Gmsh

# Gmsh Reference Manual

The documentation for Gmsh 4.13.1 (development version) A finite element mesh generator with built-in pre- and post-processing facilities

16 May 2024

Christophe Geuzaine Jean-François Remacle

Copyright © 1997-2024 Christophe Geuzaine, Jean-François Remacle

Permission is granted to make and distribute verbatim copies of this manual provided the copyright notice and this permission notice are preserved on all copies.

# Short Contents

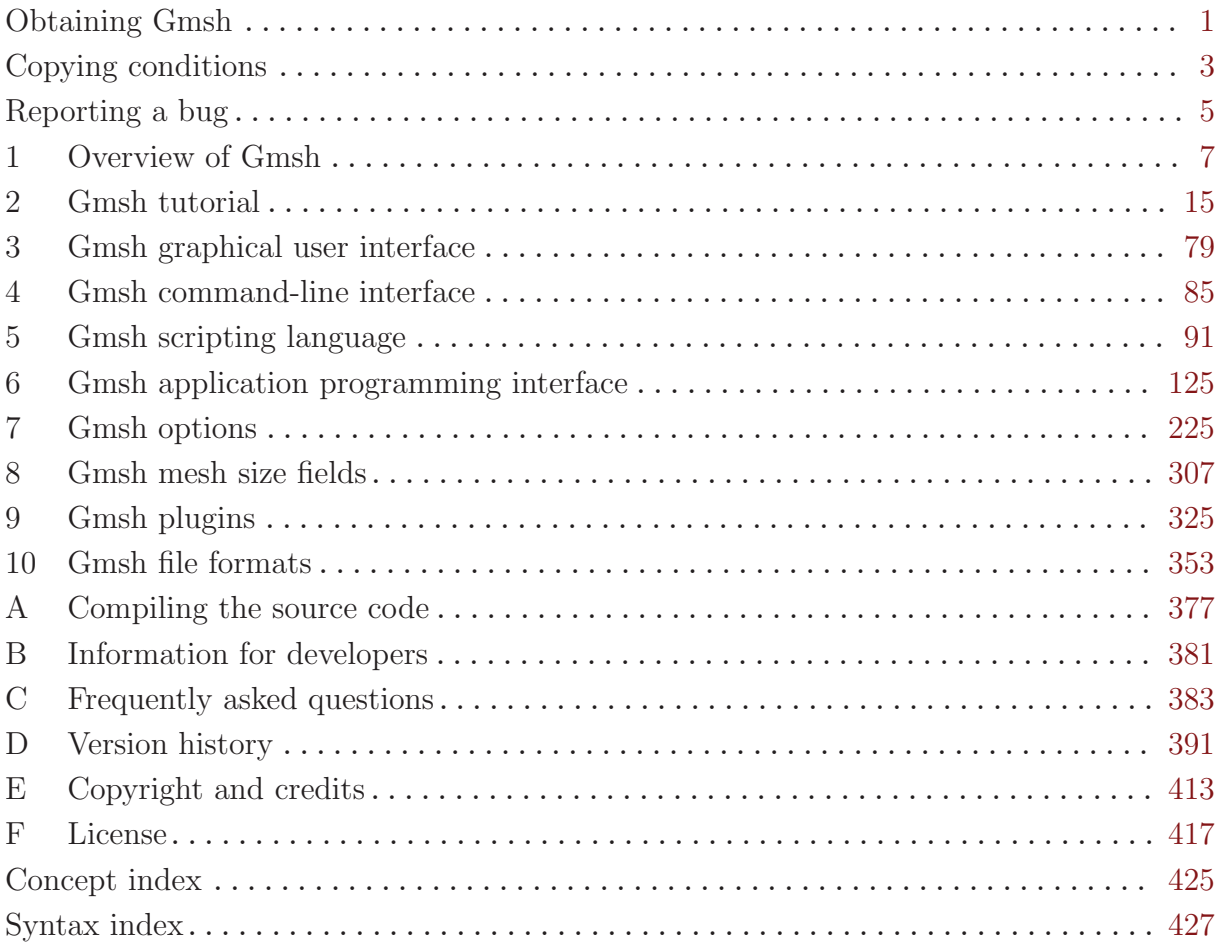

# Table of Contents

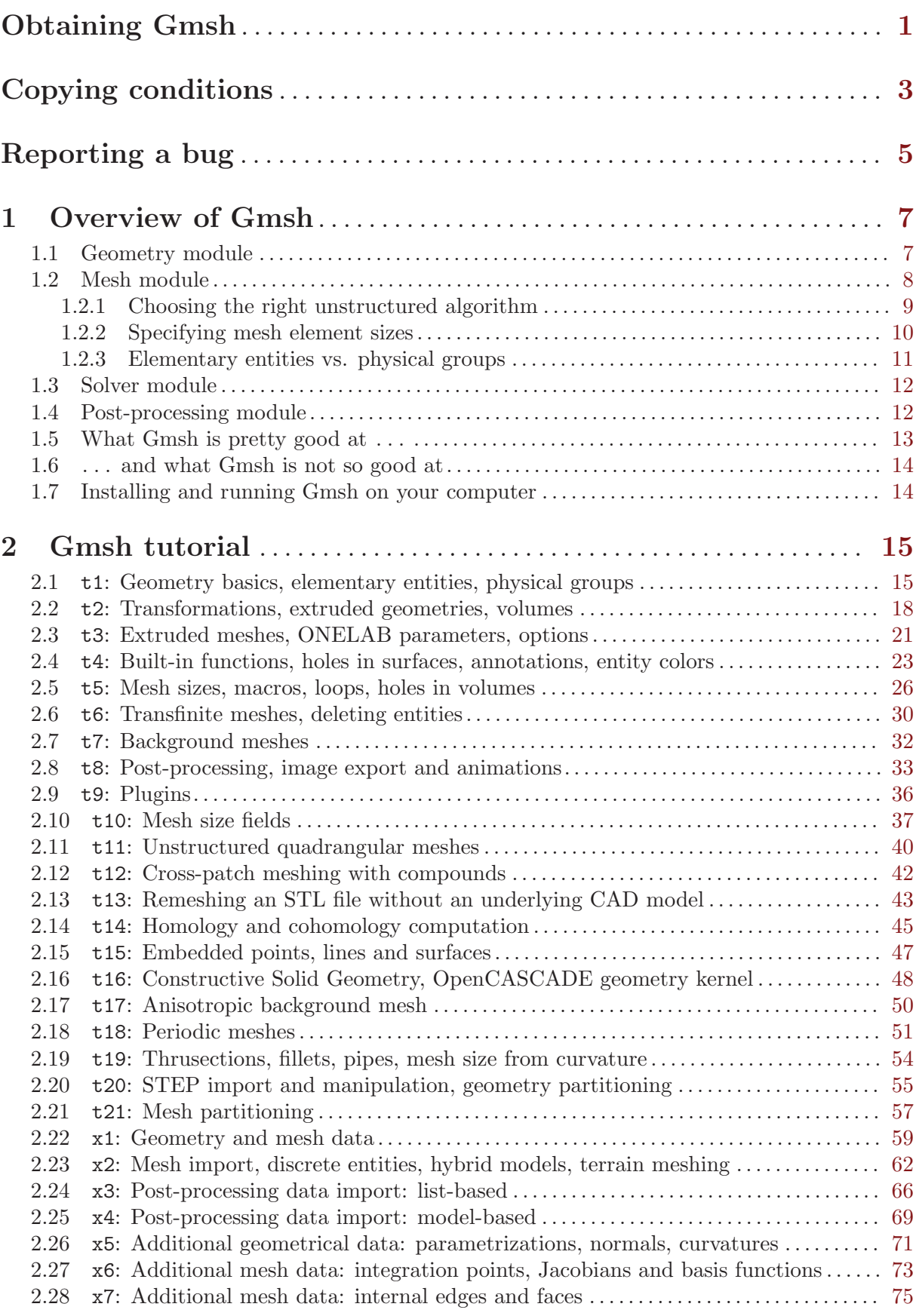

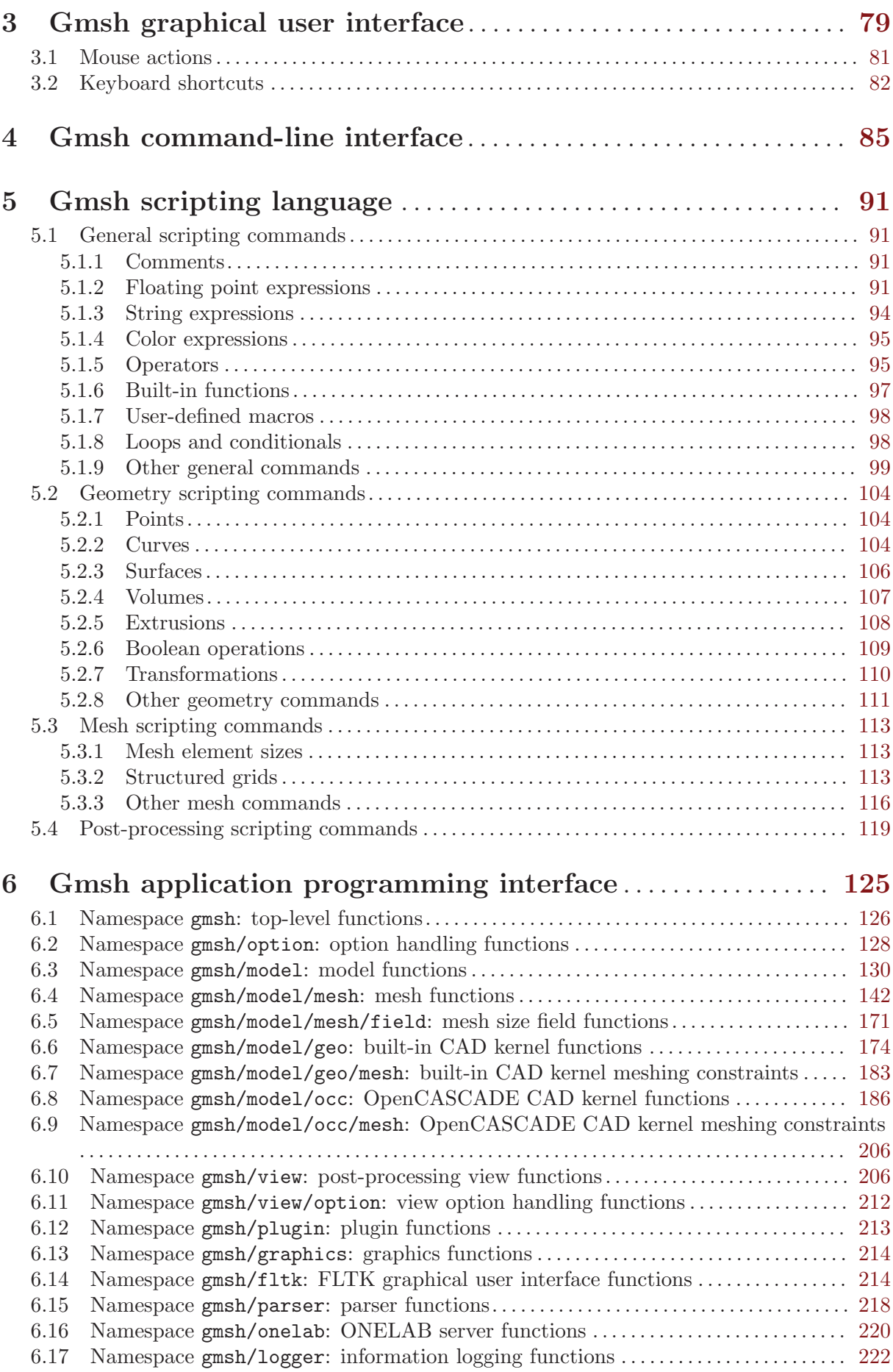

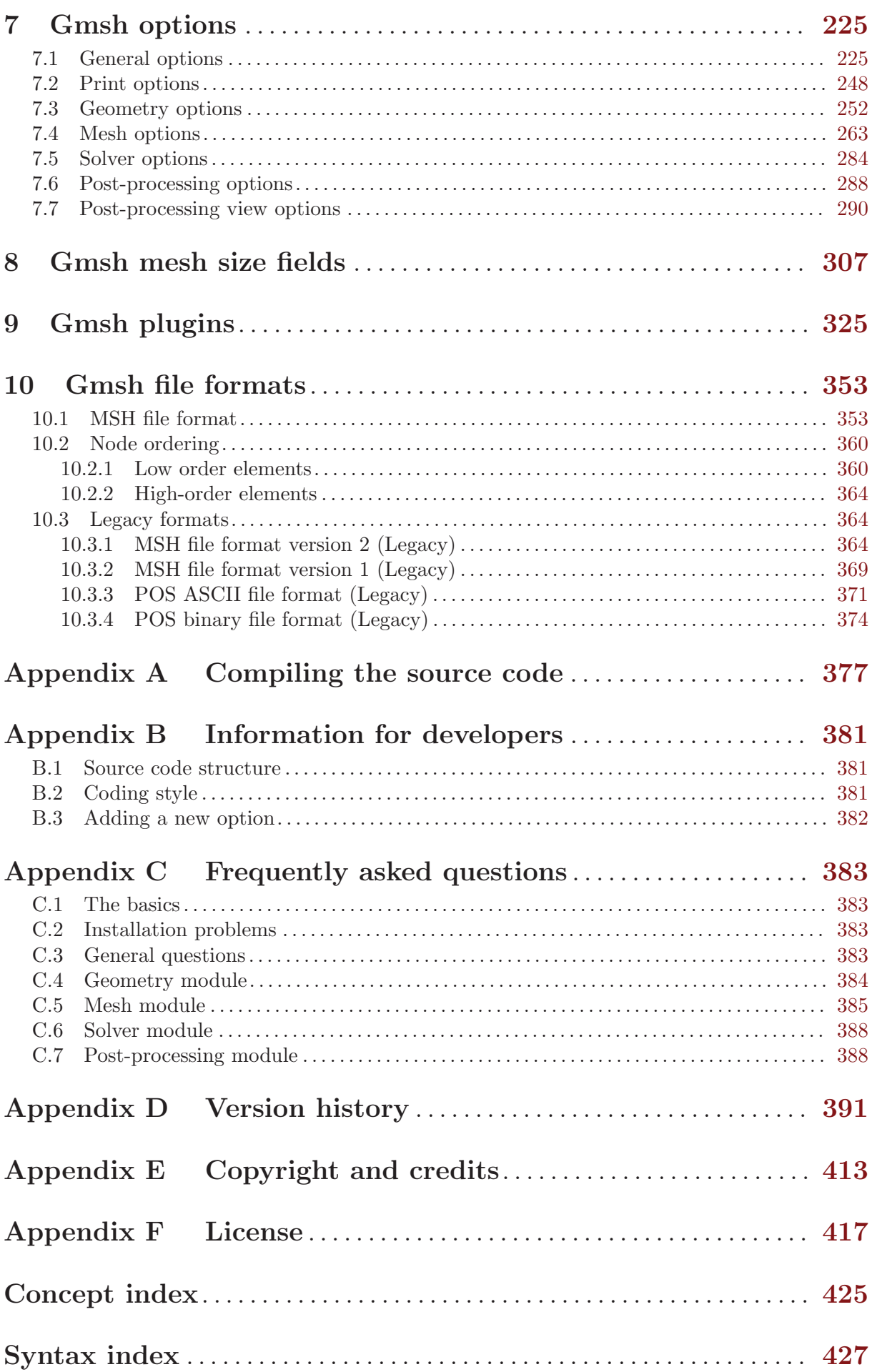

# <span id="page-10-0"></span>Obtaining Gmsh

The source code and pre-compiled binary versions of Gmsh (for Windows, macOS and Linux) can be downloaded from <https://gmsh.info>. Gmsh packages are also directly available in various Linux and BSD distributions (Debian, Fedora, Ubuntu, FreeBSD, ...).

If you use Gmsh, we would appreciate that you mention it in your work by citing the following paper: C. Geuzaine and J.-F. Remacle, Gmsh: a three-dimensional finite element mesh generator with built-in pre- and post-processing facilities. International Journal for Numerical Methods in Engineering, Volume 79, Issue 11, pages 1309-1331, 2009. A preprint of that paper as well as other references and the latest news about Gmsh development are available on <https://gmsh.info>.

## <span id="page-12-0"></span>Copying conditions

Gmsh is *free software*; this means that everyone is free to use it and to redistribute it on a free basis. Gmsh is not in the public domain; it is copyrighted and there are restrictions on its distribution, but these restrictions are designed to permit everything that a good cooperating citizen would want to do. What is not allowed is to try to prevent others from further sharing any version of Gmsh that they might get from you.

Specifically, we want to make sure that you have the right to give away copies of Gmsh, that you receive source code or else can get it if you want it, that you can change Gmsh or use pieces of Gmsh in new free programs, and that you know you can do these things.

To make sure that everyone has such rights, we have to forbid you to deprive anyone else of these rights. For example, if you distribute copies of Gmsh, you must give the recipients all the rights that you have. You must make sure that they, too, receive or can get the source code. And you must tell them their rights.

Also, for our own protection, we must make certain that everyone finds out that there is no warranty for Gmsh. If Gmsh is modified by someone else and passed on, we want their recipients to know that what they have is not what we distributed, so that any problems introduced by others will not reflect on our reputation.

The precise conditions of the license for Gmsh are found in the General Public License that accompanies the source code (see [Appendix F \[License\], page 417](#page-426-0)). Further information about this license is available from the GNU Project webpage <https://www.gnu.org/copyleft/gpl-faq.html>. Detailed copyright information can be found in [Appendix E \[Copyright and credits\], page 413](#page-422-0).

If you want to integrate parts of Gmsh into a closed-source software, or want to sell a modified closed-source version of Gmsh, you will need to obtain a different license. Please [contact us](http://geuz.org) [directly](http://geuz.org) for more information.

# <span id="page-14-0"></span>Reporting a bug

If, after reading this reference manual, you think you have found a bug in Gmsh, please file an issue on <https://gitlab.onelab.info/gmsh/gmsh/issues>. Provide as precise a description of the problem as you can, including sample input files that produce the bug. Don't forget to mention both the version of Gmsh and your operation system.

See [Appendix C \[Frequently asked questions\], page 383,](#page-392-0) and the [bug tracking system](https://gitlab.onelab.info/gmsh/gmsh/issues) to see which problems we already know about.

## <span id="page-16-0"></span>1 Overview of Gmsh

Gmsh is a three-dimensional finite element mesh generator with a build-in CAD engine and post-processor. Its design goal is to provide a fast, light and user-friendly meshing tool with parametric input and flexible visualization capabilities.

Gmsh is built around four modules (geometry, mesh, solver and post-processing), which can be controlled with the graphical user interface (GUI; see [Chapter 3 \[Gmsh graphical user interface\],](#page-88-0) [page 79\)](#page-88-0), from the command line (see [Chapter 4 \[Gmsh command-line interface\], page 85](#page-94-0)), using text files written in Gmsh's own scripting language ('.geo' files; see [Chapter 5 \[Gmsh scripting](#page-100-0) [language\], page 91\)](#page-100-0), or through the C++, C, Python, Julia and Fortran application programming interface (API; see [Chapter 6 \[Gmsh application programming interface\], page 125](#page-134-0)).

A brief description of the four modules is given hereafter, before an overview of what Gmsh does best (... and what it is not so good at), and some practical information on how to install and run Gmsh on your computer.

## <span id="page-16-1"></span>1.1 Geometry module

A model in Gmsh is defined using its Boundary Representation (BRep): a volume is bounded by a set of surfaces, a surface is bounded by a series of curves, and a curve is bounded by two end points. Model entities are topological entities, i.e., they only deal with adjacencies in the model, and are implemented as a set of abstract topological classes. This BRep is extended by the definition of embedded, or internal, model entities: internal points, curves and surfaces can be embedded in volumes; and internal points and curves can be embedded in surfaces.

The geometry of model entities can be provided by different CAD kernels. The two default kernels interfaced by Gmsh are the *built-in* kernel and the *OpenCASCADE* kernel. Gmsh does not translate the geometrical representation from one kernel to another, or from these kernels to some neutral representation. Instead, Gmsh directly queries the native data for each CAD kernel, which avoids data loss and is crucial for complex models where translations invariably introduce issues linked to slightly different representations. Selecting the CAD kernel in '.geo' scripts is done with the SetFactory command (see [Section 5.2 \[Geometry scripting commands\],](#page-113-1) [page 104\)](#page-113-1), while in the Gmsh API the kernel appears explicitly in all the relevant functions from the gmsh/model namespace, with geo or occ prefixes for the built-in and OpenCASCADE kernel, respectively (see [Section 6.3 \[Namespace gmsh/model\], page 130\)](#page-139-1).

Entities can either be built in a bottom-up manner (first points, then curves, surfaces and volumes) with the built-in and OpenCASCADE kernels, or in a top-down constructive solid geometry fashion (solids on which boolean operations are performed) with the OpenCASCADE kernel. Both methodologies can also be combined. Finally, groups of model entities (called "physical groups") can be defined, based on the elementary geometric entities. (See [Section 1.2.3](#page-20-1) [\[Elementary entities vs physical groups\], page 11](#page-20-1), for more information about how physical groups affect the way meshes are saved.)

Both model entities (also referred to as "elementary entities") and physical groups are uniquely defined by a pair of integers: their dimension (0 for points, 1 for curves, 2 for surfaces, 3 for volumes) and their tag, a strictly positive global identification number. Entity and group tags are unique per dimension:

- 1. each point must possess a unique tag;
- 2. each curve must possess a unique tag;
- 3. each surface must possess a unique tag;
- 4. each volume must possess a unique tag.

Zero or negative tags are reserved by Gmsh for internal use.

<span id="page-17-0"></span>Model entities can be manipulated and transformed in a variety of ways within the geometry module, but operations are always performed directly within their respective CAD kernels. As explained above, there is no common internal geometrical representation: rather, Gmsh directly performs the operations (translation, rotation, intersection, union, fragments, ...) on the native geometrical representation using each CAD kernel's own API. In the same philosophy, models can be imported in the geometry module through each CAD kernel's own import mechanisms. For example, by default Gmsh imports STEP and IGES files through OpenCASCADE, which will lead to the creation of model entities with an internal OpenCASCADE representation. Models represented with the built-in CAD kernel can be serialized to disk by exporting them as '.geo\_unrolled' files, while models contructed with the OpenCASCADE kernel can be serialized as '.brep' or '.xao' files.

The [Chapter 2 \[Gmsh tutorial\], page 15,](#page-24-0) starting with [Section 2.1 \[t1\], page 15](#page-24-1), is the best place to learn how to use the geometry module: it contains examples of increasing complexity based on both the built-in and the OpenCASCADE kernel. Note that many features of the geometry module can be used interactively in the GUI (see [Chapter 3 \[Gmsh graphical user interface\],](#page-88-0) [page 79](#page-88-0)), which is also a good way to learn about both Gmsh's scripting language and the API, as actions in the geometry module automatically append the related command in the input script file, and can optionally also generate input for the languages supported by the API (see the General.ScriptingLanguages option; this is still work-in-progress as of Gmsh 4.12.)

In addition to CAD-type geometrical entities, whose geometry is provided by a CAD kernel, Gmsh also supports *discrete* model entities, which are defined by a mesh (e.g. STL). Gmsh does not perform geometrical operations on such discrete entities, but they can be equipped with a geometry through a so-called "reparametrization" procedure<sup>1</sup> . The parametrization is then used for meshing, in exactly the same way as for CAD entities. See [Section 2.13 \[t13\], page 43](#page-52-1) for an example.

## <span id="page-17-1"></span>1.2 Mesh module

A finite element mesh of a model is a tessellation of its geometry by simple geometrical elements of various shapes (in Gmsh: lines, triangles, quadrangles, tetrahedra, prisms, hexahedra and pyramids), arranged in such a way that if two of them intersect, they do so along a face, an edge or a node, and never otherwise. This defines a so-called conformal mesh. The mesh module implements several algorithms to generate such meshes automatically. By default, meshes produced by Gmsh are considered as unstructured, even if they were generated in a structured way (e.g., by extrusion). This implies that the mesh elements are completely defined simply by an ordered list of their nodes, and that no predefined ordering relation is assumed between any two elements.

In order to guarantee the conformity of the mesh, mesh generation is performed in a bottom-up flow: curves are discretized first; the mesh of the curves is then used to mesh the surfaces; then the mesh of the surfaces is used to mesh the volumes. In this process, the mesh of an entity is only constrained by the mesh of its boundary, unless entities of lower dimensions are explicitly embedded in entities of higher dimension. For example, in three dimensions, the triangles discretizing a surface will be forced to be faces of tetrahedra in the final 3D mesh only if the surface is part of the boundary of a volume, or if that surface has been explicitly embedded in the volume. This automatically ensures the conformity of the mesh when, for example, two volumes share a common surface. Mesh elements are oriented according to the geometrical orientation of the underlying entity. Every meshing step is constrained by a mesh size field, which prescribes the desired size of the elements in the mesh. This size field can be uniform, specified by values associated with points in the geometry, or defined by general mesh size fields (for example

 $1$  P. A. Beaufort, C. Geuzaine, J.-F. Remacle Automatic surface mesh generation for discrete modelsA complete and automatic pipeline based on reparametrization. Journal of Computational Physics, 417, 109575, 2020.

<span id="page-18-0"></span>related to the distance to some boundary, to a arbitrary scalar field defined on another mesh, etc.): see [Chapter 8 \[Gmsh mesh size fields\], page 307.](#page-316-0) For each meshing step, all structured mesh directives are executed first, and serve as additional constraints for the unstructured parts. (The generation and handling of conformal meshes has important consequences on how meshes are stored internally in Gmsh, and how they are accessed through the API: see [Chapter 6 \[Gmsh](#page-134-0) [application programming interface\], page 125.](#page-134-0))

Gmsh's mesh module regroups several 1D, 2D and 3D meshing algorithms:

- The 2D unstructured algorithms generate triangles and/or quadrangles (when recombination commands or options are used). The 3D unstructured algorithms generate tetrahedra, or tetrahedra and pyramids (when the boundary mesh contains quadrangles).
- The 2D *structured* algorithms (transfinite and extrusion) generate triangles by default, but quadrangles can be obtained by using the recombination commands or options. The 3D structured algorithms generate tetrahedra, hexahedra, prisms and pyramids, depending on the type of the surface meshes they are based on.

All meshes can be subdivided to generate fully quadrangular or fully hexahedral meshes with the Mesh.SubdivisionAlgorithm option (see [Section 7.4 \[Mesh options\], page 263](#page-272-0)).

#### 1.2.1 Choosing the right unstructured algorithm

Gmsh provides a choice between several 2D and 3D unstructured algorithms. Each algorithm has its own advantages and disadvantages.

For all 2D unstructured algorithms a Delaunay mesh that contains all the points of the 1D mesh is initially constructed using a divide-and-conquer algorithm<sup>2</sup>. Missing edges are recovered using edge swaps<sup>3</sup>. After this initial step several algorithms can be applied to generate the final mesh:

- The "MeshAdapt" algorithm<sup>4</sup> is based on local mesh modifications. This technique makes use of edge swaps, splits, and collapses: long edges are split, short edges are collapsed, and edges are swapped if a better geometrical configuration is obtained.
- The "Delaunay" algorithm is inspired by the work of the GAMMA team at INRIA<sup>5</sup>. New points are inserted sequentially at the circumcenter of the element that has the largest adimensional circumradius. The mesh is then reconnected using an anisotropic Delaunay criterion.
- The "Frontal-Delaunay" algorithm is inspired by the work of S. Rebay<sup>6</sup>.
- Other experimental algorithms with specific features are also available. In particular, "Frontal-Delaunay for Quads"<sup>7</sup> is a variant of the "Frontal-Delaunay" algorithm aiming at generating right-angle triangles suitable for recombination; and "BAMG"<sup>8</sup> allows to generate anisotropic triangulations.

<sup>&</sup>lt;sup>2</sup> R. A. Dwyer, A simple divide-and-conquer algorithm for computing Delaunay triangulations in  $O(n \log n)$  expected time, In Proceedings of the second annual symposium on computational geometry, Yorktown Heights, 2–4 June 1986.

 $3\,$  N. P. Weatherill, *The integrity of geometrical boundaries in the two-dimensional Delaunay triangulation*, Commun. Appl. Numer. Methods 6(2), pp. 101–109, 1990.

<sup>&</sup>lt;sup>4</sup> C. Geuzaine and J.-F. Remacle, *Gmsh: a three-dimensional finite element mesh generator with built-in pre- and* post-processing facilities, International Journal for Numerical Methods in Engineering 79(11), pp. 1309–1331, 2009.

<sup>5</sup> P.-L. George and P. Frey, Mesh generation, Hermes, Lyon, 2000.

<sup>6</sup> S. Rebay, Efficient unstructured mesh generation by means of Delaunay triangulation and Bowyer-Watson algorithm, J. Comput. Phys. 106, pp. 25–138, 1993.

<sup>7</sup> J.-F. Remacle, F. Henrotte, T. Carrier-Baudouin, E. Bchet, E. Marchandise, C. Geuzaine and T. Mouton, A frontal Delaunay quad mesh generator using the Linf norm, International Journal for Numerical Methods in Engineering, 94(5), pp. 494-512, 2013.

<sup>8</sup> F. Hecht, BAMG: bidimensional anisotropic mesh generator, User Guide, INRIA, Rocquencourt, 1998.

<span id="page-19-0"></span>For very complex curved surfaces the "MeshAdapt" algorithm is the most robust. When high element quality is important, the "Frontal-Delaunay" algorithm should be tried. For very large meshes of plane surfaces the "Delaunay" algorithm is the fastest; it usually also handles complex mesh size fields better than the "Frontal-Delaunay". When the "Delaunay" or "Frontal-Delaunay" algorithms fail, "MeshAdapt" is automatically triggered. The "Automatic" algorithm uses "Delaunay" for plane surfaces and "MeshAdapt" for all other surfaces.

Several 3D unstructured algorithms are also available:

- The "Delaunay" algorithm is split into three separate steps. First, an initial mesh of the union of all the volumes in the model is performed, without inserting points in the volume. The surface mesh is then recovered using H. Si's boundary recovery algorithm Tetgen/BR. Then a three-dimensional version of the 2D Delaunay algorithm described above is applied to insert points in the volume to respect the mesh size constraints.
- The "Frontal" algorithm uses J. Schoeberl's Netgen algorithm<sup>9</sup>.
- The "HXT" algorithm<sup>10</sup> is a new efficient and parallel reimplementaton of the Delaunay algorithm.
- Other experimental algorithms with specific features are also available. In particular, "MMG3D"<sup>11</sup> allows to generate anisotropic tetrahedralizations.

The "Delaunay" algorithm is currently the most robust and is the only one that supports the automatic generation of hybrid meshes with pyramids. Embedded model entities and general mesh size fields (see [Section 1.2.2 \[Specifying mesh element sizes\], page 10](#page-19-1)) are currently only supported by the "Delaunay" and "HXT" algorithms.

When Gmsh is configured with OpenMP support (see [Appendix A \[Compiling the source code\],](#page-386-0) [page 377\)](#page-386-0), most of the meshing steps can be performed in parallel:

- 1D and 2D meshing is parallelized using a coarse-grained approach, i.e. curves (resp. surfaces) are each meshed sequentially, but several curves (resp. surfaces) can be meshed at the same time.
- 3D meshing using HXT is parallelized using a fine-grained approach, i.e. the actual meshing procedure for a single volume is done is parallel.

The number of threads can be controlled with the -nt flag on the command line (see [Chapter 4 \[Gmsh command-line interface\], page 85\)](#page-94-0), or with the General.NumThreads, Mesh.MaxNumThreads1D, Mesh.MaxNumThreads2D and Mesh.MaxNumThreads3D options (see [Section 7.1 \[General options\], page 225](#page-234-1) and [Section 7.4 \[Mesh options\], page 263](#page-272-0)).

### <span id="page-19-1"></span>1.2.2 Specifying mesh element sizes

There are several ways to specify the size of the mesh elements for a given geometry:

1. First, if the options Mesh.MeshSizeFromPoints and Mesh.MeshSizeExtendFromBoundary are set (they are by default; see [Section 7.4 \[Mesh options\], page 263\)](#page-272-0), you can simply specify desired mesh element sizes at the geometrical points of the model. The size of the mesh elements will then be computed by interpolating these values inside the domain during mesh generation. This might sometimes lead to over-refinement in some areas, so that you may have to add "dummy" geometrical entities in the model in order to get the desired element sizes or use more advanced methods explained below.

<sup>&</sup>lt;sup>9</sup> J. Schoeberl, Netgen, an advancing front  $2d/3d$ -mesh generator based on abstract rules, Comput. Visual. Sci., 1, pp. 41–52, 1997.

 $10$  C. Marot, J. Pellerin and J.F. Remacle, One machine, one minute, three billion tetrahedra, International Journal for Numerical Methods in Engineering 117.9, pp 967-990, 2019.

<sup>11</sup> C. Dobrzynski, MMG3D: user guide, INRIA, 2012.

- <span id="page-20-0"></span>2. Second, if Mesh.MeshSizeFromCurvature is set to a positive value (it is set to 0 by default), the mesh will be adapted with respect to the curvature of the model entities, the value giving the target number of elements per 2 Pi radians.
- 3. Next, you can specify a general target mesh size, expressed as a combination of mesh size fields (see [Chapter 8 \[Gmsh mesh size fields\], page 307](#page-316-0)):
	- The Box field specifies the size of the elements inside and outside of a parallelepipedic region.
	- The Distance field specifies the size of the mesh according to the distance to some model entities.
	- The MathEval field specifies the size of the mesh using an explicit mathematical function.
	- The PostView field specifies an explicit background mesh in the form of a scalar postprocessing view (see [Section 1.4 \[Post-processing module\], page 12,](#page-21-1) and [Chapter 10](#page-362-0) [\[Gmsh file formats\], page 353](#page-362-0)) in which the nodal values are the target element sizes. This method is very general but it requires a first (usually rough) mesh and a way to compute the target sizes on this mesh (usually through an error estimation procedure, e.g. in an iterative process of mesh adaptation).
	- The Min field specifies the size as the minimum of the sizes computed using other fields.
	- $\bullet$  ...
- 4. Mesh sizes are also constrained by structured meshing constraints (e.g. transfinite or extruded meshes) as well as by any discrete model entity that is not equipped with a geometry, and which will thus preserve it mesh during mesh generation.
- 5. Boundary mesh sizes are interpolated inside surfaces and/or volumes depending on the value of Mesh.MeshSizeExtendFromBoundary.

To determine the actual mesh size at any given point in the model, Gmsh evaluates all the above mesh size constraints and selects the smallest value. Using the Gmsh API, this value can then be further modified using a C++, C, Python, Julia or Fortran mesh size callback function provided via gmsh/model/mesh/setSizeCallback (see [Section 6.4 \[Namespace gmsh/model/mesh\],](#page-151-1) [page 142\)](#page-151-1).

The resulting value is further constrained in the interval [Mesh.MeshSizeMin, Mesh.MeshSizeMax | (which can also be provided on the command line with  $-clmin$  and -clmax). The resulting value is then finally multiplied by Mesh.MeshSizeFactor (-clscale on the command line).

Note that when the element size is fully specified by a mesh size field, it is thus often desirable to set

```
Mesh.MeshSizeFromPoints = 0;
Mesh.MeshSizeFromCurvature = 0;
Mesh.MeshSizeExtendFromBoundary = 0;
```
to prevent over-refinement inside an entity due to small mesh sizes on its boundary.

## <span id="page-20-1"></span>1.2.3 Elementary entities vs. physical groups

It is usually convenient to combine elementary geometrical entities into more meaningful groups, e.g. to define some mathematical ("domain", "boundary with Neumann condition"), functional ("left wing", "fuselage") or material ("steel", "carbon") properties. Such grouping is done in Gmsh's geometry module (see [Section 1.1 \[Geometry module\], page 7](#page-16-1)) through the definition of "physical groups".

By default in the native Gmsh MSH mesh file format (see [Chapter 10 \[Gmsh file formats\],](#page-362-0) [page 353\)](#page-362-0), as well as in most other mesh formats, if physical groups are defined, the output <span id="page-21-0"></span>mesh only contains those elements that belong to at least one physical group. (Different mesh file formats treat physical groups in slightly different ways, depending on their capability to define groups.) To save all mesh elements whether or not physical groups are defined, use the Mesh.SaveAll option (see [Section 7.4 \[Mesh options\], page 263](#page-272-0)) or specify -save\_all on the command line. In some formats (e.g. MSH2), setting Mesh.SaveAll will however discard all physical group definitions.

## <span id="page-21-2"></span>1.3 Solver module

Gmsh implements a ONELAB (<http://onelab.info>) server to exchange data with external solvers or other codes (called "clients"). The ONELAB interface allows to call such clients and have them share parameters and modeling information.

The implementation is based on a client-server model, with a server-side database and local or remote clients communicating in-memory or through TCP/IP sockets. Contrary to most solver interfaces, the ONELAB server has no a priori knowledge about any specifics (input file format, syntax, ...) of the clients. This is made possible by having any simulation preceded by an analysis phase, during which the clients are asked to upload their parameter set to the server. The issues of completeness and consistency of the parameter sets are completely dealt with on the client side: the role of ONELAB is limited to data centralization, modification and re-dispatching.

Using the Gmsh API, you can directly embed Gmsh in your C++, C, Python, Julia or Fortran solver, use ONELAB for interactive parameter definition and modification, and to create postprocessing data on the fly. See [prepro.py](https://gitlab.onelab.info/gmsh/gmsh/blob/master/examples/api/prepro.py), [custom](https://gitlab.onelab.info/gmsh/gmsh/blob/master/examples/api/custom_gui.py) gui.py and custom [gui.cpp](https://gitlab.onelab.info/gmsh/gmsh/blob/master/examples/api/custom_gui.cpp) for examples.

If you prefer to keep codes separate, you can also communicate with Gmsh through a socket by providing the solver name (Solver.Name0, Solver.Name1, etc.) and the path to the executable (Solver.Executable0, Solver.Executable1, etc.). Parameters can then be exchanged using the ONELAB protocol: see the [utils/solvers](https://gitlab.onelab.info/gmsh/gmsh/blob/master/utils/solvers) directory for examples. A full-featured solver interfaced in this manner is GetDP (<https://getdp.info>), a general finite element solver using mixed finite elements.

## <span id="page-21-1"></span>1.4 Post-processing module

The post-processing module can handle multiple scalar, vector or tensor datasets along with the geometry and the mesh. The datasets can be given in several formats: in human-readable "parsed" format (these are just part of a standard input script, but are usually put in separate files with a '.pos' extension – see [Section 5.4 \[Post-processing scripting commands\], page 119](#page-128-1)), in native MSH files (ASCII or binary files with '.msh' extensions: see [Chapter 10 \[Gmsh file](#page-362-0) [formats\], page 353\)](#page-362-0), or in standard third-party formats such as CGNS or MED. Datasets can also be directly imported using the Gmsh API (see [Section 6.10 \[Namespace gmsh/view\], page 206](#page-215-1)). Once loaded into Gmsh, scalar fields can be displayed as iso-curves, iso-surfaces or color maps, whereas vector fields can be represented either by three-dimensional arrows or by displacement maps. Tensor fields can be displayed as Von-Mises effective stresses, min/max eigenvalues, eigenvectors, ellipses or ellipsoids. (To display other combinations of components, you can use the View.ForceNumComponents option – see [Section 7.6 \[Post-processing options\], page 288](#page-297-1).)

Each dataset, along with the visualization options, is called a "post-processing view", or simply a "view". Each view is given a name, and can be manipulated either individually (each view has its own button in the GUI and can be referred to by its index or its unique tag in a script or in the API) or globally (see the PostProcessing.Link option in [Section 7.6 \[Post-processing options\],](#page-297-1) [page 288](#page-297-1)). Possible operations on post-processing views include section computation, offset, elevation, boundary and component extraction, color map and range modification, animation, vector graphic output, etc. These operations are either carried out nondestructively through the modification of post-processing options, or can lead to the actual modification of the view

<span id="page-22-0"></span>data or the creation of new views when done using post-processing plugins (see [Chapter 9](#page-334-0) [\[Gmsh plugins\], page 325](#page-334-0)). Both can be fully automated in scripts or through the API (see e.g., [Section 2.8 \[t8\], page 33,](#page-42-1) and [Section 2.9 \[t9\], page 36\)](#page-45-1).

By default, Gmsh treats all post-processing views as three-dimensional plots, i.e., draws the scalar, vector and tensor primitives (points, curves, triangles, tetrahedra, etc.) in 3D space. But Gmsh can also represent each post-processing view containing scalar points as two-dimensional ("X-Y") plots, either space- or time-oriented:

- in a '2D space' plot, the scalar points are taken in the same order as they are defined in the post-processing view: the abscissa of the 2D graph is the curvilinear abscissa of the curve defined by the point series, and only one curve is drawn using the values associated with the points. If several time steps are available, each time step generates a new curve;
- in a '2D time' plot, one curve is drawn for each scalar point in the view and the abscissa is the time step.

## 1.5 What Gmsh is pretty good at . . .

Here is a tentative list of what Gmsh does best:

- quickly describe simple and/or "repetitive" geometries with the built-in scripting language, thanks to user-defined macros, loops, conditionals and includes (see [Section 5.1.7 \[User](#page-107-1)[defined macros\], page 98,](#page-107-1) [Section 5.1.8 \[Loops and conditionals\], page 98,](#page-107-2) and [Section 5.1.9](#page-108-1) [\[Other general commands\], page 99\)](#page-108-1). For more advanced geometries, using the Gmsh API (see [Chapter 6 \[Gmsh application programming interface\], page 125](#page-134-0)) in the language of your choice (C++, C, Python, Julia or Fortran) brings even greater flexibility, the only downside being that you need to either compile your code (for C++, C and Fortran) or to configure and install an interpreter (Python or Julia) in addition to Gmsh. A binary Software Development Kit (SDK) is distributed on the Gmsh web site to make the process easier (see [Section 1.7 \[Installing and running Gmsh on your computer\], page 14](#page-23-1));
- parametrize these geometries. Gmsh's scripting language or the Gmsh API enable all commands and command arguments to depend on previous calculations. Using the OpenCAS-CADE geometry kernel, Gmsh gives access to all the usual constructive solid geometry operations (see e.g. [Section 2.16 \[t16\], page 48](#page-57-1));
- import geometries from other CAD software in standard exchange formats. Gmsh uses OpenCASCADE to import such files, including label and color information from STEP and IGES files (see e.g. [Section 2.20 \[t20\], page 55\)](#page-64-1);
- generate unstructured 1D, 2D and 3D simplicial (i.e., using line segments, triangles and tetrahedra) finite element meshes (see [Section 1.2 \[Mesh module\], page 8](#page-17-1)), with fine control over the element size (see [Section 1.2.2 \[Specifying mesh element sizes\], page 10\)](#page-19-1);
- create simple extruded geometries and meshes, and allow to automatically couple such structured meshes with unstructured ones (using a layer of pyramids in 3D);
- generate high-order (curved) meshes that conform to the CAD model geometry. High-order mesh optimization tools allow to guarantee the validity of such curved meshes;
- interact with external solvers by defining ONELAB parameters, shared between Gmsh and the solvers and easily modifiable in the GUI (see [Section 1.3 \[Solver module\], page 12](#page-21-2));
- visualize and export computational results in a great variety of ways. Gmsh can display scalar, vector and tensor datasets, perform various operations on the resulting postprocessing views (see [Section 1.4 \[Post-processing module\], page 12\)](#page-21-1), can export plots in many different formats, and can generate complex animations (see e.g. [Section 2.8 \[t8\],](#page-42-1) [page 33\)](#page-42-1);
- <span id="page-23-0"></span>• run on low end machines and/or machines with no graphical interface. Gmsh can be compiled with or without the GUI (see [Appendix A \[Compiling the source code\], page 377](#page-386-0)), and all versions can be used either interactively or directly from the command line;
- configure your preferred options. Gmsh has a large number of configuration options that can be set interactively using the GUI, scattered inside script files, changed through the API, set in per-user configuration files and specified on the command line (see [Chapter 7](#page-234-0) [\[Gmsh options\], page 225](#page-234-0));
- and do all the above on various platforms (Windows, macOS and Linux), for free (see [\[Copying conditions\], page 3\)](#page-12-0)!

### 1.6 . . . and what Gmsh is not so good at

Here are some known weaknesses of Gmsh:

- Gmsh is not a multi-bloc mesh generator: all meshes produced by Gmsh are conforming in the sense of finite element meshes;
- Gmsh's graphical user interface is only exposing a limited number of the available features, and many aspects of the interface could be enhanced (especially manipulators).
- Your complaints about Gmsh here :-)

If you have the skills and some free time, feel free to join the project: we gladly accept any code contributions (see [Appendix B \[Information for developers\], page 381\)](#page-390-0) to remedy the aforementioned (and all other) shortcomings!

### <span id="page-23-1"></span>1.7 Installing and running Gmsh on your computer

Gmsh can be used either as a standalone application, or as a library.

As a standalone application, Gmsh can be controlled with the GUI (see [Chapter 3 \[Gmsh](#page-88-0) [graphical user interface\], page 79](#page-88-0)), through the command line (see [Chapter 4 \[Gmsh command-](#page-94-0)line interface, page 85) and through '.geo' script files (see [Chapter 5 \[Gmsh scripting lan](#page-100-0)[guage\], page 91\)](#page-100-0). In addition, the ONELAB interface (see [Section 1.3 \[Solver module\],](#page-21-2) [page 12](#page-21-2)) allows to interact with the Gmsh application through Unix or TCP/IP sockets. Binary versions of the Gmsh app for Windows, Linux and macOS can be downloaded from <https://gmsh.info/#Download>. Several Linux distributions also ship the Gmsh app. See [Appendix A \[Compiling the source code\], page 377](#page-386-0) for instructions on how to compile the Gmsh app from source.

As a library, Gmsh can still be used in the same way as the standalone Gmsh app, but in addition it can also be embedded in external codes using the Gmsh API (see [Chapter 6 \[Gmsh application](#page-134-0) [programming interface\], page 125](#page-134-0)). The API is available in C++, C, Python, Julia and Fortran. A binary Software Development Kit (SDK) for Windows, Linux and macOS, that contains the dynamic Gmsh library and the associated header and module files, can be downloaded from <https://gmsh.info/#Download>. Python users can use

```
pip install --upgrade gmsh
```
which will download the binary SDK and install the files in the appropriate system directories. Several Linux distributions also ship the Gmsh SDK. See [Appendix A \[Compiling the source](#page-386-0) [code\], page 377](#page-386-0) for instructions on how to compile the dynamic Gmsh library from source.

## <span id="page-24-0"></span>2 Gmsh tutorial

The following tutorials introduce new features gradually, starting with the first tutorial t1 (see [Section 2.1 \[t1\], page 15\)](#page-24-1). The corresponding files are available in the [tutorials](https://gitlab.onelab.info/gmsh/gmsh/blob/master/tutorials) directory of the Gmsh distribution.

The '.geo' files (e.g. 't1.geo') are written in Gmsh's built-in scripting language (see [Chapter 5](#page-100-0) [\[Gmsh scripting language\], page 91\)](#page-100-0). You can open them directly with the Gmsh app: in the GUI (see [Chapter 3 \[Gmsh graphical user interface\], page 79](#page-88-0)), use the 'File->Open' menu and select e.g. 't1.geo'. Or on the command line, run

> gmsh t1.geo

which will launch the GUI, or run

> gmsh t1.geo -2

to perform 2D meshing in batch mode (see [Chapter 4 \[Gmsh command-line interface\], page 85](#page-94-0)). The 'c++', 'c', 'python', 'julia' and 'fortran' subdirectories of the [tutorials](https://gitlab.onelab.info/gmsh/gmsh/blob/master/tutorials) directory contain the C++, C, Python, Julia and Fortran versions of the tutorials, written using the Gmsh API (see [Chapter 6 \[Gmsh application programming interface\], page 125](#page-134-0)). You will need the Gmsh dynamic library and the associated header files (for C++ and C) or modules (for Python, Julia and Fortran) to run them (see [Section 1.7 \[Installing and running Gmsh on your computer\],](#page-23-1) [page 14](#page-23-1)). Each subdirectory contains additional information on how to run the tutorials for each supported language.

All the tutorials starting with the letter 't' are available both using the scripting language and the API. Extended tutorials, starting with the letter 'x', introduce features that are only available through the API.

Note that besides these tutorials, the Gmsh distribution contains many other examples written using both the built-in scripting language and the API: see [examples](https://gitlab.onelab.info/gmsh/gmsh/blob/master/examples) and [benchmarks](https://gitlab.onelab.info/gmsh/gmsh/blob/master/benchmarks).

## <span id="page-24-1"></span>2.1 t1: Geometry basics, elementary entities, physical groups

See [t1.geo](https://gitlab.onelab.info/gmsh/gmsh/blob/master/tutorials/t1.geo). Also available in C++ [\(t1.cpp\)](https://gitlab.onelab.info/gmsh/gmsh/blob/master/tutorials/c++/t1.cpp), C ([t1.c](https://gitlab.onelab.info/gmsh/gmsh/blob/master/tutorials/c/t1.c)), Python ([t1.py\)](https://gitlab.onelab.info/gmsh/gmsh/blob/master/tutorials/python/t1.py), Julia [\(t1.jl](https://gitlab.onelab.info/gmsh/gmsh/blob/master/tutorials/julia/t1.jl)) and Fortran [\(t1.f90](https://gitlab.onelab.info/gmsh/gmsh/blob/master/tutorials/fortran/t1.f90)).

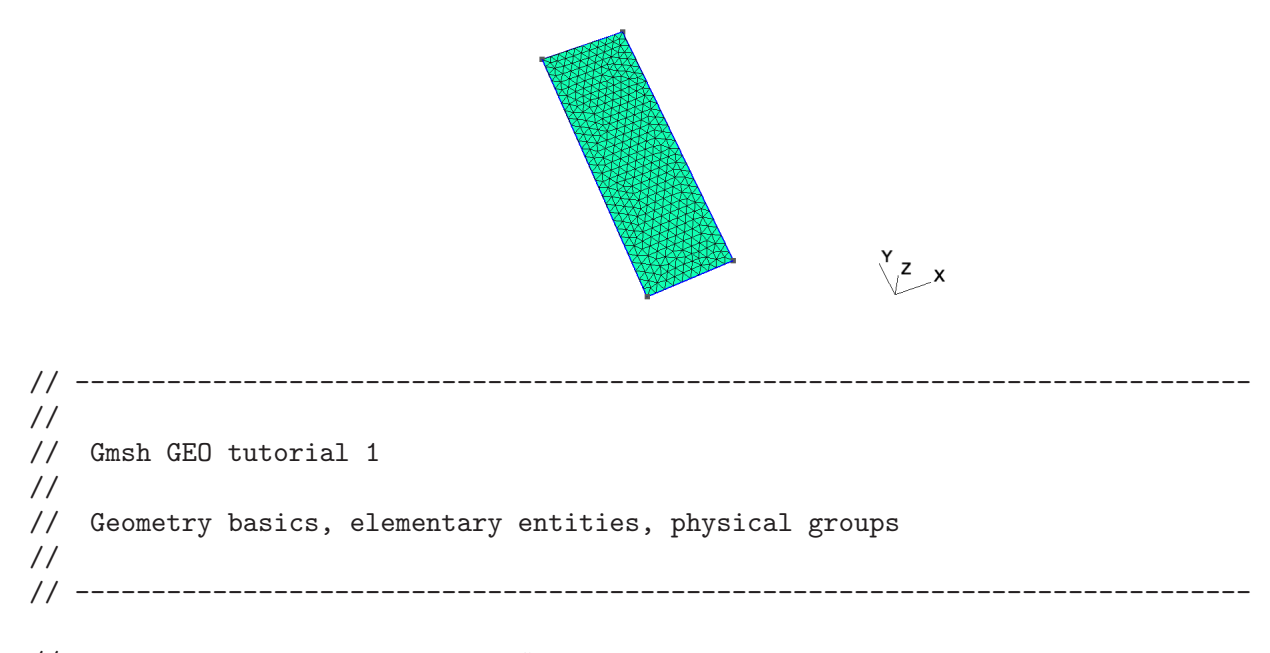

// The simplest construction in Gmsh's scripting language is the

// 'affectation'. The following command defines a new variable 'lc':  $lc = 1e-2;$ // This variable can then be used in the definition of Gmsh's simplest // 'elementary entity', a 'Point'. A Point is uniquely identified by a tag (a // strictly positive integer; here '1') and defined by a list of four numbers: // three coordinates (X, Y and Z) and the target mesh size (lc) close to the // point:  $Point(1) = \{0, 0, 0, lc\};$ // The distribution of the mesh element sizes will then be obtained by // interpolation of these mesh sizes throughout the geometry. Another method to // specify mesh sizes is to use general mesh size Fields (see 't10.geo'). A // particular case is the use of a background mesh (see 't7.geo'). // If no target mesh size of provided, a default uniform coarse size will be // used for the model, based on the overall model size. // We can then define some additional points. All points should have different // tags:  $Point(2) = \{.1, 0, 0, lc\};$  $Point(3) = \{.1, .3, 0, 1c\};$  $Point(4) = \{0, .3, 0, lc\};$ // Curves are Gmsh's second type of elementary entities, and, amongst curves, // straight lines are the simplest. A straight line is identified by a tag and // is defined by a list of two point tags. In the commands below, for example, // the line 1 starts at point 1 and ends at point 2. // // Note that curve tags are separate from point tags - hence we can reuse tag // '1' for our first curve. And as a general rule, elementary entity tags in // Gmsh have to be unique per geometrical dimension.  $Line(1) = {1, 2};$  $Line(2) = {3, 2};$ Line(3) =  $\{3, 4\}$ ;  $Line(4) = {4, 1};$ // The third elementary entity is the surface. In order to define a simple // rectangular surface from the four curves defined above, a curve loop has // first to be defined. A curve loop is also identified by a tag (unique amongst // curve loops) and defined by an ordered list of connected curves, a sign being // associated with each curve (depending on the orientation of the curve to form // a loop): Curve Loop(1) =  $\{4, 1, -2, 3\};$ 

// We can then define the surface as a list of curve loops (only one here, // representing the external contour, since there are no holes--see 't4.geo' for

```
// an example of a surface with a hole):
Plane Surface(1) = \{1\};// At this level, Gmsh knows everything to display the rectangular surface 1 and
// to mesh it. An optional step is needed if we want to group elementary
// geometrical entities into more meaningful groups, e.g. to define some
// mathematical ("domain", "boundary"), functional ("left wing", "fuselage") or
// material ("steel", "carbon") properties.
//
// Such groups are called "Physical Groups" in Gmsh. By default, if physical
// groups are defined, Gmsh will export in output files only mesh elements that
// belong to at least one physical group. (To force Gmsh to save all elements,
// whether they belong to physical groups or not, set 'Mesh.SaveAll=1;', or
// specify '-save_all' on the command line.) Physical groups are also identified
// by tags, i.e. strictly positive integers, that should be unique per dimension
// (0D, 1D, 2D or 3D). Physical groups can also be given names.
//
// Here we define a physical curve that groups the left, bottom and right curves
// in a single group (with prescribed tag 5); and a physical surface with name
// "My surface" (with an automatic tag) containing the geometrical surface 1:
Physical Curve(5) = \{1, 2, 4\};
Physical Surface("My surface") = {1};
// Now that the geometry is complete, you can
// - either open this file with Gmsh and select '2D' in the 'Mesh' module to
// create a mesh; then select 'Save' to save it to disk in the default format
// (or use 'File->Export' to export in other formats);
// - or run 'gmsh t1.geo -2' to mesh in batch mode on the command line.// You could also uncomment the following lines in this script:
//
// Mesh 2;
// Save "t1.msh";
//
// which would lead Gmsh to mesh and save the mesh every time the file is
// parsed. (To simply parse the file from the command line, you can use 'gmsh
// t1.geto -')// By default, Gmsh saves meshes in the latest version of the Gmsh mesh file
// format (the 'MSH' format). You can save meshes in other mesh formats by
// specifying a filename with a different extension in the GUI, on the command
// line or in scripts. For example
//
// Save "t1.unv";
//
// will save the mesh in the UNV format. You can also save the mesh in older
// versions of the MSH format:
//
// - In the GUI: open 'File->Export', enter your 'filename.msh' and then pick
// the version in the dropdown menu.
```

```
// - On the command line: use the '-format' option (e.g. 'gmsh file.geo -format
1/ msh2 -2').
// - In a '.geo' script: add 'Mesh.MshFileVersion = x.y;' for any version
// number 'x.y'.
// - As an alternative method, you can also not specify the format explicitly,
// and just choose a filename with the '.msh2' or '.msh4' extension.
// Note that starting with Gmsh 3.0, models can be built using other geometry
// kernels than the default built-in kernel. By specifying
//
// SetFactory("OpenCASCADE");
//
// any subsequent command in the '.geo' file would be handled by the OpenCASCADE
// geometry kernel instead of the built-in kernel. Different geometry kernels
// have different features. With OpenCASCADE, instead of defining the surface by
// successively defining 4 points, 4 curves and 1 curve loop, one can define the
// rectangular surface directly with
//
// Rectangle(2) = \{.2, 0, 0, .1, .3\};//
// The underlying curves and points could be accessed with the 'Boundary' or
// 'CombinedBoundary' operators.
//
// See e.g. 't16.geo', 't18.geo', 't19.geo' or 't20.geo' for complete examples
// based on OpenCASCADE, and 'examples/boolean' for more.
```
## 2.2 t2: Transformations, extruded geometries, volumes

See [t2.geo](https://gitlab.onelab.info/gmsh/gmsh/blob/master/tutorials/t2.geo). Also available in C++ [\(t2.cpp\)](https://gitlab.onelab.info/gmsh/gmsh/blob/master/tutorials/c++/t2.cpp), C ([t2.c](https://gitlab.onelab.info/gmsh/gmsh/blob/master/tutorials/c/t2.c)), Python ([t2.py\)](https://gitlab.onelab.info/gmsh/gmsh/blob/master/tutorials/python/t2.py), Julia [\(t2.jl](https://gitlab.onelab.info/gmsh/gmsh/blob/master/tutorials/julia/t2.jl)) and Fortran  $(t2.f90).$  $(t2.f90).$ 

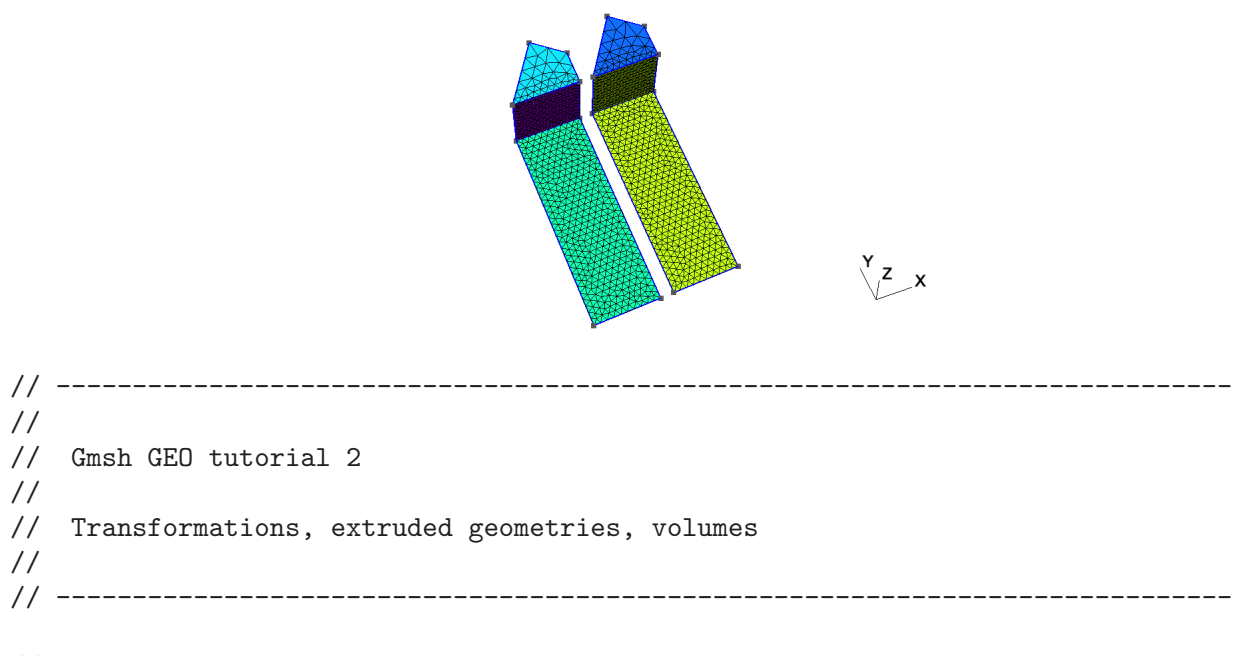

// We first include the previous tutorial file, in order to use it as a basis // for this one. Including a file is equivalent to copy-pasting its contents:

```
Include "t1.geo";
// We can then add new points and curves in the same way as we did in 't1.geo':
Point(5) = \{0, .4, 0, 1c\};Line(5) = {4, 5};// Gmsh also provides tools to transform (translate, rotate, etc.)
// elementary entities or copies of elementary entities. For example, point
// 5 can be moved by 0.02 to the left with:
Translate {-0.02, 0, 0} { Point{5}; }
// And it can be further rotated by -Pi/4 around (0, 0.3, 0) (with the rotation
// along the z axis) with:
Rotate {{0,0,1}, {0,0.3,0}, -Pi/4} { Point{5}; }
// Note that there are no units in Gmsh: coordinates are just numbers - it's up
// to the user to associate a meaning to them.
// Point 3 can be duplicated and translated by 0.05 along the y axis:
Translate {0, 0.05, 0} { Duplicata{ Point{3}; } }
// This command created a new point with an automatically assigned tag. This tag
// can be obtained using the graphical user interface by hovering the mouse over
// the point: in this case, the new point has tag 6'.
Line(7) = {3, 6};Line(8) = \{6, 5\};Curve Loop(10) = \{5,-8,-7,3\};
Plane Surface(11) = \{10\};// To automate the workflow, instead of using the graphical user interface to
// obtain the tags of newly created entities, one can use the return value of
// the transformation commands directly. For example, the 'Translate' command
// returns a list containing the tags of the translated entities. Let's
// translate copies of the two surfaces 1 and 11 to the right with the following
// command:
my_new_surfs[] = Translate \{0.12, 0, 0\} { Duplicata{ Surface{1, 11}; } };
// my_new_surfs[] (note the square brackets, and the ';' at the end of the
// command) denotes a list, which contains the tags of the two new surfaces
// (check 'Tools->Message console' to see the message):
Printf("New surfaces \frac{1}{10}", \frac{1}{2}", \frac{1}{2}", \frac{1}{2}", \frac{1}{2} and \frac{1}{2}, \frac{1}{2}, \frac{1}{2}, \frac{1}{2}, \frac{1}{2}, \frac{1}{2}, \frac{1}{2}, \frac{1}{2}, \frac{1}{2}, \frac{1}{2}, \frac{1}{2}, \frac{1}{2}, \frac{1// In Gmsh lists use square brackets for their definition (mylist[] = \{1, 2,// 3};) as well as to access their elements (myotherlist[] = {mylist[0],
// mylist[2]}; mythirdlist[] = myotherlist[];), with list indexing starting at
```

```
// 0. To get the size of a list, use the hash (pound): len = #mylist[].
//
// Note that parentheses can also be used instead of square brackets, so that we
// could also write 'myfourthlist() = {mylist(0), mylist(1)};'.
// Volumes are the fourth type of elementary entities in Gmsh. In the same way
// one defines curve loops to build surfaces, one has to define surface loops
// (i.e. 'shells') to build volumes. The following volume does not have holes
// and thus consists of a single surface loop:
Point(100) = \{0., 0.3, 0.12, 1c\}; Point(101) = \{0.1, 0.3, 0.12, 1c\};
Point(102) = \{0.1, 0.35, 0.12, 1c\};xyz[] = Point{5}; // Get coordinates of point 5
Point(103) = \{xyz[0], xyz[1], 0.12, lc\};Line(110) = \{4, 100\}; Line(111) = \{3, 101\};
Line(112) = \{6, 102\}; Line(113) = \{5, 103\};
Line(114) = \{103, 100\}; Line(115) = \{100, 101\};
Line(116) = \{101, 102\}; Line(117) = \{102, 103\};
Curve Loop(118) = \{115, -111, 3, 110\}; Plane Surface(119) = \{118\};
Curve Loop(120) = \{111, 116, -112, -7\}; Plane Surface(121) = \{120\};
Curve Loop(122) = {112, 117, -113, -8}; Plane Surface(123) = {122};
Curve Loop(124) = \{114, -110, 5, 113\}; Plane Surface(125) = \{124\};
Curve Loop(126) = {115, 116, 117, 114}; Plane Surface(127) = {126};
Surface Loop(128) = \{127, 119, 121, 123, 125, 11\};Volume(129) = {128};// When a volume can be extruded from a surface, it is usually easier to use the
// 'Extrude' command directly instead of creating all the points, curves and
// surfaces by hand. For example, the following command extrudes the surface 11
// along the z axis and automatically creates a new volume (as well as all the
// needed points, curves and surfaces):
Extrude \{0, 0, 0.12\} { Surface{my_new_surfs[1]}; }
// The following command permits to manually assign a mesh size to some of the
// new points:
MeshSize {103, 105, 109, 102, 28, 24, 6, 5} = lc * 3;
// We finally group volumes 129 and 130 in a single physical group with tag '1'
// and name "The volume":
Physical Volume("The volume", 1) = {129,130};
// Note that, if the transformation tools are handy to create complex
// geometries, it is also sometimes useful to generate the 'flat' geometry, with
// an explicit representation of all the elementary entities.
//
```

```
// With the built-in geometry kernel, this can be achieved with 'File->Export' by
// selecting the 'Gmsh Unrolled GEO' format, or by adding
//
// Save "file.geo_unrolled";
//
// in the script. It can also be achieved with 'gmsh t2.geo -0' on the command
// line.
//
// With the OpenCASCADE geometry kernel, unrolling the geometry can be achieved
// with 'File->Export' by selecting the 'OpenCASCADE BRep' format, or by adding
//
// Save "file.brep";
//
// in the script. (OpenCASCADE geometries can also be exported to STEP.)
// It is important to note that Gmsh never translates geometry data into a
// common representation: all the operations on a geometrical entity are
// performed natively with the associated geometry kernel. Consequently, one
// cannot export a geometry constructed with the built-in kernel as an
// OpenCASCADE BRep file; or export an OpenCASCADE model as an Unrolled GEO
// file.
```
## 2.3 t3: Extruded meshes, ONELAB parameters, options

See [t3.geo.](https://gitlab.onelab.info/gmsh/gmsh/blob/master/tutorials/t3.geo) Also available in C++ [\(t3.cpp\)](https://gitlab.onelab.info/gmsh/gmsh/blob/master/tutorials/c++/t3.cpp), Python ([t3.py\)](https://gitlab.onelab.info/gmsh/gmsh/blob/master/tutorials/python/t3.py), Julia ([t3.jl\)](https://gitlab.onelab.info/gmsh/gmsh/blob/master/tutorials/julia/t3.jl) and Fortran ([t3.f90\)](https://gitlab.onelab.info/gmsh/gmsh/blob/master/tutorials/fortran/t3.f90).

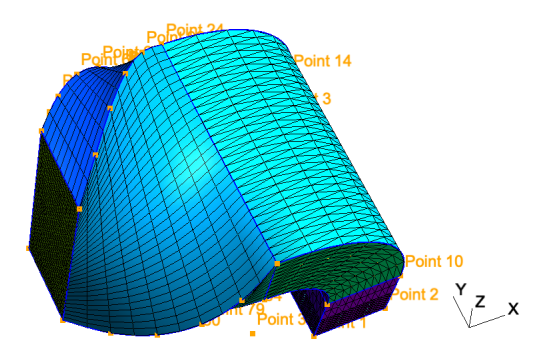

```
// -----------------------------------------------------------------------------
//
// Gmsh GEO tutorial 3
//
// Extruded meshes, ONELAB parameters, options
//
// -----------------------------------------------------------------------------
// Again, we start by including the first tutorial:
Include "t1.geo";
```
// As in 't2.geo', we plan to perform an extrusion along the z axis. But here, // instead of only extruding the geometry, we also want to extrude the 2D // mesh. This is done with the same 'Extrude' command, but by specifying element // 'Layers' (2 layers in this case, the first one with 8 subdivisions and the

```
// second one with 2 subdivisions, both with a height of h/2):
h = 0.1;Extrude {0,0,h} {
 Surface{1}; Layers{ {8,2}, {0.5,1} };
}
// The extrusion can also be performed with a rotation instead of a translation,
// and the resulting mesh can be recombined into prisms (we use only one layer
// here, with 7 subdivisions). All rotations are specified by an axis direction
// ({0,1,0}), an axis point ({0,1,0,0.1}) and a rotation angle (-P1/2):
Extrude { {0,1,0} , {-0.1,0,0.1} , -Pi/2 } {
  Surface{28}; Layers{7}; Recombine;
}
// Using the built-in geometry kernel, only rotations with angles < Pi are
// supported. To do a full turn, you will thus need to apply at least 3
// rotations. The OpenCASCADE geometry kernel does not have this limitation.
// Note that a translation ({-2*h, 0, 0}) and a rotation ({1, 0, 0}, {0, 0.15, 0.25}),
// Pi/2) can also be combined to form a "twist". Here the angle is specified as
// a ONELAB parameter, using the 'DefineConstant' syntax. ONELAB parameters can
// be modified interactively in the GUI, and can be exchanged with other codes
// connected to the same ONELAB database:
DefineConstant[ angle = \{90, Min 0, Max 120, Step 1,
                        Name "Parameters/Twisting angle"} ];
// In more details, 'DefineConstant' allows you to assign the value of the
// ONELAB parameter "Parameters/Twisting angle" to the variable 'angle'. If the
// ONELAB parameter does not exist in the database, 'DefineConstant' will create
// it and assign the default value '90'. Moreover, if the variable 'angle' was
// defined before the call to 'DefineConstant', the 'DefineConstant' call would
// simply be skipped. This allows to build generic parametric models, whose
// parameters can be frozen from the outside - the parameters ceasing to be
// "parameters".
//
// An interesting use of this feature is in conjunction with the '-setnumber
// name value' command line switch, which defines a variable 'name' with value
// 'value'. Calling 'gmsh t3.geo -setnumber angle 30' would define 'angle'
// before the 'DefineConstant', making 't3.geo' non-parametric
// ("Parameters/Twisting angle" will not be created in the ONELAB database and
// will not be available for modification in the graphical user interface).
out[] = Extrude { {-2*h,0,0}, {1,0,0} , {0,0.15,0.25} , angle * Pi / 180 } {
 Surface{50}; Layers{10}; Recombine;
};
// In this last extrusion command we retrieved the volume number
// programmatically by using the return value (a list) of the 'Extrude'
```
<span id="page-32-0"></span>// command. This list contains the "top" of the extruded surface (in 'out[0]'), // the newly created volume (in 'out[1]') and the tags of the lateral surfaces // (in 'out[2]', 'out[3]', ...).

// We can then define a new physical volume (with tag 101) to group all the // elementary volumes:

Physical Volume $(101) = \{1, 2, \text{out}[1]\};$ 

// Let us now change some options... Since all interactive options are // accessible in Gmsh's scripting language, we can for example make point tags // visible or redefine some colors directly in the input file:

Geometry.PointNumbers = 1; Geometry.Color.Points = Orange; General.Color.Text = White;  $Mesh. Color.Points = {255, 0, 0};$ 

// Note that all colors can be defined literally or numerically, i.e. // 'Mesh.Color.Points = Red' is equivalent to 'Mesh.Color.Points = {255,0,0}'; // and also note that, as with user-defined variables, the options can be used // either as right or left hand sides, so that the following command will set // the surface color to the same color as the points:

#### Geometry.Color.Surfaces = Geometry.Color.Points;

// You can use the 'Help->Current Options and Workspace' menu to see the current // values of all options. To save all the options in a file, use // 'File->Export->Gmsh Options'. To associate the current options with the // current file use 'File->Save Model Options'. To save the current options for // all future Gmsh sessions use 'File->Save Options As Default'.

## 2.4 t4: Built-in functions, holes in surfaces, annotations, entity colors

See [t4.geo.](https://gitlab.onelab.info/gmsh/gmsh/blob/master/tutorials/t4.geo) Also available in C++ [\(t4.cpp\)](https://gitlab.onelab.info/gmsh/gmsh/blob/master/tutorials/c++/t4.cpp), Python ([t4.py\)](https://gitlab.onelab.info/gmsh/gmsh/blob/master/tutorials/python/t4.py), Julia ([t4.jl\)](https://gitlab.onelab.info/gmsh/gmsh/blob/master/tutorials/julia/t4.jl) and Fortran ([t4.f90\)](https://gitlab.onelab.info/gmsh/gmsh/blob/master/tutorials/fortran/t4.f90).

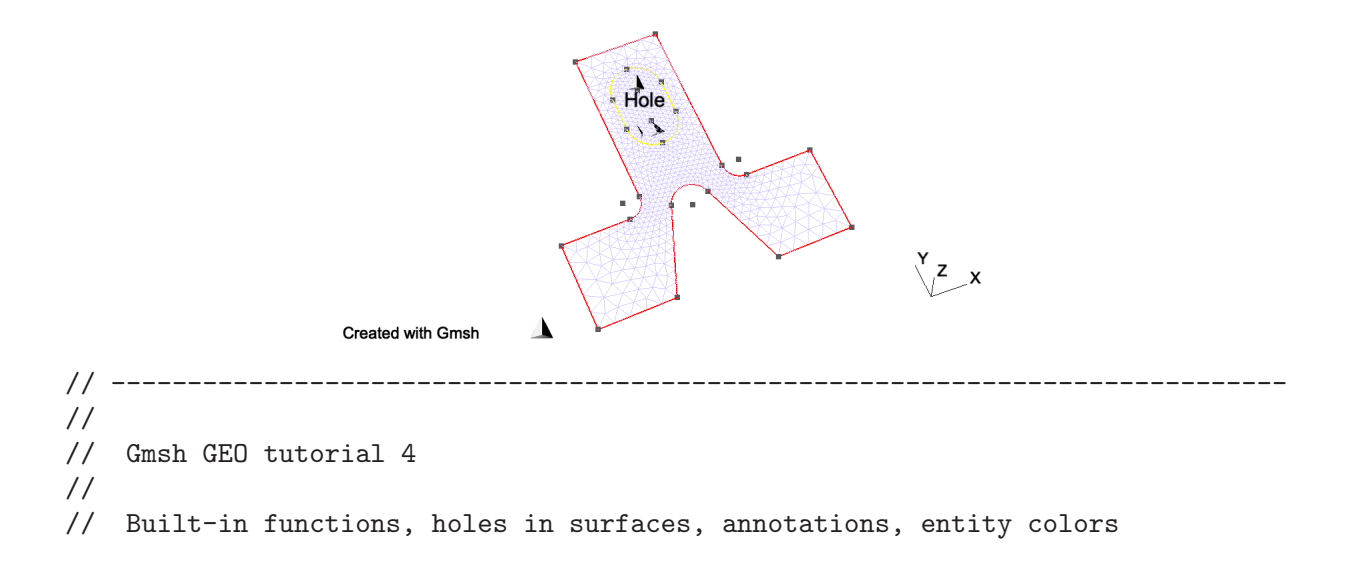

// // ----------------------------------------------------------------------------- // As usual, we start by defining some variables:  $cm = 1e-02$ ;  $e1 = 4.5 * cm$ ;  $e2 = 6 * cm / 2$ ;  $e3 = 5 * cm / 2$ ; h1 = 5  $*$  cm; h2 = 10  $*$  cm; h3 = 5  $*$  cm; h4 = 2  $*$  cm; h5 = 4.5  $*$  cm;  $R1 = 1 * cm$ ;  $R2 = 1.5 * cm$ ;  $r = 1 * cm$ ;  $Lc1 = 0.01;$  $Lc2 = 0.003;$ // We can use all the usual mathematical functions (note the capitalized first // letters), plus some useful functions like Hypot(a, b) := Sqrt(a^2 + b^2): ccos =  $(-h5*R1 + e2 * Hypot(h5, Hypot(e2, R1))) / (h5^2 + e2^2);$  $ssin = Sqrt(1 - ccos^22);$ // Then we define some points and some lines using these variables: Point(1) =  $\{-e1-e2, 0, 0, Lc1\}$ ; Point(2) =  $\{-e1-e2, h1, 0, Lc1\}$ ; Point(3) =  $\{-e3-r, h1, 0, Lc2\}$ ; Point(4) =  $\{-e3-r, h1+r, 0, Lc2\}$ ; Point(5) =  $\{-e3, h1+r, 0, Lc2\}$ ; Point(6) =  $\{-e3, h1+h2, 0, Lc1\}$ ; Point(7) = { $e3$ , h1+h2, 0, Lc1}; Point(8) = { $e3$ , h1+r, 0, Lc2}; Point(9) = { $e3+r$ , h1+r, 0, Lc2}; Point(10) = { $e3+r$ , h1, 0, Lc2}; Point(11)= { e1+e2, h1, 0, Lc1}; Point(12)= { e1+e2, 0, 0, Lc1}; Point $(13) = {e2 \t, 0 \t, 0, Lc1};$ Point(14)= { R1 / ssin, h5+R1\*ccos, 0, Lc2}; Point(15)= { 0 , h5 , 0, Lc2}; Point(16)= {-R1 / ssin, h5+R1\*ccos, 0, Lc2}; Point $(17) = \{-e2, 0.0, 0.0, 0.0\}$ ; Point(18)=  ${-R2, h1+h3, 0, Lc2}$ ; Point(19)=  ${-R2, h1+h3+h4, 0, Lc2}$ ; Point(20)= { 0 , h1+h3+h4, 0, Lc2}; Point(21)= { R2 , h1+h3+h4, 0, Lc2}; Point(22)= { R2 , h1+h3 , 0, Lc2}; Point(23)= { 0 , h1+h3 , 0, Lc2}; Point(24)= { 0, h1+h3+h4+R2, 0, Lc2}; Point(25)= { 0, h1+h3-R2, 0, Lc2};  $Line(1) = \{1, 17\};$  $Line(2) = {17, 16};$ // Gmsh provides other curve primitives than straight lines: splines, B-splines, // circle arcs, ellipse arcs, etc. Here we define a new circle arc, starting at // point 14 and ending at point 16, with the circle's center being the point 15:  $Circle(3) = {14,15,16};$ // Note that, in Gmsh, circle arcs should always be smaller than Pi. The // OpenCASCADE geometry kernel does not have this limitation.

// We can then define additional lines and circles, as well as a new surface:

```
Line(4) = \{14, 13\}; Line(5) = \{13, 12\}; Line(6) = \{12, 11\};
Line(7) = {11, 10}; Circle(8) = {8, 9, 10}; Line(9) = {8, 7};<br>
Line(10) = {7, 6}; Line(11) = {6, 5}; Circle(12) = {3, 4, 5};<br>
Line(13) = {3, 2}; Line(14) = {2, 1}; Line(15) = {18, 19};
Line(10) = \{7, 6\}; Line(11) = \{6, 5\};
Line(13) = \{3, 2\}; Line(14) = \{2, 1\};Circle(16) = \{21, 20, 24\}; Circle(17) = \{24, 20, 19\};
Circle(18) = {18, 23, 25}; Circle(19) = {25, 23, 22};Line(20) = {21,22};Curve Loop(21) = \{17, -15, 18, 19, -20, 16\};Plane Surface(22) = {21};
// But we still need to define the exterior surface. Since this surface has a
// hole, its definition now requires two curves loops:
Curve Loop(23) = \{11, -12, 13, 14, 1, 2, -3, 4, 5, 6, 7, -8, 9, 10\};Plane Surface(24) = \{23, 21\};
// As a general rule, if a surface has N holes, it is defined by N+1 curve loops:
// the first loop defines the exterior boundary; the other loops define the
// boundaries of the holes.
// Finally, we can add some comments by embedding a post-processing view
// containing some strings:
View "comments" {
  // Add a text string in window coordinates, 10 pixels from the left and 10
  // pixels from the bottom, using the 'StrCat' function to concatenate strings:
  T2(10, -10, 0){ StrCat("Created on ", Today, " with Gmsh") };
  // Add a text string in model coordinates centered at (X, Y, Z) = (0, 0.11, 0):
  T3(0, 0.11, 0, TextAttributes("Align", "Center", "Font", "Helvetica")){
    "Hole"
  };
  // If a string starts with 'file://', the rest is interpreted as an image
  // file. For 3D annotations, the size in model coordinates can be specified
  // after a '@' symbol in the form 'widthxheight' (if one of 'width' or
  // 'height' is zero, natural scaling is used; if both are zero, original image
  // dimensions in pixels are used):
  T3(0, 0.09, 0, TextAttributes("Align", "Center")){
    "file://t4_image.png@0.01x0"
  \}:
  // The 3D orientation of the image can be specified by proving the direction
  // of the bottom and left edge of the image in model space:
  T3(-0.01, 0.09, 0, 0){ "file://t4_image.png@0.01x0,0,0,1,0,1,0" };
  // The image can also be drawn in "billboard" mode, i.e. always parallel to
  // the camera, by using the '#' symbol:
  T3(0, 0.12, 0, TextAttributes("Align", "Center")){
    "file://t4_image.png@0.01x0#"
```
<span id="page-35-0"></span>}; // The size of 2D annotations is given directly in pixels: T2(350, -7, 0){ "file://t4\_image.png@20x0" }; }; // This post-processing view is in the "parsed" format, i.e. it is interpreted // using the same parser as the '.geo' file. For large post-processing datasets, // that contain actual field values defined on a mesh, you should use the MSH // file format instead, which allows to efficiently store continuous or // discontinuous scalar, vector and tensor fields, or arbitrary polynomial // order. // Views and geometrical entities can be made to respond to double-click events, // here to print some messages to the console: View[0].DoubleClickedCommand = "Printf('View[0] has been double-clicked!');"; Geometry.DoubleClickedCurveCommand = "Printf('Curve %g has been double-clicked!',

```
Geometry.DoubleClickedEntityTag);";
```
// We can also change the color of some entities:

Color Grey50{ Surface{ 22 }; } Color Purple{ Surface{ 24 }; } Color Red{ Curve{ 1:14 }; } Color Yellow{ Curve{ 15:20 }; }

### 2.5 t5: Mesh sizes, macros, loops, holes in volumes

See [t5.geo.](https://gitlab.onelab.info/gmsh/gmsh/blob/master/tutorials/t5.geo) Also available in C++ [\(t5.cpp\)](https://gitlab.onelab.info/gmsh/gmsh/blob/master/tutorials/c++/t5.cpp), Python ([t5.py\)](https://gitlab.onelab.info/gmsh/gmsh/blob/master/tutorials/python/t5.py), Julia ([t5.jl\)](https://gitlab.onelab.info/gmsh/gmsh/blob/master/tutorials/julia/t5.jl) and Fortran ([t5.f90\)](https://gitlab.onelab.info/gmsh/gmsh/blob/master/tutorials/fortran/t5.f90).

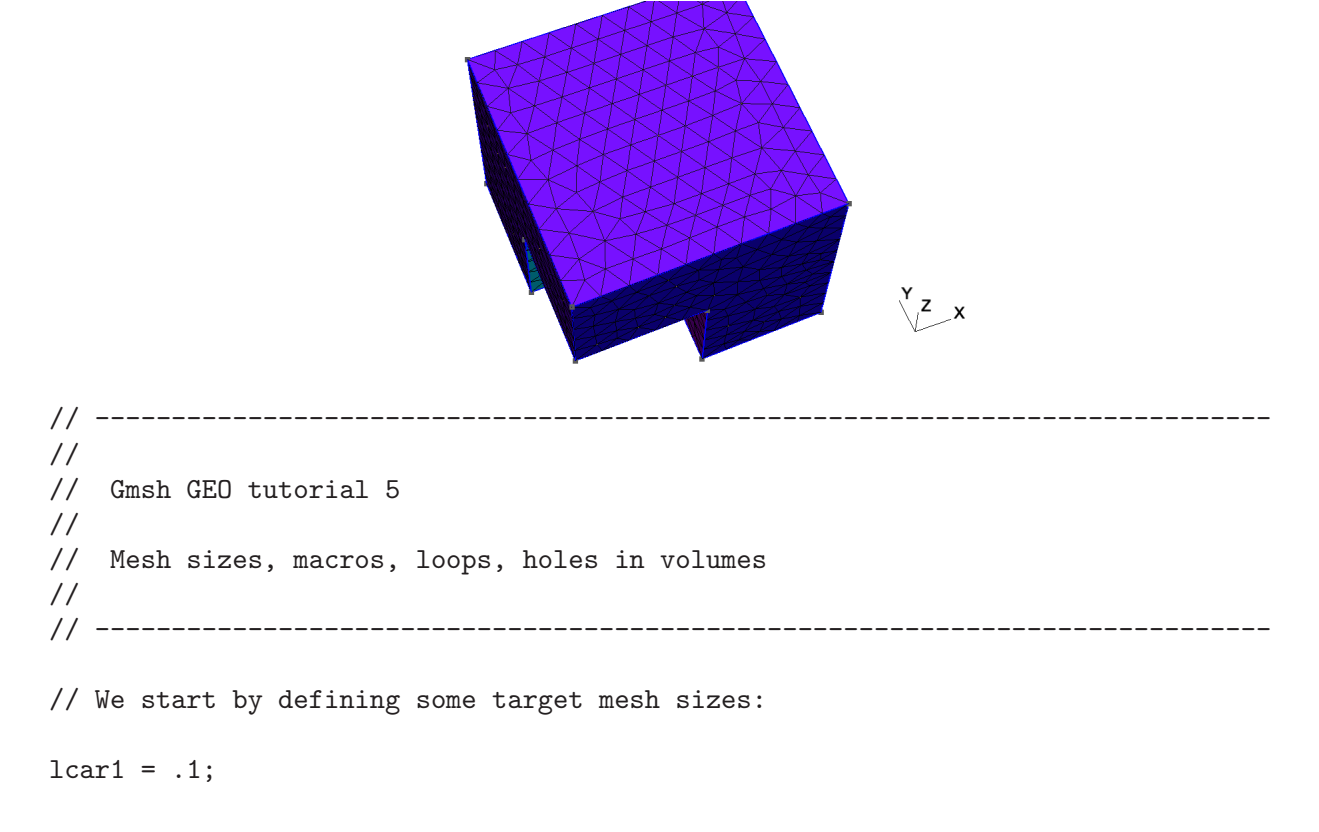
```
lcar2 = .0005;
lcar3 = .055;// If we wanted to change these mesh sizes globally (without changing the above
// definitions), we could give a global scaling factor for all mesh sizes on the
// command line with the '-clscale' option (or with 'Mesh.MeshSizeFactor' in an
// option file). For example, with:
//
// > gmsh t5.geo -clscale 1
//
// this input file produces a mesh of approximately 3000 nodes and 14,000
// tetrahedra. With
//
// > gmsh t5.geo -clscale 0.2//
// the mesh counts approximately 231,000 nodes and 1,360,000 tetrahedra. You can
// check mesh statistics in the graphical user interface with the
// 'Tools->Statistics' menu.
//
// See 't10.geo' for more information about mesh sizes.
// We proceed by defining some elementary entities describing a truncated cube:
Point(1) = {0.5, 0.5, 0.5, \text{lcar2}}; Point(2) = {0.5, 0.5, 0, \text{lcar1}};
Point(3) = \{0, 0.5, 0.5, 1 \text{car1}\}; Point(4) = \{0, 0.0.5, 1 \text{car1}\};Point(5) = {0.5,0,0.5,1car1}; Point(6) = {0.5,0,0,1car1};
Point(7) = \{0, 0.5, 0, 1 \text{car1}\}; Point(8) = \{0, 1, 0, 1 \text{car1}\};Point(9) = \{1, 1, 0, \text{lcar1}\}; Point(10) = \{0, 0, 1, \text{lcar1}\};Point(11) = \{0, 1, 1, 1 \text{car1}\}; Point(12) = \{1, 1, 1, 1 \text{car1}\};Point(13) = \{1, 0, 1, 1 \text{car1}\}; Point(14) = \{1, 0, 0, 1 \text{car1}\};Line(1) = \{8,9\}; Line(2) = \{9,12\}; Line(3) = \{12,11\};
Line(4) = \{11, 8\}; Line(5) = \{9, 14\}; Line(6) = \{14, 13\};
Line(7) = \{13, 12\}; Line(8) = \{11, 10\}; Line(9) = \{10, 13\};
Line(10) = \{10,4\}; Line(11) = \{4,5\}; Line(12) = \{5,6\};
Line(13) = \{6,2\}; Line(14) = \{2,1\}; Line(15) = \{1,3\};
Line(16) = \{3,7\}; Line(17) = \{7,2\}; Line(18) = \{3,4\};
Line(19) = \{5,1\}; Line(20) = \{7,8\}; Line(21) = \{6,14\};
Curve Loop(22) = \{-11, -19, -15, -18\}; Plane Surface(23) = \{22\};
Curve Loop(24) = \{16, 17, 14, 15\}; Plane Surface(25) = \{24\};
Curve Loop(26) = \{-17, 20, 1, 5, -21, 13\}; Plane Surface(27) = \{26\};
Curve Loop(28) = \{-4,-1,-2,-3\}; Plane Surface(29) = \{28\};
Curve Loop(30) = \{-7, 2, -5, -6\}; Plane Surface(31) = \{30\};
Curve Loop(32) = \{6, -9, 10, 11, 12, 21\}; Plane Surface(33) = \{32\};
Curve Loop(34) = \{7,3,8,9\}; Plane Surface(35) = \{34\};
Curve Loop(36) = \{-10, 18, -16, -20, 4, -8\}; Plane Surface(37) = \{36\};
Curve Loop(38) = \{-14, -13, -12, 19\}; Plane Surface(39) = \{38\};
```
// Instead of using included files, we now use a user-defined macro in order // to carve some holes in the cube:

#### Macro CheeseHole

```
// In the following commands we use the reserved variable name 'newp', which
// automatically selects a new point tag. Analogously to 'newp', the special
// variables 'newc', 'newcl, 'news', 'newsl' and 'newv' select new curve,
// curve loop, surface, surface loop and volume tags.
//
// If 'Geometry.OldNewReg' is set to 0, the new tags are chosen as the highest
// current tag for each category (points, curves, curve loops, ...), plus
// one. By default, for backward compatibility, 'Geometry.OldNewReg' is set
// to 1, and only two categories are used: one for points and one for the
// rest.
p1 = newp; Point(p1) = \{x, y, z, lcar3\};
p2 = newp; Point(p2) = {x+r,y, z, lcar3};p3 = newp; Point(p3) = {x, y+r, z, lcar3};p4 = newp; Point(p4) = {x, y, z+r, \text{lcar3}};
p5 = newp; Point(p5) = {x-r, y, z, lcar3};
p6 = newp; Point(p6) = {x, y-r, z, lcar3};p7 = newp; Point(p7) = {x, y, z-r, \text{lcar3}};
c1 = newc; Circle(c1) = {p2,p1,p7}; c2 = newc; Circle(c2) = {p7,p1,p5};
c3 = newc; Circle(c3) = {p5,p1,p4}; c4 = newc; Circle(c4) = {p4,p1,p2};
c5 = new; Circle(c5) = {p2, p1, p3}; c6 = new; Circle(c6) = {p3, p1, p5};c7 = newc; Circle(c7) = {p5,p1,p6}; c8 = newc; Circle(c8) = {p6,p1,p2};
c9 = new; Circle(c9) = {p7, p1, p3}; c10 = new; Circle(c10) = {p3, p1, p4};c11 = newc; Circle(c11) = {p4, p1, p6}; c12 = newc; Circle(c12) = {p6, p1, p7};
// We need non-plane surfaces to define the spherical holes. Here we use
// 'Surface', which can be used for surfaces with 3 or 4 curves on their
// boundary. With the built-in kernel, if all the curves are circle arcs with
// the same center, a spherical patch is created; otherwise transfinite
// interpolation is used. With the OpenCASCADE kernel, 'Surface' can be used
// with an arbitrary number of boundary curves, and will fit a BSpline patch
// through them.
11 = newcl; Curve Loop(11) = {c5,c10,c4};
12 = newcl; Curve Loop(12) = {c9,-c5,c1};
13 = newcl; Curve Loop(13) = {c12, -c8, -c1};14 = newcl; Curve Loop(14) = {c8,-c4,c11};
15 = newcl; Curve Loop(15) = {-c10,c6,c3};
16 = newcl; Curve Loop(16) = {-c11,-c3,c7};
17 = newcl; Curve Loop(17) = {-c2, -c7, -c12};
18 = newc1; Curve Loop(18) = {-c6, -c9, c2};
s1 = news; Surface(s1) = {11};s2 = news; Surface(s2) = {12};
s3 = news; Surface(s3) = {13};s4 = news; Surface(s4) = {14};s5 = news; Surface(s5) = {15};
s6 = news; Surface(s6) = {16};s7 = news; Surface(s7) = {17};
```

```
s8 = news; Surface(s8) = {18};// We then store the surface loops tags in a list for later reference (we will
  // need these to define the final volume):
  theloops[t] = newsl;
  Surface Loop(theloops[t]) = \{s1, s2, s3, s4, s5, s6, s7, s8\};thehole = newv;
  Volume(thehole) = theloops[t];
Return
// We can use a 'For' loop to generate five holes in the cube:
x = 0; y = 0.75; z = 0; r = 0.09;
For t In {1:5}
 x += 0.166;
 z += 0.166;
 // We call the 'CheeseHole' macro:
 Call CheeseHole;
  // We define a physical volume for each hole:
 Physical Volume (t) = thehole;
 // We also print some variables on the terminal (note that, since all
  // variables in '.geo' files are treated internally as floating point numbers,
  // the format string should only contain valid floating point format
  // specifiers like '%g', '%f', '%e', etc.):
 Printf("Hole %g (center = \{\%g, \%g\}, \%g\}, \%g) has number \%g!",
         t, x, y, z, r, thehole);
EndFor
// We can then define the surface loop for the exterior surface of the cube:
theloops[0] = newreg:
Surface Loop(theloops[0]) = {23:39:2};
// The volume of the cube, without the 5 holes, is now defined by 6 surface
// loops: the first surface loop defines the exterior surface; the surface loops
// other than the first one define holes. (Again, to reference an array of
// variables, its identifier is followed by square brackets):
Volume(186) = {theloops[]};
```

```
// Note that using solid modelling with the OpenCASCADE geometry kernel, the
// same geometry could be built quite differently: see 't16.geo'.
// We finally define a physical volume for the elements discretizing the cube,
// without the holes (for which physical groups were already created in the
// 'For' loop):
Physical Volume (10) = 186;
// We could make only part of the model visible to only mesh this subset:
//
// Hide {:}
// Recursive Show { Volume{129}; }
// Mesh.MeshOnlyVisible=1;
// Meshing algorithms can changed globally using options:
Mesh.Algorithm = 6; // Frontal-Delaunay for 2D meshes
// They can also be set for individual surfaces, e.g.
MeshAlgorithm Surface \{31, 35\} = 1; // MeshAdapt on surfaces 31 and 35
// To generate a curvilinear mesh and optimize it to produce provably valid
// curved elements (see A. Johnen, J.-F. Remacle and C. Geuzaine. Geometric
// validity of curvilinear finite elements. Journal of Computational Physics
// 233, pp. 359-372, 2013; and T. Toulorge, C. Geuzaine, J.-F. Remacle,
// J. Lambrechts. Robust untangling of curvilinear meshes. Journal of
// Computational Physics 254, pp. 8-26, 2013), you can uncomment the following
// lines:
//
// Mesh.ElementOrder = 2;
// Mesh.HighOrderOptimize = 2;
```
#### 2.6 t6: Transfinite meshes, deleting entities

See [t6.geo](https://gitlab.onelab.info/gmsh/gmsh/blob/master/tutorials/t6.geo). Also available in C++ [\(t6.cpp\)](https://gitlab.onelab.info/gmsh/gmsh/blob/master/tutorials/c++/t6.cpp), C ([t6.c](https://gitlab.onelab.info/gmsh/gmsh/blob/master/tutorials/c/t6.c)), Python ([t6.py\)](https://gitlab.onelab.info/gmsh/gmsh/blob/master/tutorials/python/t6.py), Julia [\(t6.jl](https://gitlab.onelab.info/gmsh/gmsh/blob/master/tutorials/julia/t6.jl)) and Fortran [\(t6.f90](https://gitlab.onelab.info/gmsh/gmsh/blob/master/tutorials/fortran/t6.f90)).

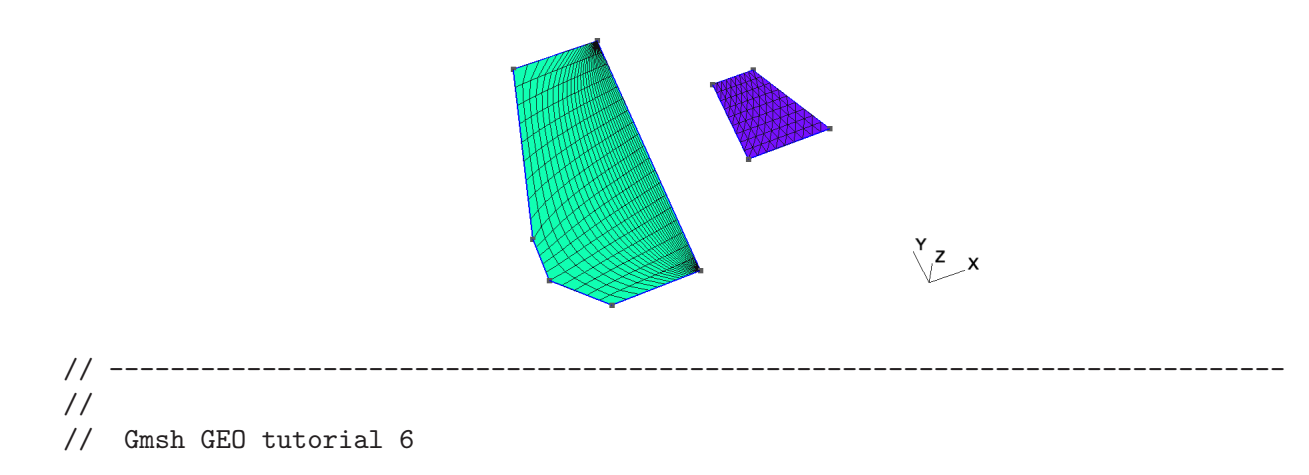

```
//
// Transfinite meshes, deleting entities
//
// -----------------------------------------------------------------------------
// Let's use the geometry from the first tutorial as a basis for this one:
lc = 1e-2;Point(1) = \{0, 0, 0, 1c\};Point(2) = \{.1, 0, 0, 1c\};Point(3) = \{.1, .3, 0, 1c\};Point(4) = \{0, .3, 0, 1c\};Line(1) = \{1, 2\};Line(2) = \{3, 2\};Line(3) = {3, 4};Line(4) = {4, 1};Curve Loop(1) = \{4, 1, -2, 3\};Plane Surface(1) = \{1\};// Delete the surface and the left line, and replace the line with 3 new ones:
Delete{ Surface{1}; Curve{4}; }
p1 = newp; Point(p1) = {-0.05, 0.05, 0, 1c};
p2 = newp; Point(p2) = \{-0.05, 0.1, 0, 1c\};
11 = new; Line(11) = {1, pl};12 = newc; Line(12) = {p1, p2};
13 = newc; Line(13) = {p2, 4};
// Create a surface:
Curve Loop(2) = {2, -1, l1, l2, l3, -3};
Plane Surface(1) = \{-2\};// The 'Transfinite Curve' meshing constraints explicitly specifies the location
// of the nodes on the curve. For example, the following command forces 20
// uniformly placed nodes on curve 2 (including the nodes on the two end
// points):
Transfinite Curve{2} = 20;
// Let's put 20 points total on combination of curves 'l1', 'l2' and 'l3'
// (beware that the points 'p1' and 'p2' are shared by the curves, so we do not
// create 6 + 6 + 10 = 22 nodes, but 20!)
Transfinite Curve\{11\} = 6;
Transfinite Curve{l2} = 6;
Transfinite Curve{l3} = 10;
// Finally, we put 30 nodes following a geometric progression on curve 1
// (reversed) and on curve 3:
Transfinite Curve\{-1, 3\} = 30 Using Progression 1.2;
// The 'Transfinite Surface' meshing constraint uses a transfinite interpolation
// algorithm in the parametric plane of the surface to connect the nodes on the
// boundary using a structured grid. If the surface has more than 4 corner
```

```
// points, the corners of the transfinite interpolation have to be specified by
// hand:
Transfinite Surface\{1\} = \{1, 2, 3, 4\};// To create quadrangles instead of triangles, one can use the 'Recombine'
// command:
Recombine Surface{1};
// When the surface has only 3 or 4 points on its boundary the list of corners
// can be omitted in the 'Transfinite Surface' constraint:
Point(7) = \{0.2, 0.2, 0, 1.0\};
Point(8) = \{0.2, 0.1, 0, 1.0\};Point(9) = \{0.25, 0.2, 0, 1.0\};Point(10) = \{0.3, 0.1, 0, 1.0\};Line(10) = {8, 10};Line(11) = {10, 9};Line(12) = {9, 7};Line(13) = \{7, 8\};Curve Loop(14) = \{10, 11, 12, 13\};
Plane Surface(15) = \{14\};Transfinite Curve {10, 11, 12, 13} = 10;
Transfinite Surface{15};
// The way triangles are generated can be controlled by appending "Left",
// "Right" or "Alternate" after the 'Transfinite Surface' command. Try e.g.
//
// Transfinite Surface{15} Alternate;
// Finally we apply an elliptic smoother to the grid to have a more regular
// mesh:
```
Mesh.Smoothing = 100;

## 2.7 t7: Background meshes

See [t7.geo.](https://gitlab.onelab.info/gmsh/gmsh/blob/master/tutorials/t7.geo) Also available in C++ [\(t7.cpp\)](https://gitlab.onelab.info/gmsh/gmsh/blob/master/tutorials/c++/t7.cpp), Python ([t7.py\)](https://gitlab.onelab.info/gmsh/gmsh/blob/master/tutorials/python/t7.py), Julia ([t7.jl\)](https://gitlab.onelab.info/gmsh/gmsh/blob/master/tutorials/julia/t7.jl) and Fortran ([t7.f90\)](https://gitlab.onelab.info/gmsh/gmsh/blob/master/tutorials/fortran/t7.f90).

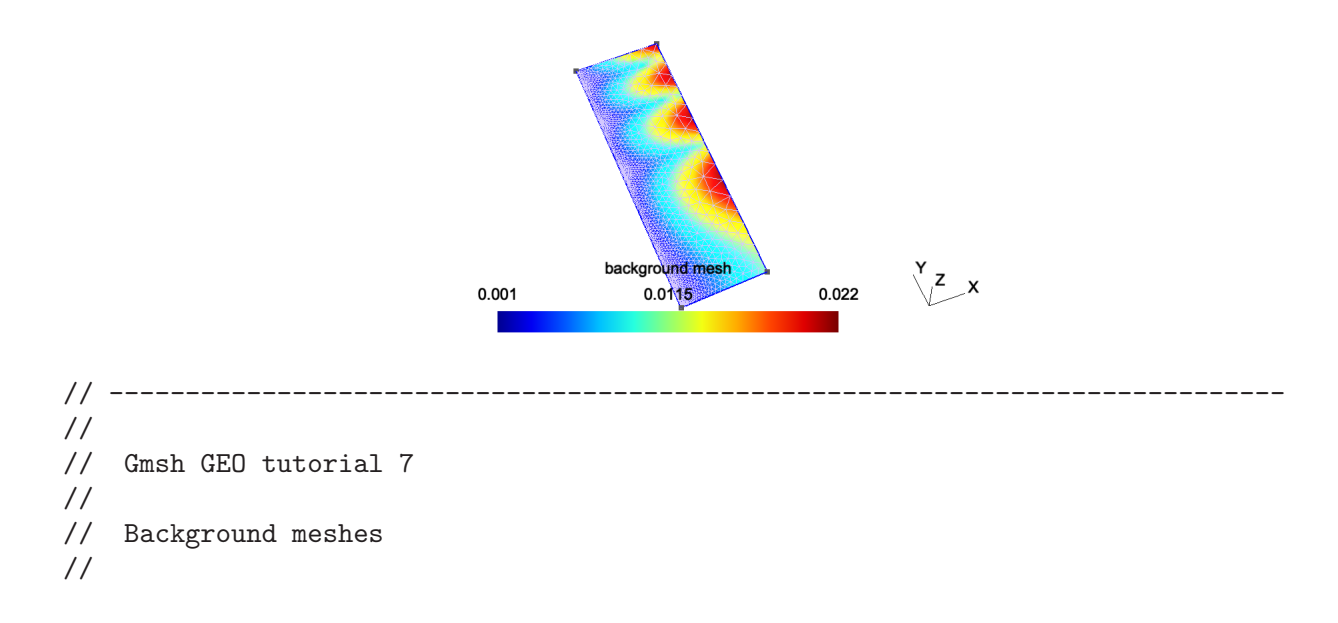

// -----------------------------------------------------------------------------

// Mesh sizes can be specified very accurately by providing a background mesh, // i.e., a post-processing view that contains the target mesh sizes.

// Merge a list-based post-processing view containing the target mesh sizes: Merge "t7\_bgmesh.pos";

// If the post-processing view was model-based instead of list-based (i.e. if it // was based on an actual mesh), we would need to create a new model to contain // the geometry so that meshing it does not destroy the background mesh. It's // not necessary here since the view is list-based, but it does no harm: NewModel;

// Merge the first tutorial geometry: Merge "t1.geo";

// Apply the view as the current background mesh size field: Background Mesh View[0];

// In order to compute the mesh sizes from the background mesh only, and // disregard any other size constraints, one can set: Mesh.MeshSizeExtendFromBoundary = 0; Mesh.MeshSizeFromPoints = 0; Mesh.MeshSizeFromCurvature = 0;

// See 't10.geo' for additional information: background meshes are actually a // particular case of general "mesh size fields".

#### 2.8 t8: Post-processing, image export and animations

See [t8.geo.](https://gitlab.onelab.info/gmsh/gmsh/blob/master/tutorials/t8.geo) Also available in C++ [\(t8.cpp\)](https://gitlab.onelab.info/gmsh/gmsh/blob/master/tutorials/c++/t8.cpp), Python ([t8.py\)](https://gitlab.onelab.info/gmsh/gmsh/blob/master/tutorials/python/t8.py), Julia ([t8.jl\)](https://gitlab.onelab.info/gmsh/gmsh/blob/master/tutorials/julia/t8.jl) and Fortran ([t8.f90\)](https://gitlab.onelab.info/gmsh/gmsh/blob/master/tutorials/fortran/t8.f90).

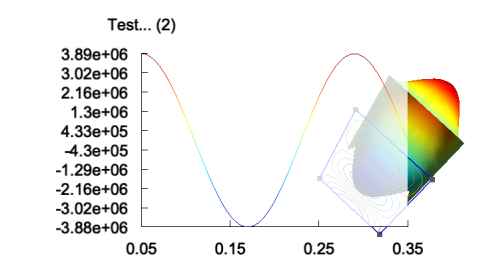

// ----------------------------------------------------------------------------- // // Gmsh GEO tutorial 8 // // Post-processing, image export and animations // // -----------------------------------------------------------------------------

// In addition to creating geometries and meshes, GEO scripts can also be used

```
// to manipulate post-processing datasets (called "views" in Gmsh).
// We first include 't1.geo' as well as some post-processing views:
Include "t1.geo";
Include "view1.pos";
Include "view1.pos";
Include "view4.pos";
// Gmsh can read post-processing views in various formats. Here the 'view1.pos'
// and 'view4.pos' files are in the Gmsh "parsed" format, which is interpreted
// directly by the GEO script parser. The parsed format should only be used for
// relatively small datasets of course: for larger datasets using e.g. MSH files
// is much more efficient.
// We then set some general options:
General.Trackball = 0;
General.RotationX = 0; General.RotationY = 0; General.RotationZ = 0;
General.Color.Background = White; General.Color.Foreground = Black;
General.Color.Text = Black;
General.Orthographic = 0;
General.Axes = 0: General.SmallXes = 0;
// We also set some options for each post-processing view:
v0 = PostProcessing.NbViews-4;
v1 = v0+1; v2 = v0+2; v3 = v0+3;
View[v0].IntervalsType = 2;
View[v0]. OffsetZ = 0.05;
View[v0].RaiseZ = 0;
View[v0]. Light = 1;
View[v0].ShowScale = 0;
View[v0].SmoothNormals = 1;
View[v1]. IntervalsType = 1;
View[v1]. ColorTable = { Green, Blue };
View[v1].NbIso = 10;
View[v1]. ShowScale = 0;
View[v2] .Name = "Test...";
View[v2]. Axes = 1;
View[v2].Color.Axes = Black;
View[v2].IntervalsType = 2;
View[v2] . Type = 2;View[v2].AutoPosition = 0;
View[v2].PositionX = 85;
View[v2].PositionY = 50;
View[v2]. Width = 200;
View[v2].Height = 130;
```

```
View[v3]. Visible = 0;
// You can save an MPEG movie directly by selecting 'File->Export' in the
// GUI. Several predefined animations are setup, for looping on all the time
// steps in views, or for looping between views.
// But a script can be used to build much more complex animations, by changing
// options at run-time and re-rendering the graphics. Each frame can then be
// saved to disk as an image, and multiple frames can be encoded to form a
// movie. Below is an example of such a custom animation.
t = 0; // Initial step
// Loop on num from 1 to 3
For num In {1:3}
  View[v0].TimeStep = t; // Set time step
  View[v1]. TimeStep = t;
  View[v2]. TimeStep = t;
  View[v3]. TimeStep = t;
 t = (View[v0].TimeStep < View[v0].NbTimeStep-1) ? t+1 : 0; // Increment
 View[v0].RaiseZ += 0.01/View[v0].Max * t; // Raise view v0
  If (num == 3)// Resize the graphics when num == 3, to create 640x480 frames
    General.GraphicsWidth = General.MenuWidth + 640;
    General.GraphicsHeight = 480;
  EndIf
  frames = 50;
  // Loop on num2 from 1 to frames
 For num2 In {1:frames}
    // Incrementally rotate the scene
    General.RotationX += 10;
    General.RotationY = General.RotationX / 3;
    General.RotationZ += 0.1;
    // Sleep for 0.01 second
    Sleep 0.01;
    // Draw the scene (one could use 'DrawForceChanged' instead to force the
    // reconstruction of the vertex arrays, e.g. if changing element clipping)
   Draw;
    If (num == 3)// Uncomment the following lines to save each frame to an image file (the
      // 'Print' command saves the graphical window; the 'Sprintf' function
      // permits to create the file names on the fly):
```

```
// Print Sprintf("t8-%g.gif", num2);
  // Print Sprintf("t8-%g.ppm", num2);
  // Print Sprintf("t8-%g.jpg", num2);
EndIf
```
EndFor

```
If (num == 3)// Here we could make a system call to generate a movie. For example, with
  // ffmpeg:
  // System "ffmpeg -i t8-%d.jpg t8.mpg"
EndIf
```
EndFor

## 2.9 t9: Plugins

See [t9.geo.](https://gitlab.onelab.info/gmsh/gmsh/blob/master/tutorials/t9.geo) Also available in C++ [\(t9.cpp\)](https://gitlab.onelab.info/gmsh/gmsh/blob/master/tutorials/c++/t9.cpp), Python ([t9.py\)](https://gitlab.onelab.info/gmsh/gmsh/blob/master/tutorials/python/t9.py), Julia ([t9.jl\)](https://gitlab.onelab.info/gmsh/gmsh/blob/master/tutorials/julia/t9.jl) and Fortran ([t9.f90\)](https://gitlab.onelab.info/gmsh/gmsh/blob/master/tutorials/fortran/t9.f90).

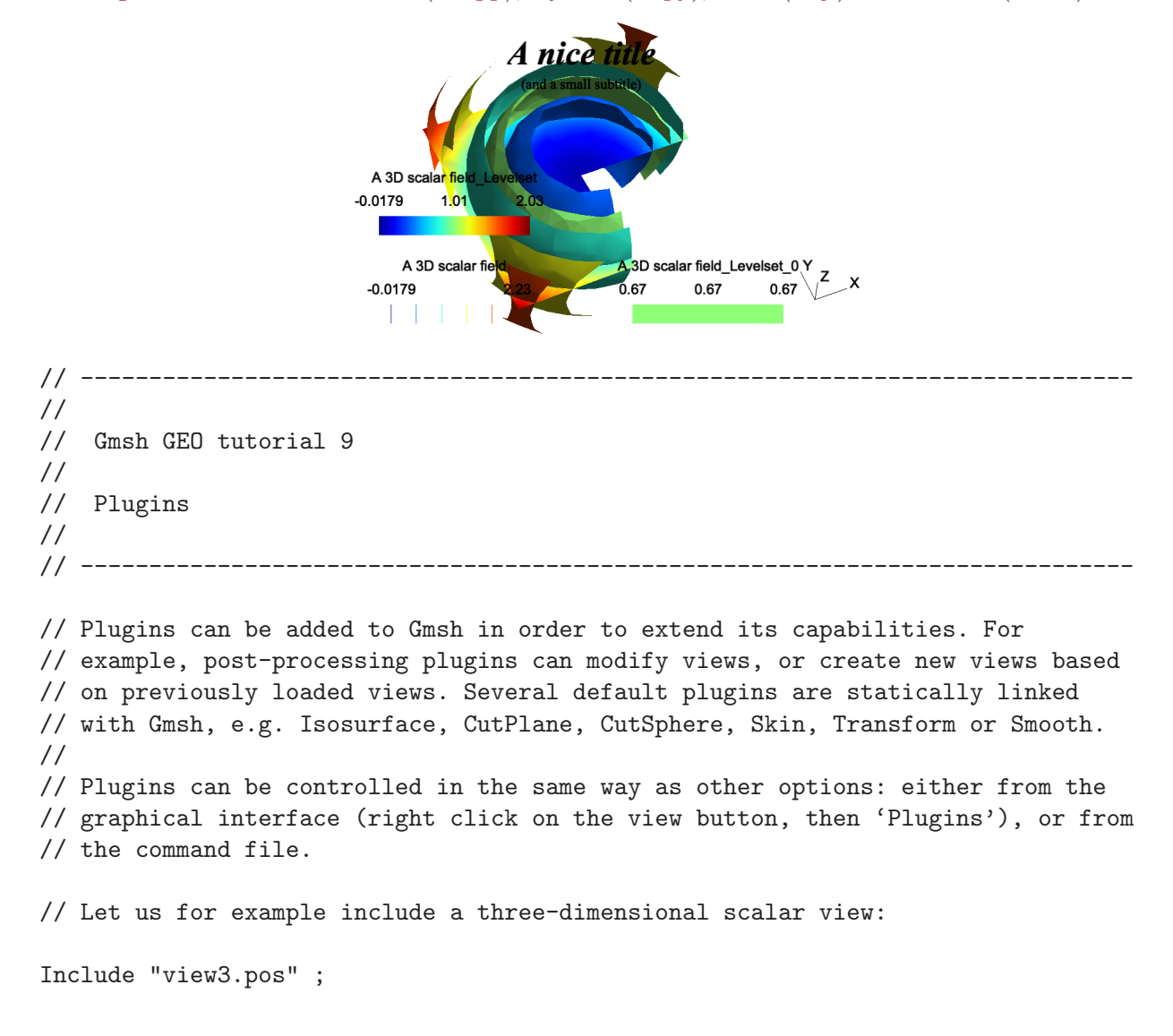

```
// We then set some options for the 'Isosurface' plugin (which extracts an
// isosurface from a 3D scalar view), and run it:
Plugin(Isosurface).Value = 0.67 ; // Iso-value level
Plugin(Isosurface).View = 0 ; // Source view is View[0]
Plugin(Isosurface).Run ; // Run the plugin!
// We also set some options for the 'CutPlane' plugin (which computes a section
// of a 3D view using the plane A*x+B*y+C*z+D=0), and then run it:
Plugin(CutPlane).A = 0 ;
Plugin(CutPlane).B = 0.2 ;
Plugin(CutPlane).C = 1 ;
Plugin(CutPlane).D = 0 ;
Plugin(CutPlane).View = 0 ;
Plugin(CutPlane).Run ;
// Add a title (By convention, for window coordinates a value greater than 99999
// represents the center. We could also use 'General.GraphicsWidth / 2', but
// that would only center the string for the current window size.):
Plugin(Annotate).Text = "A nice title" ;
Plugin(Annotate).X = 1.e5;
Plugin(Annotate).Y = 50 ;
Plugin(Annotate).Font = "Times-BoldItalic" ;
Plugin(Annotate).FontSize = 28 ;
Plugin(Annotate).Align = "Center" ;
Plugin(Annotate).View = 0 ;
Plugin(Annotate).Run ;
Plugin(Annotate).Text = "(and a small subtitle)" ;
Plugin(Annotate).Y = 70 ;
Plugin(Annotate).Font = "Times-Roman" ;
Plugin(Annotate).FontSize = 12 ;
Plugin(Annotate).Run ;
// We finish by setting some options:
View[0]. Light = 1;
View[0].IntervalsType = 1;
View[0].NbIso = 6;
View[0].SmoothNormals = 1;
View[1].IntervalsType = 2:
View[2].IntervalsType = 2;
```
## 2.10 t10: Mesh size fields

See [t10.geo.](https://gitlab.onelab.info/gmsh/gmsh/blob/master/tutorials/t10.geo) Also available in C++ ([t10.cpp\)](https://gitlab.onelab.info/gmsh/gmsh/blob/master/tutorials/c++/t10.cpp), Python ([t10.py](https://gitlab.onelab.info/gmsh/gmsh/blob/master/tutorials/python/t10.py)), Julia [\(t10.jl\)](https://gitlab.onelab.info/gmsh/gmsh/blob/master/tutorials/julia/t10.jl) and Fortran [\(t10.f90\)](https://gitlab.onelab.info/gmsh/gmsh/blob/master/tutorials/fortran/t10.f90).

```
\bigvee^Y Z x
// -----------------------------------------------------------------------------
//
// Gmsh GEO tutorial 10
//
// Mesh size fields
//
// -----------------------------------------------------------------------------
// In addition to specifying target mesh sizes at the points of the geometry
// (see 't1.geo') or using a background mesh (see 't7.geo'), you can use general
// mesh size "Fields".
// Let's create a simple rectangular geometry
1c = .15;
Point(1) = {0.0, 0.0, 0, lc}; Point(2) = {1, 0.0, 0, lc};
Point(3) = \{1,1,0,1c\}; Point(4) = \{0,1,0,1c\};
Point(5) = \{0.2, .5, 0, 1c\};Line(1) = \{1,2\}; Line(2) = \{2,3\}; Line(3) = \{3,4\}; Line(4) = \{4,1\};
Curve Loop(5) = \{1, 2, 3, 4\}; Plane Surface(6) = \{5\};
// Say we would like to obtain mesh elements with size lc/30 near curve 2 and
// point 5, and size lc elsewhere. To achieve this, we can use two fields:
// "Distance", and "Threshold". We first define a Distance field ('Field[1]') on
// points 5 and on curve 2. This field returns the distance to point 5 and to
// (100 equidistant points on) curve 2.
Field[1] = Distance;
Field[1].PointsList = {5};
Field[1].CurvesList = {2};
Field[1].Sampling = 100;
// We then define a 'Threshold' field, which uses the return value of the
// 'Distance' field 1 in order to define a simple change in element size
// depending on the computed distances
//
// SizeMax -
// /
// /
// /
// SizeMin -o----------------/
\frac{1}{2} |
```

```
// Point DistMin DistMax
Field[2] = Threshold;
Field[2]. InField = 1;
Field[2].SizeMin = lc / 30;Field[2].SizeMax = lc;
Field[2].DistMin = 0.15;
Field[2].DistMax = 0.5;
// Say we want to modulate the mesh element sizes using a mathematical function
// of the spatial coordinates. We can do this with the MathEval field:
Field[3] = MathEval;
Field[3].F = "cos(4*3.14*x) * sin(4*3.14*y) / 10 + 0.101";
// We could also combine MathEval with values coming from other fields. For
// example, let's define a 'Distance' field around point 1
Field[4] = Distance;
Field[4]. PointsList = {1};
// We can then create a 'MathEval' field with a function that depends on the
// return value of the 'Distance' field 4, i.e., depending on the distance to
// point 1 (here using a cubic law, with minimum element size = lc / 100)
Field[5] = MathEval;
Field[5].F = Sprintf("F4^3 + %g", lc / 100);
// We could also use a 'Box' field to impose a step change in element sizes
// inside a box
Field[6] = Box;Field[6] . <i>VIn</i> = 1c / 15;Field[6].VOut = lc;
Field[6]. XMin = 0.3;
Field[6]. XMax = 0.6;
Field[6]. YMin = 0.3;
Field[6] . YMax = 0.6;Field[6].Thickness = 0.3;
// Many other types of fields are available: see the reference manual for a
// complete list. You can also create fields directly in the graphical user
// interface by selecting 'Define->Size fields' in the 'Mesh' module.
// Let's use the minimum of all the fields as the background mesh size field
Field[7] = Min;
Field[7]. FieldsList = {2, 3, 5, 6};Background Field = 7;
// To determine the size of mesh elements, Gmsh locally computes the minimum of
//
// 1) the size of the model bounding box;
// 2) if 'Mesh.MeshSizeFromPoints' is set, the mesh size specified at
// geometrical points;
// 3) if 'Mesh.MeshSizeFromCurvature' is positive, the mesh size based on
// curvature (the value specifying the number of elements per 2 * pi rad);
// 4) the background mesh size field;
```

```
// 5) any per-entity mesh size constraint.
//
// This value is then constrained in the interval ['Mesh.MeshSizeMin',
// 'Mesh.MeshSizeMax'] and multiplied by 'Mesh.MeshSizeFactor'. In addition,
// boundary mesh sizes are interpolated inside surfaces and/or volumes depending
// on the value of 'Mesh.MeshSizeExtendFromBoundary' (which is set by default).
//
// When the element size is fully specified by a mesh size field (as it is in
// this example), it is thus often desirable to set
Mesh.MeshSizeExtendFromBoundary = 0;
Mesh.MeshSizeFromPoints = 0;
Mesh.MeshSizeFromCurvature = 0;
// This will prevent over-refinement due to small mesh sizes on the boundary.
// Finally, while the default "Frontal-Delaunay" 2D meshing algorithm
// (Mesh.Algorithm = 6) usually leads to the highest quality meshes, the
// "Delaunay" algorithm (Mesh.Algorithm = 5) will handle complex mesh size
// fields better - in particular size fields with large element size gradients:
```

```
Mesh.Algorithm = 5;
```
#### 2.11 t11: Unstructured quadrangular meshes

See [t11.geo.](https://gitlab.onelab.info/gmsh/gmsh/blob/master/tutorials/t11.geo) Also available in  $C++$  ([t11.cpp\)](https://gitlab.onelab.info/gmsh/gmsh/blob/master/tutorials/c++/t11.cpp), Python ([t11.py](https://gitlab.onelab.info/gmsh/gmsh/blob/master/tutorials/python/t11.py)), Julia [\(t11.jl\)](https://gitlab.onelab.info/gmsh/gmsh/blob/master/tutorials/julia/t11.jl) and Fortran  $(t11.f90)$ .

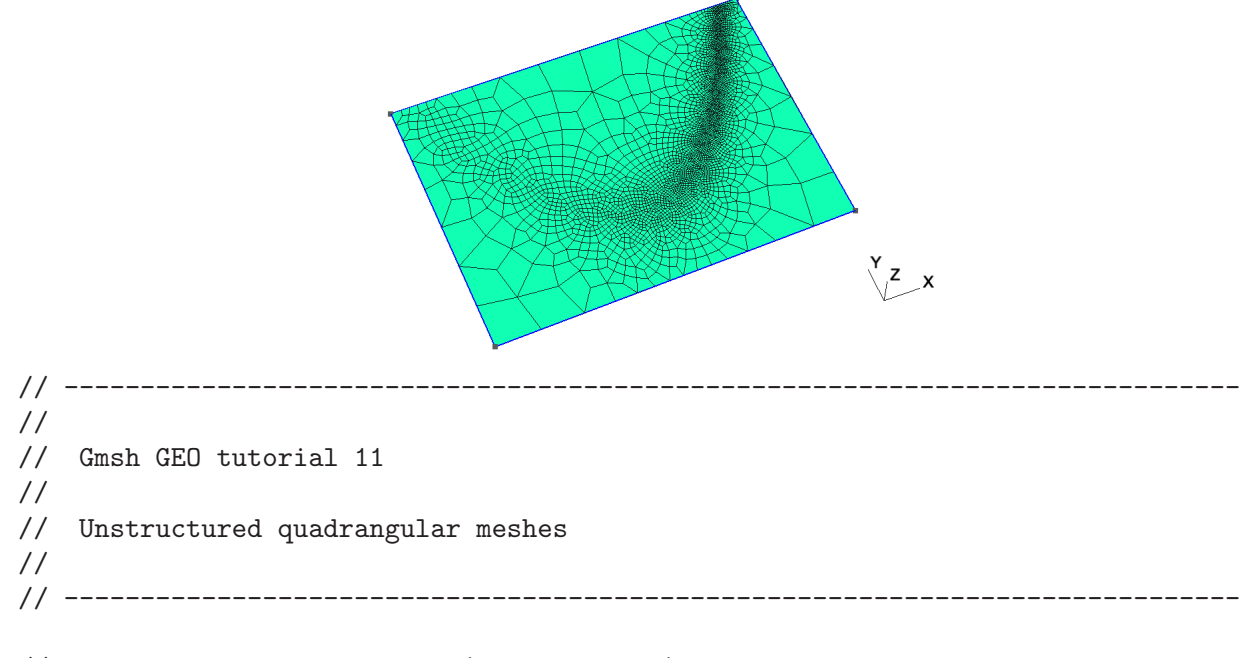

// We have seen in tutorials 't3.geo' and 't6.geo' that extruded and transfinite // meshes can be "recombined" into quads, prisms or hexahedra by using the // "Recombine" keyword. Unstructured meshes can be recombined in the same // way. Let's define a simple geometry with an analytical mesh size field:

Point(1) =  $\{-1.25, -.5, 0\}$ ; Point(2) =  $\{1.25, -.5, 0\}$ ;

Point(3) =  $\{1.25, 1.25, 0\}$ ; Point(4) =  $\{-1.25, 1.25, 0\}$ ; Line(1) =  $\{1, 2\}$ ; Line(2) =  $\{2, 3\}$ ; Line(3) =  $\{3, 4\}$ ; Line(4) =  $\{4, 1\}$ ; Curve Loop(4) =  $\{1, 2, 3, 4\}$ ; Plane Surface(100) =  $\{4\}$ ;  $Field[1] = MathEval:$ Field[1].F = "0.01\*(1.0+30.\*(y-x\*x)\*(y-x\*x) +  $(1-x)*(1-x)$ "; Background Field = 1; // To generate quadrangles instead of triangles, we can simply add Recombine Surface{100}; // If we'd had several surfaces, we could have used 'Recombine Surface  $\{\cdot\};\cdot'$ . // Yet another way would be to specify the global option "Mesh.RecombineAll =  $// 1;$ ". // The default recombination algorithm is called "Blossom": it uses a minimum // cost perfect matching algorithm to generate fully quadrilateral meshes from // triangulations. More details about the algorithm can be found in the // following paper: J.-F. Remacle, J. Lambrechts, B. Seny, E. Marchandise, // A. Johnen and C. Geuzaine, "Blossom-Quad: a non-uniform quadrilateral mesh // generator using a minimum cost perfect matching algorithm", International // Journal for Numerical Methods in Engineering 89, pp. 1102-1119, 2012. // For even better 2D (planar) quadrilateral meshes, you can try the // experimental "Frontal-Delaunay for quads" meshing algorithm, which is a // triangulation algorithm that enables to create right triangles almost // everywhere: J.-F. Remacle, F. Henrotte, T. Carrier-Baudouin, E. Bechet, // E. Marchandise, C. Geuzaine and T. Mouton. A frontal Delaunay quad mesh // generator using the L^inf norm. International Journal for Numerical Methods // in Engineering, 94, pp. 494-512, 2013. Uncomment the following line to try // the Frontal-Delaunay algorithms for quads: // // Mesh.Algorithm = 8; // The default recombination algorithm might leave some triangles in the mesh, // if recombining all the triangles leads to badly shaped quads. In such cases, // to generate full-quad meshes, you can either subdivide the resulting hybrid // mesh (with Mesh.SubdivisionAlgorithm = 1), or use the full-quad recombination // algorithm, which will automatically perform a coarser mesh followed by // recombination, smoothing and subdivision. Uncomment the following line to try // the full-quad algorithm: // // Mesh.RecombinationAlgorithm = 2; // or 3 // Note that you could also apply the recombination algorithm and/or the // subdivision step explicitly after meshing, as follows: // // Mesh 2;

```
// RecombineMesh;
// Mesh.SubdivisionAlgorithm = 1;
// RefineMesh;
```
// 'Mesh.CompoundMeshSizeFactor' option.

#### 2.12 t12: Cross-patch meshing with compounds

See [t12.geo/](https://gitlab.onelab.info/gmsh/gmsh/blob/master/tutorials/t12.geo) Also available in C++ ([t12.cpp](https://gitlab.onelab.info/gmsh/gmsh/blob/master/tutorials/c++/t12.cpp)), Python ([t12.py](https://gitlab.onelab.info/gmsh/gmsh/blob/master/tutorials/python/t12.py)), Julia ([t12.jl](https://gitlab.onelab.info/gmsh/gmsh/blob/master/tutorials/julia/t12.jl)) and Fortran  $(t12.f90)$ .

```
Y<br>∖Z x
// -----------------------------------------------------------------------------
//
// Gmsh GEO tutorial 12
//
// Cross-patch meshing with compounds
//
// -----------------------------------------------------------------------------
// "Compound" meshing constraints allow to generate meshes across surface
// boundaries, which can be useful e.g. for imported CAD models (e.g. STEP) with
// undesired small features.
// When a 'Compound Curve' or 'Compound Surface' meshing constraint is given,
// at mesh generation time Gmsh
// 1. meshes the underlying elementary geometrical entities, individually
// 2. creates a discrete entity that combines all the individual meshes
// 3. computes a discrete parametrization (i.e. a piece-wise linear mapping)
// on this discrete entity
// 4. meshes the discrete entity using this discrete parametrization instead
// of the underlying geometrical description of the underlying elementary
// entities making up the compound
// 5. optionally, reclassifies the mesh elements and nodes on the original
// entities
// Step 3. above can only be performed if the mesh resulting from the
// combination of the individual meshes can be reparametrized, i.e. if the shape
// is "simple enough". If the shape is not amenable to reparametrization, you
// should create a full mesh of the geometry and first re-classify it to
// generate patches amenable to reparametrization (see 't13.geo').
// The mesh of the individual entities performed in Step 1. should usually be
// finer than the desired final mesh; this can be controlled with the
```

```
// The optional reclassification on the underlying elementary entities in Step
// 5. is governed by the 'Mesh.CompoundClassify' option.
lc = 0.1;Point(1) = {0, 0, 0, 1c}; Point(2) = {1, 0, 0, 1c};
Point(3) = \{1, 1, 0.5, 1c\}; Point(4) = \{0, 1, 0.4, 1c\};Point(5) = \{0.3, 0.2, 0, 1c\}; Point(6) = \{0, 0.01, 0.01, 1c\};
Point(7) = {0, 0.02, 0.02, lc}; Point(8) = {1, 0.05, 0.02, lc};
Point(9) = \{1, 0.32, 0.02, 1c\};Line(1) = \{1, 2\}; Line(2) = \{2, 8\}; Line(3) = \{8, 9\};
Line(4) = \{9, 3\}; Line(5) = \{3, 4\}; Line(6) = \{4, 7\};
Line(7) = \{7, 6\}; Line(8) = \{6, 1\}; Spline(9) = \{7, 5, 9\};
Line(10) = {6, 8};
Curve Loop(11) = \{5, 6, 9, 4\}; Surface(1) = \{11\};
Curve Loop(13) = \{-9, 3, 10, 7\}; Surface(5) = \{13\};
Curve Loop(15) = \{-10, 2, 1, 8\}; Surface(10) = \{15\};
// Treat curves 2, 3 and 4 as a single curve when meshing (i.e. mesh across
// points 6 and 7)
Compound Curve{2, 3, 4};
// Idem with curves 6, 7 and 8
Compound Curve{6, 7, 8};
// Treat surfaces 1, 5 and 10 as a single surface when meshing (i.e. mesh across
// curves 9 and 10)
Compound Surface{1, 5, 10};
```
## 2.13 t13: Remeshing an STL file without an underlying CAD model

See [t13.geo.](https://gitlab.onelab.info/gmsh/gmsh/blob/master/tutorials/t13.geo) Also available in C++ ([t13.cpp\)](https://gitlab.onelab.info/gmsh/gmsh/blob/master/tutorials/c++/t13.cpp), Python ([t13.py](https://gitlab.onelab.info/gmsh/gmsh/blob/master/tutorials/python/t13.py)), Julia [\(t13.jl\)](https://gitlab.onelab.info/gmsh/gmsh/blob/master/tutorials/julia/t13.jl) and Fortran  $(t13. f90).$ 

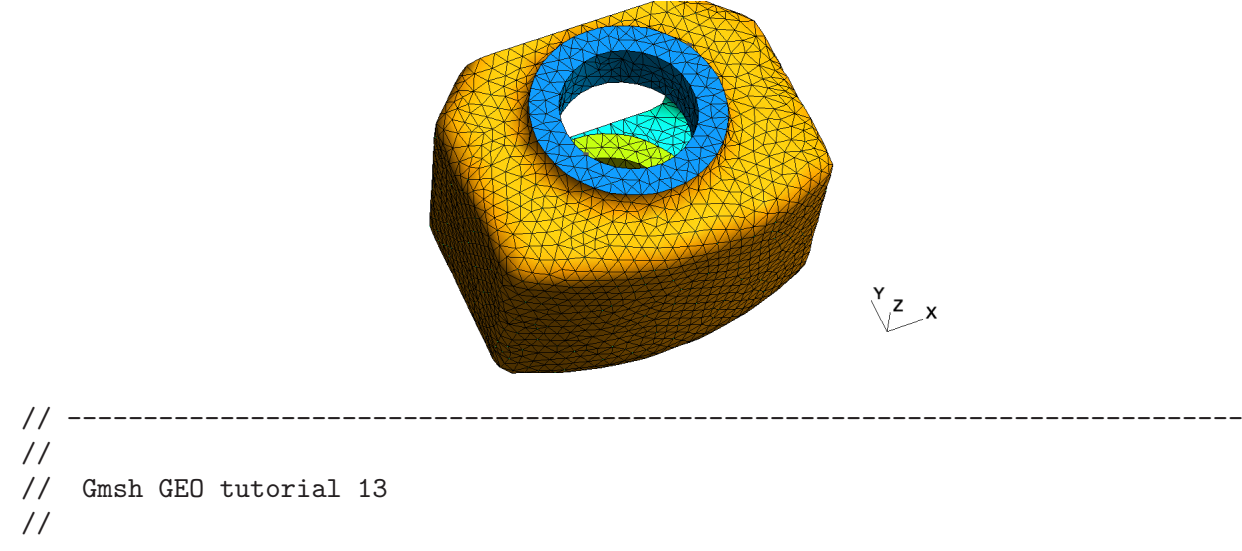

```
// Remeshing an STL file without an underlying CAD model
//
// -----------------------------------------------------------------------------
// Let's merge an STL mesh that we would like to remesh.
Merge "t13_data.stl";
// We first classify ("color") the surfaces by splitting the original surface
// along sharp geometrical features. This will create new discrete surfaces,
// curves and points.
DefineConstant[
  // Angle between two triangles above which an edge is considered as sharp
  angle = \{40, Min 20, Max 120, Step 1,
   Name "Parameters/Angle for surface detection"},
  // For complex geometries, patches can be too complex, too elongated or too
  // large to be parametrized; setting the following option will force the
  // creation of patches that are amenable to reparametrization:
 forceParametrizablePatches = \{0, \text{ChoiceS}(0,1)\},Name "Parameters/Create surfaces guaranteed to be parametrizable"},
  // For open surfaces include the boundary edges in the classification process:
  includeBoundary = 1,
  // Force curves to be split on given angle:
  curveAngle = 180
];
ClassifySurfaces{angle * Pi/180, includeBoundary, forceParametrizablePatches,
                 curveAngle * Pi / 180};
// Create a geometry for all the discrete curves and surfaces in the mesh, by
// computing a parametrization for each one
CreateGeometry;
// In batch mode the two steps above can be performed with 'gmsh t13.stl
// -reparam 40', which will save 't13.msh' containing the parametrizations, and
// which can thus subsequently be remeshed.
// Note that if a CAD model (e.g. as a STEP file, see 't20.geo') is available
// instead of an STL mesh, it is usually better to use that CAD model instead of
// the geometry created by reparametrizing the mesh. Indeed, CAD geometries will
// in general be more accurate, with smoother parametrizations, and will lead to
// more efficient and higher quality meshing. Discrete surface remeshing in Gmsh
// is optimized to handle dense STL meshes coming from e.g. imaging systems
// where no CAD is available; it is less well suited for the poor quality STL
// triangulations (optimized for size, with e.g. very elongated triangles) that
// are usually generated by CAD tools for e.g. 3D printing.
// Create a volume as usual
Surface Loop(1) = Surface{}:
Volume(1) = {1};// We specify element sizes imposed by a size field, just because we can :-)
funny = DefineNumber[0, Choices{0,1},
```

```
Name "Parameters/Apply funny mesh size field?" ];
Field[1] = MathEval;
If(funny)
  Field[1].F = "2*Sin((x+y)/5) + 3";
Else
  Field[1].F = "4";
EndIf
Background Field = 1;
```
## 2.14 t14: Homology and cohomology computation

```
t14.geo. Also available in C++t14.cpp)t14.py(t14.jl) and Fortran
(t14.f90).
```
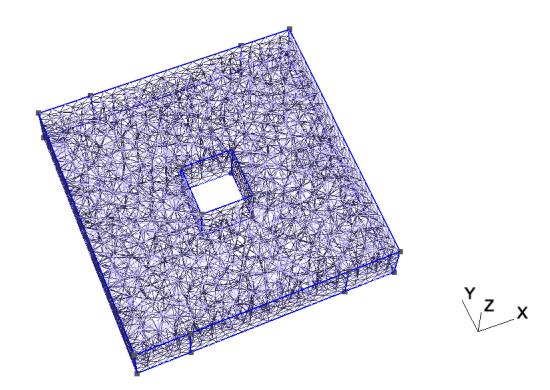

```
// -----------------------------------------------------------------------------
//
// Gmsh GEO tutorial 14
//
// Homology and cohomology computation
//
// -----------------------------------------------------------------------------
```
// Homology computation in Gmsh finds representative chains of (relative) // (co)homology space bases using a mesh of a model. The representative basis // chains are stored in the mesh as physical groups of Gmsh, one for each chain.

// Create an example geometry

 $m = 0.5$ ; // mesh size  $h = 2$ ; // height in the z-direction Point(1) = {0, 0, 0, m}; Point(2) = {10, 0, 0, m}; Point(3) =  $\{10, 10, 0, m\}$ ; Point(4) =  $\{0, 10, 0, m\}$ ; Point(5) =  $\{4, 4, 0, m\}$ ; Point(6) =  $\{6, 4, 0, m\}$ ; Point(7) =  $\{6, 6, 0, m\}$ ; Point(8) =  $\{4, 6, 0, m\}$ ; Point(9) =  $\{2, 0, 0, m\}$ ; Point(10) =  $\{8, 0, 0, m\}$ ; Point(11) =  $\{2, 10, 0, m\}$ ; Point(12) =  $\{8, 10, 0, m\}$ ; Line(1) =  $\{1, 9\}$ ; Line(2) =  $\{9, 10\}$ ; Line(3) =  $\{10, 2\}$ ; Line(4) =  $\{2, 3\}$ ; Line(5) =  $\{3, 12\}$ ; Line(6) =  $\{12, 11\}$ ;

```
Line(7) = \{11, 4\}; Line(8) = \{4, 1\}; Line(9) = \{5, 6\};
Line(10) = \{6, 7\}; Line(11) = \{7, 8\}; Line(12) = \{8, 5\};
Curve Loop(13) = \{6, 7, 8, 1, 2, 3, 4, 5\};Curve Loop(14) = \{11, 12, 9, 10\};Plane Surface(15) = {13, 14};e() = Extrude \{0, 0, h\} Surface\{15\}; \};
// Create physical groups, which are used to define the domain of the
// (co)homology computation and the subdomain of the relative (co)homology
// computation.
// Whole domain
Physical Volume(1) = {e(1)};
// Four "terminals" of the model
Physical Surface(70) = {e(3)};
Physical Surface(71) = {e(5)};
Physical Surface(72) = {e(7)};
Physical Surface(73) = {e(9)};
// Whole domain surface
bnd() = Abs(Boundary{ Volume{e(1)}; );
Physical Surface(80) = bnd();
// Complement of the domain surface with respect to the four terminals
bnd() = \{e(3), e(5), e(7), e(9)\};Physical Surface(75) = bnd();
// Find bases for relative homology spaces of the domain modulo the four
// terminals.
Homology {{1}, {70, 71, 72, 73}};
// Find homology space bases isomorphic to the previous bases: homology spaces
// modulo the non-terminal domain surface, a.k.a the thin cuts.
Homology {{1}, {75}};
// Find cohomology space bases isomorphic to the previous bases: cohomology
// spaces of the domain modulo the four terminals, a.k.a the thick cuts.
Cohomology {{1}, {70, 71, 72, 73}};
// More examples:
// Homology {1};
// Homology;
// Homology {{1}, {80}};
// Homology {{}, {80}};
// For more information, see M. Pellikka, S. Suuriniemi, L. Kettunen and
// C. Geuzaine. Homology and cohomology computation in finite element
// modeling. SIAM Journal on Scientific Computing 35(5), pp. 1195-1214, 2013.
```
#### 2.15 t15: Embedded points, lines and surfaces

See [t15.geo.](https://gitlab.onelab.info/gmsh/gmsh/blob/master/tutorials/t15.geo) Also available in C++ ([t15.cpp\)](https://gitlab.onelab.info/gmsh/gmsh/blob/master/tutorials/c++/t15.cpp), Python ([t15.py](https://gitlab.onelab.info/gmsh/gmsh/blob/master/tutorials/python/t15.py)), Julia [\(t15.jl\)](https://gitlab.onelab.info/gmsh/gmsh/blob/master/tutorials/julia/t15.jl) and Fortran [\(t15.f90\)](https://gitlab.onelab.info/gmsh/gmsh/blob/master/tutorials/fortran/t15.f90).

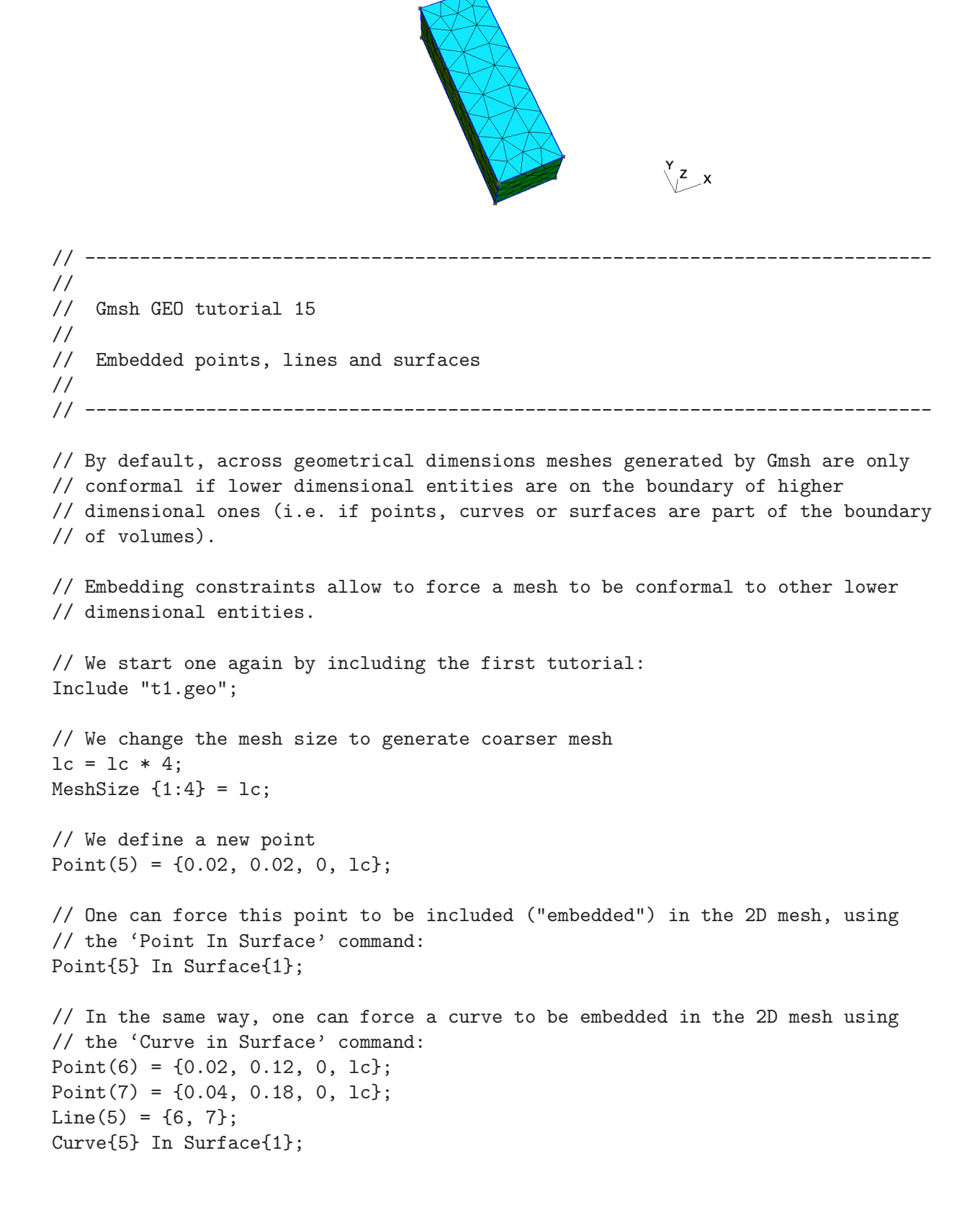

```
// One can also embed points and curves in a volume using the 'Curve/Point In
// Volume' commands:
Extrude {0, 0, 0.1}{ Surface {1}; }
p = newp;Point(p) = {0.07, 0.15, 0.025, lc};
Point{p} In Volume {1};
l = new:Point(p+1) = \{0.025, 0.15, 0.025, 1c\};Line(1) = \{7, p+1\};Curve{l} In Volume {1};
// Finally, one can also embed a surface in a volume using the 'Surface In
// Volume' command:
Point(p+2) = {0.02, 0.12, 0.05, lc};
Point(p+3) = \{0.04, 0.12, 0.05, 1c\};Point(p+4) = \{0.04, 0.18, 0.05, 1c\};Point(p+5) = \{0.02, 0.18, 0.05, 1c\};Line(1+1) = {p+2, p+3};Line(1+2) = {p+3, p+4};
Line(1+3) = \{p+4, p+5\};Line(1+4) = {p+5, p+2};11 = newc1;
Curve Loop(11) = {1+1:1+4};s = news;Plane Surface(s) = {11};
Surface{s} In Volume {1};
// Note that with the OpenCASCADE kernel (see 't16.geo'), when the
// 'BooleanFragments' command is applied to entities of different dimensions,
// the lower dimensional entities will be autmatically embedded in the higher
// dimensional entities if necessary.
Physical Point("Embedded point") = {p};
Physical Curve("Embdded curve") = {l};
Physical Surface("Embedded surface") = \{s\};
Physical Volume("Volume") = {1};
```
## 2.16 t16: Constructive Solid Geometry, OpenCASCADE geometry kernel

See [t16.geo.](https://gitlab.onelab.info/gmsh/gmsh/blob/master/tutorials/t16.geo) Also available in C++ [\(t16.cpp](https://gitlab.onelab.info/gmsh/gmsh/blob/master/tutorials/c++/t16.cpp)), C [\(t16.c](https://gitlab.onelab.info/gmsh/gmsh/blob/master/tutorials/c/t16.c)), Python [\(t16.py\)](https://gitlab.onelab.info/gmsh/gmsh/blob/master/tutorials/python/t16.py), Julia [\(t16.jl\)](https://gitlab.onelab.info/gmsh/gmsh/blob/master/tutorials/julia/t16.jl) and Fortran ([t16.f90](https://gitlab.onelab.info/gmsh/gmsh/blob/master/tutorials/fortran/t16.f90)).

```
// -----------------------------------------------------------------------------
//
// Gmsh GEO tutorial 16
//
// Constructive Solid Geometry, OpenCASCADE geometry kernel
//
// -----------------------------------------------------------------------------
// Instead of constructing a model in a bottom-up fashion with Gmsh's built-in
// geometry kernel, starting with version 3 Gmsh allows you to directly use
// alternative geometry kernels. Here we use the OpenCASCADE kernel:
SetFactory("OpenCASCADE");
// Let's build the same model as in 't5.geo', but using constructive solid
// geometry.
// We first create two cubes:
Box(1) = \{0,0,0, 1,1,1\};Box(2) = \{0,0,0, 0.5, 0.5, 0.5\};// We apply a boolean difference to create the "cube minus one eighth" shape:
BooleanDifference(3) = { Volume{1}; Delete; }{ Volume{2}; Delete; };
// Boolean operations with OpenCASCADE always create new entities. Adding
// 'Delete' in the arguments allows to automatically delete the original
// entities.
// We then create the five spheres:
x = 0; y = 0.75; z = 0; r = 0.09;
For t In {1:5}
 x += 0.166 ;
 z += 0.166;
 Sphere(3 + t) = {x,y,z,r};Physical Volume(t) = {3 + t};EndFor
```
// If we had wanted five empty holes we would have used 'BooleanDifference' // again. Here we want five spherical inclusions, whose mesh should be conformal // with the mesh of the cube: we thus use 'BooleanFragments', which intersects // all volumes in a conformal manner (without creating duplicate interfaces):  $v() = Boolean Fragments{ Volume{3}; Delete; }$  Volume $\{3, 3 + 1 : 3 + 5\}$ ; Delete; };

```
// When the boolean operation leads to simple modifications of entities, and if
// one deletes the original entities with 'Delete', Gmsh tries to assign the
// same tag to the new entities. (This behavior is governed by the
// 'Geometry.OCCBooleanPreserveNumbering' option.)
// Here the 'Physical Volume' definitions made above will thus still work, as
// the five spheres (volumes 4, 5, 6, 7 and 8), which will be deleted by the
// fragment operations, will be recreated identically (albeit with new surfaces)
// with the same tags.
// The tag of the cube will change though, so we need to access it
// programmatically:
Physical Volume(10) = v(#v()-1);
// Creating entities using constructive solid geometry is very powerful, but can
// lead to practical issues for e.g. setting mesh sizes at points, or
// identifying boundaries.
// To identify points or other bounding entities you can take advantage of the
// 'PointfsOf' (a special case of the more general 'Boundary' command) and the
// 'In BoundingBox' commands.
lcar1 = .1;
lcar2 = .0005:
lcar3 = .055;eps = 1e-3;// Assign a mesh size to all the points of all the volumes:
MeshSize{ PointsOf{ Volume{:}; } } = lcar1;
// Override this constraint on the points of the five spheres:
MeshSize{ PointsOf{ Volume{3 + 1 : 3 + 5}; } = 1car3;
// Select the corner point by searching for it geometrically:
p() = Point In BoundingBox{0.5-eps, 0.5-eps, 0.5-eps,
                           0.5+eps, 0.5+eps, 0.5+eps};
MeshSize{ p() } = lcar2;
// Additional examples created with the OpenCASCADE geometry kernel are
// available in 't18.geo', 't19.geo' and 't20.geo', as well as in the
```
#### 2.17 t17: Anisotropic background mesh

// 'examples/boolean' directory.

See [t17.geo.](https://gitlab.onelab.info/gmsh/gmsh/blob/master/tutorials/t17.geo) Also available in C++ ([t17.cpp\)](https://gitlab.onelab.info/gmsh/gmsh/blob/master/tutorials/c++/t17.cpp), Python ([t17.py](https://gitlab.onelab.info/gmsh/gmsh/blob/master/tutorials/python/t17.py)), Julia [\(t17.jl\)](https://gitlab.onelab.info/gmsh/gmsh/blob/master/tutorials/julia/t17.jl) and Fortran [\(t17.f90\)](https://gitlab.onelab.info/gmsh/gmsh/blob/master/tutorials/fortran/t17.f90).

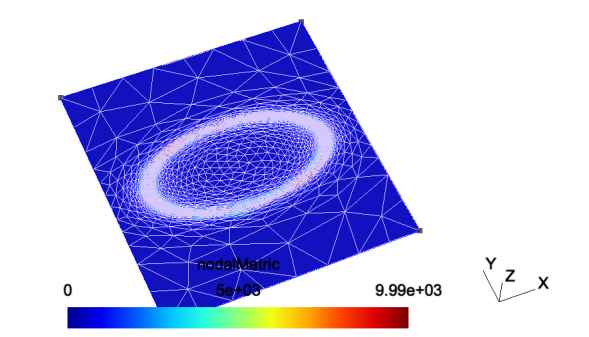

```
// -----------------------------------------------------------------------------
//
// Gmsh GEO tutorial 17
//
// Anisotropic background mesh
//
// -----------------------------------------------------------------------------
// As seen in 't7.geo', mesh sizes can be specified very accurately by providing
// a background mesh, i.e., a post-processing view that contains the target mesh
// sizes.
// Here, the background mesh is represented as a metric tensor field defined on
// a square. One should use bamg as 2d mesh generator to enable anisotropic
// meshes in 2D.
SetFactory("OpenCASCADE");
// Create a square
Rectangle(1) = {-2, -2, 0, 4, 4};// Merge a post-processing view containing the target anisotropic mesh sizes
Merge "t17_bgmesh.pos";
// Apply the view as the current background mesh
Background Mesh View[0];
// Use bamg
Mesh.SmoothRatio = 3;
Mesh.AnisoMax = 1000;
Mesh.Algorithm = 7;
```
## 2.18 t18: Periodic meshes

See [t18.geo.](https://gitlab.onelab.info/gmsh/gmsh/blob/master/tutorials/t18.geo) Also available in C++ ([t18.cpp\)](https://gitlab.onelab.info/gmsh/gmsh/blob/master/tutorials/c++/t18.cpp), Python ([t18.py](https://gitlab.onelab.info/gmsh/gmsh/blob/master/tutorials/python/t18.py)), Julia [\(t18.jl\)](https://gitlab.onelab.info/gmsh/gmsh/blob/master/tutorials/julia/t18.jl) and Fortran [\(t18.f90\)](https://gitlab.onelab.info/gmsh/gmsh/blob/master/tutorials/fortran/t18.f90).

```
// -----------------------------------------------------------------------------
//
// Gmsh GEO tutorial 18
//
// Periodic meshes
//
// -----------------------------------------------------------------------------
// Periodic meshing constraints can be imposed on surfaces and curves.
// Let's use the OpenCASCADE geometry kernel to build two geometries.
SetFactory("OpenCASCADE");
// The first geometry is very simple: a unit cube with a non-uniform mesh size
// constraint (set on purpose to be able to verify visually that the periodicity
// constraint works!):
Box(1) = \{0, 0, 0, 1, 1, 1\};MeshSize \{\cdot\} = 0.1;
MeshSize \{1\} = 0.02;
// To impose that the mesh on surface 2 (the right side of the cube) should
// match the mesh from surface 1 (the left side), the following periodicity
// constraint is set:
Periodic Surface \{2\} = \{1\} Translate \{1, 0, 0\};// During mesh generation, the mesh on surface 2 will be created by copying the
// mesh from surface 1. Periodicity constraints can be specified with a
// 'Translation', a 'Rotation' or a general 'Affine' transform.
// Multiple periodicities can be imposed in the same way:
Periodic Surface \{6\} = \{5\} Translate \{0, 0, 1\};Periodic Surface \{4\} = \{3\} Translate \{0, 1, 0\};// For more complicated cases, finding the corresponding surfaces by hand can be
// tedious, especially when geometries are created through solid
// modelling. Let's construct a slightly more complicated geometry.
// We start with a cube and some spheres:
Box(10) = \{2, 0, 0, 1, 1, 1\};x = 2 - 0.3; y = 0; z = 0;
```
Sphere(11) =  $\{x, y, z, 0.35\}$ ;

```
Sphere(12) = \{x+1, y, z, 0.35\};
Sphere(13) = \{x, y+1, z, 0.35\};
Sphere(14) = \{x, y, z+1, 0.35\};
Sphere(15) = {x+1, y+1, z, 0.35};Sphere(16) = \{x, y+1, z+1, 0.35\};Sphere(17) = \{x+1, y, z+1, 0.35\};Sphere(18) = {x+1, y+1, z+1, 0.35};// We first fragment all the volumes, which will leave parts of spheres
// protruding outside the cube:
v() = BooleanFragments { Volume{10}; Delete; }{ Volume{11:18}; Delete; };
// Ask OpenCASCADE to compute more accurate bounding boxes of entities using the
// STL mesh:
Geometry. OCCBoundsUseSt1 = 1;
// We then retrieve all the volumes in the bounding box of the original cube,
// and delete all the parts outside it:
eps = 1e-3;vin() = Volume In BoundingBox {2-eps,-eps,-eps, 2+1+eps,1+eps,1+eps};
v() == \text{vin}():
Recursive Delete{ Volume{v()}; }
// We now set a non-uniform mesh size constraint (again to check results
// visually):
MeshSize { PointsOf{ Volume{vin()}; }} = 0.1;
p() = Point In BoundingBox{2-eps, -eps, -eps, 2+eps,eps,eps};MeshSize {p()} = 0.001;// We now identify corresponding surfaces on the left and right sides of the
// geometry automatically.
// First we get all surfaces on the left:
Sxmin() = Surface In BoundingBox\{2-\text{eps}, -\text{eps}, -\text{eps}, 2+\text{eps}, 1+\text{eps}, 1+\text{eps}}\};
For i In {0:sharpSumin() - 1}// Then we get the bounding box of each left surface
 bb() = BoundingBox Surface { Sxmin(i) };
  // We translate the bounding box to the right and look for surfaces inside it:
  Sxmax() = Surface In BoundingBox { bb(0)-eps+1, bb(1)-eps, bb(2)-eps,
                                      bb(3)+eps+1, bb(4)+eps, bb(5)+eps };
  // For all the matches, we compare the corresponding bounding boxes...
  For i In \{0:\#Sxmax() - 1\}bb2() = BoundingBox Surface { Sxmax(j) };
   bb2(0) -= 1;
   bb2(3) -= 1;
    // ...and if they match, we apply the periodicity constraint
    If(Fabs(bb2(0)-bb(0)) < eps && Fabs(bb2(1)-bb(1)) < eps &&
       Fabs(bb2(2)-bb(2)) < eps && Fabs(bb2(3)-bb(3)) < eps &&
       Fabs(bb2(4)-bb(4)) < eps && Fabs(bb2(5)-bb(5)) < epsPeriodic Surface {Sxmax(j)} = {Sxmin(i)} Translate {1,0,0};
    EndIf
```
#### EndFor EndFor

### 2.19 t19: Thrusections, fillets, pipes, mesh size from curvature

See [t19.geo.](https://gitlab.onelab.info/gmsh/gmsh/blob/master/tutorials/t19.geo) Also available in C++ ([t19.cpp\)](https://gitlab.onelab.info/gmsh/gmsh/blob/master/tutorials/c++/t19.cpp), Python ([t19.py](https://gitlab.onelab.info/gmsh/gmsh/blob/master/tutorials/python/t19.py)), Julia [\(t19.jl\)](https://gitlab.onelab.info/gmsh/gmsh/blob/master/tutorials/julia/t19.jl) and Fortran [\(t19.f90\)](https://gitlab.onelab.info/gmsh/gmsh/blob/master/tutorials/fortran/t19.f90).

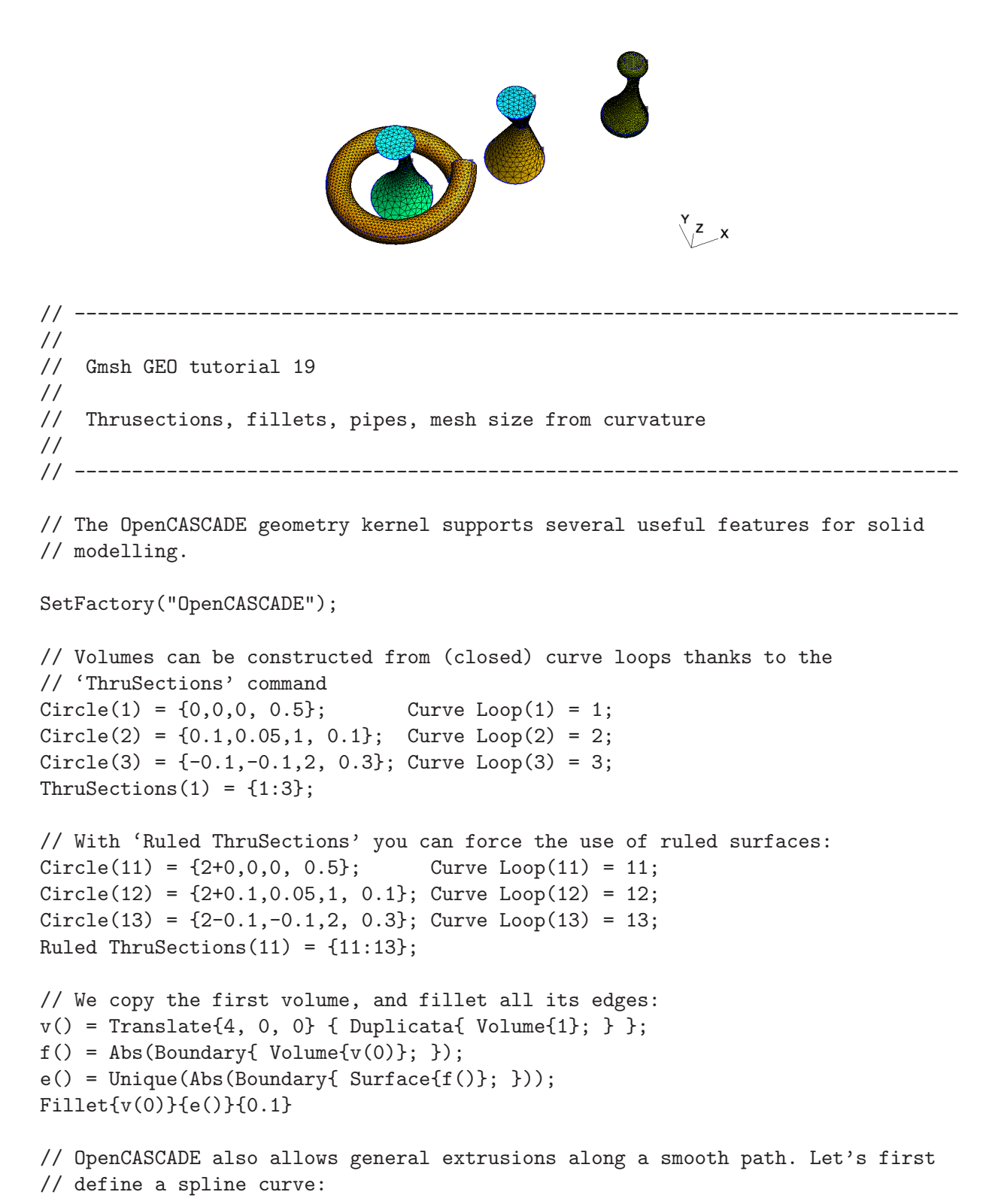

```
nturns = 1;
npts = 20;r = 1;
h = 1 * nturns;For i In \{0 : npts - 1\}theta = i * 2*Pi*nturns/npts;Point(1000 + i) = \{r * \text{Cos}(\text{theta}), r * \text{Sin}(\text{theta}), i * h/npts\};EndFor
Spline(1000) = {1000 : 1000 + npts - 1};// A wire is like a curve loop, but open:
Wire(1000) = {1000};// We define the shape we would like to extrude along the spline (a disk):
Disk(1000) = {1,0,0, 0.2};Rotate {{1, 0, 0}, {0, 0, 0}, Pi/2} { Surface{1000}; }
// We extrude the disk along the spline to create a pipe:
Extrude { Surface{1000}; } Using Wire {1000}
// We delete the source surface, and increase the number of sub-edges for a
// nicer display of the geometry:
Delete{ Surface{1000}; }
Geometry.NumSubEdges = 1000;
// We can activate the calculation of mesh element sizes based on curvature
// (here with a target of 20 elements per 2*Pi radians):
Mesh.MeshSizeFromCurvature = 20;
// We can constraint the min and max element sizes to stay within reasonnable
// values (see 't10.geo' for more details):
```

```
Mesh.MeshSizeMin = 0.001;
Mesh.MeshSizeMax = 0.3;
2.20 t20: STEP import and manipulation, geometry
```
# partitioning

See [t20.geo.](https://gitlab.onelab.info/gmsh/gmsh/blob/master/tutorials/t20.geo) Also available in C++ ([t20.cpp\)](https://gitlab.onelab.info/gmsh/gmsh/blob/master/tutorials/c++/t20.cpp), Python ([t20.py](https://gitlab.onelab.info/gmsh/gmsh/blob/master/tutorials/python/t20.py)), Julia [\(t20.jl\)](https://gitlab.onelab.info/gmsh/gmsh/blob/master/tutorials/julia/t20.jl) and Fortran  $(t20.f90)$ .

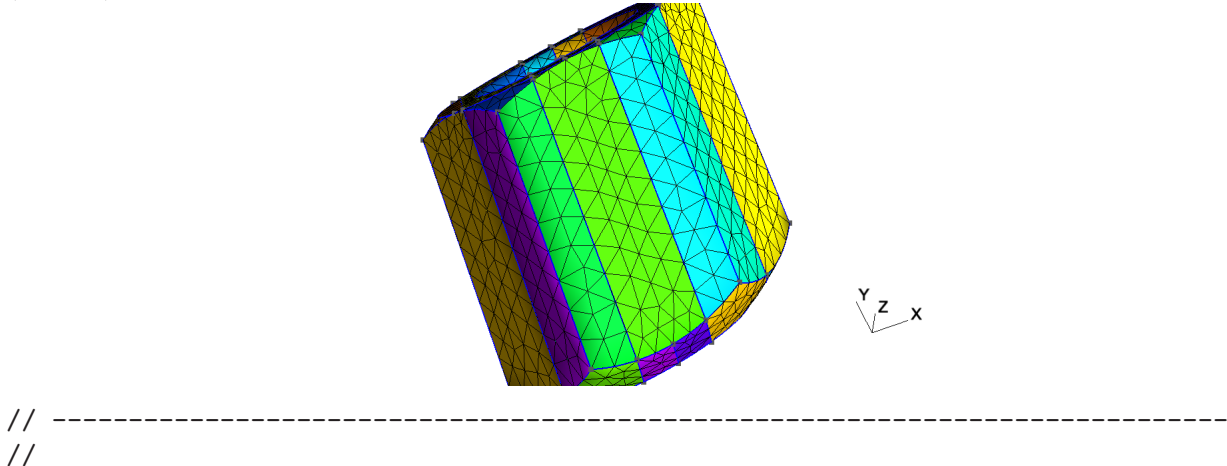

```
// Gmsh GEO tutorial 20
//
// STEP import and manipulation, geometry partitioning
//
// -----------------------------------------------------------------------------
// The OpenCASCADE geometry kernel allows to import STEP files and to modify
// them. In this tutorial we will load a STEP geometry and partition it into
// slices.
SetFactory("OpenCASCADE");
// Load a STEP file (using 'ShapeFromFile' instead of 'Merge' allows to directly
// retrieve the tags of the highest dimensional imported entities):
v() = ShapeFromFile("t20_data.step");// If we had specified
//
// Geometry.OCCTargetUnit = "M";
//
// before merging the STEP file, OpenCASCADE would have converted the units to
// meters (instead of the default, which is millimeters).
// Get the bounding box of the volume:
bbox() = BoundingBox Volume{v()};
xmin = bbox(0);ymin = bbox(1);zmin = bbox(2);xmax = bbox(3);ymax = bbox(4);zmax = bbox(5);// We want to slice the model into N slices, and either keep the volume slices
// or just the surfaces obtained by the cutting:
DefineConstant[
 N = {5, Min 2, Max 100, Step 1, Name "Parameters/0Number of slices"}
 dir = \{0, \text{ Choices}\{0 = "X", 1 = "Y", 2 = "Z"\}, \text{Name "Parameters/1Direction"}\}surf = {0, Choices{0, 1}, Name "Parameters/2Keep only surfaces?"}
];
dx = (xmax - xmin);dy = (ymax - ymin);dz = (zmax - zmin):
L = (dir == 0) ? dz : dx;H = (dir == 1) ? dz : dy;// Create the first cutting plane:
s() = \{news\};Rectangle(s(0)) = {xmin, ymin, zmin, L, H};Ifdir == 0)Rotate{ {0, 1, 0}, {xmin, ymin, zmin}, -Pi/2 } { Surface{s(0)}; }
Elself(dir == 1)
```

```
Rotate{ \{1, 0, 0\}, \{xmin, ymin, zmin\}, Pi/2 \} \{Surface\{s(0)\}; \}EndIf
tx = (dir == 0) ? dx / N : 0;ty = (dir == 1) ? dy / N : 0;tz = (dir == 2) ? dz / N : 0;Translate{tx, ty, tz} { Surface{s(0)}; }
// Create the other cutting planes:
For i In {1:N-2}
  s() += Translate{i * tx, i * ty, i * tz} { Duplicata{ Surface{s(0)}; } };
EndFor
// Fragment (i.e. intersect) the volume with all the cutting planes:
BooleanFragments{ Volume{v()}; Delete; }{ Surface{s()}; Delete; }
// Now remove all the surfaces (and their bounding entities) that are not on the
// boundary of a volume, i.e. the parts of the cutting planes that "stick out"
// of the volume:
Recursive Delete { Surface{:}; }
If(surf)
  // If we want to only keep the surfaces, retrieve the surfaces in bounding
  // boxes around the cutting planes...
  eps = 1e-4;
  s() = \{\},For i In {1:N-1}
    xx = (dir == 0) ? xmin : xmax;yy = (dir == 1) ? ymin : ymax;zz = (dir == 2) ? zmin : zmax;s() += Surface In BoundingBox
      {xmin - eps + i * tx, ymin - eps + i * ty, zmin - eps + i * tz,xx + eps + i * tx, yy + eps + i * ty, zz + eps + i * tz;
  EndFor
  // ...and remove all the other entities:
  dels = Surface{}: };
  dels - = s();
 Delete { Volume{:}; Surface{dels()}; Curve{:}; Point{:}; }
EndIf
// Finally, let's specify a global mesh size:
Mesh.MeshSizeMin = 3;
Mesh.MeshSizeMax = 3;
// To partition the mesh instead of the geometry, see 't21.geo'.
```
## 2.21 t21: Mesh partitioning

See [t21.geo.](https://gitlab.onelab.info/gmsh/gmsh/blob/master/tutorials/t21.geo) Also available in C++ ([t21.cpp\)](https://gitlab.onelab.info/gmsh/gmsh/blob/master/tutorials/c++/t21.cpp), Python ([t21.py](https://gitlab.onelab.info/gmsh/gmsh/blob/master/tutorials/python/t21.py)), Julia [\(t21.jl\)](https://gitlab.onelab.info/gmsh/gmsh/blob/master/tutorials/julia/t21.jl) and Fortran [\(t21.f90\)](https://gitlab.onelab.info/gmsh/gmsh/blob/master/tutorials/fortran/t21.f90).

```
// -----------------------------------------------------------------------------
//
// Gmsh GEO tutorial 21
//
// Mesh partitioning
//
// -----------------------------------------------------------------------------
// Gmsh can partition meshes using different algorithms, e.g. the graph
// partitioner Metis or the 'SimplePartition' plugin. For all the partitioning
// algorithms, the relationship between mesh elements and mesh partitions is
// encoded through the creation of new (discrete) elementary entities, called
// "partition entities".
//
// Partition entities behave exactly like other discrete elementary entities;
// the only difference is that they keep track of both a mesh partition index
// and their parent elementary entity.
//
// The major advantage of this approach is that it allows to maintain a full
// boundary representation of the partition entities, which Gmsh creates
// automatically if 'Mesh.PartitionCreateTopology' is set.
// Let us start by creating a simple geometry with two adjacent squares sharing
// an edge:
SetFactory("OpenCASCADE");
Rectangle(1) = \{0, 0, 0, 1, 1\};Rectangle(2) = {1, 0, 0, 1, 1};BooleanFragments{ Surface{1}; Delete; }{ Surface{2}; Delete; }
MeshSize \{\cdot\} = 0.05;
// We create one physical group for each square, and we mesh the resulting
// geometry:
Physical Surface("Left", 100) = 1;
Physical Surface("Right", 200) = 2;
Mesh 2;
// We now define several constants to fine-tune how the mesh will be partitioned
DefineConstant[
  partitioner = {0, Choices{0="Metis", 1="SimplePartition"},
    Name "Parameters/0Mesh partitioner"}
  N = \{3, Min 1, Max 256, Step 1,Name "Parameters/1Number of partitions"}
  topology = \{1, \text{ Choices}\{0, 1\},\}
```

```
Name "Parameters/2Create partition topology (BRep)?"}
  ghosts = \{0, \text{ Choices}\{0, 1\},\}Name "Parameters/3Create ghost cells?"}
  physicals = \{0, \text{ Choices}\{0, 1\},\}Name "Parameters/3Create new physical groups?"}
  write = \{1, \text{ Choices } \{0, 1\},\}Name "Parameters/3Write file to disk?"}
  split = \{0, \text{ Choices } \{0, 1\},\Name "Parameters/4Write one file per partition?"}
];
// Should we create the boundary representation of the partition entities?
Mesh.PartitionCreateTopology = topology;
// Should we create ghost cells?
Mesh.PartitionCreateGhostCells = ghosts;
// Should we automatically create new physical groups on the partition entities?
Mesh.PartitionCreatePhysicals = physicals;
// Should we keep backward compatibility with pre-Gmsh 4, e.g. to save the mesh
// in MSH2 format?
Mesh.PartitionOldStyleMsh2 = 0;
// Should we save one mesh file per partition?
Mesh.PartitionSplitMeshFiles = split;
If (partitioner == 0)
  // Use Metis to create N partitions
 PartitionMesh N;
  // Several options can be set to control Metis: 'Mesh.MetisAlgorithm' (1:
  // Recursive, 2: K-way), 'Mesh.MetisObjective' (1: min. edge-cut, 2:
  // min. communication volume), 'Mesh.PartitionTriWeight' (weight of
  // triangles), 'Mesh.PartitionQuadWeight' (weight of quads), ...
Else
  // Use the 'SimplePartition' plugin to create chessboard-like partitions
  Plugin(SimplePartition).NumSlicesX = N;
  Plugin(SimplePartition).NumSlicesY = 1;
 Plugin(SimplePartition).NumSlicesZ = 1;
 Plugin(SimplePartition).Run;
EndIf
// Save mesh file (or files, if 'Mesh.PartitionSplitMeshFiles' is set):
If(write)
  Save "t21.msh";
EndIf
```
### 2.22 x1: Geometry and mesh data

See [x1.py](https://gitlab.onelab.info/gmsh/gmsh/blob/master/tutorials/python/x1.py). Also available in C++  $(x1.cpp)$  and Julia  $(x1.jl)$  $(x1.jl)$  $(x1.jl)$ .

```
Y<br>∖<sub>∕</sub>z <sub>_X</sub>
# -----------------------------------------------------------------------------
#
# Gmsh Python extended tutorial 1
#
# Geometry and mesh data
#
# -----------------------------------------------------------------------------
# The Python API allows to do much more than what can be done in .geo
# files. These additional features are introduced gradually in the extended
# tutorials, starting with 'x1.py'.
# In this first extended tutorial, we start by using the API to access basic
# geometrical and mesh data.
import gmsh
import sys
gmsh.initialize()
if len(sys.argv) > 1 and sys.argv[1][0] != '-':
    # If an argument is provided, handle it as a file that Gmsh can read, e.g. a
    # mesh file in the MSH format ('python x1.py file.msh')
    gmsh.open(sys.argv[1])
else:
    # Otherwise, create and mesh a simple geometry
    gmsh.model.occ.addCone(1, 0, 0, 1, 0, 0, 0.5, 0.1)
    gmsh.model.occ.synchronize()
    gmsh.model.mesh.generate()
# Print the model name and dimension:
print('Model ' + gmsh.model.getCurrent() + ' (' +
      str(gmsh.model.getDimension()) + 'D)')
# Geometrical data is made of elementary model 'entities', called 'points'
# (entities of dimension 0), 'curves' (entities of dimension 1), 'surfaces'
# (entities of dimension 2) and 'volumes' (entities of dimension 3). As we have
# seen in the other Python tutorials, elementary model entities are identified
# by their dimension and by a 'tag': a strictly positive identification
# number. Model entities can be either CAD entities (from the built-in 'geo'
# kernel or from the OpenCASCADE 'occ' kernel) or 'discrete' entities (defined
# by a mesh). 'Physical groups' are collections of model entities and are also
# identified by their dimension and by a tag.
```

```
# Get all the elementary entities in the model, as a vector of (dimension, tag)
# pairs:
entities = gmsh.model.getEntities()
for e in entities:
   # Dimension and tag of the entity:
   dim = e[0]tag = e[1]# Mesh data is made of 'elements' (points, lines, triangles, ...), defined
    # by an ordered list of their 'nodes'. Elements and nodes are identified by
    # 'tags' as well (strictly positive identification numbers), and are stored
    # ("classified") in the model entity they discretize. Tags for elements and
    # nodes are globally unique (and not only per dimension, like entities).
   # A model entity of dimension 0 (a geometrical point) will contain a mesh
   # element of type point, as well as a mesh node. A model curve will contain
    # line elements as well as its interior nodes, while its boundary nodes will
    # be stored in the bounding model points. A model surface will contain
   # triangular and/or quadrangular elements and all the nodes not classified
    # on its boundary or on its embedded entities. A model volume will contain
    # tetrahedra, hexahedra, etc. and all the nodes not classified on its
   # boundary or on its embedded entities.
   # Get the mesh nodes for the entity (dim, tag):
   nodeTags, nodeCoords, nodeParams = gmsh.model.mesh.getNodes(dim, tag)
   # Get the mesh elements for the entity (dim, tag):
    elemTypes, elemTags, elemNodeTags = gmsh.model.mesh.getElements(dim, tag)
    # Elements can also be obtained by type, by using 'getElementTypes()'
    # followed by 'getElementsByType()'.
    # Let's print a summary of the information available on the entity and its
    # mesh.
    # * Type and name of the entity:
   type = gmsh.model.getType(dim, tag)
   name = gmsh.model.getEntityName(dim, tag)
    if len(name): name += ''
   print("Entity " + name + str(e) + " of type " + type)# * Number of mesh nodes and elements:
   numElement = sum(len(i) for i in elemTags)print(" - Mesh has " + str(len(nodeTags)) + " nodes and " + str(numElem) +
          " elements")
    # * Upward and downward adjacencies:
   up, down = gmsh.model.getAdjacencies(dim, tag)
    if len(up):
        print(" - Upward adjacencies: " + str(up))
```

```
if len(down):
        print(" - Downward adjacencies: " + str(down))
    # * Does the entity belong to physical groups?
    physicalTags = gmsh.model.getPhysicalGroupsForEntity(dim, tag)
    if len(physicalTags):
        s =''
        for p in physicalTags:
            n = gmsh.model.getPhysicalName(dim, p)
            if n: n \vDash ''
            s += n + '(' + str(dim) + ', ' + str(p) + ') '
        print(" - Physical groups: " + s)
    # * Is the entity a partition entity? If so, what is its parent entity?
    partitions = gmsh.model.getPartitions(dim, tag)
    if len(partitions):
        print(" - Partition tags: " + str(partitions) + " - parent entity " +
              str(gmsh.model.getParent(dim, tag)))
    # * List all types of elements making up the mesh of the entity:
    for t in elemTypes:
        name, dim, order, numv, parv, _ = gmsh.model.mesh.getElementProperties(
            t)
        print(" - Element type: " + name + ", order " + str(order) + " (" +
              str(numv) + " nodes in param coord: " + str(parv) + ")")
# Launch the GUI to see the model:
if '-nopopup' not in sys.argv:
   gmsh.fltk.run()
# We can use this to clear all the model data:
gmsh.clear()
gmsh.finalize()
```
## 2.23 x2: Mesh import, discrete entities, hybrid models, terrain meshing

# -----------------------------------------------------------------------------

See [x2.py](https://gitlab.onelab.info/gmsh/gmsh/blob/master/tutorials/python/x2.py). Also available in C++  $(x2.cpp)$  and Julia  $(x2.jl)$  $(x2.jl)$  $(x2.jl)$ .
```
# Gmsh Python extended tutorial 2
#
# Mesh import, discrete entities, hybrid models, terrain meshing
#
# -----------------------------------------------------------------------------
import gmsh
import sys
import math
# The API can be used to import a mesh without reading it from a file, by
# creating nodes and elements on the fly and storing them in model
# entities. These model entities can be existing CAD entities, or can be
# discrete entities, entirely defined by the mesh.
#
# Discrete entities can be reparametrized (see 't13.py') so that they can be
# remeshed later on; and they can also be combined with built-in CAD entities to
# produce hybrid models.
#
# We combine all these features in this tutorial to perform terrain meshing,
# where the terrain is described by a discrete surface (that we then
# reparametrize) combined with a CAD representation of the underground.
gmsh.initialize()
gmsh.model.add("x2")
# We will create the terrain surface mesh from N x N input data points:
N = 100# Helper function to return a node tag given two indices i and j:
def tag(i, j):
   return (N + 1) * i + j + 1# The x, y, z coordinates of all the nodes:
coords = []
# The tags of the corresponding nodes:
nodes = []
# The connectivities of the triangle elements (3 node tags per triangle) on the
# terrain surface:
tris = \Box# The connectivities of the line elements on the 4 boundaries (2 node tags
# for each line element):
lin = [[], [], [], []]
# The connectivities of the point elements on the 4 corners (1 node tag for each
# point element):
```

```
pnt = [tag(0, 0), tag(N, 0), tag(N, N), tag(0, N)]for i in range(N + 1):
    for j in range(N + 1):
       nodes.append(tag(i, j))
        coords.extend([
            float(i) / N,
            float(j) / N, 0.05 * math.sin(10 * float(i + j) / N)
        ])
        if i > 0 and j > 0:
            tris.extend([tag(i - 1, j - 1), tag(i, j - 1), tag(i - 1, j)])
            tris.extend([tag(i, j - 1), tag(i, j), tag(i - 1, j)])
        if (i == 0 or i == N) and j > 0:
            lin[3 if i == 0 else 1].extend([tag(i, j - 1), tag(i, j)])if (j == 0 \text{ or } j == N) and i > 0:
            lin[0 if j == 0 else 2].extend([tag(i - 1, j), tag(i, j)])# Create 4 discrete points for the 4 corners of the terrain surface:
for i in range(4):
    gmsh.model.addDiscreteEntity(0, i + 1)
gmsh_model.setCoordinate(1, 0, 0, cords[3 * tag(0, 0) - 1])gmsh.model.setCoordinates(2, 1, 0, coords[3 * tag(N, 0) - 1])
gmsh.model.setCoordinates(3, 1, 1, coords[3 * tag(N, N) - 1])
gmsh.model.setCoordinates(4, 0, 1, coords[3 * tag(0, N) - 1])# Create 4 discrete bounding curves, with their boundary points:
for i in range(4):
    gmsh_model.addDiscreteEntity(1, i + 1, [i + 1, i + 2 if i < 3 else 1])# Create one discrete surface, with its bounding curves:
gmsh.model.addDiscreteEntity(2, 1, [1, 2, -3, -4])
# Add all the nodes on the surface (for simplicity... see below):
gmsh.model.mesh.addNodes(2, 1, nodes, coords)
# Add point elements on the 4 points, line elements on the 4 curves, and
# triangle elements on the surface:
for i in range(4):
    # Type 15 for point elements:
   gmsh.model.mesh.addElementsByType(i + 1, 15, [], [pnt[i]])
    # Type 1 for 2-node line elements:
   gmsh.model.mesh.addElementsByType(i + 1, 1, [], lin[i])
# Type 2 for 3-node triangle elements:
gmsh.model.mesh.addElementsByType(1, 2, [], tris)
# Reclassify the nodes on the curves and the points (since we put them all on
# the surface before with 'addNodes' for simplicity)
gmsh.model.mesh.reclassifyNodes()
# Create a geometry for the discrete curves and surfaces, so that we can remesh
# them later on:
gmsh.model.mesh.createGeometry()
```
# Note that for more complicated meshes, e.g. for on input unstructured STL # mesh, we could use 'classifySurfaces()' to automatically create the discrete # entities and the topology; but we would then have to extract the boundaries # afterwards.

```
# Create other build-in CAD entities to form one volume below the terrain
# surface. Beware that only built-in CAD entities can be hybrid, i.e. have
# discrete entities on their boundary: OpenCASCADE does not support this
# feature.
p1 =gmsh.model.geo.addPoint(0, 0, -0.5)p2 =gmsh.model.geo.addPoint(1, 0, -0.5)p3 =gmsh.model.geo.addPoint(1, 1, -0.5)p4 = gmsh.model.geo.addPoint(0, 1, -0.5)c1 =gmsh.model.geo.addLine(p1, p2)
c2 = gmsh.model.geo.addLine(p2, p3)
c3 =gmsh.model.geo.addLine(p3, p4)
c4 =gmsh.model.geo.addLine(p4, p1)
c10 =gmsh.model.geo.addLine(p1, 1)
c11 = gmsh.model.geo.addLine(p2, 2)
c12 = gmsh.model.geo.addLine(p3, 3)c13 = gmsh.model.geo.addLine(p4, 4)
ll1 = gmsh.model.geo.addCurveLoop([c1, c2, c3, c4])
s1 = gmsh.model.geo.addPlaneSurface([ll1])
ll3 = gmsh.model.geo.addCurveLoop([c1, c11, -1, -c10])
s3 = gmsh.model.geo.addPlaneSurface([ll3])
114 = \text{gmsh.model.geo.addCurvelloop}([c2, c12, -2, -c11])s4 = gmsh.model.geo.addPlaneSurface([ll4])
ll5 = gmsh.model.geo.addCurveLoop([c3, c13, 3, -c12])
s5 = gmsh.model.geo.addPlaneSurface([ll5])
ll6 = gmsh.model.geo.addCurveLoop([c4, c10, 4, -c13])
s6 = gmsh.model.geo.addPlaneSurface([ll6])
s11 = gmsh.model.geo.addSurfaceLoop([s1, s3, s4, s5, s6, 1])
v1 =gmsh.model.geo.addVolume([s11])
gmsh.model.geo.synchronize()
# Set this to True to build a fully hex mesh:
#transfinite = True
transfinite = False
transfiniteAuto = False
if transfinite:
   NN = 30for c in gmsh.model.getEntities(1):
        gmsh.model.mesh.setTransfiniteCurve(c[1], NN)
    for s in gmsh.model.getEntities(2):
        gmsh.model.mesh.setTransfiniteSurface(s[1])
        gmsh.model.mesh.setRecombine(s[0], s[1])
        gmsh.model.mesh.setSmoothing(s[0], s[1], 100)
    gmsh.model.mesh.setTransfiniteVolume(v1)
elif transfiniteAuto:
    gmsh.option.setNumber('Mesh.MeshSizeMin', 0.5)
```

```
gmsh.option.setNumber('Mesh.MeshSizeMax', 0.5)
    # setTransfiniteAutomatic() uses the sizing constraints to set the number
    # of points
    gmsh.model.mesh.setTransfiniteAutomatic()
else:
    gmsh.option.setNumber('Mesh.MeshSizeMin', 0.05)
    gmsh.option.setNumber('Mesh.MeshSizeMax', 0.05)
gmsh.model.mesh.generate(3)
gmsh.write('x2.msh')
# Launch the GUI to see the results:
if '-nopopup' not in sys.argv:
   gmsh.fltk.run()
```

```
gmsh.finalize()
```
## 2.24 x3: Post-processing data import: list-based

See [x3.py](https://gitlab.onelab.info/gmsh/gmsh/blob/master/tutorials/python/x3.py). Also available in C++ [\(x3.cpp\)](https://gitlab.onelab.info/gmsh/gmsh/blob/master/tutorials/c++/x3.cpp) and Julia ([x3.jl](https://gitlab.onelab.info/gmsh/gmsh/blob/master/tutorials/julia/x3.jl)).

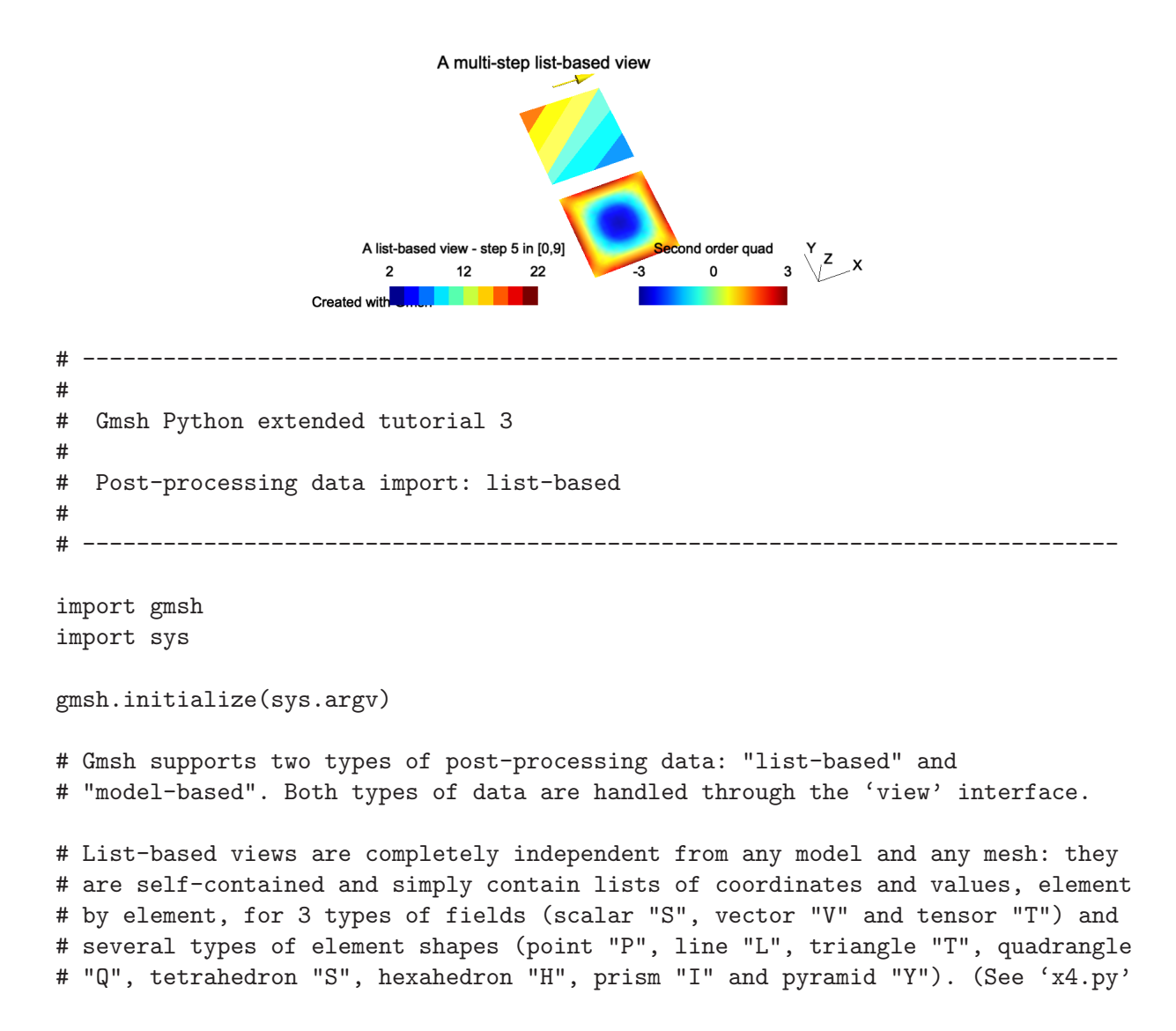

```
# for a tutorial on model-based views.)
# To create a list-based view one should first create a view:
t1 = gmsh.view.add("A list-based view")
# List-based data is then added by specifying the type as a 2 character string
# that combines a field type and an element shape (e.g. "ST" for a scalar field
# on triangles), the number of elements to be added, and the concatenated list
# of coordinates (e.g. 3 "x" coordinates, 3 "y" coordinates, 3 "z" coordinates
# for first order triangles) and values for each element (e.g. 3 values for
# first order scalar triangles, repeated for each step if there are several time
# steps).
# Let's create two triangles...
triangle1 = [0., 1., 1., # x coordinates of the 3 triangle nodes0., 0., 1., # y coordinates of the 3 triangle nodes
             0., 0., 0.] # z coordinates of the 3 triangle nodes
triangle2 = [0., 1., 0., 0., 1., 1., 0., 0., 0.]
# ... and append values for 10 time steps
for step in range(0, 10):
    triangle1.extend([10., 11. - step, 12.]) # 3 node values for each step
    triangle2.extend([11., 12., 13. + step])
# List-based data is just added by concatenating the data for all the triangles:
gmsh.view.addListData(t1, "ST", 2, triangle1 + triangle2)
# Internally, post-processing views parsed by the .geo file parser create such
# list-based data (see e.g. 't7.py', 't8.py' and 't9.py'), independently of any
# mesh.
# Vector or tensor fields can be imported in the same way, the only difference
# beeing the type (starting with "V" for vector fields and "T" for tensor
# fields) and the number of components. For example a vector field on a line
# element can be added as follows:
line = \lceil0., 1., # x coordinate of the 2 line nodes
    1.2, 1.2, # y coordinate of the 2 line nodes
    0., 0. # z coordinate of the 2 line nodes
]
for step in range(0, 10):
    # 3 vector components for each node (2 nodes here), for each step
    line.extend([10. + step, 0., 0.,
                 10. + step, 0., 0.])
gmsh.view.addListData(t1, "VL", 1, line)
# List-based data can also hold 2D (in window coordinates) and 3D (in model
# coordinates) strings (see 't4.py'). Here we add a 2D string located on the
# bottom-left of the window (with a 20 pixels offset), as well as a 3D string
# located at model coordinates (0.5, 0.5. 0):
gmsh.view.addListDataString(t1, [20., -20.], ["Created with Gmsh"])
gmsh.view.addListDataString(t1, [0.5, 1.5, 0.],
```

```
["A multi-step list-based view"],
                            ["Align", "Center", "Font", "Helvetica"])
# The various attributes of the view can be queried and changed using the option
# interface:
gmsh.view.option.setNumber(t1, "TimeStep", 5)
gmsh.view.option.setNumber(t1, "IntervalsType", 3)
ns = gmsh.view.option.getNumber(t1, "NbTimeStep")
print("View " + str(t1) + " has " + str(ns) + " time steps")
# Views can be queried and modified in various ways using plugins (see 't9.py'),
# or probed directly using 'gmsh.view.probe()' - here at point (0.9, 0.1, 0):
print("Value at (0.9, 0.1, 0)", gmsh.view.probe(t1, 0.9, 0.1, 0))
# Views can be saved to disk using 'gmsh.view.write()':
gmsh.view.write(t1, "x3.pos")
# High-order datasets can be provided by setting the interpolation matrices
# explicitly. Let's create a second view with second order interpolation on
# a 4-node quadrangle.
# Add a new view:
t2 = gmsh.view.add("Second order quad")
# Set the node coordinates:
quad = [0., 1., 1., 0., # x coordinates of the 4 quadrangle nodes-1.2, -1.2, -0.2, -0.2, # y coordinates of the 4 quadrangle nodes
        0., 0., 0., 0.] # z coordinates of the 4 quadrangle nodes
# Add nine values that will be interpolated by second order basis functions
quad.extend([1., 1., 1., 1., 3., 3., 3., 3., -3.])
# Set the two interpolation matrices c[i][j] and e[i][j] defining the d = 9
# basis functions: f[i](u, v, w) = \text{sum}(i = 0, \ldots, d - 1) c[i][i] u^e[j][0]
# v^e[j][1] w<sup>o</sup>e[j][2], i = 0, ..., d-1, with u, v, w the coordinates in the
# reference element:
gmsh.view.setInterpolationMatrices(t2, "Quadrangle", 9,
                                    [0, 0, 0.25, 0, 0, -0.25, -0.25, 0, 0.25,
                                    0, 0, 0.25, 0, 0, -0.25, 0.25, 0, -0.25,
                                    0, 0, 0.25, 0, 0, 0.25, 0.25, 0, 0.25,
                                    0, 0, 0.25, 0, 0, 0.25, -0.25, 0, -0.25,
                                    0, 0, -0.5, 0.5, 0, 0.5, 0, -0.5, 0,
                                    0, 0.5, -0.5, 0, 0.5, 0, -0.5, 0, 0,
                                    0, 0, -0.5, 0.5, 0, -0.5, 0, 0.5, 0,
                                    0, 0.5, -0.5, 0, -0.5, 0, 0.5, 0, 0,
                                    1, -1, 1, -1, 0, 0, 0, 0, 0],
                                    [0, 0, 0,
                                    2, 0, 0,
                                    2, 2, 0,
                                    0, 2, 0,
                                    1, 0, 0,
                                    2, 1, 0,
```
1, 2, 0, 0, 1, 0, 1, 1, 0]) # Note that two additional interpolation matrices could also be provided to # interpolate the geometry, i.e. to interpolate curved elements. # Add the data to the view: gmsh.view.addListData(t2, "SQ", 1, quad) # In order to visualize the high-order field, one must activate adaptive # visualization, set a visualization error threshold and a maximum subdivision # level (Gmsh does automatic mesh refinement to visualize the high-order field # with the requested accuracy): gmsh.view.option.setNumber(t2, "AdaptVisualizationGrid", 1) gmsh.view.option.setNumber(t2, "TargetError", 1e-2) gmsh.view.option.setNumber(t2, "MaxRecursionLevel", 5) # Note that the adapted visualization data can be retrived by setting the # 'returnAdaptive' argument to the 'gmsh.view.getListData()' function. # Launch the GUI to see the results: if '-nopopup' not in sys.argv: gmsh.fltk.run()

gmsh.finalize()

# 2.25 x4: Post-processing data import: model-based

See [x4.py](https://gitlab.onelab.info/gmsh/gmsh/blob/master/tutorials/python/x4.py). Also available in C++ [\(x4.cpp\)](https://gitlab.onelab.info/gmsh/gmsh/blob/master/tutorials/c++/x4.cpp) and Julia ([x4.jl](https://gitlab.onelab.info/gmsh/gmsh/blob/master/tutorials/julia/x4.jl)).

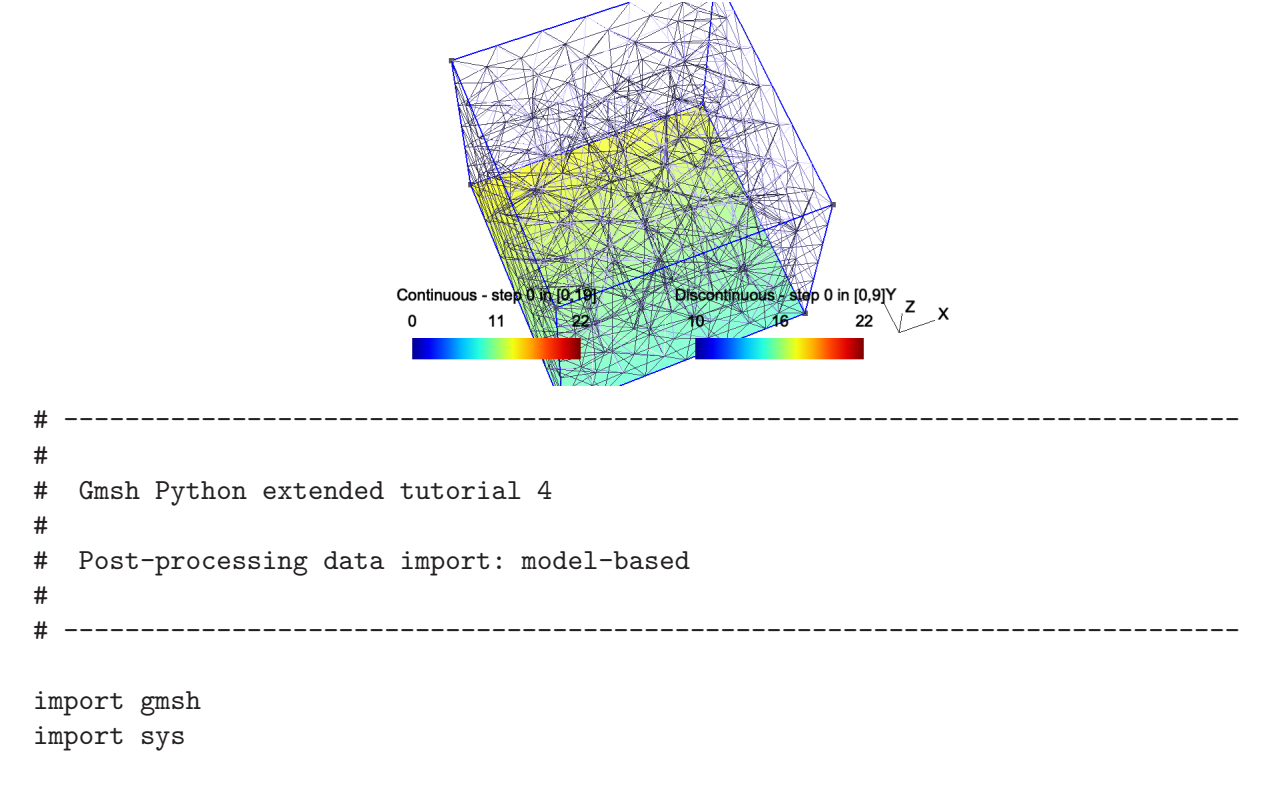

```
gmsh.initialize(sys.argv)
# Contrary to list-based view (see 'x3.py'), model-based views are based on one
# or more meshes. Compared to list-based views, they are thus linked to one
# model (per step). Post-processing data stored in MSH files create such
# model-based views.
# Let's create a first model-based view using a simple mesh constructed by
# hand. We create a model with a discrete surface
gmsh.model.add("simple model")
surf = gmsh.model.addDiscreteEntity(2)# We add 4 nodes and 2 3-node triangles (element type "2")
gmsh.model.mesh.addNodes(2, surf, [1, 2, 3, 4],
                         [0., 0., 0., 1., 0., 0., 1., 1., 0., 0., 1., 0.])
gmsh.model.mesh.addElementsByType(surf, 2, [1, 2], [1, 2, 3, 1, 3, 4])
# We can now create a new model-based view, to which we add 10 steps of
# node-based data:
t1 = gmsh.view.add("Continuous")
for step in range(0, 10):
    gmsh.view.addHomogeneousModelData(
       t1, step, "simple model", "NodeData",
        [1, 2, 3, 4], # tags of nodes
        [10., 10., 12. + step, 13. + step]) # data, per node
# Besided node-based data, which result in continuous fields, one can also add
# general discontinous fields defined at the nodes of each element, using
# "ElementNodeData":
t2 = gmsh.view.add("Discontinuous")
for step in range(0, 10):
    gmsh.view.addHomogeneousModelData(
        t2, step, "simple model", "ElementNodeData",
        [1, 2], # tags of elements
        [10., 10., 12. + step, 14., 15., 13. + step]) # data per element nodes
# Constant per element datasets can also be created using "ElementData". Note
# that a more general function 'addModelData' to add data for hybrid meshes
# (when data is not homogeneous, i.e. when the number of nodes changes between
# elements) is also available.
# Each step of a model-based view can be defined on a different model, i.e. on a
# different mesh. Let's define a second model and mesh it
gmsh.model.add("another model")
gmsh.model.occ.addBox(0, 0, 0, 1, 1, 1)
gmsh.model.occ.synchronize()
gmsh.model.mesh.generate(3)
# We can add other steps to view "t" based on this new mesh:
nodes, coord, _ = gmsh.model.mesh.getNodes()
for step in range(11, 20):
   gmsh.view.addHomogeneousModelData(
```

```
t1, step, "another model", "NodeData", nodes,
        [step * coord[i] for i in range(0, len(coord), 3)])
# This feature allows to create seamless animations for time-dependent datasets
# on deforming or remeshed models.
# High-order node-based datasets are supported without needing to supply the
# interpolation matrices (iso-parametric Lagrange elements). Arbitrary
# high-order datasets can be specified as "ElementNodeData", with the
# interpolation matrices specified in the same as as for list-based views (see
# 'x3.py').
# Model-based views can be saved to disk using 'gmsh.view.write()'; note that
# saving a view based on multiple meshes (like the view 't1') will automatically
# create several files. If the 'PostProcessing. SaveMesh' option is not set,
# 'gmsh.view.write()' will only save the view data, without the mesh (which
# could be saved independently with 'gmsh.write()').
gmsh.view.write(t1, "x4_t1.msh")
gmsh.view.write(t2, "x4_t2.msh")
# Launch the GUI to see the results:
if '-nopopup' not in sys.argv:
   gmsh.fltk.run()
```
gmsh.finalize()

# 2.26 x5: Additional geometrical data: parametrizations, normals, curvatures

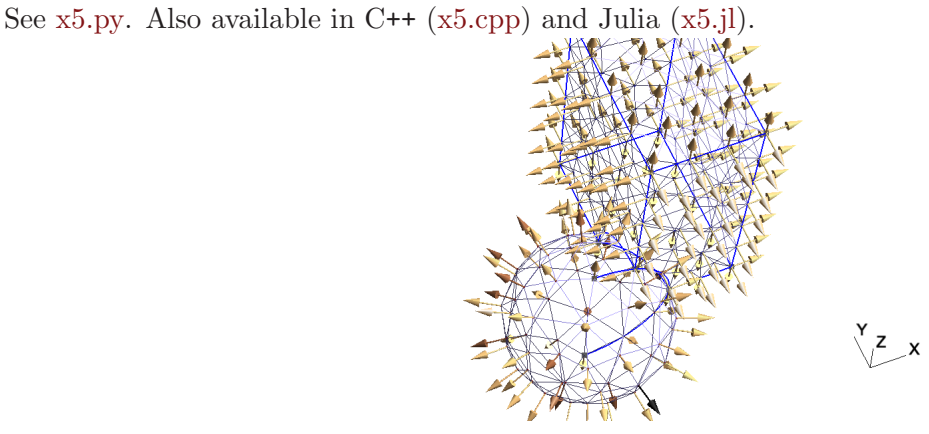

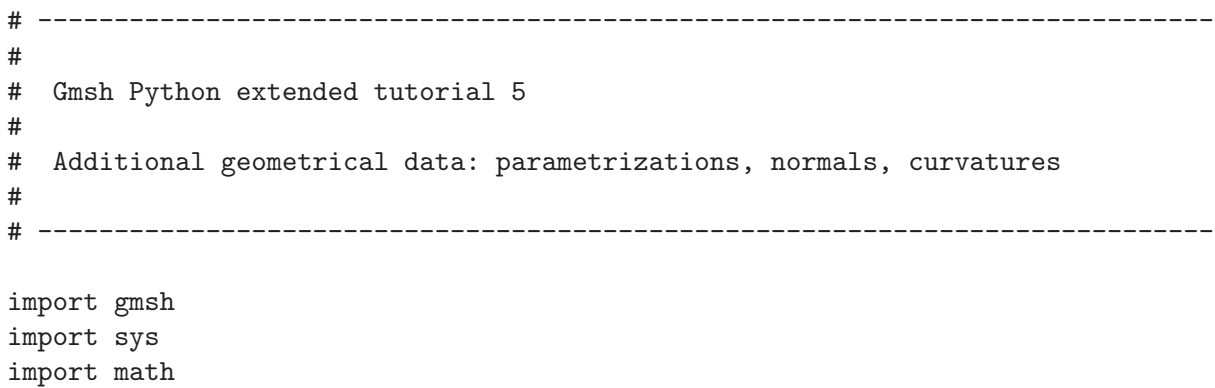

```
gmsh.initialize(sys.argv)
# The API provides access to geometrical data in a CAD kernel agnostic manner.
# Let's create a simple CAD model by fusing a sphere and a cube, then mesh the
# surfaces:
gmsh.model.add("x5")
s =gmsh.model.occ.addSphere(0, 0, 0, 1)
b = gmsh.model.occ.addBox(0.5, 0, 0, 1.3, 2, 3)
gmsh.model.occ.fuse(<math>[(3, s)], [(3, b)])gmsh.model.occ.synchronize()
gmsh.model.mesh.generate(2)
# We can for example retrieve the exact normals and the curvature at all the
# mesh nodes (i.e. not normals and curvatures computed from the mesh, but
# directly evaluated on the geometry), by querying the CAD kernels at the
# corresponding parametric coordinates.
normals = \lceil]
curvatures = []
# For each surface in the model:
for e in gmsh.model.getEntities(2):
   # Retrieve the surface tag
   s = e[1]# Get the mesh nodes on the surface, including those on the boundary
    # (contrary to internal nodes, which store their parametric coordinates,
    # boundary nodes will be reparametrized on the surface in order to compute
    # their parametric coordinates, the result being different when
    # reparametrized on another adjacent surface)
    tags, coord, param = gmsh.model.mesh.getNodes(2, s, True)
    # Get the surface normals on all the points on the surface corresponding to
    # the parametric coordinates of the nodes
   norm = gmsh.model.getNormal(s, param)
    # In the same way, get the curvature
    curv = gmsh.model.getCurvature(2, s, param)
    # Store the normals and the curvatures so that we can display them as
    # list-based post-processing views
    for i in range(0, len(coord), 3):
        normals.append(coord[i])
        normals.append(coord[i + 1])
        normals.append(coord[i + 2])
        normals.append(norm[i])
        normals.append(norm[i + 1])
        normals.append(norm[i + 2])
        curvatures.append(coord[i])
        curvatures.append(coord[i + 1])
        curvatures.append(coord[i + 2])
```

```
curvatures.append(curv[i // 3])
# Create a list-based vector view on points to display the normals, and a scalar
# view on points to display the curvatures
vn = gmsh.view.add("normals")
gmsh.view.addListData(vn, "VP", len(normals) // 6, normals)
gmsh.view.option.setNumber(vn, 'ShowScale', 0)
gmsh.view.option.setNumber(vn, 'ArrowSizeMax', 30)
gmsh.view.option.setNumber(vn, 'ColormapNumber', 19)
vc = gmsh.view.add("curvatures")
gmsh.view.addListData(vc, "SP", len(curvatures) // 4, curvatures)
gmsh.view.option.setNumber(vc, 'ShowScale', 0)
# We can also retrieve the parametrization bounds of model entities, e.g. of
# curve 5, and evaluate the parametrization for several parameter values:
bounds = gmsh.model.getParametrizationBounds(1, 5)
N = 20t = [bounds[0][0] + i * (bounds[1][0] - bounds[0][0]) / N for i in range(N)]
xyz1 = gmsh.model.getValue(1, 5, t)# We can also reparametrize curve 5 on surface 1, and evaluate the points in the
# parametric plane of the surface:
uv = gmsh.model.reparametrizeOnSurface(1, 5, t, 1)
xyz2 = gmsh.model.getValue(2, 1, uv)# Hopefully we get the same x, y, z coordinates!
if max([abs(a - b) for (a, b) in zip(xyz1, xyz2)]) < 1e-12:
   gmsh.logger.write('Evaluation on curve and surface match!')
else:
    gmsh.logger.write('Evaluation on curve and surface do not match!', 'error')
# Launch the GUI to see the results:
if '-nopopup' not in sys.argv:
   gmsh.fltk.run()
```

```
gmsh.finalize()
```
import sys

# 2.27 x6: Additional mesh data: integration points, Jacobians and basis functions

See [x6.py](https://gitlab.onelab.info/gmsh/gmsh/blob/master/tutorials/python/x6.py). Also available in C++ [\(x6.cpp\)](https://gitlab.onelab.info/gmsh/gmsh/blob/master/tutorials/c++/x6.cpp) and Julia ([x6.jl](https://gitlab.onelab.info/gmsh/gmsh/blob/master/tutorials/julia/x6.jl)).

# ----------------------------------------------------------------------------- # # Gmsh Python extended tutorial 6 # # Additional mesh data: integration points, Jacobians and basis functions # # ---------------------------------------------------------------------------- import gmsh

```
gmsh.initialize(sys.argv)
gmsh.model.add("x6")
# The API provides access to all the elementary building blocks required to
# implement finite-element-type numerical methods. Let's create a simple 2D
# model and mesh it:
gmsh.model.occ.addRectangle(0, 0, 0, 1, 0.1)
gmsh.model.occ.synchronize()
gmsh.model.mesh.setTransfiniteAutomatic()
gmsh.model.mesh.generate(2)
# Set the element order and the desired interpolation order:
elementOrder = 1
interpolationOrder = 2
gmsh.model.mesh.setOrder(elementOrder)
def pp(label, v, mult):
   print(" * " + str(len(v) / mult) + " " + label + ": " + str(v))
# Iterate over all the element types present in the mesh:
elementTypes = gmsh.model.mesh.getElementTypes()
for t in elementTypes:
    # Retrieve properties for the given element type
    elementName, dim, order, numNodes, localNodeCoord, numPrimNodes =\
    gmsh.model.mesh.getElementProperties(t)
   print("\nx* " + elementName + " **\n")# Retrieve integration points for that element type, enabling exact
    # integration of polynomials of order "interpolationOrder". The "Gauss"
    # integration family returns the "economical" Gauss points if available, and
    # defaults to the "CompositeGauss" (tensor product) rule if not.
   localCoords, weights =\
    gmsh.model.mesh.getIntegrationPoints(t, "Gauss" + str(interpolationOrder))
   pp("integration points to integrate order " +
       str(interpolationOrder) + " polynomials", localCoords, 3)
    # Return the basis functions evaluated at the integration points. Selecting
    # "Lagrange" and "GradLagrange" returns the isoparamtric basis functions and
    # their gradient (in the reference space of the given element type). A
    # specific interpolation order can be requested using "LagrangeN" and
    # "GradLagrangeN" with N = 1, 2, ... Other supported function spaces include
    # "H1LegendreN", "GradH1LegendreN", "HcurlLegendreN", "CurlHcurlLegendreN".
   numComponents, basisFunctions, numOrientations =\
   gmsh.model.mesh.getBasisFunctions(t, localCoords, "Lagrange")
   pp("basis functions at integration points", basisFunctions, 1)
   numComponents, basisFunctions, numOrientations =\
    gmsh.model.mesh.getBasisFunctions(t, localCoords, "GradLagrange")
   pp("basis function gradients at integration points", basisFunctions, 3)
    # Compute the Jacobians (and their determinants) at the integration points
```
# for all the elements of the given type in the mesh. Beware that the # Jacobians are returned "by column": see the API documentation for details. jacobians, determinants, coords =\ gmsh.model.mesh.getJacobians(t, localCoords) pp("Jacobian determinants at integration points", determinants, 1)

gmsh.finalize()

## 2.28 x7: Additional mesh data: internal edges and faces

See [x7.py](https://gitlab.onelab.info/gmsh/gmsh/blob/master/tutorials/python/x7.py). Also available in C++ [\(x7.cpp\)](https://gitlab.onelab.info/gmsh/gmsh/blob/master/tutorials/c++/x7.cpp) and Julia ([x7.jl](https://gitlab.onelab.info/gmsh/gmsh/blob/master/tutorials/julia/x7.jl)).

```
# -----------------------------------------------------------------------------
#
# Gmsh Python extended tutorial 7
#
# Additional mesh data: internal edges and faces
#
# -----------------------------------------------------------------------------
import sys
import gmsh
gmsh.initialize(sys.argv)
gmsh.model.add("x7")
# Meshes are fully described in Gmsh by nodes and elements, both associated to
# model entities. The API can be used to generate and handle other mesh
# entities, i.e. mesh edges and faces, which are not stored by default.
# Let's create a simple model and mesh it:
gmsh.model.occ.addBox(0, 0, 0, 1, 1, 1)
gmsh.model.occ.synchronize()
gmsh.option.setNumber("Mesh.MeshSizeMin", 2.)
gmsh.model.mesh.generate(3)
# Like elements, mesh edges and faces are described by (an ordered list of)
# their nodes. Let us retrieve the edges and the (triangular) faces of all the
# first order tetrahedra in the mesh:
elementType = gmsh.model.mesh.getElementType("tetrahedron", 1)
edgeNodes = gmsh.model.mesh.getElementEdgeNodes(elementType)
```

```
faceNodes = gmsh.model.mesh.getElementFaceNodes(elementType, 3)
# Edges and faces are returned for each element as a list of nodes corresponding
# to the canonical orientation of the edges and faces for a given element type.
# Gmsh can also identify unique edges and faces (a single edge or face whatever
# the ordering of their nodes) and assign them a unique tag. This identification
# can be done internally by Gmsh (e.g. when generating keys for basis
# functions), or requested explicitly as follows:
gmsh.model.mesh.createEdges()
gmsh.model.mesh.createFaces()
# Edge and face tags can then be retrieved by providing their nodes:
edgeTags, edgeOrientations = gmsh.model.mesh.getEdges(edgeNodes)
faceTags, faceOrientations = gmsh.model.mesh.getFaces(3, faceNodes)
# Since element edge and face nodes are returned in the same order as the
# elements, one can easily keep track of which element(s) each edge or face is
# connected to:
elementTags, elementNodeTags = gmsh.model.mesh.getElementsByType(elementType)
edges2Elements = {}
faces2Elements = \{\}for i in range(len(edgeTags)): # 6 edges per tetrahedron
    if not edgeTags[i] in edges2Elements:
        edges2Elements[edgeTags[i]] = [elementTags[i // 6]]
   else:
        edges2Elements[edgeTags[i]].append(elementTags[i // 6])
for i in range(len(faceTags)): # 4 faces per tetrahedron
    if not faceTags[i] in faces2Elements:
        faces2Elements[faceTags[i]] = [elementTags[i // 4]]
    else:
       faces2Elements[faceTags[i]].append(elementTags[i // 4])
# New unique lower dimensional elements can also be easily created given the
# edge or face nodes. This is especially useful for numerical methods that
# require integrating or interpolating on internal edges or faces (like
# e.g. Discontinuous Galerkin techniques), since creating elements for the
# internal entities will make this additional mesh data readily available (see
# 'x6.py'). For example, we can create a new discrete surface...
s = gmsh.model.addDiscreteEntity(2)
# ... and fill it with unique triangles corresponding to the faces of the
# tetrahedra:
maxElementTag = gmsh.model.mesh.getMaxElementTag()
uniqueFaceTags = set()tagsForTriangles = []
faceNodesForTriangles = []
for i in range(len(faceTags)):
    if faceTags[i] not in uniqueFaceTags:
        uniqueFaceTags.add(faceTags[i])
        tagsForTriangles.append(faceTags[i] + maxElementTag)
        faceNodesForTriangles.append(faceNodes[3 * i])
```

```
faceNodesForTriangles.append(faceNodes[3 * i + 1])
        faceNodesForTriangles.append(faceNodes[3 * i + 2])
elementType2D = gmsh.model.mesh.getElementType("triangle", 1)
gmsh.model.mesh.addElementsByType(s, elementType2D, tagsForTriangles,
                                  faceNodesForTriangles)
# Since the tags for the triangles have been created based on the face tags,
# the information about neighboring elements can also be readily created,
# useful e.g. in Finite Volume or Discontinuous Galerkin techniques:
for t in tagsForTriangles:
   print("triangle " + str(int(t)) + " is connected to tetrahedra " +
          str(faces2Elements[t - maxElementTag]))
# If all you need is the list of all edges or faces in terms of their nodes, you
# can also directly call:
edgeTags, edgeNodes = gmsh.model.mesh.getAllEdges()
faceTags, faceNodes = gmsh.model.mesh.getAllFaces(3)
# Launch the GUI to see the results:
if '-nopopup' not in sys.argv:
   gmsh.fltk.run()
gmsh.finalize()
```
# 3 Gmsh graphical user interface

Once you have the Gmsh application installed (see [Section 1.7 \[Installing and running Gmsh on](#page-23-0) [your computer\], page 14\)](#page-23-0), to launch the graphical interface just double-click on the Gmsh icon, or type

> gmsh

at the shell prompt in a terminal. This will open the main window of the Gmsh GUI, with a menu bar on top (except on macOS, where by default the menu bar is on the top of the screen – this can be changed with the General.SystemMenuBar option, see [Section 7.1 \[General](#page-234-0) [options\], page 225\)](#page-234-0), a tree menu on the left (which by default contains a 'Modules' entry with three children: 'Geometry', 'Mesh' and 'Solver'), a graphic area on the right, and a status bar with some shortcut buttons at the bottom. (You can detach the tree menu using 'Window- >Attach/Detach Menu'.)

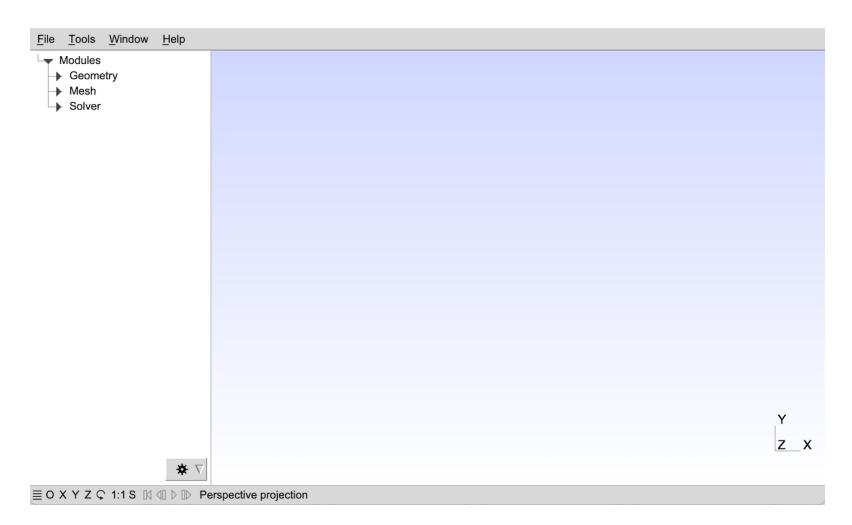

To create a new geometrical model, use the 'File->New' menu to create a new model file, and choose for example 'mymodel.geo' as file name. Then in the tree menu, successively open the 'Geometry', 'Elementary entities' and 'Add' submenus, and click for example on 'Rectangle'. A context window with parameters will pop up: you can enter some parameters in this window (e.g. the width and height of the rectangle) and move the mouse to place it on the canvas. If you don't want to place the rectangle with the mouse, select 'X', 'Y' and 'Z freeze' in the window and enter the coordinates manually in the context window. Once you are done, either press e (see the status message on the top of the graphic window) or click on the 'Add' button in the context window.

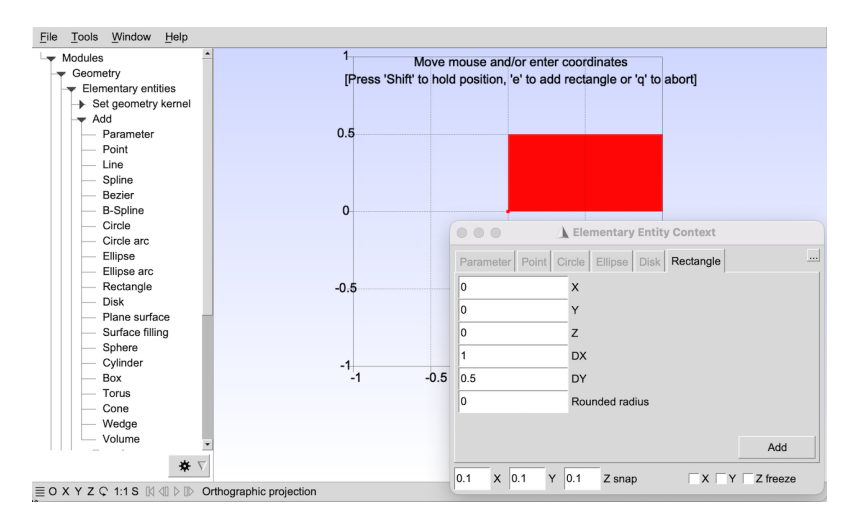

There is no need to save your geometrical model: when the rectangle was added, scripting commands were automatically appended to your model file 'mymodel.geo':

```
1/+SetFactory("OpenCASCADE");
Rectangle(1) = \{0, 0, 0, 1, 0.5, 0\};
```
You can edit this script with any text editor; clicking on 'Edit script' in the tree menu will launch the default text editor specified by the General.Editor option (see [Section 7.1 \[General](#page-234-0) [options\], page 225](#page-234-0)). If you edit the script, you should click on 'Reload script' in the tree menu to reload the modifications in the GUI. The //+ line in the script is a comment that is used as a placemark between commands added by the GUI; see [Chapter 5 \[Gmsh scripting language\],](#page-100-0) [page 91](#page-100-0) for the scripting language reference.

Combining GUI actions and script file editing is a classical way of working with the Gmsh app. For example, it is often faster to define variables and points directly in the script file, and then use the GUI to define the curves, the surfaces and the volumes interactively.

To load an existing model instead of creating a model from scratch, use the 'File->Open' menu. For example, to open the first tutorial (see [Chapter 2 \[Gmsh tutorial\], page 15](#page-24-0)), choose [t1.geo.](https://gitlab.onelab.info/gmsh/gmsh/blob/master/tutorials/t1.geo) On the terminal, you can also specify the file name directly on the command line, i.e.:

> gmsh t1.geo

To generate a mesh, open 'Mesh' in the tree menu and choose the desired dimension: '1D' will mesh all the curves; '2D' will mesh all the surfaces—as well as all the curves if '1D' was not called before; '3D' will mesh all the volumes—and all the surfaces if '2D' was not called before. To save the resulting mesh in the current mesh format click on 'Save' in the tree menu, or select the appropriate format and file name with the 'File->Export' menu. The default mesh file name is based on the name of the current active model, with an appended extension depending on the mesh format. Note that most interactive commands have keyboard shortcuts: see [Section 3.2 \[Keyboard shortcuts\], page 82,](#page-91-0) or select 'Help->Keyboard and Mouse Usage' in the menu. For example, to quickly generate the 2D mesh and save a mesh, you can first press 2, then Ctrl+Shift+s.

A double-click in the graphic window will pop up a quick shortcut menu, which can be used e.g. to quickly toggle the visibility of mesh entities (like surface faces), reset the viewport, select the rotation center, display axes, or access the full module options (from the 'Tools->Options' menu). The shortcut buttons on the bottom left of the status bar can be used to quickly adjust the viewport: 'X', 'Y', 'Z' set viewports with the corresponding axis perpendicular to graphic plane; the rotation button rotates the view by 90 degrees; and '1:1' resets the scale.

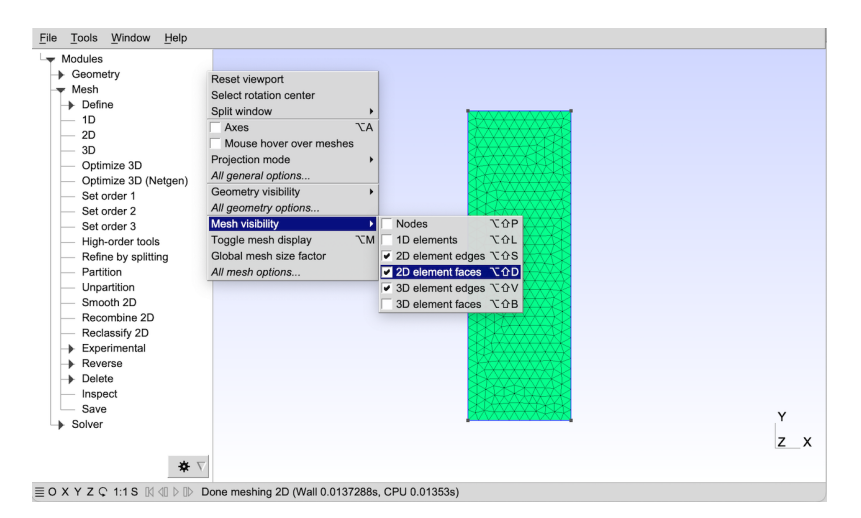

Several files can be loaded simultaneously. When specified on the command line, the first one defines the active model (in the same way as using the 'File->Open' menu) and the others are

'merged' into this model (in the same way as using the the 'File->Merge' menu). For example, to merge the post-processing views contained in the files [view1.pos](https://gitlab.onelab.info/gmsh/gmsh/blob/master/tutorials/view1.pos) and [view5.msh](https://gitlab.onelab.info/gmsh/gmsh/blob/master/tutorials/view5.msh) together with the geometry of the first tutorial [Section 2.1 \[t1\], page 15](#page-24-1), you can type the following command:

> gmsh t1.geo view1.pos view5.msh

When one or more more post-processing views are loaded, a 'Post-Processing' entry in the tree menu appears. With the previous command, three views will appear in the tree menu under 'Post-processing', respectively labeled 'A scalar map', 'Nodal scalar map' and 'Element 1 vector'. In this example the views contain several time steps: you can loop through them with the shortcuts icons on the left of the status bar. A mouse click on the view name will toggle the visibility of the selected view, while a click on the arrow button on the right will provide access to the view's options.

Note that all the options specified interactively can also be directly specified in the script files. You can save the current options of the current active model with the 'File->Save Model Options'. This will create a new option file with the same filename as the active model, but with an extra '.opt' extension added. The next time you open this model, the associated options will be automatically loaded, too. To save the current options as your default preferences for all future Gmsh sessions, use the 'File->Save Options As Default' menu instead. You can also save the current options in an arbitrary file by choosing the 'Gmsh options' format in 'File->Export'. For more information about available options (and how to reset them to their default values), see [Chapter 7 \[Gmsh options\], page 225.](#page-234-1) A full list of options with their current values is also available using the 'Help->Current Options' menu.

Finally, note that the GUI can also be run (and modified) using the API: see [Section 6.14](#page-223-0) [\[Namespace gmsh/fltk\], page 214](#page-223-0) for details.

The two next sections describe the mouse actions in the GUI, as well as all the predefined keyboard shortcuts. Screencasts explaining how to use the Gmsh GUI are available online at the following address: <https://gmsh.info/screencasts/>.

## 3.1 Mouse actions

Move Highlight the entity under the mouse pointer and display its properties / Resize a lasso zoom or a lasso (un)selection

#### Left button

Rotate / Select an entity / Accept a lasso zoom or a lasso selection

Ctrl+Left button

Start a lasso zoom or a lasso (un)selection

#### Middle button

Zoom / Unselect an entity / Accept a lasso zoom or a lasso unselection

Ctrl+Middle button

Orthogonalize display

#### Right button

Pan / Cancel a lasso zoom or a lasso (un)selection / Pop-up menu on post-processing view button

#### Ctrl+Right button

Reset to default viewpoint

For a 2 button mouse, Middle button  $=$  Shift+Left button.

For a 1 button mouse, Middle button  $=$  Shift+Left button, Right button  $=$  Alt+Left button.

# <span id="page-91-0"></span>3.2 Keyboard shortcuts

(On macOS, Ctrl is replaced by Cmd in the shortcuts below.)

# Left arrow

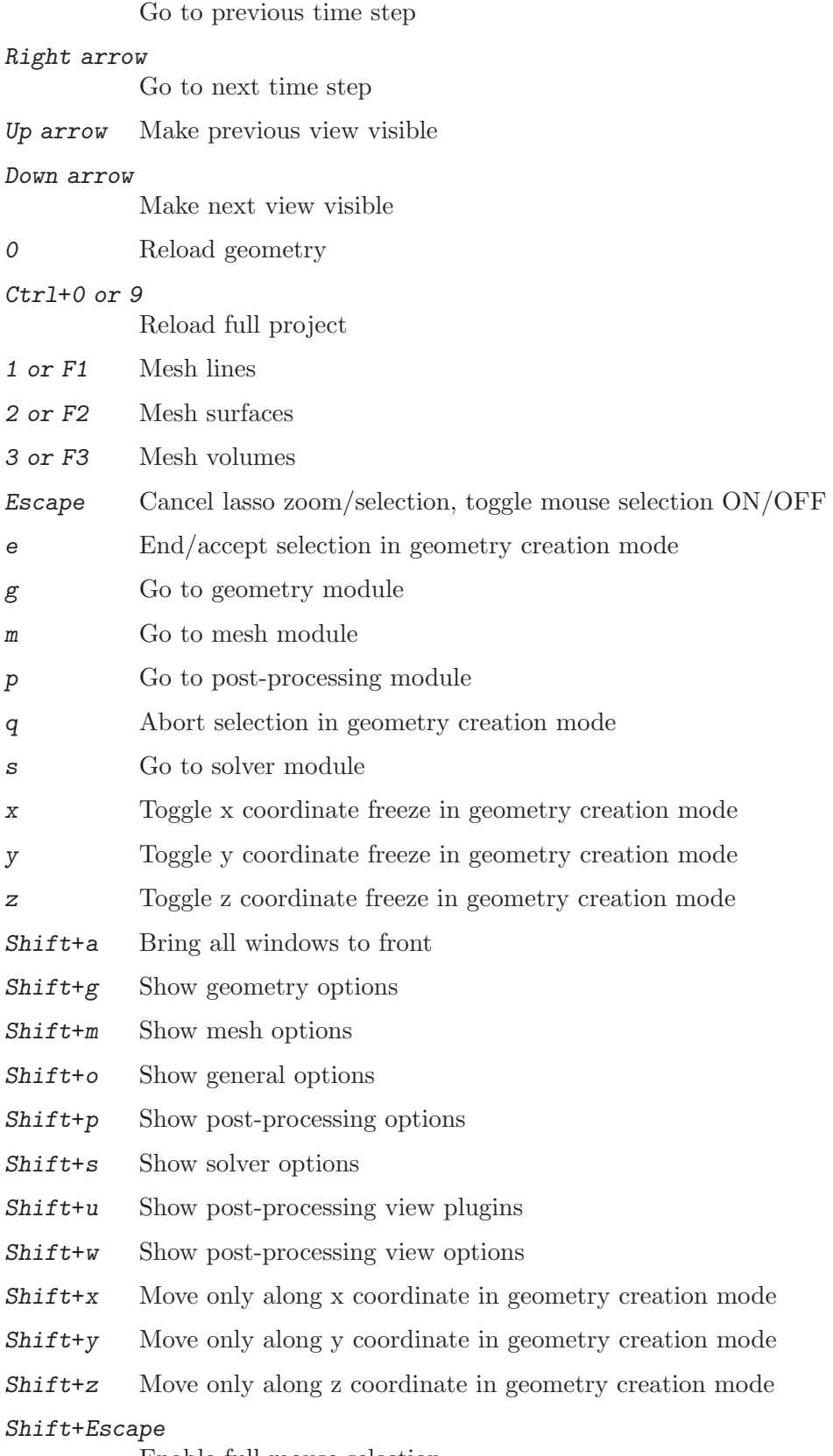

Enable full mouse selection

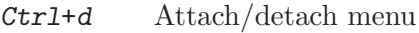

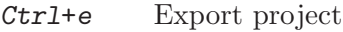

- $Ctrl + f$  Enter full screen
- Ctrl+i Show statistics window
- $Ctrl + j$  Save model options
- Ctrl+l Show message console
- Ctrl+m Minimize window
- Ctrl+n Create new project file
- Ctrl+o Open project file
- Ctrl+q Quit
- $Ctrl+r$  Rename project file
- Ctrl+s Save mesh in default format

#### Shift+Ctrl+c

Show clipping plane window

#### Shift+Ctrl+h

Show current options and workspace window

#### Shift+Ctrl+j

Save options as default

## Shift+Ctrl+m

Show manipulator window

## Shift+Ctrl+n

Show option window

#### Shift+Ctrl+o

Merge file(s)

### Shift+Ctrl+r

Open next-to-last opened file

#### Shift+Ctrl+u

Show plugin window

### Shift+Ctrl+v

Show visibility window

- Alt+a Loop through axes modes
- Alt+b Hide/show bounding boxes
- Alt+c Loop through predefined color schemes
- Alt+e Hide/Show element outlines for visible post-pro views
- Alt+f Change redraw mode (fast/full)
- Alt+h Hide/show all post-processing views
- Alt+i Hide/show all post-processing view scales
- Alt+l Hide/show geometry lines
- Alt+m Toggle visibility of all mesh entities
- Alt+n Hide/show all post-processing view annotations
- Alt+o Change projection mode (orthographic/perspective)
- Alt+p Hide/show geometry points
- $\lambda$ lt+r Loop through range modes for visible post-pro views
- Alt+s Hide/show geometry surfaces
- Alt+t Loop through interval modes for visible post-pro views
- Alt+v Hide/show geometry volumes
- Alt+w Enable/disable all lighting
- Alt+x Set X view
- Alt+y Set Y view
- Alt+z Set Z view
- Alt+1 Set 1:1 view

#### Alt+Shift+a

Hide/show small axes

## Alt+Shift+b

Hide/show mesh volume faces

#### Alt+Shift+c

Loop through predefined colormaps

## Alt+Shift+d

Hide/show mesh surface faces

## Alt+Shift+l

Hide/show mesh lines

## Alt+Shift+p

Hide/show mesh nodes

## Alt+Shift+s

Hide/show mesh surface edges

## Alt+Shift+t

Same as Alt+t, but with numeric mode included

## Alt+Shift+v

Hide/show mesh volume edges

## Alt+Shift+x

Set -X view

# Alt+Shift+y

Set -Y view

## $Alt+Shift+z$

Set -Z view

## $A1t+Shift+1$

Reset bounding box around visible entities

## $A1t+Ctr1++1$

Sync scale between viewports

# 4 Gmsh command-line interface

Gmsh defines a number of commands-line switches that can be used to control Gmsh in "batch" mode from the command line, and pass options without resorting to a script (see [Chapter 5](#page-100-0) [\[Gmsh scripting language\], page 91\)](#page-100-0) or the API (see [Chapter 6 \[Gmsh application programming](#page-134-0) [interface\], page 125](#page-134-0)).

For example, meshing the first tutorial in batch mode can be done in a terminal by passing the -2 command-line switch:

> gmsh t1.geo -2

The same effect could be achieved by adding the Mesh 2; command at the end of 't1.geo' and running

> gmsh t1.geo -parse\_and\_exit

or further adding the Exit; command at the end of the script and simply opening this new file:

> gmsh t1.geo

Note that all numeric and string options (see [Chapter 7 \[Gmsh options\], page 225](#page-234-1)) can be set from the command line with the -setnumber and -setstring switches

> gmsh t1.geo -setnumber Mesh.Nodes 1 -setnumber Geometry.SurfaceLabels 1 The list of all command-line switches is given hereafter.

(Related option names, if any, are given between parentheses)

Geometry:

-0 Output model, then exit

-tol value

Set geometrical tolerance (Geometry.Tolerance)

-match Match geometries and meshes

Mesh:

```
-1, -2, -3
```
Perform 1D, 2D or 3D mesh generation, then exit

-format string

Select output mesh format: auto, msh1, msh2, msh22, msh3, msh4, msh40, msh41, msh, unv, vtk, wrl, mail, stl, p3d, mesh, bdf, cgns, med, diff, ir3, inp, ply2, celum, su2, x3d, dat, neu, m, key, off, rad (Mesh.Format)

-bin Create binary files when possible (Mesh.Binary)

-refine Perform uniform mesh refinement, then exit

```
-barycentric_refine
```
Perform barycentric mesh refinement, then exit

-reclassify angle

Reclassify surface mesh, then exit

-reparam angle

Reparametrize surface mesh, then exit

- -hybrid generate a hybrid hex-tet mesh with trihedron for transitions
- -part int Partition after batch mesh generation (Mesh.NbPartitions)

```
-part_weight [tri,quad,tet,hex,pri,pyr,trih] int
```

```
Weight of a triangle/quad/etc. during partitioning
(Mesh.Partition[Tri,Quad,...]Weight)
```
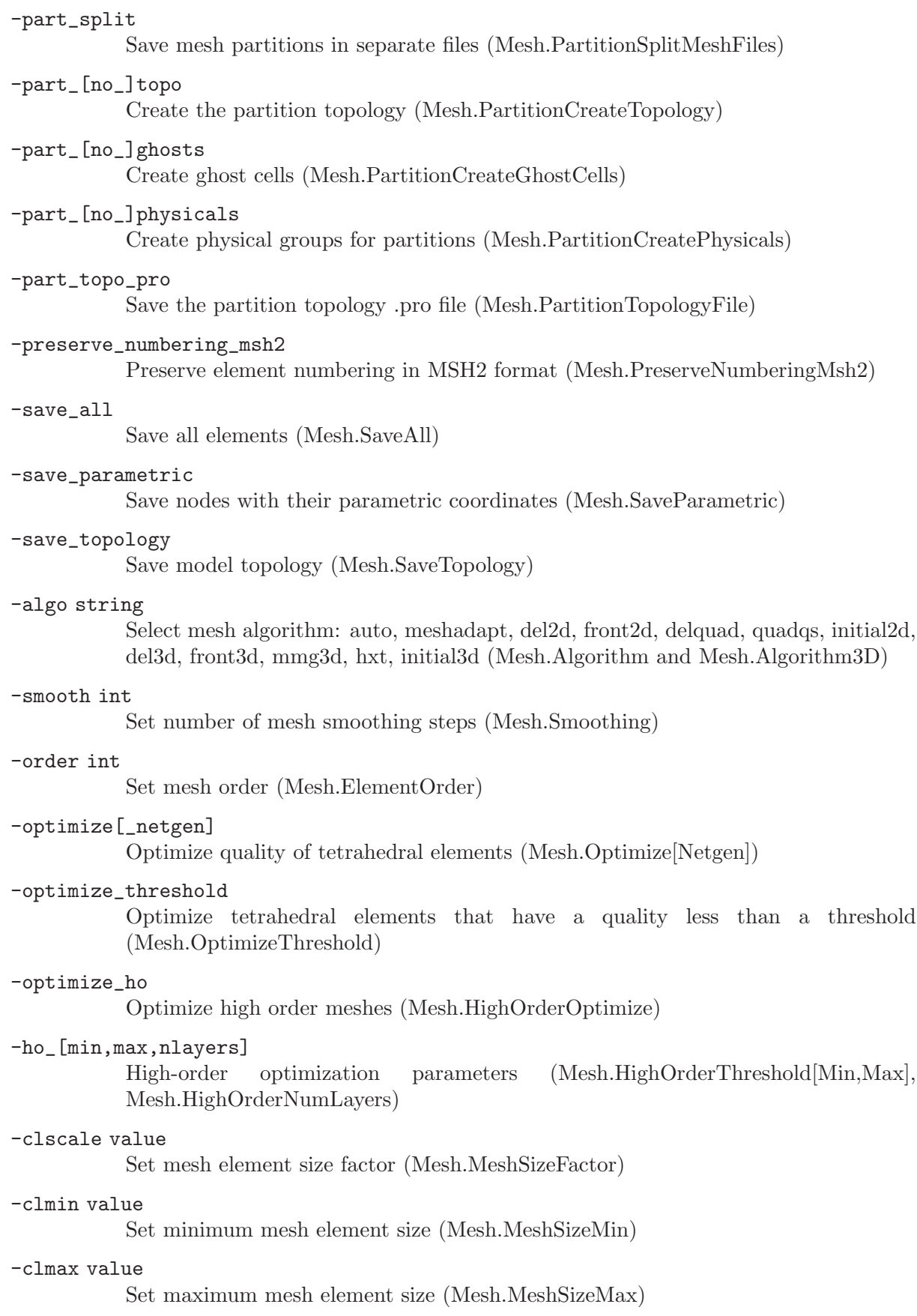

## -clextend value

Extend mesh element sizes from boundaries (Mesh.MeshSizeExtendFromBoundary)

#### -clcurv value

Compute mesh element size from curvature, with value the target number of elements per 2\*pi radians (Mesh.MeshSizeFromCurvature)

## -aniso\_max value

Set maximum anisotropy for bamg (Mesh.AnisoMax)

#### -smooth\_ratio value

Set smoothing ration between mesh sizes at nodes of a same edge for bamg (Mesh.SmoothRatio)

## -epslc1d value

Set accuracy of evaluation of mesh size field for 1D mesh (Mesh.LcIntegrationPrecision)

#### -swapangle value

Set the threshold angle (in degrees) between two adjacent faces below which a swap is allowed (Mesh.AllowSwapAngle)

## -rand value

Set random perturbation factor (Mesh.RandomFactor)

-bgm file Load background mesh from file

-check Perform various consistency checks on mesh

#### -ignore\_periocity

Ignore periodic boundaries (Mesh.IgnorePeriodicity)

#### Post-processing:

- -link int Select link mode between views (PostProcessing.Link)
- -combine Combine views having identical names into multi-time-step views

### Solver:

#### -listen string

Always listen to incoming connection requests (Solver.AlwaysListen) on the given socket (uses Solver.SocketName if not specified)

## -minterpreter string

Name of Octave interpreter (Solver.OctaveInterpreter)

### -pyinterpreter string

Name of Python interpreter (Solver.OctaveInterpreter)

-run Run ONELAB solver(s)

## Display:

- -n Hide all meshes and post-processing views on startup (View.Visible, Mesh.[Points,Lines,SurfaceEdges,...])
- -nodb Disable double buffering (General.DoubleBuffer)

#### -numsubedges

Set num of subdivisions for high order element display (Mesh.NumSubEdges)

#### -fontsize int

Specify the font size for the GUI (General.FontSize)

#### -theme string

Specify FLTK GUI theme (General.FltkTheme)

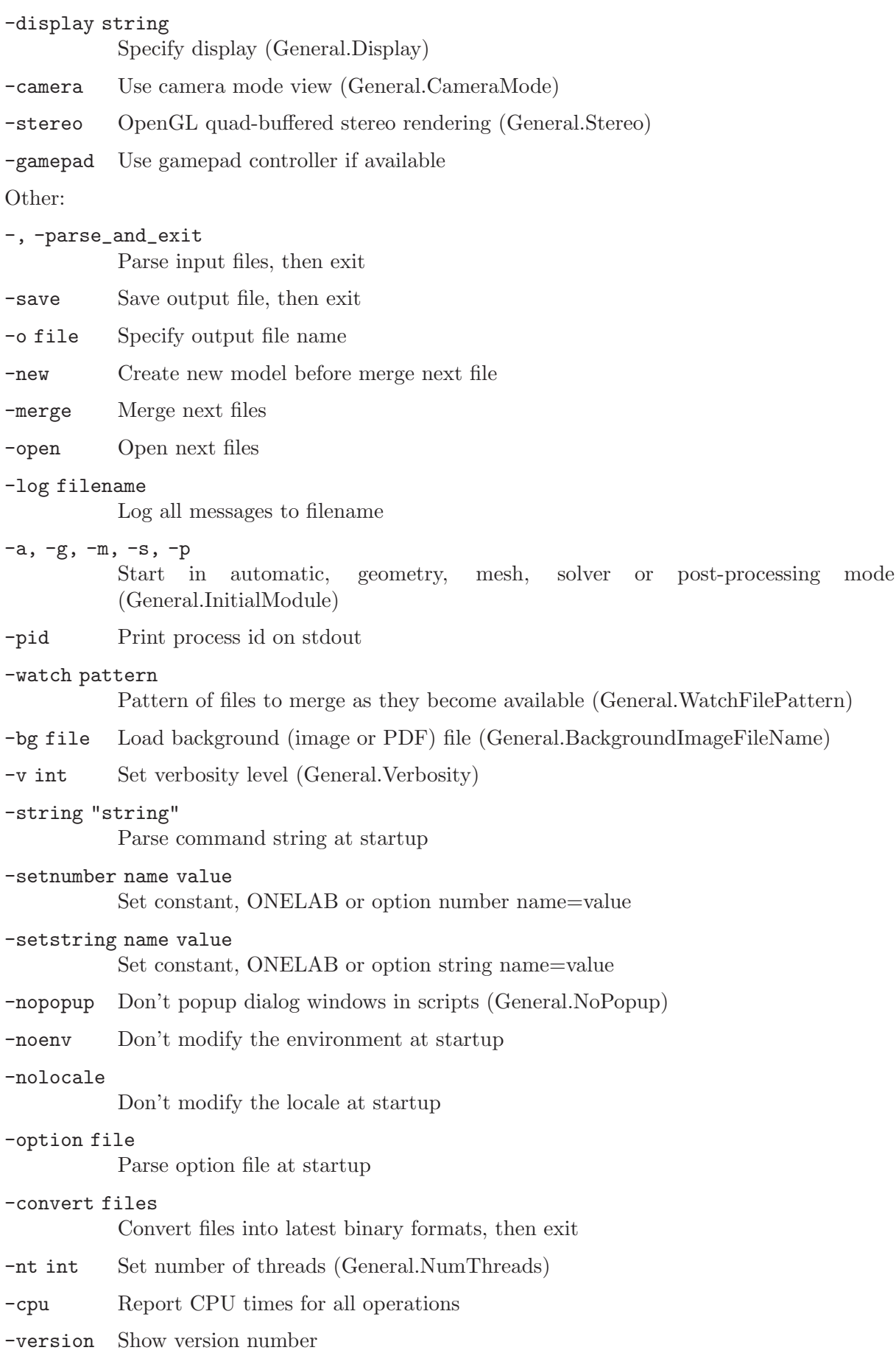

- -info Show detailed version information
- -help Show command line usage

# -help\_options

Show all options

# <span id="page-100-0"></span>5 Gmsh scripting language

The Gmsh scripting language is interpreted at runtime by Gmsh's parser. Scripts are written in ASCII files and are usually given the '.geo' extension, but any extension (or no extension at all) can also be used. For example Gmsh often uses the '.pos' extension for scripts that contain post-processing commands, in particular parsed post-processing views (see [Section 5.4](#page-128-0) [\[Post-processing scripting commands\], page 119](#page-128-0)).

Historically, '.geo' scripts have been the primary way to perform complex tasks with Gmsh, and they are indeed quite powerful: they can handle (lists of) floating point (see [Section 5.1.2](#page-100-1) [\[Floating point expressions\], page 91](#page-100-1)) and string (see [Section 5.1.3 \[String expressions\], page 94](#page-103-0)) variables, loops and tests (see [Section 5.1.8 \[Loops and conditionals\], page 98](#page-107-0)), macros (see [Section 5.1.7 \[User-defined macros\], page 98\)](#page-107-1), etc. However Gmsh's scripting language is still quite limited compared to actual programming languages: for example there are no private variables, macros don't take arguments, and the runtime interpretation by the parser can penalize performance on large models. Depending on the workflow and the application, using the Gmsh API (see [Chapter 6 \[Gmsh application programming interface\], page 125\)](#page-134-0) can thus sometimes be preferable. The downside of the API is that, while the scripting language is baked into Gmsh and is thus available directly in the standalone Gmsh app, the API requires external dependencies (a C++, C or Fortran compiler; or a Python or Julia interpreter).

This chapter describes the scripting language by detailing general commands first (see [Section 5.1](#page-100-2) [\[General scripting commands\], page 91\)](#page-100-2), before detailing the scripting commands specific to the geometry (see [Section 5.2 \[Geometry scripting commands\], page 104\)](#page-113-0), mesh (see [Section 5.3](#page-122-0) [\[Mesh scripting commands\], page 113\)](#page-122-0) and post-processing (see [Section 5.4 \[Post-processing](#page-128-0) [scripting commands\], page 119\)](#page-128-0) modules.

The following rules are used when describing the scripting language in the rest of this chapter (note that metasyntactic variable definitions stay valid throughout the chapter, not only in the section where the definitions appear):

- 1. Keywords and literal symbols are printed like this.
- 2. Metasyntactic variables (i.e., text bits that are not part of the syntax, but stand for other text bits) are printed like this.
- 3. A colon (:) after a metasyntactic variable separates the variable from its definition.
- 4. Optional rules are enclosed in < > pairs.
- 5. Multiple choices are separated by |.
- 6. Three dots  $(\ldots)$  indicate a possible (multiple) repetition of the preceding rule.

# <span id="page-100-2"></span>5.1 General scripting commands

## 5.1.1 Comments

Gmsh script files support both C and C<sup>++</sup> style comments:

- 1. any text comprised between /\* and \*/ pairs is ignored;
- 2. the rest of a line after a double slash // is ignored.

These commands won't have the described effects inside double quotes or inside keywords. Also note that 'white space' (spaces, tabs, new line characters) is ignored inside all expressions.

## <span id="page-100-1"></span>5.1.2 Floating point expressions

The two constant types used in Gmsh scripts are real and string (there is no integer type). These types have the same meaning and syntax as in the C or C++ programming languages.

Floating point expressions (or, more simply, "expressions") are denoted by the metasyntactic variable expression, and are evaluated during the parsing of the script file:

```
expression:
 real |
 string |
 string ~ { expression }
 string [ expression ] |
 # string [ ] |
  ( expression ) |
  operator-unary-left expression |
  expression operator-unary-right |
  expression operator-binary expression |
  expression operator-ternary-left expression
   operator-ternary-right expression |
 built-in-function |
 number-option |
 Find(expression-list-item, expression-list-item) |
 StrFind(string-expression, string-expression) |
 StrCmp(string-expression, string-expression) |
 StrLen(string-expression) |
 TextAttributes(string-expression<,string-expression...>) |
 Exists(string) | Exists(string~{ expression }) |
 FileExists(string-expression) |
 StringToName(string-expression) | S2N(string-expression) |
 GetNumber(string-expression <,expression>) |
 GetValue("string", expression) |
 DefineNumber(expression, onelab-options)
```
Such expressions are used in most of Gmsh's scripting commands. When "{expression} is appended to a string string, the result is a new string formed by the concatenation of string,  $\overline{\phantom{a}}$ (an underscore) and the value of the expression. This is most useful in loops (see [Section 5.1.8](#page-107-0) [\[Loops and conditionals\], page 98\)](#page-107-0), where it permits to define unique strings automatically. For example,

```
For i In {1:3}
  x^{\sim}\{i\} = i:
EndFor
```
is the same as

```
x_1 = 1;
x_2 = 2;x_3 = 3;
```
The brackets [] permit to extract one item from a list (parentheses can also be used instead of brackets). The # permits to get the size of a list. The operators operator-unary-left, operatorunary-right, operator-binary, operator-ternary-left and operator-ternary-right are defined in [Section 5.1.5 \[Operators\], page 95](#page-104-0). For the definition of built-in-functions, see [Section 5.1.6](#page-106-0) [\[Built-in functions\], page 97.](#page-106-0) The various number-options are listed in [Chapter 7 \[Gmsh op](#page-234-1)[tions\], page 225.](#page-234-1) Find searches for occurrences of the first expression in the second (both of which can be lists). StrFind searches the first string-expression for any occurrence of the second string-expression. StrCmp compares the two strings (returns an integer greater than, equal to, or less than 0, according as the first string is greater than, equal to, or less than the second string). StrLen returns the length of the string. TextAttributes creates attributes for text strings. Exists checks if a variable with the given name exists (i.e., has been defined previously), and FileExists checks if the file with the given name exists. StringToName creates a name from the provided string. GetNumber allows to get the value of a ONELAB variable (the optional second argument is the default value returned if the variable does not exist). GetValue allows to ask

the user for a value interactively (the second argument is the value returned in non-interactive mode). For example, inserting GetValue("Value of parameter alpha?", 5.76) in an input file will query the user for the value of a certain parameter alpha, assuming the default value is 5.76. If the option General.NoPopup is set (see [Section 7.1 \[General options\], page 225\)](#page-234-0), no question is asked and the default value is automatically used.

DefineNumber allows to define a ONELAB variable in-line. The expression given as the first argument is the default value; this is followed by the various ONELAB options. See the [ONELAB](https://gitlab.onelab.info/doc/tutorials/wikis/ONELAB-syntax-for-Gmsh-and-GetDP) [tutorial wiki](https://gitlab.onelab.info/doc/tutorials/wikis/ONELAB-syntax-for-Gmsh-and-GetDP) for more information.

List of expressions are also widely used, and are defined as:

```
expression-list:
       expression-list-item <, expression-list-item> ...
with
     expression-list-item:
       expression |
       expression : expression |
       expression : expression : expression |
       string [ ] | string ( ) |List [ string ] |
       List [ expression-list-item ] |
       List [ { expression-list } ] |
       Unique [ expression-list-item ] |
       Abs [ expression-list-item ] |
       ListFromFile [ expression-char ] |
       LinSpace[ expression, expression, expression ] |
       LogSpace[ expression, expression, expression ] |
       string [ { expression-list } ] |
       Point { expression } |
       transform |
       extrude |
       boolean |
       Point|Curve|Surface|Volume In BoundingBox { expression-list } |
       BoundingBox Point|Curve|Surface|Volume { expression-list } |
       Mass Curve|Surface|Volume { expression } |
       CenterOfMass Curve|Surface|Volume { expression } |
       MatrixOfInertia Curve|Surface|Volume { expression } |
       Point { expression } |
       Physical Point|Curve|Surface|Volume { expression-list } |
       <Physical> Point|Curve|Surface|Volume { : } |
```
The second case in this last definition permits to create a list containing the range of numbers comprised between two expressions, with a unit incrementation step. The third case also permits to create a list containing the range of numbers comprised between two expressions, but with a positive or negative incrementation step equal to the third expression. The fourth, fifth and sixth cases permit to reference an expression list (parentheses can also be used instead of brackets). Unique sorts the entries in the list and removes all duplicates. Abs takes the absolute value of all entries in the list. ListFromFile reads a list of numbers from a file. LinSpace and LogSpace construct lists using linear or logarithmic spacing. The next two cases permit to reference an expression sublist (whose elements are those corresponding to the indices provided by the expression-list). The next cases permit to retrieve the indices of entities created through geometrical transformations, extrusions and boolean operations (see [Section 5.2.7 \[Transforma](#page-119-0)[tions\], page 110,](#page-119-0) [Section 5.2.5 \[Extrusions\], page 108](#page-117-0) and [Section 5.2.6 \[Boolean operations\],](#page-118-0) [page 109\)](#page-118-0).

The next two cases allow to retrieve entities in a given bounding box, or get the bounding box of a given entity, with the bounding box specified as (X min, Y min, Z min, X max, Y max, Z max). Beware that the order of coordinates is different than in the BoundingBox command for the scene: see [Section 5.1.9 \[Other general commands\], page 99.](#page-108-0) The last cases permit to retrieve the mass, the center of mass or the matrix of inertia of an entity, the coordinates of a given geometry point (see [Section 5.2.1 \[Points\], page 104\)](#page-113-1), the elementary entities making up physical groups, and the tags of all (physical or elementary) points, curves, surfaces or volumes in the model. These operations all trigger a synchronization of the CAD model with the internal Gmsh model.

To see the practical use of such expressions, have a look at the first couple of examples in [Chapter 2 \[Gmsh tutorial\], page 15](#page-24-0). Note that, in order to lighten the syntax, you can omit the braces {} enclosing an expression-list if this expression-list only contains a single item. Also note that a braced expression-list can be preceded by a minus sign in order to change the sign of all the expression-list-items.

For some commands it makes sense to specify all the possible expressions in a list. This is achieved with expression-list-or-all, defined as:

```
expression-list-or-all:
  expression-list | :
```
The meaning of "all" (:) depends on context. For example, Curve { : } will get the ids of all the existing curves in the model, while Surface { : } will get the ids of all existing surfaces.

## <span id="page-103-0"></span>5.1.3 String expressions

String expressions are defined as:

```
string-expression:
 "string" |
 string | string[ expression ] |
 Today | OnelabAction | GmshExecutableName |
 CurrentDirectory | CurrentDir | CurrentFileName
 StrPrefix ( string-expression ) |
 StrRelative ( string-expression ) |
 StrCat ( string-expression <,...> ) |
 Str ( string-expression <,...> ) |
 StrChoice ( expression, string-expression, string-expression ) |
 StrSub( string-expression, expression, expression ) |
 StrSub( string-expression, expression ) |
 UpperCase ( string-expression ) |
 AbsolutePath ( string-expression ) |
 DirName (string-expression) |
 Sprintf ( string-expression , expression-list ) |
 Sprintf ( string-expression ) |
 Sprintf ( string-option ) |
 GetEnv ( string-expression ) |
 GetString ( string-expression <, string-expression>) |
 GetStringValue ( string-expression , string-expression ) |
 StrReplace ( string-expression , string-expression , string-expression )
 NameToString ( string ) | N2S ( string ) |
 <Physical> Point|Curve|Surface|Volume { expression } |
 DefineString(string-expression, onelab-options)
```
Today returns the current date. OnelabAction returns the current ONELAB action (e.g. check or compute). GmshExecutableName returns the full path of the Gmsh executable. CurrentDirectory (or CurrentDir) and CurrentFileName return the directory and file name of the script being parsed. StrPrefix and StrRelative take the prefix (e.g. to remove the extension) or the relative path of a given file name. StrCat and Str concatenate string expressions (Str adds a newline character after each string except the last). StrChoice returns the first or second string-expression depending on the value of expression. StrSub returns the portion of the string that starts at the character position given by the first expression and spans the number of characters given by the second expression or until the end of the string (whichever comes first; or always if the second expression is not provided). UpperCase converts the stringexpression to upper case. AbsolutePath returns the absolute path of a file. DirName returns the directory of a file. Sprintf is equivalent to the sprintf C function (where string-expression is a format string that can contain floating point formatting characters: %e, %g, etc.) The various string-options are listed in [Chapter 7 \[Gmsh options\], page 225.](#page-234-1) GetEnvThe gets the value of an environment variable from the operating system. GetString allows to get a ONELAB string value (the second optional argument is the default value returned if the variable does not exist). GetStringValue asks the user for a value interactively (the second argument is the value used in non-interactive mode). StrReplace's arguments are: input string, old substring, new substring (brackets can be used instead of parentheses in Str and Sprintf). Physical Point, etc., or Point, etc., retrieve the name of the physical or elementary entity, if any. NameToString converts a variable name into a string.

DefineString allows to define a ONELAB variable in-line. The string-expression given as the first argument is the default value; this is followed by the various ONELAB options. See the [ONELAB tutorial wiki](https://gitlab.onelab.info/doc/tutorials/wikis/ONELAB-syntax-for-Gmsh-and-GetDP) for more information.

String expressions are mostly used to specify non-numeric options and input/output file names. See [Section 2.8 \[t8\], page 33](#page-42-0), for an interesting usage of string-expressions in an animation script.

List of string expressions are defined as:

```
string-expression-list:
  string-expression <,...>
```
# 5.1.4 Color expressions

Colors expressions are hybrids between fixed-length braced expression-lists and strings:

```
color-expression:
 string-expression |
  { expression, expression, expression } |
  { expression, expression, expression, expression } |
  color-option
```
The first case permits to use the X Windows names to refer to colors, e.g., Red, SpringGreen, LavenderBlush3, ... (see [src/common/Colors.h](https://gitlab.onelab.info/gmsh/gmsh/blob/master/src/common/Colors.h) in the source code for a complete list). The second case permits to define colors by using three expressions to specify their red, green and blue components (with values comprised between 0 and 255). The third case permits to define colors by using their red, green and blue color components as well as their alpha channel. The last case permits to use the value of a color-option as a color-expression. The various color-options are listed in [Chapter 7 \[Gmsh options\], page 225](#page-234-1).

See [Section 2.3 \[t3\], page 21,](#page-30-0) for an example of the use of color expressions.

# <span id="page-104-0"></span>5.1.5 Operators

Gmsh's operators are similar to the corresponding operators in C and C++. Here is the list of available unary, binary and ternary operators.

operator-unary-left:

Unary minus.

! Logical not.

operator-unary-right:

- ++ Post-incrementation.
- -- Post-decrementation.

operator-binary:

- ^ Exponentiation.
- \* Multiplication.
- / Division.
- % Modulo.
- + Addition.
- Subtraction.
- == Equality.
- != Inequality.
- > Greater.
- >= Greater or equality.
- < Less.
- <= Less or equality.

&& Logical 'and'.

|| Logical 'or'. (Warning: the logical 'or' always implies the evaluation of both arguments. That is, unlike in C or  $C^{++}$ , the second operand of  $| \cdot |$  is evaluated even if the first one is true).

operator-ternary-left:

?

#### operator-ternary-right:

: The only ternary operator, formed by operator-ternary-left and operator-ternaryright, returns the value of its second argument if the first argument is non-zero; otherwise it returns the value of its third argument.

The evaluation priorities are summarized below<sup>1</sup> (from stronger to weaker, i.e.,  $*$  has a highest evaluation priority than +). Parentheses () may be used anywhere to change the order of evaluation:

```
1. (), [], ., #
 2. ^
 3. !, ++,--,- (unary)
 4. *, \, \frac{\ }{6}5. +, -6. \langle , \rangle, \langle = , \rangle =7. \neq = 1.
 8. &&
 9. ||
10. ?:
11. =, +=, -=, *=, /=
```
 $1$  The affectation operators are introduced in [Section 5.1.9 \[Other general commands\], page 99.](#page-108-0)

## <span id="page-106-0"></span>5.1.6 Built-in functions

A built-in function is composed of an identifier followed by a pair of parentheses containing an expression-list, the list of its arguments. This list of arguments can also be provided in between brackets, instead of parentheses. Here is the list of the built-in functions currently implemented: build-in-function:

```
Acos ( expression )
           Arc cosine (inverse cosine) of an expression in [-1,1]. Returns a value in [0,Pi].
Asin ( expression )
           Arc sine (inverse sine) of an expression in [-1,1]. Returns a value in [-Pi/2,Pi/2].
Atan ( expression )
           Arc tangent (inverse tangent) of expression. Returns a value in [-Pi/2,Pi/2].
Atan2 ( expression, expression )
           Arc tangent (inverse tangent) of the first expression divided by the second. Returns
           a value in [-Pi,Pi].
Ceil ( expression )
           Rounds expression up to the nearest integer.
Cos ( expression )
           Cosine of expression.
Cosh ( expression )
           Hyperbolic cosine of expression.
Exp ( expression )
           Returns the value of e (the base of natural logarithms) raised to the power of ex-
           pression.
Fabs ( expression )
           Absolute value of expression.
Fmod ( expression, expression )
           Remainder of the division of the first expression by the second, with the sign of the
           first.
Floor ( expression )
           Rounds expression down to the nearest integer.
Hypot ( expression, expression )
           Returns the square root of the sum of the square of its two arguments.
Log ( expression )
           Natural logarithm of expression (expression > 0).
Log10 ( expression )
           Base 10 logarithm of expression (expression > 0).
Max ( expression, expression )
           Maximum of the two arguments.
Min ( expression, expression )
           Minimum of the two arguments.
Modulo ( expression, expression )
           see Fmod( expression, expression ).
Rand ( expression )
```
Random number between zero and expression.

Round ( expression ) Rounds expression to the nearest integer. Sqrt ( expression ) Square root of expression (expression  $\geq 0$ ).

Sin ( expression ) Sine of expression. Sinh ( expression )

Hyperbolic sine of expression.

- Tan ( expression ) Tangent of expression.
- Tanh ( expression ) Hyperbolic tangent of expression.

## <span id="page-107-1"></span>5.1.7 User-defined macros

User-defined macros take no arguments, and are evaluated as if a file containing the macro body was included at the location of the Call statement.

#### Macro string | string-expression

Begin the declaration of a user-defined macro named string. The body of the macro starts on the line after 'Macro string', and can contain any Gmsh command. A synonym for Macro is Function.

Return End the body of the current user-defined macro. Macro declarations cannot be imbricated.

## Call string | string-expression ;

Execute the body of a (previously defined) macro named string.

See [Section 2.5 \[t5\], page 26](#page-35-0), for an example of a user-defined macro. A shortcoming of Gmsh's scripting language is that all variables are "public". Variables defined inside the body of a macro will thus be available outside, too!

## <span id="page-107-0"></span>5.1.8 Loops and conditionals

Loops and conditionals are defined as follows, and can be imbricated:

```
For ( expression : expression )
```
Iterate from the value of the first expression to the value of the second expression, with a unit incrementation step. At each iteration, the commands comprised between 'For ( expression : expression )' and the matching EndFor are executed.

```
For ( expression : expression : expression )
```
Iterate from the value of the first expression to the value of the second expression, with a positive or negative incrementation step equal to the third expression. At each iteration, the commands comprised between 'For ( expression : expression : expression )' and the matching EndFor are executed.

```
For string In { expression : expression }
```
Iterate from the value of the first expression to the value of the second expression, with a unit incrementation step. At each iteration, the value of the iterate is affected to an expression named string, and the commands comprised between 'For string In { expression : expression }' and the matching EndFor are executed.

#### For string In { expression : expression : expression }

Iterate from the value of the first expression to the value of the second expression, with a positive or negative incrementation step equal to the third expression. At
each iteration, the value of the iterate is affected to an expression named string, and the commands comprised between 'For string In { expression : expression : expression }' and the matching EndFor are executed.

- EndFor End a matching For command.
- If ( expression )

The body enclosed between 'If ( expression )' and the matching ElseIf, Else or EndIf, is evaluated if expression is non-zero.

ElseIf ( expression )

The body enclosed between 'ElseIf ( expression )' and the next matching ElseIf, Else or EndIf, is evaluated if expression is non-zero and none of the expression of the previous matching codes If and ElseIf were non-zero.

- Else The body enclosed between Else and the matching EndIf is evaluated if none of the expression of the previous matching codes If and ElseIf were non-zero.
- EndIf End a matching If command.

### 5.1.9 Other general commands

The following commands can be used anywhere in a Gmsh script:

#### string = expression;

Create a new expression identifier string, or affects expression to an existing expression identifier. The following expression identifiers are predefined (hardcoded in Gmsh's parser):

Pi Return 3.1415926535897932.

GMSH\_MAJOR\_VERSION

Return Gmsh's major version number.

GMSH\_MINOR\_VERSION

Return Gmsh's minor version number.

#### GMSH\_PATCH\_VERSION

Return Gmsh's patch version number.

- MPI\_Size Return the number of processors on which Gmsh is running. It is always 1, except if you compiled Gmsh with ENABLE\_MPI (see [Appendix A](#page-386-0) [\[Compiling the source code\], page 377](#page-386-0)).
- MPI\_Rank Return the rank of the current processor.
- Cpu Return the current CPU time (in seconds).
- Memory Return the current memory usage (in Mb).

#### TotalMemory

Return the total memory available (in Mb).

- newp Return the next available point tag. As explained in [Section 1.1 \[Ge](#page-16-0)[ometry module\], page 7](#page-16-0), a unique tag must be associated with every geometrical point: newp permits to know the highest tag already attributed (plus one). This is mostly useful when writing user-defined macros (see [Section 5.1.7 \[User-defined macros\], page 98\)](#page-107-0) or general geometric primitives, when one does not know a priori which tags are already attributed, and which ones are still available.
- newc Return the next available curve tag.
- news Return the next available surface tag.
- newv Return the next available volume tag.
- newcl Return the next available curve loop tag.
- news1 Return the next available surface loop tag.
- newreg Return the next available region tag. That is, newreg returns the maximum of newp, newl, news, newv, newll, newsl and all physical group  $\text{tags}^2$ .

#### string  $= \{ \}$ ;

Create a new expression list identifier string with an empty list.

```
string[] = { expression-list };
```
Create a new expression list identifier string with the list expression-list, or affects expression-list to an existing expression list identifier. Parentheses are also allowed instead of square brackets; although not recommended, brackets and parentheses can also be completely ommitted.

#### string  $[$  { expression-list } ] = { expression-list };

Affect each item in the right hand side expression-list to the elements (indexed by the left hand side expression-list) of an existing expression list identifier. The two expression-lists must contain the same number of items. Parentheses can also be used instead of brackets.

string += expression;

Add and affect expression to an existing expression identifier.

string -= expression;

Subtract and affect expression to an existing expression identifier.

- string \*= expression; Multiply and affect expression to an existing expression identifier.
- string /= expression;

Divide and affect expression to an existing expression identifier.

### string += { expression-list };

Append expression-list to an existing expression list or creates a new expression list with expression-list.

- string -= { expression-list }; Remove the items in expression-list from the existing expression list.
- string [ { expression-list } ] += { expression-list }; Add and affect, item per item, the right hand side expression-list to an existing expression list identifier. Parentheses can also be used instead of brackets.
- string [ { expression-list } ] -= { expression-list }; Subtract and affect, item per item, the right hand side expression-list to an existing expression list identifier. Parentheses can also be used instead of brackets.
- string [ { expression-list } ] \*= { expression-list }; Multiply and affect, item per item, the right hand side expression-list to an existing expression list identifier. Parentheses can also be used instead of brackets.

<sup>&</sup>lt;sup>2</sup> For compatibility purposes, the behavior of newl, news, newv and newreg can be modified with the Geometry.OldNewReg option (see [Section 7.3 \[Geometry options\], page 252](#page-261-0)).

```
string [ { expression-list } ] /= { expression-list };
           Divide and affect, item per item, the right hand side expression-list to an existing
           expression list identifier. Parentheses can also be used instead of brackets.
string = string-expression;
           Create a new string expression identifier string with a given string-expression.
string[] = Str( string-expression-list ) ;
           Create a new string expression list identifier string with a given string-expression-
           list. Parentheses can also be used instead of brackets.
string[] += Str( string-expression-list ) ;
           Append a string expression list to an existing list. Parentheses can also be used
           instead of brackets.
DefineConstant[ string = expression | string-expression <, ...>];
           Create a new expression identifier string, with value expression, only if has not been
           defined before.
DefineConstant[ string = { expression|string-expression, onelab-options } <,
\ldots>];
           Same as the previous case, except that the variable is also exchanged with the
           ONELAB database if it has not been defined before. See the ONELAB tutorial
           wiki for more information.
SetNumber( string-expression , expression );
           Set the value a numeric ONELAB variable string-expression.
SetString( string-expression , string-expression );
           Set the value a string ONELAB variable string-expression.
number-option = expression;
           Affect expression to a real option.
string-option = string-expression;
           Affect string-expression to a string option.
color-option = color-expression;
           Affect color-expression to a color option.
number-option += expression;
           Add and affect expression to a real option.
number-option -= expression;
           Subtract and affect expression to a real option.
number-option *= expression;
           Multiply and affect expression to a real option.
number-option /= expression;
           Divide and affect expression to a real option.
Abort; Abort the current script.
Exit < expression >;
           Exit Gmsh (optionally with level expression instead of 0).
CreateDir string-expression;
           Create the directory string-expression.
Printf ( string-expression <, expression-list> );
           Print a string expression in the information window and/or on the terminal. Printf
           is equivalent to the printf C function: string-expression is a format string that can
```
contain formatting characters (%f, %e, etc.). Note that all expressions are evaluated as floating point values in Gmsh (see [Section 5.1.2 \[Floating point expressions\],](#page-100-0) [page 91\)](#page-100-0), so that only valid floating point formatting characters make sense in string-expression. See [Section 2.5 \[t5\], page 26,](#page-35-0) for an example of the use of Printf.

- Printf ( string-expression , expression-list ) > string-expression; Same as Printf above, but output the expression in a file.
- Printf ( string-expression , expression-list ) >> string-expression; Same as Printf above, but appends the expression at the end of the file.
- Warning|Error ( string-expression <, expression-list> ); Same as Printf, but raises a warning or an error.
- Merge string-expression;

Merge a file named string-expression. This command is equivalent to the 'File- >Merge' menu in the GUI. If the path in string-expression is not absolute, stringexpression is appended to the path of the current file. This operation triggers a synchronization of the CAD model with the internal Gmsh model.

#### ShapeFromFile( string-expression );

Merge a BREP, STEP or IGES file and returns the tags of the highest-dimensional entities. Only available with the OpenCASCADE geometry kernel.

Draw: Redraw the scene.

#### SplitCurrentWindowHorizontal expression;

Split the current window horizontally, with the ratio given by expression.

#### SplitCurrentWindowVertical expression;

Split the current window vertically, with the ratio given by expression.

#### SetCurrentWindow expression;

Set the current window by speficying its index (starting at 0) in the list of all windows. When new windows are created by splits, new windows are appended at the end of the list.

#### UnsplitWindow;

Restore a single window.

#### SetChanged;

Force the mesh and post-processing vertex arrays to be regenerated. Useful e.g. for creating animations with changing clipping planes, etc.

### BoundingBox;

Recompute the bounding box of the scene (which is normally computed only after new model entities are added or after files are included or merged). The bounding box is computed as follows:

- 1. If there is a mesh (i.e., at least one mesh node), the bounding box is taken as the box enclosing all the mesh nodes;
- 2. If there is no mesh but there is a geometry (i.e., at least one geometrical point), the bounding box is taken as the box enclosing all the geometrical points;
- 3. If there is no mesh and no geometry, but there are some post-processing views, the bounding box is taken as the box enclosing all the primitives in the views.

This operation triggers a synchronization of the CAD model with the internal Gmsh model.

### BoundingBox { expression, expression, expression, expression, expression, expression };

Force the bounding box of the scene to the given expressions (X min, X max, Y min, Y max, Z min, Z max). Beware that order of the coordinates is different than in the BoundingBox commands for model entities: see [Section 5.1.2 \[Floating point](#page-100-0) [expressions\], page 91.](#page-100-0)

#### Delete Model;

Delete the current model (all model entities and their associated meshes).

#### Delete Meshes;

Delete all the meshes in the current model.

#### Delete Physicals;

Delete all physical groups.

#### Delete Variables;

Delete all the expressions.

### Delete Options;

Delete the current options and revert to the default values.

#### Delete string;

Delete the expression string.

### Print string-expression;

Print the graphic window in a file named string-expression, using the current Print.Format (see [Section 7.1 \[General options\], page 225](#page-234-0)). If the path in stringexpression is not absolute, string-expression is appended to the path of the current file. This operation triggers a synchronization of the CAD model with the internal Gmsh model.

#### Sleep expression;

Suspend the execution of Gmsh during expression seconds.

#### SystemCall string-expression;

Executes a (blocking) system call.

### NonBlockingSystemCall string-expression;

Execute a (non-blocking) system call.

### OnelabRun ( string-expression <, string-expression > )

Run a ONELAB client (first argument is the client name, second optional argument is the command line).

#### SetName string-expression;

Change the name of the current model.

### SetFactory(string-expression);

Change the current geometry kernel (i.e. determines the CAD kernel that is used for all subsequent geometrical commands). Currently available kernels: "Built-in" and "OpenCASCADE".

#### SyncModel;

Force an immediate transfer from the old geometrical database into the new one (this transfer normally occurs right after a file is read).

#### NewModel;

Create a new current model.

#### Include string-expression;

Include the file named string-expression at the current position in the input file. The include command should be given on a line of its own. If the path in stringexpression is not absolute, string-expression is appended to the path of the current file.

# 5.2 Geometry scripting commands

Both the built-in and the OpenCASCADE CAD kernels can be used in the scripting language, by specifying SetFactory("Built-in") or SetFactory("OpenCASCADE"), respectively, before geometrical scripting commands. If SetFactory is not specified, the built-in kernel is used.

A bottom-up boundary representation approach can be used by first defining points (using the Point command), then curves (using Line, Circle, Spline, . . ., commands or by extruding points), then surfaces (using for example the Plane Surface or Surface commands, or by extruding curves), and finally volumes (using the Volume command or by extruding surfaces). Entities can then be manipulated in various ways, for example using the Translate, Rotate, Scale or Symmetry commands. They can be deleted with the Delete command, provided that no higher-dimension entity references them. With the OpenCASCADE kernel, additional boolean operations are available: BooleanIntersection, BooleanUnion, BooleanDifference and BooleanFragments.

The next subsections describe all the available geometry commands in the scripting language. Note that the following general rule is followed for the definition of model entities: if an expression defines a new entity, it is enclosed between parentheses. If an expression refers to a previously defined entity, it is enclosed between braces.

### 5.2.1 Points

```
Point ( expression ) = { expression, expression, expression <, expression > };
```
Create a point. The expression inside the parentheses is the point's tag; the three first expressions inside the braces on the right hand side give the three X, Y and Z coordinates of the point in the three-dimensional Euclidean space; the optional last expression sets the prescribed mesh element size at that point. See [Section 1.2.2](#page-19-0) [\[Specifying mesh element sizes\], page 10,](#page-19-0) for more information about how this value is used in the meshing process.

```
Physical Point ( expression | string-expression <, expression > ) <+|->= {
expression-list };
```
Create a physical point. The expression inside the parentheses is the physical point's tag; the expression-list on the right hand side should contain the tags of all the elementary points that need to be grouped inside the physical point. If a stringexpression is given instead instead of expression inside the parentheses, a string label is associated with the physical tag, which can be either provided explicitly (after the comma) or not (in which case a unique tag is automatically created).

### 5.2.2 Curves

```
Line ( expression ) = { expression, expression };
```
Create a straight line segment. The expression inside the parentheses is the line segment's tag; the two expressions inside the braces on the right hand side give tags of the start and end points of the segment.

### Bezier ( expression ) = { expression-list };

Create a Bezier curve. The expression-list contains the tags of the control points.

#### BSpline (  $expression$  ) = {  $expression$ -list };

Create a cubic BSpline. The expression-list contains the tags of the control points. Creates a periodic curve if the first and last points are identical.

```
Spline ( expression ) = { expression-list };
```
Create a spline going through the points in expression-list. With the built-in geometry kernel this constructs a Catmull-Rom spline. With the OpenCASCADE kernel, this constructs a C2 BSpline. Creates a periodic curve if the first and last points are identical.

### Circle ( expression ) = { expression, expression, expression <, ...> };

Create a circle arc. If three expressions are provided on the right-hand-side they define the start point, the center and the end point of the arc. With the built-in geometry kernel the arc should be strictly smaller than Pi. With the OpenCAS-CADE kernel, if between 4 and 6 expressions are provided, the first three define the coordinates of the center, the next one defines the radius, and the optional next two the start and end angle.

### Ellipse ( expression ) = { expression, expression, expression <, ... > };

Create an ellipse arc. If four expressions are provided on the right-hand-side they define the start point, the center point, a point anywhere on the major axis and the end point. If the first point is a major axis point, the third expression can be ommitted. With the OpenCASCADE kernel, if between 5 and 7 expressions are provided, the first three define the coordinates of the center, the next two define the major (along the x-axis) and minor radii (along the y-axis), and the next two the start and end angle. Note that OpenCASCADE does not allow creating ellipse arcs with the major radius smaller than the minor radius.

# Compound Spline | BSpline (  $expression$  ) = {  $expression-list$  } Using expression; Create a spline or a BSpline from control points sampled on the curves in expressionlist. Using expression specifies the number of intervals on each curve to compute the sampling points. Compound splines and BSplines are only available with the built-in geometry kernel.

### Curve Loop (  $expression$  ) = {  $expression-list$  };

Create an oriented loop of curves, i.e. a closed wire. The expression inside the parentheses is the curve loop's tag; the expression-list on the right hand side should contain the tags of all the curves that constitute the curve loop. A curve loop must be a closed loop. With the built-in geometry kernel, the curves should be ordered and oriented, using negative tags to specify reverse orientation. (If the orientation is correct, but the ordering is wrong, Gmsh will actually reorder the list internally to create a consistent loop; the built-in kernel also supports multiple curve loops (or subloops) in a single Curve Loop command, but this is not recommended). With the OpenCASCADE kernel the curve loop is always oriented according to the orientation of its first curve; negative tags can be specified for compatibility with the built-in kernel, but are simply ignored. Curve loops are used to create surfaces: see [Section 5.2.3 \[Surfaces\], page 106](#page-115-0).

### Wire (  $expression$  ) = {  $expression$ -list };

Create a path made of curves. Wires are only available with the OpenCASCADE kernel. They are used to create ThruSections and extrusions along paths.

### Physical Curve ( expression | string-expression <, expression> ) <+|->= { expression-list };

Create a physical curve. The expression inside the parentheses is the physical curve's tag; the expression-list on the right hand side should contain the tags of all the

elementary curves that need to be grouped inside the physical curve. If a stringexpression is given instead instead of expression inside the parentheses, a string label is associated with the physical tag, which can be either provided explicitly (after the comma) or not (in which case a unique tag is automatically created). In some mesh file formats (e.g. MSH2), specifying negative tags in the expression-list will reverse the orientation of the mesh elements belonging to the corresponding elementary curves in the saved mesh file.

# <span id="page-115-0"></span>5.2.3 Surfaces

### Plane Surface (  $expression$  ) = {  $expression-list$  };

Create a plane surface. The expression inside the parentheses is the plane surface's tag; the expression-list on the right hand side should contain the tags of all the curve loops defining the surface. The first curve loop defines the exterior boundary of the surface; all other curve loops define holes in the surface. A curve loop defining a hole should not have any curves in common with the exterior curve loop (in which case it is not a hole, and the two surfaces should be defined separately). Likewise, a curve loop defining a hole should not have any curves in common with another curve loop defining a hole in the same surface (in which case the two curve loops should be combined).

### Surface (  $expression$  ) = {  $expression-list$  } < In Sphere {  $expression$  }, Using Point { expression-list } >;

Create a surface filling. With the built-in kernel, the first curve loop should be composed of either three or four curves, the surface is constructed using transfinite interpolation, and the optional In Sphere argument forces the surface to be a spherical patch (the extra parameter gives the tag of the center of the sphere). With the OpenCASCADE kernel, a BSpline surface is constructucted by optimization to match the bounding curves, as well as the (optional) points provided after Using Point.

### BSpline Surface (  $expression$  ) = {  $expression-list$  };

Create a BSpline surface filling. Only a single curve loop made of 2, 3 or 4 BSpline curves can be provided. BSpline Surface is only available with the OpenCAS-CADE kernel.

### Bezier Surface ( expression ) = { expression-list };

Create a Bezier surface filling. Only a single curve loop made of 2, 3 or 4 Bezier curves can be provided. Bezier Surface is only available with the OpenCASCADE kernel.

```
Disk ( expression ) = { expression-list };
```
Creates a disk. When four expressions are provided on the right hand side (3 coordinates of the center and the radius), the disk is circular. A fifth expression defines the radius along Y, leading to an ellipse. Disk is only available with the OpenCASCADE kernel.

Rectangle (  $expression$  ) = {  $expression-list$  };

Create a rectangle. The 3 first expressions define the lower-left corner; the next 2 define the width and height. If a 6th expression is provided, it defines a radius to round the rectangle corners. Rectangle is only available with the OpenCASCADE kernel.

#### Surface Loop (  $expression$  ) = {  $expression-list$  } < Using Sewing >;

Create a surface loop (a shell). The expression inside the parentheses is the surface loop's tag; the expression-list on the right hand side should contain the tags of all the surfaces that constitute the surface loop. A surface loop must always represent a closed shell, and the surfaces should be oriented consistently (using negative tags to specify reverse orientation). (Surface loops are used to create volumes: see [Section 5.2.4 \[Volumes\], page 107](#page-116-0).) With the OpenCASCADE kernel, the optional Using Sewing argument allows to build a shell made of surfaces that share geometrically identical (but topologically different) curves.

```
Physical Surface ( expression | string-expression <, expression > ) <+ | ->= {
expression-list };
```
Create a physical surface. The expression inside the parentheses is the physical surface's tag; the expression-list on the right hand side should contain the tags of all the elementary surfaces that need to be grouped inside the physical surface. If a string-expression is given instead instead of expression inside the parentheses, a string label is associated with the physical tag, which can be either provided explicitly (after the comma) or not (in which case a unique tag is automatically created). In some mesh file formats (e.g. MSH2), specifying negative tags in the expression-list will reverse the orientation of the mesh elements belonging to the corresponding elementary surfaces in the saved mesh file.

### <span id="page-116-0"></span>5.2.4 Volumes

```
Volume ( expression ) = { expression-list };
```
Create a volume. The expression inside the parentheses is the volume's tag; the expression-list on the right hand side should contain the tags of all the surface loops defining the volume. The first surface loop defines the exterior boundary of the volume; all other surface loops define holes in the volume. A surface loop defining a hole should not have any surfaces in common with the exterior surface loop (in which case it is not a hole, and the two volumes should be defined separately). Likewise, a surface loop defining a hole should not have any surfaces in common with another surface loop defining a hole in the same volume (in which case the two surface loops should be combined).

#### Sphere (  $expression$  ) = {  $expression-list$  };

Create a sphere, defined by the 3 coordinates of its center and a radius. Additional expressions define 3 angle limits. The first two optional arguments define the polar angle opening (from  $-Pi/2$  to  $Pi/2$ ). The optional 'angle3' argument defines the azimuthal opening (from 0 to 2\*Pi). Sphere is only available with the OpenCASCADE kernel.

### Box ( expression ) = {  $expression$ -list };

Create a box, defined by the 3 coordinates of a point and the 3 extents. Box is only available with the OpenCASCADE kernel.

```
Cylinder ( expression ) = { expression-list };
```
Create a cylinder, defined by the 3 coordinates of the center of the first circular face, the 3 components of the vector defining its axis and its radius. An additional expression defines the angular opening. Cylinder is only available with the OpenCASCADE kernel.

### Torus (  $expression$  ) = {  $expression$ -list };

Create a torus, defined by the 3 coordinates of its center and 2 radii. An additional expression defines the angular opening. Torus is only available with the OpenCAS-CADE kernel.

#### Cone (  $expression$  ) = {  $expression$ -list };

Create a cone, defined by the 3 coordinates of the center of the first circular face, the 3 components of the vector defining its axis and the two radii of the faces (these radii can be zero). An additional expression defines the angular opening. Cone is only available with the OpenCASCADE kernel.

#### Wedge (  $expression$  ) = {  $expression$ -list };

Create a right angular wedge, defined by the 3 coordinates of the right-angle point and the 3 extends. An additional parameter defines the top X extent (zero by default). Wedge is only available with the OpenCASCADE kernel.

#### ThruSections (expression ) = {  $expression-list$  };

Create a volume defined through curve loops. ThruSections is only available with the OpenCASCADE kernel.

#### Ruled ThruSections (  $expression$  ) = {  $expression-list$  };

Same as ThruSections, but the surfaces created on the boundary are forced to be ruled. Ruled ThruSections is only available with the OpenCASCADE kernel.

```
Physical Volume ( expression | string-expression <, expression > ) <+ | ->= {
expression-list };
```
Create a physical volume. The expression inside the parentheses is the physical volume's tag; the expression-list on the right hand side should contain the tags of all the elementary volumes that need to be grouped inside the physical volume. If a string-expression is given instead instead of expression inside the parentheses, a string label is associated with the physical tag, which can be either provided explicitly (after the comma) or not (in which case a unique tag is automatically created).

# <span id="page-117-0"></span>5.2.5 Extrusions

Curves, surfaces and volumes can also be created through extrusion of points, curves and surfaces, respectively. Here is the syntax of the geometrical extrusion commands (go to [Section 5.3.2](#page-122-0) [\[Structured grids\], page 113,](#page-122-0) to see how these commands can be extended in order to also extrude the mesh):

extrude:

```
Extrude { expression-list } { extrude-list }
```
Extrude all elementary entities (points, curves or surfaces) in extrude-list using a translation. The expression-list should contain three expressions giving the X, Y and Z components of the translation vector.

```
Extrude { { expression-list }, { expression-list }, expression } { extrude-list }
           Extrude all elementary entities (points, curves or surfaces) in extrude-list using a
           rotation. The first expression-list should contain three expressions giving the X,
           Y and Z direction of the rotation axis; the second expression-list should contain
           three expressions giving the X, Y and Z components of any point on this axis; the
           last expression should contain the rotation angle (in radians). With the built-in
           geometry kernel the angle should be strictly smaller than Pi.
```
Extrude { { expression-list }, { expression-list }, { expression-list }, expression } { extrude-list }

> Extrude all elementary entities (points, curves or surfaces) in extrude-list using a translation combined with a rotation (to produce a "twist"). The first expressionlist should contain three expressions giving the X, Y and Z components of the translation vector; the second expression-list should contain three expressions giving the X, Y and Z direction of the rotation axis, which should match the direction of the translation; the third expression-list should contain three expressions giving the X, Y and Z components of any point on this axis; the last expression should contain

the rotation angle (in radians). With the built-in geometry kernel the angle should be strictly smaller than Pi.

### Extrude { extrude-list }

Extrude entities in extrude-list using a translation along their normal. Only available with the built-in geometry kernel.

#### Extrude { extrude-list } Using Wire { expression-list }

Extrude entities in extrude-list along the give wire. Only available with the Open-CASCADE geometry kernel.

#### ThruSections { expression-list }

Create surfaces through the given curve loops or wires. ThruSections is only available with the OpenCASCADE kernel.

### Ruled ThruSections { expression-list }

Create ruled surfaces through the given curve loops or wires. Ruled ThruSections is only available with the OpenCASCADE kernel.

### Fillet { expression-list } { expression-list } { expression-list }

Fillet volumes (first list) on some curves (second list), using the provided radii (third list). The radius list can either contain a single radius, as many radii as curves, or twice as many as curves (in which case different radii are provided for the begin and end points of the curves). Fillet is only available with the OpenCASCADE kernel.

### Chamfer { expression-list } { expression-list } { expression-list } { expression-list }

Chamfer volumes (first list) on some curves (second list), using the provided distance (fourth list) measured on the given surfaces (third list). The distance list can either contain a single distance, as many distances as curves, or twice as many as curves (in which case the first in each pair is measured on the given corresponding surface). Chamfer is only available with the OpenCASCADE kernel.

### with

extrude-list:

<Physical> Point | Curve | Surface { expression-list-or-all }; ...

As explained in [Section 5.1.2 \[Floating point expressions\], page 91,](#page-100-0) extrude can be used in an expression, in which case it returns a list of tags. By default, the list contains the "top" of the extruded entity at index 0 and the extruded entity at index 1, followed by the "sides" of the extruded entity at indices 2, 3, etc. For example:

```
Point(1) = \{0,0,0\};Point(2) = \{1, 0, 0\};Line(1) = \{1, 2\};
out[] = Extractude{0,1,0}{ Curve{1}; };
Printf("top curve = \%g", out[0]);
Printf("surface = \%g", out[1]);
Printf("side curves = \%g and \%g", out[2], out[3]);
```
This behaviour can be changed with the Geometry.ExtrudeReturnLateralEntities option (see [Section 7.3 \[Geometry options\], page 252\)](#page-261-0).

# 5.2.6 Boolean operations

Boolean operations can be applied on curves, surfaces and volumes. All boolean operation act on two lists of elementary entities. The first list represents the object; the second represents the tool. The general syntax for boolean operations is as follows:

boolean:

```
BooleanIntersection { boolean-list } { boolean-list }
           Compute the intersection of the object and the tool.
```
BooleanUnion { boolean-list } { boolean-list } Compute the union of the object and the tool.

BooleanDifference { boolean-list } { boolean-list } Subtract the tool from the object.

BooleanFragments { boolean-list } { boolean-list }

Compute all the fragments resulting from the intersection of the entities in the object and in the tool, making all interfaces conformal. When applied to entities of different dimensions, the lower dimensional entities will be automatically embedded in the higher dimensional entities if they are not on their boundary.

with

```
boolean-list:
  <Physical> Curve | Surface | Volume { expression-list-or-all }; ... |
 Delete ;
```
If Delete is specified in the boolean-list, the tool and/or the object is deleted.

As explained in [Section 5.1.2 \[Floating point expressions\], page 91,](#page-100-0) boolean can be used in an expression, in which case it returns the list of tags of the highest dimensional entities created by the boolean operation. See [examples/boolean](https://gitlab.onelab.info/gmsh/gmsh/blob/master/examples/boolean/) for examples.

An alternative syntax exists for boolean operations, which can be used when it is known beforehand that the operation will result in a single (highest-dimensional) entity:

boolean-explicit:

```
BooleanIntersection ( expression ) = { boolean-list } { boolean-list };
```
Compute the intersection of the object and the tool and assign the result the tag expression.

```
BooleanUnion ( expression ) = { boolean-list } { boolean-list };
```
Compute the union of the object and the tool and assign the result the tag expression.

BooleanDifference (  $expression$  ) = { boolean-list } { boolean-list }; Subtract the tool from the object and assign the result the tag expression.

Again, see [examples/boolean](https://gitlab.onelab.info/gmsh/gmsh/blob/master/examples/boolean/) for examples.

Boolean operations are only available with the OpenCASCADE geometry kernel.

# <span id="page-119-0"></span>5.2.7 Transformations

Geometrical transformations can be applied to elementary entities, or to copies of elementary entities (using the Duplicata command: see below). The syntax of the transformation commands is:

transform:

```
Dilate { { expression-list }, expression } { transform-list }
```
Scale all elementary entities in transform-list by a factor expression. The expressionlist should contain three expressions giving the X, Y, and Z coordinates of the center of the homothetic transformation.

Dilate { { expression-list }, { expression, expression, expression } } { transform-list }

> Scale all elementary entities in transform-list using different factors along X, Y and Z (the three expressions). The expression-list should contain three expressions giving the X, Y, and Z coordinates of the center of the homothetic transformation.

Rotate { { expression-list }, { expression-list }, expression } { transform-list } Rotate all elementary entities in transform-list by an angle of expression radians. The first expression-list should contain three expressions giving the X, Y and Z direction of the rotation axis; the second expression-list should contain three expressions giving the X, Y and Z components of any point on this axis.

### Symmetry { expression-list } { transform-list }

Transform all elementary entities symmetrically to a plane. The expression-list should contain four expressions giving the coefficients of the plane's equation.

### Affine { expression-list } { transform-list }

Apply a 4 x 4 affine transformation matrix (16 entries given by row; only 12 can be provided for convenience) to all elementary entities. Currently only available with the OpenCASCADE kernel.

### Translate { expression-list } { transform-list }

Translate all elementary entities in transform-list. The expression-list should contain three expressions giving the X, Y and Z components of the translation vector.

Boundary { transform-list }

(Not a transformation per-se.) Return the entities on the boundary of the elementary entities in transform-list, with signs indicating their orientation in the boundary. To get unsigned tags (e.g. to reuse the output in other commands), apply the Abs function on the returned list. This operation triggers a synchronization of the CAD model with the internal Gmsh model.

```
CombinedBoundary { transform-list }
```
(Not a transformation per-se.) Return the boundary of the elementary entities, combined as if a single entity, in transform-list. Useful to compute the boundary of a complex part. This operation triggers a synchronization of the CAD model with the internal Gmsh model.

```
PointsOf { transform-list }
```
(Not a transformation per-se.) Return all the geometrical points on the boundary of the elementary entities. Useful to compute the boundary of a complex part. This operation triggers a synchronization of the CAD model with the internal Gmsh model.

```
Intersect Curve { expression-list } Surface { expression }
```
(Not a transformation per-se.) Return the intersections of the curves given in expression-list with the specified surface. Currently only available with the built-in kernel.

```
Split Curve { expression } Point { expression-list }
```
(Not a transformation per-se.) Split the curve expression on the specified control points. Only available with the built-in kernel, for lines, splines and BSplines.

with

```
transform-list:
 <Physical> Point | Curve | Surface | Volume
    { expression-list-or-all }; ... |
 Duplicata { <Physical> Point | Curve | Surface | Volume
    \{ expression-list-or-all \}; \ldots \}transform
```
# 5.2.8 Other geometry commands

Here is a list of all other geometry commands currently available:

#### Coherence;

Remove all duplicate elementary entities (e.g., points having identical coordinates). Note that with the built-in geometry kernel Gmsh executes the Coherence command automatically after each geometrical transformation, unless Geometry.AutoCoherence is set to zero (see [Section 7.3 \[Geometry options\],](#page-261-0) [page 252](#page-261-0)). With the OpenCASCADE geometry kernel, Coherence is simply a shortcut for a BooleanFragments operation on all entities, with the Delete operator applied to all operands.

```
HealShapes;
```
Apply the shape healing procedure(s), according to Geometry. OCCFixDegenerated, Geometry. OCCFixSmallEdges, Geometry. OCCFixSmallFaces, Geometry.OCCSewFaces, Geometry.OCCMakeSolids. Only available with the OpenCASCADE geometry kernel.

< Recursive > Delete { <Physical> Point | Curve | Surface | Volume {

```
expression-list-or-all }; ... }
```
Delete all elementary entities whose tags are given in expression-list-or-all. If an entity is linked to another entity (for example, if a point is used as a control point of a curve), Delete has no effect (the curve will have to be deleted before the point can). The Recursive variant deletes the entities as well as all its sub-entities of lower dimension. This operation triggers a synchronization of the CAD model with the internal Gmsh model.

```
Delete Embedded { <Physical> Point | Curve | Surface | Volume {
```
### expression-list-or-all }; ... }

Delete all the embedded entities in the elementary entities whose tags are given in expression-list-or-all. This operation triggers a synchronization of the CAD model with the internal Gmsh model.

### SetMaxTag Point | Curve | Surface | Volume ( expression )

Force the maximum tag for a category of entities to a given value, so that subsequently created entities in the same category will not have tags smaller than the given value.

```
< Recursive > Hide { <Physical> Point | Curve | Surface | Volume {
expression-list-or-all }; ... }
```
Hide the entities listed in expression-list-or-all.

### Hide { : }

Hide all entities.

```
< Recursive > Show { <Physical> Point | Curve | Surface | Volume {
```

```
expression-list-or-all }; ... }
```
Show the entities listed in expression-list-or-all.

### Show  $\{ : \}$

Show all entities.

Sphere | PolarSphere ( expression ) = {expression, expression};

Change the current (surface) geometry used by the built-in geometry kernel to a (polar) sphere, defined by the two point tags specified on the right hand side. The expression between parentheses on the left hand side specifies a new unique tag for this geometry.

```
Parametric Surface ( expression ) = "string" "string" "string";
```
Change the current (surface) geometry used by the built-in geometry kernel to a parametric surface defined by the three strings expression evaluating to the x, y and

z coordinates. The expression between parentheses on the left hand side specifies a new unique tag for this geometry.

#### Coordinates Surface expression;

Change the current (surface) geometry used by the built-in geometry kernel to the geometry identified by the given expression.

#### Euclidian Coordinates ;

Restore the default planar geometry for the built-in geometry kernel.

# 5.3 Mesh scripting commands

The mesh module scripting commands allow to modify the mesh element sizes and specify structured grid parameters. Certain meshing actions (e.g. "mesh all the surfaces") can also be specified in the script files, but are usually performed either in the GUI or on the command line (see [Chapter 3 \[Gmsh graphical user interface\], page 79,](#page-88-0) and [Chapter 4 \[Gmsh command-line](#page-94-0) [interface\], page 85\)](#page-94-0).

### 5.3.1 Mesh element sizes

Here are the mesh commands that are related to the specification of mesh element sizes:

### MeshSize { expression-list } = expression;

Modify the prescribed mesh element size of the points whose tags are listed in expression-list. The new value is given by expression.

#### Field[expression] = string;

Create a new field (with tag expression), of type string.

Field[expression].string = string-expression | expression | expression-list; Set the option string of the expression-th field.

#### Background Field = expression;

Select the expression-th field as the one used to compute element sizes. Only one background field can be given; if you want to combine several field, use the Min or Max field (see below).

### <span id="page-122-0"></span>5.3.2 Structured grids

### Extrude { expression-list } { extrude-list layers }

Extrude both the geometry and the mesh using a translation (see [Section 5.2.5](#page-117-0) [\[Extrusions\], page 108](#page-117-0)). The layers option determines how the mesh is extruded and has the following syntax:

```
layers:
```

```
Layers { expression } |
Layers { { expression-list }, { expression-list } } |
Recombine < expression >; ...
QuadTriNoNewVerts <RecombLaterals>; |
QuadTriAddVerts <RecombLaterals>; ...
```
In the first Layers form, expression gives the number of elements to be created in the (single) layer. In the second form, the first expression-list defines how many elements should be created in each extruded layer, and the second expression-list gives the normalized height of each layer (the list should contain a sequence of n numbers  $0 \leq h/2 \leq \ldots \leq h/2 \leq 1$ . See [Section 2.3 \[t3\], page 21,](#page-30-0) for an example. For curve extrusions, the Recombine option will recombine triangles into quadrangles when possible. For surface extrusions, the Recombine option will recombine tetrahedra into prisms, hexahedra or pyramids.

Please note that, starting with Gmsh 2.0, region tags cannot be specified explicitly anymore in Layers commands. Instead, as with all other geometry commands, you must use the automatically created entity identifier created by the extrusion command. For example, the following extrusion command will return the tag of the new "top" surface in  $num[0]$  and the tag of the new volume in  $num[1]$ :

 $num[] = Extracted {0,0,1} { \simeq Surrace{1}; Layers{10}; };$ 

QuadTriNoNewVerts and QuadTriAddVerts allow to connect structured, extruded volumes containing quadrangle-faced elements to structured or unstructured tetrahedral volumes, by subdividing into triangles any quadrangles on boundary surfaces shared with tetrahedral volumes. (They have no effect for 1D or 2D extrusions.) QuadTriNoNewVerts subdivides any of the region's quad-faced 3D elements that touch these boundary triangles into pyramids, prisms, or tetrahedra as necessary, all without adding new nodes. QuadTriAddVerts works in a similar way, but subdivides 3D elements touching the boundary triangles by adding a new node inside each element at the node-based centroid. Either method results in a structured extrusion with an outer layer of subdivided elements that interface the inner, unmodified elements to the triangle-meshed region boundaries.

In some rare cases, due to certain lateral boundary conditions, it may not be possible make a valid element subdivision with QuadTriNoNewVerts without adding additional nodes. In this case, an internal node is created at the node-based centroid of the element. The element is then divided using that node. When an internal node is created with QuadTriNoNewVerts, the user is alerted by a warning message sent for each instance; however, the mesh will still be valid and conformal.

Both QuadTriNoNewVerts and QuadTriAddVerts can be used with the optional RecombLaterals keyword. By default, the QuadTri algorithms will mesh any free laterals as triangles, if possible. RecombLaterals forces any free laterals to remain as quadrangles, if possible. Lateral surfaces between two QuadTri regions will always be meshed as quadrangles.

Note that the QuadTri algorithms will handle all potential meshing conflicts along the lateral surfaces of the extrusion. In other words, QuadTri will not subdivide a lateral that must remain as quadrangles, nor will it leave a lateral as quadrangles if it must be divided. The user should therefore feel free to mix different types of neighboring regions with a QuadTri meshed region; the mesh should work. However, be aware that the top surface of the QuadTri extrusion will always be meshed as triangles, unless it is extruded back onto the original source in a toroidal loop (a case which also works with QuadTri).

QuadTriNoNewVerts and QuadTriAddVerts may be used interchangeably, but QuadTriAddVerts often gives better element quality.

If the user wishes to interface a structured extrusion to a tetrahedral volume without modifying the original structured mesh, the user may create dedicated interface volumes around the structured geometry and apply a QuadTri algorithm to those volumes only.

### Extrude { { expression-list }, { expression-list }, expression } { extrude-list layers }

Extrude both the geometry and the mesh using a rotation (see [Section 5.2.5 \[Extru](#page-117-0)[sions\], page 108](#page-117-0)). The layers option is defined as above. With the built-in geometry kernel the angle should be strictly smaller than Pi. With the OpenCASCADE kernel the angle should be strictly smaller than 2 Pi.

### Extrude { { expression-list }, { expression-list }, { expression-list }, expression } { extrude-list layers }

Extrude both the geometry and the mesh using a combined translation and rotation (see [Section 5.2.5 \[Extrusions\], page 108\)](#page-117-0). The layers option is defined as above. With the built-in geometry kernel the angle should be strictly smaller than Pi. With the OpenCASCADE kernel the angle should be strictly smaller than 2 Pi.

Extrude { Surface { expression-list }; layers < Using Index[expr]; > < Using View[expr]; > < ScaleLastLayer; > }

> Extrude a "topological" boundary layer from the specified surfaces. If no view is specified, the mesh of the boundary layer entities is created using a gouraud-shaded (smoothed) normal field. If a scalar view is specified, it locally prescribes the thickness of the layer. If a vector-valued view is specified it locally prescribes both the extrusion direction and the thickness. Specifying a boundary layer index allows to extrude several independent boundary layers (with independent normal smoothing). ScaleLastLayer scales the height of the last (top) layer of each normal's extrusion by the average length of the edges in all the source elements that contain the source node (actually, the average of the averages for each element–edges actually touching the source node are counted twice). This allows the height of the last layer to vary along with the size of the source elements in order to achieve better element quality. For example, in a boundary layer extruded with the Layers definition 'Layers{ {1,4,2}, {0.5, 0.6, 1.6} },' a source node adjacent to elements with an overall average edge length of 5.0 will extrude to have a last layer height  $= (1.6-0.6) * 5.0$  $= 5.0$ . Topological boundary layers are only available with the built-in kernel. See sphere [boundary](https://gitlab.onelab.info/gmsh/gmsh/blob/master/benchmarks/extrude/sphere_boundary_layer.geo) layer.geo or sphere [boundary](https://gitlab.onelab.info/gmsh/gmsh/blob/master/benchmarks/extrude/sphere_boundary_layer_from_view.geo) layer from view.geo for '.geo' file examples, and [aneurysm.py](https://gitlab.onelab.info/gmsh/gmsh/blob/master/examples/api/aneurysm.py) for an API example.

> The advantage of this approach is that it provides a topological description of the boundary layer, which means that it can be connected to other geometrical entities. The disadvantage is that the mesh is just a "simple" extrusion: no fans, no special treatments of reentrant corners, etc. Another boundary layer algorithm is currently available through the BoundaryLayer field (see [Section 1.2.2 \[Specifying mesh ele](#page-19-0)[ment sizes\], page 10](#page-19-0)). It only works in 2D however, and is a meshing constraint: it works directly at the mesh level, without creating geometrical entities. See e.g. [BL0.geo](https://gitlab.onelab.info/gmsh/gmsh/blob/master/benchmarks/2d/BL0.geo) or [naca12](https://gitlab.onelab.info/gmsh/gmsh/blob/master/benchmarks/2d/naca12_2d.geo) 2d.geo.

Transfinite Curve {  $expression$ -list-or-all } = expression < Using Progression | Bump expression >;

> Select the curves in expression-list to be meshed with the 1D transfinite algorithm. The expression on the right hand side gives the number of nodes that will be created on the curve (this overrides any other mesh element size prescription—see [Section 1.2.2 \[Specifying mesh element sizes\], page 10\)](#page-19-0). The optional argument 'Using Progression expression' instructs the transfinite algorithm to distribute the nodes following a geometric progression (Progression 2 meaning for example that each line element in the series will be twice as long as the preceding one). The optional argument 'Using Bump expression' instructs the transfinite algorithm to distribute the nodes with a refinement at both ends of the curve. This operation triggers a synchronization of the CAD model with the internal Gmsh model.

Transfinite Surface {  $expression-list-or-all$  } < = {  $expression-list$  } > < Left | Right | Alternate | AlternateRight | AlternateLeft > ;

> Select surfaces to be meshed with the 2D transfinite algorithm. The expressionlist on the right-hand-side should contain the tags of three or four points on the boundary of the surface that define the corners of the transfinite interpolation. If

no tags are given, the transfinite algorithm will try to find the corners automatically. The optional argument specifies the way the triangles are oriented when the mesh is not recombined. Alternate is a synonym for AlternateRight. For 3-sided surfaces a specific algorithm can be used to generate structured triangular by setting Mesh.TransfiniteTri to 1. Examples can be found in [benchmarks/transfinite.](https://gitlab.onelab.info/gmsh/gmsh/blob/master/benchmarks/transfinite) This operation triggers a synchronization of the CAD model with the internal Gmsh model.

### Transfinite Volume {  $expression-list$  } < = {  $expression-list$  } > ;

Select five- or six-face volumes to be meshed with the 3D transfinite algorithm. The expression-list on the right-hand-side should contain the tags of the six or eight points on the boundary of the volume that define the corners of the transfinite interpolation. If no tags are given, the transfinite algorithm will try to find the corners automatically. This operation triggers a synchronization of the CAD model with the internal Gmsh model.

### TransfQuadTri { expression-list } ;

Apply the transfinite QuadTri algorithm on the expression-list list of volumes. A transfinite volume with any combination of recombined and un-recombined transfinite boundary surfaces is valid when meshed with TransfQuadTri. When applied to non-Transfinite volumes, TransfQuadTri has no effect on those volumes. This operation triggers a synchronization of the CAD model with the internal Gmsh model.

### 5.3.3 Other mesh commands

Here is a list of all other mesh commands currently available:

Mesh expression;

Generate expression-D mesh. This operation triggers a synchronization of the CAD model with the internal Gmsh model.

### TransformMesh { expression-list };

Transform all the node coordinates in the current mesh using the 4x4 affine transformation matrix given by row (only 12 entries can be provided for convenience).

### TransformMesh { expression-list } { transform-list };

Transform the node coordinates in the current mesh of all the elementary entities in transform-list using the 4x4 affine transformation matrix given by row (only 12 entries can be provided for convenience).

### RefineMesh;

Refine the current mesh by splitting all elements. If Mesh.SecondOrderLinear is set, the new nodes are inserted by linear interpolation. Otherwise they are snapped on the actual geometry. This operation triggers a synchronization of the CAD model with the internal Gmsh model.

### OptimizeMesh string-expression;

Optimize the current mesh with the given algorithm (currently "Gmsh" for default tetrahedral mesh optimizer, "Netgen" for Netgen optimizer, "HighOrder" for direct high-order mesh optimizer, "HighOrderElastic" for high-order elastic smoother, "HighOrderFastCurving" for fast curving algorithm, "UntangleTets'' for untangling tetrahedral meshes, "UntangleTris'' for untangling xy-planar triangular meshes, "Laplace2D" for Laplace smoothing, "Relocate2D" and "Relocate3D" for node relocation).

AdaptMesh { expression-list } { expression-list } { { expression-list < , ... > } }; Perform adaptive mesh generation. Documentation not yet available.

#### RelocateMesh Point | Curve | Surface { expression-list-or-all };

Relocate the mesh nodes on the given entities using the parametric coordinates stored in the nodes. Useful for creating perturbation of meshes e.g. for sensitivity analyzes. This operation triggers a synchronization of the CAD model with the internal Gmsh model.

### RecombineMesh;

Recombine the current mesh into quadrangles. This operation triggers a synchronization of the CAD model with the internal Gmsh model.

### SetOrder expression;

Change the order of the elements in the current mesh.

#### PartitionMesh expression;

Partition the mesh into expression, using current partitioning options.

Point | Curve { expression-list } In Surface { expression };

Add a meshing constraint to embed the point $(s)$  or curve $(s)$  in the given surface. The surface mesh will conform to the mesh of the point $(s)$  or curves $(s)$ . This operation triggers a synchronization of the CAD model with the internal Gmsh model.

#### Point | Curve | Surface { expression-list } In Volume { expression };

Add a meshing constraint to embed the point $(s)$ , curve $(s)$  or surface $(s)$  in the given volume. The volume mesh will conform to the mesh of the corresponding point $(s)$ , curve(s) or surface(s). This is only supported with the 3D Delaunay algorithms. This operation triggers a synchronization of the CAD model with the internal Gmsh model.

### Periodic Curve { expression-list } = { expression-list } ;

Add a meshing constraint to force the mesh of the curves on the left-hand side to match the mesh of the curves on the right-hand side (masters). If used after meshing, generate the periodic node correspondence information assuming the mesh of the curves on the left-hand side effectively matches the mesh of the curves on the righthand side. This operation triggers a synchronization of the CAD model with the internal Gmsh model.

Periodic Surface expression { expression-list } = expression { expression-list } ; Add a meshing constraint to force the mesh of the surface on the left-hand side (with boundary edges specified between braces) to match the mesh of the master surface on the right-hand side (with boundary edges specified between braces). If used after meshing, generate the periodic node correspondence information assuming the mesh of the surface on the left-hand side effectively matches the mesh of the master surface on the right-hand side (useful for structured and extruded meshes). This operation triggers a synchronization of the CAD model with the internal Gmsh model.

### Periodic Curve | Surface { expression-list } = { expression-list } Affine | Translate { expression-list } ;

Add a meshing constraint to force mesh of curves or surfaces on the left-hand side to match the mesh of the curves or surfaces on the right-hand side (masters), using prescribed geometrical transformations. If used after meshing, generate the periodic node correspondence information assuming the mesh of the curves or surfaces on the left-hand side effectively matches the mesh of the curves or surfaces on the right-hand side (useful for structured and extruded meshes). Affine takes a 4 x 4 affine transformation matrix given by row (only 12 entries can be provided for convenience); Translate takes the 3 components of the translation as in [Section 5.2.7](#page-119-0) [\[Transformations\], page 110.](#page-119-0) This operation triggers a synchronization of the CAD model with the internal Gmsh model.

### Periodic Curve | Surface { expression-list } = { expression-list } Rotate { expression-list }, { expression-list }, expression } ;

Add a meshing constraint to force the mesh of curves or surfaces on the left-hand side to match the mesh of the curves on the right-hand side (masters), using a rotation specified as in [Section 5.2.7 \[Transformations\], page 110](#page-119-0). If used after meshing, generate the periodic node correspondence information assuming the mesh of the curves or surfaces on the left-hand side effectively matches the mesh of the curves or surfaces on the right-hand side (useful for structured and extruded meshes). This operation triggers a synchronization of the CAD model with the internal Gmsh model.

### Coherence Mesh;

Remove all duplicate mesh nodes in the current mesh.

### CreateTopology < { expression , expression } > ;

Create a boundary representation from the mesh of the current model if the model does not have one (e.g. when imported from mesh file formats with no BRep representation of the underlying model). If the first optional argument is set (or not given), make all volumes and surfaces simply connected first; if the second optional argument is set (or not given), clear any built-in CAD kernel entities and export the discrete entities in the built-in CAD kernel.

### CreateGeometry < { <Physical> Point | Curve | Surface | Volume {

### expression-list-or-all }; ... } > ;

Create a geometry for discrete entities (represented solely by a mesh, without an underlying CAD description) in the current model, i.e. create a parametrization for discrete curves and surfaces, assuming that each can be parametrized with a single map. If no entities are given, create a geometry for all discrete entities.

### ClassifySurfaces { expression, expression, expression < , expression > };

Classify ("color") the current surface mesh based on an angle threshold (the first argument, in radians), and create new discrete surfaces, curves and points accordingly. If the second argument is set, also create discrete curves on the boundary if the surface is open. If the third argument is set, create edges and surfaces that can be reparametrized with CreateGeometry. The last optional argument sets an angle threshold to force splitting of the generated curves.

#### RenumberMeshNodes;

Renumber the node tags in the current mesh in a continuous sequence.

#### RenumberMeshElements;

Renumber the elements tags in the current mesh in a continuous sequence.

< Recursive > Color color-expression { <Physical> Point | Curve | Surface | Volume { expression-list-or-all }; ... }

> Set the mesh color of the entities in expression-list to color-expression. This operation triggers a synchronization of the CAD model with the internal Gmsh model.

### Recombine Surface {  $expression-list-or-all$  } < =  $expression$  >;

Recombine the triangular meshes of the surfaces listed in expression-list into mixed triangular/quadrangular meshes. The optional expression on the right hand side specifies the maximum difference (in degrees) allowed between the largest angle of a quadrangle and a right angle (a value of 0 would only accept quadrangles with right angles; a value of 90 would allow degenerate quadrangles; default value is 45). This operation triggers a synchronization of the CAD model with the internal Gmsh model.

Specify the meshing algorithm for the surfaces expression-list.

#### MeshSizeFromBoundary Surface { expression-list } = expression;

Force the mesh size to be extended from the boundary (or not, depending on the value of expression) for the surfaces expression-list.

#### Compound Curve | Surface { expression-list-or-all } ;

Treat the given entities as a single entity when meshing, i.e. perform cross-patch meshing of the entities.

### ReverseMesh Curve | Surface { expression-list-or-all } ;

Add a constraint to reverse the orientation of the mesh of the given curve (s) or  $surface(s)$  during meshing. This operation triggers a synchronization of the CAD model with the internal Gmsh model.

### ReorientMesh Volume { expression-list } ;

Add a constraint to reorient the meshes (during mesh generation) of the bounding surfaces of the given volumes so that the normals point outward to the volumes; and if a mesh already exists, reorient it. Currently only available with the Open-CASCADE kernel, as it relies on the STL triangulation. This operation triggers a synchronization of the CAD model with the internal Gmsh model.

#### Save string-expression;

Save the current mesh in a file named string-expression, using the current Mesh.Format (see [Section 7.4 \[Mesh options\], page 263](#page-272-0)). If the path in string-expression is not absolute, string-expression is appended to the path of the current file. This operation triggers a synchronization of the CAD model with the internal Gmsh model.

### Smoother Surface { expression-list } = expression;

Set the number of elliptic smoothing steps for the surfaces listed in expressionlist (smoothing only applies to transfinite meshes at the moment). This operation triggers a synchronization of the CAD model with the internal Gmsh model.

### Homology ( { expression-list } ) { { expression-list } , { expression-list } };

Compute a basis representation for homology spaces after a mesh has been generated. The first expression-list is a list of dimensions whose homology bases are computed; if empty, all bases are computed. The second expression-list is a list physical groups that constitute the computation domain; if empty, the whole mesh is the domain. The third expression-list is a list of physical groups that constitute the relative subdomain of relative homology computation; if empty, absolute homology is computed. Resulting basis representation chains are stored as physical groups in the mesh.

Cohomology ( { expression-list } ) { { expression-list } , { expression-list } }; Similar to command Homology, but computes a basis representation for cohomology spaces instead.

# <span id="page-128-0"></span>5.4 Post-processing scripting commands

Here is the list of available post-processing scripting commands.

#### Alias View[expression];

Create an alias of the expression-th post-processing view.

Note that Alias creates a logical duplicate of the view without actually duplicating the data in memory. This is very useful when you want multiple simultaneous renderings of the same large dataset (usually with different display options), but you cannot afford to store all copies in memory. If what you really want is multiple physical copies of the data, just merge the file containing the post-processing view multiple times.

### AliasWithOptions View[expression];

Create an alias of the expression-th post-processing view and copies all the options of the expression-th view to the new aliased view.

#### CopyOptions View[expression, expression];

Copy all the options from the first expression-th post-processing view to the second one.

#### Combine ElementsByViewName;

Combine all the post-processing views having the same name into new views. The combination is done "spatially", i.e., simply by appending the elements at the end of the new views.

### Combine ElementsFromAllViews | Combine Views;

Combine all the post-processing views into a single new view. The combination is done "spatially", i.e., simply by appending the elements at the end of the new view.

#### Combine ElementsFromVisibleViews;

Combine all the visible post-processing views into a single new view. The combination is done "spatially", i.e., simply by appending the elements at the end of the new view.

#### Combine TimeStepsByViewName | Combine TimeSteps;

Combine the data from all the post-processing views having the same name into new multi-time-step views. The combination is done "temporally", i.e., as if the data in each view corresponds to a different time instant. The combination will fail if the meshes in all the views are not identical.

#### Combine TimeStepsFromAllViews;

Combine the data from all the post-processing views into a new multi-time-step view. The combination is done "temporally", i.e., as if the data in each view corresponds to a different time instant. The combination will fail if the meshes in all the views are not identical.

#### Combine TimeStepsFromVisibleViews;

Combine the data from all the visible post-processing views into a new multi-timestep view. The combination is done "temporally", i.e., as if the data in each view corresponds to a different time instant. The combination will fail if the meshes in all the views are not identical.

#### Delete View[expression];

Delete (remove) the expression-th post-processing view. Note that post-processing view indices start at 0.

### Delete Empty Views;

Delete (remove) all the empty post-processing views.

#### Background Mesh View[expression];

Apply the expression-th post-processing view as the current background mesh. Note that post-processing view indices start at 0.

#### Plugin (string) . Run;

Execute the plugin string. The list of default plugins is given in [Chapter 9 \[Gmsh](#page-334-0) [plugins\], page 325](#page-334-0).

### Plugin (string) . string = expression | string-expression;

Set an option for a given plugin. See [Chapter 9 \[Gmsh plugins\], page 325,](#page-334-0) for a list of default plugins and [Section 2.9 \[t9\], page 36](#page-45-0), for some examples.

```
Save View[expression] string-expression;
```
Save the expression-th post-processing view in a file named string-expression. If the path in string-expression is not absolute, string-expression is appended to the path of the current file.

```
SendToServer View[expression] string-expression;
```
Send the expression-th post-processing view to the ONELAB server, with parameter name string-expression.

```
View "string" { string < ( expression-list ) > { expression-list }; ... };
```
Create a new post-processing view, named "string". This is an easy and quite powerful way to import post-processing data: all the values are expressions, you can embed datasets directly into your geometrical descriptions (see, e.g., [Section 2.4](#page-32-0) [\[t4\], page 23](#page-32-0)), the data can be easily generated "on-the-fly" (there is no header containing a priori information on the size of the dataset). The syntax is also very permissive, which makes it ideal for testing purposes.

However this "parsed format" is read by Gmsh's script parser, which makes it inefficient if there are many elements in the dataset. Also, there is no connectivity information in parsed views and all the elements are independent (all fields can be discontinuous), so a lot of information can be duplicated. For large datasets, you should thus use the mesh-based post-processing file format described in [Chapter 10](#page-362-0) [\[Gmsh file formats\], page 353,](#page-362-0) or use one of the standard formats like MED.

More explicitly, the syntax for a parsed View is the following

```
View "string" {
  type ( coordinates ) { values }; ...
 < TIME { expression-list }; >
  < INTERPOLATION_SCHEME { val-coef-matrix }
      { val-exp-matrix }
      < { geo-coef-matrix } { geo-exp-matrix } > ; >
};
```
where the 47 object types that can be displayed are:

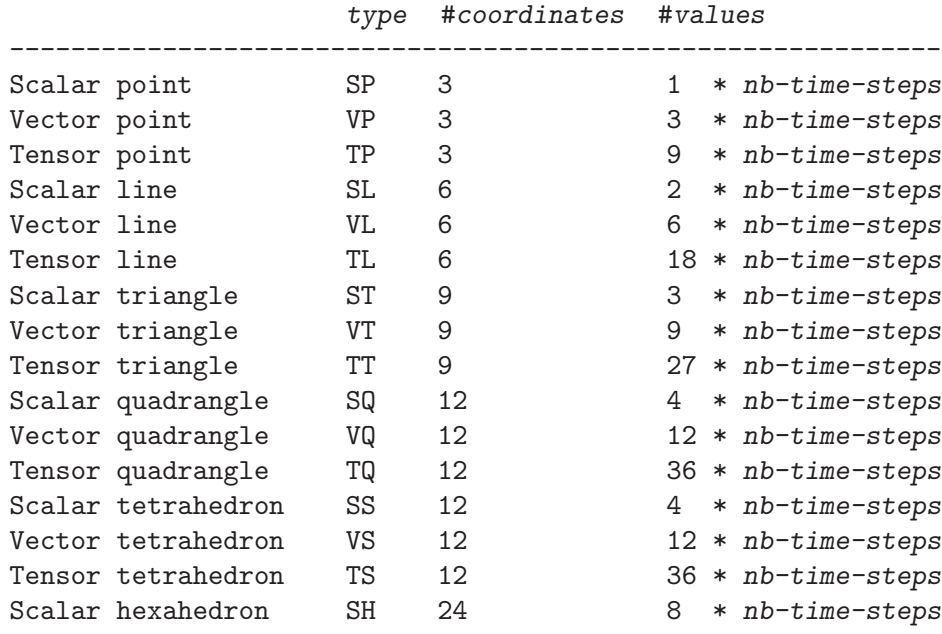

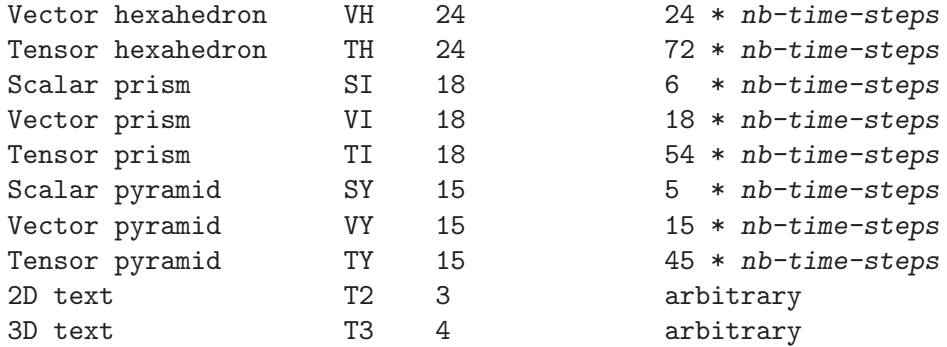

The coordinates are given 'by node', i.e.,

- (coord1, coord2, coord3) for a point,
- (coord1-node1, coord2-node1, coord3-node1, coord1-node2, coord2-node2, coord3-node2) for a line,
- (coord1-node1, coord2-node1, coord3-node1, coord1-node2, coord2-node2, coord3-node2, coord1-node3, coord2-node3, coord3-node3) for a triangle,
- etc.

The ordering of the nodes is given in [Section 10.2 \[Node ordering\], page 360.](#page-369-0) The values are given by time step, by node and by component, i.e.:

```
comp1-node1-time1, comp2-node1-time1, comp3-node1-time1,
comp1-node2-time1, comp2-node2-time1, comp3-node2-time1,
comp1-node3-time1, comp2-node3-time1, comp3-node3-time1,
comp1-node1-time2, comp2-node1-time2, comp3-node1-time2,
comp1-node2-time2, comp2-node2-time2, comp3-node2-time2,
comp1-node3-time2, comp2-node3-time2, comp3-node3-time2,
...
```
For the 2D text objects, the two first expressions in coordinates give the X-Y position of the string in screen coordinates, measured from the top-left corner of the window. If the first (respectively second) expression is negative, the position is measured from the right (respectively bottom) edge of the window. If the value of the first (respectively second) expression is larger than 99999, the string is centered horizontally (respectively vertically). If the third expression is equal to zero, the text is aligned bottom-left and displayed using the default font and size. Otherwise, the third expression is converted into an integer whose eight lower bits give the font size, whose eight next bits select the font (the index corresponds to the position in the font menu in the GUI), and whose eight next bits define the text alignment (0=bottom-left, 1=bottom-center, 2=bottom-right, 3=top-left, 4=top-center, 5=top-right, 6=center-left, 7=center-center, 8=center-right).

For the 3D text objects, the three first expressions in coordinates give the XYZ position of the string in model (real world) coordinates. The fourth expression has the same meaning as the third expression in 2D text objects.

For both 2D and 3D text objects, the values can contain an arbitrary number of string-expressions. If the string-expression starts with  $file://$ , the remainder of the string is interpreted as the name of an image file, and the image is displayed instead of the string. A format string in the form  $\mathbb{Q}$ wxh or  $\mathbb{Q}$ wxh,wx,wy,wz,hx,hy,hz, where w and h are the width and height (in model coordinates for T3 or in pixels for T2) of the image, wx,wy, wz is the direction of the bottom edge of the image and hx, hy, hz is the direction of the left edge of the image.

The optional TIME list can contain a list of expressions giving the value of the time (or any other variable) for which an evolution was saved.

The optional INTERPOLATION\_SCHEME lists can contain the interpolation matrices used for high-order adaptive visualization.

Let us assume that the approximation of the view's value over an element is written as a linear combination of d basis functions  $f[i], i=0, ..., d-1$  (the coefficients being stored in values). Defining  $f[i] = \text{Sum}(j=0, ..., d-1)$   $F[i][j]$   $p[j]$ , with  $p[j] = u^{\uparrow} P[j][0]$  $v^{\sim}P[j][1]$  w $\sim$ P[j][2] (u, v and w being the coordinates in the element's parameter space), then val-coef-matrix denotes the  $d \times d$  matrix  $F$  and val-exp-matrix denotes the d x 3 matrix P.

In the same way, let us also assume that the coordinates  $x, y$  and  $z$  of the element are obtained through a geometrical mapping from parameter space as a linear combination of m basis functions  $g[i], i=0, ..., m-1$  (the coefficients being stored in coordinates). Defining  $g[i] = \text{Sum}(j=0, ..., m-1)$  G[i][j] q[j], with  $q[j] = u^*Q[j][0]$  $v^{\hat{ }}Q[j][1]$  w<sup> $\hat{ }}Q[j][2]$ , then geo-coef-matrix denotes the m x m matrix G and geo-exp-</sup> matrix denotes the m x 3 matrix Q.

Here are for example the interpolation matrices for a first order quadrangle:

```
INTERPOLATION_SCHEME
{
  \{1/4, -1/4, 1/4, -1/4\},\{1/4, 1/4, -1/4, -1/4\},{1/4, 1/4, 1/4, 1/4},
  \{1/4,-1/4,-1/4, 1/4\}}
{
  {0, 0, 0},
  {1, 0, 0},
  {0, 1, 0},
  {1, 1, 0}
};
```
# 6 Gmsh application programming interface

The Gmsh application programming interface (API) allows to integrate the Gmsh library in external applications written in C++, C, Python, Julia or Fortran. By design, the Gmsh API is purely functional, and only uses elementary types from the target languages. See the [tutorials/c](https://gitlab.onelab.info/gmsh/gmsh/blob/master/tutorials/c++)++, [tutorials/c,](https://gitlab.onelab.info/gmsh/gmsh/blob/master/tutorials/c) [tutorials/python,](https://gitlab.onelab.info/gmsh/gmsh/blob/master/tutorials/python) [tutorials/julia](https://gitlab.onelab.info/gmsh/gmsh/blob/master/tutorials/julia) and [tutorials/fortran](https://gitlab.onelab.info/gmsh/gmsh/blob/master/tutorials/fortran) directories from the [Chapter 2 \[Gmsh tutorial\], page 15](#page-24-0) for examples. For other API examples, see the [examples/api](https://gitlab.onelab.info/gmsh/gmsh/blob/master/examples/api/) directory.

The different versions of the API are generated automatically from the master API definition file [api/gen.py](https://gitlab.onelab.info/gmsh/gmsh/blob/master/api/gen.py):

- $\bullet$  C++ API: [gmsh.h](https://gitlab.onelab.info/gmsh/gmsh/blob/master/api/gmsh.h)
- C API: [gmshc.h](https://gitlab.onelab.info/gmsh/gmsh/blob/master/api/gmshc.h)
- Python API: [gmsh.py](https://gitlab.onelab.info/gmsh/gmsh/blob/master/api/gmsh.py)
- Julia API: [gmsh.jl](https://gitlab.onelab.info/gmsh/gmsh/blob/master/api/gmsh.jl)
- Fortran API: [gmsh.f90](https://gitlab.onelab.info/gmsh/gmsh/blob/master/api/gmsh.f90)

The additional [gmsh.h](https://gitlab.onelab.info/gmsh/gmsh/blob/master/api/gmsh.h_cwrap) cwrap header redefines the C++ API in terms of the C API. This is provided as a convenience for users of the [binary Gmsh Software Development Kit \(SDK\)](https://gmsh.info/bin) whose C++ compiler Application Binary Interface (ABI) is not compatible with the ABI of the C++ compiler used to create the SDK. To use these C++ bindings of the C API instead of the native  $C++$  API, simply rename gmsh.h. cwrap as gmsh.h. Note that this will lead to (slightly) reduced performance compared to using the native Gmsh C++ API, as it entails additional data copies between the C++ wrapper, the C API and the native C++ code.

The structure of the API reflects the underlying Gmsh data model (see also [Section B.1 \[Source](#page-390-0) [code structure\], page 381\)](#page-390-0):

- There are two main data containers: *models* (which hold the geometrical and the mesh data) and views (which hold post-processing data). These are manipulated by the API functions in the top-level namespaces gmsh/model and gmsh/view, respectively. The other top-level namespaces are gmsh/option (which handles all options), gmsh/plugin (which handles extensions to core Gmsh functionality),  $g$ msh/graphics (which handles drawing), gmsh/fltk (which handles the graphical user interface), gmsh/parser (which handles the Gmsh parser), gmsh/onelab (which handles ONELAB parameters and communications with external codes) and  $g$ msh/logger (which handles information logging).
- Geometrical data is made of model *entities*, called *points* (entities of dimension 0), *curves* (entities of dimension 1), surfaces (entities of dimension 2) or volumes (entities of dimension 3). Model entities are stored using a boundary representation: a volume is bounded by a set of surfaces, a surface is bounded by a series of curves, and a curve is bounded by two end points. Volumes and surfaces can also store embedded entities of lower dimension, to force a subsequent mesh to be conformal to internal features like a point in the middle of a surface. Model entities are identified by a pair of integers: their dimension dim (0, 1, 2 or 3) and their  $tag$ , a strictly positive identification number. When dealing with multiple geometrical entities of possibly different dimensions, the API packs them as a vector of (dim, tag) integer pairs. Physical groups are collections of model entities and are also identified by their dimension and by a tag. Operations which do not directly reference a model are performed on the current model.
- Model entities can be either CAD entities (from the built-in geo kernel or from the Open-CASCADE occ kernel) or discrete entities (defined by a mesh). Operations on CAD entities are performed directly within their respective CAD kernels (i.e. using functions from the gmsh/model/geo or gmsh/model/occ namespaces, respectively), as Gmsh does not translate across CAD formats but rather directly accesses the native representation. CAD entities

must be synchronized with the model in order to be meshed, or, more generally, for functions outside of gmsh/model/geo or gmsh/model/occ to manipulate them. 1D and 2D meshing algorithms use the parametrization of the underlying geometrical curve or surface to generate the mesh. Discrete entities can be remeshed provided that a parametrization is explicitly recomputed for them.

- Mesh data is made of *elements* (points, lines, triangles, quadrangles, tetrahedra, hexahedra, prisms, pyramids, ...), defined by an ordered list of their nodes. Elements and nodes are identified by tags (strictly positive identification numbers), and are stored (classified) in the model entity they discretize. Once meshed, a model entity of dimension 0 (a geometrical point) will thus contain a mesh element of type point (MSH type 15: cf. [Section 10.1 \[MSH](#page-362-1) [file format\], page 353](#page-362-1)), as well as a mesh node. A model curve will contain line elements (e.g. of MSH type 1 or 8 for first order or second order meshes, respectively) as well as its interior nodes, while its boundary nodes will be stored in the bounding model points. A model surface will contain triangular and/or quadrangular elements and all the nodes not classified on its boundary or on its embedded entities (curves and points). A model volume will contain tetrahedra, hexahedra, etc. and all the nodes not classified on its boundary or on its embedded entities (surfaces, curves and points). This data model allows to easily and efficiently handle the creation, modification and destruction of conformal meshes. All the mesh-related functions are provided in the gmsh/model/mesh namespace.
- Post-processing data is made of *views*. Each view is identified by a tag, and can also be accessed by its index (which can change when views are sorted, added or deleted). A view stores both display *options* and *data*, unless the view is an *alias* of another view (in which case it only stores display options, and the data points to a reference view). View data can contain several steps (e.g. to store time series) and can be either linked to one or more models<sup>1</sup> (*mesh-based* data, as stored in MSH files: cf. [Section 10.1 \[MSH file format\],](#page-362-1) [page 353\)](#page-362-1) or independent from any model (list-based data, as stored in parsed POS files: cf. [Section 5.4 \[Post-processing scripting commands\], page 119\)](#page-128-0). Various plugins exist to modify and create views.

All the functions available in the API are given below. See the relevant header/module file for the exact definition in each supported language: in  $C++$  $C++$  gmsh/model/geo/addPoint will lead to a namespaced function gmsh::model::geo::addPoint, while in [Python](https://gitlab.onelab.info/gmsh/gmsh/blob/master/api/gmsh.py) and [Julia](https://gitlab.onelab.info/gmsh/gmsh/blob/master/api/gmsh.jl) it will lead to gmsh.model.geo.addPoint, in [C](https://gitlab.onelab.info/gmsh/gmsh/blob/master/api/gmshc.h) to gmshModelGeoAddPoint and in [Fortran](https://gitlab.onelab.info/gmsh/gmsh/blob/master/api/gmsh.f90) to gmsh%model%geo%addPoint. In addition to the default "camelCase" function names, the Python and Julia APIs also define "snake case" aliases, i.e. gmsh.model.geo.add\_point, as this is the recommended style in these languages. Output values are passed by reference in C++, as pointers in C and directly returned (after the return value, if any) in Python and Julia.

# 6.1 Namespace gmsh: top-level functions

### gmsh/initialize

Initialize the Gmsh API. This must be called before any call to the other functions in the API. If argc and argv (or just argv in Python or Julia) are provided, they will be handled in the same way as the command line arguments in the Gmsh app. If readConfigFiles is set, read system Gmsh configuration files (gmshrc and gmshoptions). If run is set, run in the same way as the Gmsh app, either interactively or in batch mode depending on the command line arguments. If run is not set, initializing the API sets the options "General.AbortOnError" to 2 and "General.Terminal" to 1.

 $1$  Each step can be linked to a different model, which allows to have a single time series based on multiple (e.g. deforming or moving) meshes.

Input:  $(\arg c = 0), \arg v = [] (command line arguments), readConfigFiles =$ True (boolean), run = False (boolean) Output: Return: Language-specific definition: C[++](https://gitlab.onelab.info/gmsh/gmsh/blob/master/api/gmsh.h#L76), [C](https://gitlab.onelab.info/gmsh/gmsh/blob/master/api/gmshc.h#L63), [Python,](https://gitlab.onelab.info/gmsh/gmsh/blob/master/api/gmsh.py#L263) [Julia](https://gitlab.onelab.info/gmsh/gmsh/blob/master/api/gmsh.jl#L56) Examples: C++ [\(t1.cpp,](https://gitlab.onelab.info/gmsh/gmsh/blob/master/tutorials/c++/t1.cpp#L18) [t2.cpp](https://gitlab.onelab.info/gmsh/gmsh/blob/master/tutorials/c++/t2.cpp#L17), [t3.cpp,](https://gitlab.onelab.info/gmsh/gmsh/blob/master/tutorials/c++/t3.cpp#L15) [t4.cpp,](https://gitlab.onelab.info/gmsh/gmsh/blob/master/tutorials/c++/t4.cpp#L17) [t5.cpp](https://gitlab.onelab.info/gmsh/gmsh/blob/master/tutorials/c++/t5.cpp#L74), ...), Python [\(t1.py,](https://gitlab.onelab.info/gmsh/gmsh/blob/master/tutorials/python/t1.py#L15) [t2.py,](https://gitlab.onelab.info/gmsh/gmsh/blob/master/tutorials/python/t2.py#L15)  $t3.py, t4.py, t5.py, ...$  $t3.py, t4.py, t5.py, ...$  $t3.py, t4.py, t5.py, ...$  $t3.py, t4.py, t5.py, ...$  $t3.py, t4.py, t5.py, ...$  $t3.py, t4.py, t5.py, ...$ gmsh/isInitialized Return 1 if the Gmsh API is initialized, and 0 if not. Input: Output: Return: integer Language-specific definition: C[++](https://gitlab.onelab.info/gmsh/gmsh/blob/master/api/gmsh.h#L83), [C](https://gitlab.onelab.info/gmsh/gmsh/blob/master/api/gmshc.h#L69), [Python,](https://gitlab.onelab.info/gmsh/gmsh/blob/master/api/gmsh.py#L294) [Julia](https://gitlab.onelab.info/gmsh/gmsh/blob/master/api/gmsh.jl#L72) gmsh/finalize Finalize the Gmsh API. This must be called when you are done using the Gmsh API. Input: Output: Return: Language-specific definition: C[++](https://gitlab.onelab.info/gmsh/gmsh/blob/master/api/gmsh.h#L89), [C](https://gitlab.onelab.info/gmsh/gmsh/blob/master/api/gmshc.h#L73), [Python,](https://gitlab.onelab.info/gmsh/gmsh/blob/master/api/gmsh.py#L310) [Julia](https://gitlab.onelab.info/gmsh/gmsh/blob/master/api/gmsh.jl#L87) Examples:  $C++$  [\(t1.cpp,](https://gitlab.onelab.info/gmsh/gmsh/blob/master/tutorials/c++/t1.cpp#L174) [t2.cpp](https://gitlab.onelab.info/gmsh/gmsh/blob/master/tutorials/c++/t2.cpp#L170), [t3.cpp,](https://gitlab.onelab.info/gmsh/gmsh/blob/master/tutorials/c++/t3.cpp#L147) [t4.cpp,](https://gitlab.onelab.info/gmsh/gmsh/blob/master/tutorials/c++/t4.cpp#L173) [t5.cpp](https://gitlab.onelab.info/gmsh/gmsh/blob/master/tutorials/c++/t5.cpp#L227), ...), Python [\(t1.py,](https://gitlab.onelab.info/gmsh/gmsh/blob/master/tutorials/python/t1.py#L173) [t2.py,](https://gitlab.onelab.info/gmsh/gmsh/blob/master/tutorials/python/t2.py#L163)  $t3.py, t4.py, t5.py, ...$  $t3.py, t4.py, t5.py, ...$  $t3.py, t4.py, t5.py, ...$  $t3.py, t4.py, t5.py, ...$  $t3.py, t4.py, t5.py, ...$  $t3.py, t4.py, t5.py, ...$ gmsh/open Open a file. Equivalent to the File->Open menu in the Gmsh app. Handling of the file depends on its extension and/or its contents: opening a file with model data will create a new model. Input: fileName (string) Output: Return:

> Language-specific definition: C[++](https://gitlab.onelab.info/gmsh/gmsh/blob/master/api/gmsh.h#L96), [C](https://gitlab.onelab.info/gmsh/gmsh/blob/master/api/gmshc.h#L78), [Python,](https://gitlab.onelab.info/gmsh/gmsh/blob/master/api/gmsh.py#L325) [Julia](https://gitlab.onelab.info/gmsh/gmsh/blob/master/api/gmsh.jl#L106)

Examples: C++ ([x1.cpp](https://gitlab.onelab.info/gmsh/gmsh/blob/master/tutorials/c++/x1.cpp#L27)), Python [\(x1.py](https://gitlab.onelab.info/gmsh/gmsh/blob/master/tutorials/python/x1.py#L24), [explore.py](https://gitlab.onelab.info/gmsh/gmsh/blob/master/examples/api/explore.py#L10), [flatten.py,](https://gitlab.onelab.info/gmsh/gmsh/blob/master/examples/api/flatten.py#L17) flatten.py, [heal.py](https://gitlab.onelab.info/gmsh/gmsh/blob/master/examples/api/heal.py#L8), ...)

### gmsh/merge

Merge a file. Equivalent to the File->Merge menu in the Gmsh app. Handling of the file depends on its extension and/or its contents. Merging a file with model data will add the data to the current model.

Input: fileName (string)

Output: Return: Language-specific definition: C[++](https://gitlab.onelab.info/gmsh/gmsh/blob/master/api/gmsh.h#L103), [C](https://gitlab.onelab.info/gmsh/gmsh/blob/master/api/gmshc.h#L84), [Python,](https://gitlab.onelab.info/gmsh/gmsh/blob/master/api/gmsh.py#L343) [Julia](https://gitlab.onelab.info/gmsh/gmsh/blob/master/api/gmsh.jl#L125) Examples:  $C++$  ([t7.cpp](https://gitlab.onelab.info/gmsh/gmsh/blob/master/tutorials/c++/t7.cpp#L21), [t8.cpp,](https://gitlab.onelab.info/gmsh/gmsh/blob/master/tutorials/c++/t8.cpp#L37) [t9.cpp,](https://gitlab.onelab.info/gmsh/gmsh/blob/master/tutorials/c++/t9.cpp#L29) [t13.cpp](https://gitlab.onelab.info/gmsh/gmsh/blob/master/tutorials/c++/t13.cpp#L24), [t17.cpp\)](https://gitlab.onelab.info/gmsh/gmsh/blob/master/tutorials/c++/t17.cpp#L33), Python ([t7.py,](https://gitlab.onelab.info/gmsh/gmsh/blob/master/tutorials/python/t7.py#L20) [t8.py,](https://gitlab.onelab.info/gmsh/gmsh/blob/master/tutorials/python/t8.py#L35) [t9.py](https://gitlab.onelab.info/gmsh/gmsh/blob/master/tutorials/python/t9.py#L26), [t13.py,](https://gitlab.onelab.info/gmsh/gmsh/blob/master/tutorials/python/t13.py#L21) [t17.py](https://gitlab.onelab.info/gmsh/gmsh/blob/master/tutorials/python/t17.py#L32), ...) gmsh/write Write a file. The export format is determined by the file extension. Input: fileName (string) Output: Return: -Language-specific definition: C[++](https://gitlab.onelab.info/gmsh/gmsh/blob/master/api/gmsh.h#L108), [C](https://gitlab.onelab.info/gmsh/gmsh/blob/master/api/gmshc.h#L88), [Python,](https://gitlab.onelab.info/gmsh/gmsh/blob/master/api/gmsh.py#L361) [Julia](https://gitlab.onelab.info/gmsh/gmsh/blob/master/api/gmsh.jl#L142) Examples: C++ [\(t1.cpp,](https://gitlab.onelab.info/gmsh/gmsh/blob/master/tutorials/c++/t1.cpp#L123) [t2.cpp](https://gitlab.onelab.info/gmsh/gmsh/blob/master/tutorials/c++/t2.cpp#L142), [t3.cpp,](https://gitlab.onelab.info/gmsh/gmsh/blob/master/tutorials/c++/t3.cpp#L84) [t4.cpp,](https://gitlab.onelab.info/gmsh/gmsh/blob/master/tutorials/c++/t4.cpp#L167) [t5.cpp](https://gitlab.onelab.info/gmsh/gmsh/blob/master/tutorials/c++/t5.cpp#L221), ...), Python [\(t1.py,](https://gitlab.onelab.info/gmsh/gmsh/blob/master/tutorials/python/t1.py#L122) [t2.py,](https://gitlab.onelab.info/gmsh/gmsh/blob/master/tutorials/python/t2.py#L135)  $t3.py, t4.py, t5.py, ...$  $t3.py, t4.py, t5.py, ...$  $t3.py, t4.py, t5.py, ...$  $t3.py, t4.py, t5.py, ...$  $t3.py, t4.py, t5.py, ...$  $t3.py, t4.py, t5.py, ...$ gmsh/clear Clear all loaded models and post-processing data, and add a new empty model. Input: Output: - Return: Language-specific definition:

C[++](https://gitlab.onelab.info/gmsh/gmsh/blob/master/api/gmsh.h#L113), [C](https://gitlab.onelab.info/gmsh/gmsh/blob/master/api/gmshc.h#L93), [Python,](https://gitlab.onelab.info/gmsh/gmsh/blob/master/api/gmsh.py#L377) [Julia](https://gitlab.onelab.info/gmsh/gmsh/blob/master/api/gmsh.jl#L156)

Examples:  $C++$  [\(t3.cpp](https://gitlab.onelab.info/gmsh/gmsh/blob/master/tutorials/c++/t3.cpp#L20), [x1.cpp\)](https://gitlab.onelab.info/gmsh/gmsh/blob/master/tutorials/c++/x1.cpp#L166), Python ([t3.py](https://gitlab.onelab.info/gmsh/gmsh/blob/master/tutorials/python/t3.py#L17), [t13.py](https://gitlab.onelab.info/gmsh/gmsh/blob/master/tutorials/python/t13.py#L19), [x1.py,](https://gitlab.onelab.info/gmsh/gmsh/blob/master/tutorials/python/x1.py#L127) x3d [export.py](https://gitlab.onelab.info/gmsh/gmsh/blob/master/examples/api/x3d_export.py#L32))

# 6.2 Namespace gmsh/option: option handling functions

### gmsh/option/setNumber

Set a numerical option to value. name is of the form "Category.Option" or "Category[num].Option". Available categories and options are listed in the "[Gmsh op](https://gmsh.info/doc/texinfo/gmsh.html#Gmsh-options)tions" [chapter of the Gmsh reference manual.](https://gmsh.info/doc/texinfo/gmsh.html#Gmsh-options)

Input: name (string), value (double)

Output:

Return:

Language-specific definition:

C[++](https://gitlab.onelab.info/gmsh/gmsh/blob/master/api/gmsh.h#L123), [C](https://gitlab.onelab.info/gmsh/gmsh/blob/master/api/gmshc.h#L99), [Python,](https://gitlab.onelab.info/gmsh/gmsh/blob/master/api/gmsh.py#L397) [Julia](https://gitlab.onelab.info/gmsh/gmsh/blob/master/api/gmsh.jl#L186)

Examples: C++ [\(t3.cpp,](https://gitlab.onelab.info/gmsh/gmsh/blob/master/tutorials/c++/t3.cpp#L90) [t5.cpp](https://gitlab.onelab.info/gmsh/gmsh/blob/master/tutorials/c++/t5.cpp#L202), [t6.cpp,](https://gitlab.onelab.info/gmsh/gmsh/blob/master/tutorials/c++/t6.cpp#L96) [t7.cpp,](https://gitlab.onelab.info/gmsh/gmsh/blob/master/tutorials/c++/t7.cpp#L58) [t8.cpp](https://gitlab.onelab.info/gmsh/gmsh/blob/master/tutorials/c++/t8.cpp#L54), ...), Python [\(t3.py,](https://gitlab.onelab.info/gmsh/gmsh/blob/master/tutorials/python/t3.py#L84) [t5.py,](https://gitlab.onelab.info/gmsh/gmsh/blob/master/tutorials/python/t5.py#L197) [t6.py](https://gitlab.onelab.info/gmsh/gmsh/blob/master/tutorials/python/t6.py#L97), [t7.py](https://gitlab.onelab.info/gmsh/gmsh/blob/master/tutorials/python/t7.py#L51), [t8.py](https://gitlab.onelab.info/gmsh/gmsh/blob/master/tutorials/python/t8.py#L47), ...)

### gmsh/option/getNumber

Get the value of a numerical option. name is of the form "Category.Option" or "Category[num].Option". Available categories and options are listed in the "[Gmsh](https://gmsh.info/doc/texinfo/gmsh.html#Gmsh-options) options" [chapter of the Gmsh reference manual](https://gmsh.info/doc/texinfo/gmsh.html#Gmsh-options).

Input: name (string)

Output: value (double) Return: Language-specific definition: C[++](https://gitlab.onelab.info/gmsh/gmsh/blob/master/api/gmsh.h#L132), [C](https://gitlab.onelab.info/gmsh/gmsh/blob/master/api/gmshc.h#L107), [Python,](https://gitlab.onelab.info/gmsh/gmsh/blob/master/api/gmsh.py#L420) [Julia](https://gitlab.onelab.info/gmsh/gmsh/blob/master/api/gmsh.jl#L210)

Examples: C++ [\(t8.cpp](https://gitlab.onelab.info/gmsh/gmsh/blob/master/tutorials/c++/t8.cpp#L138)), Python ([t8.py](https://gitlab.onelab.info/gmsh/gmsh/blob/master/tutorials/python/t8.py#L139), [test.py\)](https://gitlab.onelab.info/gmsh/gmsh/blob/master/examples/api/test.py#L5)

### gmsh/option/setString

Set a string option to value. name is of the form "Category.Option" or "Category[num].Option". Available categories and options are listed in the "[Gmsh op](https://gmsh.info/doc/texinfo/gmsh.html#Gmsh-options)tions" [chapter of the Gmsh reference manual.](https://gmsh.info/doc/texinfo/gmsh.html#Gmsh-options)

Input: name (string), value (string)

Output:

Return: -

Language-specific definition: C[++](https://gitlab.onelab.info/gmsh/gmsh/blob/master/api/gmsh.h#L141), [C](https://gitlab.onelab.info/gmsh/gmsh/blob/master/api/gmshc.h#L115), [Python,](https://gitlab.onelab.info/gmsh/gmsh/blob/master/api/gmsh.py#L447) [Julia](https://gitlab.onelab.info/gmsh/gmsh/blob/master/api/gmsh.jl#L233)

Examples:  $C++ (t4.cpp)$  $C++ (t4.cpp)$  $C++ (t4.cpp)$ , Python  $(t4.py, step\_header\_data.py)$  $(t4.py, step\_header\_data.py)$  $(t4.py, step\_header\_data.py)$  $(t4.py, step\_header\_data.py)$  $(t4.py, step\_header\_data.py)$ 

#### gmsh/option/getString

Get the value of a string option. name is of the form "Category.Option" or "Category[num].Option". Available categories and options are listed in the "[Gmsh op](https://gmsh.info/doc/texinfo/gmsh.html#Gmsh-options)tions" [chapter of the Gmsh reference manual.](https://gmsh.info/doc/texinfo/gmsh.html#Gmsh-options)

Input: name (string)

Output: value (string)

Return:

Language-specific definition: C[++](https://gitlab.onelab.info/gmsh/gmsh/blob/master/api/gmsh.h#L150), [C](https://gitlab.onelab.info/gmsh/gmsh/blob/master/api/gmshc.h#L123), [Python,](https://gitlab.onelab.info/gmsh/gmsh/blob/master/api/gmsh.py#L470) [Julia](https://gitlab.onelab.info/gmsh/gmsh/blob/master/api/gmsh.jl#L257)

Examples: Python ([test.py](https://gitlab.onelab.info/gmsh/gmsh/blob/master/examples/api/test.py#L29))

#### gmsh/option/setColor

Set a color option to the RGBA value  $(r, g, b, a)$ , where where r, g, b and a should be integers between 0 and 255. name is of the form "Category.Color.Option" or "Category[num].Color.Option". Available categories and options are listed in the "Gmsh options" [chapter of the Gmsh reference manual.](https://gmsh.info/doc/texinfo/gmsh.html#Gmsh-options) For conciseness "Color." can be ommitted in name.

Input: name (string),  $r$  (integer),  $g$  (integer),  $b$  (integer),  $a = 255$  (integer)

Output: -

Return:

Language-specific definition:

C[++](https://gitlab.onelab.info/gmsh/gmsh/blob/master/api/gmsh.h#L161), [C](https://gitlab.onelab.info/gmsh/gmsh/blob/master/api/gmshc.h#L133), [Python,](https://gitlab.onelab.info/gmsh/gmsh/blob/master/api/gmsh.py#L497) [Julia](https://gitlab.onelab.info/gmsh/gmsh/blob/master/api/gmsh.jl#L286)

Examples:  $C++$  [\(t3.cpp](https://gitlab.onelab.info/gmsh/gmsh/blob/master/tutorials/c++/t3.cpp#L91), [t8.cpp](https://gitlab.onelab.info/gmsh/gmsh/blob/master/tutorials/c++/t8.cpp#L61)), Python [\(t3.py,](https://gitlab.onelab.info/gmsh/gmsh/blob/master/tutorials/python/t3.py#L85) [t8.py](https://gitlab.onelab.info/gmsh/gmsh/blob/master/tutorials/python/t8.py#L58))

#### gmsh/option/getColor

Get the r, g, b, a value of a color option. name is of the form "Category.Color.Option" or "Category[num].Color.Option". Available categories and options are listed in the "Gmsh options" [chapter of the Gmsh reference manual.](https://gmsh.info/doc/texinfo/gmsh.html#Gmsh-options) For conciseness "Color." can be ommitted in name.

Input: name (string) Output:  $\mathbf{r}$  (integer),  $\mathbf{g}$  (integer),  $\mathbf{b}$  (integer), a (integer) Return: Language-specific definition: C[++](https://gitlab.onelab.info/gmsh/gmsh/blob/master/api/gmsh.h#L174), [C](https://gitlab.onelab.info/gmsh/gmsh/blob/master/api/gmshc.h#L145), [Python,](https://gitlab.onelab.info/gmsh/gmsh/blob/master/api/gmsh.py#L528) [Julia](https://gitlab.onelab.info/gmsh/gmsh/blob/master/api/gmsh.jl#L314) Examples:  $C++$  [\(t3.cpp](https://gitlab.onelab.info/gmsh/gmsh/blob/master/tutorials/c++/t3.cpp#L97)), Python ([t3.py](https://gitlab.onelab.info/gmsh/gmsh/blob/master/tutorials/python/t3.py#L90)) gmsh/option/restoreDefaults Restore all options to default settings. Input: Output: -

Return: -

Language-specific definition: C[++](https://gitlab.onelab.info/gmsh/gmsh/blob/master/api/gmsh.h#L183), [C](https://gitlab.onelab.info/gmsh/gmsh/blob/master/api/gmshc.h#L153), [Python,](https://gitlab.onelab.info/gmsh/gmsh/blob/master/api/gmsh.py#L569) [Julia](https://gitlab.onelab.info/gmsh/gmsh/blob/master/api/gmsh.jl#L333)

# 6.3 Namespace gmsh/model: model functions

#### gmsh/model/add

Add a new model, with name name, and set it as the current model.

Input: name (string) Output: - Return: -Language-specific definition: C[++](https://gitlab.onelab.info/gmsh/gmsh/blob/master/api/gmsh.h#L192), [C](https://gitlab.onelab.info/gmsh/gmsh/blob/master/api/gmshc.h#L156), [Python,](https://gitlab.onelab.info/gmsh/gmsh/blob/master/api/gmsh.py#L589) [Julia](https://gitlab.onelab.info/gmsh/gmsh/blob/master/api/gmsh.jl#L362) Examples: C++ [\(t1.cpp,](https://gitlab.onelab.info/gmsh/gmsh/blob/master/tutorials/c++/t1.cpp#L22) [t2.cpp](https://gitlab.onelab.info/gmsh/gmsh/blob/master/tutorials/c++/t2.cpp#L19), [t3.cpp,](https://gitlab.onelab.info/gmsh/gmsh/blob/master/tutorials/c++/t3.cpp#L21) [t4.cpp,](https://gitlab.onelab.info/gmsh/gmsh/blob/master/tutorials/c++/t4.cpp#L19) [t6.cpp](https://gitlab.onelab.info/gmsh/gmsh/blob/master/tutorials/c++/t6.cpp#L16), ...), Python [\(t1.py,](https://gitlab.onelab.info/gmsh/gmsh/blob/master/tutorials/python/t1.py#L19) [t2.py,](https://gitlab.onelab.info/gmsh/gmsh/blob/master/tutorials/python/t2.py#L17) [t3.py](https://gitlab.onelab.info/gmsh/gmsh/blob/master/tutorials/python/t3.py#L18), [t4.py](https://gitlab.onelab.info/gmsh/gmsh/blob/master/tutorials/python/t4.py#L16), [t5.py](https://gitlab.onelab.info/gmsh/gmsh/blob/master/tutorials/python/t5.py#L15), ...) gmsh/model/remove Remove the current model. Input: Output: - Return: Language-specific definition: C[++](https://gitlab.onelab.info/gmsh/gmsh/blob/master/api/gmsh.h#L197), [C](https://gitlab.onelab.info/gmsh/gmsh/blob/master/api/gmshc.h#L160), [Python,](https://gitlab.onelab.info/gmsh/gmsh/blob/master/api/gmsh.py#L606) [Julia](https://gitlab.onelab.info/gmsh/gmsh/blob/master/api/gmsh.jl#L376) gmsh/model/list List the names of all models. Input: Output: names (vector of strings) Return: Language-specific definition: C[++](https://gitlab.onelab.info/gmsh/gmsh/blob/master/api/gmsh.h#L202), [C](https://gitlab.onelab.info/gmsh/gmsh/blob/master/api/gmshc.h#L163), [Python,](https://gitlab.onelab.info/gmsh/gmsh/blob/master/api/gmsh.py#L619) [Julia](https://gitlab.onelab.info/gmsh/gmsh/blob/master/api/gmsh.jl#L395) gmsh/model/getCurrent Get the name of the current model.

Input: Output: name (string) Return: Language-specific definition: C[++](https://gitlab.onelab.info/gmsh/gmsh/blob/master/api/gmsh.h#L207), [C](https://gitlab.onelab.info/gmsh/gmsh/blob/master/api/gmshc.h#L167), [Python,](https://gitlab.onelab.info/gmsh/gmsh/blob/master/api/gmsh.py#L640) [Julia](https://gitlab.onelab.info/gmsh/gmsh/blob/master/api/gmsh.jl#L418)

Examples:  $C++ (x1.cpp)$  $C++ (x1.cpp)$ , Python  $(x1.py, explore.py)$  $(x1.py, explore.py)$  $(x1.py, explore.py)$ 

### gmsh/model/setCurrent

Set the current model to the model with name name. If several models have the same name, select the one that was added first.

Input: name (string) Output: Return: -Language-specific definition: C[++](https://gitlab.onelab.info/gmsh/gmsh/blob/master/api/gmsh.h#L213), [C](https://gitlab.onelab.info/gmsh/gmsh/blob/master/api/gmshc.h#L172), [Python,](https://gitlab.onelab.info/gmsh/gmsh/blob/master/api/gmsh.py#L662) [Julia](https://gitlab.onelab.info/gmsh/gmsh/blob/master/api/gmsh.jl#L439)

Examples: Python (copy\_[mesh.py\)](https://gitlab.onelab.info/gmsh/gmsh/blob/master/examples/api/copy_mesh.py#L45)

#### gmsh/model/getFileName

Get the file name (if any) associated with the current model. A file name is associ-ated when a model is read from a file on disk.

Input:

Output: fileName (string)

Return:

Language-specific definition: C[++](https://gitlab.onelab.info/gmsh/gmsh/blob/master/api/gmsh.h#L219), [C](https://gitlab.onelab.info/gmsh/gmsh/blob/master/api/gmshc.h#L177), [Python,](https://gitlab.onelab.info/gmsh/gmsh/blob/master/api/gmsh.py#L681) [Julia](https://gitlab.onelab.info/gmsh/gmsh/blob/master/api/gmsh.jl#L460)

#### gmsh/model/setFileName

Set the file name associated with the current model.

Input: fileName (string)

Output:

Return: -

Language-specific definition:

C[++](https://gitlab.onelab.info/gmsh/gmsh/blob/master/api/gmsh.h#L224), [C](https://gitlab.onelab.info/gmsh/gmsh/blob/master/api/gmshc.h#L181), [Python,](https://gitlab.onelab.info/gmsh/gmsh/blob/master/api/gmsh.py#L704) [Julia](https://gitlab.onelab.info/gmsh/gmsh/blob/master/api/gmsh.jl#L480)

### gmsh/model/getEntities

Get all the entities in the current model. A model entity is represented by two integers: its dimension (dim  $== 0, 1, 2 \text{ or } 3$ ) and its tag (its unique, strictly positive identifier). If dim is  $\geq 0$ , return only the entities of the specified dimension (e.g. points if  $\dim \mathcal{A} = 0$ . The entities are returned as a vector of  $(\dim, \text{tag})$  pairs.

Input:  $\dim = -1$  (integer)

Output: dimTags (vector of pairs of integers)

Return:

Language-specific definition: C[++](https://gitlab.onelab.info/gmsh/gmsh/blob/master/api/gmsh.h#L233), [C](https://gitlab.onelab.info/gmsh/gmsh/blob/master/api/gmshc.h#L189), [Python,](https://gitlab.onelab.info/gmsh/gmsh/blob/master/api/gmsh.py#L722) [Julia](https://gitlab.onelab.info/gmsh/gmsh/blob/master/api/gmsh.jl#L505) Examples: C++ [\(t13.cpp](https://gitlab.onelab.info/gmsh/gmsh/blob/master/tutorials/c++/t13.cpp#L74), [t16.cpp,](https://gitlab.onelab.info/gmsh/gmsh/blob/master/tutorials/c++/t16.cpp#L114) [t18.cpp,](https://gitlab.onelab.info/gmsh/gmsh/blob/master/tutorials/c++/t18.cpp#L31) [t20.cpp](https://gitlab.onelab.info/gmsh/gmsh/blob/master/tutorials/c++/t20.cpp#L113), [t21.cpp,](https://gitlab.onelab.info/gmsh/gmsh/blob/master/tutorials/c++/t21.cpp#L46) ...), Python ([t13.py,](https://gitlab.onelab.info/gmsh/gmsh/blob/master/tutorials/python/t13.py#L64) [t16.py,](https://gitlab.onelab.info/gmsh/gmsh/blob/master/tutorials/python/t16.py#L97) [t18.py](https://gitlab.onelab.info/gmsh/gmsh/blob/master/tutorials/python/t18.py#L29), [t20.py,](https://gitlab.onelab.info/gmsh/gmsh/blob/master/tutorials/python/t20.py#L91) [t21.py,](https://gitlab.onelab.info/gmsh/gmsh/blob/master/tutorials/python/t21.py#L35) ...)

#### gmsh/model/setEntityName

Set the name of the entity of dimension dim and tag tag.

Input: dim (integer), tag (integer), name (string)

Output:

Return:

Language-specific definition:

C[++](https://gitlab.onelab.info/gmsh/gmsh/blob/master/api/gmsh.h#L239), [C](https://gitlab.onelab.info/gmsh/gmsh/blob/master/api/gmshc.h#L194), [Python,](https://gitlab.onelab.info/gmsh/gmsh/blob/master/api/gmsh.py#L750) [Julia](https://gitlab.onelab.info/gmsh/gmsh/blob/master/api/gmsh.jl#L529)

#### gmsh/model/getEntityName

Get the name of the entity of dimension dim and tag tag.

Input: dim (integer), tag (integer)

Output: name (string)

Return: -

Language-specific definition:

C[++](https://gitlab.onelab.info/gmsh/gmsh/blob/master/api/gmsh.h#L246), [C](https://gitlab.onelab.info/gmsh/gmsh/blob/master/api/gmshc.h#L200), [Python,](https://gitlab.onelab.info/gmsh/gmsh/blob/master/api/gmsh.py#L772) [Julia](https://gitlab.onelab.info/gmsh/gmsh/blob/master/api/gmsh.jl#L551)

Examples:  $C++ (x1.cpp)$  $C++ (x1.cpp)$ , Python  $(x1.py, step_1 assembly.py)$  $(x1.py, step_1 assembly.py)$  $(x1.py, step_1 assembly.py)$  $(x1.py, step_1 assembly.py)$ 

#### gmsh/model/removeEntityName

Remove the entity name name from the current model.

Input: name (string)

Output:

Return: -

Language-specific definition:

C[++](https://gitlab.onelab.info/gmsh/gmsh/blob/master/api/gmsh.h#L253), [C](https://gitlab.onelab.info/gmsh/gmsh/blob/master/api/gmshc.h#L206), [Python,](https://gitlab.onelab.info/gmsh/gmsh/blob/master/api/gmsh.py#L798) [Julia](https://gitlab.onelab.info/gmsh/gmsh/blob/master/api/gmsh.jl#L571)

### gmsh/model/getPhysicalGroups

Get all the physical groups in the current model. If  $\dim$  is  $\geq 0$ , return only the entities of the specified dimension (e.g. physical points if  $\dim == 0$ ). The entities are returned as a vector of (dim, tag) pairs.

Input:  $\dim = -1$  (integer)

Output: dimTags (vector of pairs of integers)

Return:

Language-specific definition:

C[++](https://gitlab.onelab.info/gmsh/gmsh/blob/master/api/gmsh.h#L260), [C](https://gitlab.onelab.info/gmsh/gmsh/blob/master/api/gmshc.h#L212), [Python,](https://gitlab.onelab.info/gmsh/gmsh/blob/master/api/gmsh.py#L816) [Julia](https://gitlab.onelab.info/gmsh/gmsh/blob/master/api/gmsh.jl#L594)

Examples: Python ([poisson.py\)](https://gitlab.onelab.info/gmsh/gmsh/blob/master/examples/api/poisson.py#L83)

### gmsh/model/getEntitiesForPhysicalGroup

Get the tags of the model entities making up the physical group of dimension dim and tag tag.

Input: dim (integer), tag (integer)

Output: tags (vector of integers)

Return: -

Language-specific definition: C[++](https://gitlab.onelab.info/gmsh/gmsh/blob/master/api/gmsh.h#L267), [C](https://gitlab.onelab.info/gmsh/gmsh/blob/master/api/gmshc.h#L218), [Python,](https://gitlab.onelab.info/gmsh/gmsh/blob/master/api/gmsh.py#L842) [Julia](https://gitlab.onelab.info/gmsh/gmsh/blob/master/api/gmsh.jl#L621)

Examples: Python ([poisson.py,](https://gitlab.onelab.info/gmsh/gmsh/blob/master/examples/api/poisson.py#L88) [test.py](https://gitlab.onelab.info/gmsh/gmsh/blob/master/examples/api/test.py#L24))

#### gmsh/model/getEntitiesForPhysicalName

Get the model entities (as a vector (dim, tag) pairs) making up the physical group with name name.

Input: name (string)

Output: dimTags (vector of pairs of integers)

Return:

Language-specific definition:

C[++](https://gitlab.onelab.info/gmsh/gmsh/blob/master/api/gmsh.h#L275), [C](https://gitlab.onelab.info/gmsh/gmsh/blob/master/api/gmshc.h#L225), [Python,](https://gitlab.onelab.info/gmsh/gmsh/blob/master/api/gmsh.py#L869) [Julia](https://gitlab.onelab.info/gmsh/gmsh/blob/master/api/gmsh.jl#L646)

### gmsh/model/getPhysicalGroupsForEntity

Get the tags of the physical groups (if any) to which the model entity of dimension dim and tag tag belongs.

Input: dim (integer), tag (integer)

Output: physicalTags (vector of integers)

Return:

Language-specific definition:

C[++](https://gitlab.onelab.info/gmsh/gmsh/blob/master/api/gmsh.h#L282), [C](https://gitlab.onelab.info/gmsh/gmsh/blob/master/api/gmshc.h#L231), [Python,](https://gitlab.onelab.info/gmsh/gmsh/blob/master/api/gmsh.py#L894) [Julia](https://gitlab.onelab.info/gmsh/gmsh/blob/master/api/gmsh.jl#L673)

Examples:  $C++ (x1.cpp)$  $C++ (x1.cpp)$ , Python  $(x1.py)$  $(x1.py)$ 

#### gmsh/model/addPhysicalGroup

Add a physical group of dimension dim, grouping the model entities with tags tags. Return the tag of the physical group, equal to tag if tag is positive, or a new tag if tag < 0. Set the name of the physical group if name is not empty.

Input: dim (integer), tags (vector of integers), tag =  $-1$  (integer), name =  $"$ (string)

Output:

Return: integer

Language-specific definition: C[++](https://gitlab.onelab.info/gmsh/gmsh/blob/master/api/gmsh.h#L292), [C](https://gitlab.onelab.info/gmsh/gmsh/blob/master/api/gmshc.h#L240), [Python,](https://gitlab.onelab.info/gmsh/gmsh/blob/master/api/gmsh.py#L921) [Julia](https://gitlab.onelab.info/gmsh/gmsh/blob/master/api/gmsh.jl#L702)

Examples:  $C++$  ([t1.cpp](https://gitlab.onelab.info/gmsh/gmsh/blob/master/tutorials/c++/t1.cpp#L116), [t2.cpp](https://gitlab.onelab.info/gmsh/gmsh/blob/master/tutorials/c++/t2.cpp#L34), [t3.cpp,](https://gitlab.onelab.info/gmsh/gmsh/blob/master/tutorials/c++/t3.cpp#L36) [t5.cpp](https://gitlab.onelab.info/gmsh/gmsh/blob/master/tutorials/c++/t5.cpp#L192), [t14.cpp,](https://gitlab.onelab.info/gmsh/gmsh/blob/master/tutorials/c++/t14.cpp#L76) ...), Python ([t1.py](https://gitlab.onelab.info/gmsh/gmsh/blob/master/tutorials/python/t1.py#L115), [t2.py,](https://gitlab.onelab.info/gmsh/gmsh/blob/master/tutorials/python/t2.py#L32) [t3.py](https://gitlab.onelab.info/gmsh/gmsh/blob/master/tutorials/python/t3.py#L33), [t5.py](https://gitlab.onelab.info/gmsh/gmsh/blob/master/tutorials/python/t5.py#L188), [t14.py,](https://gitlab.onelab.info/gmsh/gmsh/blob/master/tutorials/python/t14.py#L70) ...)

#### gmsh/model/removePhysicalGroups

Remove the physical groups dimTags (given as a vector of (dim, tag) pairs) from the current model. If dimTags is empty, remove all groups.

Input: dimTags = [] (vector of pairs of integers)

Output: -

Return: -

Language-specific definition:

C[++](https://gitlab.onelab.info/gmsh/gmsh/blob/master/api/gmsh.h#L301), [C](https://gitlab.onelab.info/gmsh/gmsh/blob/master/api/gmshc.h#L248), [Python,](https://gitlab.onelab.info/gmsh/gmsh/blob/master/api/gmsh.py#L952) [Julia](https://gitlab.onelab.info/gmsh/gmsh/blob/master/api/gmsh.jl#L721)

#### gmsh/model/setPhysicalName

Set the name of the physical group of dimension dim and tag tag.

Input: dim (integer), tag (integer), name (string) Output: Return: Language-specific definition: C[++](https://gitlab.onelab.info/gmsh/gmsh/blob/master/api/gmsh.h#L306), [C](https://gitlab.onelab.info/gmsh/gmsh/blob/master/api/gmshc.h#L252), [Python,](https://gitlab.onelab.info/gmsh/gmsh/blob/master/api/gmsh.py#L972) [Julia](https://gitlab.onelab.info/gmsh/gmsh/blob/master/api/gmsh.jl#L743) Examples: Python ([poisson.py,](https://gitlab.onelab.info/gmsh/gmsh/blob/master/examples/api/poisson.py#L49) step\_[assembly.py\)](https://gitlab.onelab.info/gmsh/gmsh/blob/master/examples/api/step_assembly.py#L38)

#### gmsh/model/getPhysicalName

Get the name of the physical group of dimension dim and tag tag.

Input: dim (integer), tag (integer) Output: name (string) Return: Language-specific definition: C[++](https://gitlab.onelab.info/gmsh/gmsh/blob/master/api/gmsh.h#L313), [C](https://gitlab.onelab.info/gmsh/gmsh/blob/master/api/gmshc.h#L258), [Python,](https://gitlab.onelab.info/gmsh/gmsh/blob/master/api/gmsh.py#L994) [Julia](https://gitlab.onelab.info/gmsh/gmsh/blob/master/api/gmsh.jl#L765)

Examples: C++ [\(x1.cpp\)](https://gitlab.onelab.info/gmsh/gmsh/blob/master/tutorials/c++/x1.cpp#L128), Python [\(x1.py](https://gitlab.onelab.info/gmsh/gmsh/blob/master/tutorials/python/x1.py#L104), [poisson.py](https://gitlab.onelab.info/gmsh/gmsh/blob/master/examples/api/poisson.py#L87))

### gmsh/model/removePhysicalName

Remove the physical name name from the current model.

Input: name (string)

Output: -

Return:

Language-specific definition:

C[++](https://gitlab.onelab.info/gmsh/gmsh/blob/master/api/gmsh.h#L320), [C](https://gitlab.onelab.info/gmsh/gmsh/blob/master/api/gmshc.h#L264), [Python,](https://gitlab.onelab.info/gmsh/gmsh/blob/master/api/gmsh.py#L1020) [Julia](https://gitlab.onelab.info/gmsh/gmsh/blob/master/api/gmsh.jl#L785)

#### gmsh/model/setTag

Set the tag of the entity of dimension dim and tag tag to the new value newTag.

Input: dim (integer), tag (integer), newTag (integer)

Output: -

Return:

Language-specific definition:

C[++](https://gitlab.onelab.info/gmsh/gmsh/blob/master/api/gmsh.h#L326), [C](https://gitlab.onelab.info/gmsh/gmsh/blob/master/api/gmshc.h#L269), [Python,](https://gitlab.onelab.info/gmsh/gmsh/blob/master/api/gmsh.py#L1038) [Julia](https://gitlab.onelab.info/gmsh/gmsh/blob/master/api/gmsh.jl#L806)

#### gmsh/model/getBoundary

Get the boundary of the model entities dimTags, given as a vector of (dim, tag) pairs. Return in outDimTags the boundary of the individual entities (if combined is false) or the boundary of the combined geometrical shape formed by all input entities (if combined is true). Return tags multiplied by the sign of the boundary entity if oriented is true. Apply the boundary operator recursively down to dimension 0 (i.e. to points) if recursive is true.

Input: dimTags (vector of pairs of integers), combined = True (boolean), oriented = True (boolean), recursive = False (boolean)

Output: outDimTags (vector of pairs of integers)

Return:

Language-specific definition: C[++](https://gitlab.onelab.info/gmsh/gmsh/blob/master/api/gmsh.h#L339), [C](https://gitlab.onelab.info/gmsh/gmsh/blob/master/api/gmshc.h#L281), [Python,](https://gitlab.onelab.info/gmsh/gmsh/blob/master/api/gmsh.py#L1061) [Julia](https://gitlab.onelab.info/gmsh/gmsh/blob/master/api/gmsh.jl#L835)
Examples: C++ [\(t14.cpp](https://gitlab.onelab.info/gmsh/gmsh/blob/master/tutorials/c++/t14.cpp#L88), [t16.cpp](https://gitlab.onelab.info/gmsh/gmsh/blob/master/tutorials/c++/t16.cpp#L118), [t18.cpp,](https://gitlab.onelab.info/gmsh/gmsh/blob/master/tutorials/c++/t18.cpp#L97) [t19.cpp,](https://gitlab.onelab.info/gmsh/gmsh/blob/master/tutorials/c++/t19.cpp#L50) [t21.cpp\)](https://gitlab.onelab.info/gmsh/gmsh/blob/master/tutorials/c++/t21.cpp#L174), Python ([t14.py,](https://gitlab.onelab.info/gmsh/gmsh/blob/master/tutorials/python/t14.py#L80) [t16.py,](https://gitlab.onelab.info/gmsh/gmsh/blob/master/tutorials/python/t16.py#L100) [t18.py](https://gitlab.onelab.info/gmsh/gmsh/blob/master/tutorials/python/t18.py#L88), [t19.py,](https://gitlab.onelab.info/gmsh/gmsh/blob/master/tutorials/python/t19.py#L46) [t21.py,](https://gitlab.onelab.info/gmsh/gmsh/blob/master/tutorials/python/t21.py#L150) ...)

gmsh/model/getAdjacencies

Get the upward and downward adjacencies of the model entity of dimension dim and tag tag. The upward vector returns the tags of adjacent entities of dimension dim + 1; the downward vector returns the tags of adjacent entities of dimension dim - 1.

Input: dim (integer), tag (integer)

Output: upward (vector of integers), downward (vector of integers)

Return:

Language-specific definition: C[++](https://gitlab.onelab.info/gmsh/gmsh/blob/master/api/gmsh.h#L351), [C](https://gitlab.onelab.info/gmsh/gmsh/blob/master/api/gmshc.h#L292), [Python,](https://gitlab.onelab.info/gmsh/gmsh/blob/master/api/gmsh.py#L1098) [Julia](https://gitlab.onelab.info/gmsh/gmsh/blob/master/api/gmsh.jl#L867)

Examples:  $C++ (x1.cpp)$  $C++ (x1.cpp)$ , Python  $(x1.py)$  $(x1.py)$ 

#### gmsh/model/getEntitiesInBoundingBox

Get the model entities in the bounding box defined by the two points (xmin, ymin, zmin) and (xmax, ymax, zmax). If dim is  $\geq 0$ , return only the entities of the specified dimension (e.g. points if  $\dim == 0$ ).

- Input: xmin (double), ymin (double), zmin (double), xmax (double), ymax (double),  $zmax$  (double),  $dim = -1$  (integer)
- Output: dimTags (vector of pairs of integers)

Return:

Language-specific definition:

C[++](https://gitlab.onelab.info/gmsh/gmsh/blob/master/api/gmsh.h#L362), [C](https://gitlab.onelab.info/gmsh/gmsh/blob/master/api/gmshc.h#L302), [Python,](https://gitlab.onelab.info/gmsh/gmsh/blob/master/api/gmsh.py#L1132) [Julia](https://gitlab.onelab.info/gmsh/gmsh/blob/master/api/gmsh.jl#L902)

Examples: C++ [\(t16.cpp,](https://gitlab.onelab.info/gmsh/gmsh/blob/master/tutorials/c++/t16.cpp#L123) [t18.cpp](https://gitlab.onelab.info/gmsh/gmsh/blob/master/tutorials/c++/t18.cpp#L86), [t20.cpp](https://gitlab.onelab.info/gmsh/gmsh/blob/master/tutorials/c++/t20.cpp#L105)), Python ([t16.py,](https://gitlab.onelab.info/gmsh/gmsh/blob/master/tutorials/python/t16.py#L105) [t18.py](https://gitlab.onelab.info/gmsh/gmsh/blob/master/tutorials/python/t18.py#L80), [t20.py,](https://gitlab.onelab.info/gmsh/gmsh/blob/master/tutorials/python/t20.py#L86) naca [boundary](https://gitlab.onelab.info/gmsh/gmsh/blob/master/examples/api/naca_boundary_layer_3d.py#L80) layer 3d.py)

#### gmsh/model/getBoundingBox

Get the bounding box (xmin, ymin, zmin), (xmax, ymax, zmax) of the model entity of dimension dim and tag tag. If dim and tag are negative, get the bounding box of the whole model.

- Input: dim (integer), tag (integer)
- Output: xmin (double), ymin (double), zmin (double), xmax (double), ymax (double), zmax (double)

Return:

Language-specific definition:

C[++](https://gitlab.onelab.info/gmsh/gmsh/blob/master/api/gmsh.h#L376), [C](https://gitlab.onelab.info/gmsh/gmsh/blob/master/api/gmshc.h#L315), [Python,](https://gitlab.onelab.info/gmsh/gmsh/blob/master/api/gmsh.py#L1171) [Julia](https://gitlab.onelab.info/gmsh/gmsh/blob/master/api/gmsh.jl#L935)

Examples:  $C++ (t18.cpp)$  $C++ (t18.cpp)$ , Python  $(t18.py)$  $(t18.py)$ 

# gmsh/model/getDimension

Return the geometrical dimension of the current model.

Input:

- Output:
- Return: integer

Examples:  $C++ (x1.cpp)$  $C++ (x1.cpp)$ , Python  $(x1.py)$  $(x1.py)$ 

# gmsh/model/addDiscreteEntity

Add a discrete model entity (defined by a mesh) of dimension dim in the current model. Return the tag of the new discrete entity, equal to tag if tag is positive, or a new tag if tag < 0. boundary specifies the tags of the entities on the boundary of the discrete entity, if any. Specifying boundary allows Gmsh to construct the topology of the overall model.

Input: dim (integer),  $tager$ ),  $tager$ ), boundary = [] (vector of integers)

Output:

Return: integer

Language-specific definition:

C[++](https://gitlab.onelab.info/gmsh/gmsh/blob/master/api/gmsh.h#L397), [C](https://gitlab.onelab.info/gmsh/gmsh/blob/master/api/gmshc.h#L333), [Python,](https://gitlab.onelab.info/gmsh/gmsh/blob/master/api/gmsh.py#L1237) [Julia](https://gitlab.onelab.info/gmsh/gmsh/blob/master/api/gmsh.jl#L984)

Examples:  $C++$  [\(x2.cpp,](https://gitlab.onelab.info/gmsh/gmsh/blob/master/tutorials/c++/x2.cpp#L78) [x4.cpp,](https://gitlab.onelab.info/gmsh/gmsh/blob/master/tutorials/c++/x4.cpp#L24) [x7.cpp](https://gitlab.onelab.info/gmsh/gmsh/blob/master/tutorials/c++/x7.cpp#L71)), Python ([x2.py](https://gitlab.onelab.info/gmsh/gmsh/blob/master/tutorials/python/x2.py#L74), [x4.py](https://gitlab.onelab.info/gmsh/gmsh/blob/master/tutorials/python/x4.py#L22), [x7.py,](https://gitlab.onelab.info/gmsh/gmsh/blob/master/tutorials/python/x7.py#L70) copy [mesh.py,](https://gitlab.onelab.info/gmsh/gmsh/blob/master/examples/api/copy_mesh.py#L28) [cylinderFFD.py](https://gitlab.onelab.info/gmsh/gmsh/blob/master/examples/api/cylinderFFD.py#L142), ...)

# gmsh/model/removeEntities

Remove the entities dimTags (given as a vector of (dim, tag) pairs) of the current model, provided that they are not on the boundary of (or embedded in) higherdimensional entities. If recursive is true, remove all the entities on their boundaries, down to dimension 0.

Input: dimTags (vector of pairs of integers), recursive = False (boolean)

Output: -

Return: -

Language-specific definition:

C[++](https://gitlab.onelab.info/gmsh/gmsh/blob/master/api/gmsh.h#L407), [C](https://gitlab.onelab.info/gmsh/gmsh/blob/master/api/gmshc.h#L342), [Python,](https://gitlab.onelab.info/gmsh/gmsh/blob/master/api/gmsh.py#L1267) [Julia](https://gitlab.onelab.info/gmsh/gmsh/blob/master/api/gmsh.jl#L1006)

Examples: C++ [\(t18.cpp,](https://gitlab.onelab.info/gmsh/gmsh/blob/master/tutorials/c++/t18.cpp#L92) [t20.cpp](https://gitlab.onelab.info/gmsh/gmsh/blob/master/tutorials/c++/t20.cpp#L119)), Python [\(t18.py,](https://gitlab.onelab.info/gmsh/gmsh/blob/master/tutorials/python/t18.py#L84) [t20.py](https://gitlab.onelab.info/gmsh/gmsh/blob/master/tutorials/python/t20.py#L94), [spherical](https://gitlab.onelab.info/gmsh/gmsh/blob/master/examples/api/spherical_surf.py#L16) surf.py)

#### gmsh/model/getType

Get the type of the entity of dimension dim and tag tag.

Input: dim (integer), tag (integer)

Output: entityType (string)

Return:

Language-specific definition:

C[++](https://gitlab.onelab.info/gmsh/gmsh/blob/master/api/gmsh.h#L413), [C](https://gitlab.onelab.info/gmsh/gmsh/blob/master/api/gmshc.h#L347), [Python,](https://gitlab.onelab.info/gmsh/gmsh/blob/master/api/gmsh.py#L1291) [Julia](https://gitlab.onelab.info/gmsh/gmsh/blob/master/api/gmsh.jl#L1030)

Examples:  $C++$  [\(t21.cpp](https://gitlab.onelab.info/gmsh/gmsh/blob/master/tutorials/c++/t21.cpp#L164), [x1.cpp](https://gitlab.onelab.info/gmsh/gmsh/blob/master/tutorials/c++/x1.cpp#L94)), Python ([t21.py,](https://gitlab.onelab.info/gmsh/gmsh/blob/master/tutorials/python/t21.py#L147) [x1.py,](https://gitlab.onelab.info/gmsh/gmsh/blob/master/tutorials/python/x1.py#L82) [explore.py](https://gitlab.onelab.info/gmsh/gmsh/blob/master/examples/api/explore.py#L20), [partition.py](https://gitlab.onelab.info/gmsh/gmsh/blob/master/examples/api/partition.py#L44))

### gmsh/model/getParent

In a partitioned model, get the parent of the entity of dimension dim and tag tag, i.e. from which the entity is a part of, if any. parentDim and parentTag are set to -1 if the entity has no parent.

Input: dim (integer), tag (integer)

Output: parentDim (integer), parentTag (integer)

Return:

Examples: C++ [\(t21.cpp](https://gitlab.onelab.info/gmsh/gmsh/blob/master/tutorials/c++/t21.cpp#L171), [x1.cpp](https://gitlab.onelab.info/gmsh/gmsh/blob/master/tutorials/c++/x1.cpp#L142)), Python ([t21.py,](https://gitlab.onelab.info/gmsh/gmsh/blob/master/tutorials/python/t21.py#L149) [x1.py,](https://gitlab.onelab.info/gmsh/gmsh/blob/master/tutorials/python/x1.py#L113) [explore.py](https://gitlab.onelab.info/gmsh/gmsh/blob/master/examples/api/explore.py#L34), [partition.py](https://gitlab.onelab.info/gmsh/gmsh/blob/master/examples/api/partition.py#L46))

## gmsh/model/getNumberOfPartitions

Return the number of partitions in the model.

Input:

Output:

Return: integer

Language-specific definition:

C[++](https://gitlab.onelab.info/gmsh/gmsh/blob/master/api/gmsh.h#L430), [C](https://gitlab.onelab.info/gmsh/gmsh/blob/master/api/gmshc.h#L362), [Python,](https://gitlab.onelab.info/gmsh/gmsh/blob/master/api/gmsh.py#L1350) [Julia](https://gitlab.onelab.info/gmsh/gmsh/blob/master/api/gmsh.jl#L1076)

# gmsh/model/getPartitions

In a partitioned model, return the tags of the partition(s) to which the entity belongs.

Input: dim (integer), tag (integer)

Output: partitions (vector of integers)

Return:

Language-specific definition:

C[++](https://gitlab.onelab.info/gmsh/gmsh/blob/master/api/gmsh.h#L436), [C](https://gitlab.onelab.info/gmsh/gmsh/blob/master/api/gmshc.h#L366), [Python,](https://gitlab.onelab.info/gmsh/gmsh/blob/master/api/gmsh.py#L1367) [Julia](https://gitlab.onelab.info/gmsh/gmsh/blob/master/api/gmsh.jl#L1099)

Examples:  $C++$  [\(t21.cpp](https://gitlab.onelab.info/gmsh/gmsh/blob/master/tutorials/c++/t21.cpp#L161), [x1.cpp](https://gitlab.onelab.info/gmsh/gmsh/blob/master/tutorials/c++/x1.cpp#L137)), Python ([t21.py,](https://gitlab.onelab.info/gmsh/gmsh/blob/master/tutorials/python/t21.py#L144) [x1.py,](https://gitlab.onelab.info/gmsh/gmsh/blob/master/tutorials/python/x1.py#L110) [explore.py](https://gitlab.onelab.info/gmsh/gmsh/blob/master/examples/api/explore.py#L31), [partition.py](https://gitlab.onelab.info/gmsh/gmsh/blob/master/examples/api/partition.py#L41))

# gmsh/model/getValue

Evaluate the parametrization of the entity of dimension dim and tag tag at the parametric coordinates parametricCoord. Only valid for dim equal to 0 (with empty parametricCoord), 1 (with parametricCoord containing parametric coordinates on the curve) or 2 (with parametricCoord containing u, v parametric coordinates on the surface, concatenated: [p1u, p1v, p2u, ...]). Return x, y, z coordinates in coord, concatenated: [p1x, p1y, p1z, p2x, ...].

Input: dim (integer), tag (integer), parametricCoord (vector of doubles)

Output: coord (vector of doubles)

Return:

Language-specific definition:

C[++](https://gitlab.onelab.info/gmsh/gmsh/blob/master/api/gmsh.h#L449), [C](https://gitlab.onelab.info/gmsh/gmsh/blob/master/api/gmshc.h#L378), [Python,](https://gitlab.onelab.info/gmsh/gmsh/blob/master/api/gmsh.py#L1394) [Julia](https://gitlab.onelab.info/gmsh/gmsh/blob/master/api/gmsh.jl#L1130)

Examples: C++ [\(t2.cpp,](https://gitlab.onelab.info/gmsh/gmsh/blob/master/tutorials/c++/t2.cpp#L90) [x5.cpp\)](https://gitlab.onelab.info/gmsh/gmsh/blob/master/tutorials/c++/x5.cpp#L97), Python [\(t2.py,](https://gitlab.onelab.info/gmsh/gmsh/blob/master/tutorials/python/t2.py#L85) [x5.py,](https://gitlab.onelab.info/gmsh/gmsh/blob/master/tutorials/python/x5.py#L82) [reparamOnFace.py,](https://gitlab.onelab.info/gmsh/gmsh/blob/master/examples/api/reparamOnFace.py#L20) [terrain](https://gitlab.onelab.info/gmsh/gmsh/blob/master/examples/api/terrain_stl.py#L35) stl.py)

## gmsh/model/getDerivative

Evaluate the derivative of the parametrization of the entity of dimension dim and tag tag at the parametric coordinates parametricCoord. Only valid for dim equal to 1 (with parametricCoord containing parametric coordinates on the curve) or 2 (with parametricCoord containing u, v parametric coordinates on the surface, concatenated:  $[p1u, p1v, p2u, ...]$ . For dimequal to 1 return the x, y, z components of the derivative with respect to u [d1ux, d1uy, d1uz, d2ux, ...]; for dim equal to 2 return the x, y, z components of the derivative with respect to u and v: [d1ux, d1uy, d1uz, d1vx, d1vy, d1vz, d2ux, ...].

Input: dim (integer), tag (integer), parametricCoord (vector of doubles)

Output: derivatives (vector of doubles)

Return:

Language-specific definition: C[++](https://gitlab.onelab.info/gmsh/gmsh/blob/master/api/gmsh.h#L465), [C](https://gitlab.onelab.info/gmsh/gmsh/blob/master/api/gmshc.h#L393), [Python,](https://gitlab.onelab.info/gmsh/gmsh/blob/master/api/gmsh.py#L1429) [Julia](https://gitlab.onelab.info/gmsh/gmsh/blob/master/api/gmsh.jl#L1163)

### gmsh/model/getSecondDerivative

Evaluate the second derivative of the parametrization of the entity of dimension dim and tag tag at the parametric coordinates parametricCoord. Only valid for dim equal to 1 (with parametricCoord containing parametric coordinates on the curve) or 2 (with parametricCoord containing u, v parametric coordinates on the surface, concatenated:  $[p1u, p1v, p2u, ...]$ . For dimequal to 1 return the x, y, z components of the second derivative with respect to u [d1uux, d1uuy, d1uuz, d2uux, ...]; for dim equal to 2 return the x, y, z components of the second derivative with respect to u and v, and the mixed derivative with respect to u and v: [d1uux, d1uuy, d1uuz, d1vvx, d1vvy, d1vvz, d1uvx, d1uvy, d1uvz, d2uux, ...].

Input: dim (integer), tag (integer), parametricCoord (vector of doubles)

Output: derivatives (vector of doubles)

Return:

Language-specific definition:

C[++](https://gitlab.onelab.info/gmsh/gmsh/blob/master/api/gmsh.h#L482), [C](https://gitlab.onelab.info/gmsh/gmsh/blob/master/api/gmshc.h#L410), [Python,](https://gitlab.onelab.info/gmsh/gmsh/blob/master/api/gmsh.py#L1466) [Julia](https://gitlab.onelab.info/gmsh/gmsh/blob/master/api/gmsh.jl#L1198)

# gmsh/model/getCurvature

Evaluate the (maximum) curvature of the entity of dimension dim and tag tag at the parametric coordinates parametricCoord. Only valid for dim equal to 1 (with parametricCoord containing parametric coordinates on the curve) or 2 (with parametricCoord containing u, v parametric coordinates on the surface, concatenated:  $[$ p1u, p1v, p2u, ...]).

Input: dim (integer), tag (integer), parametricCoord (vector of doubles)

Output: curvatures (vector of doubles)

Return:

Language-specific definition:

C[++](https://gitlab.onelab.info/gmsh/gmsh/blob/master/api/gmsh.h#L494), [C](https://gitlab.onelab.info/gmsh/gmsh/blob/master/api/gmshc.h#L421), [Python,](https://gitlab.onelab.info/gmsh/gmsh/blob/master/api/gmsh.py#L1505) [Julia](https://gitlab.onelab.info/gmsh/gmsh/blob/master/api/gmsh.jl#L1228)

Examples: C++ [\(x5.cpp\)](https://gitlab.onelab.info/gmsh/gmsh/blob/master/tutorials/c++/x5.cpp#L60), Python [\(x5.py](https://gitlab.onelab.info/gmsh/gmsh/blob/master/tutorials/python/x5.py#L50), [normals.py](https://gitlab.onelab.info/gmsh/gmsh/blob/master/examples/api/normals.py#L28))

## gmsh/model/getPrincipalCurvatures

Evaluate the principal curvatures of the surface with tag tag at the parametric coordinates parametricCoord, as well as their respective directions. parametricCoord are given by pair of u and v coordinates, concatenated: [p1u, p1v, p2u, ...].

- Input: tag (integer), parametricCoord (vector of doubles)
- Output: curvatureMax (vector of doubles), curvatureMin (vector of doubles), directionMax (vector of doubles), directionMin (vector of doubles)

Return:

Language-specific definition:

C[++](https://gitlab.onelab.info/gmsh/gmsh/blob/master/api/gmsh.h#L505), [C](https://gitlab.onelab.info/gmsh/gmsh/blob/master/api/gmshc.h#L431), [Python,](https://gitlab.onelab.info/gmsh/gmsh/blob/master/api/gmsh.py#L1538) [Julia](https://gitlab.onelab.info/gmsh/gmsh/blob/master/api/gmsh.jl#L1259)

# gmsh/model/getNormal

Get the normal to the surface with tag tag at the parametric coordinates parametricCoord. The parametricCoord vector should contain u and v coordinates, concatenated: [p1u, p1v, p2u, ...]. normals are returned as a vector of x, y, z components, concatenated: [n1x, n1y, n1z, n2x, ...].

Input: tag (integer), parametricCoord (vector of doubles)

Output: normals (vector of doubles)

Return:

Language-specific definition:

C[++](https://gitlab.onelab.info/gmsh/gmsh/blob/master/api/gmsh.h#L518), [C](https://gitlab.onelab.info/gmsh/gmsh/blob/master/api/gmshc.h#L443), [Python,](https://gitlab.onelab.info/gmsh/gmsh/blob/master/api/gmsh.py#L1581) [Julia](https://gitlab.onelab.info/gmsh/gmsh/blob/master/api/gmsh.jl#L1296)

Examples: C++ [\(x5.cpp\)](https://gitlab.onelab.info/gmsh/gmsh/blob/master/tutorials/c++/x5.cpp#L56), Python [\(x5.py](https://gitlab.onelab.info/gmsh/gmsh/blob/master/tutorials/python/x5.py#L47), [normals.py](https://gitlab.onelab.info/gmsh/gmsh/blob/master/examples/api/normals.py#L26))

### gmsh/model/getParametrization

Get the parametric coordinates parametricCoord for the points coord on the entity of dimension dim and tag tag. coord are given as x, y, z coordinates, concatenated: [p1x, p1y, p1z, p2x, ...]. parametricCoord returns the parametric coordinates t on the curve (if  $\dim = 1$ ) or u and v coordinates concatenated on the surface (if  $\dim$  $=$  2), i.e. [p1t, p2t, ...] or [p1u, p1v, p2u, ...].

Input: dim (integer), tag (integer), coord (vector of doubles)

Output: parametricCoord (vector of doubles)

Return:

Language-specific definition:

C[++](https://gitlab.onelab.info/gmsh/gmsh/blob/master/api/gmsh.h#L530), [C](https://gitlab.onelab.info/gmsh/gmsh/blob/master/api/gmshc.h#L454), [Python,](https://gitlab.onelab.info/gmsh/gmsh/blob/master/api/gmsh.py#L1611) [Julia](https://gitlab.onelab.info/gmsh/gmsh/blob/master/api/gmsh.jl#L1327)

#### gmsh/model/getParametrizationBounds

Get the min and max bounds of the parametric coordinates for the entity of dimension dim and tag tag.

Input: dim (integer), tag (integer)

Output: min (vector of doubles), max (vector of doubles)

Return:

Language-specific definition:

C[++](https://gitlab.onelab.info/gmsh/gmsh/blob/master/api/gmsh.h#L539), [C](https://gitlab.onelab.info/gmsh/gmsh/blob/master/api/gmshc.h#L462), [Python,](https://gitlab.onelab.info/gmsh/gmsh/blob/master/api/gmsh.py#L1645) [Julia](https://gitlab.onelab.info/gmsh/gmsh/blob/master/api/gmsh.jl#L1354)

Examples: C++ [\(x5.cpp\)](https://gitlab.onelab.info/gmsh/gmsh/blob/master/tutorials/c++/x5.cpp#L93), Python [\(x5.py](https://gitlab.onelab.info/gmsh/gmsh/blob/master/tutorials/python/x5.py#L79), [reparamOnFace.py\)](https://gitlab.onelab.info/gmsh/gmsh/blob/master/examples/api/reparamOnFace.py#L17)

# gmsh/model/isInside

Check if the coordinates (or the parametric coordinates if parametric is set) provided in coord correspond to points inside the entity of dimension dim and tag tag, and return the number of points inside. This feature is only available for a subset of entities, depending on the underlying geometrical representation.

Input: dim (integer), tag (integer), coord (vector of doubles), parametric = False (boolean)

Output: -

Return: integer

Language-specific definition: C[++](https://gitlab.onelab.info/gmsh/gmsh/blob/master/api/gmsh.h#L551), [C](https://gitlab.onelab.info/gmsh/gmsh/blob/master/api/gmshc.h#L473), [Python,](https://gitlab.onelab.info/gmsh/gmsh/blob/master/api/gmsh.py#L1677) [Julia](https://gitlab.onelab.info/gmsh/gmsh/blob/master/api/gmsh.jl#L1387)

# gmsh/model/getClosestPoint

Get the points closestCoord on the entity of dimension dim and tag tag to the points coord, by orthogonal projection. coord and closestCoord are given as x, y, z coordinates, concatenated:  $[p1x, p1y, p1z, p2x, \ldots]$ . parametricCoord returns the parametric coordinates t on the curve (if  $\dim == 1$ ) or u and v coordinates concatenated on the surface (if  $\dim = 2$ ), i.e. [p1t, p2t, ...] or [p1u, p1v, p2u, ...].

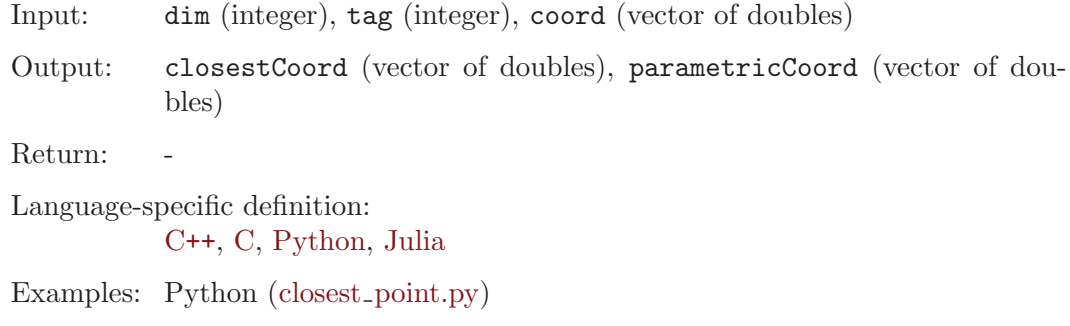

### gmsh/model/reparametrizeOnSurface

Reparametrize the boundary entity (point or curve, i.e. with  $\dim == 0$  or  $\dim ==$ 1) of tag tag on the surface surfaceTag. If  $\dim == 1$ , reparametrize all the points corresponding to the parametric coordinates parametricCoord. Multiple matches in case of periodic surfaces can be selected with which. This feature is only available for a subset of entities, depending on the underlying geometrical representation.

Input: dim (integer), tag (integer), parametricCoord (vector of doubles), surfaceTag (integer), which =  $0$  (integer)

Output: surfaceParametricCoord (vector of doubles)

Return:

Language-specific definition:

C[++](https://gitlab.onelab.info/gmsh/gmsh/blob/master/api/gmsh.h#L578), [C](https://gitlab.onelab.info/gmsh/gmsh/blob/master/api/gmshc.h#L498), [Python,](https://gitlab.onelab.info/gmsh/gmsh/blob/master/api/gmsh.py#L1748) [Julia](https://gitlab.onelab.info/gmsh/gmsh/blob/master/api/gmsh.jl#L1452)

Examples: C++ [\(x5.cpp\)](https://gitlab.onelab.info/gmsh/gmsh/blob/master/tutorials/c++/x5.cpp#L102), Python [\(x5.py](https://gitlab.onelab.info/gmsh/gmsh/blob/master/tutorials/python/x5.py#L86), [reparamOnFace.py\)](https://gitlab.onelab.info/gmsh/gmsh/blob/master/examples/api/reparamOnFace.py#L19)

### gmsh/model/setVisibility

Set the visibility of the model entities dimTags (given as a vector of (dim, tag) pairs) to value. Apply the visibility setting recursively if recursive is true.

Input: dimTags (vector of pairs of integers), value (integer), recursive = False (boolean)

Output:

Return:

Language-specific definition: C[++](https://gitlab.onelab.info/gmsh/gmsh/blob/master/api/gmsh.h#L590), [C](https://gitlab.onelab.info/gmsh/gmsh/blob/master/api/gmshc.h#L509), [Python,](https://gitlab.onelab.info/gmsh/gmsh/blob/master/api/gmsh.py#L1786) [Julia](https://gitlab.onelab.info/gmsh/gmsh/blob/master/api/gmsh.jl#L1477)

Examples: Python ([gui.py](https://gitlab.onelab.info/gmsh/gmsh/blob/master/examples/api/gui.py#L33), hybrid\_[order.py](https://gitlab.onelab.info/gmsh/gmsh/blob/master/examples/api/hybrid_order.py#L16))

# gmsh/model/getVisibility

Get the visibility of the model entity of dimension dim and tag tag.

Input: dim (integer), tag (integer)

Output: value (integer)

Return:

Language-specific definition:

C[++](https://gitlab.onelab.info/gmsh/gmsh/blob/master/api/gmsh.h#L597), [C](https://gitlab.onelab.info/gmsh/gmsh/blob/master/api/gmshc.h#L515), [Python,](https://gitlab.onelab.info/gmsh/gmsh/blob/master/api/gmsh.py#L1811) [Julia](https://gitlab.onelab.info/gmsh/gmsh/blob/master/api/gmsh.jl#L1501)

# gmsh/model/setVisibilityPerWindow

Set the global visibility of the model per window to value, where windowIndex identifies the window in the window list.

Input: value (integer), windowIndex = 0 (integer)

Output: Return: Language-specific definition: C[++](https://gitlab.onelab.info/gmsh/gmsh/blob/master/api/gmsh.h#L605), [C](https://gitlab.onelab.info/gmsh/gmsh/blob/master/api/gmshc.h#L522), [Python,](https://gitlab.onelab.info/gmsh/gmsh/blob/master/api/gmsh.py#L1837) [Julia](https://gitlab.onelab.info/gmsh/gmsh/blob/master/api/gmsh.jl#L1522)

# gmsh/model/setColor

Set the color of the model entities dimTags (given as a vector of (dim, tag) pairs) to the RGBA value  $(r, g, b, a)$ , where r, g, b and a should be integers between 0 and 255. Apply the color setting recursively if recursive is true.

Input: dimTags (vector of pairs of integers), r (integer), g (integer), b (integer),  $a = 255$  (integer), recursive = False (boolean)

Output:

Return:

Language-specific definition:

C[++](https://gitlab.onelab.info/gmsh/gmsh/blob/master/api/gmsh.h#L614), [C](https://gitlab.onelab.info/gmsh/gmsh/blob/master/api/gmshc.h#L530), [Python,](https://gitlab.onelab.info/gmsh/gmsh/blob/master/api/gmsh.py#L1858) [Julia](https://gitlab.onelab.info/gmsh/gmsh/blob/master/api/gmsh.jl#L1548)

Examples:  $C++ (t4.cpp)$  $C++ (t4.cpp)$  $C++ (t4.cpp)$ , Python  $(t4.py, gui.py)$  $(t4.py, gui.py)$  $(t4.py, gui.py)$  $(t4.py, gui.py)$ 

### gmsh/model/getColor

Get the color of the model entity of dimension dim and tag tag. If no color is specified for the entity, return fully transparent blue, i.e.  $(0, 0, 255, 0)$ .

Input: dim (integer), tag (integer) Output:  $\mathbf{r}$  (integer),  $\mathbf{g}$  (integer), b (integer), a (integer) Return: Language-specific definition: C[++](https://gitlab.onelab.info/gmsh/gmsh/blob/master/api/gmsh.h#L626), [C](https://gitlab.onelab.info/gmsh/gmsh/blob/master/api/gmshc.h#L541), [Python,](https://gitlab.onelab.info/gmsh/gmsh/blob/master/api/gmsh.py#L1890) [Julia](https://gitlab.onelab.info/gmsh/gmsh/blob/master/api/gmsh.jl#L1576) Examples: Python (step\_[boundary](https://gitlab.onelab.info/gmsh/gmsh/blob/master/examples/api/step_boundary_colors.py#L10)\_colors.py) gmsh/model/setCoordinates Set the x, y, z coordinates of a geometrical point. Input: tag (integer), x (double), y (double), z (double) Output: - Return: -Language-specific definition: C[++](https://gitlab.onelab.info/gmsh/gmsh/blob/master/api/gmsh.h#L636), [C](https://gitlab.onelab.info/gmsh/gmsh/blob/master/api/gmshc.h#L550), [Python,](https://gitlab.onelab.info/gmsh/gmsh/blob/master/api/gmsh.py#L1931) [Julia](https://gitlab.onelab.info/gmsh/gmsh/blob/master/api/gmsh.jl#L1601) Examples:  $C++ (x2.cpp)$  $C++ (x2.cpp)$ , Python  $(x2.py, reparamOnFace.py)$  $(x2.py, reparamOnFace.py)$  $(x2.py, reparamOnFace.py)$ 

# gmsh/model/setAttribute

Set the values of the attribute with name name.

Input: name (string), values (vector of strings)

Output:

Return:

Language-specific definition:

C[++](https://gitlab.onelab.info/gmsh/gmsh/blob/master/api/gmsh.h#L644), [C](https://gitlab.onelab.info/gmsh/gmsh/blob/master/api/gmshc.h#L557), [Python,](https://gitlab.onelab.info/gmsh/gmsh/blob/master/api/gmsh.py#L1955) [Julia](https://gitlab.onelab.info/gmsh/gmsh/blob/master/api/gmsh.jl#L1620)

Examples: Python (msh\_[attributes.py\)](https://gitlab.onelab.info/gmsh/gmsh/blob/master/examples/api/msh_attributes.py#L6)

#### gmsh/model/getAttribute

Get the values of the attribute with name name.

Input: name (string)

Output: values (vector of strings)

Return:

Language-specific definition: C[++](https://gitlab.onelab.info/gmsh/gmsh/blob/master/api/gmsh.h#L650), [C](https://gitlab.onelab.info/gmsh/gmsh/blob/master/api/gmshc.h#L562), [Python,](https://gitlab.onelab.info/gmsh/gmsh/blob/master/api/gmsh.py#L1976) [Julia](https://gitlab.onelab.info/gmsh/gmsh/blob/master/api/gmsh.jl#L1641)

Examples: Python (msh\_[attributes.py\)](https://gitlab.onelab.info/gmsh/gmsh/blob/master/examples/api/msh_attributes.py#L14)

#### gmsh/model/getAttributeNames

Get the names of any optional attributes stored in the model.

Input:

Output: names (vector of strings)

Return:

Language-specific definition: C[++](https://gitlab.onelab.info/gmsh/gmsh/blob/master/api/gmsh.h#L656), [C](https://gitlab.onelab.info/gmsh/gmsh/blob/master/api/gmshc.h#L567), [Python,](https://gitlab.onelab.info/gmsh/gmsh/blob/master/api/gmsh.py#L2000) [Julia](https://gitlab.onelab.info/gmsh/gmsh/blob/master/api/gmsh.jl#L1665)

Examples: Python (msh<sub>-</sub>[attributes.py\)](https://gitlab.onelab.info/gmsh/gmsh/blob/master/examples/api/msh_attributes.py#L13)

#### gmsh/model/removeAttribute

Remove the attribute with name name.

Input: name (string)

Output: -

Return:

Language-specific definition: C[++](https://gitlab.onelab.info/gmsh/gmsh/blob/master/api/gmsh.h#L661), [C](https://gitlab.onelab.info/gmsh/gmsh/blob/master/api/gmshc.h#L571), [Python,](https://gitlab.onelab.info/gmsh/gmsh/blob/master/api/gmsh.py#L2022) [Julia](https://gitlab.onelab.info/gmsh/gmsh/blob/master/api/gmsh.jl#L1687)

# 6.4 Namespace gmsh/model/mesh: mesh functions

gmsh/model/mesh/generate

Generate a mesh of the current model, up to dimension dim (0, 1, 2 or 3).

Input:  $\dim = 3 \text{ (integer)}$ 

Output: -

Return:

Language-specific definition:

C[++](https://gitlab.onelab.info/gmsh/gmsh/blob/master/api/gmsh.h#L669), [C](https://gitlab.onelab.info/gmsh/gmsh/blob/master/api/gmshc.h#L575), [Python,](https://gitlab.onelab.info/gmsh/gmsh/blob/master/api/gmsh.py#L2046) [Julia](https://gitlab.onelab.info/gmsh/gmsh/blob/master/api/gmsh.jl#L1714)

Examples: C++ [\(t1.cpp,](https://gitlab.onelab.info/gmsh/gmsh/blob/master/tutorials/c++/t1.cpp#L120) [t2.cpp](https://gitlab.onelab.info/gmsh/gmsh/blob/master/tutorials/c++/t2.cpp#L141), [t3.cpp,](https://gitlab.onelab.info/gmsh/gmsh/blob/master/tutorials/c++/t3.cpp#L83) [t4.cpp,](https://gitlab.onelab.info/gmsh/gmsh/blob/master/tutorials/c++/t4.cpp#L165) [t5.cpp](https://gitlab.onelab.info/gmsh/gmsh/blob/master/tutorials/c++/t5.cpp#L220), ...), Python [\(t1.py,](https://gitlab.onelab.info/gmsh/gmsh/blob/master/tutorials/python/t1.py#L119) [t2.py,](https://gitlab.onelab.info/gmsh/gmsh/blob/master/tutorials/python/t2.py#L134) [t3.py](https://gitlab.onelab.info/gmsh/gmsh/blob/master/tutorials/python/t3.py#L78), [t4.py](https://gitlab.onelab.info/gmsh/gmsh/blob/master/tutorials/python/t4.py#L174), [t5.py](https://gitlab.onelab.info/gmsh/gmsh/blob/master/tutorials/python/t5.py#L214), ...)

# gmsh/model/mesh/partition

Partition the mesh of the current model into numPart partitions. Optionally, elementTags and partitions can be provided to specify the partition of each element explicitly.

Input: numPart (integer), elementTags = [] (vector of sizes), partitions = [] (vector of integers)

Output: -

Examples:  $C++ (t21.cpp)$  $C++ (t21.cpp)$ , Python  $(t21.py,$  $(t21.py,$  [partition.py](https://gitlab.onelab.info/gmsh/gmsh/blob/master/examples/api/partition.py#L26))

### gmsh/model/mesh/unpartition

Unpartition the mesh of the current model.

Input:

Output: -

Return:

Language-specific definition:

C[++](https://gitlab.onelab.info/gmsh/gmsh/blob/master/api/gmsh.h#L683), [C](https://gitlab.onelab.info/gmsh/gmsh/blob/master/api/gmshc.h#L587), [Python,](https://gitlab.onelab.info/gmsh/gmsh/blob/master/api/gmsh.py#L2088) [Julia](https://gitlab.onelab.info/gmsh/gmsh/blob/master/api/gmsh.jl#L1749)

#### gmsh/model/mesh/optimize

Optimize the mesh of the current model using method (empty for default tetrahedral mesh optimizer, "Netgen" for Netgen optimizer, "HighOrder" for direct high-order mesh optimizer, "HighOrderElastic" for high-order elastic smoother, "HighOrder-FastCurving" for fast curving algorithm, "Laplace2D" for Laplace smoothing, "Relocate2D" and "Relocate3D" for node relocation, "QuadQuasiStructured" for quad mesh optimization, "UntangleMeshGeometry" for untangling). If force is set apply the optimization also to discrete entities. If dimTags (given as a vector of (dim, tag) pairs) is given, only apply the optimizer to the given entities.

Input: method = "" (string), force = False (boolean), niter = 1 (integer), dimTags = [] (vector of pairs of integers)

Output:

Return:

Language-specific definition:

C[++](https://gitlab.onelab.info/gmsh/gmsh/blob/master/api/gmsh.h#L697), [C](https://gitlab.onelab.info/gmsh/gmsh/blob/master/api/gmshc.h#L598), [Python,](https://gitlab.onelab.info/gmsh/gmsh/blob/master/api/gmsh.py#L2101) [Julia](https://gitlab.onelab.info/gmsh/gmsh/blob/master/api/gmsh.jl#L1777)

Examples: Python (naca [boundary](https://gitlab.onelab.info/gmsh/gmsh/blob/master/examples/api/naca_boundary_layer_2d.py#L140) layer 2d.py, naca [boundary](https://gitlab.onelab.info/gmsh/gmsh/blob/master/examples/api/naca_boundary_layer_3d.py#L167) layer 3d.py, [opt.py,](https://gitlab.onelab.info/gmsh/gmsh/blob/master/examples/api/opt.py#L15) tube [boundary](https://gitlab.onelab.info/gmsh/gmsh/blob/master/examples/api/tube_boundary_layer.py#L53) layer.py)

# gmsh/model/mesh/recombine

Recombine the mesh of the current model.

Input:

Output:

Return:

Language-specific definition:

C[++](https://gitlab.onelab.info/gmsh/gmsh/blob/master/api/gmsh.h#L705), [C](https://gitlab.onelab.info/gmsh/gmsh/blob/master/api/gmshc.h#L605), [Python,](https://gitlab.onelab.info/gmsh/gmsh/blob/master/api/gmsh.py#L2133) [Julia](https://gitlab.onelab.info/gmsh/gmsh/blob/master/api/gmsh.jl#L1793)

Examples: Python (stl\_to\_[mesh.py\)](https://gitlab.onelab.info/gmsh/gmsh/blob/master/examples/api/stl_to_mesh.py#L29)

### gmsh/model/mesh/refine

Refine the mesh of the current model by uniformly splitting the elements.

Input:

Output:

Return:

#### gmsh/model/mesh/setOrder

Change the order of the elements in the mesh of the current model to order.

Input: order (integer)

Output:

Return: -

Language-specific definition:

C[++](https://gitlab.onelab.info/gmsh/gmsh/blob/master/api/gmsh.h#L716), [C](https://gitlab.onelab.info/gmsh/gmsh/blob/master/api/gmshc.h#L612), [Python,](https://gitlab.onelab.info/gmsh/gmsh/blob/master/api/gmsh.py#L2159) [Julia](https://gitlab.onelab.info/gmsh/gmsh/blob/master/api/gmsh.jl#L1824)

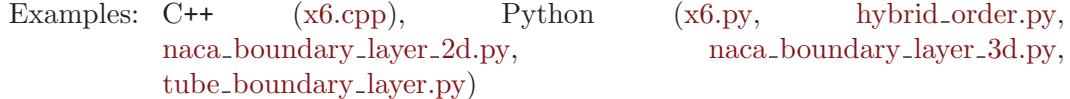

## gmsh/model/mesh/getLastEntityError

Get the last entities dimTags (as a vector of (dim, tag) pairs) where a meshing error occurred. Currently only populated by the new 3D meshing algorithms.

Input: -

Output: dimTags (vector of pairs of integers)

Return:

Language-specific definition: C[++](https://gitlab.onelab.info/gmsh/gmsh/blob/master/api/gmsh.h#L723), [C](https://gitlab.onelab.info/gmsh/gmsh/blob/master/api/gmshc.h#L618), [Python,](https://gitlab.onelab.info/gmsh/gmsh/blob/master/api/gmsh.py#L2178) [Julia](https://gitlab.onelab.info/gmsh/gmsh/blob/master/api/gmsh.jl#L1846)

### gmsh/model/mesh/getLastNodeError

Get the last node tags nodeTags where a meshing error occurred. Currently only populated by the new 3D meshing algorithms.

Input:

Output: nodeTags (vector of sizes)

Return:

Language-specific definition: C[++](https://gitlab.onelab.info/gmsh/gmsh/blob/master/api/gmsh.h#L729), [C](https://gitlab.onelab.info/gmsh/gmsh/blob/master/api/gmshc.h#L623), [Python,](https://gitlab.onelab.info/gmsh/gmsh/blob/master/api/gmsh.py#L2202) [Julia](https://gitlab.onelab.info/gmsh/gmsh/blob/master/api/gmsh.jl#L1871)

# gmsh/model/mesh/clear

Clear the mesh, i.e. delete all the nodes and elements, for the entities dimTags, given as a vector of (dim, tag) pairs. If dimTags is empty, clear the whole mesh. Note that the mesh of an entity can only be cleared if this entity is not on the boundary of another entity with a non-empty mesh.

Input: dimTags = [] (vector of pairs of integers)

Output:

Return:

Language-specific definition:

C[++](https://gitlab.onelab.info/gmsh/gmsh/blob/master/api/gmsh.h#L738), [C](https://gitlab.onelab.info/gmsh/gmsh/blob/master/api/gmshc.h#L631), [Python,](https://gitlab.onelab.info/gmsh/gmsh/blob/master/api/gmsh.py#L2225) [Julia](https://gitlab.onelab.info/gmsh/gmsh/blob/master/api/gmsh.jl#L1895)

Examples: Python (copy\_[mesh.py](https://gitlab.onelab.info/gmsh/gmsh/blob/master/examples/api/copy_mesh.py#L53), [flatten.py,](https://gitlab.onelab.info/gmsh/gmsh/blob/master/examples/api/flatten.py#L35) remesh\_partial\_[move.py,](https://gitlab.onelab.info/gmsh/gmsh/blob/master/examples/api/remesh_partial_move.py#L19) remove [elements.py](https://gitlab.onelab.info/gmsh/gmsh/blob/master/examples/api/remove_elements.py#L13))

### gmsh/model/mesh/removeElements

Remove the elements with tags elementTags from the entity of dimension dim and tag tag. If elementTags is empty, remove all the elements classified on the entity. To get consistent node classification on model entities, reclassifyNodes() should be called afterwards.

Input: dim (integer), tag (integer), elementTags = [] (vector of sizes)

Output:

Return:

Language-specific definition:

C[++](https://gitlab.onelab.info/gmsh/gmsh/blob/master/api/gmsh.h#L746), [C](https://gitlab.onelab.info/gmsh/gmsh/blob/master/api/gmshc.h#L638), [Python,](https://gitlab.onelab.info/gmsh/gmsh/blob/master/api/gmsh.py#L2247) [Julia](https://gitlab.onelab.info/gmsh/gmsh/blob/master/api/gmsh.jl#L1919)

Examples: Python (remove<sub>-[elements.py](https://gitlab.onelab.info/gmsh/gmsh/blob/master/examples/api/remove_elements.py#L18)</sub>)

## gmsh/model/mesh/reverse

Reverse the orientation of the elements in the entities dimTags, given as a vector of (dim, tag) pairs. If dimTags is empty, reverse the orientation of the elements in the whole mesh.

Input: dimTags = [] (vector of pairs of integers)

Output:

Return:

Language-specific definition: C[++](https://gitlab.onelab.info/gmsh/gmsh/blob/master/api/gmsh.h#L755), [C](https://gitlab.onelab.info/gmsh/gmsh/blob/master/api/gmshc.h#L646), [Python,](https://gitlab.onelab.info/gmsh/gmsh/blob/master/api/gmsh.py#L2273) [Julia](https://gitlab.onelab.info/gmsh/gmsh/blob/master/api/gmsh.jl#L1939)

Examples: Python (mirror\_[mesh.py](https://gitlab.onelab.info/gmsh/gmsh/blob/master/examples/api/mirror_mesh.py#L47))

## gmsh/model/mesh/reverseElements

Reverse the orientation of the elements with tags elementTags.

Input: elementTags (vector of sizes)

Output: -

Return:

Language-specific definition: C[++](https://gitlab.onelab.info/gmsh/gmsh/blob/master/api/gmsh.h#L760), [C](https://gitlab.onelab.info/gmsh/gmsh/blob/master/api/gmshc.h#L650), [Python,](https://gitlab.onelab.info/gmsh/gmsh/blob/master/api/gmsh.py#L2293) [Julia](https://gitlab.onelab.info/gmsh/gmsh/blob/master/api/gmsh.jl#L1958)

### gmsh/model/mesh/affineTransform

Apply the affine transformation affineTransform (16 entries of a 4x4 matrix, by row; only the 12 first can be provided for convenience) to the coordinates of the nodes classified on the entities dimTags, given as a vector of (dim, tag) pairs. If dimTags is empty, transform all the nodes in the mesh.

Input: affineTransform (vector of doubles), dimTags = [] (vector of pairs of integers)

Output: -

Return:

Language-specific definition: C[++](https://gitlab.onelab.info/gmsh/gmsh/blob/master/api/gmsh.h#L769), [C](https://gitlab.onelab.info/gmsh/gmsh/blob/master/api/gmshc.h#L658), [Python,](https://gitlab.onelab.info/gmsh/gmsh/blob/master/api/gmsh.py#L2312) [Julia](https://gitlab.onelab.info/gmsh/gmsh/blob/master/api/gmsh.jl#L1980)

Examples: Python ([flatten2.py,](https://gitlab.onelab.info/gmsh/gmsh/blob/master/examples/api/flatten2.py#L19) remesh\_partial\_[move.py](https://gitlab.onelab.info/gmsh/gmsh/blob/master/examples/api/remesh_partial_move.py#L30))

### gmsh/model/mesh/getNodes

Get the nodes classified on the entity of dimension  $\dim$  and tag tag. If tag < 0, get the nodes for all entities of dimension dim. If dim and tag are negative, get all the nodes in the mesh. nodeTags contains the node tags (their unique, strictly positive identification numbers). coord is a vector of length 3 times the length of nodeTags that contains the x, y, z coordinates of the nodes, concatenated: [n1x, n1y, n1z, n2x, ...]. If dim >= 0 and returnParamtricCoord is set, parametricCoord contains the parametric coordinates ([u1, u2, ...] or [u1, v1, u2, ...]) of the nodes, if available. The length of parametricCoord can be 0 or dim times the length of nodeTags. If includeBoundary is set, also return the nodes classified on the boundary of the entity (which will be reparametrized on the entity if  $\dim \geq 0$  in order to compute their parametric coordinates).

- Input:  $\dim = -1$  (integer),  $\text{tager} = -1$  (integer), includeBoundary = False (boolean), returnParametricCoord = True (boolean)
- Output: nodeTags (vector of sizes), coord (vector of doubles), parametricCoord (vector of doubles)

Return:

Language-specific definition:

C[++](https://gitlab.onelab.info/gmsh/gmsh/blob/master/api/gmsh.h#L787), [C](https://gitlab.onelab.info/gmsh/gmsh/blob/master/api/gmshc.h#L675), [Python,](https://gitlab.onelab.info/gmsh/gmsh/blob/master/api/gmsh.py#L2338) [Julia](https://gitlab.onelab.info/gmsh/gmsh/blob/master/api/gmsh.jl#L2019)

Examples: C++ [\(x1.cpp,](https://gitlab.onelab.info/gmsh/gmsh/blob/master/tutorials/c++/x1.cpp#L79) [x4.cpp,](https://gitlab.onelab.info/gmsh/gmsh/blob/master/tutorials/c++/x4.cpp#L65) [x5.cpp](https://gitlab.onelab.info/gmsh/gmsh/blob/master/tutorials/c++/x5.cpp#L51)), Python ([x1.py](https://gitlab.onelab.info/gmsh/gmsh/blob/master/tutorials/python/x1.py#L70), [x4.py](https://gitlab.onelab.info/gmsh/gmsh/blob/master/tutorials/python/x4.py#L61), [x5.py,](https://gitlab.onelab.info/gmsh/gmsh/blob/master/tutorials/python/x5.py#L43) adapt [mesh.py](https://gitlab.onelab.info/gmsh/gmsh/blob/master/examples/api/adapt_mesh.py#L15), copy [mesh.py](https://gitlab.onelab.info/gmsh/gmsh/blob/master/examples/api/copy_mesh.py#L20), ...)

## gmsh/model/mesh/getNodesByElementType

Get the nodes classified on the entity of tag tag, for all the elements of type elementType. The other arguments are treated as in getNodes.

- Input: elementType (integer),  $tager$ ),  $tager$ ), returnParametricCoord = True (boolean)
- Output: nodeTags (vector of sizes), coord (vector of doubles), parametricCoord (vector of doubles)

Return:

Language-specific definition:

C[++](https://gitlab.onelab.info/gmsh/gmsh/blob/master/api/gmsh.h#L799), [C](https://gitlab.onelab.info/gmsh/gmsh/blob/master/api/gmshc.h#L686), [Python,](https://gitlab.onelab.info/gmsh/gmsh/blob/master/api/gmsh.py#L2389) [Julia](https://gitlab.onelab.info/gmsh/gmsh/blob/master/api/gmsh.jl#L2054)

Examples: Python (stl\_to\_[brep.py\)](https://gitlab.onelab.info/gmsh/gmsh/blob/master/examples/api/stl_to_brep.py#L22)

# gmsh/model/mesh/getNode

Get the coordinates and the parametric coordinates (if any) of the node with tag tag, as well as the dimension dim and tag tag of the entity on which the node is classified. This function relies on an internal cache (a vector in case of dense node numbering, a map otherwise); for large meshes accessing nodes in bulk is often preferable.

Input: nodeTag (size)

Output: coord (vector of doubles), parametricCoord (vector of doubles), dim (integer), tag (integer)

Return:

Language-specific definition: C[++](https://gitlab.onelab.info/gmsh/gmsh/blob/master/api/gmsh.h#L813), [C](https://gitlab.onelab.info/gmsh/gmsh/blob/master/api/gmshc.h#L699), [Python,](https://gitlab.onelab.info/gmsh/gmsh/blob/master/api/gmsh.py#L2427) [Julia](https://gitlab.onelab.info/gmsh/gmsh/blob/master/api/gmsh.jl#L2091)

### gmsh/model/mesh/setNode

Set the coordinates and the parametric coordinates (if any) of the node with tag tag. This function relies on an internal cache (a vector in case of dense node numbering, a map otherwise); for large meshes accessing nodes in bulk is often preferable.

Input: nodeTag (size), coord (vector of doubles), parametricCoord (vector of doubles)

Output: -

Return:

Language-specific definition:

C[++](https://gitlab.onelab.info/gmsh/gmsh/blob/master/api/gmsh.h#L825), [C](https://gitlab.onelab.info/gmsh/gmsh/blob/master/api/gmshc.h#L710), [Python,](https://gitlab.onelab.info/gmsh/gmsh/blob/master/api/gmsh.py#L2468) [Julia](https://gitlab.onelab.info/gmsh/gmsh/blob/master/api/gmsh.jl#L2122)

## gmsh/model/mesh/rebuildNodeCache

Rebuild the node cache.

Input: onlyIfNecessary = True (boolean)

Output:

Return: -

Language-specific definition:

C[++](https://gitlab.onelab.info/gmsh/gmsh/blob/master/api/gmsh.h#L832), [C](https://gitlab.onelab.info/gmsh/gmsh/blob/master/api/gmshc.h#L716), [Python,](https://gitlab.onelab.info/gmsh/gmsh/blob/master/api/gmsh.py#L2495) [Julia](https://gitlab.onelab.info/gmsh/gmsh/blob/master/api/gmsh.jl#L2140)

# gmsh/model/mesh/rebuildElementCache

Rebuild the element cache.

Input: onlyIfNecessary = True (boolean)

Output:

Return:

Language-specific definition: C[++](https://gitlab.onelab.info/gmsh/gmsh/blob/master/api/gmsh.h#L837), [C](https://gitlab.onelab.info/gmsh/gmsh/blob/master/api/gmshc.h#L720), [Python,](https://gitlab.onelab.info/gmsh/gmsh/blob/master/api/gmsh.py#L2513) [Julia](https://gitlab.onelab.info/gmsh/gmsh/blob/master/api/gmsh.jl#L2158)

### gmsh/model/mesh/getNodesForPhysicalGroup

Get the nodes from all the elements belonging to the physical group of dimension dim and tag tag. nodeTags contains the node tags; coord is a vector of length 3 times the length of nodeTags that contains the x, y, z coordinates of the nodes, concatenated: [n1x, n1y, n1z, n2x, ...].

Input: dim (integer), tag (integer)

Output: nodeTags (vector of sizes), coord (vector of doubles)

Return:

Language-specific definition:

C[++](https://gitlab.onelab.info/gmsh/gmsh/blob/master/api/gmsh.h#L845), [C](https://gitlab.onelab.info/gmsh/gmsh/blob/master/api/gmshc.h#L727), [Python,](https://gitlab.onelab.info/gmsh/gmsh/blob/master/api/gmsh.py#L2531) [Julia](https://gitlab.onelab.info/gmsh/gmsh/blob/master/api/gmsh.jl#L2184)

#### gmsh/model/mesh/getMaxNodeTag

Get the maximum tag maxTag of a node in the mesh.

Input:

Output: maxTag (size)

Return:

Language-specific definition: C[++](https://gitlab.onelab.info/gmsh/gmsh/blob/master/api/gmsh.h#L853), [C](https://gitlab.onelab.info/gmsh/gmsh/blob/master/api/gmshc.h#L734), [Python,](https://gitlab.onelab.info/gmsh/gmsh/blob/master/api/gmsh.py#L2565) [Julia](https://gitlab.onelab.info/gmsh/gmsh/blob/master/api/gmsh.jl#L2210)

### gmsh/model/mesh/addNodes

Add nodes classified on the model entity of dimension dim and tag tag. nodeTags contains the node tags (their unique, strictly positive identification numbers). coord is a vector of length 3 times the length of node Tags that contains the  $x$ ,  $y$ ,  $z$ coordinates of the nodes, concatenated: [n1x, n1y, n1z, n2x, ...]. The optional parametricCoord vector contains the parametric coordinates of the nodes, if any. The length of parametricCoord can be 0 or dim times the length of nodeTags. If the nodeTags vector is empty, new tags are automatically assigned to the nodes.

Input: dim (integer), tag (integer), nodeTags (vector of sizes), coord (vector of doubles), parametricCoord = [] (vector of doubles)

Output:

Return:

Language-specific definition:

C[++](https://gitlab.onelab.info/gmsh/gmsh/blob/master/api/gmsh.h#L866), [C](https://gitlab.onelab.info/gmsh/gmsh/blob/master/api/gmshc.h#L746), [Python,](https://gitlab.onelab.info/gmsh/gmsh/blob/master/api/gmsh.py#L2587) [Julia](https://gitlab.onelab.info/gmsh/gmsh/blob/master/api/gmsh.jl#L2240)

```
(x2.cppx4.cppx2.pyx4.py,mesh.py,
cylinderFFD.py, discrete.py, ...)
```
# gmsh/model/mesh/reclassifyNodes

Reclassify all nodes on their associated model entity, based on the elements. Can be used when importing nodes in bulk (e.g. by associating them all to a single volume), to reclassify them correctly on model surfaces, curves, etc. after the elements have been set.

Input:

Output:

Return:

Language-specific definition:

C[++](https://gitlab.onelab.info/gmsh/gmsh/blob/master/api/gmsh.h#L878), [C](https://gitlab.onelab.info/gmsh/gmsh/blob/master/api/gmshc.h#L757), [Python,](https://gitlab.onelab.info/gmsh/gmsh/blob/master/api/gmsh.py#L2624) [Julia](https://gitlab.onelab.info/gmsh/gmsh/blob/master/api/gmsh.jl#L2258)

Examples: C++ [\(x2.cpp\)](https://gitlab.onelab.info/gmsh/gmsh/blob/master/tutorials/c++/x2.cpp#L107), Python [\(x2.py](https://gitlab.onelab.info/gmsh/gmsh/blob/master/tutorials/python/x2.py#L102), remove [elements.py,](https://gitlab.onelab.info/gmsh/gmsh/blob/master/examples/api/remove_elements.py#L28) [terrain.py](https://gitlab.onelab.info/gmsh/gmsh/blob/master/examples/api/terrain.py#L66))

#### gmsh/model/mesh/relocateNodes

Relocate the nodes classified on the entity of dimension dim and tag tag using their parametric coordinates. If  $\tan z < 0$ , relocate the nodes for all entities of dimension dim. If dim and tag are negative, relocate all the nodes in the mesh.

```
Input: \dim = -1 (integer), \text{tager} = -1 (integer)
```
Output:

Return:

Language-specific definition:

C[++](https://gitlab.onelab.info/gmsh/gmsh/blob/master/api/gmsh.h#L886), [C](https://gitlab.onelab.info/gmsh/gmsh/blob/master/api/gmshc.h#L763), [Python,](https://gitlab.onelab.info/gmsh/gmsh/blob/master/api/gmsh.py#L2641) [Julia](https://gitlab.onelab.info/gmsh/gmsh/blob/master/api/gmsh.jl#L2280)

Examples: Python (relocate\_[nodes.py\)](https://gitlab.onelab.info/gmsh/gmsh/blob/master/examples/api/relocate_nodes.py#L48)

# gmsh/model/mesh/getElements

Get the elements classified on the entity of dimension  $\dim$  and tag tag. If tag < 0, get the elements for all entities of dimension dim. If dim and tag are negative, get all the elements in the mesh. elementTypes contains the MSH types of the elements (e.g. 2 for 3-node triangles: see getElementProperties to obtain the properties for a given element type). elementTags is a vector of the same length as elementTypes; each entry is a vector containing the tags (unique, strictly positive identifiers) of the elements of the corresponding type. nodeTags is also a vector of the same length as elementTypes; each entry is a vector of length equal to the number of elements of the given type times the number N of nodes for this type of element, that contains the node tags of all the elements of the given type, concatenated: [e1n1, e1n2, ..., e1nN, e2n1, ...].

Input:  $\dim = -1$  (integer),  $\tan = -1$  (integer)

Output: elementTypes (vector of integers), elementTags (vector of vectors of sizes), nodeTags (vector of vectors of sizes)

Return:

Language-specific definition:

C[++](https://gitlab.onelab.info/gmsh/gmsh/blob/master/api/gmsh.h#L904), [C](https://gitlab.onelab.info/gmsh/gmsh/blob/master/api/gmshc.h#L780), [Python,](https://gitlab.onelab.info/gmsh/gmsh/blob/master/api/gmsh.py#L2664) [Julia](https://gitlab.onelab.info/gmsh/gmsh/blob/master/api/gmsh.jl#L2315)

Examples: C++ ([x1.cpp](https://gitlab.onelab.info/gmsh/gmsh/blob/master/tutorials/c++/x1.cpp#L84)), Python ([x1.py,](https://gitlab.onelab.info/gmsh/gmsh/blob/master/tutorials/python/x1.py#L73) copy\_[mesh.py](https://gitlab.onelab.info/gmsh/gmsh/blob/master/examples/api/copy_mesh.py#L21), [cylinderFFD.py,](https://gitlab.onelab.info/gmsh/gmsh/blob/master/examples/api/cylinderFFD.py#L47) [explore.py](https://gitlab.onelab.info/gmsh/gmsh/blob/master/examples/api/explore.py#L24), [flatten.py](https://gitlab.onelab.info/gmsh/gmsh/blob/master/examples/api/flatten.py#L32), ...)

### gmsh/model/mesh/getElement

Get the type and node tags of the element with tag tag, as well as the dimension dim and tag tag of the entity on which the element is classified. This function relies on an internal cache (a vector in case of dense element numbering, a map otherwise); for large meshes accessing elements in bulk is often preferable.

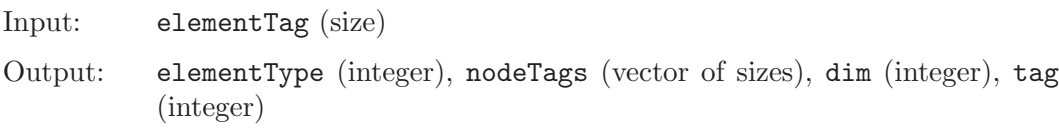

Return:

Language-specific definition: C[++](https://gitlab.onelab.info/gmsh/gmsh/blob/master/api/gmsh.h#L917), [C](https://gitlab.onelab.info/gmsh/gmsh/blob/master/api/gmshc.h#L792), [Python,](https://gitlab.onelab.info/gmsh/gmsh/blob/master/api/gmsh.py#L2711) [Julia](https://gitlab.onelab.info/gmsh/gmsh/blob/master/api/gmsh.jl#L2358)

### gmsh/model/mesh/getElementByCoordinates

Search the mesh for an element located at coordinates  $(x, y, z)$ . This function performs a search in a spatial octree. If an element is found, return its tag, type and node tags, as well as the local coordinates  $(u, v, w)$  within the reference element corresponding to search location. If  $\dim$  is  $\geq 0$ , only search for elements of the given dimension. If strict is not set, use a tolerance to find elements near the search location.

- Input:  $x$  (double),  $y$  (double),  $z$  (double),  $\dim = -1$  (integer),  $\text{strict} = \text{False}$ (boolean)
- Output: elementTag (size), elementType (integer), nodeTags (vector of sizes), u (double), v (double), w (double)

Return:

Language-specific definition:

C[++](https://gitlab.onelab.info/gmsh/gmsh/blob/master/api/gmsh.h#L932), [C](https://gitlab.onelab.info/gmsh/gmsh/blob/master/api/gmshc.h#L805), [Python,](https://gitlab.onelab.info/gmsh/gmsh/blob/master/api/gmsh.py#L2752) [Julia](https://gitlab.onelab.info/gmsh/gmsh/blob/master/api/gmsh.jl#L2399)

# gmsh/model/mesh/getElementsByCoordinates

Search the mesh for element(s) located at coordinates  $(x, y, z)$ . This function performs a search in a spatial octree. Return the tags of all found elements in elementTags. Additional information about the elements can be accessed through getElement and getLocalCoordinatesInElement. If dim is  $\geq 0$ , only search for elements of the given dimension. If strict is not set, use a tolerance to find elements near the search location.

- Input:  $x$  (double),  $y$  (double),  $z$  (double),  $\dim = -1$  (integer),  $\text{strict} = \text{False}$ (boolean)
- Output: elementTags (vector of sizes)

Return:

Language-specific definition:

C[++](https://gitlab.onelab.info/gmsh/gmsh/blob/master/api/gmsh.h#L953), [C](https://gitlab.onelab.info/gmsh/gmsh/blob/master/api/gmshc.h#L824), [Python,](https://gitlab.onelab.info/gmsh/gmsh/blob/master/api/gmsh.py#L2810) [Julia](https://gitlab.onelab.info/gmsh/gmsh/blob/master/api/gmsh.jl#L2437)

# gmsh/model/mesh/getLocalCoordinatesInElement

Return the local coordinates  $(u, v, w)$  within the element element Tag corresponding to the model coordinates  $(x, y, z)$ . This function relies on an internal cache (a vector in case of dense element numbering, a map otherwise); for large meshes accessing elements in bulk is often preferable.

Input: elementTag (size), x (double), y (double), z (double)

Output: u (double), v (double), w (double)

Return:

Language-specific definition:

C[++](https://gitlab.onelab.info/gmsh/gmsh/blob/master/api/gmsh.h#L967), [C](https://gitlab.onelab.info/gmsh/gmsh/blob/master/api/gmshc.h#L837), [Python,](https://gitlab.onelab.info/gmsh/gmsh/blob/master/api/gmsh.py#L2847) [Julia](https://gitlab.onelab.info/gmsh/gmsh/blob/master/api/gmsh.jl#L2469)

# gmsh/model/mesh/getElementTypes

Get the types of elements in the entity of dimension  $\dim$  and tag tag. If tag < 0, get the types for all entities of dimension dim. If dim and tag are negative, get all the types in the mesh.

```
Input: \dim = -1 (integer), \text{tager} = -1 (integer)
```
Output: elementTypes (vector of integers)

Return:

Language-specific definition: C[++](https://gitlab.onelab.info/gmsh/gmsh/blob/master/api/gmsh.h#L980), [C](https://gitlab.onelab.info/gmsh/gmsh/blob/master/api/gmshc.h#L849), [Python,](https://gitlab.onelab.info/gmsh/gmsh/blob/master/api/gmsh.py#L2890) [Julia](https://gitlab.onelab.info/gmsh/gmsh/blob/master/api/gmsh.jl#L2496)

Examples: C++ [\(x6.cpp\)](https://gitlab.onelab.info/gmsh/gmsh/blob/master/tutorials/c++/x6.cpp#L38), Python [\(tri.py,](https://gitlab.onelab.info/gmsh/gmsh/blob/master/tutorials/python/tri.py#L10) [x6.py,](https://gitlab.onelab.info/gmsh/gmsh/blob/master/tutorials/python/x6.py#L33) [poisson.py](https://gitlab.onelab.info/gmsh/gmsh/blob/master/examples/api/poisson.py#L92))

### gmsh/model/mesh/getElementType

Return an element type given its family name familyName ("Point", "Line", "Triangle", "Quadrangle", "Tetrahedron", "Pyramid", "Prism", "Hexahedron") and polynomial order order. If serendip is true, return the corresponding serendip element type (element without interior nodes).

Input: familyName (string), order (integer), serendip = False (boolean)

Output:

Return: integer

Language-specific definition:

C[++](https://gitlab.onelab.info/gmsh/gmsh/blob/master/api/gmsh.h#L990), [C](https://gitlab.onelab.info/gmsh/gmsh/blob/master/api/gmshc.h#L858), [Python,](https://gitlab.onelab.info/gmsh/gmsh/blob/master/api/gmsh.py#L2918) [Julia](https://gitlab.onelab.info/gmsh/gmsh/blob/master/api/gmsh.jl#L2524)

Examples:  $C++ (x7.cpp)$  $C++ (x7.cpp)$ , Python  $(x7.py)$  $(x7.py)$ 

# gmsh/model/mesh/getElementProperties

Get the properties of an element of type elementType: its name (elementName), dimension (dim), order (order), number of nodes (numNodes), local coordinates of the nodes in the reference element (localNodeCoord vector, of length dim times numNodes) and number of primary (first order) nodes (numPrimaryNodes).

Input: elementType (integer) Output: elementName (string), dim (integer), order (integer), numNodes (integer), localNodeCoord (vector of doubles), numPrimaryNodes (integer) Return: Language-specific definition: C[++](https://gitlab.onelab.info/gmsh/gmsh/blob/master/api/gmsh.h#L1001), [C](https://gitlab.onelab.info/gmsh/gmsh/blob/master/api/gmshc.h#L868), [Python,](https://gitlab.onelab.info/gmsh/gmsh/blob/master/api/gmsh.py#L2946) [Julia](https://gitlab.onelab.info/gmsh/gmsh/blob/master/api/gmsh.jl#L2554) Examples: C++ [\(x1.cpp\)](https://gitlab.onelab.info/gmsh/gmsh/blob/master/tutorials/c++/x1.cpp#L152), Python [\(x1.py](https://gitlab.onelab.info/gmsh/gmsh/blob/master/tutorials/python/x1.py#L117), [x6.py,](https://gitlab.onelab.info/gmsh/gmsh/blob/master/tutorials/python/x6.py#L38) [explore.py](https://gitlab.onelab.info/gmsh/gmsh/blob/master/examples/api/explore.py#L36), [poisson.py](https://gitlab.onelab.info/gmsh/gmsh/blob/master/examples/api/poisson.py#L111))

#### gmsh/model/mesh/getElementsByType

Get the elements of type elementType classified on the entity of tag tag. If tag  $< 0$ , get the elements for all entities. elementTags is a vector containing the tags (unique, strictly positive identifiers) of the elements of the corresponding type. nodeTags is a vector of length equal to the number of elements of the given type times the number N of nodes for this type of element, that contains the node tags of all the elements of the given type, concatenated:  $[e1n1, e1n2, ..., e1nN, e2n1, ...]$ . If  $numTasks > 1$ , only compute and return the part of the data indexed by task (for C++ only; output vectors must be preallocated).

Input: elementType (integer), tag =  $-1$  (integer), task = 0 (size), numTasks = 1 (size)

Output: elementTags (vector of sizes), nodeTags (vector of sizes)

Return:

Language-specific definition:

C[++](https://gitlab.onelab.info/gmsh/gmsh/blob/master/api/gmsh.h#L1020), [C](https://gitlab.onelab.info/gmsh/gmsh/blob/master/api/gmshc.h#L886), [Python,](https://gitlab.onelab.info/gmsh/gmsh/blob/master/api/gmsh.py#L2995) [Julia](https://gitlab.onelab.info/gmsh/gmsh/blob/master/api/gmsh.jl#L2596)

Examples: C++ [\(x7.cpp\)](https://gitlab.onelab.info/gmsh/gmsh/blob/master/tutorials/c++/x7.cpp#L58), Python ([tri.py,](https://gitlab.onelab.info/gmsh/gmsh/blob/master/tutorials/python/tri.py#L11) [x7.py,](https://gitlab.onelab.info/gmsh/gmsh/blob/master/tutorials/python/x7.py#L50) adapt\_[mesh.py](https://gitlab.onelab.info/gmsh/gmsh/blob/master/examples/api/adapt_mesh.py#L18), [neighbors.py,](https://gitlab.onelab.info/gmsh/gmsh/blob/master/examples/api/neighbors.py#L15) [poisson.py,](https://gitlab.onelab.info/gmsh/gmsh/blob/master/examples/api/poisson.py#L95) ...)

#### gmsh/model/mesh/getMaxElementTag

Get the maximum tag maxTag of an element in the mesh.

Input:

Output: maxTag (size)

Return:

Language-specific definition:

C[++](https://gitlab.onelab.info/gmsh/gmsh/blob/master/api/gmsh.h#L1030), [C](https://gitlab.onelab.info/gmsh/gmsh/blob/master/api/gmshc.h#L895), [Python,](https://gitlab.onelab.info/gmsh/gmsh/blob/master/api/gmsh.py#L3038) [Julia](https://gitlab.onelab.info/gmsh/gmsh/blob/master/api/gmsh.jl#L2622)

Examples:  $C++ (x7.cpp)$  $C++ (x7.cpp)$ , Python  $(x7.py)$  $(x7.py)$ 

## gmsh/model/mesh/preallocateElementsByType

Preallocate data before calling getElementsByType with numTasks > 1. For C++ only.

Input: elementType (integer), elementTag (boolean), nodeTag (boolean), tag  $= -1$  (integer)

Output: elementTags (vector of sizes), nodeTags (vector of sizes)

Return:

Language-specific definition:

C[++](https://gitlab.onelab.info/gmsh/gmsh/blob/master/api/gmsh.h#L1036), [C](https://gitlab.onelab.info/gmsh/gmsh/blob/master/api/gmshc.h#L900)

## gmsh/model/mesh/getElementQualities

Get the quality elementQualities of the elements with tags elementTags. qualityType is the requested quality measure: "minDetJac" and "maxDetJac" for the adaptively computed minimal and maximal Jacobian determinant, "minSJ" for the sampled minimal scaled jacobien, "minSICN" for the sampled minimal signed inverted condition number, "minSIGE" for the sampled signed inverted gradient error, "gamma" for the ratio of the inscribed to circumcribed sphere radius, "innerRadius" for the inner radius, "outerRadius" for the outerRadius, "minIsotropy" for the minimum isotropy measure, "angleShape" for the angle shape measure, "minEdge" for the minimum straight edge length, "maxEdge" for the maximum straight edge length, "volume" for the volume. If numTasks > 1, only compute and return the part of the data indexed by task (for C++ only; output vector must be preallocated).

Input: elementTags (vector of sizes), qualityName = "minSICN" (string), task  $= 0$  (size), numTasks  $= 1$  (size)

Output: elementsQuality (vector of doubles)

Return:

Language-specific definition:

C[++](https://gitlab.onelab.info/gmsh/gmsh/blob/master/api/gmsh.h#L1058), [C](https://gitlab.onelab.info/gmsh/gmsh/blob/master/api/gmshc.h#L921), [Python,](https://gitlab.onelab.info/gmsh/gmsh/blob/master/api/gmsh.py#L3060) [Julia](https://gitlab.onelab.info/gmsh/gmsh/blob/master/api/gmsh.jl#L2658)

Examples: Python (mesh\_[quality.py,](https://gitlab.onelab.info/gmsh/gmsh/blob/master/examples/api/mesh_quality.py#L12) min\_[edge.py](https://gitlab.onelab.info/gmsh/gmsh/blob/master/examples/api/min_edge.py#L7), view\_[element](https://gitlab.onelab.info/gmsh/gmsh/blob/master/examples/api/view_element_size.py#L16)\_size.py)

### gmsh/model/mesh/addElements

Add elements classified on the entity of dimension dim and tag tag. types contains the MSH types of the elements (e.g. 2 for 3-node triangles: see the Gmsh reference manual). elementTags is a vector of the same length as types; each entry is a vector containing the tags (unique, strictly positive identifiers) of the elements of the corresponding type. nodeTags is also a vector of the same length as types; each entry is a vector of length equal to the number of elements of the given type times the number N of nodes per element, that contains the node tags of all the elements of the given type, concatenated: [e1n1, e1n2, ..., e1nN, e2n1, ...].

Input: dim (integer), tag (integer), elementTypes (vector of integers), elementTags (vector of vectors of integers (size)), nodeTags (vector of vectors of integers (size))

Output:

Return:

Language-specific definition:

C[++](https://gitlab.onelab.info/gmsh/gmsh/blob/master/api/gmsh.h#L1076), [C](https://gitlab.onelab.info/gmsh/gmsh/blob/master/api/gmshc.h#L938), [Python,](https://gitlab.onelab.info/gmsh/gmsh/blob/master/api/gmsh.py#L3103) [Julia](https://gitlab.onelab.info/gmsh/gmsh/blob/master/api/gmsh.jl#L2691)

Examples: Python (copy [mesh.py](https://gitlab.onelab.info/gmsh/gmsh/blob/master/examples/api/copy_mesh.py#L30), [cylinderFFD.py](https://gitlab.onelab.info/gmsh/gmsh/blob/master/examples/api/cylinderFFD.py#L144), [discrete.py](https://gitlab.onelab.info/gmsh/gmsh/blob/master/examples/api/discrete.py#L32), [flatten.py,](https://gitlab.onelab.info/gmsh/gmsh/blob/master/examples/api/flatten.py#L42) mesh\_from\_discrete\_[curve.py,](https://gitlab.onelab.info/gmsh/gmsh/blob/master/examples/api/mesh_from_discrete_curve.py#L21) ...)

# gmsh/model/mesh/addElementsByType

Add elements of type elementType classified on the entity of tag tag. elementTags contains the tags (unique, strictly positive identifiers) of the elements of the corresponding type. nodeTags is a vector of length equal to the number of elements times the number N of nodes per element, that contains the node tags of all the elements, concatenated: [e1n1, e1n2, ..., e1nN, e2n1, ...]. If the elementTag vector is empty, new tags are automatically assigned to the elements.

Input: tag (integer), elementType (integer), elementTags (vector of sizes), nodeTags (vector of sizes)

Output: - Return: Language-specific definition: C[++](https://gitlab.onelab.info/gmsh/gmsh/blob/master/api/gmsh.h#L1091), [C](https://gitlab.onelab.info/gmsh/gmsh/blob/master/api/gmshc.h#L952), [Python,](https://gitlab.onelab.info/gmsh/gmsh/blob/master/api/gmsh.py#L3141) [Julia](https://gitlab.onelab.info/gmsh/gmsh/blob/master/api/gmsh.jl#L2720) Examples:  $C++$  [\(x2.cpp,](https://gitlab.onelab.info/gmsh/gmsh/blob/master/tutorials/c++/x2.cpp#L98) [x4.cpp,](https://gitlab.onelab.info/gmsh/gmsh/blob/master/tutorials/c++/x4.cpp#L29) [x7.cpp](https://gitlab.onelab.info/gmsh/gmsh/blob/master/tutorials/c++/x7.cpp#L89)), Python ([x2.py](https://gitlab.onelab.info/gmsh/gmsh/blob/master/tutorials/python/x2.py#L94), [x4.py](https://gitlab.onelab.info/gmsh/gmsh/blob/master/tutorials/python/x4.py#L27), [x7.py,](https://gitlab.onelab.info/gmsh/gmsh/blob/master/tutorials/python/x7.py#L86) import\_[perf.py,](https://gitlab.onelab.info/gmsh/gmsh/blob/master/examples/api/import_perf.py#L70) raw\_[tetrahedralization.py](https://gitlab.onelab.info/gmsh/gmsh/blob/master/examples/api/raw_tetrahedralization.py#L21), ...)

## gmsh/model/mesh/getIntegrationPoints

Get the numerical quadrature information for the given element type elementType and integration rule integrationType, where integrationType concatenates the integration rule family name with the desired order (e.g. "Gauss4" for a quadrature suited for integrating 4th order polynomials). The "CompositeGauss" family uses tensor-product rules based the 1D Gauss-Legendre rule; the "Gauss" family uses an economic scheme when available (i.e. with a minimal number of points), and falls back to "CompositeGauss" otherwise. Note that integration points for the "Gauss" family can fall outside of the reference element for high-order rules. localCoord contains the u, v, w coordinates of the G integration points in the reference element:  $[g1u, g1v, g1w, ..., gGu, gGv, gGw]$ . weights contains the associated weights: [g1q, ..., gGq].

Input: elementType (integer), integrationType (string)

Output: localCoord (vector of doubles), weights (vector of doubles)

Return:

Language-specific definition:

C[++](https://gitlab.onelab.info/gmsh/gmsh/blob/master/api/gmsh.h#L1110), [C](https://gitlab.onelab.info/gmsh/gmsh/blob/master/api/gmshc.h#L970), [Python,](https://gitlab.onelab.info/gmsh/gmsh/blob/master/api/gmsh.py#L3173) [Julia](https://gitlab.onelab.info/gmsh/gmsh/blob/master/api/gmsh.jl#L2753)

Examples: Python ([x6.py,](https://gitlab.onelab.info/gmsh/gmsh/blob/master/tutorials/python/x6.py#L46) adapt\_[mesh.py](https://gitlab.onelab.info/gmsh/gmsh/blob/master/examples/api/adapt_mesh.py#L30), [poisson.py\)](https://gitlab.onelab.info/gmsh/gmsh/blob/master/examples/api/poisson.py#L112)

# gmsh/model/mesh/getJacobians

Get the Jacobians of all the elements of type elementType classified on the entity of tag tag, at the G evaluation points localCoord given as concatenated u, v, w coordinates in the reference element  $[g1u, g1v, g1w, ..., gGu, gGv, gGw]$ . Data is returned by element, with elements in the same order as in getElements and getElementsByType. jacobians contains for each element the 9 entries of the 3x3 Jacobian matrix at each evaluation point. The matrix is returned by column:  $[e1g1Jxu, e1g1Jyu, e1g1Jzu, e1g1Jxv, ..., e1g1Jzw, e1g2Jxu, ..., e1gGJzw, e2g1Jxu,$ ...], with  $Jxu = dx/du$ ,  $Jyu = dy/du$ , etc. determinants contains for each element the determinant of the Jacobian matrix at each evaluation point: [e1g1, e1g2, ... e1gG, e2g1, ...]. coord contains for each element the x, y, z coordinates of the evaluation points. If tag < 0, get the Jacobian data for all entities. If numTasks > 1, only compute and return the part of the data indexed by task (for C++ only; output vectors must be preallocated).

- Input: elementType (integer), localCoord (vector of doubles),  $tag = -1$  (integer),  $task = 0$  (size),  $numTask = 1$  (size)
- Output: jacobians (vector of doubles), determinants (vector of doubles), coord (vector of doubles)

Return:

Language-specific definition: C[++](https://gitlab.onelab.info/gmsh/gmsh/blob/master/api/gmsh.h#L1132), [C](https://gitlab.onelab.info/gmsh/gmsh/blob/master/api/gmshc.h#L991), [Python,](https://gitlab.onelab.info/gmsh/gmsh/blob/master/api/gmsh.py#L3215) [Julia](https://gitlab.onelab.info/gmsh/gmsh/blob/master/api/gmsh.jl#L2799) Examples: Python ([x6.py,](https://gitlab.onelab.info/gmsh/gmsh/blob/master/tutorials/python/x6.py#L67) adapt\_[mesh.py](https://gitlab.onelab.info/gmsh/gmsh/blob/master/examples/api/adapt_mesh.py#L31), [poisson.py\)](https://gitlab.onelab.info/gmsh/gmsh/blob/master/examples/api/poisson.py#L131)

#### gmsh/model/mesh/preallocateJacobians

Preallocate data before calling getJacobians with numTasks > 1. For C++ only.

- Input: elementType (integer), numEvaluationPoints (integer), allocateJacobians (boolean), allocateDeterminants (boolean), allocateCoord (boolean),  $tager$ )
- Output: jacobians (vector of doubles), determinants (vector of doubles), coord (vector of doubles)

Return:

Language-specific definition:

 $C++$  $C++$ ,  $C$ 

### gmsh/model/mesh/getJacobian

Get the Jacobian for a single element elementTag, at the G evaluation points localCoord given as concatenated u, v, w coordinates in the reference element  $[g_1u,$ g1v, g1w, ..., gGu, gGv, gGw]. jacobians contains the 9 entries of the 3x3 Jacobian matrix at each evaluation point. The matrix is returned by column: [e1g1Jxu, e1g1Jyu, e1g1Jzu, e1g1Jxv, ..., e1g1Jzw, e1g2Jxu, ..., e1gGJzw, e2g1Jxu, ...], with  $Jxu = dx/du$ ,  $Jyu = dy/du$ , etc. determinants contains the determinant of the Jacobian matrix at each evaluation point. coord contains the x, y, z coordinates of the evaluation points. This function relies on an internal cache (a vector in case of dense element numbering, a map otherwise); for large meshes accessing Jacobians in bulk is often preferable.

- Input: elementTag (size), localCoord (vector of doubles)
- Output: jacobians (vector of doubles), determinants (vector of doubles), coord (vector of doubles)

Return:

Language-specific definition: C[++](https://gitlab.onelab.info/gmsh/gmsh/blob/master/api/gmsh.h#L1168), [C](https://gitlab.onelab.info/gmsh/gmsh/blob/master/api/gmshc.h#L1025), [Python,](https://gitlab.onelab.info/gmsh/gmsh/blob/master/api/gmsh.py#L3271) [Julia](https://gitlab.onelab.info/gmsh/gmsh/blob/master/api/gmsh.jl#L2841)

### gmsh/model/mesh/getBasisFunctions

Get the basis functions of the element of type elementType at the evaluation points localCoord (given as concatenated u, v, w coordinates in the reference element  $[g1u, g1v, g1w, ..., gGu, gGv, gGw]$ , for the function space function space Type. Currently supported function spaces include "Lagrange" and "GradLagrange" for isoparametric Lagrange basis functions and their gradient in the u, v, w coordinates of the reference element; "LagrangeN" and "GradLagrangeN", with  $N = 1, 2, ...,$ for N-th order Lagrange basis functions; "H1LegendreN" and "GradH1LegendreN", with  $N = 1, 2, \dots$ , for N-th order hierarchical H1 Legendre functions; "HcurlLegendreN" and "CurlHcurlLegendreN", with  $N = 1, 2, ...,$  for N-th order curl-conforming basis functions. numComponents returns the number C of components of a basis function (e.g. 1 for scalar functions and 3 for vector functions). basisFunctions returns the value of the N basis functions at the evaluation points, i.e. [g1f1, g1f2, ..., g1fN, g2f1, ...] when  $C = 1$  or [g1f1u, g1f1v, g1f1w, g1f2u, ..., g1fNw, g2f1u, ...] when  $C = 3$ . For basis functions that depend on the orientation of the elements, all values for the first orientation are returned first, followed by values for the second, etc. numOrientations returns the overall number of orientations. If the wantedOrientations vector is not empty, only return the values for the desired orientation indices.

Input: elementType (integer), localCoord (vector of doubles), functionSpaceType (string), wantedOrientations = [] (vector of integers)

Output: numComponents (integer), basisFunctions (vector of doubles), numOrientations (integer)

Return:

Language-specific definition: C[++](https://gitlab.onelab.info/gmsh/gmsh/blob/master/api/gmsh.h#L1196), [C](https://gitlab.onelab.info/gmsh/gmsh/blob/master/api/gmshc.h#L1052), [Python,](https://gitlab.onelab.info/gmsh/gmsh/blob/master/api/gmsh.py#L3317) [Julia](https://gitlab.onelab.info/gmsh/gmsh/blob/master/api/gmsh.jl#L2894)

Examples: Python ([x6.py,](https://gitlab.onelab.info/gmsh/gmsh/blob/master/tutorials/python/x6.py#L57) adapt\_[mesh.py](https://gitlab.onelab.info/gmsh/gmsh/blob/master/examples/api/adapt_mesh.py#L32), [poisson.py\)](https://gitlab.onelab.info/gmsh/gmsh/blob/master/examples/api/poisson.py#L114)

#### gmsh/model/mesh/getBasisFunctionsOrientation

Get the orientation index of the elements of type elementType in the entity of tag tag. The arguments have the same meaning as in getBasisFunctions. basisFunctionsOrientation is a vector giving for each element the orientation index in the values returned by getBasisFunctions. For Lagrange basis functions the call is superfluous as it will return a vector of zeros. If  $numTasks > 1$ , only compute and return the part of the data indexed by task (for C++ only; output vector must be preallocated).

- Input: elementType (integer), functionSpaceType (string), tag = -1 (integer),  $task = 0$  (size),  $numTask = 1$  (size)
- Output: basisFunctionsOrientation (vector of integers)

Return:

Language-specific definition: C[++](https://gitlab.onelab.info/gmsh/gmsh/blob/master/api/gmsh.h#L1214), [C](https://gitlab.onelab.info/gmsh/gmsh/blob/master/api/gmshc.h#L1069), [Python,](https://gitlab.onelab.info/gmsh/gmsh/blob/master/api/gmsh.py#L3377) [Julia](https://gitlab.onelab.info/gmsh/gmsh/blob/master/api/gmsh.jl#L2930)

# gmsh/model/mesh/getBasisFunctionsOrientationForElement

Get the orientation of a single element elementTag.

Input: elementTag (size), functionSpaceType (string)

Output: basisFunctionsOrientation (integer)

Return:

Language-specific definition: C[++](https://gitlab.onelab.info/gmsh/gmsh/blob/master/api/gmsh.h#L1224), [C](https://gitlab.onelab.info/gmsh/gmsh/blob/master/api/gmshc.h#L1078), [Python,](https://gitlab.onelab.info/gmsh/gmsh/blob/master/api/gmsh.py#L3416) [Julia](https://gitlab.onelab.info/gmsh/gmsh/blob/master/api/gmsh.jl#L2955)

# gmsh/model/mesh/getNumberOfOrientations

Get the number of possible orientations for elements of type elementType and function space named functionSpaceType.

Input: elementType (integer), functionSpaceType (string)

Output:

Return: integer

Language-specific definition: C[++](https://gitlab.onelab.info/gmsh/gmsh/blob/master/api/gmsh.h#L1232), [C](https://gitlab.onelab.info/gmsh/gmsh/blob/master/api/gmshc.h#L1085), [Python,](https://gitlab.onelab.info/gmsh/gmsh/blob/master/api/gmsh.py#L3442) [Julia](https://gitlab.onelab.info/gmsh/gmsh/blob/master/api/gmsh.jl#L2978)

# gmsh/model/mesh/preallocateBasisFunctionsOrientation

Preallocate data before calling getBasisFunctionsOrientation with numTasks > 1. For C++ only.

Input: elementType (integer),  $tager$ )

Output: basisFunctionsOrientation (vector of integers)

Return:

Language-specific definition: C[++](https://gitlab.onelab.info/gmsh/gmsh/blob/master/api/gmsh.h#L1239), [C](https://gitlab.onelab.info/gmsh/gmsh/blob/master/api/gmshc.h#L1091)

gmsh/model/mesh/getEdges

Get the global unique mesh edge identifiers edgeTags and orientations edgeOrientation for an input list of node tag pairs defining these edges, concatenated in the vector nodeTags. Mesh edges are created e.g. by createEdges(), getKeys() or addEdges(). The reference positive orientation is n1 < n2, where n1 and n2 are the tags of the two edge nodes, which corresponds to the local orientation of edge-based basis functions as well.

Input: nodeTags (vector of sizes)

Output: edgeTags (vector of sizes), edgeOrientations (vector of integers)

Return:

Language-specific definition: C[++](https://gitlab.onelab.info/gmsh/gmsh/blob/master/api/gmsh.h#L1252), [C](https://gitlab.onelab.info/gmsh/gmsh/blob/master/api/gmshc.h#L1103), [Python,](https://gitlab.onelab.info/gmsh/gmsh/blob/master/api/gmsh.py#L3466) [Julia](https://gitlab.onelab.info/gmsh/gmsh/blob/master/api/gmsh.jl#L3005)

Examples:  $C++ (x7.cpp)$  $C++ (x7.cpp)$ , Python  $(x7.py)$  $(x7.py)$ 

## gmsh/model/mesh/getFaces

Get the global unique mesh face identifiers faceTags and orientations faceOrientations for an input list of a multiple of three (if faceType  $== 3$ ) or four (if  $faceType == 4$ ) node tags defining these faces, concatenated in the vector nodeTags. Mesh faces are created e.g. by createFaces(), getKeys() or addFaces().

Input: faceType (integer), nodeTags (vector of sizes)

Output: faceTags (vector of sizes), faceOrientations (vector of integers)

Return:

Language-specific definition:

C[++](https://gitlab.onelab.info/gmsh/gmsh/blob/master/api/gmsh.h#L1263), [C](https://gitlab.onelab.info/gmsh/gmsh/blob/master/api/gmshc.h#L1113), [Python,](https://gitlab.onelab.info/gmsh/gmsh/blob/master/api/gmsh.py#L3502) [Julia](https://gitlab.onelab.info/gmsh/gmsh/blob/master/api/gmsh.jl#L3038)

Examples:  $C++ (x7.cpp)$  $C++ (x7.cpp)$ , Python  $(x7.py)$  $(x7.py)$ 

#### gmsh/model/mesh/createEdges

Create unique mesh edges for the entities dimTags, given as a vector of (dim, tag) pairs.

Input: dimTags = [] (vector of pairs of integers)

Output:

Return: -

Language-specific definition:

C[++](https://gitlab.onelab.info/gmsh/gmsh/blob/master/api/gmsh.h#L1272), [C](https://gitlab.onelab.info/gmsh/gmsh/blob/master/api/gmshc.h#L1121), [Python,](https://gitlab.onelab.info/gmsh/gmsh/blob/master/api/gmsh.py#L3538) [Julia](https://gitlab.onelab.info/gmsh/gmsh/blob/master/api/gmsh.jl#L3063)

Examples:  $C++ (x7.cpp)$  $C++ (x7.cpp)$ , Python  $(x7.py)$  $(x7.py)$ 

gmsh/model/mesh/createFaces

Create unique mesh faces for the entities dimTags, given as a vector of (dim, tag) pairs.

Input: dimTags = [] (vector of pairs of integers)

Output: Return: Language-specific definition: C[++](https://gitlab.onelab.info/gmsh/gmsh/blob/master/api/gmsh.h#L1278), [C](https://gitlab.onelab.info/gmsh/gmsh/blob/master/api/gmshc.h#L1126), [Python,](https://gitlab.onelab.info/gmsh/gmsh/blob/master/api/gmsh.py#L3558) [Julia](https://gitlab.onelab.info/gmsh/gmsh/blob/master/api/gmsh.jl#L3084)

Examples:  $C++ (x7.cpp)$  $C++ (x7.cpp)$ , Python  $(x7.py)$  $(x7.py)$ 

# gmsh/model/mesh/getAllEdges

Get the global unique identifiers edgeTags and the nodes edgeNodes of the edges in the mesh. Mesh edges are created e.g. by createEdges(), getKeys() or addEdges().

Input:

Output: edgeTags (vector of sizes), edgeNodes (vector of sizes)

Return:

Language-specific definition: C[++](https://gitlab.onelab.info/gmsh/gmsh/blob/master/api/gmsh.h#L1285), [C](https://gitlab.onelab.info/gmsh/gmsh/blob/master/api/gmshc.h#L1132), [Python,](https://gitlab.onelab.info/gmsh/gmsh/blob/master/api/gmsh.py#L3578) [Julia](https://gitlab.onelab.info/gmsh/gmsh/blob/master/api/gmsh.jl#L3109)

Examples:  $C++ (x7.cpp)$  $C++ (x7.cpp)$ , Python  $(x7.py)$  $(x7.py)$ 

### gmsh/model/mesh/getAllFaces

Get the global unique identifiers faceTags and the nodes faceNodes of the faces of type faceType in the mesh. Mesh faces are created e.g. by  $c$ reateFaces $(),$ getKeys() or addFaces().

Input: faceType (integer)

Output: faceTags (vector of sizes), faceNodes (vector of sizes)

Return:

Language-specific definition:

C[++](https://gitlab.onelab.info/gmsh/gmsh/blob/master/api/gmsh.h#L1293), [C](https://gitlab.onelab.info/gmsh/gmsh/blob/master/api/gmshc.h#L1139), [Python,](https://gitlab.onelab.info/gmsh/gmsh/blob/master/api/gmsh.py#L3607) [Julia](https://gitlab.onelab.info/gmsh/gmsh/blob/master/api/gmsh.jl#L3139)

Examples:  $C++ (x7.cpp)$  $C++ (x7.cpp)$ , Python  $(x7.py)$  $(x7.py)$ 

#### gmsh/model/mesh/addEdges

Add mesh edges defined by their global unique identifiers edgeTags and their nodes edgeNodes.

Input: edgeTags (vector of sizes), edgeNodes (vector of sizes)

Output:

Return:

Language-specific definition: C[++](https://gitlab.onelab.info/gmsh/gmsh/blob/master/api/gmsh.h#L1301), [C](https://gitlab.onelab.info/gmsh/gmsh/blob/master/api/gmshc.h#L1146), [Python,](https://gitlab.onelab.info/gmsh/gmsh/blob/master/api/gmsh.py#L3638) [Julia](https://gitlab.onelab.info/gmsh/gmsh/blob/master/api/gmsh.jl#L3165)

### gmsh/model/mesh/addFaces

Add mesh faces of type faceType defined by their global unique identifiers faceTags and their nodes faceNodes.

Input: faceType (integer), faceTags (vector of sizes), faceNodes (vector of sizes)

Output: -

Return: -

# gmsh/model/mesh/getKeys

Generate the pair of keys for the elements of type elementType in the entity of tag tag, for the functionSpaceType function space. Each pair (typeKey, entityKey) uniquely identifies a basis function in the function space. If returnCoord is set, the coord vector contains the x, y, z coordinates locating basis functions for sorting purposes. Warning: this is an experimental feature and will probably change in a future release.

- Input: elementType (integer), functionSpaceType (string),  $tag = -1$  (integer), returnCoord = True (boolean)
- Output: typeKeys (vector of integers), entityKeys (vector of sizes), coord (vector of doubles)

Return:

Language-specific definition: C[++](https://gitlab.onelab.info/gmsh/gmsh/blob/master/api/gmsh.h#L1321), [C](https://gitlab.onelab.info/gmsh/gmsh/blob/master/api/gmshc.h#L1164), [Python,](https://gitlab.onelab.info/gmsh/gmsh/blob/master/api/gmsh.py#L3686) [Julia](https://gitlab.onelab.info/gmsh/gmsh/blob/master/api/gmsh.jl#L3217)

# gmsh/model/mesh/getKeysForElement

Get the pair of keys for a single element elementTag.

- Input: elementTag (size), functionSpaceType (string), returnCoord = True (boolean)
- Output: typeKeys (vector of integers), entityKeys (vector of sizes), coord (vector of doubles)

Return:

Language-specific definition:

C[++](https://gitlab.onelab.info/gmsh/gmsh/blob/master/api/gmsh.h#L1332), [C](https://gitlab.onelab.info/gmsh/gmsh/blob/master/api/gmshc.h#L1174), [Python,](https://gitlab.onelab.info/gmsh/gmsh/blob/master/api/gmsh.py#L3731) [Julia](https://gitlab.onelab.info/gmsh/gmsh/blob/master/api/gmsh.jl#L3251)

#### gmsh/model/mesh/getNumberOfKeys

Get the number of keys by elements of type elementType for function space named functionSpaceType.

Input: elementType (integer), functionSpaceType (string)

Output:

Return: integer

Language-specific definition:

C[++](https://gitlab.onelab.info/gmsh/gmsh/blob/master/api/gmsh.h#L1343), [C](https://gitlab.onelab.info/gmsh/gmsh/blob/master/api/gmshc.h#L1184), [Python,](https://gitlab.onelab.info/gmsh/gmsh/blob/master/api/gmsh.py#L3768) [Julia](https://gitlab.onelab.info/gmsh/gmsh/blob/master/api/gmsh.jl#L3282)

# gmsh/model/mesh/getKeysInformation

Get information about the pair of keys. infoKeys returns information about the functions associated with the pairs (typeKeys, entityKey). infoKeys[0].first describes the type of function (0 for vertex function, 1 for edge function, 2 for face function and 3 for bubble function). infoKeys[0].second gives the order of the function associated with the key. Warning: this is an experimental feature and will probably change in a future release.

- Input: typeKeys (vector of integers), entityKeys (vector of sizes), elementType (integer), functionSpaceType (string)
- Output: infoKeys (vector of pairs of integers)

Return:

# gmsh/model/mesh/getBarycenters

Get the barycenters of all elements of type elementType classified on the entity of tag tag. If primary is set, only the primary nodes of the elements are taken into account for the barycenter calculation. If fast is set, the function returns the sum of the primary node coordinates (without normalizing by the number of nodes). If  $tag < 0$ , get the barycenters for all entities. If numTasks  $> 1$ , only compute and return the part of the data indexed by task (for C++ only; output vector must be preallocated).

Input: elementType (integer), tag (integer), fast (boolean), primary (boolean),  $task = 0$  (size),  $numTask = 1$  (size)

Output: barycenters (vector of doubles)

Return:

Language-specific definition:

C[++](https://gitlab.onelab.info/gmsh/gmsh/blob/master/api/gmsh.h#L1371), [C](https://gitlab.onelab.info/gmsh/gmsh/blob/master/api/gmshc.h#L1210), [Python,](https://gitlab.onelab.info/gmsh/gmsh/blob/master/api/gmsh.py#L3830) [Julia](https://gitlab.onelab.info/gmsh/gmsh/blob/master/api/gmsh.jl#L3348)

# gmsh/model/mesh/preallocateBarycenters

Preallocate data before calling getBarycenters with numTasks > 1. For C++ only.

Input: elementType (integer),  $tager$ )

Output: barycenters (vector of doubles)

Return:

Language-specific definition:

 $C++, C$  $C++, C$  $C++, C$  $C++, C$ 

## gmsh/model/mesh/getElementEdgeNodes

Get the nodes on the edges of all elements of type elementType classified on the entity of tag tag. nodeTags contains the node tags of the edges for all the elements: [e1a1n1, e1a1n2, e1a2n1, ...]. Data is returned by element, with elements in the same order as in getElements and getElementsByType. If primary is set, only the primary (begin/end) nodes of the edges are returned. If  $tag < 0$ , get the edge nodes for all entities. If  $numTasks > 1$ , only compute and return the part of the data indexed by task (for C++ only; output vector must be preallocated).

Input: elementType (integer),  $tager$ ),  $tager$ ),  $primary = False$  (boolean),  $task = 0$  (size), numTasks = 1 (size)

Output: nodeTags (vector of sizes)

Return:

Language-specific definition:

C[++](https://gitlab.onelab.info/gmsh/gmsh/blob/master/api/gmsh.h#L1397), [C](https://gitlab.onelab.info/gmsh/gmsh/blob/master/api/gmshc.h#L1234), [Python,](https://gitlab.onelab.info/gmsh/gmsh/blob/master/api/gmsh.py#L3871) [Julia](https://gitlab.onelab.info/gmsh/gmsh/blob/master/api/gmsh.jl#L3383)

Examples:  $C++ (x7.cpp)$  $C++ (x7.cpp)$ , Python  $(tri.py, x7.py, stl_to_brep.py)$  $(tri.py, x7.py, stl_to_brep.py)$  $(tri.py, x7.py, stl_to_brep.py)$  $(tri.py, x7.py, stl_to_brep.py)$  $(tri.py, x7.py, stl_to_brep.py)$  $(tri.py, x7.py, stl_to_brep.py)$ 

# gmsh/model/mesh/getElementFaceNodes

Get the nodes on the faces of type faceType (3 for triangular faces, 4 for quadrangular faces) of all elements of type elementType classified on the entity of tag tag. nodeTags contains the node tags of the faces for all elements:  $[e1f1n1, \ldots]$ e1f1nFaceType, e1f2n1, ...]. Data is returned by element, with elements in the same order as in getElements and getElementsByType. If primary is set, only the primary (corner) nodes of the faces are returned. If  $\text{tag} < 0$ , get the face nodes for all

entities. If numTasks > 1, only compute and return the part of the data indexed by task (for C++ only; output vector must be preallocated).

Input: elementType (integer),  $faceType (integer)$ ,  $tager$ ),  $tager$ ), primary  $=$  False (boolean), task  $= 0$  (size), numTasks  $= 1$  (size)

Output: nodeTags (vector of sizes)

Return:

Language-specific definition:

C[++](https://gitlab.onelab.info/gmsh/gmsh/blob/master/api/gmsh.h#L1415), [C](https://gitlab.onelab.info/gmsh/gmsh/blob/master/api/gmshc.h#L1251), [Python,](https://gitlab.onelab.info/gmsh/gmsh/blob/master/api/gmsh.py#L3910) [Julia](https://gitlab.onelab.info/gmsh/gmsh/blob/master/api/gmsh.jl#L3420)

Examples:  $C++ (x7.cpp)$  $C++ (x7.cpp)$ , Python  $(x7.py,$  $(x7.py,$  [neighbors.py\)](https://gitlab.onelab.info/gmsh/gmsh/blob/master/examples/api/neighbors.py#L16)

#### gmsh/model/mesh/getGhostElements

Get the ghost elements elementTags and their associated partitions stored in the ghost entity of dimension dim and tag tag.

Input: dim (integer), tag (integer)

Output: elementTags (vector of sizes), partitions (vector of integers)

Return:

Language-specific definition:

C[++](https://gitlab.onelab.info/gmsh/gmsh/blob/master/api/gmsh.h#L1427), [C](https://gitlab.onelab.info/gmsh/gmsh/blob/master/api/gmshc.h#L1262), [Python,](https://gitlab.onelab.info/gmsh/gmsh/blob/master/api/gmsh.py#L3952) [Julia](https://gitlab.onelab.info/gmsh/gmsh/blob/master/api/gmsh.jl#L3447)

#### gmsh/model/mesh/setSize

Set a mesh size constraint on the model entities dimTags, given as a vector of (dim, tag) pairs. Currently only entities of dimension 0 (points) are handled.

Input: dimTags (vector of pairs of integers), size (double)

Output:

Return:

Language-specific definition:

C[++](https://gitlab.onelab.info/gmsh/gmsh/blob/master/api/gmsh.h#L1437), [C](https://gitlab.onelab.info/gmsh/gmsh/blob/master/api/gmshc.h#L1271), [Python,](https://gitlab.onelab.info/gmsh/gmsh/blob/master/api/gmsh.py#L3984) [Julia](https://gitlab.onelab.info/gmsh/gmsh/blob/master/api/gmsh.jl#L3473)

Examples: C++ [\(t16.cpp,](https://gitlab.onelab.info/gmsh/gmsh/blob/master/tutorials/c++/t16.cpp#L115) [t18.cpp](https://gitlab.onelab.info/gmsh/gmsh/blob/master/tutorials/c++/t18.cpp#L32), [t21.cpp](https://gitlab.onelab.info/gmsh/gmsh/blob/master/tutorials/c++/t21.cpp#L47)), Python ([t16.py,](https://gitlab.onelab.info/gmsh/gmsh/blob/master/tutorials/python/t16.py#L97) [t18.py](https://gitlab.onelab.info/gmsh/gmsh/blob/master/tutorials/python/t18.py#L29), [t21.py,](https://gitlab.onelab.info/gmsh/gmsh/blob/master/tutorials/python/t21.py#L35) adapt [mesh.py](https://gitlab.onelab.info/gmsh/gmsh/blob/master/examples/api/adapt_mesh.py#L80), extend [field.py,](https://gitlab.onelab.info/gmsh/gmsh/blob/master/examples/api/extend_field.py#L18) ...)

### gmsh/model/mesh/getSizes

Get the mesh size constraints (if any) associated with the model entities dimTags, given as a vector of (dim, tag) pairs. A zero entry in the output sizes vector indicates that no size constraint is specified on the corresponding entity.

Input: dimTags (vector of pairs of integers)

Output: sizes (vector of doubles)

Return:

Language-specific definition:

C[++](https://gitlab.onelab.info/gmsh/gmsh/blob/master/api/gmsh.h#L1446), [C](https://gitlab.onelab.info/gmsh/gmsh/blob/master/api/gmshc.h#L1279), [Python,](https://gitlab.onelab.info/gmsh/gmsh/blob/master/api/gmsh.py#L4007) [Julia](https://gitlab.onelab.info/gmsh/gmsh/blob/master/api/gmsh.jl#L3499)

### gmsh/model/mesh/setSizeAtParametricPoints

Set mesh size constraints at the given parametric points parametricCoord on the model entity of dimension dim and tag tag. Currently only entities of dimension 1 (lines) are handled.

Input: dim (integer), tag (integer), parametricCoord (vector of doubles), sizes (vector of doubles)

Output: Return: Language-specific definition: C[++](https://gitlab.onelab.info/gmsh/gmsh/blob/master/api/gmsh.h#L1454), [C](https://gitlab.onelab.info/gmsh/gmsh/blob/master/api/gmshc.h#L1286), [Python,](https://gitlab.onelab.info/gmsh/gmsh/blob/master/api/gmsh.py#L4035) [Julia](https://gitlab.onelab.info/gmsh/gmsh/blob/master/api/gmsh.jl#L3527)

# gmsh/model/mesh/setSizeCallback

Set a mesh size callback for the current model. The callback function should take six arguments as input (dim, tag, x, y, z and lc). The first two integer arguments correspond to the dimension dim and tag tag of the entity being meshed. The next four double precision arguments correspond to the coordinates x, y and z around which to prescribe the mesh size and to the mesh size  $1c$  that would be prescribed if the callback had not been called. The callback function should return a double precision number specifying the desired mesh size; returning lc is equivalent to a no-op.

Input: callback ()

Output:

Return:

Language-specific definition:

C[++](https://gitlab.onelab.info/gmsh/gmsh/blob/master/api/gmsh.h#L1470), [C](https://gitlab.onelab.info/gmsh/gmsh/blob/master/api/gmshc.h#L1301), [Python,](https://gitlab.onelab.info/gmsh/gmsh/blob/master/api/gmsh.py#L4063) [Julia](https://gitlab.onelab.info/gmsh/gmsh/blob/master/api/gmsh.jl#L3552)

Examples:  $C++ (t10.cpp)$  $C++ (t10.cpp)$ , Python  $(t10.py)$  $(t10.py)$ 

#### gmsh/model/mesh/removeSizeCallback

Remove the mesh size callback from the current model.

Input:

Output: -

Return:

Language-specific definition:

C[++](https://gitlab.onelab.info/gmsh/gmsh/blob/master/api/gmsh.h#L1475), [C](https://gitlab.onelab.info/gmsh/gmsh/blob/master/api/gmshc.h#L1305), [Python,](https://gitlab.onelab.info/gmsh/gmsh/blob/master/api/gmsh.py#L4093) [Julia](https://gitlab.onelab.info/gmsh/gmsh/blob/master/api/gmsh.jl#L3569)

### gmsh/model/mesh/setTransfiniteCurve

Set a transfinite meshing constraint on the curve tag, with numNodes nodes distributed according to meshType and coef. Currently supported types are "Progression" (geometrical progression with power coef), "Bump" (refinement toward both extremities of the curve) and "Beta" (beta law).

Input: tag (integer), numNodes (integer), meshType = "Progression" (string),  $\text{coef} = 1. \text{ (double)}$ 

Output:

Return:

Language-specific definition:

C[++](https://gitlab.onelab.info/gmsh/gmsh/blob/master/api/gmsh.h#L1484), [C](https://gitlab.onelab.info/gmsh/gmsh/blob/master/api/gmshc.h#L1311), [Python,](https://gitlab.onelab.info/gmsh/gmsh/blob/master/api/gmsh.py#L4107) [Julia](https://gitlab.onelab.info/gmsh/gmsh/blob/master/api/gmsh.jl#L3593)

Examples: C++ ([x2.cpp\)](https://gitlab.onelab.info/gmsh/gmsh/blob/master/tutorials/c++/x2.cpp#L155), Python ([x2.py,](https://gitlab.onelab.info/gmsh/gmsh/blob/master/tutorials/python/x2.py#L151) [terrain.py,](https://gitlab.onelab.info/gmsh/gmsh/blob/master/examples/api/terrain.py#L149) terrain\_[bspline.py,](https://gitlab.onelab.info/gmsh/gmsh/blob/master/examples/api/terrain_bspline.py#L43) [terrain](https://gitlab.onelab.info/gmsh/gmsh/blob/master/examples/api/terrain_stl.py#L78) stl.py)

### gmsh/model/mesh/setTransfiniteSurface

Set a transfinite meshing constraint on the surface tag. arrangement describes the arrangement of the triangles when the surface is not flagged as recombined: currently supported values are "Left", "Right", "AlternateLeft" and "AlternateRight".

Input: tag (integer), arrangement = "Left" (string), cornerTags = [] (vector of integers)

Output:

Return:

Language-specific definition:

C[++](https://gitlab.onelab.info/gmsh/gmsh/blob/master/api/gmsh.h#L1498), [C](https://gitlab.onelab.info/gmsh/gmsh/blob/master/api/gmshc.h#L1324), [Python,](https://gitlab.onelab.info/gmsh/gmsh/blob/master/api/gmsh.py#L4134) [Julia](https://gitlab.onelab.info/gmsh/gmsh/blob/master/api/gmsh.jl#L3618)

Examples:  $C++$  ([x2.cpp\)](https://gitlab.onelab.info/gmsh/gmsh/blob/master/tutorials/c++/x2.cpp#L158), Python ([x2.py](https://gitlab.onelab.info/gmsh/gmsh/blob/master/tutorials/python/x2.py#L153), get data [perf.py](https://gitlab.onelab.info/gmsh/gmsh/blob/master/examples/api/get_data_perf.py#L11), [terrain.py,](https://gitlab.onelab.info/gmsh/gmsh/blob/master/examples/api/terrain.py#L151) terrain\_[bspline.py](https://gitlab.onelab.info/gmsh/gmsh/blob/master/examples/api/terrain_bspline.py#L45), [terrain](https://gitlab.onelab.info/gmsh/gmsh/blob/master/examples/api/terrain_stl.py#L80)\_stl.py)

### gmsh/model/mesh/setTransfiniteVolume

Set a transfinite meshing constraint on the surface tag. cornerTags can be used to specify the  $(6 \text{ or } 8)$  corners of the transfinite interpolation explicitly.

Input: tag (integer), cornerTags = [] (vector of integers)

Output:

Return:

Language-specific definition:

C[++](https://gitlab.onelab.info/gmsh/gmsh/blob/master/api/gmsh.h#L1507), [C](https://gitlab.onelab.info/gmsh/gmsh/blob/master/api/gmshc.h#L1332), [Python,](https://gitlab.onelab.info/gmsh/gmsh/blob/master/api/gmsh.py#L4163) [Julia](https://gitlab.onelab.info/gmsh/gmsh/blob/master/api/gmsh.jl#L3639)

Examples: C++ ([x2.cpp\)](https://gitlab.onelab.info/gmsh/gmsh/blob/master/tutorials/c++/x2.cpp#L162), Python ([x2.py,](https://gitlab.onelab.info/gmsh/gmsh/blob/master/tutorials/python/x2.py#L156) [terrain.py,](https://gitlab.onelab.info/gmsh/gmsh/blob/master/examples/api/terrain.py#L154) terrain\_[bspline.py,](https://gitlab.onelab.info/gmsh/gmsh/blob/master/examples/api/terrain_bspline.py#L48) [terrain](https://gitlab.onelab.info/gmsh/gmsh/blob/master/examples/api/terrain_stl.py#L83)\_stl.py)

### gmsh/model/mesh/setTransfiniteAutomatic

Set transfinite meshing constraints on the model entities in dimTags, given as a vector of (dim, tag) pairs. Transfinite meshing constraints are added to the curves of the quadrangular surfaces and to the faces of 6-sided volumes. Quadragular faces with a corner angle superior to cornerAngle (in radians) are ignored. The number of points is automatically determined from the sizing constraints. If dimTag is empty, the constraints are applied to all entities in the model. If recombine is true, the recombine flag is automatically set on the transfinite surfaces.

Input:  $\dim \text{Tags} = []$  (vector of pairs of integers), cornerAngle = 2.35 (double), recombine = True (boolean)

Output:

Return:

Language-specific definition: C[++](https://gitlab.onelab.info/gmsh/gmsh/blob/master/api/gmsh.h#L1521), [C](https://gitlab.onelab.info/gmsh/gmsh/blob/master/api/gmshc.h#L1344), [Python,](https://gitlab.onelab.info/gmsh/gmsh/blob/master/api/gmsh.py#L4186) [Julia](https://gitlab.onelab.info/gmsh/gmsh/blob/master/api/gmsh.jl#L3666)

Examples:  $C++ (x2.cpp, x6.cpp)$  $C++ (x2.cpp, x6.cpp)$  $C++ (x2.cpp, x6.cpp)$  $C++ (x2.cpp, x6.cpp)$ , Python  $(x2.py, x6.py)$  $(x2.py, x6.py)$  $(x2.py, x6.py)$  $(x2.py, x6.py)$ 

# gmsh/model/mesh/setRecombine

Set a recombination meshing constraint on the model entity of dimension dim and tag tag. Currently only entities of dimension 2 (to recombine triangles into quadrangles) are supported; angle specifies the threshold angle for the simple recombination algorithm..

Input: dim (integer), tag (integer), angle = 45. (double)

Output:

Return: Language-specific definition: C[++](https://gitlab.onelab.info/gmsh/gmsh/blob/master/api/gmsh.h#L1531), [C](https://gitlab.onelab.info/gmsh/gmsh/blob/master/api/gmshc.h#L1353), [Python,](https://gitlab.onelab.info/gmsh/gmsh/blob/master/api/gmsh.py#L4216) [Julia](https://gitlab.onelab.info/gmsh/gmsh/blob/master/api/gmsh.jl#L3691) Examples:  $C++$  ([t11.cpp,](https://gitlab.onelab.info/gmsh/gmsh/blob/master/tutorials/c++/t11.cpp#L44) [x2.cpp](https://gitlab.onelab.info/gmsh/gmsh/blob/master/tutorials/c++/x2.cpp#L159)), Python [\(t11.py](https://gitlab.onelab.info/gmsh/gmsh/blob/master/tutorials/python/t11.py#L42), [x2.py](https://gitlab.onelab.info/gmsh/gmsh/blob/master/tutorials/python/x2.py#L154), [poisson.py,](https://gitlab.onelab.info/gmsh/gmsh/blob/master/examples/api/poisson.py#L238) [terrain.py,](https://gitlab.onelab.info/gmsh/gmsh/blob/master/examples/api/terrain.py#L152) terrain [bspline.py](https://gitlab.onelab.info/gmsh/gmsh/blob/master/examples/api/terrain_bspline.py#L46), ...)

#### gmsh/model/mesh/setSmoothing

Set a smoothing meshing constraint on the model entity of dimension dim and tag tag. val iterations of a Laplace smoother are applied.

Input: dim (integer), tag (integer), val (integer)

Output:

Return:

Language-specific definition:

C[++](https://gitlab.onelab.info/gmsh/gmsh/blob/master/api/gmsh.h#L1539), [C](https://gitlab.onelab.info/gmsh/gmsh/blob/master/api/gmshc.h#L1360), [Python,](https://gitlab.onelab.info/gmsh/gmsh/blob/master/api/gmsh.py#L4241) [Julia](https://gitlab.onelab.info/gmsh/gmsh/blob/master/api/gmsh.jl#L3712)

Examples: C++ ([x2.cpp\)](https://gitlab.onelab.info/gmsh/gmsh/blob/master/tutorials/c++/x2.cpp#L160), Python ([x2.py,](https://gitlab.onelab.info/gmsh/gmsh/blob/master/tutorials/python/x2.py#L155) [terrain.py,](https://gitlab.onelab.info/gmsh/gmsh/blob/master/examples/api/terrain.py#L153) terrain\_[bspline.py,](https://gitlab.onelab.info/gmsh/gmsh/blob/master/examples/api/terrain_bspline.py#L47) [terrain](https://gitlab.onelab.info/gmsh/gmsh/blob/master/examples/api/terrain_stl.py#L82)\_stl.py)

# gmsh/model/mesh/setReverse

Set a reverse meshing constraint on the model entity of dimension dim and tag tag. If val is true, the mesh orientation will be reversed with respect to the natural mesh orientation (i.e. the orientation consistent with the orientation of the geometry). If val is false, the mesh is left as-is.

Input: dim (integer), tag (integer), val = True (boolean)

Output:

Return:

Language-specific definition:

C[++](https://gitlab.onelab.info/gmsh/gmsh/blob/master/api/gmsh.h#L1550), [C](https://gitlab.onelab.info/gmsh/gmsh/blob/master/api/gmshc.h#L1370), [Python,](https://gitlab.onelab.info/gmsh/gmsh/blob/master/api/gmsh.py#L4264) [Julia](https://gitlab.onelab.info/gmsh/gmsh/blob/master/api/gmsh.jl#L3735)

## gmsh/model/mesh/setAlgorithm

Set the meshing algorithm on the model entity of dimension dim and tag tag. Supported values are those of the Mesh.Algorithm option, as listed in the Gmsh reference manual. Currently only supported for  $\dim == 2$ .

Input: dim (integer), tag (integer), val (integer)

Output:

Return:

Language-specific definition:

C[++](https://gitlab.onelab.info/gmsh/gmsh/blob/master/api/gmsh.h#L1560), [C](https://gitlab.onelab.info/gmsh/gmsh/blob/master/api/gmshc.h#L1378), [Python,](https://gitlab.onelab.info/gmsh/gmsh/blob/master/api/gmsh.py#L4290) [Julia](https://gitlab.onelab.info/gmsh/gmsh/blob/master/api/gmsh.jl#L3757)

Examples:  $C++ (t5.cpp)$  $C++ (t5.cpp)$  $C++ (t5.cpp)$ , Python  $(t5.py)$  $(t5.py)$  $(t5.py)$ 

### gmsh/model/mesh/setSizeFromBoundary

Force the mesh size to be extended from the boundary, or not, for the model entity of dimension dim and tag tag. Currently only supported for  $\dim \mathcal{A} = 2$ .

Input: dim (integer), tag (integer), val (integer)

Output:

Return:

### gmsh/model/mesh/setCompound

Set a compound meshing constraint on the model entities of dimension dim and tags tags. During meshing, compound entities are treated as a single discrete entity, which is automatically reparametrized.

Input: dim (integer), tags (vector of integers)

Output:

Return:

Language-specific definition:

C[++](https://gitlab.onelab.info/gmsh/gmsh/blob/master/api/gmsh.h#L1578), [C](https://gitlab.onelab.info/gmsh/gmsh/blob/master/api/gmshc.h#L1394), [Python,](https://gitlab.onelab.info/gmsh/gmsh/blob/master/api/gmsh.py#L4338) [Julia](https://gitlab.onelab.info/gmsh/gmsh/blob/master/api/gmsh.jl#L3800)

Examples:  $C++ (t12.cpp)$  $C++ (t12.cpp)$ , Python  $(t12.py)$  $(t12.py)$ 

# gmsh/model/mesh/setOutwardOrientation

Set meshing constraints on the bounding surfaces of the volume of tag tag so that all surfaces are oriented with outward pointing normals; and if a mesh already exists, reorient it. Currently only available with the OpenCASCADE kernel, as it relies on the STL triangulation.

Input: tag (integer)

Output:

Return:

Language-specific definition:

C[++](https://gitlab.onelab.info/gmsh/gmsh/blob/master/api/gmsh.h#L1587), [C](https://gitlab.onelab.info/gmsh/gmsh/blob/master/api/gmshc.h#L1402), [Python,](https://gitlab.onelab.info/gmsh/gmsh/blob/master/api/gmsh.py#L4361) [Julia](https://gitlab.onelab.info/gmsh/gmsh/blob/master/api/gmsh.jl#L3821)

# gmsh/model/mesh/removeConstraints

Remove all meshing constraints from the model entities dimTags, given as a vector of (dim, tag) pairs. If dimTags is empty, remove all constraings.

Input: dimTags = [] (vector of pairs of integers)

Output:

Return:

Language-specific definition: C[++](https://gitlab.onelab.info/gmsh/gmsh/blob/master/api/gmsh.h#L1594), [C](https://gitlab.onelab.info/gmsh/gmsh/blob/master/api/gmshc.h#L1408), [Python,](https://gitlab.onelab.info/gmsh/gmsh/blob/master/api/gmsh.py#L4382) [Julia](https://gitlab.onelab.info/gmsh/gmsh/blob/master/api/gmsh.jl#L3840)

Examples: Python (terrain [bspline.py](https://gitlab.onelab.info/gmsh/gmsh/blob/master/examples/api/terrain_bspline.py#L51))

# gmsh/model/mesh/embed

Embed the model entities of dimension dim and tags tags in the (inDim, inTag) model entity. The dimension dim can 0, 1 or 2 and must be strictly smaller than inDim, which must be either 2 or 3. The embedded entities should not intersect each other or be part of the boundary of the entity inTag, whose mesh will conform to the mesh of the embedded entities. With the OpenCASCADE kernel, if the fragment operation is applied to entities of different dimensions, the lower dimensional entities will be automatically embedded in the higher dimensional entities if they are not on their boundary.

Input: dim (integer), tags (vector of integers), inDim (integer), inTag (integer) Output:

Return:

Examples:  $C++ (t15.cpp)$  $C++ (t15.cpp)$ , Python  $(t15.py)$  $(t15.py)$ 

## gmsh/model/mesh/removeEmbedded

Remove embedded entities from the model entities dimTags, given as a vector of (dim, tag) pairs. if  $\dim$  is  $\geq 0$ , only remove embedded entities of the given dimension (e.g. embedded points if  $\dim == 0$ ).

Input: dimTags (vector of pairs of integers),  $\dim = -1$  (integer)

Output: -

Return:

Language-specific definition: C[++](https://gitlab.onelab.info/gmsh/gmsh/blob/master/api/gmsh.h#L1617), [C](https://gitlab.onelab.info/gmsh/gmsh/blob/master/api/gmshc.h#L1429), [Python,](https://gitlab.onelab.info/gmsh/gmsh/blob/master/api/gmsh.py#L4435) [Julia](https://gitlab.onelab.info/gmsh/gmsh/blob/master/api/gmsh.jl#L3890)

#### gmsh/model/mesh/getEmbedded

Get the entities (if any) embedded in the model entity of dimension dim and tag tag.

Input: dim (integer), tag (integer)

Output: dimTags (vector of pairs of integers)

Return:

Language-specific definition: C[++](https://gitlab.onelab.info/gmsh/gmsh/blob/master/api/gmsh.h#L1624), [C](https://gitlab.onelab.info/gmsh/gmsh/blob/master/api/gmshc.h#L1435), [Python,](https://gitlab.onelab.info/gmsh/gmsh/blob/master/api/gmsh.py#L4458) [Julia](https://gitlab.onelab.info/gmsh/gmsh/blob/master/api/gmsh.jl#L3915)

# gmsh/model/mesh/reorderElements

Reorder the elements of type elementType classified on the entity of tag tag according to the ordering vector.

Input: elementType (integer), tag (integer), ordering (vector of sizes)

Output:

Return:

Language-specific definition:

C[++](https://gitlab.onelab.info/gmsh/gmsh/blob/master/api/gmsh.h#L1632), [C](https://gitlab.onelab.info/gmsh/gmsh/blob/master/api/gmshc.h#L1442), [Python,](https://gitlab.onelab.info/gmsh/gmsh/blob/master/api/gmsh.py#L4485) [Julia](https://gitlab.onelab.info/gmsh/gmsh/blob/master/api/gmsh.jl#L3940)

## gmsh/model/mesh/computeRenumbering

Compute a renumbering vector newTags corresponding to the input tags oldTags for a given list of element tags elementTags. If elementTags is empty, compute the renumbering on the full mesh. If method is equal to "RCMK", compute a node renumering with Reverse Cuthill McKee. If method is equal to "Hilbert", compute a node renumering along a Hilbert curve. If method is equal to "Metis", compute a node renumering using Metis. Element renumbering is not available yet.

Input: method = "RCMK" (string), elementTags = [] (vector of sizes)

Output: oldTags (vector of sizes), newTags (vector of sizes)

Return:

Language-specific definition:

C[++](https://gitlab.onelab.info/gmsh/gmsh/blob/master/api/gmsh.h#L1645), [C](https://gitlab.onelab.info/gmsh/gmsh/blob/master/api/gmshc.h#L1454), [Python,](https://gitlab.onelab.info/gmsh/gmsh/blob/master/api/gmsh.py#L4509) [Julia](https://gitlab.onelab.info/gmsh/gmsh/blob/master/api/gmsh.jl#L3969)

Examples: Python ([renumbering.py](https://gitlab.onelab.info/gmsh/gmsh/blob/master/examples/api/renumbering.py#L16))

#### gmsh/model/mesh/renumberNodes

Renumber the node tags. If no explicit renumbering is provided through the oldTags and newTags vectors, renumber the nodes in a continuous sequence, taking into account the subset of elements to be saved later on if the option "Mesh.SaveAll" is not set.

Input: oldTags = [] (vector of sizes), newTags = [] (vector of sizes)

Output:

Return: -

Language-specific definition:

C[++](https://gitlab.onelab.info/gmsh/gmsh/blob/master/api/gmsh.h#L1656), [C](https://gitlab.onelab.info/gmsh/gmsh/blob/master/api/gmshc.h#L1464), [Python,](https://gitlab.onelab.info/gmsh/gmsh/blob/master/api/gmsh.py#L4547) [Julia](https://gitlab.onelab.info/gmsh/gmsh/blob/master/api/gmsh.jl#L3997)

Examples: Python ([renumbering.py](https://gitlab.onelab.info/gmsh/gmsh/blob/master/examples/api/renumbering.py#L17), view\_[renumbering.py\)](https://gitlab.onelab.info/gmsh/gmsh/blob/master/examples/api/view_renumbering.py#L31)

# gmsh/model/mesh/renumberElements

Renumber the element tags in a continuous sequence. If no explicit renumbering is provided through the oldTags and newTags vectors, renumber the elements in a continuous sequence, taking into account the subset of elements to be saved later on if the option "Mesh.SaveAll" is not set.

Input: oldTags = [] (vector of sizes), newTags = [] (vector of sizes)

Output:

Return:

Language-specific definition:

C[++](https://gitlab.onelab.info/gmsh/gmsh/blob/master/api/gmsh.h#L1666), [C](https://gitlab.onelab.info/gmsh/gmsh/blob/master/api/gmshc.h#L1473), [Python,](https://gitlab.onelab.info/gmsh/gmsh/blob/master/api/gmsh.py#L4572) [Julia](https://gitlab.onelab.info/gmsh/gmsh/blob/master/api/gmsh.jl#L4019)

Examples: Python (view\_[renumbering.py\)](https://gitlab.onelab.info/gmsh/gmsh/blob/master/examples/api/view_renumbering.py#L32)

### gmsh/model/mesh/setPeriodic

Set the meshes of the entities of dimension dim and tag tags as periodic copies of the meshes of entities tagsMaster, using the affine transformation specified in affineTransformation (16 entries of a 4x4 matrix, by row). If used after meshing, generate the periodic node correspondence information assuming the meshes of entities tags effectively match the meshes of entities tagsMaster (useful for structured and extruded meshes). Currently only available for  $\dim \mathcal{A} = 1$  and  $\dim \mathcal{A} = 2$ .

Input: dim (integer), tags (vector of integers), tagsMaster (vector of integers), affineTransform (vector of doubles)

Output:

Return:

Language-specific definition:

C[++](https://gitlab.onelab.info/gmsh/gmsh/blob/master/api/gmsh.h#L1679), [C](https://gitlab.onelab.info/gmsh/gmsh/blob/master/api/gmshc.h#L1485), [Python,](https://gitlab.onelab.info/gmsh/gmsh/blob/master/api/gmsh.py#L4598) [Julia](https://gitlab.onelab.info/gmsh/gmsh/blob/master/api/gmsh.jl#L4046)

Examples:  $C++ (t18.cpp)$  $C++ (t18.cpp)$ , Python  $(t18.py, periodic.py)$  $(t18.py, periodic.py)$  $(t18.py, periodic.py)$  $(t18.py, periodic.py)$ 

# gmsh/model/mesh/getPeriodic

Get master entities tagsMaster for the entities of dimension dim and tags tags.

Input: dim (integer), tags (vector of integers)

Output: tagMaster (vector of integers)

Return:

# Language-specific definition:

C[++](https://gitlab.onelab.info/gmsh/gmsh/blob/master/api/gmsh.h#L1688), [C](https://gitlab.onelab.info/gmsh/gmsh/blob/master/api/gmshc.h#L1493), [Python,](https://gitlab.onelab.info/gmsh/gmsh/blob/master/api/gmsh.py#L4632) [Julia](https://gitlab.onelab.info/gmsh/gmsh/blob/master/api/gmsh.jl#L4069)

#### gmsh/model/mesh/getPeriodicNodes

Get the master entity tagMaster, the node tags nodeTags and their corresponding master node tags nodeTagsMaster, and the affine transform affineTransform for the entity of dimension dim and tag tag. If includeHighOrderNodes is set, include high-order nodes in the returned data.

- Input: dim (integer), tag (integer), includeHighOrderNodes = False (boolean)
- Output: tagMaster (integer), nodeTags (vector of sizes), nodeTagsMaster (vector of sizes), affineTransform (vector of doubles)

Return:

Language-specific definition:

C[++](https://gitlab.onelab.info/gmsh/gmsh/blob/master/api/gmsh.h#L1699), [C](https://gitlab.onelab.info/gmsh/gmsh/blob/master/api/gmshc.h#L1503), [Python,](https://gitlab.onelab.info/gmsh/gmsh/blob/master/api/gmsh.py#L4660) [Julia](https://gitlab.onelab.info/gmsh/gmsh/blob/master/api/gmsh.jl#L4101)

Examples: Python ([periodic.py\)](https://gitlab.onelab.info/gmsh/gmsh/blob/master/examples/api/periodic.py#L19)

### gmsh/model/mesh/getPeriodicKeys

Get the master entity tagMaster and the key pairs (typeKeyMaster, entityKeyMaster) corresponding to the entity tag and the key pairs (typeKey, entityKey) for the elements of type elementType and function space type functionSpaceType. If returnCoord is set, the coord and coordMaster vectors contain the x, y, z coordinates locating basis functions for sorting purposes.

- Input: elementType (integer), functionSpaceType (string), tag (integer), returnCoord = True (boolean)
- Output: tagMaster (integer), typeKeys (vector of integers), typeKeysMaster (vector of integers), entityKeys (vector of sizes), entityKeysMaster (vector of sizes), coord (vector of doubles), coordMaster (vector of doubles)

Return:

Language-specific definition: C[++](https://gitlab.onelab.info/gmsh/gmsh/blob/master/api/gmsh.h#L1715), [C](https://gitlab.onelab.info/gmsh/gmsh/blob/master/api/gmshc.h#L1518), [Python,](https://gitlab.onelab.info/gmsh/gmsh/blob/master/api/gmsh.py#L4705) [Julia](https://gitlab.onelab.info/gmsh/gmsh/blob/master/api/gmsh.jl#L4146)

Examples: Python ([periodic.py\)](https://gitlab.onelab.info/gmsh/gmsh/blob/master/examples/api/periodic.py#L23)

### gmsh/model/mesh/importStl

Import the model STL representation (if available) as the current mesh.

Input:

Output: -

Return:

Language-specific definition:

C[++](https://gitlab.onelab.info/gmsh/gmsh/blob/master/api/gmsh.h#L1730), [C](https://gitlab.onelab.info/gmsh/gmsh/blob/master/api/gmshc.h#L1532), [Python,](https://gitlab.onelab.info/gmsh/gmsh/blob/master/api/gmsh.py#L4765) [Julia](https://gitlab.onelab.info/gmsh/gmsh/blob/master/api/gmsh.jl#L4180)

Examples: Python (stl\_to\_[mesh.py\)](https://gitlab.onelab.info/gmsh/gmsh/blob/master/examples/api/stl_to_mesh.py#L20)

#### gmsh/model/mesh/getDuplicateNodes

Get the tags of any duplicate nodes in the mesh of the entities dimTags, given as a vector of (dim, tag) pairs. If dimTags is empty, consider the whole mesh.

Input: dimTags = [] (vector of pairs of integers)

Output: tags (vector of sizes)

Return:

# gmsh/model/mesh/removeDuplicateNodes

Remove duplicate nodes in the mesh of the entities dimTags, given as a vector of (dim, tag) pairs. If dimTags is empty, consider the whole mesh.

Input: dimTags = [] (vector of pairs of integers)

Output:

Return:

Language-specific definition:

C[++](https://gitlab.onelab.info/gmsh/gmsh/blob/master/api/gmsh.h#L1745), [C](https://gitlab.onelab.info/gmsh/gmsh/blob/master/api/gmshc.h#L1543), [Python,](https://gitlab.onelab.info/gmsh/gmsh/blob/master/api/gmsh.py#L4806) [Julia](https://gitlab.onelab.info/gmsh/gmsh/blob/master/api/gmsh.jl#L4227)

Examples: Python (glue\_and\_[remesh](https://gitlab.onelab.info/gmsh/gmsh/blob/master/examples/api/glue_and_remesh_stl.py#L15)\_stl.py, mirror\_[mesh.py](https://gitlab.onelab.info/gmsh/gmsh/blob/master/examples/api/mirror_mesh.py#L55), stl\_to\_[mesh.py,](https://gitlab.onelab.info/gmsh/gmsh/blob/master/examples/api/stl_to_mesh.py#L21) view [adaptive](https://gitlab.onelab.info/gmsh/gmsh/blob/master/examples/api/view_adaptive_to_mesh.py#L74) to mesh.py)

# gmsh/model/mesh/removeDuplicateElements

Remove duplicate elements (defined by the same nodes, in the same entity) in the mesh of the entities dimTags, given as a vector of (dim, tag) pairs. If dimTags is empty, consider the whole mesh.

Input: dimTags = [] (vector of pairs of integers)

Output:

Return:

Language-specific definition: C[++](https://gitlab.onelab.info/gmsh/gmsh/blob/master/api/gmsh.h#L1752), [C](https://gitlab.onelab.info/gmsh/gmsh/blob/master/api/gmshc.h#L1549), [Python,](https://gitlab.onelab.info/gmsh/gmsh/blob/master/api/gmsh.py#L4826) [Julia](https://gitlab.onelab.info/gmsh/gmsh/blob/master/api/gmsh.jl#L4249)

## gmsh/model/mesh/splitQuadrangles

Split (into two triangles) all quadrangles in surface tag whose quality is lower than quality. If  $tag < 0$ , split quadrangles in all surfaces.

Input: quality = 1. (double),  $tager$ )

Output:

Return:

Language-specific definition:

C[++](https://gitlab.onelab.info/gmsh/gmsh/blob/master/api/gmsh.h#L1758), [C](https://gitlab.onelab.info/gmsh/gmsh/blob/master/api/gmshc.h#L1554), [Python,](https://gitlab.onelab.info/gmsh/gmsh/blob/master/api/gmsh.py#L4847) [Julia](https://gitlab.onelab.info/gmsh/gmsh/blob/master/api/gmsh.jl#L4271)

### gmsh/model/mesh/setVisibility

Set the visibility of the elements of tags elementTags to value.

Input: elementTags (vector of sizes), value (integer)

Output:

Return:

Language-specific definition:

C[++](https://gitlab.onelab.info/gmsh/gmsh/blob/master/api/gmsh.h#L1764), [C](https://gitlab.onelab.info/gmsh/gmsh/blob/master/api/gmshc.h#L1559), [Python,](https://gitlab.onelab.info/gmsh/gmsh/blob/master/api/gmsh.py#L4868) [Julia](https://gitlab.onelab.info/gmsh/gmsh/blob/master/api/gmsh.jl#L4290)

## gmsh/model/mesh/getVisibility

Get the visibility of the elements of tags elementTags.

- Input: elementTags (vector of sizes)
- Output: values (vector of integers)

Return:

## gmsh/model/mesh/classifySurfaces

Classify ("color") the surface mesh based on the angle threshold angle (in radians), and create new discrete surfaces, curves and points accordingly. If boundary is set, also create discrete curves on the boundary if the surface is open. If forReparametrization is set, create curves and surfaces that can be reparametrized using a single map. If curveAngle is less than Pi, also force curves to be split according to curveAngle. If exportDiscrete is set, clear any built-in CAD kernel entities and export the discrete entities in the built-in CAD kernel.

Input: angle (double), boundary = True (boolean), forReparametrization = False (boolean), curveAngle = pi (double), exportDiscrete = True (boolean)

Output: -

Return:

Language-specific definition: C[++](https://gitlab.onelab.info/gmsh/gmsh/blob/master/api/gmsh.h#L1783), [C](https://gitlab.onelab.info/gmsh/gmsh/blob/master/api/gmshc.h#L1576), [Python,](https://gitlab.onelab.info/gmsh/gmsh/blob/master/api/gmsh.py#L4914) [Julia](https://gitlab.onelab.info/gmsh/gmsh/blob/master/api/gmsh.jl#L4343)

Examples:  $C++$  [\(t13.cpp](https://gitlab.onelab.info/gmsh/gmsh/blob/master/tutorials/c++/t13.cpp#L53)), Python [\(t13.py,](https://gitlab.onelab.info/gmsh/gmsh/blob/master/tutorials/python/t13.py#L44) [aneurysm.py,](https://gitlab.onelab.info/gmsh/gmsh/blob/master/examples/api/aneurysm.py#L12) glue and [remesh](https://gitlab.onelab.info/gmsh/gmsh/blob/master/examples/api/glue_and_remesh_stl.py#L19) stl.py, [remesh](https://gitlab.onelab.info/gmsh/gmsh/blob/master/examples/api/remesh_stl.py#L22)\_stl.py, [terrain](https://gitlab.onelab.info/gmsh/gmsh/blob/master/examples/api/terrain_stl.py#L16)\_stl.py)

### gmsh/model/mesh/createGeometry

Create a geometry for the discrete entities dimTags (given as a vector of (dim, tag) pairs) represented solely by a mesh (without an underlying CAD description), i.e. create a parametrization for discrete curves and surfaces, assuming that each can be parametrized with a single map. If dimTags is empty, create a geometry for all the discrete entities.

Input: dimTags = [] (vector of pairs of integers)

Output:

Return:

Language-specific definition:

C[++](https://gitlab.onelab.info/gmsh/gmsh/blob/master/api/gmsh.h#L1796), [C](https://gitlab.onelab.info/gmsh/gmsh/blob/master/api/gmshc.h#L1588), [Python,](https://gitlab.onelab.info/gmsh/gmsh/blob/master/api/gmsh.py#L4947) [Julia](https://gitlab.onelab.info/gmsh/gmsh/blob/master/api/gmsh.jl#L4365)

Examples:  $C++$  ([t13.cpp](https://gitlab.onelab.info/gmsh/gmsh/blob/master/tutorials/c++/t13.cpp#L59), [x2.cpp](https://gitlab.onelab.info/gmsh/gmsh/blob/master/tutorials/c++/x2.cpp#L111)), Python ([t13.py](https://gitlab.onelab.info/gmsh/gmsh/blob/master/tutorials/python/t13.py#L50), [x2.py](https://gitlab.onelab.info/gmsh/gmsh/blob/master/tutorials/python/x2.py#L106), [aneurysm.py,](https://gitlab.onelab.info/gmsh/gmsh/blob/master/examples/api/aneurysm.py#L13) glue and [remesh](https://gitlab.onelab.info/gmsh/gmsh/blob/master/examples/api/glue_and_remesh_stl.py#L32) stl.py, [remesh](https://gitlab.onelab.info/gmsh/gmsh/blob/master/examples/api/remesh_stl.py#L26) stl.py, ...)

### gmsh/model/mesh/createTopology

Create a boundary representation from the mesh if the model does not have one (e.g. when imported from mesh file formats with no BRep representation of the underlying model). If makeSimplyConnected is set, enforce simply connected discrete surfaces and volumes. If exportDiscrete is set, clear any built-in CAD kernel entities and export the discrete entities in the built-in CAD kernel.

Input: makeSimplyConnected = True (boolean), exportDiscrete = True (boolean)

Output:

Return:

Language-specific definition: C[++](https://gitlab.onelab.info/gmsh/gmsh/blob/master/api/gmsh.h#L1806), [C](https://gitlab.onelab.info/gmsh/gmsh/blob/master/api/gmshc.h#L1597), [Python,](https://gitlab.onelab.info/gmsh/gmsh/blob/master/api/gmsh.py#L4970) [Julia](https://gitlab.onelab.info/gmsh/gmsh/blob/master/api/gmsh.jl#L4390)

### gmsh/model/mesh/addHomologyRequest

Add a request to compute a basis representation for homology spaces (if  $type =$ "Homology") or cohomology spaces (if  $type == "Cohomology"$ ). The computation domain is given in a list of physical group tags domainTags; if empty, the whole mesh is the domain. The computation subdomain for relative (co)homology computation is given in a list of physical group tags subdomainTags; if empty, absolute (co)homology is computed. The dimensions of the (co)homology bases to be computed are given in the list dim; if empty, all bases are computed. Resulting basis representation (co)chains are stored as physical groups in the mesh. If the request is added before mesh generation, the computation will be performed at the end of the meshing pipeline.

Input: type = "Homology" (string), domainTags = [] (vector of integers), subdomainTags = [] (vector of integers), dims = [] (vector of integers)

Output:

Return:

Language-specific definition: C[++](https://gitlab.onelab.info/gmsh/gmsh/blob/master/api/gmsh.h#L1822), [C](https://gitlab.onelab.info/gmsh/gmsh/blob/master/api/gmshc.h#L1612), [Python,](https://gitlab.onelab.info/gmsh/gmsh/blob/master/api/gmsh.py#L4995) [Julia](https://gitlab.onelab.info/gmsh/gmsh/blob/master/api/gmsh.jl#L4420)

Examples:  $C++ (t14.cpp)$  $C++ (t14.cpp)$ , Python  $(t14.py)$  $(t14.py)$ 

# gmsh/model/mesh/clearHomologyRequests

Clear all (co)homology computation requests.

Input:

Output:

Return:

Language-specific definition: C[++](https://gitlab.onelab.info/gmsh/gmsh/blob/master/api/gmsh.h#L1830), [C](https://gitlab.onelab.info/gmsh/gmsh/blob/master/api/gmshc.h#L1619), [Python,](https://gitlab.onelab.info/gmsh/gmsh/blob/master/api/gmsh.py#L5032) [Julia](https://gitlab.onelab.info/gmsh/gmsh/blob/master/api/gmsh.jl#L4435)

## gmsh/model/mesh/computeHomology

Perform the (co)homology computations requested by addHomologyRequest(). The newly created physical groups are returned in dimTags as a vector of (dim, tag) pairs.

Input:

Output: dimTags (vector of pairs of integers)

Return:

Language-specific definition:

C[++](https://gitlab.onelab.info/gmsh/gmsh/blob/master/api/gmsh.h#L1837), [C](https://gitlab.onelab.info/gmsh/gmsh/blob/master/api/gmshc.h#L1624), [Python,](https://gitlab.onelab.info/gmsh/gmsh/blob/master/api/gmsh.py#L5046) [Julia](https://gitlab.onelab.info/gmsh/gmsh/blob/master/api/gmsh.jl#L4457)

# gmsh/model/mesh/computeCrossField

Compute a cross field for the current mesh. The function creates 3 views: the H function, the Theta function and cross directions. Return the tags of the views.

Input:

Output: viewTags (vector of integers)

Return:

Language-specific definition: C[++](https://gitlab.onelab.info/gmsh/gmsh/blob/master/api/gmsh.h#L1844), [C](https://gitlab.onelab.info/gmsh/gmsh/blob/master/api/gmshc.h#L1630), [Python,](https://gitlab.onelab.info/gmsh/gmsh/blob/master/api/gmsh.py#L5070) [Julia](https://gitlab.onelab.info/gmsh/gmsh/blob/master/api/gmsh.jl#L4482)
#### gmsh/model/mesh/triangulate

Triangulate the points given in the coord vector as pairs of u, v coordinates, and return the node tags (with numbering starting at 1) of the resulting triangles in tri.

Input: coord (vector of doubles)

Output: tri (vector of sizes)

Return:

Language-specific definition:

C[++](https://gitlab.onelab.info/gmsh/gmsh/blob/master/api/gmsh.h#L1851), [C](https://gitlab.onelab.info/gmsh/gmsh/blob/master/api/gmshc.h#L1636), [Python,](https://gitlab.onelab.info/gmsh/gmsh/blob/master/api/gmsh.py#L5094) [Julia](https://gitlab.onelab.info/gmsh/gmsh/blob/master/api/gmsh.jl#L4508)

Examples: Python (raw\_[triangulation.py\)](https://gitlab.onelab.info/gmsh/gmsh/blob/master/examples/api/raw_triangulation.py#L14)

### gmsh/model/mesh/tetrahedralize

Tetrahedralize the points given in the coord vector as x, y, z coordinates, concatenated, and return the node tags (with numbering starting at 1) of the resulting tetrahedra in tetra.

Input: coord (vector of doubles)

Output: tetra (vector of sizes)

Return:

Language-specific definition:

C[++](https://gitlab.onelab.info/gmsh/gmsh/blob/master/api/gmsh.h#L1859), [C](https://gitlab.onelab.info/gmsh/gmsh/blob/master/api/gmshc.h#L1643), [Python,](https://gitlab.onelab.info/gmsh/gmsh/blob/master/api/gmsh.py#L5120) [Julia](https://gitlab.onelab.info/gmsh/gmsh/blob/master/api/gmsh.jl#L4533)

Examples: Python (raw\_[tetrahedralization.py\)](https://gitlab.onelab.info/gmsh/gmsh/blob/master/examples/api/raw_tetrahedralization.py#L16)

# 6.5 Namespace gmsh/model/mesh/field: mesh size field functions

# gmsh/model/mesh/field/add

Add a new mesh size field of type fieldType. If tag is positive, assign the tag explicitly; otherwise a new tag is assigned automatically. Return the field tag. Available field types are listed in the "[Gmsh mesh size fields](https://gmsh.info/doc/texinfo/gmsh.html#Gmsh-mesh-size-fields)" chapter of the Gmsh [reference manual](https://gmsh.info/doc/texinfo/gmsh.html#Gmsh-mesh-size-fields).

Input: fieldType (string),  $tag = -1$  (integer)

Output: -

Return: integer

Language-specific definition: C[++](https://gitlab.onelab.info/gmsh/gmsh/blob/master/api/gmsh.h#L1871), [C](https://gitlab.onelab.info/gmsh/gmsh/blob/master/api/gmshc.h#L1652), [Python,](https://gitlab.onelab.info/gmsh/gmsh/blob/master/api/gmsh.py#L5152) [Julia](https://gitlab.onelab.info/gmsh/gmsh/blob/master/api/gmsh.jl#L4569)

Examples:  $C++$  ([t7.cpp,](https://gitlab.onelab.info/gmsh/gmsh/blob/master/tutorials/c++/t7.cpp#L50) [t10.cpp](https://gitlab.onelab.info/gmsh/gmsh/blob/master/tutorials/c++/t10.cpp#L47), [t11.cpp](https://gitlab.onelab.info/gmsh/gmsh/blob/master/tutorials/c++/t11.cpp#L38), [t13.cpp,](https://gitlab.onelab.info/gmsh/gmsh/blob/master/tutorials/c++/t13.cpp#L83) [t17.cpp](https://gitlab.onelab.info/gmsh/gmsh/blob/master/tutorials/c++/t17.cpp#L41)), Python [\(t7.py,](https://gitlab.onelab.info/gmsh/gmsh/blob/master/tutorials/python/t7.py#L43) [t10.py,](https://gitlab.onelab.info/gmsh/gmsh/blob/master/tutorials/python/t10.py#L43) [t13.py,](https://gitlab.onelab.info/gmsh/gmsh/blob/master/tutorials/python/t13.py#L71)  $t17.$ py, adapt\_[mesh.py,](https://gitlab.onelab.info/gmsh/gmsh/blob/master/examples/api/adapt_mesh.py#L114) ...)

# gmsh/model/mesh/field/remove

Remove the field with tag tag.

Input: tag (integer)

Output:

Return: -

Language-specific definition:

C[++](https://gitlab.onelab.info/gmsh/gmsh/blob/master/api/gmsh.h#L1877), [C](https://gitlab.onelab.info/gmsh/gmsh/blob/master/api/gmshc.h#L1657), [Python,](https://gitlab.onelab.info/gmsh/gmsh/blob/master/api/gmsh.py#L5178) [Julia](https://gitlab.onelab.info/gmsh/gmsh/blob/master/api/gmsh.jl#L4586)

# gmsh/model/mesh/field/list Get the list of all fields.

Input: Output: tags (vector of integers) Return: Language-specific definition: C[++](https://gitlab.onelab.info/gmsh/gmsh/blob/master/api/gmsh.h#L1882), [C](https://gitlab.onelab.info/gmsh/gmsh/blob/master/api/gmshc.h#L1661), [Python,](https://gitlab.onelab.info/gmsh/gmsh/blob/master/api/gmsh.py#L5195) [Julia](https://gitlab.onelab.info/gmsh/gmsh/blob/master/api/gmsh.jl#L4605)

### gmsh/model/mesh/field/getType

Get the type fieldType of the field with tag tag.

Input: tag (integer) Output: fileType (string) Return: - Language-specific definition:

C[++](https://gitlab.onelab.info/gmsh/gmsh/blob/master/api/gmsh.h#L1887), [C](https://gitlab.onelab.info/gmsh/gmsh/blob/master/api/gmshc.h#L1665), [Python,](https://gitlab.onelab.info/gmsh/gmsh/blob/master/api/gmsh.py#L5216) [Julia](https://gitlab.onelab.info/gmsh/gmsh/blob/master/api/gmsh.jl#L4628)

### gmsh/model/mesh/field/setNumber

Set the numerical option option to value value for field tag.

Input: tag (integer), option (string), value (double)

Output:

Return:

Language-specific definition:

C[++](https://gitlab.onelab.info/gmsh/gmsh/blob/master/api/gmsh.h#L1893), [C](https://gitlab.onelab.info/gmsh/gmsh/blob/master/api/gmshc.h#L1670), [Python,](https://gitlab.onelab.info/gmsh/gmsh/blob/master/api/gmsh.py#L5240) [Julia](https://gitlab.onelab.info/gmsh/gmsh/blob/master/api/gmsh.jl#L4650)

Examples: C++ ([t7.cpp](https://gitlab.onelab.info/gmsh/gmsh/blob/master/tutorials/c++/t7.cpp#L51), [t10.cpp,](https://gitlab.onelab.info/gmsh/gmsh/blob/master/tutorials/c++/t10.cpp#L50) [t17.cpp](https://gitlab.onelab.info/gmsh/gmsh/blob/master/tutorials/c++/t17.cpp#L42)), Python [\(t7.py](https://gitlab.onelab.info/gmsh/gmsh/blob/master/tutorials/python/t7.py#L44), [t10.py](https://gitlab.onelab.info/gmsh/gmsh/blob/master/tutorials/python/t10.py#L46), [t17.py,](https://gitlab.onelab.info/gmsh/gmsh/blob/master/tutorials/python/t17.py#L36) adapt [mesh.py](https://gitlab.onelab.info/gmsh/gmsh/blob/master/examples/api/adapt_mesh.py#L115), copy [mesh.py](https://gitlab.onelab.info/gmsh/gmsh/blob/master/examples/api/copy_mesh.py#L47), ...)

# gmsh/model/mesh/field/getNumber

Get the value of the numerical option option for field tag.

Input: tag (integer), option (string)

Output: value (double)

Return:

Language-specific definition:

C[++](https://gitlab.onelab.info/gmsh/gmsh/blob/master/api/gmsh.h#L1900), [C](https://gitlab.onelab.info/gmsh/gmsh/blob/master/api/gmshc.h#L1676), [Python,](https://gitlab.onelab.info/gmsh/gmsh/blob/master/api/gmsh.py#L5262) [Julia](https://gitlab.onelab.info/gmsh/gmsh/blob/master/api/gmsh.jl#L4672)

# gmsh/model/mesh/field/setString

Set the string option option to value value for field tag.

Input: tag (integer), option (string), value (string)

Output:

Return:

Language-specific definition:

C[++](https://gitlab.onelab.info/gmsh/gmsh/blob/master/api/gmsh.h#L1907), [C](https://gitlab.onelab.info/gmsh/gmsh/blob/master/api/gmshc.h#L1682), [Python,](https://gitlab.onelab.info/gmsh/gmsh/blob/master/api/gmsh.py#L5288) [Julia](https://gitlab.onelab.info/gmsh/gmsh/blob/master/api/gmsh.jl#L4693)

Examples: C++ [\(t10.cpp,](https://gitlab.onelab.info/gmsh/gmsh/blob/master/tutorials/c++/t10.cpp#L74) [t11.cpp](https://gitlab.onelab.info/gmsh/gmsh/blob/master/tutorials/c++/t11.cpp#L39), [t13.cpp](https://gitlab.onelab.info/gmsh/gmsh/blob/master/tutorials/c++/t13.cpp#L86)), Python ([t10.py,](https://gitlab.onelab.info/gmsh/gmsh/blob/master/tutorials/python/t10.py#L69) [t13.py](https://gitlab.onelab.info/gmsh/gmsh/blob/master/tutorials/python/t13.py#L73))

### gmsh/model/mesh/field/getString

Get the value of the string option option for field tag.

Input: tag (integer), option (string)

Output: value (string)

Return: Language-specific definition: C[++](https://gitlab.onelab.info/gmsh/gmsh/blob/master/api/gmsh.h#L1914), [C](https://gitlab.onelab.info/gmsh/gmsh/blob/master/api/gmshc.h#L1688), [Python,](https://gitlab.onelab.info/gmsh/gmsh/blob/master/api/gmsh.py#L5310) [Julia](https://gitlab.onelab.info/gmsh/gmsh/blob/master/api/gmsh.jl#L4715) gmsh/model/mesh/field/setNumbers Set the numerical list option option to value values for field tag. Input: tag (integer), option (string), values (vector of doubles) Output: Return: Language-specific definition: C[++](https://gitlab.onelab.info/gmsh/gmsh/blob/master/api/gmsh.h#L1922), [C](https://gitlab.onelab.info/gmsh/gmsh/blob/master/api/gmshc.h#L1694), [Python,](https://gitlab.onelab.info/gmsh/gmsh/blob/master/api/gmsh.py#L5336) [Julia](https://gitlab.onelab.info/gmsh/gmsh/blob/master/api/gmsh.jl#L4737) Examples: C++ [\(t10.cpp](https://gitlab.onelab.info/gmsh/gmsh/blob/master/tutorials/c++/t10.cpp#L48)), Python ([t10.py,](https://gitlab.onelab.info/gmsh/gmsh/blob/master/tutorials/python/t10.py#L44) extend\_[field.py,](https://gitlab.onelab.info/gmsh/gmsh/blob/master/examples/api/extend_field.py#L23) naca [boundary](https://gitlab.onelab.info/gmsh/gmsh/blob/master/examples/api/naca_boundary_layer_2d.py#L122) layer 2d.py, [ocean.py\)](https://gitlab.onelab.info/gmsh/gmsh/blob/master/examples/api/ocean.py#L4544) gmsh/model/mesh/field/getNumbers Get the value of the numerical list option option for field tag. Input: tag (integer), option (string) Output: values (vector of doubles) Return: Language-specific definition: C[++](https://gitlab.onelab.info/gmsh/gmsh/blob/master/api/gmsh.h#L1929), [C](https://gitlab.onelab.info/gmsh/gmsh/blob/master/api/gmshc.h#L1700), [Python,](https://gitlab.onelab.info/gmsh/gmsh/blob/master/api/gmsh.py#L5359) [Julia](https://gitlab.onelab.info/gmsh/gmsh/blob/master/api/gmsh.jl#L4759) gmsh/model/mesh/field/setAsBackgroundMesh Set the field tag as the background mesh size field. Input: tag (integer) Output: Return: Language-specific definition: C[++](https://gitlab.onelab.info/gmsh/gmsh/blob/master/api/gmsh.h#L1936), [C](https://gitlab.onelab.info/gmsh/gmsh/blob/master/api/gmshc.h#L1706), [Python,](https://gitlab.onelab.info/gmsh/gmsh/blob/master/api/gmsh.py#L5385) [Julia](https://gitlab.onelab.info/gmsh/gmsh/blob/master/api/gmsh.jl#L4780) Examples: C++ ([t7.cpp,](https://gitlab.onelab.info/gmsh/gmsh/blob/master/tutorials/c++/t7.cpp#L54) [t10.cpp](https://gitlab.onelab.info/gmsh/gmsh/blob/master/tutorials/c++/t10.cpp#L109), [t11.cpp](https://gitlab.onelab.info/gmsh/gmsh/blob/master/tutorials/c++/t11.cpp#L41), [t13.cpp,](https://gitlab.onelab.info/gmsh/gmsh/blob/master/tutorials/c++/t13.cpp#L89) [t17.cpp](https://gitlab.onelab.info/gmsh/gmsh/blob/master/tutorials/c++/t17.cpp#L43)), Python [\(t7.py,](https://gitlab.onelab.info/gmsh/gmsh/blob/master/tutorials/python/t7.py#L47) [t10.py,](https://gitlab.onelab.info/gmsh/gmsh/blob/master/tutorials/python/t10.py#L102) [t13.py,](https://gitlab.onelab.info/gmsh/gmsh/blob/master/tutorials/python/t13.py#L76)  $t17.py$ ,  $adapt_mesh.py$ , ...) gmsh/model/mesh/field/setAsBoundaryLayer Set the field tag as a boundary layer size field. Input: tag (integer) Output: - Return: Language-specific definition: C[++](https://gitlab.onelab.info/gmsh/gmsh/blob/master/api/gmsh.h#L1941), [C](https://gitlab.onelab.info/gmsh/gmsh/blob/master/api/gmshc.h#L1710), [Python,](https://gitlab.onelab.info/gmsh/gmsh/blob/master/api/gmsh.py#L5403) [Julia](https://gitlab.onelab.info/gmsh/gmsh/blob/master/api/gmsh.jl#L4798) Examples: Python (naca [boundary](https://gitlab.onelab.info/gmsh/gmsh/blob/master/examples/api/naca_boundary_layer_2d.py#L132) layer 2d.py)

# 6.6 Namespace gmsh/model/geo: built-in CAD kernel functions

# gmsh/model/geo/addPoint

Add a geometrical point in the built-in CAD representation, at coordinates  $(x, y, z)$ z). If meshSize is > 0, add a meshing constraint at that point. If tag is positive, set the tag explicitly; otherwise a new tag is selected automatically. Return the tag of the point. (Note that the point will be added in the current model only after synchronize is called. This behavior holds for all the entities added in the geo module.)

Input:  $x$  (double),  $y$  (double),  $z$  (double), meshSize = 0. (double),  $tag = -1$ (integer)

Output: -

Return: integer

Language-specific definition: C[++](https://gitlab.onelab.info/gmsh/gmsh/blob/master/api/gmsh.h#L1957), [C](https://gitlab.onelab.info/gmsh/gmsh/blob/master/api/gmshc.h#L1719), [Python,](https://gitlab.onelab.info/gmsh/gmsh/blob/master/api/gmsh.py#L5427) [Julia](https://gitlab.onelab.info/gmsh/gmsh/blob/master/api/gmsh.jl#L4840)

Examples: C++ [\(t1.cpp,](https://gitlab.onelab.info/gmsh/gmsh/blob/master/tutorials/c++/t1.cpp#L36) [t2.cpp](https://gitlab.onelab.info/gmsh/gmsh/blob/master/tutorials/c++/t2.cpp#L23), [t3.cpp,](https://gitlab.onelab.info/gmsh/gmsh/blob/master/tutorials/c++/t3.cpp#L25) [t5.cpp,](https://gitlab.onelab.info/gmsh/gmsh/blob/master/tutorials/c++/t5.cpp#L19) [t6.cpp](https://gitlab.onelab.info/gmsh/gmsh/blob/master/tutorials/c++/t6.cpp#L20), ...), Python [\(t1.py,](https://gitlab.onelab.info/gmsh/gmsh/blob/master/tutorials/python/t1.py#L33) [t2.py,](https://gitlab.onelab.info/gmsh/gmsh/blob/master/tutorials/python/t2.py#L21) [t3.py](https://gitlab.onelab.info/gmsh/gmsh/blob/master/tutorials/python/t3.py#L22), [t5.py](https://gitlab.onelab.info/gmsh/gmsh/blob/master/tutorials/python/t5.py#L45), [t6.py](https://gitlab.onelab.info/gmsh/gmsh/blob/master/tutorials/python/t6.py#L19), ...)

# gmsh/model/geo/addLine

Add a straight line segment in the built-in CAD representation, between the two points with tags startTag and endTag. If tag is positive, set the tag explicitly; otherwise a new tag is selected automatically. Return the tag of the line.

Input: startTag (integer), endTag (integer),  $tager$ )  $tager$ 

Output:

Return: integer

Language-specific definition:

C[++](https://gitlab.onelab.info/gmsh/gmsh/blob/master/api/gmsh.h#L1969), [C](https://gitlab.onelab.info/gmsh/gmsh/blob/master/api/gmshc.h#L1730), [Python,](https://gitlab.onelab.info/gmsh/gmsh/blob/master/api/gmsh.py#L5461) [Julia](https://gitlab.onelab.info/gmsh/gmsh/blob/master/api/gmsh.jl#L4865)

Examples: C++ [\(t1.cpp,](https://gitlab.onelab.info/gmsh/gmsh/blob/master/tutorials/c++/t1.cpp#L67) [t2.cpp](https://gitlab.onelab.info/gmsh/gmsh/blob/master/tutorials/c++/t2.cpp#L27), [t3.cpp,](https://gitlab.onelab.info/gmsh/gmsh/blob/master/tutorials/c++/t3.cpp#L29) [t5.cpp,](https://gitlab.onelab.info/gmsh/gmsh/blob/master/tutorials/c++/t5.cpp#L121) [t6.cpp](https://gitlab.onelab.info/gmsh/gmsh/blob/master/tutorials/c++/t6.cpp#L24), ...), Python [\(t1.py,](https://gitlab.onelab.info/gmsh/gmsh/blob/master/tutorials/python/t1.py#L69) [t2.py,](https://gitlab.onelab.info/gmsh/gmsh/blob/master/tutorials/python/t2.py#L25) [t3.py](https://gitlab.onelab.info/gmsh/gmsh/blob/master/tutorials/python/t3.py#L26), [t5.py](https://gitlab.onelab.info/gmsh/gmsh/blob/master/tutorials/python/t5.py#L60), [t6.py](https://gitlab.onelab.info/gmsh/gmsh/blob/master/tutorials/python/t6.py#L23), ...)

### gmsh/model/geo/addCircleArc

Add a circle arc (strictly smaller than Pi) in the built-in CAD representation, between the two points with tags startTag and endTag, and with center centerTag. If tag is positive, set the tag explicitly; otherwise a new tag is selected automatically. If  $(nx, ny, nz) := (0, 0, 0)$ , explicitly set the plane of the circle arc. Return the tag of the circle arc.

Input: startTag (integer), centerTag (integer), endTag (integer), tag = -1 (integer),  $nx = 0$ . (double),  $ny = 0$ . (double),  $nz = 0$ . (double)

Output:

Return: integer

Language-specific definition:

C[++](https://gitlab.onelab.info/gmsh/gmsh/blob/master/api/gmsh.h#L1981), [C](https://gitlab.onelab.info/gmsh/gmsh/blob/master/api/gmshc.h#L1741), [Python,](https://gitlab.onelab.info/gmsh/gmsh/blob/master/api/gmsh.py#L5489) [Julia](https://gitlab.onelab.info/gmsh/gmsh/blob/master/api/gmsh.jl#L4895)

Examples:  $C++ (t5.cpp)$  $C++ (t5.cpp)$  $C++ (t5.cpp)$ , Python  $(t5.py)$  $(t5.py)$  $(t5.py)$ 

#### gmsh/model/geo/addEllipseArc

Add an ellipse arc (strictly smaller than Pi) in the built-in CAD representation, between the two points startTag and endTag, and with center centerTag and major axis point majorTag. If tag is positive, set the tag explicitly; otherwise a new tag is selected automatically. If  $(nx, ny, nz) := (0, 0, 0)$ , explicitly set the plane of the circle arc. Return the tag of the ellipse arc.

Input: startTag (integer), centerTag (integer), majorTag (integer), endTag (integer),  $tager$ ),  $tager$ ),  $nx = 0$ . (double),  $ny = 0$ . (double),  $nz =$ 0. (double)

Output:

Return: integer

Language-specific definition:

C[++](https://gitlab.onelab.info/gmsh/gmsh/blob/master/api/gmsh.h#L1997), [C](https://gitlab.onelab.info/gmsh/gmsh/blob/master/api/gmshc.h#L1756), [Python,](https://gitlab.onelab.info/gmsh/gmsh/blob/master/api/gmsh.py#L5527) [Julia](https://gitlab.onelab.info/gmsh/gmsh/blob/master/api/gmsh.jl#L4927)

### gmsh/model/geo/addSpline

Add a spline (Catmull-Rom) curve in the built-in CAD representation, going through the points pointTags. If tag is positive, set the tag explicitly; otherwise a new tag is selected automatically. Create a periodic curve if the first and last points are the same. Return the tag of the spline curve.

Input: pointTags (vector of integers),  $tager$ )

Output:

Return: integer

Language-specific definition:

C[++](https://gitlab.onelab.info/gmsh/gmsh/blob/master/api/gmsh.h#L2013), [C](https://gitlab.onelab.info/gmsh/gmsh/blob/master/api/gmshc.h#L1771), [Python,](https://gitlab.onelab.info/gmsh/gmsh/blob/master/api/gmsh.py#L5567) [Julia](https://gitlab.onelab.info/gmsh/gmsh/blob/master/api/gmsh.jl#L4951)

Examples:  $C++ (t12.cpp)$  $C++ (t12.cpp)$ , Python  $(t12.py)$  $(t12.py)$ 

#### gmsh/model/geo/addBSpline

Add a cubic b-spline curve in the built-in CAD representation, with pointTags control points. If tag is positive, set the tag explicitly; otherwise a new tag is selected automatically. Creates a periodic curve if the first and last points are the same. Return the tag of the b-spline curve.

Input: pointTags (vector of integers),  $tager$ )

Output:

Return: integer

Language-specific definition:

C[++](https://gitlab.onelab.info/gmsh/gmsh/blob/master/api/gmsh.h#L2023), [C](https://gitlab.onelab.info/gmsh/gmsh/blob/master/api/gmshc.h#L1780), [Python,](https://gitlab.onelab.info/gmsh/gmsh/blob/master/api/gmsh.py#L5595) [Julia](https://gitlab.onelab.info/gmsh/gmsh/blob/master/api/gmsh.jl#L4975)

### gmsh/model/geo/addBezier

Add a Bezier curve in the built-in CAD representation, with pointTags control points. If tag is positive, set the tag explicitly; otherwise a new tag is selected automatically. Return the tag of the Bezier curve.

Input: pointTags (vector of integers),  $tager$ )

Output:

Return: integer

Language-specific definition:

C[++](https://gitlab.onelab.info/gmsh/gmsh/blob/master/api/gmsh.h#L2031), [C](https://gitlab.onelab.info/gmsh/gmsh/blob/master/api/gmshc.h#L1787), [Python,](https://gitlab.onelab.info/gmsh/gmsh/blob/master/api/gmsh.py#L5623) [Julia](https://gitlab.onelab.info/gmsh/gmsh/blob/master/api/gmsh.jl#L4998)

#### gmsh/model/geo/addPolyline

Add a polyline curve in the built-in CAD representation, going through the points pointTags. If tag is positive, set the tag explicitly; otherwise a new tag is selected automatically. Create a periodic curve if the first and last points are the same. Return the tag of the polyline curve.

Input: pointTags (vector of integers),  $tager$ )

Output:

Return: integer

Language-specific definition:

C[++](https://gitlab.onelab.info/gmsh/gmsh/blob/master/api/gmsh.h#L2041), [C](https://gitlab.onelab.info/gmsh/gmsh/blob/master/api/gmshc.h#L1795), [Python,](https://gitlab.onelab.info/gmsh/gmsh/blob/master/api/gmsh.py#L5649) [Julia](https://gitlab.onelab.info/gmsh/gmsh/blob/master/api/gmsh.jl#L5022)

### gmsh/model/geo/addCompoundSpline

Add a spline (Catmull-Rom) curve in the built-in CAD representation, going through points sampling the curves in curveTags. The density of sampling points on each curve is governed by numIntervals. If tag is positive, set the tag explicitly; otherwise a new tag is selected automatically. Return the tag of the spline.

Input: curveTags (vector of integers), numIntervals =  $5$  (integer), tag =  $-1$ (integer)

Output:

Return: integer

Language-specific definition:

C[++](https://gitlab.onelab.info/gmsh/gmsh/blob/master/api/gmsh.h#L2051), [C](https://gitlab.onelab.info/gmsh/gmsh/blob/master/api/gmshc.h#L1804), [Python,](https://gitlab.onelab.info/gmsh/gmsh/blob/master/api/gmsh.py#L5676) [Julia](https://gitlab.onelab.info/gmsh/gmsh/blob/master/api/gmsh.jl#L5048)

### gmsh/model/geo/addCompoundBSpline

Add a b-spline curve in the built-in CAD representation, with control points sampling the curves in curveTags. The density of sampling points on each curve is governed by numIntervals. If tag is positive, set the tag explicitly; otherwise a new tag is selected automatically. Return the tag of the b-spline.

Input: curveTags (vector of integers), numIntervals = 20 (integer),  $tag = -1$ (integer)

Output:

Return: integer

Language-specific definition:

C[++](https://gitlab.onelab.info/gmsh/gmsh/blob/master/api/gmsh.h#L2062), [C](https://gitlab.onelab.info/gmsh/gmsh/blob/master/api/gmshc.h#L1814), [Python,](https://gitlab.onelab.info/gmsh/gmsh/blob/master/api/gmsh.py#L5706) [Julia](https://gitlab.onelab.info/gmsh/gmsh/blob/master/api/gmsh.jl#L5073)

### gmsh/model/geo/addCurveLoop

Add a curve loop (a closed wire) in the built-in CAD representation, formed by the curves curveTags. curveTags should contain (signed) tags of model entities of dimension 1 forming a closed loop: a negative tag signifies that the underlying curve is considered with reversed orientation. If tag is positive, set the tag explicitly; otherwise a new tag is selected automatically. If reorient is set, automatically reorient the curves if necessary. Return the tag of the curve loop.

Input: curveTags (vector of integers),  $tager$ ), reorient = False (boolean)

Output: -

Return: integer

Language-specific definition: C[++](https://gitlab.onelab.info/gmsh/gmsh/blob/master/api/gmsh.h#L2075), [C](https://gitlab.onelab.info/gmsh/gmsh/blob/master/api/gmshc.h#L1826), [Python,](https://gitlab.onelab.info/gmsh/gmsh/blob/master/api/gmsh.py#L5736) [Julia](https://gitlab.onelab.info/gmsh/gmsh/blob/master/api/gmsh.jl#L5101)

Examples: C++ [\(t1.cpp,](https://gitlab.onelab.info/gmsh/gmsh/blob/master/tutorials/c++/t1.cpp#L80) [t2.cpp](https://gitlab.onelab.info/gmsh/gmsh/blob/master/tutorials/c++/t2.cpp#L31), [t3.cpp,](https://gitlab.onelab.info/gmsh/gmsh/blob/master/tutorials/c++/t3.cpp#L33) [t5.cpp,](https://gitlab.onelab.info/gmsh/gmsh/blob/master/tutorials/c++/t5.cpp#L40) [t6.cpp](https://gitlab.onelab.info/gmsh/gmsh/blob/master/tutorials/c++/t6.cpp#L28), ...), Python [\(t1.py,](https://gitlab.onelab.info/gmsh/gmsh/blob/master/tutorials/python/t1.py#L81) [t2.py,](https://gitlab.onelab.info/gmsh/gmsh/blob/master/tutorials/python/t2.py#L29)  $t3.py, t5.py, t6.py, ...$  $t3.py, t5.py, t6.py, ...$  $t3.py, t5.py, t6.py, ...$  $t3.py, t5.py, t6.py, ...$  $t3.py, t5.py, t6.py, ...$  $t3.py, t5.py, t6.py, ...$ 

#### gmsh/model/geo/addCurveLoops

Add curve loops in the built-in CAD representation based on the curves curveTags. Return the tags of found curve loops, if any.

Input: curveTags (vector of integers)

Output: tags (vector of integers)

Return:

Language-specific definition:

C[++](https://gitlab.onelab.info/gmsh/gmsh/blob/master/api/gmsh.h#L2083), [C](https://gitlab.onelab.info/gmsh/gmsh/blob/master/api/gmshc.h#L1833), [Python,](https://gitlab.onelab.info/gmsh/gmsh/blob/master/api/gmsh.py#L5768) [Julia](https://gitlab.onelab.info/gmsh/gmsh/blob/master/api/gmsh.jl#L5123)

Examples: Python ([aneurysm.py](https://gitlab.onelab.info/gmsh/gmsh/blob/master/examples/api/aneurysm.py#L43), tube [boundary](https://gitlab.onelab.info/gmsh/gmsh/blob/master/examples/api/tube_boundary_layer.py#L39) layer.py)

#### gmsh/model/geo/addPlaneSurface

Add a plane surface in the built-in CAD representation, defined by one or more curve loops wireTags. The first curve loop defines the exterior contour; additional curve loop define holes. If tag is positive, set the tag explicitly; otherwise a new tag is selected automatically. Return the tag of the surface.

Input: wireTags (vector of integers),  $tager$ )

Output:

Return: integer

Language-specific definition:

C[++](https://gitlab.onelab.info/gmsh/gmsh/blob/master/api/gmsh.h#L2093), [C](https://gitlab.onelab.info/gmsh/gmsh/blob/master/api/gmshc.h#L1842), [Python,](https://gitlab.onelab.info/gmsh/gmsh/blob/master/api/gmsh.py#L5794) [Julia](https://gitlab.onelab.info/gmsh/gmsh/blob/master/api/gmsh.jl#L5151)

Examples:  $C++$  [\(t1.cpp,](https://gitlab.onelab.info/gmsh/gmsh/blob/master/tutorials/c++/t1.cpp#L85) [t2.cpp](https://gitlab.onelab.info/gmsh/gmsh/blob/master/tutorials/c++/t2.cpp#L32), [t3.cpp,](https://gitlab.onelab.info/gmsh/gmsh/blob/master/tutorials/c++/t3.cpp#L34) [t5.cpp,](https://gitlab.onelab.info/gmsh/gmsh/blob/master/tutorials/c++/t5.cpp#L144) [t6.cpp](https://gitlab.onelab.info/gmsh/gmsh/blob/master/tutorials/c++/t6.cpp#L29), ...), Python [\(t1.py,](https://gitlab.onelab.info/gmsh/gmsh/blob/master/tutorials/python/t1.py#L86) [t2.py,](https://gitlab.onelab.info/gmsh/gmsh/blob/master/tutorials/python/t2.py#L30) [t3.py](https://gitlab.onelab.info/gmsh/gmsh/blob/master/tutorials/python/t3.py#L31), [t5.py](https://gitlab.onelab.info/gmsh/gmsh/blob/master/tutorials/python/t5.py#L83), [t6.py](https://gitlab.onelab.info/gmsh/gmsh/blob/master/tutorials/python/t6.py#L28), ...)

# gmsh/model/geo/addSurfaceFilling

Add a surface in the built-in CAD representation, filling the curve loops in wireTags using transfinite interpolation. Currently only a single curve loop is supported; this curve loop should be composed by 3 or 4 curves only. If tag is positive, set the tag explicitly; otherwise a new tag is selected automatically. Return the tag of the surface.

Input: wireTags (vector of integers),  $tag = -1$  (integer), sphereCenterTag = -1 (integer)

Output: -

Return: integer

Language-specific definition:

C[++](https://gitlab.onelab.info/gmsh/gmsh/blob/master/api/gmsh.h#L2103), [C](https://gitlab.onelab.info/gmsh/gmsh/blob/master/api/gmshc.h#L1851), [Python,](https://gitlab.onelab.info/gmsh/gmsh/blob/master/api/gmsh.py#L5822) [Julia](https://gitlab.onelab.info/gmsh/gmsh/blob/master/api/gmsh.jl#L5177)

Examples:  $C++$  [\(t5.cpp](https://gitlab.onelab.info/gmsh/gmsh/blob/master/tutorials/c++/t5.cpp#L57), [t12.cpp\)](https://gitlab.onelab.info/gmsh/gmsh/blob/master/tutorials/c++/t12.cpp#L71), Python ([t5.py,](https://gitlab.onelab.info/gmsh/gmsh/blob/master/tutorials/python/t5.py#L149) [t12.py](https://gitlab.onelab.info/gmsh/gmsh/blob/master/tutorials/python/t12.py#L67))

#### gmsh/model/geo/addSurfaceLoop

Add a surface loop (a closed shell) formed by surfaceTags in the built-in CAD representation. If tag is positive, set the tag explicitly; otherwise a new tag is selected automatically. Return the tag of the shell.

Input: surfaceTags (vector of integers),  $tag = -1$  (integer)

Output:

Return: integer

Examples: C++ [\(t2.cpp,](https://gitlab.onelab.info/gmsh/gmsh/blob/master/tutorials/c++/t2.cpp#L113) [t5.cpp,](https://gitlab.onelab.info/gmsh/gmsh/blob/master/tutorials/c++/t5.cpp#L66) [t13.cpp,](https://gitlab.onelab.info/gmsh/gmsh/blob/master/tutorials/c++/t13.cpp#L77) [x2.cpp\)](https://gitlab.onelab.info/gmsh/gmsh/blob/master/tutorials/c++/x2.cpp#L143), Python ([t2.py,](https://gitlab.onelab.info/gmsh/gmsh/blob/master/tutorials/python/t2.py#L108) [t5.py,](https://gitlab.onelab.info/gmsh/gmsh/blob/master/tutorials/python/t5.py#L103) [t13.py,](https://gitlab.onelab.info/gmsh/gmsh/blob/master/tutorials/python/t13.py#L65) [x2.py,](https://gitlab.onelab.info/gmsh/gmsh/blob/master/tutorials/python/x2.py#L139) [aneurysm.py](https://gitlab.onelab.info/gmsh/gmsh/blob/master/examples/api/aneurysm.py#L49), ...)

### gmsh/model/geo/addVolume

Add a volume (a region) in the built-in CAD representation, defined by one or more shells shellTags. The first surface loop defines the exterior boundary; additional surface loop define holes. If tag is positive, set the tag explicitly; otherwise a new tag is selected automatically. Return the tag of the volume.

Input: shellTags (vector of integers),  $tager$ )

Output:

Return: integer

Language-specific definition:

C[++](https://gitlab.onelab.info/gmsh/gmsh/blob/master/api/gmsh.h#L2123), [C](https://gitlab.onelab.info/gmsh/gmsh/blob/master/api/gmshc.h#L1868), [Python,](https://gitlab.onelab.info/gmsh/gmsh/blob/master/api/gmsh.py#L5878) [Julia](https://gitlab.onelab.info/gmsh/gmsh/blob/master/api/gmsh.jl#L5225)

Examples:  $C++$  [\(t2.cpp,](https://gitlab.onelab.info/gmsh/gmsh/blob/master/tutorials/c++/t2.cpp#L114) [t5.cpp,](https://gitlab.onelab.info/gmsh/gmsh/blob/master/tutorials/c++/t5.cpp#L67) [t13.cpp,](https://gitlab.onelab.info/gmsh/gmsh/blob/master/tutorials/c++/t13.cpp#L78) [x2.cpp\)](https://gitlab.onelab.info/gmsh/gmsh/blob/master/tutorials/c++/x2.cpp#L144), Python ([t2.py,](https://gitlab.onelab.info/gmsh/gmsh/blob/master/tutorials/python/t2.py#L109) [t5.py,](https://gitlab.onelab.info/gmsh/gmsh/blob/master/tutorials/python/t5.py#L159) [t13.py,](https://gitlab.onelab.info/gmsh/gmsh/blob/master/tutorials/python/t13.py#L66)  $x2.py$ , [aneurysm.py](https://gitlab.onelab.info/gmsh/gmsh/blob/master/examples/api/aneurysm.py#L49), ...

# gmsh/model/geo/addGeometry

Add a geometry in the built-in CAD representation. geometry can currently be one of "Sphere" or "PolarSphere" (where numbers should contain the x, y, z coordinates of the center, followed by the radius), or "Parametric" (where strings should contains three expression evaluating to the x, y and z coordinates. If tag is positive, set the tag of the geometry explicitly; otherwise a new tag is selected automatically. Return the tag of the geometry.

Input: geometry (string), numbers = [] (vector of doubles), strings = [] (vector of strings),  $tag = -1$  (integer)

Output:

Return: integer

Language-specific definition:

C[++](https://gitlab.onelab.info/gmsh/gmsh/blob/master/api/gmsh.h#L2135), [C](https://gitlab.onelab.info/gmsh/gmsh/blob/master/api/gmshc.h#L1879), [Python,](https://gitlab.onelab.info/gmsh/gmsh/blob/master/api/gmsh.py#L5906) [Julia](https://gitlab.onelab.info/gmsh/gmsh/blob/master/api/gmsh.jl#L5253)

Examples: Python ([ocean.py\)](https://gitlab.onelab.info/gmsh/gmsh/blob/master/examples/api/ocean.py#L9)

### gmsh/model/geo/addPointOnGeometry

Add a point in the built-in CAD representation, at coordinates  $(x, y, z)$  on the geometry geometryTag. If mesh $Size$  is  $> 0$ , add a meshing constraint at that point. If tag is positive, set the tag explicitly; otherwise a new tag is selected automatically. Return the tag of the point. For surface geometries, only the x and y coordinates are used.

Input: geometryTag (integer), x (double), y (double),  $z = 0$ . (double), meshSize =  $0.$  (double),  $tager$ )

Output: -

Return: integer

Language-specific definition: C[++](https://gitlab.onelab.info/gmsh/gmsh/blob/master/api/gmsh.h#L2147), [C](https://gitlab.onelab.info/gmsh/gmsh/blob/master/api/gmshc.h#L1890), [Python,](https://gitlab.onelab.info/gmsh/gmsh/blob/master/api/gmsh.py#L5941) [Julia](https://gitlab.onelab.info/gmsh/gmsh/blob/master/api/gmsh.jl#L5282)

Examples: Python ([ocean.py\)](https://gitlab.onelab.info/gmsh/gmsh/blob/master/examples/api/ocean.py#L11)

#### gmsh/model/geo/extrude

Extrude the entities dimTags (given as a vector of (dim, tag) pairs) in the builtin CAD representation, using a translation along (dx, dy, dz). Return extruded entities in outDimTags. If the numElements vector is not empty, also extrude the mesh: the entries in numElements give the number of elements in each layer. If the height vector is not empty, it provides the (cumulative) height of the different layers, normalized to 1. If recombine is set, recombine the mesh in the layers.

- Input: dimTags (vector of pairs of integers), dx (double), dy (double), dz (double), numElements = [] (vector of integers), heights = [] (vector of doubles), recombine = False (boolean)
- Output: outDimTags (vector of pairs of integers)

Return:

Language-specific definition:

C[++](https://gitlab.onelab.info/gmsh/gmsh/blob/master/api/gmsh.h#L2163), [C](https://gitlab.onelab.info/gmsh/gmsh/blob/master/api/gmshc.h#L1905), [Python,](https://gitlab.onelab.info/gmsh/gmsh/blob/master/api/gmsh.py#L5976) [Julia](https://gitlab.onelab.info/gmsh/gmsh/blob/master/api/gmsh.jl#L5315)

Examples:  $C++$  ([t2.cpp](https://gitlab.onelab.info/gmsh/gmsh/blob/master/tutorials/c++/t2.cpp#L124), [t3.cpp,](https://gitlab.onelab.info/gmsh/gmsh/blob/master/tutorials/c++/t3.cpp#L48) [t14.cpp](https://gitlab.onelab.info/gmsh/gmsh/blob/master/tutorials/c++/t14.cpp#L65), [t15.cpp\)](https://gitlab.onelab.info/gmsh/gmsh/blob/master/tutorials/c++/t15.cpp#L63), Python ([t2.py,](https://gitlab.onelab.info/gmsh/gmsh/blob/master/tutorials/python/t2.py#L118) [t3.py](https://gitlab.onelab.info/gmsh/gmsh/blob/master/tutorials/python/t3.py#L44), [t14.py,](https://gitlab.onelab.info/gmsh/gmsh/blob/master/tutorials/python/t14.py#L59) [t15.py,](https://gitlab.onelab.info/gmsh/gmsh/blob/master/tutorials/python/t15.py#L59) [hex.py\)](https://gitlab.onelab.info/gmsh/gmsh/blob/master/examples/api/hex.py#L8)

### gmsh/model/geo/revolve

Extrude the entities dimTags (given as a vector of (dim, tag) pairs) in the built-in CAD representation, using a rotation of angle radians around the axis of revolution defined by the point  $(x, y, z)$  and the direction  $(ax, ay, az)$ . The angle should be strictly smaller than Pi. Return extruded entities in outDimTags. If the numElements vector is not empty, also extrude the mesh: the entries in numElements give the number of elements in each layer. If the height vector is not empty, it provides the (cumulative) height of the different layers, normalized to 1. If recombine is set, recombine the mesh in the layers.

- Input: dimTags (vector of pairs of integers), x (double), y (double), z (double), ax (double), ay (double), az (double), angle (double), numElements = [] (vector of integers), heights = [] (vector of doubles), recombine = False (boolean)
- Output: outDimTags (vector of pairs of integers)

Return:

Language-specific definition:

C[++](https://gitlab.onelab.info/gmsh/gmsh/blob/master/api/gmsh.h#L2183), [C](https://gitlab.onelab.info/gmsh/gmsh/blob/master/api/gmshc.h#L1924), [Python,](https://gitlab.onelab.info/gmsh/gmsh/blob/master/api/gmsh.py#L6020) [Julia](https://gitlab.onelab.info/gmsh/gmsh/blob/master/api/gmsh.jl#L5359)

Examples:  $C++ (t3.cpp)$  $C++ (t3.cpp)$  $C++ (t3.cpp)$ , Python  $(t3.py)$  $(t3.py)$  $(t3.py)$ 

# gmsh/model/geo/twist

Extrude the entities dimTags (given as a vector of (dim, tag) pairs) in the built-in CAD representation, using a combined translation and rotation of angle radians, along  $(dx, dy, dz)$  and around the axis of revolution defined by the point  $(x, y, z)$ z) and the direction (ax, ay, az). The angle should be strictly smaller than Pi. Return extruded entities in outDimTags. If the numElements vector is not empty, also extrude the mesh: the entries in numElements give the number of elements in each layer. If the height vector is not empty, it provides the (cumulative) height of the different layers, normalized to 1. If recombine is set, recombine the mesh in the layers.

Input: dimTags (vector of pairs of integers), x (double), y (double), z (double), dx (double), dy (double), dz (double), ax (double), ay (double), az (double), angle (double), numElements = [] (vector of integers), heights = [] (vector of doubles), recombine = False (boolean)

Output: outDimTags (vector of pairs of integers)

Return:

Language-specific definition:

C[++](https://gitlab.onelab.info/gmsh/gmsh/blob/master/api/gmsh.h#L2208), [C](https://gitlab.onelab.info/gmsh/gmsh/blob/master/api/gmshc.h#L1948), [Python,](https://gitlab.onelab.info/gmsh/gmsh/blob/master/api/gmsh.py#L6074) [Julia](https://gitlab.onelab.info/gmsh/gmsh/blob/master/api/gmsh.jl#L5407)

Examples:  $C++$  [\(t3.cpp](https://gitlab.onelab.info/gmsh/gmsh/blob/master/tutorials/c++/t3.cpp#L70)), Python ([t3.py](https://gitlab.onelab.info/gmsh/gmsh/blob/master/tutorials/python/t3.py#L65))

# gmsh/model/geo/extrudeBoundaryLayer

Extrude the entities dimTags (given as a vector of (dim, tag) pairs) in the built-in CAD representation along the normals of the mesh, creating discrete boundary layer entities. Return extruded entities in outDimTags. The entries in numElements give the number of elements in each layer. If the height vector is not empty, it provides the (cumulative) height of the different layers. If recombine is set, recombine the mesh in the layers. A second boundary layer can be created from the same entities if second is set. If viewIndex is  $\geq 0$ , use the corresponding view to either specify the normals (if the view contains a vector field) or scale the normals (if the view is scalar).

Input: dimTags (vector of pairs of integers), numElements = [1] (vector of integers), heights =  $[]$  (vector of doubles), recombine = False (boolean),  $second = False (boolean), viewIndex = -1 (integer)$ 

Output: outDimTags (vector of pairs of integers)

Return:

Language-specific definition:

C[++](https://gitlab.onelab.info/gmsh/gmsh/blob/master/api/gmsh.h#L2236), [C](https://gitlab.onelab.info/gmsh/gmsh/blob/master/api/gmshc.h#L1975), [Python,](https://gitlab.onelab.info/gmsh/gmsh/blob/master/api/gmsh.py#L6135) [Julia](https://gitlab.onelab.info/gmsh/gmsh/blob/master/api/gmsh.jl#L5447)

Examples: Python [\(aneurysm.py,](https://gitlab.onelab.info/gmsh/gmsh/blob/master/examples/api/aneurysm.py#L25) naca\_[boundary](https://gitlab.onelab.info/gmsh/gmsh/blob/master/examples/api/naca_boundary_layer_2d.py#L86)\_layer\_2d.py, naca [boundary](https://gitlab.onelab.info/gmsh/gmsh/blob/master/examples/api/naca_boundary_layer_3d.py#L106) layer 3d.py, tube [boundary](https://gitlab.onelab.info/gmsh/gmsh/blob/master/examples/api/tube_boundary_layer.py#L26) layer.py)

### gmsh/model/geo/translate

Translate the entities dimTags (given as a vector of (dim, tag) pairs) in the built-in CAD representation along (dx, dy, dz).

Input: dimTags (vector of pairs of integers), dx (double), dy (double), dz (double)

Output: -

Return:

Language-specific definition: C[++](https://gitlab.onelab.info/gmsh/gmsh/blob/master/api/gmsh.h#L2248), [C](https://gitlab.onelab.info/gmsh/gmsh/blob/master/api/gmshc.h#L1986), [Python,](https://gitlab.onelab.info/gmsh/gmsh/blob/master/api/gmsh.py#L6181) [Julia](https://gitlab.onelab.info/gmsh/gmsh/blob/master/api/gmsh.jl#L5475)

Examples:  $C++ (t2.cpp)$  $C++ (t2.cpp)$  $C++ (t2.cpp)$ , Python  $(t2.py)$  $(t2.py)$  $(t2.py)$ 

# gmsh/model/geo/rotate

Rotate the entities dimTags (given as a vector of (dim, tag) pairs) in the built-in CAD representation by angle radians around the axis of revolution defined by the point  $(x, y, z)$  and the direction  $(ax, ay, az)$ .

Input: dimTags (vector of pairs of integers), x (double), y (double), z (double), ax (double), ay (double), az (double), angle (double)

Output:

Return:

Examples:  $C++ (t2.cpp)$  $C++ (t2.cpp)$  $C++ (t2.cpp)$ , Python  $(t2.py)$  $(t2.py)$  $(t2.py)$ 

### gmsh/model/geo/dilate

Scale the entities dimTags (given as a vector of (dim, tag) pairs) in the built-in CAD representation by factors a, b and c along the three coordinate axes; use  $(x, y, z)$ as the center of the homothetic transformation.

Input: dimTags (vector of pairs of integers), x (double), y (double), z (double), a (double), b (double), c (double)

Output: -

Return:

Language-specific definition: C[++](https://gitlab.onelab.info/gmsh/gmsh/blob/master/api/gmsh.h#L2274), [C](https://gitlab.onelab.info/gmsh/gmsh/blob/master/api/gmshc.h#L2010), [Python,](https://gitlab.onelab.info/gmsh/gmsh/blob/master/api/gmsh.py#L6241) [Julia](https://gitlab.onelab.info/gmsh/gmsh/blob/master/api/gmsh.jl#L5531)

### gmsh/model/geo/mirror

Mirror the entities dimTags (given as a vector of (dim, tag) pairs) in the built-in CAD representation, with respect to the plane of equation  $a * x + b * y + c * z + d$  $= 0.$ 

Input: dimTags (vector of pairs of integers), a (double), b (double), c (double), d (double)

Output:

Return:

Language-specific definition:

C[++](https://gitlab.onelab.info/gmsh/gmsh/blob/master/api/gmsh.h#L2287), [C](https://gitlab.onelab.info/gmsh/gmsh/blob/master/api/gmshc.h#L2022), [Python,](https://gitlab.onelab.info/gmsh/gmsh/blob/master/api/gmsh.py#L6274) [Julia](https://gitlab.onelab.info/gmsh/gmsh/blob/master/api/gmsh.jl#L5556)

### gmsh/model/geo/symmetrize

Mirror the entities dimTags (given as a vector of (dim, tag) pairs) in the built-in CAD representation, with respect to the plane of equation  $a * x + b * y + c * z + d$  $= 0$ . (This is a synonym for mirror, which will be deprecated in a future release.)

Input: dimTags (vector of pairs of integers), a (double), b (double), c (double), d (double)

Output: -

Return:

Language-specific definition: C[++](https://gitlab.onelab.info/gmsh/gmsh/blob/master/api/gmsh.h#L2299), [C](https://gitlab.onelab.info/gmsh/gmsh/blob/master/api/gmshc.h#L2033), [Python,](https://gitlab.onelab.info/gmsh/gmsh/blob/master/api/gmsh.py#L6302) [Julia](https://gitlab.onelab.info/gmsh/gmsh/blob/master/api/gmsh.jl#L5582)

# gmsh/model/geo/copy

Copy the entities dimTags (given as a vector of (dim, tag) pairs) in the built-in CAD representation; the new entities are returned in outDimTags.

Input: dimTags (vector of pairs of integers)

Output: outDimTags (vector of pairs of integers)

Return:

Language-specific definition: C[++](https://gitlab.onelab.info/gmsh/gmsh/blob/master/api/gmsh.h#L2310), [C](https://gitlab.onelab.info/gmsh/gmsh/blob/master/api/gmshc.h#L2042), [Python,](https://gitlab.onelab.info/gmsh/gmsh/blob/master/api/gmsh.py#L6331) [Julia](https://gitlab.onelab.info/gmsh/gmsh/blob/master/api/gmsh.jl#L5605)

Examples:  $C++ (t2.cpp)$  $C++ (t2.cpp)$  $C++ (t2.cpp)$ , Python  $(t2.py)$  $(t2.py)$  $(t2.py)$ 

### gmsh/model/geo/remove

Remove the entities dimTags (given as a vector of (dim, tag) pairs) in the builtin CAD representation, provided that they are not on the boundary of higherdimensional entities. If recursive is true, remove all the entities on their boundaries, down to dimension 0.

Input: dimTags (vector of pairs of integers), recursive = False (boolean)

Output:

Return:

Language-specific definition:

C[++](https://gitlab.onelab.info/gmsh/gmsh/blob/master/api/gmsh.h#L2319), [C](https://gitlab.onelab.info/gmsh/gmsh/blob/master/api/gmshc.h#L2050), [Python,](https://gitlab.onelab.info/gmsh/gmsh/blob/master/api/gmsh.py#L6356) [Julia](https://gitlab.onelab.info/gmsh/gmsh/blob/master/api/gmsh.jl#L5632)

Examples:  $C++ (t6.cpp)$  $C++ (t6.cpp)$  $C++ (t6.cpp)$ , Python  $(t6.py)$  $(t6.py)$  $(t6.py)$ 

#### gmsh/model/geo/removeAllDuplicates

Remove all duplicate entities in the built-in CAD representation (different entities at the same geometrical location).

Input:

Output:

Return:

Language-specific definition:

C[++](https://gitlab.onelab.info/gmsh/gmsh/blob/master/api/gmsh.h#L2326), [C](https://gitlab.onelab.info/gmsh/gmsh/blob/master/api/gmshc.h#L2056), [Python,](https://gitlab.onelab.info/gmsh/gmsh/blob/master/api/gmsh.py#L6379) [Julia](https://gitlab.onelab.info/gmsh/gmsh/blob/master/api/gmsh.jl#L5649)

#### gmsh/model/geo/splitCurve

Split the curve of tag tag in the built-in CAD representation, on the specified control points pointTags. This feature is only available for lines, splines and b-splines. Return the tag(s) curveTags of the newly created curve(s).

Input: tag (integer), pointTags (vector of integers)

Output: curveTags (vector of integers)

Return:

Language-specific definition:

C[++](https://gitlab.onelab.info/gmsh/gmsh/blob/master/api/gmsh.h#L2334), [C](https://gitlab.onelab.info/gmsh/gmsh/blob/master/api/gmshc.h#L2062), [Python,](https://gitlab.onelab.info/gmsh/gmsh/blob/master/api/gmsh.py#L6394) [Julia](https://gitlab.onelab.info/gmsh/gmsh/blob/master/api/gmsh.jl#L5674)

### gmsh/model/geo/getMaxTag

Get the maximum tag of entities of dimension  $dim$  in the built-in CAD representation.

Input: dim (integer)

Output:

Return: integer

Language-specific definition: C[++](https://gitlab.onelab.info/gmsh/gmsh/blob/master/api/gmsh.h#L2342), [C](https://gitlab.onelab.info/gmsh/gmsh/blob/master/api/gmshc.h#L2069), [Python,](https://gitlab.onelab.info/gmsh/gmsh/blob/master/api/gmsh.py#L6424) [Julia](https://gitlab.onelab.info/gmsh/gmsh/blob/master/api/gmsh.jl#L5698)

# gmsh/model/geo/setMaxTag

Set the maximum tag maxTag for entities of dimension dim in the built-in CAD representation.

Input: dim (integer), maxTag (integer)

Output: -

Return:

Language-specific definition:

C[++](https://gitlab.onelab.info/gmsh/gmsh/blob/master/api/gmsh.h#L2348), [C](https://gitlab.onelab.info/gmsh/gmsh/blob/master/api/gmshc.h#L2074), [Python,](https://gitlab.onelab.info/gmsh/gmsh/blob/master/api/gmsh.py#L6446) [Julia](https://gitlab.onelab.info/gmsh/gmsh/blob/master/api/gmsh.jl#L5718)

# gmsh/model/geo/addPhysicalGroup

Add a physical group of dimension dim, grouping the entities with tags tags in the built-in CAD representation. Return the tag of the physical group, equal to tag if tag is positive, or a new tag if tag < 0. Set the name of the physical group if name is not empty.

Input: dim (integer), tags (vector of integers), tag =  $-1$  (integer), name = "" (string)

Output:

Return: integer

Language-specific definition: C[++](https://gitlab.onelab.info/gmsh/gmsh/blob/master/api/gmsh.h#L2357), [C](https://gitlab.onelab.info/gmsh/gmsh/blob/master/api/gmshc.h#L2082), [Python,](https://gitlab.onelab.info/gmsh/gmsh/blob/master/api/gmsh.py#L6467) [Julia](https://gitlab.onelab.info/gmsh/gmsh/blob/master/api/gmsh.jl#L5744)

Examples:  $C++ (t5.cpp)$  $C++ (t5.cpp)$  $C++ (t5.cpp)$ , Python  $(t5.py)$  $(t5.py)$  $(t5.py)$ 

# gmsh/model/geo/removePhysicalGroups

Remove the physical groups dimTags (given as a vector of (dim, tag) pairs) from the built-in CAD representation. If dimTags is empty, remove all groups.

Input: dimTags = [] (vector of pairs of integers)

Output:

Return:

Language-specific definition:

C[++](https://gitlab.onelab.info/gmsh/gmsh/blob/master/api/gmsh.h#L2367), [C](https://gitlab.onelab.info/gmsh/gmsh/blob/master/api/gmshc.h#L2091), [Python,](https://gitlab.onelab.info/gmsh/gmsh/blob/master/api/gmsh.py#L6498) [Julia](https://gitlab.onelab.info/gmsh/gmsh/blob/master/api/gmsh.jl#L5763)

### gmsh/model/geo/synchronize

Synchronize the built-in CAD representation with the current Gmsh model. This can be called at any time, but since it involves a non trivial amount of processing, the number of synchronization points should normally be minimized. Without synchronization the entities in the built-in CAD representation are not available to any function outside of the built-in CAD kernel functions.

Input:

Output: -

Return:

Language-specific definition:

C[++](https://gitlab.onelab.info/gmsh/gmsh/blob/master/api/gmsh.h#L2377), [C](https://gitlab.onelab.info/gmsh/gmsh/blob/master/api/gmshc.h#L2100), [Python,](https://gitlab.onelab.info/gmsh/gmsh/blob/master/api/gmsh.py#L6519) [Julia](https://gitlab.onelab.info/gmsh/gmsh/blob/master/api/gmsh.jl#L5784)

Examples: C++ [\(t1.cpp,](https://gitlab.onelab.info/gmsh/gmsh/blob/master/tutorials/c++/t1.cpp#L96) [t2.cpp](https://gitlab.onelab.info/gmsh/gmsh/blob/master/tutorials/c++/t2.cpp#L33), [t3.cpp,](https://gitlab.onelab.info/gmsh/gmsh/blob/master/tutorials/c++/t3.cpp#L35) [t5.cpp,](https://gitlab.onelab.info/gmsh/gmsh/blob/master/tutorials/c++/t5.cpp#L184) [t6.cpp](https://gitlab.onelab.info/gmsh/gmsh/blob/master/tutorials/c++/t6.cpp#L98), ...), Python [\(t1.py,](https://gitlab.onelab.info/gmsh/gmsh/blob/master/tutorials/python/t1.py#L96) [t2.py,](https://gitlab.onelab.info/gmsh/gmsh/blob/master/tutorials/python/t2.py#L31) [t3.py](https://gitlab.onelab.info/gmsh/gmsh/blob/master/tutorials/python/t3.py#L32), [t5.py](https://gitlab.onelab.info/gmsh/gmsh/blob/master/tutorials/python/t5.py#L180), [t6.py](https://gitlab.onelab.info/gmsh/gmsh/blob/master/tutorials/python/t6.py#L93), ...)

# 6.7 Namespace gmsh/model/geo/mesh: built-in CAD kernel meshing constraints

# gmsh/model/geo/mesh/setSize

Set a mesh size constraint on the entities dimTags (given as a vector of (dim, tag) pairs) in the built-in CAD kernel representation. Currently only entities of dimension 0 (points) are handled.

Input: dimTags (vector of pairs of integers), size (double)

Output:

Return:

Language-specific definition:

C[++](https://gitlab.onelab.info/gmsh/gmsh/blob/master/api/gmsh.h#L2386), [C](https://gitlab.onelab.info/gmsh/gmsh/blob/master/api/gmshc.h#L2105), [Python,](https://gitlab.onelab.info/gmsh/gmsh/blob/master/api/gmsh.py#L6543) [Julia](https://gitlab.onelab.info/gmsh/gmsh/blob/master/api/gmsh.jl#L5813)

Examples:  $C++$  [\(t2.cpp](https://gitlab.onelab.info/gmsh/gmsh/blob/master/tutorials/c++/t2.cpp#L128), [t15.cpp\)](https://gitlab.onelab.info/gmsh/gmsh/blob/master/tutorials/c++/t15.cpp#L41), Python ([t2.py,](https://gitlab.onelab.info/gmsh/gmsh/blob/master/tutorials/python/t2.py#L122) [t15.py](https://gitlab.onelab.info/gmsh/gmsh/blob/master/tutorials/python/t15.py#L37))

### gmsh/model/geo/mesh/setTransfiniteCurve

Set a transfinite meshing constraint on the curve tag in the built-in CAD kernel representation, with numNodes nodes distributed according to meshType and coef. Currently supported types are "Progression" (geometrical progression with power coef) and "Bump" (refinement toward both extremities of the curve).

Input: tag (integer), nPoints (integer), meshType = "Progression" (string),  $\text{coef} = 1. \text{ (double)}$ 

Output: -

Return:

Language-specific definition: C[++](https://gitlab.onelab.info/gmsh/gmsh/blob/master/api/gmsh.h#L2396), [C](https://gitlab.onelab.info/gmsh/gmsh/blob/master/api/gmshc.h#L2114), [Python,](https://gitlab.onelab.info/gmsh/gmsh/blob/master/api/gmsh.py#L6566) [Julia](https://gitlab.onelab.info/gmsh/gmsh/blob/master/api/gmsh.jl#L5839)

Examples:  $C++ (t6.cpp)$  $C++ (t6.cpp)$  $C++ (t6.cpp)$ , Python  $(t6.py)$  $(t6.py)$  $(t6.py)$ 

gmsh/model/geo/mesh/setTransfiniteSurface

Set a transfinite meshing constraint on the surface tag in the built-in CAD kernel representation. arrangement describes the arrangement of the triangles when the surface is not flagged as recombined: currently supported values are "Left", "Right", "AlternateLeft" and "AlternateRight". cornerTags can be used to specify the (3 or 4) corners of the transfinite interpolation explicitly; specifying the corners explicitly is mandatory if the surface has more that 3 or 4 points on its boundary.

Input: tag (integer), arrangement = "Left" (string), cornerTags = [] (vector of integers)

Output:

Return:

Language-specific definition:

C[++](https://gitlab.onelab.info/gmsh/gmsh/blob/master/api/gmsh.h#L2411), [C](https://gitlab.onelab.info/gmsh/gmsh/blob/master/api/gmshc.h#L2127), [Python,](https://gitlab.onelab.info/gmsh/gmsh/blob/master/api/gmsh.py#L6594) [Julia](https://gitlab.onelab.info/gmsh/gmsh/blob/master/api/gmsh.jl#L5865)

Examples:  $C++ (t6.cpp)$  $C++ (t6.cpp)$  $C++ (t6.cpp)$ , Python  $(t6.py)$  $(t6.py)$  $(t6.py)$ 

### gmsh/model/geo/mesh/setTransfiniteVolume

Set a transfinite meshing constraint on the surface tag in the built-in CAD kernel representation. cornerTags can be used to specify the (6 or 8) corners of the transfinite interpolation explicitly.

Input: tag (integer), cornerTags = [] (vector of integers)

Output: -

Return:

#### gmsh/model/geo/mesh/setRecombine

Set a recombination meshing constraint on the entity of dimension dim and tag tag in the built-in CAD kernel representation. Currently only entities of dimension 2 (to recombine triangles into quadrangles) are supported; angle specifies the threshold angle for the simple recombination algorithm.

Input: dim (integer), tag (integer), angle = 45. (double)

Output:

Return:

Language-specific definition:

C[++](https://gitlab.onelab.info/gmsh/gmsh/blob/master/api/gmsh.h#L2430), [C](https://gitlab.onelab.info/gmsh/gmsh/blob/master/api/gmshc.h#L2144), [Python,](https://gitlab.onelab.info/gmsh/gmsh/blob/master/api/gmsh.py#L6646) [Julia](https://gitlab.onelab.info/gmsh/gmsh/blob/master/api/gmsh.jl#L5909)

Examples:  $C++ (t6.cpp)$  $C++ (t6.cpp)$  $C++ (t6.cpp)$ , Python  $(t6.py)$  $(t6.py)$  $(t6.py)$ 

#### gmsh/model/geo/mesh/setSmoothing

Set a smoothing meshing constraint on the entity of dimension dim and tag tag in the built-in CAD kernel representation. val iterations of a Laplace smoother are applied.

Input: dim (integer), tag (integer), val (integer)

Output:

Return:

Language-specific definition:

C[++](https://gitlab.onelab.info/gmsh/gmsh/blob/master/api/gmsh.h#L2439), [C](https://gitlab.onelab.info/gmsh/gmsh/blob/master/api/gmshc.h#L2152), [Python,](https://gitlab.onelab.info/gmsh/gmsh/blob/master/api/gmsh.py#L6672) [Julia](https://gitlab.onelab.info/gmsh/gmsh/blob/master/api/gmsh.jl#L5931)

### gmsh/model/geo/mesh/setReverse

Set a reverse meshing constraint on the entity of dimension dim and tag tag in the built-in CAD kernel representation. If val is true, the mesh orientation will be reversed with respect to the natural mesh orientation (i.e. the orientation consistent with the orientation of the geometry). If val is false, the mesh is left as-is.

Input: dim (integer), tag (integer), val = True (boolean)

Output:

Return:

Language-specific definition:

C[++](https://gitlab.onelab.info/gmsh/gmsh/blob/master/api/gmsh.h#L2450), [C](https://gitlab.onelab.info/gmsh/gmsh/blob/master/api/gmshc.h#L2162), [Python,](https://gitlab.onelab.info/gmsh/gmsh/blob/master/api/gmsh.py#L6696) [Julia](https://gitlab.onelab.info/gmsh/gmsh/blob/master/api/gmsh.jl#L5955)

### gmsh/model/geo/mesh/setAlgorithm

Set the meshing algorithm on the entity of dimension dim and tag tag in the built-in CAD kernel representation. Currently only supported for  $\dim \mathcal{F} = 2$ .

Input: dim (integer), tag (integer), val (integer)

Output:

Return: -

Language-specific definition: C[++](https://gitlab.onelab.info/gmsh/gmsh/blob/master/api/gmsh.h#L2459), [C](https://gitlab.onelab.info/gmsh/gmsh/blob/master/api/gmshc.h#L2170), [Python,](https://gitlab.onelab.info/gmsh/gmsh/blob/master/api/gmsh.py#L6722) [Julia](https://gitlab.onelab.info/gmsh/gmsh/blob/master/api/gmsh.jl#L5976)

### gmsh/model/geo/mesh/setSizeFromBoundary

Force the mesh size to be extended from the boundary, or not, for the entity of dimension dim and tag tag in the built-in CAD kernel representation. Currently only supported for  $\dim == 2$ .

Input: dim (integer), tag (integer), val (integer)

Output:

Return:

Language-specific definition:

C[++](https://gitlab.onelab.info/gmsh/gmsh/blob/master/api/gmsh.h#L2468), [C](https://gitlab.onelab.info/gmsh/gmsh/blob/master/api/gmshc.h#L2178), [Python,](https://gitlab.onelab.info/gmsh/gmsh/blob/master/api/gmsh.py#L6746) [Julia](https://gitlab.onelab.info/gmsh/gmsh/blob/master/api/gmsh.jl#L5998)

# 6.8 Namespace gmsh/model/occ: OpenCASCADE CAD kernel functions

# gmsh/model/occ/addPoint

Add a geometrical point in the OpenCASCADE CAD representation, at coordinates  $(x, y, z)$ . If meshsize is  $> 0$ , add a meshing constraint at that point. If tag is positive, set the tag explicitly; otherwise a new tag is selected automatically. Return the tag of the point. (Note that the point will be added in the current model only after synchronize is called. This behavior holds for all the entities added in the occ module.)

Input:  $x$  (double),  $y$  (double),  $z$  (double), meshSize = 0. (double),  $tag = -1$ (integer)

Output:

Return: integer

Language-specific definition:

C[++](https://gitlab.onelab.info/gmsh/gmsh/blob/master/api/gmsh.h#L2487), [C](https://gitlab.onelab.info/gmsh/gmsh/blob/master/api/gmshc.h#L2189), [Python,](https://gitlab.onelab.info/gmsh/gmsh/blob/master/api/gmsh.py#L6776) [Julia](https://gitlab.onelab.info/gmsh/gmsh/blob/master/api/gmsh.jl#L6040)

Examples: C++ [\(t19.cpp](https://gitlab.onelab.info/gmsh/gmsh/blob/master/tutorials/c++/t19.cpp#L67)), Python ([t19.py](https://gitlab.onelab.info/gmsh/gmsh/blob/master/tutorials/python/t19.py#L59), bspline bezier [patches.py,](https://gitlab.onelab.info/gmsh/gmsh/blob/master/examples/api/bspline_bezier_patches.py#L6) bspline bezier [trimmed.py,](https://gitlab.onelab.info/gmsh/gmsh/blob/master/examples/api/bspline_bezier_trimmed.py#L6) bspline [filling.py,](https://gitlab.onelab.info/gmsh/gmsh/blob/master/examples/api/bspline_filling.py#L14) circle [arc.py](https://gitlab.onelab.info/gmsh/gmsh/blob/master/examples/api/circle_arc.py#L4), ...)

# gmsh/model/occ/addLine

Add a straight line segment in the OpenCASCADE CAD representation, between the two points with tags startTag and endTag. If tag is positive, set the tag explicitly; otherwise a new tag is selected automatically. Return the tag of the line.

Input: startTag (integer), endTag (integer), tag =  $-1$  (integer)

Output: -

Return: integer

Language-specific definition:

C[++](https://gitlab.onelab.info/gmsh/gmsh/blob/master/api/gmsh.h#L2499), [C](https://gitlab.onelab.info/gmsh/gmsh/blob/master/api/gmshc.h#L2200), [Python,](https://gitlab.onelab.info/gmsh/gmsh/blob/master/api/gmsh.py#L6810) [Julia](https://gitlab.onelab.info/gmsh/gmsh/blob/master/api/gmsh.jl#L6065)

Examples: Python ([crack.py,](https://gitlab.onelab.info/gmsh/gmsh/blob/master/examples/api/crack.py#L13) naca\_[boundary](https://gitlab.onelab.info/gmsh/gmsh/blob/master/examples/api/naca_boundary_layer_2d.py#L67)\_layer\_2d.py, naca [boundary](https://gitlab.onelab.info/gmsh/gmsh/blob/master/examples/api/naca_boundary_layer_3d.py#L70) layer 3d.py, relocate [nodes.py](https://gitlab.onelab.info/gmsh/gmsh/blob/master/examples/api/relocate_nodes.py#L10), stl to [brep.py](https://gitlab.onelab.info/gmsh/gmsh/blob/master/examples/api/stl_to_brep.py#L44))

# gmsh/model/occ/addCircleArc

Add a circle arc in the OpenCASCADE CAD representation, between the two points with tags startTag and endTag, with middle point middleTag. If center is true, the middle point is the center of the circle; otherwise the circle goes through the middle point. If tag is positive, set the tag explicitly; otherwise a new tag is selected automatically. Return the tag of the circle arc.

Input: startTag (integer), middleTag (integer), endTag (integer), tag = -1 (integer), center = True (boolean)

Output:

Return: integer Language-specific definition: C[++](https://gitlab.onelab.info/gmsh/gmsh/blob/master/api/gmsh.h#L2511), [C](https://gitlab.onelab.info/gmsh/gmsh/blob/master/api/gmshc.h#L2211), [Python,](https://gitlab.onelab.info/gmsh/gmsh/blob/master/api/gmsh.py#L6838) [Julia](https://gitlab.onelab.info/gmsh/gmsh/blob/master/api/gmsh.jl#L6093) Examples: Python (circle\_[arc.py,](https://gitlab.onelab.info/gmsh/gmsh/blob/master/examples/api/circle_arc.py#L8) naca\_[boundary](https://gitlab.onelab.info/gmsh/gmsh/blob/master/examples/api/naca_boundary_layer_2d.py#L64)\_layer\_2d.py, naca [boundary](https://gitlab.onelab.info/gmsh/gmsh/blob/master/examples/api/naca_boundary_layer_3d.py#L60) layer 3d.py)

### gmsh/model/occ/addCircle

Add a circle of center  $(x, y, z)$  and radius r in the OpenCASCADE CAD representation. If tag is positive, set the tag explicitly; otherwise a new tag is selected automatically. If angle1 and angle2 are specified, create a circle arc between the two angles. If a vector zAxis of size 3 is provided, use it as the normal to the circle plane (z-axis). If a vector xAxis of size 3 is provided in addition to zAxis, use it to define the x-axis. Return the tag of the circle.

Input:  $x$  (double),  $y$  (double),  $z$  (double),  $r$  (double),  $tager$ ), angle1 = 0. (double), angle2 =  $2*pi$  (double),  $zAxis = []$  (vector of doubles), xAxis = [] (vector of doubles)

Output:

Return: integer

Language-specific definition:

C[++](https://gitlab.onelab.info/gmsh/gmsh/blob/master/api/gmsh.h#L2526), [C](https://gitlab.onelab.info/gmsh/gmsh/blob/master/api/gmshc.h#L2225), [Python,](https://gitlab.onelab.info/gmsh/gmsh/blob/master/api/gmsh.py#L6872) [Julia](https://gitlab.onelab.info/gmsh/gmsh/blob/master/api/gmsh.jl#L6127)

Examples: C++ ([t19.cpp](https://gitlab.onelab.info/gmsh/gmsh/blob/master/tutorials/c++/t19.cpp#L25)), Python [\(t19.py,](https://gitlab.onelab.info/gmsh/gmsh/blob/master/tutorials/python/t19.py#L23) bspline\_bezier\_[trimmed.py,](https://gitlab.onelab.info/gmsh/gmsh/blob/master/examples/api/bspline_bezier_trimmed.py#L30) closest [point.py](https://gitlab.onelab.info/gmsh/gmsh/blob/master/examples/api/closest_point.py#L7), prim [axis.py](https://gitlab.onelab.info/gmsh/gmsh/blob/master/examples/api/prim_axis.py#L6), [trimmed.py](https://gitlab.onelab.info/gmsh/gmsh/blob/master/examples/api/trimmed.py#L9))

#### gmsh/model/occ/addEllipseArc

Add an ellipse arc in the OpenCASCADE CAD representation, between the two points startTag and endTag, and with center centerTag and major axis point majorTag. If tag is positive, set the tag explicitly; otherwise a new tag is selected automatically. Return the tag of the ellipse arc. Note that OpenCASCADE does not allow creating ellipse arcs with the major radius smaller than the minor radius.

Input: startTag (integer), centerTag (integer), majorTag (integer), endTag (integer),  $tager = -1$  (integer)

Output:

Return: integer

Language-specific definition:

C[++](https://gitlab.onelab.info/gmsh/gmsh/blob/master/api/gmsh.h#L2544), [C](https://gitlab.onelab.info/gmsh/gmsh/blob/master/api/gmshc.h#L2242), [Python,](https://gitlab.onelab.info/gmsh/gmsh/blob/master/api/gmsh.py#L6917) [Julia](https://gitlab.onelab.info/gmsh/gmsh/blob/master/api/gmsh.jl#L6156)

#### gmsh/model/occ/addEllipse

Add an ellipse of center  $(x, y, z)$  and radii r1 and r2 (with r1  $\geq$  r2) along the x- and y-axes, respectively, in the OpenCASCADE CAD representation. If tag is positive, set the tag explicitly; otherwise a new tag is selected automatically. If angle1 and angle2 are specified, create an ellipse arc between the two angles. If a vector zAxis of size 3 is provided, use it as the normal to the ellipse plane (z-axis). If a vector xAxis of size 3 is provided in addition to zAxis, use it to define the x-axis. Return the tag of the ellipse.

Input:  $x$  (double),  $y$  (double),  $z$  (double),  $r1$  (double),  $r2$  (double),  $tag = -1$ (integer),  $angle 1 = 0$ . (double),  $angle 2 = 2*pi$  (double),  $zAxis = []$ (vector of doubles), xAxis = [] (vector of doubles)

Output:

Return: integer Language-specific definition: C[++](https://gitlab.onelab.info/gmsh/gmsh/blob/master/api/gmsh.h#L2560), [C](https://gitlab.onelab.info/gmsh/gmsh/blob/master/api/gmshc.h#L2257), [Python,](https://gitlab.onelab.info/gmsh/gmsh/blob/master/api/gmsh.py#L6951) [Julia](https://gitlab.onelab.info/gmsh/gmsh/blob/master/api/gmsh.jl#L6192)

Examples: Python (prim\_[axis.py](https://gitlab.onelab.info/gmsh/gmsh/blob/master/examples/api/prim_axis.py#L11))

# gmsh/model/occ/addSpline

Add a spline (C2 b-spline) curve in the OpenCASCADE CAD representation, going through the points pointTags. If tag is positive, set the tag explicitly; otherwise a new tag is selected automatically. Create a periodic curve if the first and last points are the same. Return the tag of the spline curve. If the tangents vector contains 6 entries, use them as concatenated x, y, z components of the initial and final tangents of the b-spline; if it contains 3 times as many entries as the number of points, use them as concatenated x, y, z components of the tangents at each point, unless the norm of the tangent is zero.

Input: pointTags (vector of integers),  $tag = -1$  (integer), tangents = [] (vector of doubles)

Output:

Return: integer

Language-specific definition:

C[++](https://gitlab.onelab.info/gmsh/gmsh/blob/master/api/gmsh.h#L2582), [C](https://gitlab.onelab.info/gmsh/gmsh/blob/master/api/gmshc.h#L2278), [Python,](https://gitlab.onelab.info/gmsh/gmsh/blob/master/api/gmsh.py#L6999) [Julia](https://gitlab.onelab.info/gmsh/gmsh/blob/master/api/gmsh.jl#L6222)

Examples: C++ [\(t19.cpp](https://gitlab.onelab.info/gmsh/gmsh/blob/master/tutorials/c++/t19.cpp#L71)), Python [\(t19.py,](https://gitlab.onelab.info/gmsh/gmsh/blob/master/tutorials/python/t19.py#L62) naca\_[boundary](https://gitlab.onelab.info/gmsh/gmsh/blob/master/examples/api/naca_boundary_layer_2d.py#L59)\_layer\_2d.py, naca [boundary](https://gitlab.onelab.info/gmsh/gmsh/blob/master/examples/api/naca_boundary_layer_3d.py#L56) layer 3d.py, [pipe.py](https://gitlab.onelab.info/gmsh/gmsh/blob/master/examples/api/pipe.py#L20), [spline.py,](https://gitlab.onelab.info/gmsh/gmsh/blob/master/examples/api/spline.py#L12) ...)

# gmsh/model/occ/addBSpline

Add a b-spline curve of degree degree in the OpenCASCADE CAD representation, with pointTags control points. If weights, knots or multiplicities are not provided, default parameters are computed automatically. If tag is positive, set the tag explicitly; otherwise a new tag is selected automatically. Create a periodic curve if the first and last points are the same. Return the tag of the b-spline curve.

Input: pointTags (vector of integers),  $tag = -1$  (integer), degree = 3 (integer), weights = [] (vector of doubles), knots = [] (vector of doubles), multiplicities = [] (vector of integers)

Output:

Return: integer

Language-specific definition: C[++](https://gitlab.onelab.info/gmsh/gmsh/blob/master/api/gmsh.h#L2594), [C](https://gitlab.onelab.info/gmsh/gmsh/blob/master/api/gmshc.h#L2289), [Python,](https://gitlab.onelab.info/gmsh/gmsh/blob/master/api/gmsh.py#L7034) [Julia](https://gitlab.onelab.info/gmsh/gmsh/blob/master/api/gmsh.jl#L6252)

Examples: Python (bspline\_[filling.py](https://gitlab.onelab.info/gmsh/gmsh/blob/master/examples/api/bspline_filling.py#L18), [spline.py](https://gitlab.onelab.info/gmsh/gmsh/blob/master/examples/api/spline.py#L13))

### gmsh/model/occ/addBezier

Add a Bezier curve in the OpenCASCADE CAD representation, with pointTags control points. If tag is positive, set the tag explicitly; otherwise a new tag is selected automatically. Return the tag of the Bezier curve.

Input: pointTags (vector of integers),  $tager$ )

Output:

Return: integer

Examples: Python ([spline.py\)](https://gitlab.onelab.info/gmsh/gmsh/blob/master/examples/api/spline.py#L14)

#### gmsh/model/occ/addWire

Add a wire (open or closed) in the OpenCASCADE CAD representation, formed by the curves curveTags. Note that an OpenCASCADE wire can be made of curves that share geometrically identical (but topologically different) points. If tag is positive, set the tag explicitly; otherwise a new tag is selected automatically. Return the tag of the wire.

Input: curveTags (vector of integers),  $tag = -1$  (integer), checkClosed = False (boolean)

Output:

Return: integer

Language-specific definition:

C[++](https://gitlab.onelab.info/gmsh/gmsh/blob/master/api/gmsh.h#L2616), [C](https://gitlab.onelab.info/gmsh/gmsh/blob/master/api/gmshc.h#L2309), [Python,](https://gitlab.onelab.info/gmsh/gmsh/blob/master/api/gmsh.py#L7100) [Julia](https://gitlab.onelab.info/gmsh/gmsh/blob/master/api/gmsh.jl#L6301)

Examples: C++ ([t19.cpp](https://gitlab.onelab.info/gmsh/gmsh/blob/master/tutorials/c++/t19.cpp#L74)), Python [\(t19.py,](https://gitlab.onelab.info/gmsh/gmsh/blob/master/tutorials/python/t19.py#L65) bspline bezier [trimmed.py,](https://gitlab.onelab.info/gmsh/gmsh/blob/master/examples/api/bspline_bezier_trimmed.py#L31) bspline [filling.py,](https://gitlab.onelab.info/gmsh/gmsh/blob/master/examples/api/bspline_filling.py#L36) [pipe.py](https://gitlab.onelab.info/gmsh/gmsh/blob/master/examples/api/pipe.py#L21), [trimmed.py\)](https://gitlab.onelab.info/gmsh/gmsh/blob/master/examples/api/trimmed.py#L10)

### gmsh/model/occ/addCurveLoop

Add a curve loop (a closed wire) in the OpenCASCADE CAD representation, formed by the curves curveTags. curveTags should contain tags of curves forming a closed loop. Negative tags can be specified for compatibility with the built-in kernel, but are simply ignored: the wire is oriented according to the orientation of its first curve. Note that an OpenCASCADE curve loop can be made of curves that share geometrically identical (but topologically different) points. If tag is positive, set the tag explicitly; otherwise a new tag is selected automatically. Return the tag of the curve loop.

Input: curveTags (vector of integers),  $tager$ )

Output:

Return: integer

Language-specific definition:

C[++](https://gitlab.onelab.info/gmsh/gmsh/blob/master/api/gmsh.h#L2631), [C](https://gitlab.onelab.info/gmsh/gmsh/blob/master/api/gmshc.h#L2323), [Python,](https://gitlab.onelab.info/gmsh/gmsh/blob/master/api/gmsh.py#L7130) [Julia](https://gitlab.onelab.info/gmsh/gmsh/blob/master/api/gmsh.jl#L6329)

Examples: C++ [\(t19.cpp](https://gitlab.onelab.info/gmsh/gmsh/blob/master/tutorials/c++/t19.cpp#L26)), Python [\(t19.py,](https://gitlab.onelab.info/gmsh/gmsh/blob/master/tutorials/python/t19.py#L24) naca\_[boundary](https://gitlab.onelab.info/gmsh/gmsh/blob/master/examples/api/naca_boundary_layer_2d.py#L73)\_layer\_2d.py, relocate [nodes.py,](https://gitlab.onelab.info/gmsh/gmsh/blob/master/examples/api/relocate_nodes.py#L15) stl to [brep.py](https://gitlab.onelab.info/gmsh/gmsh/blob/master/examples/api/stl_to_brep.py#L49), surface [filling.py](https://gitlab.onelab.info/gmsh/gmsh/blob/master/examples/api/surface_filling.py#L16))

### gmsh/model/occ/addRectangle

Add a rectangle in the OpenCASCADE CAD representation, with lower left corner at  $(x, y, z)$  and upper right corner at  $(x + dx, y + dy, z)$ . If tag is positive, set the tag explicitly; otherwise a new tag is selected automatically. Round the corners if roundedRadius is nonzero. Return the tag of the rectangle.

Input:  $x$  (double), y (double), z (double), dx (double), dy (double), tag = -1 (integer), roundedRadius = 0. (double)

Output:

Return: integer

Language-specific definition: C[++](https://gitlab.onelab.info/gmsh/gmsh/blob/master/api/gmsh.h#L2641), [C](https://gitlab.onelab.info/gmsh/gmsh/blob/master/api/gmshc.h#L2332), [Python,](https://gitlab.onelab.info/gmsh/gmsh/blob/master/api/gmsh.py#L7162) [Julia](https://gitlab.onelab.info/gmsh/gmsh/blob/master/api/gmsh.jl#L6359)

Examples: C++ ([t17.cpp,](https://gitlab.onelab.info/gmsh/gmsh/blob/master/tutorials/c++/t17.cpp#L28) [t20.cpp](https://gitlab.onelab.info/gmsh/gmsh/blob/master/tutorials/c++/t20.cpp#L62), [t21.cpp](https://gitlab.onelab.info/gmsh/gmsh/blob/master/tutorials/c++/t21.cpp#L39), [x6.cpp\)](https://gitlab.onelab.info/gmsh/gmsh/blob/master/tutorials/c++/x6.cpp#L20), Python [\(t17.py,](https://gitlab.onelab.info/gmsh/gmsh/blob/master/tutorials/python/t17.py#L27) [t20.py,](https://gitlab.onelab.info/gmsh/gmsh/blob/master/tutorials/python/t20.py#L52) [t21.py,](https://gitlab.onelab.info/gmsh/gmsh/blob/master/tutorials/python/t21.py#L31) [tri.py](https://gitlab.onelab.info/gmsh/gmsh/blob/master/tutorials/python/tri.py#L5),  $x6.py$ , ...)

### gmsh/model/occ/addDisk

Add a disk in the OpenCASCADE CAD representation, with center (xc, yc, zc) and radius  $rx$  along the x-axis and  $ry$  along the y-axis  $(rx \geq -ry)$ . If tag is positive, set the tag explicitly; otherwise a new tag is selected automatically. If a vector zAxis of size 3 is provided, use it as the normal to the disk (z-axis). If a vector xAxis of size 3 is provided in addition to zAxis, use it to define the x-axis. Return the tag of the disk.

Input: xc (double), yc (double), zc (double), rx (double), ry (double), tag  $= -1$  (integer), zAxis = [] (vector of doubles), xAxis = [] (vector of doubles)

Output:

Return: integer

Language-specific definition:

C[++](https://gitlab.onelab.info/gmsh/gmsh/blob/master/api/gmsh.h#L2658), [C](https://gitlab.onelab.info/gmsh/gmsh/blob/master/api/gmshc.h#L2348), [Python,](https://gitlab.onelab.info/gmsh/gmsh/blob/master/api/gmsh.py#L7199) [Julia](https://gitlab.onelab.info/gmsh/gmsh/blob/master/api/gmsh.jl#L6391)

Examples: C++ [\(t19.cpp\)](https://gitlab.onelab.info/gmsh/gmsh/blob/master/tutorials/c++/t19.cpp#L77), Python [\(t19.py](https://gitlab.onelab.info/gmsh/gmsh/blob/master/tutorials/python/t19.py#L68), [pipe.py,](https://gitlab.onelab.info/gmsh/gmsh/blob/master/examples/api/pipe.py#L23) [poisson.py,](https://gitlab.onelab.info/gmsh/gmsh/blob/master/examples/api/poisson.py#L37) prim\_[axis.py\)](https://gitlab.onelab.info/gmsh/gmsh/blob/master/examples/api/prim_axis.py#L15)

# gmsh/model/occ/addPlaneSurface

Add a plane surface in the OpenCASCADE CAD representation, defined by one or more curve loops (or closed wires) wireTags. The first curve loop defines the exterior contour; additional curve loop define holes. If tag is positive, set the tag explicitly; otherwise a new tag is selected automatically. Return the tag of the surface.

Input: wireTags (vector of integers),  $tager$ )

Output: -

Return: integer

Language-specific definition:

C[++](https://gitlab.onelab.info/gmsh/gmsh/blob/master/api/gmsh.h#L2674), [C](https://gitlab.onelab.info/gmsh/gmsh/blob/master/api/gmshc.h#L2363), [Python,](https://gitlab.onelab.info/gmsh/gmsh/blob/master/api/gmsh.py#L7242) [Julia](https://gitlab.onelab.info/gmsh/gmsh/blob/master/api/gmsh.jl#L6416)

Examples: Python (naca\_[boundary](https://gitlab.onelab.info/gmsh/gmsh/blob/master/examples/api/naca_boundary_layer_2d.py#L118)\_layer\_2d.py, stl\_to\_[brep.py\)](https://gitlab.onelab.info/gmsh/gmsh/blob/master/examples/api/stl_to_brep.py#L50)

### gmsh/model/occ/addSurfaceFilling

Add a surface in the OpenCASCADE CAD representation, filling the curve loop wireTag. If tag is positive, set the tag explicitly; otherwise a new tag is selected automatically. Return the tag of the surface. If pointTags are provided, force the surface to pass through the given points. The other optional arguments are degree (the degree of the energy criterion to minimize for computing the deformation of the surface), numPointsOnCurves (the average number of points for discretisation of the bounding curves), numIter (the maximum number of iterations of the optimization process), anisotropic (improve performance when the ratio of the length along the two parametric coordinates of the surface is high), tol2d (tolerance to the constraints in the parametric plane of the surface), tol3d (the maximum distance allowed between the support surface and the constraints), tolAng (the maximum angle allowed between the normal of the surface and the constraints), tolCurv (the maximum difference of curvature allowed between the surface and the constraint), maxDegree (the highest degree which the polynomial defining the filling surface can have) and, maxSegments (the largest number of segments which the filling surface can have).

Input: wireTag (integer), tag = -1 (integer), pointTags = [] (vector of integers), degree = 3 (integer), numPointsOnCurves = 15 (integer),

```
numIter = 2 (integer), anisotropic = False (boolean), tol2d =
0.00001 (double), tol3d = 0.0001 (double), tolAng = 0.01 (double),
tolCurv = 0.1 (double), maxDegree = 8 (integer), maxSegments = 9
(integer)
```
Output:

Return: integer

Language-specific definition:

C[++](https://gitlab.onelab.info/gmsh/gmsh/blob/master/api/gmsh.h#L2698), [C](https://gitlab.onelab.info/gmsh/gmsh/blob/master/api/gmshc.h#L2385), [Python,](https://gitlab.onelab.info/gmsh/gmsh/blob/master/api/gmsh.py#L7270) [Julia](https://gitlab.onelab.info/gmsh/gmsh/blob/master/api/gmsh.jl#L6464)

Examples: Python (relocate\_[nodes.py,](https://gitlab.onelab.info/gmsh/gmsh/blob/master/examples/api/relocate_nodes.py#L21) surface\_[filling.py\)](https://gitlab.onelab.info/gmsh/gmsh/blob/master/examples/api/surface_filling.py#L19)

#### gmsh/model/occ/addBSplineFilling

Add a BSpline surface in the OpenCASCADE CAD representation, filling the curve loop wireTag. The curve loop should be made of 2, 3 or 4 curves. The optional type argument specifies the type of filling: "Stretch" creates the flattest patch, "Curved" (the default) creates the most rounded patch, and "Coons" creates a rounded patch with less depth than "Curved". If tag is positive, set the tag explicitly; otherwise a new tag is selected automatically. Return the tag of the surface.

Input: wireTag (integer),  $tag = -1$  (integer),  $type = " " (string)$ 

Output:

Return: integer

Language-specific definition:

C[++](https://gitlab.onelab.info/gmsh/gmsh/blob/master/api/gmsh.h#L2721), [C](https://gitlab.onelab.info/gmsh/gmsh/blob/master/api/gmshc.h#L2407), [Python,](https://gitlab.onelab.info/gmsh/gmsh/blob/master/api/gmsh.py#L7333) [Julia](https://gitlab.onelab.info/gmsh/gmsh/blob/master/api/gmsh.jl#L6492)

Examples: Python (bspline\_[filling.py](https://gitlab.onelab.info/gmsh/gmsh/blob/master/examples/api/surface_filling.py#L22), surface\_filling.py)

### gmsh/model/occ/addBezierFilling

Add a Bezier surface in the OpenCASCADE CAD representation, filling the curve loop wireTag. The curve loop should be made of 2, 3 or 4 Bezier curves. The optional type argument specifies the type of filling: "Stretch" creates the flattest patch, "Curved" (the default) creates the most rounded patch, and "Coons" creates a rounded patch with less depth than "Curved". If tag is positive, set the tag explicitly; otherwise a new tag is selected automatically. Return the tag of the surface.

Input: wireTag (integer),  $tag = -1$  (integer),  $type = " " (string)$ 

Output:

Return: integer

Language-specific definition:

C[++](https://gitlab.onelab.info/gmsh/gmsh/blob/master/api/gmsh.h#L2734), [C](https://gitlab.onelab.info/gmsh/gmsh/blob/master/api/gmshc.h#L2419), [Python,](https://gitlab.onelab.info/gmsh/gmsh/blob/master/api/gmsh.py#L7364) [Julia](https://gitlab.onelab.info/gmsh/gmsh/blob/master/api/gmsh.jl#L6520)

### gmsh/model/occ/addBSplineSurface

Add a b-spline surface of degree degreeU x degreeV in the OpenCASCADE CAD representation, with pointTags control points given as a single vector [Pu1v1, ... PunumPointsUv1, Pu1v2, ...]. If weights, knotsU, knotsV, multiplicitiesU or multiplicitiesV are not provided, default parameters are computed automatically. If tag is positive, set the tag explicitly; otherwise a new tag is selected automatically. If wireTags is provided, trim the b-spline patch using the provided wires: the first wire defines the external contour, the others define holes. If wire3D is set, consider wire curves as 3D curves and project them on the b-spline surface; otherwise consider the wire curves as defined in the parametric space of the surface. Return the tag of the b-spline surface.

Input: pointTags (vector of integers), numPointsU (integer),  $tag = -1$  (integer), degreeU = 3 (integer), degreeV = 3 (integer), weights =  $[]$  (vector of doubles), knotsU =  $[]$  (vector of doubles), knotsV =  $[]$  (vector of doubles), multiplicitiesU = [] (vector of integers), multiplicitiesV  $=$  [] (vector of integers), wireTags  $=$  [] (vector of integers), wire3D  $=$ False (boolean)

Output:

Return: integer

Language-specific definition: C[++](https://gitlab.onelab.info/gmsh/gmsh/blob/master/api/gmsh.h#L2751), [C](https://gitlab.onelab.info/gmsh/gmsh/blob/master/api/gmshc.h#L2435), [Python,](https://gitlab.onelab.info/gmsh/gmsh/blob/master/api/gmsh.py#L7395) [Julia](https://gitlab.onelab.info/gmsh/gmsh/blob/master/api/gmsh.jl#L6561)

Examples: Python (bspline\_bezier\_[patches.py](https://gitlab.onelab.info/gmsh/gmsh/blob/master/examples/api/bspline_bezier_patches.py#L55), bspline\_bezier\_[trimmed.py,](https://gitlab.onelab.info/gmsh/gmsh/blob/master/examples/api/bspline_bezier_trimmed.py#L41) terrain [bspline.py](https://gitlab.onelab.info/gmsh/gmsh/blob/master/examples/api/terrain_bspline.py#L20))

#### gmsh/model/occ/addBezierSurface

Add a Bezier surface in the OpenCASCADE CAD representation, with pointTags control points given as a single vector [Pu1v1, ... PunumPointsUv1, Pu1v2, ...]. If tag is positive, set the tag explicitly; otherwise a new tag is selected automatically. If wireTags is provided, trim the Bezier patch using the provided wires: the first wire defines the external contour, the others define holes. If wire3D is set, consider wire curves as 3D curves and project them on the Bezier surface; otherwise consider the wire curves as defined in the parametric space of the surface. Return the tag of the Bezier surface.

Input: pointTags (vector of integers), numPointsU (integer), tag = -1 (integer), wireTags =  $[]$  (vector of integers), wire3D = False (boolean)

Output:

Return: integer

Language-specific definition:

C[++](https://gitlab.onelab.info/gmsh/gmsh/blob/master/api/gmsh.h#L2775), [C](https://gitlab.onelab.info/gmsh/gmsh/blob/master/api/gmshc.h#L2458), [Python,](https://gitlab.onelab.info/gmsh/gmsh/blob/master/api/gmsh.py#L7455) [Julia](https://gitlab.onelab.info/gmsh/gmsh/blob/master/api/gmsh.jl#L6592)

Examples: Python (bspline\_bezier\_[patches.py](https://gitlab.onelab.info/gmsh/gmsh/blob/master/examples/api/bspline_bezier_patches.py#L52))

#### gmsh/model/occ/addTrimmedSurface

Trim the surface surfaceTag with the wires wireTags, replacing any existing trimming curves. The first wire defines the external contour, the others define holes. If wire3D is set, consider wire curves as 3D curves and project them on the surface; otherwise consider the wire curves as defined in the parametric space of the surface. If tag is positive, set the tag explicitly; otherwise a new tag is selected automatically. Return the tag of the trimmed surface.

Input: surfaceTag (integer), wireTags = [] (vector of integers), wire3D = False (boolean),  $tag = -1$  (integer)

Output:

Return: integer

Language-specific definition:

C[++](https://gitlab.onelab.info/gmsh/gmsh/blob/master/api/gmsh.h#L2790), [C](https://gitlab.onelab.info/gmsh/gmsh/blob/master/api/gmshc.h#L2472), [Python,](https://gitlab.onelab.info/gmsh/gmsh/blob/master/api/gmsh.py#L7494) [Julia](https://gitlab.onelab.info/gmsh/gmsh/blob/master/api/gmsh.jl#L6620)

Examples: Python ([trimmed.py](https://gitlab.onelab.info/gmsh/gmsh/blob/master/examples/api/trimmed.py#L24))

#### gmsh/model/occ/addSurfaceLoop

Add a surface loop (a closed shell) in the OpenCASCADE CAD representation, formed by surfaceTags. If tag is positive, set the tag explicitly; otherwise a new tag is selected automatically. Return the tag of the surface loop. Setting sewing allows one to build a shell made of surfaces that share geometrically identical (but topologically different) curves.

Input: surfaceTags (vector of integers),  $tag = -1$  (integer), sewing = False (boolean)

Output:

Return: integer

Language-specific definition: C[++](https://gitlab.onelab.info/gmsh/gmsh/blob/master/api/gmsh.h#L2803), [C](https://gitlab.onelab.info/gmsh/gmsh/blob/master/api/gmshc.h#L2483), [Python,](https://gitlab.onelab.info/gmsh/gmsh/blob/master/api/gmsh.py#L7528) [Julia](https://gitlab.onelab.info/gmsh/gmsh/blob/master/api/gmsh.jl#L6646)

Examples: Python (stl\_to\_[brep.py\)](https://gitlab.onelab.info/gmsh/gmsh/blob/master/examples/api/stl_to_brep.py#L59)

### gmsh/model/occ/addVolume

Add a volume (a region) in the OpenCASCADE CAD representation, defined by one or more surface loops shellTags. The first surface loop defines the exterior boundary; additional surface loop define holes. If tag is positive, set the tag explicitly; otherwise a new tag is selected automatically. Return the tag of the volume.

Input: shellTags (vector of integers),  $tager$ )

Output: -

Return: integer

Language-specific definition: C[++](https://gitlab.onelab.info/gmsh/gmsh/blob/master/api/gmsh.h#L2814), [C](https://gitlab.onelab.info/gmsh/gmsh/blob/master/api/gmshc.h#L2493), [Python,](https://gitlab.onelab.info/gmsh/gmsh/blob/master/api/gmsh.py#L7558) [Julia](https://gitlab.onelab.info/gmsh/gmsh/blob/master/api/gmsh.jl#L6671)

Examples: Python (stl\_to\_[brep.py\)](https://gitlab.onelab.info/gmsh/gmsh/blob/master/examples/api/stl_to_brep.py#L60)

### gmsh/model/occ/addSphere

Add a sphere of center (xc, yc, zc) and radius r in the OpenCASCADE CAD representation. The optional angle1 and angle2 arguments define the polar angle opening (from  $-Pi/2$  to  $Pi/2$ ). The optional angles argument defines the azimuthal opening (from 0 to  $2*Pi$ ). If tag is positive, set the tag explicitly; otherwise a new tag is selected automatically. Return the tag of the sphere.

Input:  $xc$  (double),  $yc$  (double),  $zc$  (double),  $radius$  (double),  $tag = -1$  (integer), angle1 =  $-pi/2$  (double), angle2 =  $pi/2$  (double), angle3 =  $2*pi$ (double)

Output: -

Return: integer

Language-specific definition: C[++](https://gitlab.onelab.info/gmsh/gmsh/blob/master/api/gmsh.h#L2825), [C](https://gitlab.onelab.info/gmsh/gmsh/blob/master/api/gmshc.h#L2503), [Python,](https://gitlab.onelab.info/gmsh/gmsh/blob/master/api/gmsh.py#L7586) [Julia](https://gitlab.onelab.info/gmsh/gmsh/blob/master/api/gmsh.jl#L6703)

Examples:  $C++$  [\(t16.cpp,](https://gitlab.onelab.info/gmsh/gmsh/blob/master/tutorials/c++/t16.cpp#L53) [t18.cpp,](https://gitlab.onelab.info/gmsh/gmsh/blob/master/tutorials/c++/t18.cpp#L61) [x5.cpp\)](https://gitlab.onelab.info/gmsh/gmsh/blob/master/tutorials/c++/x5.cpp#L23), Python ([t16.py](https://gitlab.onelab.info/gmsh/gmsh/blob/master/tutorials/python/t16.py#L47), [t18.py,](https://gitlab.onelab.info/gmsh/gmsh/blob/master/tutorials/python/t18.py#L59) [x5.py,](https://gitlab.onelab.info/gmsh/gmsh/blob/master/tutorials/python/x5.py#L20) [boolean.py,](https://gitlab.onelab.info/gmsh/gmsh/blob/master/examples/api/boolean.py#L21) extend [field.py,](https://gitlab.onelab.info/gmsh/gmsh/blob/master/examples/api/extend_field.py#L6) ...)

#### gmsh/model/occ/addBox

Add a parallelepipedic box in the OpenCASCADE CAD representation, defined by a point (x, y, z) and the extents along the x-, y- and z-axes. If tag is positive, set the tag explicitly; otherwise a new tag is selected automatically. Return the tag of the box.

Input: x (double), y (double), z (double), dx (double), dy (double), dz (double),  $tager)$ 

Output: Return: integer Language-specific definition: C[++](https://gitlab.onelab.info/gmsh/gmsh/blob/master/api/gmsh.h#L2840), [C](https://gitlab.onelab.info/gmsh/gmsh/blob/master/api/gmshc.h#L2517), [Python,](https://gitlab.onelab.info/gmsh/gmsh/blob/master/api/gmsh.py#L7626) [Julia](https://gitlab.onelab.info/gmsh/gmsh/blob/master/api/gmsh.jl#L6732)

Examples: C++ [\(t16.cpp](https://gitlab.onelab.info/gmsh/gmsh/blob/master/tutorials/c++/t16.cpp#L31), [t18.cpp,](https://gitlab.onelab.info/gmsh/gmsh/blob/master/tutorials/c++/t18.cpp#L27) [x4.cpp](https://gitlab.onelab.info/gmsh/gmsh/blob/master/tutorials/c++/x4.cpp#L58), [x5.cpp,](https://gitlab.onelab.info/gmsh/gmsh/blob/master/tutorials/c++/x5.cpp#L24) [x7.cpp\)](https://gitlab.onelab.info/gmsh/gmsh/blob/master/tutorials/c++/x7.cpp#L24), Python ([t16.py](https://gitlab.onelab.info/gmsh/gmsh/blob/master/tutorials/python/t16.py#L28), [t18.py,](https://gitlab.onelab.info/gmsh/gmsh/blob/master/tutorials/python/t18.py#L26) [x4.py,](https://gitlab.onelab.info/gmsh/gmsh/blob/master/tutorials/python/x4.py#L56) [x5.py](https://gitlab.onelab.info/gmsh/gmsh/blob/master/tutorials/python/x5.py#L21), [x7.py,](https://gitlab.onelab.info/gmsh/gmsh/blob/master/tutorials/python/x7.py#L21) ...)

# gmsh/model/occ/addCylinder

Add a cylinder in the OpenCASCADE CAD representation, defined by the center  $(x, y, z)$  of its first circular face, the 3 components  $(dx, dy, dz)$  of the vector defining its axis and its radius r. The optional angle argument defines the angular opening (from 0 to  $2^*P$ i). If tag is positive, set the tag explicitly; otherwise a new tag is selected automatically. Return the tag of the cylinder.

Input:  $x$  (double),  $y$  (double),  $z$  (double),  $dx$  (double),  $dy$  (double),  $dz$  (double),  $r$  (double),  $tager -1$  (integer), angle = 2\*pi (double)

Output:

Return: integer

Language-specific definition: C[++](https://gitlab.onelab.info/gmsh/gmsh/blob/master/api/gmsh.h#L2856), [C](https://gitlab.onelab.info/gmsh/gmsh/blob/master/api/gmshc.h#L2532), [Python,](https://gitlab.onelab.info/gmsh/gmsh/blob/master/api/gmsh.py#L7662) [Julia](https://gitlab.onelab.info/gmsh/gmsh/blob/master/api/gmsh.jl#L6765)

Examples: Python ([boolean.py,](https://gitlab.onelab.info/gmsh/gmsh/blob/master/examples/api/boolean.py#L23) [cylinderFFD.py](https://gitlab.onelab.info/gmsh/gmsh/blob/master/examples/api/cylinderFFD.py#L32), [gui.py](https://gitlab.onelab.info/gmsh/gmsh/blob/master/examples/api/gui.py#L24), tube [boundary](https://gitlab.onelab.info/gmsh/gmsh/blob/master/examples/api/tube_boundary_layer.py#L14) layer.py)

# gmsh/model/occ/addCone

Add a cone in the OpenCASCADE CAD representation, defined by the center  $(x,$  $y, z$ ) of its first circular face, the 3 components of the vector  $(dx, dy, dz)$  defining its axis and the two radii r1 and r2 of the faces (these radii can be zero). If tag is positive, set the tag explicitly; otherwise a new tag is selected automatically. angle defines the optional angular opening (from 0 to  $2*Pi$ ). Return the tag of the cone.

Input: x (double), y (double), z (double), dx (double), dy (double), dz (double), r1 (double), r2 (double),  $tag = -1$  (integer), angle =  $2*pi$  (double)

Output:

Return: integer

Language-specific definition:

C[++](https://gitlab.onelab.info/gmsh/gmsh/blob/master/api/gmsh.h#L2874), [C](https://gitlab.onelab.info/gmsh/gmsh/blob/master/api/gmshc.h#L2549), [Python,](https://gitlab.onelab.info/gmsh/gmsh/blob/master/api/gmsh.py#L7704) [Julia](https://gitlab.onelab.info/gmsh/gmsh/blob/master/api/gmsh.jl#L6799)

Examples:  $C++ (x1.cpp)$  $C++ (x1.cpp)$ , Python  $(x1.py)$  $(x1.py)$ 

# gmsh/model/occ/addWedge

Add a right angular wedge in the OpenCASCADE CAD representation, defined by the right-angle point  $(x, y, z)$  and the 3 extends along the x-, y- and z-axes (dx, dy, dz). If tag is positive, set the tag explicitly; otherwise a new tag is selected automatically. The optional argument ltx defines the top extent along the x-axis. If a vector zAxis of size 3 is provided, use it to define the z-axis. Return the tag of the wedge.

Input:  $x$  (double),  $y$  (double),  $z$  (double),  $dx$  (double),  $dy$  (double),  $dz$  (double),  $tag = -1$  (integer),  $ltx = 0$ . (double),  $zAxis = []$  (vector of doubles)

Output: -

Return: integer

Language-specific definition: C[++](https://gitlab.onelab.info/gmsh/gmsh/blob/master/api/gmsh.h#L2894), [C](https://gitlab.onelab.info/gmsh/gmsh/blob/master/api/gmshc.h#L2568), [Python,](https://gitlab.onelab.info/gmsh/gmsh/blob/master/api/gmsh.py#L7748) [Julia](https://gitlab.onelab.info/gmsh/gmsh/blob/master/api/gmsh.jl#L6832)

Examples: Python (prim\_[axis.py](https://gitlab.onelab.info/gmsh/gmsh/blob/master/examples/api/prim_axis.py#L21))

#### gmsh/model/occ/addTorus

Add a torus in the OpenCASCADE CAD representation, defined by its center (x, y, z) and its 2 radii r and r2. If tag is positive, set the tag explicitly; otherwise a new tag is selected automatically. The optional argument angle defines the angular opening (from 0 to  $2^{\ast}P$ ). If a vector zAxis of size 3 is provided, use it to define the z-axis. Return the tag of the torus.

Input:  $x$  (double),  $y$  (double),  $z$  (double),  $r1$  (double),  $r2$  (double),  $tag = -1$ (integer), angle =  $2*pi$  (double),  $zAxis = []$  (vector of doubles)

Output:

Return: integer

Language-specific definition: C[++](https://gitlab.onelab.info/gmsh/gmsh/blob/master/api/gmsh.h#L2912), [C](https://gitlab.onelab.info/gmsh/gmsh/blob/master/api/gmshc.h#L2585), [Python,](https://gitlab.onelab.info/gmsh/gmsh/blob/master/api/gmsh.py#L7792) [Julia](https://gitlab.onelab.info/gmsh/gmsh/blob/master/api/gmsh.jl#L6863)

Examples: Python (prim\_[axis.py](https://gitlab.onelab.info/gmsh/gmsh/blob/master/examples/api/prim_axis.py#L18), step\_header\_[data.py](https://gitlab.onelab.info/gmsh/gmsh/blob/master/examples/api/step_header_data.py#L10))

### gmsh/model/occ/addThruSections

Add a volume (if the optional argument makeSolid is set) or surfaces in the Open-CASCADE CAD representation, defined through the open or closed wires wireTags. If tag is positive, set the tag explicitly; otherwise a new tag is selected automatically. The new entities are returned in outDimTags as a vector of (dim, tag) pairs. If the optional argument makeRuled is set, the surfaces created on the boundary are forced to be ruled surfaces. If maxDegree is positive, set the maximal degree of resulting surface. The optional argument continuity allows to specify the continuity of the resulting shape ("C0", "G1", "C1", "G2", "C2", "C3", "CN"). The optional argument parametrization sets the parametrization type ("ChordLength", "Centripetal", "IsoParametric"). The optional argument smoothing determines if smoothing is applied.

Input: wireTags (vector of integers),  $tag = -1$  (integer), makeSolid = True (boolean), makeRuled = False (boolean), maxDegree =  $-1$  (integer), continuity =  $"$  (string), parametrization =  $"$  (string), smoothing = False (boolean)

Output: outDimTags (vector of pairs of integers)

Return:

Language-specific definition:

C[++](https://gitlab.onelab.info/gmsh/gmsh/blob/master/api/gmsh.h#L2935), [C](https://gitlab.onelab.info/gmsh/gmsh/blob/master/api/gmshc.h#L2607), [Python,](https://gitlab.onelab.info/gmsh/gmsh/blob/master/api/gmsh.py#L7833) [Julia](https://gitlab.onelab.info/gmsh/gmsh/blob/master/api/gmsh.jl#L6901)

Examples:  $C++ (t19.cpp)$  $C++ (t19.cpp)$ , Python  $(t19.py)$  $(t19.py)$ 

### gmsh/model/occ/addThickSolid

Add a hollowed volume in the OpenCASCADE CAD representation, built from an initial volume volumeTag and a set of faces from this volume excludeSurfaceTags, which are to be removed. The remaining faces of the volume become the walls of the hollowed solid, with thickness offset. If tag is positive, set the tag explicitly; otherwise a new tag is selected automatically.

Input: volumeTag (integer), excludeSurfaceTags (vector of integers), offset (double),  $tager$ )

Output: outDimTags (vector of pairs of integers)

Return:

Language-specific definition:

C[++](https://gitlab.onelab.info/gmsh/gmsh/blob/master/api/gmsh.h#L2953), [C](https://gitlab.onelab.info/gmsh/gmsh/blob/master/api/gmshc.h#L2624), [Python,](https://gitlab.onelab.info/gmsh/gmsh/blob/master/api/gmsh.py#L7883) [Julia](https://gitlab.onelab.info/gmsh/gmsh/blob/master/api/gmsh.jl#L6933)

# gmsh/model/occ/extrude

Extrude the entities dimTags (given as a vector of (dim, tag) pairs) in the Open-CASCADE CAD representation, using a translation along (dx, dy, dz). Return extruded entities in outDimTags. If the numElements vector is not empty, also extrude the mesh: the entries in numElements give the number of elements in each layer. If the height vector is not empty, it provides the (cumulative) height of the different layers, normalized to 1. If recombine is set, recombine the mesh in the layers.

- Input: dimTags (vector of pairs of integers), dx (double), dy (double), dz (double), numElements = [] (vector of integers), heights = [] (vector of doubles), recombine = False (boolean)
- Output: outDimTags (vector of pairs of integers)

Return:

Language-specific definition:

C[++](https://gitlab.onelab.info/gmsh/gmsh/blob/master/api/gmsh.h#L2968), [C](https://gitlab.onelab.info/gmsh/gmsh/blob/master/api/gmshc.h#L2638), [Python,](https://gitlab.onelab.info/gmsh/gmsh/blob/master/api/gmsh.py#L7919) [Julia](https://gitlab.onelab.info/gmsh/gmsh/blob/master/api/gmsh.jl#L6970)

Examples: Python (naca\_[boundary](https://gitlab.onelab.info/gmsh/gmsh/blob/master/examples/api/naca_boundary_layer_3d.py#L63)\_layer\_3d.py)

### gmsh/model/occ/revolve

Extrude the entities dimTags (given as a vector of (dim, tag) pairs) in the Open-CASCADE CAD representation, using a rotation of angle radians around the axis of revolution defined by the point  $(x, y, z)$  and the direction  $(ax, ay, az)$ . Return extruded entities in outDimTags. If the numElements vector is not empty, also extrude the mesh: the entries in numElements give the number of elements in each layer. If the height vector is not empty, it provides the (cumulative) height of the different layers, normalized to 1. When the mesh is extruded the angle should be strictly smaller than 2\*Pi. If recombine is set, recombine the mesh in the layers.

Input: dimTags (vector of pairs of integers), x (double), y (double), z (double), ax (double), ay (double), az (double), angle (double), numElements = [] (vector of integers), heights = [] (vector of doubles), recombine = False (boolean)

Output: outDimTags (vector of pairs of integers)

Return:

Language-specific definition:

C[++](https://gitlab.onelab.info/gmsh/gmsh/blob/master/api/gmsh.h#L2989), [C](https://gitlab.onelab.info/gmsh/gmsh/blob/master/api/gmshc.h#L2658), [Python,](https://gitlab.onelab.info/gmsh/gmsh/blob/master/api/gmsh.py#L7963) [Julia](https://gitlab.onelab.info/gmsh/gmsh/blob/master/api/gmsh.jl#L7014)

Examples: Python (naca\_[boundary](https://gitlab.onelab.info/gmsh/gmsh/blob/master/examples/api/naca_boundary_layer_3d.py#L84)\_layer\_3d.py)

# gmsh/model/occ/addPipe

Add a pipe in the OpenCASCADE CAD representation, by extruding the entities  $dimTags$  (given as a vector of (dim, tag) pairs) along the wire wire  $Tag$ . The type of sweep can be specified with trihedron (possible values: "DiscreteTrihedron", "CorrectedFrenet", "Fixed", "Frenet", "ConstantNormal", "Darboux", "GuideAC", "GuidePlan", "GuideACWithContact", "GuidePlanWithContact"). If trihedron is not provided, "DiscreteTrihedron" is assumed. Return the pipe in outDimTags.

Input: dimTags (vector of pairs of integers), wireTag (integer), trihedron = "" (string) Output: outDimTags (vector of pairs of integers) Return: Language-specific definition: C[++](https://gitlab.onelab.info/gmsh/gmsh/blob/master/api/gmsh.h#L3011), [C](https://gitlab.onelab.info/gmsh/gmsh/blob/master/api/gmshc.h#L2679), [Python,](https://gitlab.onelab.info/gmsh/gmsh/blob/master/api/gmsh.py#L8018) [Julia](https://gitlab.onelab.info/gmsh/gmsh/blob/master/api/gmsh.jl#L7048) Examples:  $C++ (t19.cpp)$  $C++ (t19.cpp)$ , Python  $(t19.py, pipe.py)$  $(t19.py, pipe.py)$  $(t19.py, pipe.py)$ 

### gmsh/model/occ/fillet

Fillet the volumes volumeTags on the curves curveTags with radii radii. The radii vector can either contain a single radius, as many radii as curveTags, or twice as many as curveTags (in which case different radii are provided for the begin and end points of the curves). Return the filleted entities in outDimTags as a vector of (dim, tag) pairs. Remove the original volume if removeVolume is set.

- Input: volumeTags (vector of integers), curveTags (vector of integers), radii (vector of doubles), removeVolume = True (boolean)
- Output: outDimTags (vector of pairs of integers)

Return:

Language-specific definition:

C[++](https://gitlab.onelab.info/gmsh/gmsh/blob/master/api/gmsh.h#L3024), [C](https://gitlab.onelab.info/gmsh/gmsh/blob/master/api/gmshc.h#L2691), [Python,](https://gitlab.onelab.info/gmsh/gmsh/blob/master/api/gmsh.py#L8053) [Julia](https://gitlab.onelab.info/gmsh/gmsh/blob/master/api/gmsh.jl#L7083)

Examples:  $C++ (t19.cpp)$  $C++ (t19.cpp)$ , Python  $(t19.py)$  $(t19.py)$ 

### gmsh/model/occ/chamfer

Chamfer the volumes volumeTags on the curves curveTags with distances distances measured on surfaces surfaceTags. The distances vector can either contain a single distance, as many distances as curveTags and surfaceTags, or twice as many as curveTags and surfaceTags (in which case the first in each pair is measured on the corresponding surface in surfaceTags, the other on the other adjacent surface). Return the chamfered entities in outDimTags. Remove the original volume if removeVolume is set.

Input: volumeTags (vector of integers), curveTags (vector of integers), surfaceTags (vector of integers), distances (vector of doubles), removeVolume = True (boolean)

Output: outDimTags (vector of pairs of integers)

Return:

Language-specific definition:

C[++](https://gitlab.onelab.info/gmsh/gmsh/blob/master/api/gmsh.h#L3040), [C](https://gitlab.onelab.info/gmsh/gmsh/blob/master/api/gmshc.h#L2706), [Python,](https://gitlab.onelab.info/gmsh/gmsh/blob/master/api/gmsh.py#L8090) [Julia](https://gitlab.onelab.info/gmsh/gmsh/blob/master/api/gmsh.jl#L7117)

### gmsh/model/occ/defeature

Defeature the volumes volumeTags by removing the surfaces surfaceTags. Return the defeatured entities in outDimTags. Remove the original volume if removeVolume is set.

- Input: volumeTags (vector of integers), surfaceTags (vector of integers), removeVolume = True (boolean)
- Output: outDimTags (vector of pairs of integers)

Return:

Language-specific definition: C[++](https://gitlab.onelab.info/gmsh/gmsh/blob/master/api/gmsh.h#L3052), [C](https://gitlab.onelab.info/gmsh/gmsh/blob/master/api/gmshc.h#L2717), [Python,](https://gitlab.onelab.info/gmsh/gmsh/blob/master/api/gmsh.py#L8132) [Julia](https://gitlab.onelab.info/gmsh/gmsh/blob/master/api/gmsh.jl#L7145)

# gmsh/model/occ/fillet2D

Create a fillet edge between edges edgeTag1 and edgeTag2 with radius radius. The modifed edges keep their tag. If tag is positive, set the tag explicitly; otherwise a new tag is selected automatically.

Input: edgeTag1 (integer), edgeTag2 (integer), radius (double), tag = -1 (integer)

Output: -

Return: integer

Language-specific definition:

C[++](https://gitlab.onelab.info/gmsh/gmsh/blob/master/api/gmsh.h#L3062), [C](https://gitlab.onelab.info/gmsh/gmsh/blob/master/api/gmshc.h#L2726), [Python,](https://gitlab.onelab.info/gmsh/gmsh/blob/master/api/gmsh.py#L8163) [Julia](https://gitlab.onelab.info/gmsh/gmsh/blob/master/api/gmsh.jl#L7173)

### gmsh/model/occ/chamfer2D

Create a chamfer edge between edges edgeTag1 and edgeTag2 with distance1 distance1 and distance2 distance2. The modifed edges keep their tag. If tag is positive, set the tag explicitly; otherwise a new tag is selected automatically.

Input: edgeTag1 (integer), edgeTag2 (integer), distance1 (double), distance2 (double),  $tag = -1$  (integer)

Output: -

Return: integer

Language-specific definition: C[++](https://gitlab.onelab.info/gmsh/gmsh/blob/master/api/gmsh.h#L3073), [C](https://gitlab.onelab.info/gmsh/gmsh/blob/master/api/gmshc.h#L2736), [Python,](https://gitlab.onelab.info/gmsh/gmsh/blob/master/api/gmsh.py#L8192) [Julia](https://gitlab.onelab.info/gmsh/gmsh/blob/master/api/gmsh.jl#L7200)

# gmsh/model/occ/offsetCurve

Create an offset curve based on the curve loop curveLoopTag with offset offset. Return the offset curves in outDimTags as a vector of (dim, tag) pairs.

Input: curveLoopTag (integer), offset (double)

Output: outDimTags (vector of pairs of integers)

Return: -

Language-specific definition:

C[++](https://gitlab.onelab.info/gmsh/gmsh/blob/master/api/gmsh.h#L3084), [C](https://gitlab.onelab.info/gmsh/gmsh/blob/master/api/gmshc.h#L2746), [Python,](https://gitlab.onelab.info/gmsh/gmsh/blob/master/api/gmsh.py#L8224) [Julia](https://gitlab.onelab.info/gmsh/gmsh/blob/master/api/gmsh.jl#L7224)

## gmsh/model/occ/getDistance

Find the minimal distance between shape with dim1 and tag1 and shape with dim2 and tag2 and the according coordinates. Return the distance in distance and the coordinate of the points as x1, y1, z1 and x2, y2, z2.

- Input: dim1 (integer), tag1 (integer), dim2 (integer), tag2 (integer)
- Output: distance (double), x1 (double), y1 (double), z1 (double), x2 (double), y2 (double), z2 (double)

Return:

Language-specific definition: C[++](https://gitlab.onelab.info/gmsh/gmsh/blob/master/api/gmsh.h#L3094), [C](https://gitlab.onelab.info/gmsh/gmsh/blob/master/api/gmshc.h#L2755), [Python,](https://gitlab.onelab.info/gmsh/gmsh/blob/master/api/gmsh.py#L8252) [Julia](https://gitlab.onelab.info/gmsh/gmsh/blob/master/api/gmsh.jl#L7261)

### gmsh/model/occ/fuse

Compute the boolean union (the fusion) of the entities objectDimTags and toolDimTags (vectors of (dim, tag) pairs) in the OpenCASCADE CAD

representation. Return the resulting entities in outDimTags. If tag is positive, try to set the tag explicitly (only valid if the boolean operation results in a single entity). Remove the object if removeObject is set. Remove the tool if removeTool is set.

- Input: objectDimTags (vector of pairs of integers), toolDimTags (vector of pairs of integers),  $tag = -1$  (integer), removeObject = True (boolean), removeTool = True (boolean)
- Output: outDimTags (vector of pairs of integers), outDimTagsMap (vector of vectors of pairs of integers)

Return:

Language-specific definition: C[++](https://gitlab.onelab.info/gmsh/gmsh/blob/master/api/gmsh.h#L3114), [C](https://gitlab.onelab.info/gmsh/gmsh/blob/master/api/gmshc.h#L2774), [Python,](https://gitlab.onelab.info/gmsh/gmsh/blob/master/api/gmsh.py#L8310) [Julia](https://gitlab.onelab.info/gmsh/gmsh/blob/master/api/gmsh.jl#L7299)

Examples: C++ [\(x5.cpp\)](https://gitlab.onelab.info/gmsh/gmsh/blob/master/tutorials/c++/x5.cpp#L27), Python ([x5.py,](https://gitlab.onelab.info/gmsh/gmsh/blob/master/tutorials/python/x5.py#L22) [boolean.py](https://gitlab.onelab.info/gmsh/gmsh/blob/master/examples/api/boolean.py#L26), [gui.py,](https://gitlab.onelab.info/gmsh/gmsh/blob/master/examples/api/gui.py#L27) tube [boundary](https://gitlab.onelab.info/gmsh/gmsh/blob/master/examples/api/tube_boundary_layer.py#L16) layer.py)

### gmsh/model/occ/intersect

Compute the boolean intersection (the common parts) of the entities objectDimTags and toolDimTags (vectors of (dim, tag) pairs) in the OpenCASCADE CAD representation. Return the resulting entities in outDimTags. If tag is positive, try to set the tag explicitly (only valid if the boolean operation results in a single entity). Remove the object if removeObject is set. Remove the tool if removeTool is set.

- Input: objectDimTags (vector of pairs of integers), toolDimTags (vector of pairs of integers),  $tag = -1$  (integer), removeObject = True (boolean), removeTool = True (boolean)
- Output: outDimTags (vector of pairs of integers), outDimTagsMap (vector of vectors of pairs of integers)

Return: -

Language-specific definition:

C[++](https://gitlab.onelab.info/gmsh/gmsh/blob/master/api/gmsh.h#L3130), [C](https://gitlab.onelab.info/gmsh/gmsh/blob/master/api/gmshc.h#L2789), [Python,](https://gitlab.onelab.info/gmsh/gmsh/blob/master/api/gmsh.py#L8353) [Julia](https://gitlab.onelab.info/gmsh/gmsh/blob/master/api/gmsh.jl#L7348)

Examples: Python ([boolean.py,](https://gitlab.onelab.info/gmsh/gmsh/blob/master/examples/api/boolean.py#L22) [gui.py](https://gitlab.onelab.info/gmsh/gmsh/blob/master/examples/api/gui.py#L23))

#### gmsh/model/occ/cut

Compute the boolean difference between the entities objectDimTags and toolDimTags (given as vectors of (dim, tag) pairs) in the OpenCASCADE CAD representation. Return the resulting entities in outDimTags. If tag is positive, try to set the tag explicitly (only valid if the boolean operation results in a single entity). Remove the object if removeObject is set. Remove the tool if removeTool is set.

- Input: objectDimTags (vector of pairs of integers), toolDimTags (vector of pairs of integers),  $tag = -1$  (integer), removeObject = True (boolean), removeTool = True (boolean)
- Output: outDimTags (vector of pairs of integers), outDimTagsMap (vector of vectors of pairs of integers)

Return:

Examples: C++ ([t16.cpp](https://gitlab.onelab.info/gmsh/gmsh/blob/master/tutorials/c++/t16.cpp#L41)), Python ([t16.py](https://gitlab.onelab.info/gmsh/gmsh/blob/master/tutorials/python/t16.py#L32), [boolean.py,](https://gitlab.onelab.info/gmsh/gmsh/blob/master/examples/api/boolean.py#L27) extend [field.py,](https://gitlab.onelab.info/gmsh/gmsh/blob/master/examples/api/extend_field.py#L7) [gui.py,](https://gitlab.onelab.info/gmsh/gmsh/blob/master/examples/api/gui.py#L28) [spherical](https://gitlab.onelab.info/gmsh/gmsh/blob/master/examples/api/spherical_surf.py#L13) surf.py)

### gmsh/model/occ/fragment

Compute the boolean fragments (general fuse) resulting from the intersection of the entities objectDimTags and toolDimTags (given as vectors of (dim, tag) pairs) in the OpenCASCADE CAD representation, making all interfaces conformal. When applied to entities of different dimensions, the lower dimensional entities will be automatically embedded in the higher dimensional entities if they are not on their boundary. Return the resulting entities in outDimTags. If tag is positive, try to set the tag explicitly (only valid if the boolean operation results in a single entity). Remove the object if removeObject is set. Remove the tool if removeTool is set.

- Input: objectDimTags (vector of pairs of integers), toolDimTags (vector of pairs of integers),  $tag = -1$  (integer), removeObject = True (boolean), removeTool = True (boolean)
- Output: outDimTags (vector of pairs of integers), outDimTagsMap (vector of vectors of pairs of integers)

Return:

Language-specific definition:

C[++](https://gitlab.onelab.info/gmsh/gmsh/blob/master/api/gmsh.h#L3166), [C](https://gitlab.onelab.info/gmsh/gmsh/blob/master/api/gmshc.h#L2823), [Python,](https://gitlab.onelab.info/gmsh/gmsh/blob/master/api/gmsh.py#L8439) [Julia](https://gitlab.onelab.info/gmsh/gmsh/blob/master/api/gmsh.jl#L7449)

Examples: C++ ([t16.cpp,](https://gitlab.onelab.info/gmsh/gmsh/blob/master/tutorials/c++/t16.cpp#L61) [t18.cpp,](https://gitlab.onelab.info/gmsh/gmsh/blob/master/tutorials/c++/t18.cpp#L75) [t20.cpp,](https://gitlab.onelab.info/gmsh/gmsh/blob/master/tutorials/c++/t20.cpp#L85) [t21.cpp\)](https://gitlab.onelab.info/gmsh/gmsh/blob/master/tutorials/c++/t21.cpp#L43), Python [\(t16.py,](https://gitlab.onelab.info/gmsh/gmsh/blob/master/tutorials/python/t16.py#L54) [t18.py,](https://gitlab.onelab.info/gmsh/gmsh/blob/master/tutorials/python/t18.py#L70)  $t20.py, t21.py, bspline-bezier-patches.py, ...$  $t20.py, t21.py, bspline-bezier-patches.py, ...$  $t20.py, t21.py, bspline-bezier-patches.py, ...$  $t20.py, t21.py, bspline-bezier-patches.py, ...$  $t20.py, t21.py, bspline-bezier-patches.py, ...$  $t20.py, t21.py, bspline-bezier-patches.py, ...$ 

### gmsh/model/occ/translate

Translate the entities dimTags (given as a vector of (dim, tag) pairs) in the Open-CASCADE CAD representation along (dx, dy, dz).

Input: dimTags (vector of pairs of integers), dx (double), dy (double), dz (double)

Output:

Return:

Language-specific definition:

C[++](https://gitlab.onelab.info/gmsh/gmsh/blob/master/api/gmsh.h#L3178), [C](https://gitlab.onelab.info/gmsh/gmsh/blob/master/api/gmshc.h#L2834), [Python,](https://gitlab.onelab.info/gmsh/gmsh/blob/master/api/gmsh.py#L8486) [Julia](https://gitlab.onelab.info/gmsh/gmsh/blob/master/api/gmsh.jl#L7489)

Examples:  $C++ (t19.cpp, t20.cpp)$  $C++ (t19.cpp, t20.cpp)$  $C++ (t19.cpp, t20.cpp)$  $C++ (t19.cpp, t20.cpp)$  $C++ (t19.cpp, t20.cpp)$ , Python  $(t19.py, t20.py)$  $(t19.py, t20.py)$  $(t19.py, t20.py)$  $(t19.py, t20.py)$ 

# gmsh/model/occ/rotate

Rotate the entities dimTags (given as a vector of (dim, tag) pairs) in the OpenCAS-CADE CAD representation by angle radians around the axis of revolution defined by the point  $(x, y, z)$  and the direction  $(ax, ay, az)$ .

Input: dimTags (vector of pairs of integers), x (double), y (double), z (double), ax (double), ay (double), az (double), angle (double)

Output: -

Return:

Language-specific definition: C[++](https://gitlab.onelab.info/gmsh/gmsh/blob/master/api/gmsh.h#L3189), [C](https://gitlab.onelab.info/gmsh/gmsh/blob/master/api/gmshc.h#L2844), [Python,](https://gitlab.onelab.info/gmsh/gmsh/blob/master/api/gmsh.py#L8511) [Julia](https://gitlab.onelab.info/gmsh/gmsh/blob/master/api/gmsh.jl#L7517)

Examples:  $C++$  ([t19.cpp,](https://gitlab.onelab.info/gmsh/gmsh/blob/master/tutorials/c++/t19.cpp#L78) [t20.cpp\)](https://gitlab.onelab.info/gmsh/gmsh/blob/master/tutorials/c++/t20.cpp#L64), Python [\(t19.py,](https://gitlab.onelab.info/gmsh/gmsh/blob/master/tutorials/python/t19.py#L69) [t20.py,](https://gitlab.onelab.info/gmsh/gmsh/blob/master/tutorials/python/t20.py#L54) naca\_[boundary](https://gitlab.onelab.info/gmsh/gmsh/blob/master/examples/api/naca_boundary_layer_3d.py#L92)\_layer\_2d.py, naca\_boundary\_layer\_3d.py, [pipe.py](https://gitlab.onelab.info/gmsh/gmsh/blob/master/examples/api/pipe.py#L26))

#### gmsh/model/occ/dilate

Scale the entities dimTags (given as a vector of (dim, tag) pairs) in the OpenCAS-CADE CAD representation by factors a, b and c along the three coordinate axes; use (x, y, z) as the center of the homothetic transformation.

Input: dimTags (vector of pairs of integers), x (double), y (double), z (double), a (double), b (double), c (double)

Output:

Return: -

Language-specific definition:

C[++](https://gitlab.onelab.info/gmsh/gmsh/blob/master/api/gmsh.h#L3204), [C](https://gitlab.onelab.info/gmsh/gmsh/blob/master/api/gmshc.h#L2858), [Python,](https://gitlab.onelab.info/gmsh/gmsh/blob/master/api/gmsh.py#L8546) [Julia](https://gitlab.onelab.info/gmsh/gmsh/blob/master/api/gmsh.jl#L7545)

# gmsh/model/occ/mirror

Mirror the entities dimTags (given as a vector of (dim, tag) pairs) in the OpenCAS-CADE CAD representation, with respect to the plane of equation  $a * x + b * y + c$  $* z + d = 0.$ 

Input: dimTags (vector of pairs of integers), a (double), b (double), c (double), d (double)

Output: -

Return:

Language-specific definition:

C[++](https://gitlab.onelab.info/gmsh/gmsh/blob/master/api/gmsh.h#L3217), [C](https://gitlab.onelab.info/gmsh/gmsh/blob/master/api/gmshc.h#L2870), [Python,](https://gitlab.onelab.info/gmsh/gmsh/blob/master/api/gmsh.py#L8579) [Julia](https://gitlab.onelab.info/gmsh/gmsh/blob/master/api/gmsh.jl#L7570)

#### gmsh/model/occ/symmetrize

Mirror the entities dimTags (given as a vector of (dim, tag) pairs) in the OpenCAS-CADE CAD representation, with respect to the plane of equation  $a * x + b * y + c$  $* z + d = 0$ . (This is a deprecated synonym for mirror.)

Input: dimTags (vector of pairs of integers), a (double), b (double), c (double), d (double)

Output:

Return:

Language-specific definition:

C[++](https://gitlab.onelab.info/gmsh/gmsh/blob/master/api/gmsh.h#L3229), [C](https://gitlab.onelab.info/gmsh/gmsh/blob/master/api/gmshc.h#L2881), [Python,](https://gitlab.onelab.info/gmsh/gmsh/blob/master/api/gmsh.py#L8607) [Julia](https://gitlab.onelab.info/gmsh/gmsh/blob/master/api/gmsh.jl#L7595)

# gmsh/model/occ/affineTransform

Apply a general affine transformation matrix affineTransform (16 entries of a 4x4 matrix, by row; only the 12 first can be provided for convenience) to the entities dimTags (given as a vector of (dim, tag) pairs) in the OpenCASCADE CAD representation.

Input: dimTags (vector of pairs of integers), affineTransform (vector of doubles)

Output:

Return:

Language-specific definition:

C[++](https://gitlab.onelab.info/gmsh/gmsh/blob/master/api/gmsh.h#L3241), [C](https://gitlab.onelab.info/gmsh/gmsh/blob/master/api/gmshc.h#L2892), [Python,](https://gitlab.onelab.info/gmsh/gmsh/blob/master/api/gmsh.py#L8636) [Julia](https://gitlab.onelab.info/gmsh/gmsh/blob/master/api/gmsh.jl#L7618)

### gmsh/model/occ/copy

Copy the entities dimTags in the OpenCASCADE CAD representation; the new entities are returned in outDimTags.

Input: dimTags (vector of pairs of integers) Output: outDimTags (vector of pairs of integers) Return:

Language-specific definition:

C[++](https://gitlab.onelab.info/gmsh/gmsh/blob/master/api/gmsh.h#L3248), [C](https://gitlab.onelab.info/gmsh/gmsh/blob/master/api/gmshc.h#L2898), [Python,](https://gitlab.onelab.info/gmsh/gmsh/blob/master/api/gmsh.py#L8661) [Julia](https://gitlab.onelab.info/gmsh/gmsh/blob/master/api/gmsh.jl#L7642)

Examples:  $C++ (t19.cpp, t20.cpp)$  $C++ (t19.cpp, t20.cpp)$  $C++ (t19.cpp, t20.cpp)$  $C++ (t19.cpp, t20.cpp)$  $C++ (t19.cpp, t20.cpp)$ , Python  $(t19.py, t20.py)$  $(t19.py, t20.py)$  $(t19.py, t20.py)$  $(t19.py, t20.py)$ 

### gmsh/model/occ/remove

Remove the entities dimTags (given as a vector of (dim, tag) pairs) in the Open-CASCADE CAD representation, provided that they are not on the boundary of higher-dimensional entities. If recursive is true, remove all the entities on their boundaries, down to dimension 0.

Input: dimTags (vector of pairs of integers), recursive = False (boolean)

Output: -

Return:

Language-specific definition: C[++](https://gitlab.onelab.info/gmsh/gmsh/blob/master/api/gmsh.h#L3257), [C](https://gitlab.onelab.info/gmsh/gmsh/blob/master/api/gmshc.h#L2906), [Python,](https://gitlab.onelab.info/gmsh/gmsh/blob/master/api/gmsh.py#L8686) [Julia](https://gitlab.onelab.info/gmsh/gmsh/blob/master/api/gmsh.jl#L7669)

Examples:  $C++$  [\(t19.cpp,](https://gitlab.onelab.info/gmsh/gmsh/blob/master/tutorials/c++/t19.cpp#L86) [t20.cpp\)](https://gitlab.onelab.info/gmsh/gmsh/blob/master/tutorials/c++/t20.cpp#L91), Python [\(t19.py](https://gitlab.onelab.info/gmsh/gmsh/blob/master/tutorials/python/t19.py#L77), [t20.py,](https://gitlab.onelab.info/gmsh/gmsh/blob/master/tutorials/python/t20.py#L73) [pipe.py](https://gitlab.onelab.info/gmsh/gmsh/blob/master/examples/api/pipe.py#L31), [trimmed.py,](https://gitlab.onelab.info/gmsh/gmsh/blob/master/examples/api/trimmed.py#L28) tube [boundary](https://gitlab.onelab.info/gmsh/gmsh/blob/master/examples/api/tube_boundary_layer.py#L17) layer.py)

### gmsh/model/occ/removeAllDuplicates

Remove all duplicate entities in the OpenCASCADE CAD representation (different entities at the same geometrical location) after intersecting (using boolean fragments) all highest dimensional entities.

Input:

Output:

Return:

Language-specific definition:

C[++](https://gitlab.onelab.info/gmsh/gmsh/blob/master/api/gmsh.h#L3265), [C](https://gitlab.onelab.info/gmsh/gmsh/blob/master/api/gmshc.h#L2913), [Python,](https://gitlab.onelab.info/gmsh/gmsh/blob/master/api/gmsh.py#L8709) [Julia](https://gitlab.onelab.info/gmsh/gmsh/blob/master/api/gmsh.jl#L7687)

Examples: Python (bspline bezier [patches.py](https://gitlab.onelab.info/gmsh/gmsh/blob/master/examples/api/bspline_bezier_patches.py#L75), hybrid [order.py](https://gitlab.onelab.info/gmsh/gmsh/blob/master/examples/api/hybrid_order.py#L7), stl to [mesh.py\)](https://gitlab.onelab.info/gmsh/gmsh/blob/master/examples/api/stl_to_mesh.py#L11)

### gmsh/model/occ/healShapes

Apply various healing procedures to the entities dimTags (given as a vector of (dim, tag) pairs), or to all the entities in the model if dimTags is empty, in the OpenCAS-CADE CAD representation. Return the healed entities in outDimTags.

Input: dimTags = [] (vector of pairs of integers), tolerance = 1e-8 (double), fixDegenerated = True (boolean), fixSmallEdges = True (boolean), fixSmallFaces = True (boolean), sewFaces = True (boolean), makeSolids = True (boolean)

Output: outDimTags (vector of pairs of integers)

Return:

Language-specific definition:

C[++](https://gitlab.onelab.info/gmsh/gmsh/blob/master/api/gmsh.h#L3273), [C](https://gitlab.onelab.info/gmsh/gmsh/blob/master/api/gmshc.h#L2919), [Python,](https://gitlab.onelab.info/gmsh/gmsh/blob/master/api/gmsh.py#L8725) [Julia](https://gitlab.onelab.info/gmsh/gmsh/blob/master/api/gmsh.jl#L7716)

Examples: Python (bspline\_bezier\_[patches.py](https://gitlab.onelab.info/gmsh/gmsh/blob/master/examples/api/bspline_bezier_patches.py#L65), [heal.py\)](https://gitlab.onelab.info/gmsh/gmsh/blob/master/examples/api/heal.py#L13)

#### gmsh/model/occ/convertToNURBS

Convert the entities dimTags to NURBS.

Input: dimTags (vector of pairs of integers)

Output:

Return:

Language-specific definition:

C[++](https://gitlab.onelab.info/gmsh/gmsh/blob/master/api/gmsh.h#L3285), [C](https://gitlab.onelab.info/gmsh/gmsh/blob/master/api/gmshc.h#L2930), [Python,](https://gitlab.onelab.info/gmsh/gmsh/blob/master/api/gmsh.py#L8765) [Julia](https://gitlab.onelab.info/gmsh/gmsh/blob/master/api/gmsh.jl#L7740)

### gmsh/model/occ/importShapes

Import BREP, STEP or IGES shapes from the file fileName in the OpenCASCADE CAD representation. The imported entities are returned in outDimTags, as a vector of (dim, tag) pairs. If the optional argument highestDimOnly is set, only import the highest dimensional entities in the file. The optional argument format can be used to force the format of the file (currently "brep", "step" or "iges").

Input: fileName (string), highestDimOnly = True (boolean), format = "" (string)

Output: outDimTags (vector of pairs of integers)

Return:

Language-specific definition: C[++](https://gitlab.onelab.info/gmsh/gmsh/blob/master/api/gmsh.h#L3295), [C](https://gitlab.onelab.info/gmsh/gmsh/blob/master/api/gmshc.h#L2939), [Python,](https://gitlab.onelab.info/gmsh/gmsh/blob/master/api/gmsh.py#L8784) [Julia](https://gitlab.onelab.info/gmsh/gmsh/blob/master/api/gmsh.jl#L7770)

Examples:  $C++ (t20.cpp)$  $C++ (t20.cpp)$ , Python  $(t20.py)$  $(t20.py)$ 

### gmsh/model/occ/importShapesNativePointer

Import an OpenCASCADE shape by providing a pointer to a native OpenCAS-CADE TopoDS\_Shape object (passed as a pointer to void). The imported entities are returned in outDimTags as a vector of (dim, tag) pairs. If the optional argument highestDimOnly is set, only import the highest dimensional entities in shape. In Python, this function can be used for integration with PythonOCC, in which the SwigPyObject pointer of TopoDS\_Shape must be passed as an int to shape, i.e., shape = int(pythonocc\_shape.this). Warning: this function is unsafe, as providing an invalid pointer will lead to undefined behavior.

Input: shape (pointer), highestDimOnly = True (boolean)

Output: outDimTags (vector of pairs of integers)

Return:

Language-specific definition:

C[++](https://gitlab.onelab.info/gmsh/gmsh/blob/master/api/gmsh.h#L3311), [C](https://gitlab.onelab.info/gmsh/gmsh/blob/master/api/gmshc.h#L2954), [Python,](https://gitlab.onelab.info/gmsh/gmsh/blob/master/api/gmsh.py#L8817) [Julia](https://gitlab.onelab.info/gmsh/gmsh/blob/master/api/gmsh.jl#L7803)

### gmsh/model/occ/getEntities

Get all the OpenCASCADE entities. If  $\dim$  is  $\geq 0$ , return only the entities of the specified dimension (e.g. points if  $\dim \phi = 0$ ). The entities are returned as a vector of (dim, tag) pairs.

Input:  $\dim = -1$  (integer)

Output: dimTags (vector of pairs of integers)

Return:

Examples: C++ [\(t20.cpp](https://gitlab.onelab.info/gmsh/gmsh/blob/master/tutorials/c++/t20.cpp#L90)), Python ([t20.py](https://gitlab.onelab.info/gmsh/gmsh/blob/master/tutorials/python/t20.py#L73), bspline bezier [patches.py,](https://gitlab.onelab.info/gmsh/gmsh/blob/master/examples/api/bspline_bezier_patches.py#L70) naca [boundary](https://gitlab.onelab.info/gmsh/gmsh/blob/master/examples/api/naca_boundary_layer_3d.py#L74) layer 3d.py, tube [boundary](https://gitlab.onelab.info/gmsh/gmsh/blob/master/examples/api/tube_boundary_layer.py#L17) layer.py)

### gmsh/model/occ/getEntitiesInBoundingBox

Get the OpenCASCADE entities in the bounding box defined by the two points (xmin, ymin, zmin) and (xmax, ymax, zmax). If dim is  $\geq 0$ , return only the entities of the specified dimension (e.g. points if  $\dim == 0$ ).

Input: xmin (double), ymin (double), zmin (double), xmax (double), ymax (double),  $zmax$  (double),  $dim = -1$  (integer)

Output: dimTags (vector of pairs of integers)

Return:

Language-specific definition:

C[++](https://gitlab.onelab.info/gmsh/gmsh/blob/master/api/gmsh.h#L3329), [C](https://gitlab.onelab.info/gmsh/gmsh/blob/master/api/gmshc.h#L2970), [Python,](https://gitlab.onelab.info/gmsh/gmsh/blob/master/api/gmsh.py#L8877) [Julia](https://gitlab.onelab.info/gmsh/gmsh/blob/master/api/gmsh.jl#L7863)

#### gmsh/model/occ/getBoundingBox

Get the bounding box (xmin, ymin, zmin), (xmax, ymax, zmax) of the OpenCAS-CADE entity of dimension dim and tag tag.

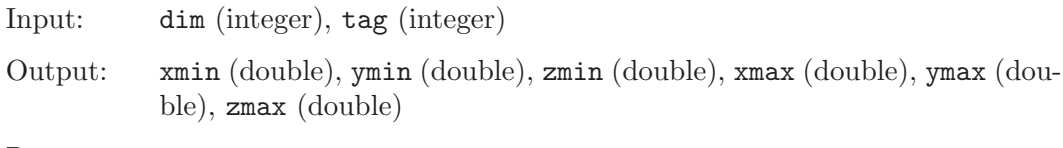

Return:

Language-specific definition: C[++](https://gitlab.onelab.info/gmsh/gmsh/blob/master/api/gmsh.h#L3342), [C](https://gitlab.onelab.info/gmsh/gmsh/blob/master/api/gmshc.h#L2982), [Python,](https://gitlab.onelab.info/gmsh/gmsh/blob/master/api/gmsh.py#L8916) [Julia](https://gitlab.onelab.info/gmsh/gmsh/blob/master/api/gmsh.jl#L7895)

Examples:  $C++ (t20.cpp)$  $C++ (t20.cpp)$ , Python  $(t20.py, naca-boundary-layer_3d.py)$  $(t20.py, naca-boundary-layer_3d.py)$  $(t20.py, naca-boundary-layer_3d.py)$  $(t20.py, naca-boundary-layer_3d.py)$ 

### gmsh/model/occ/getCurveLoops

Get the tags curveLoopTags of the curve loops making up the surface of tag surfaceTag, as well as the tags curveTags of the curves making up each curve loop.

- Input: surfaceTag (integer)
- Output: curveLoopTags (vector of integers), curveTags (vector of vectors of integers)

Return:

Language-specific definition:

C[++](https://gitlab.onelab.info/gmsh/gmsh/blob/master/api/gmsh.h#L3356), [C](https://gitlab.onelab.info/gmsh/gmsh/blob/master/api/gmshc.h#L2995), [Python,](https://gitlab.onelab.info/gmsh/gmsh/blob/master/api/gmsh.py#L8964) [Julia](https://gitlab.onelab.info/gmsh/gmsh/blob/master/api/gmsh.jl#L7925)

# gmsh/model/occ/getSurfaceLoops

Get the tags surfaceLoopTags of the surface loops making up the volume of tag volumeTag, as well as the tags surfaceTags of the surfaces making up each surface loop.

Input: volumeTag (integer)

Output: surfaceLoopTags (vector of integers), surfaceTags (vector of vectors of integers)

Return:

#### gmsh/model/occ/getMass

Get the mass of the OpenCASCADE entity of dimension dim and tag tag. If no density is attached to the entity (the default), the value corresponds respectively to the length, area and volume for  $\dim = 1$ , 2 and 3.

Input: dim (integer), tag (integer)

Output: mass (double)

Return:

Language-specific definition:

C[++](https://gitlab.onelab.info/gmsh/gmsh/blob/master/api/gmsh.h#L3375), [C](https://gitlab.onelab.info/gmsh/gmsh/blob/master/api/gmshc.h#L3011), [Python,](https://gitlab.onelab.info/gmsh/gmsh/blob/master/api/gmsh.py#L9026) [Julia](https://gitlab.onelab.info/gmsh/gmsh/blob/master/api/gmsh.jl#L7991)

Examples: Python (step\_[assembly.py,](https://gitlab.onelab.info/gmsh/gmsh/blob/master/examples/api/step_assembly.py#L28) [volume.py\)](https://gitlab.onelab.info/gmsh/gmsh/blob/master/examples/api/volume.py#L9)

### gmsh/model/occ/getCenterOfMass

Get the center of mass of the OpenCASCADE entity of dimension dim and tag tag.

Input: dim (integer), tag (integer)

Output: x (double), y (double), z (double)

Return:

Language-specific definition: C[++](https://gitlab.onelab.info/gmsh/gmsh/blob/master/api/gmsh.h#L3383), [C](https://gitlab.onelab.info/gmsh/gmsh/blob/master/api/gmshc.h#L3018), [Python,](https://gitlab.onelab.info/gmsh/gmsh/blob/master/api/gmsh.py#L9054) [Julia](https://gitlab.onelab.info/gmsh/gmsh/blob/master/api/gmsh.jl#L8017)

#### gmsh/model/occ/getMatrixOfInertia

Get the matrix of inertia (by row) of the OpenCASCADE entity of dimension dim and tag tag.

Input: dim (integer), tag (integer)

Output: mat (vector of doubles)

Return:

Language-specific definition: C[++](https://gitlab.onelab.info/gmsh/gmsh/blob/master/api/gmsh.h#L3393), [C](https://gitlab.onelab.info/gmsh/gmsh/blob/master/api/gmshc.h#L3027), [Python,](https://gitlab.onelab.info/gmsh/gmsh/blob/master/api/gmsh.py#L9090) [Julia](https://gitlab.onelab.info/gmsh/gmsh/blob/master/api/gmsh.jl#L8043)

#### gmsh/model/occ/getMaxTag

Get the maximum tag of entities of dimension dim in the OpenCASCADE CAD representation.

Input: dim (integer)

Output:

Return: integer

Language-specific definition: C[++](https://gitlab.onelab.info/gmsh/gmsh/blob/master/api/gmsh.h#L3401), [C](https://gitlab.onelab.info/gmsh/gmsh/blob/master/api/gmshc.h#L3034), [Python,](https://gitlab.onelab.info/gmsh/gmsh/blob/master/api/gmsh.py#L9117) [Julia](https://gitlab.onelab.info/gmsh/gmsh/blob/master/api/gmsh.jl#L8067)

#### gmsh/model/occ/setMaxTag

Set the maximum tag maxTag for entities of dimension dim in the OpenCASCADE CAD representation.

Input: dim (integer), maxTag (integer)

Output:

Return: -

#### gmsh/model/occ/synchronize

Synchronize the OpenCASCADE CAD representation with the current Gmsh model. This can be called at any time, but since it involves a non trivial amount of processing, the number of synchronization points should normally be minimized. Without synchronization the entities in the OpenCASCADE CAD representation are not available to any function outside of the OpenCASCADE CAD kernel functions.

Input:

Output:

Return:

Language-specific definition:

C[++](https://gitlab.onelab.info/gmsh/gmsh/blob/master/api/gmsh.h#L3418), [C](https://gitlab.onelab.info/gmsh/gmsh/blob/master/api/gmshc.h#L3049), [Python,](https://gitlab.onelab.info/gmsh/gmsh/blob/master/api/gmsh.py#L9160) [Julia](https://gitlab.onelab.info/gmsh/gmsh/blob/master/api/gmsh.jl#L8106)

Examples: C++ [\(t16.cpp](https://gitlab.onelab.info/gmsh/gmsh/blob/master/tutorials/c++/t16.cpp#L84), [t17.cpp,](https://gitlab.onelab.info/gmsh/gmsh/blob/master/tutorials/c++/t17.cpp#L29) [t18.cpp,](https://gitlab.onelab.info/gmsh/gmsh/blob/master/tutorials/c++/t18.cpp#L28) [t19.cpp](https://gitlab.onelab.info/gmsh/gmsh/blob/master/tutorials/c++/t19.cpp#L33), [t20.cpp,](https://gitlab.onelab.info/gmsh/gmsh/blob/master/tutorials/c++/t20.cpp#L93) ...), Python ([t16.py,](https://gitlab.onelab.info/gmsh/gmsh/blob/master/tutorials/python/t16.py#L67) [t17.py,](https://gitlab.onelab.info/gmsh/gmsh/blob/master/tutorials/python/t17.py#L28) [t18.py](https://gitlab.onelab.info/gmsh/gmsh/blob/master/tutorials/python/t18.py#L27), [t19.py,](https://gitlab.onelab.info/gmsh/gmsh/blob/master/tutorials/python/t19.py#L30) [t20.py,](https://gitlab.onelab.info/gmsh/gmsh/blob/master/tutorials/python/t20.py#L75) ...)

# 6.9 Namespace gmsh/model/occ/mesh: OpenCASCADE CAD kernel meshing constraints

### gmsh/model/occ/mesh/setSize

Set a mesh size constraint on the entities dimTags (given as a vector of (dim, tag) pairs) in the OpenCASCADE CAD representation. Currently only entities of dimension 0 (points) are handled.

Input: dimTags (vector of pairs of integers), size (double)

Output: -

Return:

Language-specific definition:

C[++](https://gitlab.onelab.info/gmsh/gmsh/blob/master/api/gmsh.h#L3427), [C](https://gitlab.onelab.info/gmsh/gmsh/blob/master/api/gmshc.h#L3054), [Python,](https://gitlab.onelab.info/gmsh/gmsh/blob/master/api/gmsh.py#L9184) [Julia](https://gitlab.onelab.info/gmsh/gmsh/blob/master/api/gmsh.jl#L8135)

Examples: Python (naca\_[boundary](https://gitlab.onelab.info/gmsh/gmsh/blob/master/examples/api/naca_boundary_layer_3d.py#L89)\_layer\_3d.py)

# 6.10 Namespace gmsh/view: post-processing view functions

gmsh/view/add

Add a new post-processing view, with name name. If tag is positive use it (and remove the view with that tag if it already exists), otherwise associate a new tag. Return the view tag.

Input: name (string),  $tag = -1$  (integer)

Output: -

Return: integer

Language-specific definition:

C[++](https://gitlab.onelab.info/gmsh/gmsh/blob/master/api/gmsh.h#L3443), [C](https://gitlab.onelab.info/gmsh/gmsh/blob/master/api/gmshc.h#L3061), [Python,](https://gitlab.onelab.info/gmsh/gmsh/blob/master/api/gmsh.py#L9213) [Julia](https://gitlab.onelab.info/gmsh/gmsh/blob/master/api/gmsh.jl#L8175)

Examples:  $C++$  ([t4.cpp](https://gitlab.onelab.info/gmsh/gmsh/blob/master/tutorials/c++/t4.cpp#L111), [x3.cpp](https://gitlab.onelab.info/gmsh/gmsh/blob/master/tutorials/c++/x3.cpp#L28), [x4.cpp,](https://gitlab.onelab.info/gmsh/gmsh/blob/master/tutorials/c++/x4.cpp#L33) [x5.cpp\)](https://gitlab.onelab.info/gmsh/gmsh/blob/master/tutorials/c++/x5.cpp#L80), Python ([t4.py,](https://gitlab.onelab.info/gmsh/gmsh/blob/master/tutorials/python/t4.py#L119) [x3.py](https://gitlab.onelab.info/gmsh/gmsh/blob/master/tutorials/python/x3.py#L25), [x4.py,](https://gitlab.onelab.info/gmsh/gmsh/blob/master/tutorials/python/x4.py#L31)  $x5.py$ ,  $adapt_mesh.py$ , ...)

### gmsh/view/remove

Remove the view with tag tag.

Input: tag (integer)
Output: - Return: Language-specific definition: C[++](https://gitlab.onelab.info/gmsh/gmsh/blob/master/api/gmsh.h#L3449), [C](https://gitlab.onelab.info/gmsh/gmsh/blob/master/api/gmshc.h#L3066), [Python,](https://gitlab.onelab.info/gmsh/gmsh/blob/master/api/gmsh.py#L9237) [Julia](https://gitlab.onelab.info/gmsh/gmsh/blob/master/api/gmsh.jl#L8192)

Examples: Python ([plugin.py](https://gitlab.onelab.info/gmsh/gmsh/blob/master/examples/api/plugin.py#L28))

#### gmsh/view/getIndex

Get the index of the view with tag tag in the list of currently loaded views. This dynamic index (it can change when views are removed) is used to access view options.

Input: tag (integer) Output: Return: integer

Language-specific definition: C[++](https://gitlab.onelab.info/gmsh/gmsh/blob/master/api/gmsh.h#L3456), [C](https://gitlab.onelab.info/gmsh/gmsh/blob/master/api/gmshc.h#L3072), [Python,](https://gitlab.onelab.info/gmsh/gmsh/blob/master/api/gmsh.py#L9254) [Julia](https://gitlab.onelab.info/gmsh/gmsh/blob/master/api/gmsh.jl#L8213)

Examples: Python (adapt\_[mesh.py](https://gitlab.onelab.info/gmsh/gmsh/blob/master/examples/api/adapt_mesh.py#L103))

#### gmsh/view/getTags

Get the tags of all views.

Input:

Output: tags (vector of integers)

Return:

Language-specific definition: C[++](https://gitlab.onelab.info/gmsh/gmsh/blob/master/api/gmsh.h#L3461), [C](https://gitlab.onelab.info/gmsh/gmsh/blob/master/api/gmshc.h#L3076), [Python,](https://gitlab.onelab.info/gmsh/gmsh/blob/master/api/gmsh.py#L9277) [Julia](https://gitlab.onelab.info/gmsh/gmsh/blob/master/api/gmsh.jl#L8233)

Examples:  $C++$  [\(t8.cpp](https://gitlab.onelab.info/gmsh/gmsh/blob/master/tutorials/c++/t8.cpp#L81), [t9.cpp](https://gitlab.onelab.info/gmsh/gmsh/blob/master/tutorials/c++/t9.cpp#L37)), Python [\(t8.py,](https://gitlab.onelab.info/gmsh/gmsh/blob/master/tutorials/python/t8.py#L77) [t9.py](https://gitlab.onelab.info/gmsh/gmsh/blob/master/tutorials/python/t9.py#L27), [plugin.py](https://gitlab.onelab.info/gmsh/gmsh/blob/master/examples/api/plugin.py#L31))

#### gmsh/view/addModelData

Add model-based post-processing data to the view with tag tag. modelName identifies the model the data is attached to. dataType specifies the type of data, currently either "NodeData", "ElementData" or "ElementNodeData". step specifies the identifier  $(>= 0)$  of the data in a sequence. tags gives the tags of the nodes or elements in the mesh to which the data is associated. data is a vector of the same length as tags: each entry is the vector of double precision numbers representing the data associated with the corresponding tag. The optional time argument associate a time value with the data. numComponents gives the number of data components (1 for scalar data, 3 for vector data, etc.) per entity; if negative, it is automatically inferred (when possible) from the input data. partition allows one to specify data in several sub-sets.

Input: tag (integer), step (integer), modelName (string), dataType (string), tags (vector of sizes), data (vector of vectors of doubles), time = 0. (double), numComponents =  $-1$  (integer), partition = 0 (integer)

Output:

Return:

Language-specific definition:

C[++](https://gitlab.onelab.info/gmsh/gmsh/blob/master/api/gmsh.h#L3477), [C](https://gitlab.onelab.info/gmsh/gmsh/blob/master/api/gmshc.h#L3091), [Python,](https://gitlab.onelab.info/gmsh/gmsh/blob/master/api/gmsh.py#L9299) [Julia](https://gitlab.onelab.info/gmsh/gmsh/blob/master/api/gmsh.jl#L8273)

Examples: Python (adapt\_[mesh.py](https://gitlab.onelab.info/gmsh/gmsh/blob/master/examples/api/adapt_mesh.py#L90), [plugin.py,](https://gitlab.onelab.info/gmsh/gmsh/blob/master/examples/api/plugin.py#L16) [poisson.py](https://gitlab.onelab.info/gmsh/gmsh/blob/master/examples/api/poisson.py#L229), [view.py\)](https://gitlab.onelab.info/gmsh/gmsh/blob/master/examples/api/view.py#L19)

### gmsh/view/addHomogeneousModelData

Add homogeneous model-based post-processing data to the view with tag tag. The arguments have the same meaning as in addModelData, except that data is supposed to be homogeneous and is thus flattened in a single vector. For data types that can lead to different data sizes per tag (like "ElementNodeData"), the data should be padded.

Input: tag (integer), step (integer), modelName (string), dataType (string), tags (vector of sizes), data (vector of doubles), time = 0. (double), numComponents =  $-1$  (integer), partition = 0 (integer)

Output:

Return:

Language-specific definition:

C[++](https://gitlab.onelab.info/gmsh/gmsh/blob/master/api/gmsh.h#L3494), [C](https://gitlab.onelab.info/gmsh/gmsh/blob/master/api/gmshc.h#L3107), [Python,](https://gitlab.onelab.info/gmsh/gmsh/blob/master/api/gmsh.py#L9346) [Julia](https://gitlab.onelab.info/gmsh/gmsh/blob/master/api/gmsh.jl#L8304)

Examples: C++ ([x4.cpp\)](https://gitlab.onelab.info/gmsh/gmsh/blob/master/tutorials/c++/x4.cpp#L35), Python [\(x4.py](https://gitlab.onelab.info/gmsh/gmsh/blob/master/tutorials/python/x4.py#L33), copy [mesh.py](https://gitlab.onelab.info/gmsh/gmsh/blob/master/examples/api/copy_mesh.py#L41), view [element](https://gitlab.onelab.info/gmsh/gmsh/blob/master/examples/api/view_element_size.py#L20) size.py, view [renumbering.py\)](https://gitlab.onelab.info/gmsh/gmsh/blob/master/examples/api/view_renumbering.py#L18)

## gmsh/view/getModelData

Get model-based post-processing data from the view with tag tag at step step. Return the data associated to the nodes or the elements with tags tags, as well as the dataType and the number of components numComponents.

- Input: tag (integer), step (integer)
- Output: dataType (string), tags (vector of sizes), data (vector of vectors of doubles), time (double), numComponents (integer)

Return:

Language-specific definition: C[++](https://gitlab.onelab.info/gmsh/gmsh/blob/master/api/gmsh.h#L3510), [C](https://gitlab.onelab.info/gmsh/gmsh/blob/master/api/gmshc.h#L3122), [Python,](https://gitlab.onelab.info/gmsh/gmsh/blob/master/api/gmsh.py#L9386) [Julia](https://gitlab.onelab.info/gmsh/gmsh/blob/master/api/gmsh.jl#L8332)

Examples: Python (get\_data\_[perf.py,](https://gitlab.onelab.info/gmsh/gmsh/blob/master/examples/api/get_data_perf.py#L20) mesh\_[quality.py](https://gitlab.onelab.info/gmsh/gmsh/blob/master/examples/api/mesh_quality.py#L19), [plugin.py](https://gitlab.onelab.info/gmsh/gmsh/blob/master/examples/api/plugin.py#L20))

#### gmsh/view/getHomogeneousModelData

Get homogeneous model-based post-processing data from the view with tag tag at step step. The arguments have the same meaning as in getModelData, except that data is returned flattened in a single vector, with the appropriate padding if necessary.

- Input: tag (integer), step (integer)
- Output: dataType (string), tags (vector of sizes), data (vector of doubles), time (double), numComponents (integer)

Return:

Language-specific definition:

C[++](https://gitlab.onelab.info/gmsh/gmsh/blob/master/api/gmsh.h#L3524), [C](https://gitlab.onelab.info/gmsh/gmsh/blob/master/api/gmshc.h#L3135), [Python,](https://gitlab.onelab.info/gmsh/gmsh/blob/master/api/gmsh.py#L9432) [Julia](https://gitlab.onelab.info/gmsh/gmsh/blob/master/api/gmsh.jl#L8374)

Examples: Python (get\_data\_[perf.py\)](https://gitlab.onelab.info/gmsh/gmsh/blob/master/examples/api/get_data_perf.py#L25)

# gmsh/view/addListData

Add list-based post-processing data to the view with tag tag. List-based datasets are independent from any model and any mesh. dataType identifies the data by concatenating the field type ("S" for scalar, "V" for vector, "T" for tensor) and the element type ("P" for point, "L" for line, "T" for triangle, "S" for tetrahedron, "I" for prism, "H" for hexaHedron, "Y" for pyramid). For example dataType should

be "ST" for a scalar field on triangles. numEle gives the number of elements in the data. data contains the data for the numEle elements, concatenated, with node coordinates followed by values per node, repeated for each step:  $[e1x1, ..., e1xn]$ e1y1, ..., e1yn, e1z1, ..., e1zn, e1v1..., e1vN, e2x1, ...].

Input: tag (integer), dataType (string), numEle (integer), data (vector of doubles)

Output: -

Return:

Language-specific definition:

C[++](https://gitlab.onelab.info/gmsh/gmsh/blob/master/api/gmsh.h#L3544), [C](https://gitlab.onelab.info/gmsh/gmsh/blob/master/api/gmshc.h#L3154), [Python,](https://gitlab.onelab.info/gmsh/gmsh/blob/master/api/gmsh.py#L9478) [Julia](https://gitlab.onelab.info/gmsh/gmsh/blob/master/api/gmsh.jl#L8414)

Examples: C++ [\(x3.cpp](https://gitlab.onelab.info/gmsh/gmsh/blob/master/tutorials/c++/x3.cpp#L56), [x5.cpp](https://gitlab.onelab.info/gmsh/gmsh/blob/master/tutorials/c++/x5.cpp#L81)), Python [\(x3.py,](https://gitlab.onelab.info/gmsh/gmsh/blob/master/tutorials/python/x3.py#L47) [x5.py](https://gitlab.onelab.info/gmsh/gmsh/blob/master/tutorials/python/x5.py#L69), [normals.py,](https://gitlab.onelab.info/gmsh/gmsh/blob/master/examples/api/normals.py#L42) view [adaptive](https://gitlab.onelab.info/gmsh/gmsh/blob/master/examples/api/view_adaptive_to_mesh.py#L42) to mesh.py, view [combine.py,](https://gitlab.onelab.info/gmsh/gmsh/blob/master/examples/api/view_combine.py#L18) ...)

# gmsh/view/getListData

Get list-based post-processing data from the view with tag tag. Return the types dataTypes, the number of elements numElements for each data type and the data for each data type. If returnAdaptive is set, return the data obtained after adaptive refinement, if available.

- Input: tag (integer), returnAdaptive = False (boolean)
- Output: dataType (vector of strings), numElements (vector of integers), data (vector of vectors of doubles)

Return:

Language-specific definition:

C[++](https://gitlab.onelab.info/gmsh/gmsh/blob/master/api/gmsh.h#L3555), [C](https://gitlab.onelab.info/gmsh/gmsh/blob/master/api/gmshc.h#L3164), [Python,](https://gitlab.onelab.info/gmsh/gmsh/blob/master/api/gmsh.py#L9512) [Julia](https://gitlab.onelab.info/gmsh/gmsh/blob/master/api/gmsh.jl#L8441)

Examples: Python ([plugin.py](https://gitlab.onelab.info/gmsh/gmsh/blob/master/examples/api/plugin.py#L35), view [adaptive](https://gitlab.onelab.info/gmsh/gmsh/blob/master/examples/api/view_adaptive_to_mesh.py#L50) to mesh.py, [volume.py](https://gitlab.onelab.info/gmsh/gmsh/blob/master/examples/api/volume.py#L19))

#### gmsh/view/addListDataString

Add a string to a list-based post-processing view with tag tag. If coord contains 3 coordinates the string is positioned in the 3D model space ("3D string"); if it contains 2 coordinates it is positioned in the 2D graphics viewport ("2D string"). data contains one or more (for multistep views) strings. style contains key-value pairs of styling parameters, concatenated. Available keys are "Font" (possible values: "Times-Roman", "Times-Bold", "Times-Italic", "Times-BoldItalic", "Helvetica", "Helvetica-Bold", "Helvetica-Oblique", "Helvetica-BoldOblique", "Courier", "Courier-Bold", "Courier-Oblique", "Courier-BoldOblique", "Symbol", "ZapfDingbats", "Screen"), "FontSize" and "Align" (possible values: "Left" or "BottomLeft", "Center" or "BottomCenter", "Right" or "BottomRight", "TopLeft", "TopCenter", "TopRight", "CenterLeft", "CenterCenter", "CenterRight").

Input: tag (integer), coord (vector of doubles), data (vector of strings), style = [] (vector of strings)

Output:

Return:

Language-specific definition:

C[++](https://gitlab.onelab.info/gmsh/gmsh/blob/master/api/gmsh.h#L3575), [C](https://gitlab.onelab.info/gmsh/gmsh/blob/master/api/gmshc.h#L3184), [Python,](https://gitlab.onelab.info/gmsh/gmsh/blob/master/api/gmsh.py#L9550) [Julia](https://gitlab.onelab.info/gmsh/gmsh/blob/master/api/gmsh.jl#L8486)

Examples:  $C++$  [\(t4.cpp](https://gitlab.onelab.info/gmsh/gmsh/blob/master/tutorials/c++/t4.cpp#L115), [x3.cpp\)](https://gitlab.onelab.info/gmsh/gmsh/blob/master/tutorials/c++/x3.cpp#L80), Python ([t4.py](https://gitlab.onelab.info/gmsh/gmsh/blob/master/tutorials/python/t4.py#L123), [x3.py](https://gitlab.onelab.info/gmsh/gmsh/blob/master/tutorials/python/x3.py#L72))

#### gmsh/view/getListDataStrings

Get list-based post-processing data strings  $(2D \times I)$  strings if  $\dim \mathcal{A} = 2$ ,  $3D \times I$  $dim = 3$ ) from the view with tag tag. Return the coordinates in coord, the strings in data and the styles in style.

- Input: tag (integer), dim (integer)
- Output: coord (vector of doubles), data (vector of strings), style (vector of strings)

Return:

Language-specific definition:

C[++](https://gitlab.onelab.info/gmsh/gmsh/blob/master/api/gmsh.h#L3585), [C](https://gitlab.onelab.info/gmsh/gmsh/blob/master/api/gmshc.h#L3193), [Python,](https://gitlab.onelab.info/gmsh/gmsh/blob/master/api/gmsh.py#L9589) [Julia](https://gitlab.onelab.info/gmsh/gmsh/blob/master/api/gmsh.jl#L8512)

## gmsh/view/setInterpolationMatrices

Set interpolation matrices for the element family type ("Line", "Triangle", "Quadrangle", "Tetrahedron", "Hexahedron", "Prism", "Pyramid") in the view tag. The approximation of the values over an element is written as a linear combination of d basis functions  $f_i(u, v, w) = \text{sum}_{i,j} (j = 0, ..., d - 1)$  coef[i][j]  $u^{\text{new}}[j][0]$  v<sup> $\text{exp}[j][1]$ ]</sup>  $w^e$ exp[j][2],  $i = 0, ..., d-1$ , with u, v, w the coordinates in the reference element. The coef matrix (of size  $d \times d$ ) and the exp matrix (of size  $d \times 3$ ) are stored as vectors, by row. If dGeo is positive, use coefGeo and expGeo to define the interpolation of the x, y, z coordinates of the element in terms of the u, v, w coordinates, in exactly the same way. If  $d \leq 0$ , remove the interpolation matrices.

Input: tag (integer), type (string), d (integer), coef (vector of doubles), exp (vector of doubles),  $dGeo = O$  (integer),  $coefGeo = []$  (vector of doubles), expGeo = [] (vector of doubles)

Output:

Return:

Language-specific definition:

C[++](https://gitlab.onelab.info/gmsh/gmsh/blob/master/api/gmsh.h#L3604), [C](https://gitlab.onelab.info/gmsh/gmsh/blob/master/api/gmshc.h#L3211), [Python,](https://gitlab.onelab.info/gmsh/gmsh/blob/master/api/gmsh.py#L9626) [Julia](https://gitlab.onelab.info/gmsh/gmsh/blob/master/api/gmsh.jl#L8557)

Examples: C++ ([x3.cpp](https://gitlab.onelab.info/gmsh/gmsh/blob/master/tutorials/c++/x3.cpp#L126)), Python ([x3.py,](https://gitlab.onelab.info/gmsh/gmsh/blob/master/tutorials/python/x3.py#L110) view\_[adaptive](https://gitlab.onelab.info/gmsh/gmsh/blob/master/examples/api/view_adaptive_to_mesh.py#L22)\_to\_mesh.py, view list [isoparametric.py,](https://gitlab.onelab.info/gmsh/gmsh/blob/master/examples/api/view_list_isoparametric.py#L33) view list [subparametric.py,](https://gitlab.onelab.info/gmsh/gmsh/blob/master/examples/api/view_list_subparametric.py#L35) view list [superparametric.py\)](https://gitlab.onelab.info/gmsh/gmsh/blob/master/examples/api/view_list_superparametric.py#L35)

### gmsh/view/addAlias

Add a post-processing view as an alias of the reference view with tag refTag. If copyOptions is set, copy the options of the reference view. If tag is positive use it (and remove the view with that tag if it already exists), otherwise associate a new tag. Return the view tag.

Input: refTag (integer), copyOptions = False (boolean), tag =  $-1$  (integer)

Output:

Return: integer

Language-specific definition:

C[++](https://gitlab.onelab.info/gmsh/gmsh/blob/master/api/gmsh.h#L3619), [C](https://gitlab.onelab.info/gmsh/gmsh/blob/master/api/gmshc.h#L3225), [Python,](https://gitlab.onelab.info/gmsh/gmsh/blob/master/api/gmsh.py#L9672) [Julia](https://gitlab.onelab.info/gmsh/gmsh/blob/master/api/gmsh.jl#L8582)

Examples: Python (view\_[combine.py](https://gitlab.onelab.info/gmsh/gmsh/blob/master/examples/api/view_combine.py#L27))

#### gmsh/view/combine

Combine elements (if what  $==$  "elements") or steps (if what  $==$  "steps") of all views (how  $==$  "all"), all visible views (how  $==$  "visible") or all views having the same name (how  $==$  "name"). Remove original views if remove is set.

Input: what (string), how (string), remove = True (boolean), copyOptions = True (boolean) Output: - Return: Language-specific definition: C[++](https://gitlab.onelab.info/gmsh/gmsh/blob/master/api/gmsh.h#L3629), [C](https://gitlab.onelab.info/gmsh/gmsh/blob/master/api/gmshc.h#L3234), [Python,](https://gitlab.onelab.info/gmsh/gmsh/blob/master/api/gmsh.py#L9700) [Julia](https://gitlab.onelab.info/gmsh/gmsh/blob/master/api/gmsh.jl#L8606) Examples: Python (view\_[combine.py](https://gitlab.onelab.info/gmsh/gmsh/blob/master/examples/api/view_combine.py#L23))

gmsh/view/probe

Probe the view tag for its values at point (x, y, z). If no match is found, value is returned empty. Return only the value at step step is step is positive. Return only values with numComp if numComp is positive. Return the gradient of the values if gradient is set. If distanceMax is zero, only return a result if an exact match inside an element in the view is found; if distanceMax is positive and an exact match is not found, return the value at the closest node if it is closer than distanceMax; if distanceMax is negative and an exact match is not found, always return the value at the closest node. The distance to the match is returned in distance. Return the result from the element described by its coordinates if xElementCoord, yElementCoord and zElementCoord are provided. If  $\dim$  is  $\geq 0$ , return only matches from elements of the specified dimension.

Input: tag (integer), x (double), y (double), z (double), step =  $-1$  (integer),  $numComp = -1$  (integer), gradient = False (boolean), distanceMax = 0. (double), xElemCoord = [] (vector of doubles), yElemCoord = [] (vector of doubles),  $zElemCoord = []$  (vector of doubles),  $dim = -1$  (integer)

Output: values (vector of doubles), distance (double)

Return:

Language-specific definition:

C[++](https://gitlab.onelab.info/gmsh/gmsh/blob/master/api/gmsh.h#L3649), [C](https://gitlab.onelab.info/gmsh/gmsh/blob/master/api/gmshc.h#L3253), [Python,](https://gitlab.onelab.info/gmsh/gmsh/blob/master/api/gmsh.py#L9726) [Julia](https://gitlab.onelab.info/gmsh/gmsh/blob/master/api/gmsh.jl#L8649)

Examples:  $C++ (x3.cpp)$  $C++ (x3.cpp)$ , Python  $(x3.py)$  $(x3.py)$ 

## gmsh/view/write

Write the view to a file fileName. The export format is determined by the file extension. Append to the file if append is set.

Input: tag (integer), fileName (string), append = False (boolean)

Output: -

Return: -

Language-specific definition:

C[++](https://gitlab.onelab.info/gmsh/gmsh/blob/master/api/gmsh.h#L3668), [C](https://gitlab.onelab.info/gmsh/gmsh/blob/master/api/gmshc.h#L3271), [Python,](https://gitlab.onelab.info/gmsh/gmsh/blob/master/api/gmsh.py#L9791) [Julia](https://gitlab.onelab.info/gmsh/gmsh/blob/master/api/gmsh.jl#L8673)

Examples: C++ [\(x3.cpp,](https://gitlab.onelab.info/gmsh/gmsh/blob/master/tutorials/c++/x3.cpp#L104) [x4.cpp](https://gitlab.onelab.info/gmsh/gmsh/blob/master/tutorials/c++/x4.cpp#L88)), Python [\(x3.py,](https://gitlab.onelab.info/gmsh/gmsh/blob/master/tutorials/python/x3.py#L89) [x4.py](https://gitlab.onelab.info/gmsh/gmsh/blob/master/tutorials/python/x4.py#L81), adapt\_[mesh.py,](https://gitlab.onelab.info/gmsh/gmsh/blob/master/examples/api/adapt_mesh.py#L92) [normals.py](https://gitlab.onelab.info/gmsh/gmsh/blob/master/examples/api/normals.py#L43), [plugin.py](https://gitlab.onelab.info/gmsh/gmsh/blob/master/examples/api/plugin.py#L33), ...)

## gmsh/view/setVisibilityPerWindow

Set the global visibility of the view tag per window to value, where windowIndex identifies the window in the window list.

Input: tag (integer), value (integer), windowIndex = 0 (integer)

Output: -

Return: Language-specific definition: C[++](https://gitlab.onelab.info/gmsh/gmsh/blob/master/api/gmsh.h#L3676), [C](https://gitlab.onelab.info/gmsh/gmsh/blob/master/api/gmshc.h#L3278), [Python,](https://gitlab.onelab.info/gmsh/gmsh/blob/master/api/gmsh.py#L9813) [Julia](https://gitlab.onelab.info/gmsh/gmsh/blob/master/api/gmsh.jl#L8693)

# 6.11 Namespace gmsh/view/option: view option handling functions

## gmsh/view/option/setNumber

Set the numerical option name to value value for the view with tag tag.

Input: tag (integer), name (string), value (double)

Output:

Return:

Language-specific definition:

C[++](https://gitlab.onelab.info/gmsh/gmsh/blob/master/api/gmsh.h#L3686), [C](https://gitlab.onelab.info/gmsh/gmsh/blob/master/api/gmshc.h#L3285), [Python,](https://gitlab.onelab.info/gmsh/gmsh/blob/master/api/gmsh.py#L9842) [Julia](https://gitlab.onelab.info/gmsh/gmsh/blob/master/api/gmsh.jl#L8722)

Examples:  $C++$  [\(t8.cpp](https://gitlab.onelab.info/gmsh/gmsh/blob/master/tutorials/c++/t8.cpp#L88), [t9.cpp,](https://gitlab.onelab.info/gmsh/gmsh/blob/master/tutorials/c++/t9.cpp#L78) [x3.cpp,](https://gitlab.onelab.info/gmsh/gmsh/blob/master/tutorials/c++/x3.cpp#L87) [x5.cpp\)](https://gitlab.onelab.info/gmsh/gmsh/blob/master/tutorials/c++/x5.cpp#L82), Python ([t8.py](https://gitlab.onelab.info/gmsh/gmsh/blob/master/tutorials/python/t8.py#L84), [t9.py](https://gitlab.onelab.info/gmsh/gmsh/blob/master/tutorials/python/t9.py#L67), [x3.py,](https://gitlab.onelab.info/gmsh/gmsh/blob/master/tutorials/python/x3.py#L79) [x5.py,](https://gitlab.onelab.info/gmsh/gmsh/blob/master/tutorials/python/x5.py#L70) view [adaptive](https://gitlab.onelab.info/gmsh/gmsh/blob/master/examples/api/view_adaptive_to_mesh.py#L45) to mesh.py, ...)

## gmsh/view/option/getNumber

Get the value of the numerical option name for the view with tag tag.

Input: tag (integer), name (string)

Output: value (double)

Return:

Language-specific definition: C[++](https://gitlab.onelab.info/gmsh/gmsh/blob/master/api/gmsh.h#L3694), [C](https://gitlab.onelab.info/gmsh/gmsh/blob/master/api/gmshc.h#L3291), [Python,](https://gitlab.onelab.info/gmsh/gmsh/blob/master/api/gmsh.py#L9865) [Julia](https://gitlab.onelab.info/gmsh/gmsh/blob/master/api/gmsh.jl#L8744)

Examples:  $C++$  [\(t8.cpp](https://gitlab.onelab.info/gmsh/gmsh/blob/master/tutorials/c++/t8.cpp#L125), [x3.cpp\)](https://gitlab.onelab.info/gmsh/gmsh/blob/master/tutorials/c++/x3.cpp#L90), Python ([t8.py](https://gitlab.onelab.info/gmsh/gmsh/blob/master/tutorials/python/t8.py#L125), [x3.py](https://gitlab.onelab.info/gmsh/gmsh/blob/master/tutorials/python/x3.py#L81))

#### gmsh/view/option/setString

Set the string option name to value value for the view with tag tag.

Input: tag (integer), name (string), value (string)

Output: -

Return:

Language-specific definition:

C[++](https://gitlab.onelab.info/gmsh/gmsh/blob/master/api/gmsh.h#L3701), [C](https://gitlab.onelab.info/gmsh/gmsh/blob/master/api/gmshc.h#L3297), [Python,](https://gitlab.onelab.info/gmsh/gmsh/blob/master/api/gmsh.py#L9891) [Julia](https://gitlab.onelab.info/gmsh/gmsh/blob/master/api/gmsh.jl#L8765)

Examples:  $C++$  [\(t4.cpp](https://gitlab.onelab.info/gmsh/gmsh/blob/master/tutorials/c++/t4.cpp#L151), [t8.cpp](https://gitlab.onelab.info/gmsh/gmsh/blob/master/tutorials/c++/t8.cpp#L100)), Python [\(t4.py,](https://gitlab.onelab.info/gmsh/gmsh/blob/master/tutorials/python/t4.py#L161) [t8.py](https://gitlab.onelab.info/gmsh/gmsh/blob/master/tutorials/python/t8.py#L96))

#### gmsh/view/option/getString

Get the value of the string option name for the view with tag tag.

Input: tag (integer), name (string)

Output: value (string)

Return:

Language-specific definition: C[++](https://gitlab.onelab.info/gmsh/gmsh/blob/master/api/gmsh.h#L3708), [C](https://gitlab.onelab.info/gmsh/gmsh/blob/master/api/gmshc.h#L3303), [Python,](https://gitlab.onelab.info/gmsh/gmsh/blob/master/api/gmsh.py#L9913) [Julia](https://gitlab.onelab.info/gmsh/gmsh/blob/master/api/gmsh.jl#L8787)

#### gmsh/view/option/setColor

Set the color option name to the RGBA value  $(r, g, b, a)$  for the view with tag tag, where where  $r$ ,  $g$ ,  $b$  and  $a$  should be integers between 0 and 255.

Input: tag (integer), name (string), r (integer), g (integer), b (integer), a = 255 (integer) Output:

Return:

Language-specific definition: C[++](https://gitlab.onelab.info/gmsh/gmsh/blob/master/api/gmsh.h#L3717), [C](https://gitlab.onelab.info/gmsh/gmsh/blob/master/api/gmshc.h#L3311), [Python,](https://gitlab.onelab.info/gmsh/gmsh/blob/master/api/gmsh.py#L9939) [Julia](https://gitlab.onelab.info/gmsh/gmsh/blob/master/api/gmsh.jl#L8814)

## gmsh/view/option/getColor

Get the r, g, b, a value of the color option name for the view with tag tag.

Input: tag (integer), name (string) Output:  $\mathbf{r}$  (integer),  $\mathbf{g}$  (integer), b (integer), a (integer) Return: Language-specific definition: C[++](https://gitlab.onelab.info/gmsh/gmsh/blob/master/api/gmsh.h#L3728), [C](https://gitlab.onelab.info/gmsh/gmsh/blob/master/api/gmshc.h#L3321), [Python,](https://gitlab.onelab.info/gmsh/gmsh/blob/master/api/gmsh.py#L9969) [Julia](https://gitlab.onelab.info/gmsh/gmsh/blob/master/api/gmsh.jl#L8840)

#### gmsh/view/option/copy

Copy the options from the view with tag refTag to the view with tag tag.

Input: refTag (integer), tag (integer)

Output:

Return:

Language-specific definition:

C[++](https://gitlab.onelab.info/gmsh/gmsh/blob/master/api/gmsh.h#L3739), [C](https://gitlab.onelab.info/gmsh/gmsh/blob/master/api/gmshc.h#L3331), [Python,](https://gitlab.onelab.info/gmsh/gmsh/blob/master/api/gmsh.py#L10009) [Julia](https://gitlab.onelab.info/gmsh/gmsh/blob/master/api/gmsh.jl#L8863)

# 6.12 Namespace gmsh/plugin: plugin functions

# gmsh/plugin/setNumber

Set the numerical option option to the value value for plugin name. Plugins available in the official Gmsh release are listed in the "Gmsh plugins" [chapter of the](https://gmsh.info/doc/texinfo/gmsh.html#Gmsh-plugins) [Gmsh reference manual.](https://gmsh.info/doc/texinfo/gmsh.html#Gmsh-plugins)

Input: name (string), option (string), value (double)

Output:

Return:

Language-specific definition:

C[++](https://gitlab.onelab.info/gmsh/gmsh/blob/master/api/gmsh.h#L3754), [C](https://gitlab.onelab.info/gmsh/gmsh/blob/master/api/gmshc.h#L3339), [Python,](https://gitlab.onelab.info/gmsh/gmsh/blob/master/api/gmsh.py#L10035) [Julia](https://gitlab.onelab.info/gmsh/gmsh/blob/master/api/gmsh.jl#L8898)

Examples:  $C++$  ([t9.cpp](https://gitlab.onelab.info/gmsh/gmsh/blob/master/tutorials/c++/t9.cpp#L46), [t21.cpp](https://gitlab.onelab.info/gmsh/gmsh/blob/master/tutorials/c++/t21.cpp#L144)), Python [\(t9.py,](https://gitlab.onelab.info/gmsh/gmsh/blob/master/tutorials/python/t9.py#L35) [t21.py,](https://gitlab.onelab.info/gmsh/gmsh/blob/master/tutorials/python/t21.py#L131) adapt\_[mesh.py,](https://gitlab.onelab.info/gmsh/gmsh/blob/master/examples/api/adapt_mesh.py#L103) [crack3d.py](https://gitlab.onelab.info/gmsh/gmsh/blob/master/examples/api/crack3d.py#L29), [crack.py](https://gitlab.onelab.info/gmsh/gmsh/blob/master/examples/api/crack.py#L33), ...)

## gmsh/plugin/setString

Set the string option option to the value value for plugin name. Plugins available in the official Gmsh release are listed in the "Gmsh plugins" [chapter of the Gmsh](https://gmsh.info/doc/texinfo/gmsh.html#Gmsh-plugins) [reference manual](https://gmsh.info/doc/texinfo/gmsh.html#Gmsh-plugins).

Input: name (string), option (string), value (string)

Output:

Return: -

```
Language-specific definition:
            C++, C, Python, Julia
```
Examples:  $C++ (t9.cpp)$  $C++ (t9.cpp)$  $C++ (t9.cpp)$ , Python  $(t9.py)$  $(t9.py)$  $(t9.py)$ 

gmsh/plugin/run

Run the plugin name. Return the tag of the created view (if any). Plugins available in the official Gmsh release are listed in the "Gmsh plugins" [chapter of the Gmsh](https://gmsh.info/doc/texinfo/gmsh.html#Gmsh-plugins) [reference manual](https://gmsh.info/doc/texinfo/gmsh.html#Gmsh-plugins).

Input: name (string) Output: - Return: integer Language-specific definition: C[++](https://gitlab.onelab.info/gmsh/gmsh/blob/master/api/gmsh.h#L3774), [C](https://gitlab.onelab.info/gmsh/gmsh/blob/master/api/gmshc.h#L3357), [Python,](https://gitlab.onelab.info/gmsh/gmsh/blob/master/api/gmsh.py#L10085) [Julia](https://gitlab.onelab.info/gmsh/gmsh/blob/master/api/gmsh.jl#L8944) Examples:  $C++$  ([t9.cpp](https://gitlab.onelab.info/gmsh/gmsh/blob/master/tutorials/c++/t9.cpp#L48), [t21.cpp](https://gitlab.onelab.info/gmsh/gmsh/blob/master/tutorials/c++/t21.cpp#L147)), Python [\(t9.py,](https://gitlab.onelab.info/gmsh/gmsh/blob/master/tutorials/python/t9.py#L37) [t21.py,](https://gitlab.onelab.info/gmsh/gmsh/blob/master/tutorials/python/t21.py#L134) adapt\_[mesh.py,](https://gitlab.onelab.info/gmsh/gmsh/blob/master/examples/api/adapt_mesh.py#L104) [crack3d.py](https://gitlab.onelab.info/gmsh/gmsh/blob/master/examples/api/crack3d.py#L32), [crack.py](https://gitlab.onelab.info/gmsh/gmsh/blob/master/examples/api/crack.py#L36), ...)

# 6.13 Namespace gmsh/graphics: graphics functions

# gmsh/graphics/draw

Draw all the OpenGL scenes.

Input: -

Output:

Return: -

Language-specific definition: C[++](https://gitlab.onelab.info/gmsh/gmsh/blob/master/api/gmsh.h#L3783), [C](https://gitlab.onelab.info/gmsh/gmsh/blob/master/api/gmshc.h#L3361), [Python,](https://gitlab.onelab.info/gmsh/gmsh/blob/master/api/gmsh.py#L10114) [Julia](https://gitlab.onelab.info/gmsh/gmsh/blob/master/api/gmsh.jl#L8969)

Examples: C++ ([t3.cpp](https://gitlab.onelab.info/gmsh/gmsh/blob/master/tutorials/c++/t3.cpp#L129), [t8.cpp,](https://gitlab.onelab.info/gmsh/gmsh/blob/master/tutorials/c++/t8.cpp#L155) [t13.cpp](https://gitlab.onelab.info/gmsh/gmsh/blob/master/tutorials/c++/t13.cpp#L129), [t21.cpp\)](https://gitlab.onelab.info/gmsh/gmsh/blob/master/tutorials/c++/t21.cpp#L192), Python ([t3.py,](https://gitlab.onelab.info/gmsh/gmsh/blob/master/tutorials/python/t3.py#L120) [t8.py](https://gitlab.onelab.info/gmsh/gmsh/blob/master/tutorials/python/t8.py#L153), [t13.py,](https://gitlab.onelab.info/gmsh/gmsh/blob/master/tutorials/python/t13.py#L115) [t21.py,](https://gitlab.onelab.info/gmsh/gmsh/blob/master/tutorials/python/t21.py#L162) split [window.py\)](https://gitlab.onelab.info/gmsh/gmsh/blob/master/examples/api/split_window.py#L44)

# 6.14 Namespace gmsh/fltk: FLTK graphical user interface functions

gmsh/fltk/initialize

Create the FLTK graphical user interface. Can only be called in the main thread.

Input:

Output: -

Return: -

Language-specific definition:

C[++](https://gitlab.onelab.info/gmsh/gmsh/blob/master/api/gmsh.h#L3793), [C](https://gitlab.onelab.info/gmsh/gmsh/blob/master/api/gmshc.h#L3365), [Python,](https://gitlab.onelab.info/gmsh/gmsh/blob/master/api/gmsh.py#L10133) [Julia](https://gitlab.onelab.info/gmsh/gmsh/blob/master/api/gmsh.jl#L8994)

Examples:  $C++$  ([t3.cpp](https://gitlab.onelab.info/gmsh/gmsh/blob/master/tutorials/c++/t3.cpp#L136), [t8.cpp,](https://gitlab.onelab.info/gmsh/gmsh/blob/master/tutorials/c++/t8.cpp#L71) [t13.cpp](https://gitlab.onelab.info/gmsh/gmsh/blob/master/tutorials/c++/t13.cpp#L136), [t21.cpp\)](https://gitlab.onelab.info/gmsh/gmsh/blob/master/tutorials/c++/t21.cpp#L199), Python ([t3.py,](https://gitlab.onelab.info/gmsh/gmsh/blob/master/tutorials/python/t3.py#L124) [t8.py](https://gitlab.onelab.info/gmsh/gmsh/blob/master/tutorials/python/t8.py#L68), [t13.py,](https://gitlab.onelab.info/gmsh/gmsh/blob/master/tutorials/python/t13.py#L119)  $t21.py$ , [custom](https://gitlab.onelab.info/gmsh/gmsh/blob/master/examples/api/custom_gui.py#L112)\_gui.py, ...)

# gmsh/fltk/finalize

Close the FLTK graphical user interface. Can only be called in the main thread.

Input: -

Output: -

Return: Language-specific definition: C[++](https://gitlab.onelab.info/gmsh/gmsh/blob/master/api/gmsh.h#L3799), [C](https://gitlab.onelab.info/gmsh/gmsh/blob/master/api/gmshc.h#L3369), [Python,](https://gitlab.onelab.info/gmsh/gmsh/blob/master/api/gmsh.py#L10147) [Julia](https://gitlab.onelab.info/gmsh/gmsh/blob/master/api/gmsh.jl#L9008)

## gmsh/fltk/wait

Wait at most time seconds for user interface events and return. If time  $< 0$ , wait indefinitely. First automatically create the user interface if it has not yet been initialized. Can only be called in the main thread.

Input:  $\times$  time = -1. (double)

Output:

Return:

Language-specific definition:

C[++](https://gitlab.onelab.info/gmsh/gmsh/blob/master/api/gmsh.h#L3806), [C](https://gitlab.onelab.info/gmsh/gmsh/blob/master/api/gmshc.h#L3374), [Python,](https://gitlab.onelab.info/gmsh/gmsh/blob/master/api/gmsh.py#L10161) [Julia](https://gitlab.onelab.info/gmsh/gmsh/blob/master/api/gmsh.jl#L9027)

Examples:  $C++$  ([t3.cpp](https://gitlab.onelab.info/gmsh/gmsh/blob/master/tutorials/c++/t3.cpp#L138), [t13.cpp,](https://gitlab.onelab.info/gmsh/gmsh/blob/master/tutorials/c++/t13.cpp#L138) [t21.cpp](https://gitlab.onelab.info/gmsh/gmsh/blob/master/tutorials/c++/t21.cpp#L201)), Python [\(t3.py](https://gitlab.onelab.info/gmsh/gmsh/blob/master/tutorials/python/t3.py#L126), [t13.py](https://gitlab.onelab.info/gmsh/gmsh/blob/master/tutorials/python/t13.py#L121), [t21.py,](https://gitlab.onelab.info/gmsh/gmsh/blob/master/tutorials/python/t21.py#L168) [custom](https://gitlab.onelab.info/gmsh/gmsh/blob/master/examples/api/custom_gui.py#L115)\_gui.py, [prepro.py](https://gitlab.onelab.info/gmsh/gmsh/blob/master/examples/api/prepro.py#L225), ...)

# gmsh/fltk/update

Update the user interface (potentially creating new widgets and windows). First automatically create the user interface if it has not yet been initialized. Can only be called in the main thread: use awake("update") to trigger an update of the user interface from another thread.

Input:

Output:

Return:

Language-specific definition: C[++](https://gitlab.onelab.info/gmsh/gmsh/blob/master/api/gmsh.h#L3814), [C](https://gitlab.onelab.info/gmsh/gmsh/blob/master/api/gmshc.h#L3381), [Python,](https://gitlab.onelab.info/gmsh/gmsh/blob/master/api/gmsh.py#L10180) [Julia](https://gitlab.onelab.info/gmsh/gmsh/blob/master/api/gmsh.jl#L9044)

Examples: Python ([custom](https://gitlab.onelab.info/gmsh/gmsh/blob/master/examples/api/custom_gui.py#L84)\_gui.py, [prepro.py](https://gitlab.onelab.info/gmsh/gmsh/blob/master/examples/api/prepro.py#L191))

# gmsh/fltk/awake

Awake the main user interface thread and process pending events, and optionally perform an action (currently the only action allowed is "update").

Input:  $\arctan = " " (string)$ 

Output:

Return:

Language-specific definition:

C[++](https://gitlab.onelab.info/gmsh/gmsh/blob/master/api/gmsh.h#L3821), [C](https://gitlab.onelab.info/gmsh/gmsh/blob/master/api/gmshc.h#L3386), [Python,](https://gitlab.onelab.info/gmsh/gmsh/blob/master/api/gmsh.py#L10196) [Julia](https://gitlab.onelab.info/gmsh/gmsh/blob/master/api/gmsh.jl#L9062)

Examples: Python ([custom](https://gitlab.onelab.info/gmsh/gmsh/blob/master/examples/api/custom_gui.py#L66)<sub>gui.py</sub>)

#### gmsh/fltk/lock

Block the current thread until it can safely modify the user interface.

Input:

Output:

Return: -

Language-specific definition: C[++](https://gitlab.onelab.info/gmsh/gmsh/blob/master/api/gmsh.h#L3826), [C](https://gitlab.onelab.info/gmsh/gmsh/blob/master/api/gmshc.h#L3390), [Python,](https://gitlab.onelab.info/gmsh/gmsh/blob/master/api/gmsh.py#L10215) [Julia](https://gitlab.onelab.info/gmsh/gmsh/blob/master/api/gmsh.jl#L9076) Examples: Python ([custom](https://gitlab.onelab.info/gmsh/gmsh/blob/master/examples/api/custom_gui.py#L59)\_gui.py)

#### gmsh/fltk/unlock

Release the lock that was set using lock.

Input:

Output:

Return:

Language-specific definition: C[++](https://gitlab.onelab.info/gmsh/gmsh/blob/master/api/gmsh.h#L3831), [C](https://gitlab.onelab.info/gmsh/gmsh/blob/master/api/gmshc.h#L3393), [Python,](https://gitlab.onelab.info/gmsh/gmsh/blob/master/api/gmsh.py#L10228) [Julia](https://gitlab.onelab.info/gmsh/gmsh/blob/master/api/gmsh.jl#L9090)

Examples: Python ([custom](https://gitlab.onelab.info/gmsh/gmsh/blob/master/examples/api/custom_gui.py#L61)\_gui.py)

## gmsh/fltk/run

Run the event loop of the graphical user interface, i.e. repeatedly call wait(). First automatically create the user interface if it has not yet been initialized. Can only be called in the main thread.

Input:

Output:

Return:

Language-specific definition:

C[++](https://gitlab.onelab.info/gmsh/gmsh/blob/master/api/gmsh.h#L3838), [C](https://gitlab.onelab.info/gmsh/gmsh/blob/master/api/gmshc.h#L3398), [Python,](https://gitlab.onelab.info/gmsh/gmsh/blob/master/api/gmsh.py#L10241) [Julia](https://gitlab.onelab.info/gmsh/gmsh/blob/master/api/gmsh.jl#L9106)

Examples:  $C++$  [\(t1.cpp,](https://gitlab.onelab.info/gmsh/gmsh/blob/master/tutorials/c++/t1.cpp#L150) [t2.cpp](https://gitlab.onelab.info/gmsh/gmsh/blob/master/tutorials/c++/t2.cpp#L168), [t4.cpp,](https://gitlab.onelab.info/gmsh/gmsh/blob/master/tutorials/c++/t4.cpp#L171) [t5.cpp,](https://gitlab.onelab.info/gmsh/gmsh/blob/master/tutorials/c++/t5.cpp#L225) [t6.cpp](https://gitlab.onelab.info/gmsh/gmsh/blob/master/tutorials/c++/t6.cpp#L104), ...), Python [\(t1.py,](https://gitlab.onelab.info/gmsh/gmsh/blob/master/tutorials/python/t1.py#L149) [t2.py,](https://gitlab.onelab.info/gmsh/gmsh/blob/master/tutorials/python/t2.py#L161) [t4.py](https://gitlab.onelab.info/gmsh/gmsh/blob/master/tutorials/python/t4.py#L180), [t5.py](https://gitlab.onelab.info/gmsh/gmsh/blob/master/tutorials/python/t5.py#L219), [t6.py](https://gitlab.onelab.info/gmsh/gmsh/blob/master/tutorials/python/t6.py#L104), ...)

#### gmsh/fltk/isAvailable

Check if the user interface is available (e.g. to detect if it has been closed).

Input:

Output: -

Return: integer

Language-specific definition:

C[++](https://gitlab.onelab.info/gmsh/gmsh/blob/master/api/gmsh.h#L3844), [C](https://gitlab.onelab.info/gmsh/gmsh/blob/master/api/gmshc.h#L3402), [Python,](https://gitlab.onelab.info/gmsh/gmsh/blob/master/api/gmsh.py#L10256) [Julia](https://gitlab.onelab.info/gmsh/gmsh/blob/master/api/gmsh.jl#L9122)

Examples:  $C++$  ([t3.cpp](https://gitlab.onelab.info/gmsh/gmsh/blob/master/tutorials/c++/t3.cpp#L137), [t13.cpp,](https://gitlab.onelab.info/gmsh/gmsh/blob/master/tutorials/c++/t13.cpp#L137) [t21.cpp](https://gitlab.onelab.info/gmsh/gmsh/blob/master/tutorials/c++/t21.cpp#L200)), Python [\(t3.py](https://gitlab.onelab.info/gmsh/gmsh/blob/master/tutorials/python/t3.py#L125), [t13.py](https://gitlab.onelab.info/gmsh/gmsh/blob/master/tutorials/python/t13.py#L120), [t21.py,](https://gitlab.onelab.info/gmsh/gmsh/blob/master/tutorials/python/t21.py#L167) [custom](https://gitlab.onelab.info/gmsh/gmsh/blob/master/examples/api/custom_gui.py#L114) gui.py, [prepro.py](https://gitlab.onelab.info/gmsh/gmsh/blob/master/examples/api/prepro.py#L211), ...)

# gmsh/fltk/selectEntities

Select entities in the user interface. Return the selected entities as a vector of (dim, tag) pairs. If  $\dim$  is  $\geq 0$ , return only the entities of the specified dimension (e.g. points if  $\dim == 0$ .

Input:  $\dim = -1$  (integer)

Output: dimTags (vector of pairs of integers)

Return: integer

Language-specific definition:

C[++](https://gitlab.onelab.info/gmsh/gmsh/blob/master/api/gmsh.h#L3851), [C](https://gitlab.onelab.info/gmsh/gmsh/blob/master/api/gmshc.h#L3407), [Python,](https://gitlab.onelab.info/gmsh/gmsh/blob/master/api/gmsh.py#L10274) [Julia](https://gitlab.onelab.info/gmsh/gmsh/blob/master/api/gmsh.jl#L9145)

Examples: Python ([prepro.py\)](https://gitlab.onelab.info/gmsh/gmsh/blob/master/examples/api/prepro.py#L207)

# gmsh/fltk/selectElements

Select elements in the user interface.

Input: Output: elementTags (vector of sizes) Return: integer Language-specific definition:

C[++](https://gitlab.onelab.info/gmsh/gmsh/blob/master/api/gmsh.h#L3857), [C](https://gitlab.onelab.info/gmsh/gmsh/blob/master/api/gmshc.h#L3412), [Python,](https://gitlab.onelab.info/gmsh/gmsh/blob/master/api/gmsh.py#L10302) [Julia](https://gitlab.onelab.info/gmsh/gmsh/blob/master/api/gmsh.jl#L9169)

Examples: Python (select [elements.py\)](https://gitlab.onelab.info/gmsh/gmsh/blob/master/examples/api/select_elements.py#L14)

#### gmsh/fltk/selectViews

Select views in the user interface.

Input:

Output: viewTags (vector of integers)

Return: integer

Language-specific definition:

C[++](https://gitlab.onelab.info/gmsh/gmsh/blob/master/api/gmsh.h#L3862), [C](https://gitlab.onelab.info/gmsh/gmsh/blob/master/api/gmshc.h#L3416), [Python,](https://gitlab.onelab.info/gmsh/gmsh/blob/master/api/gmsh.py#L10326) [Julia](https://gitlab.onelab.info/gmsh/gmsh/blob/master/api/gmsh.jl#L9192)

## gmsh/fltk/splitCurrentWindow

Split the current window horizontally (if how  $== "h")$  or vertically (if how  $== "v")$ , using ratio ratio. If how  $== "u",$  restore a single window.

Input: how = "v" (string), ratio =  $0.5$  (double)

Output:

Return:

Language-specific definition: C[++](https://gitlab.onelab.info/gmsh/gmsh/blob/master/api/gmsh.h#L3869), [C](https://gitlab.onelab.info/gmsh/gmsh/blob/master/api/gmshc.h#L3422), [Python,](https://gitlab.onelab.info/gmsh/gmsh/blob/master/api/gmsh.py#L10350) [Julia](https://gitlab.onelab.info/gmsh/gmsh/blob/master/api/gmsh.jl#L9215)

Examples: Python (split\_[window.py](https://gitlab.onelab.info/gmsh/gmsh/blob/master/examples/api/split_window.py#L21))

### gmsh/fltk/setCurrentWindow

Set the current window by speficying its index (starting at 0) in the list of all windows. When new windows are created by splits, new windows are appended at the end of the list.

Input: windowIndex = 0 (integer)

Output:

Return:

Language-specific definition:

C[++](https://gitlab.onelab.info/gmsh/gmsh/blob/master/api/gmsh.h#L3877), [C](https://gitlab.onelab.info/gmsh/gmsh/blob/master/api/gmshc.h#L3429), [Python,](https://gitlab.onelab.info/gmsh/gmsh/blob/master/api/gmsh.py#L10372) [Julia](https://gitlab.onelab.info/gmsh/gmsh/blob/master/api/gmsh.jl#L9235)

Examples: Python (split\_[window.py](https://gitlab.onelab.info/gmsh/gmsh/blob/master/examples/api/split_window.py#L36))

#### gmsh/fltk/setStatusMessage

Set a status message in the current window. If graphics is set, display the message inside the graphic window instead of the status bar.

Input: message (string), graphics = False (boolean)

Output:

Return: -

Language-specific definition: C[++](https://gitlab.onelab.info/gmsh/gmsh/blob/master/api/gmsh.h#L3883), [C](https://gitlab.onelab.info/gmsh/gmsh/blob/master/api/gmshc.h#L3434), [Python,](https://gitlab.onelab.info/gmsh/gmsh/blob/master/api/gmsh.py#L10392) [Julia](https://gitlab.onelab.info/gmsh/gmsh/blob/master/api/gmsh.jl#L9255) Examples: Python ([prepro.py,](https://gitlab.onelab.info/gmsh/gmsh/blob/master/examples/api/prepro.py#L204) select [elements.py\)](https://gitlab.onelab.info/gmsh/gmsh/blob/master/examples/api/select_elements.py#L13)

#### gmsh/fltk/showContextWindow

Show context window for the entity of dimension dim and tag tag.

Input: dim (integer), tag (integer)

Output: -

Return:

Language-specific definition:

C[++](https://gitlab.onelab.info/gmsh/gmsh/blob/master/api/gmsh.h#L3889), [C](https://gitlab.onelab.info/gmsh/gmsh/blob/master/api/gmshc.h#L3439), [Python,](https://gitlab.onelab.info/gmsh/gmsh/blob/master/api/gmsh.py#L10413) [Julia](https://gitlab.onelab.info/gmsh/gmsh/blob/master/api/gmsh.jl#L9274)

Examples: Python ([prepro.py\)](https://gitlab.onelab.info/gmsh/gmsh/blob/master/examples/api/prepro.py#L213)

### gmsh/fltk/openTreeItem

Open the name item in the menu tree.

Input: name (string)

Output:

Return: -

Language-specific definition: C[++](https://gitlab.onelab.info/gmsh/gmsh/blob/master/api/gmsh.h#L3895), [C](https://gitlab.onelab.info/gmsh/gmsh/blob/master/api/gmshc.h#L3444), [Python,](https://gitlab.onelab.info/gmsh/gmsh/blob/master/api/gmsh.py#L10433) [Julia](https://gitlab.onelab.info/gmsh/gmsh/blob/master/api/gmsh.jl#L9292)

Examples: Python ([prepro.py\)](https://gitlab.onelab.info/gmsh/gmsh/blob/master/examples/api/prepro.py#L223)

#### gmsh/fltk/closeTreeItem

Close the name item in the menu tree.

Input: name (string)

Output: -

Return:

Language-specific definition: C[++](https://gitlab.onelab.info/gmsh/gmsh/blob/master/api/gmsh.h#L3900), [C](https://gitlab.onelab.info/gmsh/gmsh/blob/master/api/gmshc.h#L3448), [Python,](https://gitlab.onelab.info/gmsh/gmsh/blob/master/api/gmsh.py#L10451) [Julia](https://gitlab.onelab.info/gmsh/gmsh/blob/master/api/gmsh.jl#L9310)

# 6.15 Namespace gmsh/parser: parser functions

# gmsh/parser/getNames

Get the names of the variables in the Gmsh parser matching the search regular expression. If search is empty, return all the names.

Input: search = "" (string)

Output: names (vector of strings)

Return:

Language-specific definition:

C[++](https://gitlab.onelab.info/gmsh/gmsh/blob/master/api/gmsh.h#L3910), [C](https://gitlab.onelab.info/gmsh/gmsh/blob/master/api/gmshc.h#L3453), [Python,](https://gitlab.onelab.info/gmsh/gmsh/blob/master/api/gmsh.py#L10475) [Julia](https://gitlab.onelab.info/gmsh/gmsh/blob/master/api/gmsh.jl#L9343)

# gmsh/parser/setNumber

Set the value of the number variable name in the Gmsh parser. Create the variable if it does not exist; update the value if the variable exists.

Input: name (string), value (vector of doubles)

Output:

Return: -

Language-specific definition: C[++](https://gitlab.onelab.info/gmsh/gmsh/blob/master/api/gmsh.h#L3917), [C](https://gitlab.onelab.info/gmsh/gmsh/blob/master/api/gmshc.h#L3459), [Python,](https://gitlab.onelab.info/gmsh/gmsh/blob/master/api/gmsh.py#L10500) [Julia](https://gitlab.onelab.info/gmsh/gmsh/blob/master/api/gmsh.jl#L9367)

#### gmsh/parser/setString

Set the value of the string variable name in the Gmsh parser. Create the variable if it does not exist; update the value if the variable exists.

Input: name (string), value (vector of strings)

Output: -

Return:

Language-specific definition:

C[++](https://gitlab.onelab.info/gmsh/gmsh/blob/master/api/gmsh.h#L3924), [C](https://gitlab.onelab.info/gmsh/gmsh/blob/master/api/gmshc.h#L3465), [Python,](https://gitlab.onelab.info/gmsh/gmsh/blob/master/api/gmsh.py#L10522) [Julia](https://gitlab.onelab.info/gmsh/gmsh/blob/master/api/gmsh.jl#L9387)

#### gmsh/parser/getNumber

Get the value of the number variable name from the Gmsh parser. Return an empty vector if the variable does not exist.

Input: name (string)

Output: value (vector of doubles)

Return:

Language-specific definition:

C[++](https://gitlab.onelab.info/gmsh/gmsh/blob/master/api/gmsh.h#L3931), [C](https://gitlab.onelab.info/gmsh/gmsh/blob/master/api/gmshc.h#L3471), [Python,](https://gitlab.onelab.info/gmsh/gmsh/blob/master/api/gmsh.py#L10544) [Julia](https://gitlab.onelab.info/gmsh/gmsh/blob/master/api/gmsh.jl#L9409)

#### gmsh/parser/getString

Get the value of the string variable name from the Gmsh parser. Return an empty vector if the variable does not exist.

Input: name (string)

Output: value (vector of strings)

Return: -

Language-specific definition:

C[++](https://gitlab.onelab.info/gmsh/gmsh/blob/master/api/gmsh.h#L3938), [C](https://gitlab.onelab.info/gmsh/gmsh/blob/master/api/gmshc.h#L3477), [Python,](https://gitlab.onelab.info/gmsh/gmsh/blob/master/api/gmsh.py#L10569) [Julia](https://gitlab.onelab.info/gmsh/gmsh/blob/master/api/gmsh.jl#L9434)

## gmsh/parser/clear

Clear all the Gmsh parser variables, or remove a single variable if name is given.

Input: name =  $"$  (string)

Output: -

Return: -

Language-specific definition:

C[++](https://gitlab.onelab.info/gmsh/gmsh/blob/master/api/gmsh.h#L3945), [C](https://gitlab.onelab.info/gmsh/gmsh/blob/master/api/gmshc.h#L3483), [Python,](https://gitlab.onelab.info/gmsh/gmsh/blob/master/api/gmsh.py#L10594) [Julia](https://gitlab.onelab.info/gmsh/gmsh/blob/master/api/gmsh.jl#L9457)

### gmsh/parser/parse

Parse the file fileName with the Gmsh parser.

Input: fileName (string)

Output:

Return: -

Language-specific definition: C[++](https://gitlab.onelab.info/gmsh/gmsh/blob/master/api/gmsh.h#L3950), [C](https://gitlab.onelab.info/gmsh/gmsh/blob/master/api/gmshc.h#L3487), [Python,](https://gitlab.onelab.info/gmsh/gmsh/blob/master/api/gmsh.py#L10612) [Julia](https://gitlab.onelab.info/gmsh/gmsh/blob/master/api/gmsh.jl#L9474)

# 6.16 Namespace gmsh/onelab: ONELAB server functions

## gmsh/onelab/set

Set one or more parameters in the ONELAB database, encoded in format.

Input: data (string), format = "json" (string)

Output:

Return: -

Language-specific definition:

C[++](https://gitlab.onelab.info/gmsh/gmsh/blob/master/api/gmsh.h#L3959), [C](https://gitlab.onelab.info/gmsh/gmsh/blob/master/api/gmshc.h#L3491), [Python,](https://gitlab.onelab.info/gmsh/gmsh/blob/master/api/gmsh.py#L10635) [Julia](https://gitlab.onelab.info/gmsh/gmsh/blob/master/api/gmsh.jl#L9503)

Examples:  $C++$  ([t3.cpp](https://gitlab.onelab.info/gmsh/gmsh/blob/master/tutorials/c++/t3.cpp#L106), [t13.cpp,](https://gitlab.onelab.info/gmsh/gmsh/blob/master/tutorials/c++/t13.cpp#L95) [t21.cpp](https://gitlab.onelab.info/gmsh/gmsh/blob/master/tutorials/c++/t21.cpp#L57)), Python [\(t3.py](https://gitlab.onelab.info/gmsh/gmsh/blob/master/tutorials/python/t3.py#L99), [t13.py](https://gitlab.onelab.info/gmsh/gmsh/blob/master/tutorials/python/t13.py#L82), [t21.py,](https://gitlab.onelab.info/gmsh/gmsh/blob/master/tutorials/python/t21.py#L45) [custom](https://gitlab.onelab.info/gmsh/gmsh/blob/master/examples/api/custom_gui.py#L33)<sub>gui.py</sub>, onelab<sub>-[test.py,](https://gitlab.onelab.info/gmsh/gmsh/blob/master/examples/api/onelab_test.py#L9) ...)</sub>

#### gmsh/onelab/get

Get all the parameters (or a single one if name is specified) from the ONELAB database, encoded in format.

```
Input: name = "" (string), format = "json" (string)
```
Output: data (string)

Return:

Language-specific definition: C[++](https://gitlab.onelab.info/gmsh/gmsh/blob/master/api/gmsh.h#L3966), [C](https://gitlab.onelab.info/gmsh/gmsh/blob/master/api/gmshc.h#L3497), [Python,](https://gitlab.onelab.info/gmsh/gmsh/blob/master/api/gmsh.py#L10654) [Julia](https://gitlab.onelab.info/gmsh/gmsh/blob/master/api/gmsh.jl#L9525)

Examples: Python (onelab\_run\_[auto.py,](https://gitlab.onelab.info/gmsh/gmsh/blob/master/examples/api/onelab_run_auto.py#L31) onelab\_[test.py](https://gitlab.onelab.info/gmsh/gmsh/blob/master/examples/api/onelab_test.py#L35), [prepro.py](https://gitlab.onelab.info/gmsh/gmsh/blob/master/examples/api/prepro.py#L173))

## gmsh/onelab/getNames

Get the names of the parameters in the ONELAB database matching the search regular expression. If search is empty, return all the names.

Input:  $\texttt{search} = \text{""} (\text{string})$ 

Output: names (vector of strings)

Return:

Language-specific definition:

C[++](https://gitlab.onelab.info/gmsh/gmsh/blob/master/api/gmsh.h#L3974), [C](https://gitlab.onelab.info/gmsh/gmsh/blob/master/api/gmshc.h#L3504), [Python,](https://gitlab.onelab.info/gmsh/gmsh/blob/master/api/gmsh.py#L10680) [Julia](https://gitlab.onelab.info/gmsh/gmsh/blob/master/api/gmsh.jl#L9548)

Examples: Python ([prepro.py\)](https://gitlab.onelab.info/gmsh/gmsh/blob/master/examples/api/prepro.py#L175)

## gmsh/onelab/setNumber

Set the value of the number parameter name in the ONELAB database. Create the parameter if it does not exist; update the value if the parameter exists.

Input: name (string), value (vector of doubles)

Output: -

Return:

Language-specific definition: C[++](https://gitlab.onelab.info/gmsh/gmsh/blob/master/api/gmsh.h#L3982), [C](https://gitlab.onelab.info/gmsh/gmsh/blob/master/api/gmshc.h#L3511), [Python,](https://gitlab.onelab.info/gmsh/gmsh/blob/master/api/gmsh.py#L10705) [Julia](https://gitlab.onelab.info/gmsh/gmsh/blob/master/api/gmsh.jl#L9572)

Examples: Python ([custom](https://gitlab.onelab.info/gmsh/gmsh/blob/master/examples/api/custom_gui.py#L67)\_gui.py, onelab\_[run.py](https://gitlab.onelab.info/gmsh/gmsh/blob/master/examples/api/onelab_run.py#L18), onelab\_[test.py\)](https://gitlab.onelab.info/gmsh/gmsh/blob/master/examples/api/onelab_test.py#L40)

#### gmsh/onelab/setString

Set the value of the string parameter name in the ONELAB database. Create the parameter if it does not exist; update the value if the parameter exists.

Input: name (string), value (vector of strings)

Output:

Return: -

Language-specific definition:

C[++](https://gitlab.onelab.info/gmsh/gmsh/blob/master/api/gmsh.h#L3990), [C](https://gitlab.onelab.info/gmsh/gmsh/blob/master/api/gmshc.h#L3518), [Python,](https://gitlab.onelab.info/gmsh/gmsh/blob/master/api/gmsh.py#L10728) [Julia](https://gitlab.onelab.info/gmsh/gmsh/blob/master/api/gmsh.jl#L9592)

```
Examples: C++ (t3.cpp, t13.cpp, t21.cpp), Python (t3.py, t13.py, t21.py,
         customtest.py, ...)
```
## gmsh/onelab/getNumber

Get the value of the number parameter name from the ONELAB database. Return an empty vector if the parameter does not exist.

Input: name (string)

Output: value (vector of doubles)

Return:

Language-specific definition:

C[++](https://gitlab.onelab.info/gmsh/gmsh/blob/master/api/gmsh.h#L3997), [C](https://gitlab.onelab.info/gmsh/gmsh/blob/master/api/gmshc.h#L3524), [Python,](https://gitlab.onelab.info/gmsh/gmsh/blob/master/api/gmsh.py#L10751) [Julia](https://gitlab.onelab.info/gmsh/gmsh/blob/master/api/gmsh.jl#L9614)

Examples:  $C++$  ([t3.cpp](https://gitlab.onelab.info/gmsh/gmsh/blob/master/tutorials/c++/t3.cpp#L69), [t13.cpp,](https://gitlab.onelab.info/gmsh/gmsh/blob/master/tutorials/c++/t13.cpp#L37) [t21.cpp](https://gitlab.onelab.info/gmsh/gmsh/blob/master/tutorials/c++/t21.cpp#L109)), Python [\(t3.py](https://gitlab.onelab.info/gmsh/gmsh/blob/master/tutorials/python/t3.py#L64), [t13.py](https://gitlab.onelab.info/gmsh/gmsh/blob/master/tutorials/python/t13.py#L29), [t21.py,](https://gitlab.onelab.info/gmsh/gmsh/blob/master/tutorials/python/t21.py#L95)  $\text{custom\_gui.py}, \text{prepro.py}, \ldots$  $\text{custom\_gui.py}, \text{prepro.py}, \ldots$  $\text{custom\_gui.py}, \text{prepro.py}, \ldots$  $\text{custom\_gui.py}, \text{prepro.py}, \ldots$  $\text{custom\_gui.py}, \text{prepro.py}, \ldots$ 

# gmsh/onelab/getString

Get the value of the string parameter name from the ONELAB database. Return an empty vector if the parameter does not exist.

Input: name (string)

Output: value (vector of strings)

Return:

Language-specific definition:

C[++](https://gitlab.onelab.info/gmsh/gmsh/blob/master/api/gmsh.h#L4004), [C](https://gitlab.onelab.info/gmsh/gmsh/blob/master/api/gmshc.h#L3530), [Python,](https://gitlab.onelab.info/gmsh/gmsh/blob/master/api/gmsh.py#L10776) [Julia](https://gitlab.onelab.info/gmsh/gmsh/blob/master/api/gmsh.jl#L9639)

Examples:  $C++$  ([t3.cpp](https://gitlab.onelab.info/gmsh/gmsh/blob/master/tutorials/c++/t3.cpp#L125), [t13.cpp,](https://gitlab.onelab.info/gmsh/gmsh/blob/master/tutorials/c++/t13.cpp#L125) [t21.cpp](https://gitlab.onelab.info/gmsh/gmsh/blob/master/tutorials/c++/t21.cpp#L188)), Python [\(t3.py](https://gitlab.onelab.info/gmsh/gmsh/blob/master/tutorials/python/t3.py#L116), [t13.py](https://gitlab.onelab.info/gmsh/gmsh/blob/master/tutorials/python/t13.py#L111), [t21.py,](https://gitlab.onelab.info/gmsh/gmsh/blob/master/tutorials/python/t21.py#L158) [custom](https://gitlab.onelab.info/gmsh/gmsh/blob/master/examples/api/custom_gui.py#L75) gui.py, [prepro.py](https://gitlab.onelab.info/gmsh/gmsh/blob/master/examples/api/prepro.py#L181), ...)

## gmsh/onelab/getChanged

Check if any parameters in the ONELAB database used by the client name have been changed.

Input: name (string)

Output:

Return: integer

Language-specific definition:

C[++](https://gitlab.onelab.info/gmsh/gmsh/blob/master/api/gmsh.h#L4011), [C](https://gitlab.onelab.info/gmsh/gmsh/blob/master/api/gmshc.h#L3536), [Python,](https://gitlab.onelab.info/gmsh/gmsh/blob/master/api/gmsh.py#L10801) [Julia](https://gitlab.onelab.info/gmsh/gmsh/blob/master/api/gmsh.jl#L9664)

# gmsh/onelab/setChanged

Set the changed flag to value value for all the parameters in the ONELAB database used by the client name.

Input: name (string), value (integer)

Output:

Return: -

```
Language-specific definition:
            C++, C, Python, Julia
```
# gmsh/onelab/clear

Clear the ONELAB database, or remove a single parameter if name is given.

```
Input: name = " (string)
Output:
Return:
Language-specific definition:
           C++, C, Python, Julia
```
Examples: Python (onelab\_[test.py\)](https://gitlab.onelab.info/gmsh/gmsh/blob/master/examples/api/onelab_test.py#L44)

#### gmsh/onelab/run

Run a ONELAB client. If name is provided, create a new ONELAB client with name name and executes command. If not, try to run a client that might be linked to the processed input files.

```
Input: name = " " (string), command = " " (string)Output:
Return: -
Language-specific definition:
           C++, C, Python, Julia
```
Examples: Python (onelab\_[run.py,](https://gitlab.onelab.info/gmsh/gmsh/blob/master/examples/api/onelab_run.py#L24) onelab\_run\_[auto.py](https://gitlab.onelab.info/gmsh/gmsh/blob/master/examples/api/onelab_run_auto.py#L29))

# 6.17 Namespace gmsh/logger: information logging functions

```
gmsh/logger/write
           Write a message. level can be "info", "warning" or "error".
           Input: message (string), level = "info" (string)
           Output:
           Return: -
           Language-specific definition:
                      C++, C, Python, Julia
           Examples: C++ (t7.cpp, t8.cpp, t9.cpp, t13.cpp, t16.cpp, ...), Python (t8.py, t9.py,
                      x5.py, custom gui.py, terrain stl.py)
gmsh/logger/start
           Start logging messages.
           Input:
           Output: -
           Return:
           Language-specific definition:
                      C++, C, Python, Julia
           Examples: (t16.cpp), Python (t16.py)gmsh/logger/get
           Get logged messages.
```
Input: Output: log (vector of strings) Return: -Language-specific definition: C[++](https://gitlab.onelab.info/gmsh/gmsh/blob/master/api/gmsh.h#L4051), [C](https://gitlab.onelab.info/gmsh/gmsh/blob/master/api/gmshc.h#L3565), [Python,](https://gitlab.onelab.info/gmsh/gmsh/blob/master/api/gmsh.py#L10920) [Julia](https://gitlab.onelab.info/gmsh/gmsh/blob/master/api/gmsh.jl#L9784) Examples:  $C++ (t16.cpp)$  $C++ (t16.cpp)$ , Python  $(t16.py)$  $(t16.py)$ gmsh/logger/stop Stop logging messages. Input: - Output: - Return: Language-specific definition: C[++](https://gitlab.onelab.info/gmsh/gmsh/blob/master/api/gmsh.h#L4056), [C](https://gitlab.onelab.info/gmsh/gmsh/blob/master/api/gmshc.h#L3569), [Python,](https://gitlab.onelab.info/gmsh/gmsh/blob/master/api/gmsh.py#L10941) [Julia](https://gitlab.onelab.info/gmsh/gmsh/blob/master/api/gmsh.jl#L9802) Examples:  $C++ (t16.cpp)$  $C++ (t16.cpp)$ , Python  $(t16.py)$  $(t16.py)$ gmsh/logger/getWallTime Return wall clock time (in s). Input: - Output: Return: double Language-specific definition: C[++](https://gitlab.onelab.info/gmsh/gmsh/blob/master/api/gmsh.h#L4061), [C](https://gitlab.onelab.info/gmsh/gmsh/blob/master/api/gmshc.h#L3572), [Python,](https://gitlab.onelab.info/gmsh/gmsh/blob/master/api/gmsh.py#L10954) [Julia](https://gitlab.onelab.info/gmsh/gmsh/blob/master/api/gmsh.jl#L9818) Examples: Python (import\_[perf.py\)](https://gitlab.onelab.info/gmsh/gmsh/blob/master/examples/api/import_perf.py#L8) gmsh/logger/getCpuTime Return CPU time (in s). Input: Output: - Return: double Language-specific definition: C[++](https://gitlab.onelab.info/gmsh/gmsh/blob/master/api/gmsh.h#L4066), [C](https://gitlab.onelab.info/gmsh/gmsh/blob/master/api/gmshc.h#L3575), [Python,](https://gitlab.onelab.info/gmsh/gmsh/blob/master/api/gmsh.py#L10972) [Julia](https://gitlab.onelab.info/gmsh/gmsh/blob/master/api/gmsh.jl#L9835) gmsh/logger/getMemory Return memory usage (in Mb). Input: - Output: - Return: double Language-specific definition: C[++](https://gitlab.onelab.info/gmsh/gmsh/blob/master/api/gmsh.h#L4071), [C](https://gitlab.onelab.info/gmsh/gmsh/blob/master/api/gmshc.h#L3578), [Python,](https://gitlab.onelab.info/gmsh/gmsh/blob/master/api/gmsh.py#L10990) [Julia](https://gitlab.onelab.info/gmsh/gmsh/blob/master/api/gmsh.jl#L9852) gmsh/logger/getTotalMemory Return total available memory (in Mb).

# Input: -

Output: - Return: double Language-specific definition: C[++](https://gitlab.onelab.info/gmsh/gmsh/blob/master/api/gmsh.h#L4076), [C](https://gitlab.onelab.info/gmsh/gmsh/blob/master/api/gmshc.h#L3581), [Python,](https://gitlab.onelab.info/gmsh/gmsh/blob/master/api/gmsh.py#L11008) [Julia](https://gitlab.onelab.info/gmsh/gmsh/blob/master/api/gmsh.jl#L9869) gmsh/logger/getLastError

Return last error message, if any.

Input: -

Output: error (string)

Return: -

Language-specific definition: C[++](https://gitlab.onelab.info/gmsh/gmsh/blob/master/api/gmsh.h#L4081), [C](https://gitlab.onelab.info/gmsh/gmsh/blob/master/api/gmshc.h#L3584), [Python,](https://gitlab.onelab.info/gmsh/gmsh/blob/master/api/gmsh.py#L11026) [Julia](https://gitlab.onelab.info/gmsh/gmsh/blob/master/api/gmsh.jl#L9889)

# 7 Gmsh options

This chapter lists all the Gmsh options. Options can be specified in script files (see [Section 5.1 \[General scripting commands\], page 91\)](#page-100-0) or using the API (see [Section 6.2 \[Names](#page-137-0)[pace gmsh/option\], page 128](#page-137-0)): see [Section 2.3 \[t3\], page 21](#page-30-0) for an example. They can also be specified on the command line using the -setnumber and -setstring switches: see [Chapter 4](#page-94-0) [\[Gmsh command-line interface\], page 85](#page-94-0). Many options can also be changed interactively in the GUI (see [Chapter 3 \[Gmsh graphical user interface\], page 79](#page-88-0)): to see which option corresponds to which widget in the GUI, leave your mouse on the widget and a tooltip with the option name will appear. Note that some options can affect the GUI in real time: loading a script file that sets General.GraphicsWidth for example (see [Section 7.1 \[General options\], page 225](#page-234-0)) will change the width of the graphic window at runtime.

Gmsh's default behavior is to save some of these options in a per-user "session resource" file (cf. "Saved in: General.SessionFileName" in the option descriptions below) every time Gmsh is shut down. This permits for example to automatically remember the size and location of the windows or which fonts to use. A second set of options can be saved (automatically or manually with the 'File->Save Options As Default' menu) in a per-user "option" file (cf. "Saved in: General.OptionsFileName" in the descriptions below), automatically loaded by Gmsh every time it starts up. Finally, other options are only saved to disk manually, either by explicitly saving an option file with 'File->Export', or when saving per-model options with 'File->Save Model Options' (cf. "Saved in:  $-$ " in the lists below). Per-model options are saved in a file name matching the model file, but with an extra '.opt' extension appended: the option file will be automatically opened after Gmsh opens the model file.

Gmsh will attempt to save and load the session and option files first in the \$GMSH\_HOME directory, then in \$APPDATA (on Windows) or \$HOME (on other OSes), then in \$TMP, and finally in \$TEMP, in that order. If none of these variables are defined, Gmsh will try to save and load the files from the current working directory.

To reset all options to their default values, either delete the General.SessionFileName and General.OptionsFileName files by hand, use 'Help->Restore All Options to Default Settings', or click on 'Restore all options to default settings' button in the 'Tools->Options->General- >Advanced' window.

# <span id="page-234-0"></span>7.1 General options

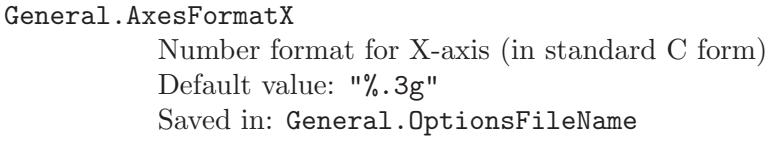

```
General.AxesFormatY
```
Number format for Y-axis (in standard C form) Default value: "%.3g" Saved in: General.OptionsFileName

# General.AxesFormatZ

Number format for Z-axis (in standard C form) Default value: "%.3g" Saved in: General.OptionsFileName

# General.AxesLabelX

X-axis label Default value: "" Saved in: General.OptionsFileName

# General.AxesLabelY Y-axis label

Default value: "" Saved in: General.OptionsFileName

# General.AxesLabelZ

Z-axis label Default value: "" Saved in: General.OptionsFileName

# General.BackgroundImageFileName

Background image file in JPEG, PNG or PDF format Default value: "" Saved in: General.OptionsFileName

#### General.BuildInfo

Gmsh build information (read-only)

Default value: "Version: 4.13.1-git-2e94f8b6b; License: GNU General Public License; Build OS: MacOSARM-sdk; Build date: 20240507; Build host: MacBook-Pro-M2; Build options: 64Bit ALGLIB[contrib] ANN[contrib] Bamg Blossom Cairo Cgns DIntegration Dlopen DomHex Eigen[contrib] Fltk GMP Gmm[contrib] Hxt Jpeg Kbipack MathEx[contrib] Med Mesh Metis[contrib] Mmg Mpeg Netgen Nii2mesh ONELAB ONELABMetamodel OpenCASCADE OpenCASCADE-CAF OpenGL OpenMP[Homebrew] OptHom Parser Plugins Png Post QuadMeshingTools QuadTri Solver TetGen/BR TinyXML2[contrib] TouchBar Untangle Voro++[contrib] WinslowUntangler Zlib; FLTK version: 1.4.0; OCC version: 7.8.1; MED version: 4.1.1; Packaged by: geuzaine; Web site: https://gmsh.info; Issue tracker: https://gitlab.onelab.info/gmsh/gmsh/issues" Saved in:  $-$ 

# General.BuildOptions

Gmsh build options (read-only)

Default value: "64Bit ALGLIB[contrib] ANN[contrib] Bamg Blossom Cairo Cgns DIntegration Dlopen DomHex Eigen[contrib] Fltk GMP Gmm[contrib] Hxt Jpeg Kbipack MathEx[contrib] Med Mesh Metis[contrib] Mmg Mpeg Netgen Nii2mesh ONELAB ONELABMetamodel OpenCASCADE OpenCASCADE-CAF OpenGL OpenMP[Homebrew] OptHom Parser Plugins Png Post QuadMeshingTools QuadTri Solver TetGen/BR TinyXML2[contrib] TouchBar Untangle Voro++[contrib] WinslowUntangler Zlib" Saved in: -

# General.DefaultFileName

Default project file name Default value: "untitled.geo" Saved in: General.OptionsFileName

# General.Display

X server to use (only for Unix versions) Default value: "" Saved in:  $-$ 

# General.ErrorFileName

File into which the log is saved if a fatal error occurs Default value: ".gmsh-errors" Saved in: General.OptionsFileName

#### General.ExecutableFileName

File name of the Gmsh executable (read-only) Default value: "" Saved in: General.SessionFileName

# General.FileName

Current project file name (read-only) Default value: "" Saved in:  $-$ 

## General.FltkTheme

FLTK user interface theme (try e.g. plastic or gtk+) Default value: "" Saved in: General.SessionFileName

# General.GraphicsFont

Font used in the graphic window Default value: "Helvetica" Saved in: General.OptionsFileName

#### General.GraphicsFontEngine

Set graphics font engine (Native, StringTexture, Cairo) Default value: "Native" Saved in: General.OptionsFileName

## General.GraphicsFontTitle

Font used in the graphic window for titles Default value: "Helvetica" Saved in: General.OptionsFileName

#### General.NumberFormat

Number format (in standard C form) Default value: "%.3g" Saved in: General.OptionsFileName

#### General.OptionsFileName

Option file created with 'Tools->Options->Save'; automatically read on startup Default value: ".gmsh-options" Saved in: General.SessionFileName

# General.RecentFile0

Most recent opened file Default value: "untitled.geo" Saved in: General.SessionFileName

# General.RecentFile1

2nd most recent opened file Default value: "untitled.geo" Saved in: General.SessionFileName

## General.RecentFile2

3rd most recent opened file Default value: "untitled.geo" Saved in: General.SessionFileName

# General.RecentFile3

4th most recent opened file Default value: "untitled.geo" Saved in: General.SessionFileName

#### General.RecentFile4

5th most recent opened file Default value: "untitled.geo" Saved in: General.SessionFileName

# General.RecentFile5

6th most recent opened file Default value: "untitled.geo" Saved in: General.SessionFileName

## General.RecentFile6

7th most recent opened file Default value: "untitled.geo" Saved in: General.SessionFileName

## General.RecentFile7

8th most recent opened file Default value: "untitled.geo" Saved in: General.SessionFileName

## General.RecentFile8

9th most recent opened file Default value: "untitled.geo" Saved in: General.SessionFileName

# General.RecentFile9

10th most recent opened file Default value: "untitled.geo" Saved in: General.SessionFileName

## General.SessionFileName

Option file into which session specific information is saved; automatically read on startup Default value: ".gmshrc" Saved in: -

### General.ScriptingLanguages

Language(s) in which scripting commands generated by the GUI are written Default value: "geo" Saved in: General.OptionsFileName

## General.TextEditor

System command to launch a text editor Default value: "open -t '%s'" Saved in: General.OptionsFileName

## General.TmpFileName

Temporary file used by the geometry module Default value: ".gmsh-tmp" Saved in: General.SessionFileName

# General.Version

Gmsh version (read-only) Default value: "4.13.1-git-2e94f8b6b" Saved in:  $-$ 

#### General.WatchFilePattern

Pattern of files to merge as they become available Default value: "" Saved in: -

# General.AbortOnError

Abort on error? (0: no, 1: abort meshing, 2: throw an exception unless in interactive mode, 3: throw an exception always, 4: exit) Default value: 0 Saved in: General.OptionsFileName

#### General.AlphaBlending

Enable alpha blending (transparency) in post-processing views Default value: 1 Saved in: General.OptionsFileName

#### General.Antialiasing

Use multisample antialiasing (will slow down rendering) Default value: 0 Saved in: General.OptionsFileName

#### General.ArrowHeadRadius

Relative radius of arrow head Default value: 0.12 Saved in: General.OptionsFileName

### General.ArrowStemLength

Relative length of arrow stem Default value: 0.56 Saved in: General.OptionsFileName

# General.ArrowStemRadius

Relative radius of arrow stem Default value: 0.02 Saved in: General.OptionsFileName

#### General.Axes

Axes (0: none, 1: simple axes, 2: box, 3: full grid, 4: open grid, 5: ruler) Default value: 0 Saved in: General.OptionsFileName

# General.AxesMikado

Mikado axes style Default value: 0 Saved in: General.OptionsFileName

#### General.AxesAutoPosition

Position the axes automatically Default value: 1 Saved in: General.OptionsFileName

## General.AxesForceValue

Force values on axes (otherwise use natural coordinates) Default value: 0 Saved in: General.OptionsFileName

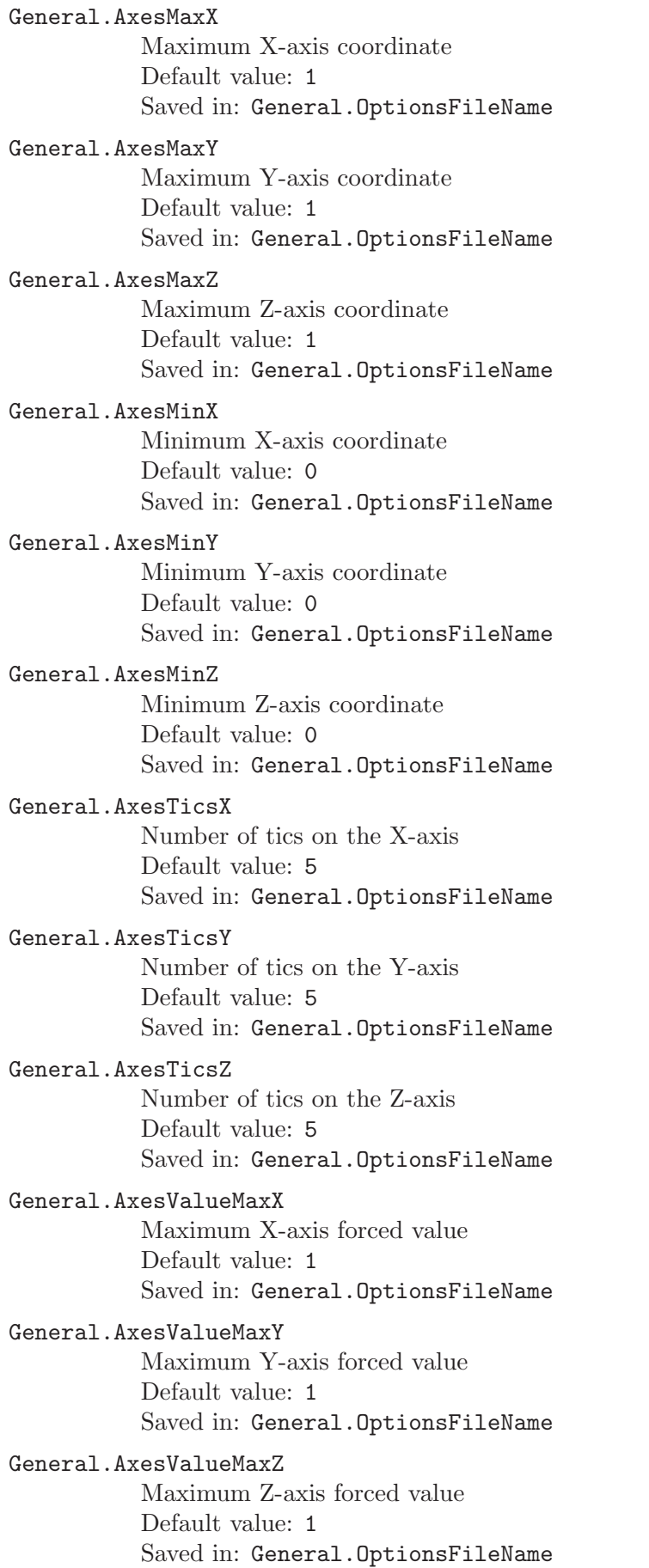

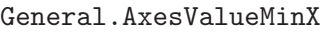

Minimum X-axis forced value Default value: 0 Saved in: General.OptionsFileName

# General.AxesValueMinY

Minimum Y-axis forced value Default value: 0 Saved in: General.OptionsFileName

## General.AxesValueMinZ

Minimum Z-axis forced value Default value: 0 Saved in: General.OptionsFileName

## General.BackgroundGradient

Draw background gradient (0: none, 1: vertical, 2: horizontal, 3: radial) Default value: 1 Saved in: General.OptionsFileName

#### General.BackgroundImage3D

Create background image in the 3D model (units  $=$  model units) or as 2D background (units  $=$  pixels) Default value: 0 Saved in: General.OptionsFileName

## General.BackgroundImagePage

Page to render in the background image (for multi-page PDFs) Default value: 0 Saved in: General.OptionsFileName

## General.BackgroundImagePositionX

X position of background image (for 2D background: < 0: measure from right window edge;  $\geq$  1e5: centered) Default value: 0 Saved in: General.OptionsFileName

# General.BackgroundImagePositionY

Y position of background image (for 2D background: < 0: measure from bottom window edge;  $\geq$  1e5: centered) Default value: 0 Saved in: General.OptionsFileName

# General.BackgroundImageWidth

Width of background image  $(0:$  actual width if height  $= 0$ , natural scaling if not; -1: graphic window width) Default value: -1 Saved in: General.OptionsFileName

# General.BackgroundImageHeight

Height of background image (0: actual height if width  $= 0$ , natural scaling if not; -1: graphic window height) Default value: -1 Saved in: General.OptionsFileName

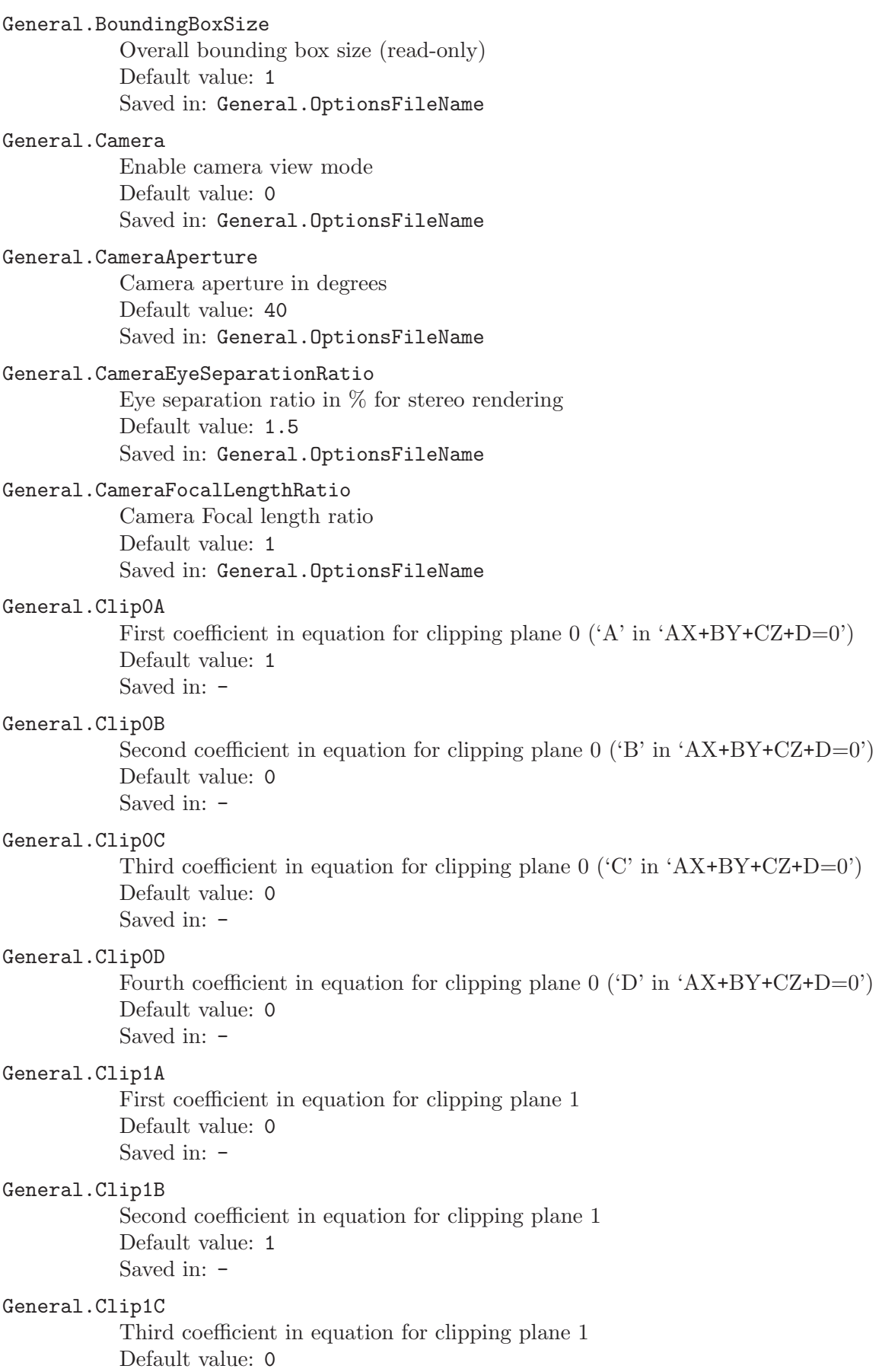

Saved in: -

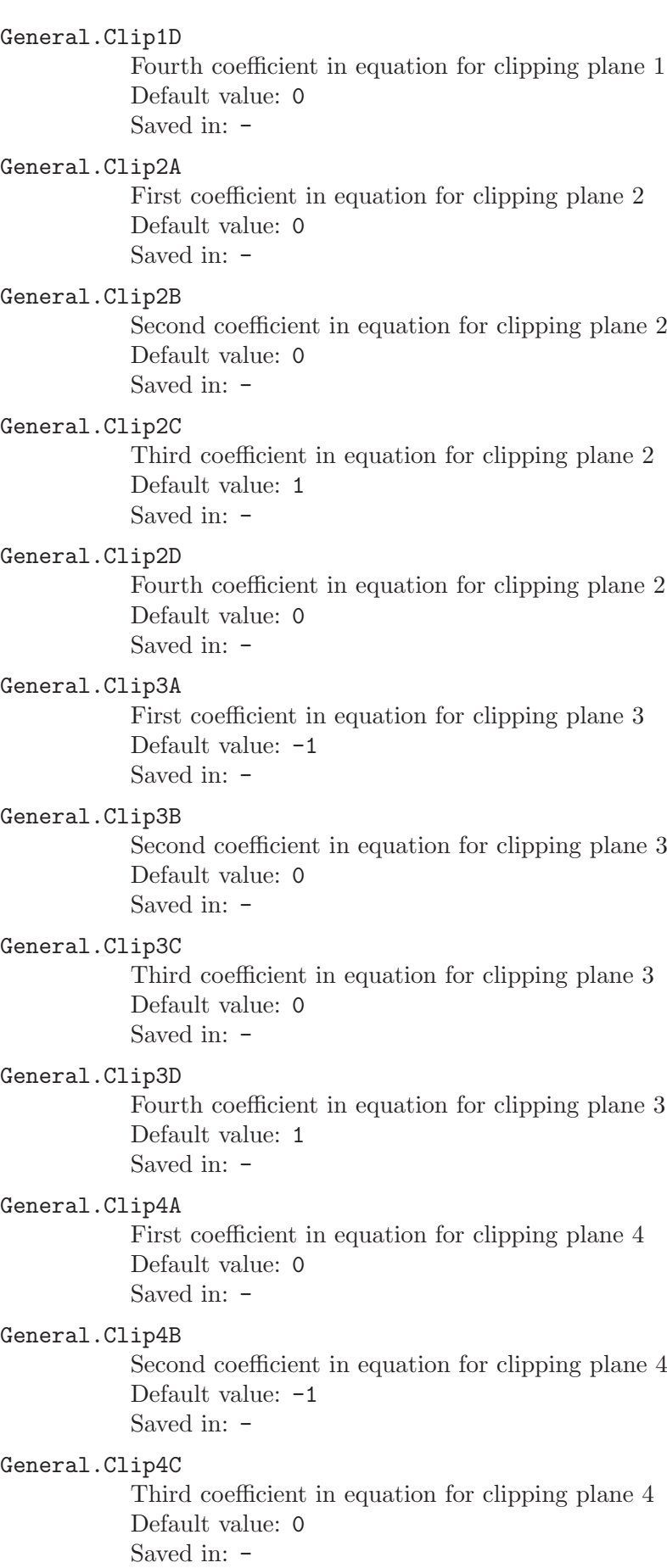

#### General.Clip4D

Fourth coefficient in equation for clipping plane 4 Default value: 1 Saved in: -

## General.Clip5A

First coefficient in equation for clipping plane 5 Default value: 0 Saved in: -

### General.Clip5B

Second coefficient in equation for clipping plane 5 Default value: 0 Saved in:  $-$ 

#### General.Clip5C

Third coefficient in equation for clipping plane 5 Default value: -1 Saved in:  $-$ 

## General.Clip5D

Fourth coefficient in equation for clipping plane 5 Default value: 1 Saved in: -

## General.ClipFactor

Near and far clipping plane distance factor (decrease value for better z-buffer resolution) Default value: 5 Saved in:  $-$ 

## General.ClipOnlyDrawIntersectingVolume

Only draw layer of elements that intersect the clipping plane Default value: 0 Saved in: General.OptionsFileName

#### General.ClipOnlyVolume

Only clip volume elements Default value: 0 Saved in: General.OptionsFileName

# General.ClipPositionX

Horizontal position (in pixels) of the upper left corner of the clipping planes window Default value: 650 Saved in: General.SessionFileName

#### General.ClipPositionY

Vertical position (in pixels) of the upper left corner of the clipping planes window Default value: 150 Saved in: General.SessionFileName

# General.ClipWholeElements

Clip whole elements Default value: 0 Saved in: General.OptionsFileName

#### General.ColorScheme

Default color scheme for graphics (0: light, 1: default, 2: grayscale, 3: dark) Default value: 1 Saved in: General.SessionFileName

## General.ConfirmOverwrite

Ask confirmation before overwriting files? Default value: 1 Saved in: General.OptionsFileName

## General.ContextPositionX

Horizontal position (in pixels) of the upper left corner of the contextual windows Default value: 650 Saved in: General.SessionFileName

## General.ContextPositionY

Vertical position (in pixels) of the upper left corner of the contextual windows Default value: 150 Saved in: General.SessionFileName

## General.DetachedMenu

Should the menu window be detached from the graphic window? Default value: 0 Saved in: General.SessionFileName

# General.DetachedProcess

On Windows, should processes created by Gmsh be detached? Default value: 1 Saved in: General.OptionsFileName

#### General.DisplayBorderFactor

Border factor for model display (0: model fits window size exactly) Default value: 0.2 Saved in: General.OptionsFileName

# General.DoubleBuffer

Use a double buffered graphic window (on Unix, should be set to 0 when working on a remote host without GLX) Default value: 1 Saved in: General.OptionsFileName

# General.DrawBoundingBoxes

Draw bounding boxes Default value: 0 Saved in: General.OptionsFileName

## General.ExpertMode

Enable expert mode (to disable all the messages meant for inexperienced users) Default value: 0 Saved in: General.OptionsFileName

# General.ExtraPositionX

Horizontal position (in pixels) of the upper left corner of the generic extra window Default value: 650 Saved in: General.SessionFileName

#### General.ExtraPositionY

Vertical position (in pixels) of the upper left corner of the generic extra window Default value: 350 Saved in: General.SessionFileName

# General.ExtraHeight

Height (in pixels) of the generic extra window Default value: 100 Saved in: General.SessionFileName

## General.ExtraWidth

Width (in pixels) of the generic extra window Default value: 100 Saved in: General.SessionFileName

# General.FastRedraw

Draw simplified model while rotating, panning and zooming Default value: 0 Saved in: General.OptionsFileName

#### General.FieldPositionX

Horizontal position (in pixels) of the upper left corner of the field window Default value: 650 Saved in: General.SessionFileName

#### General.FieldPositionY

Vertical position (in pixels) of the upper left corner of the field window Default value: 550 Saved in: General.SessionFileName

#### General.FieldHeight

Height (in pixels) of the field window Default value: 320 Saved in: General.SessionFileName

# General.FieldWidth

Width (in pixels) of the field window Default value: 420 Saved in: General.SessionFileName

#### General.FileChooserPositionX

Horizontal position (in pixels) of the upper left corner of the file chooser windows Default value: 200

Saved in: General.SessionFileName

# General.FileChooserPositionY

Vertical position (in pixels) of the upper left corner of the file chooser windows Default value: 200 Saved in: General.SessionFileName

### General.FltkColorScheme

FLTK user interface color theme (0: standard, 1:dark) Default value: 0 Saved in: General.SessionFileName

#### General.FltkRefreshRate

FLTK user interface maximum refresh rate, per second (0: no limit) Default value: 5 Saved in: General.OptionsFileName

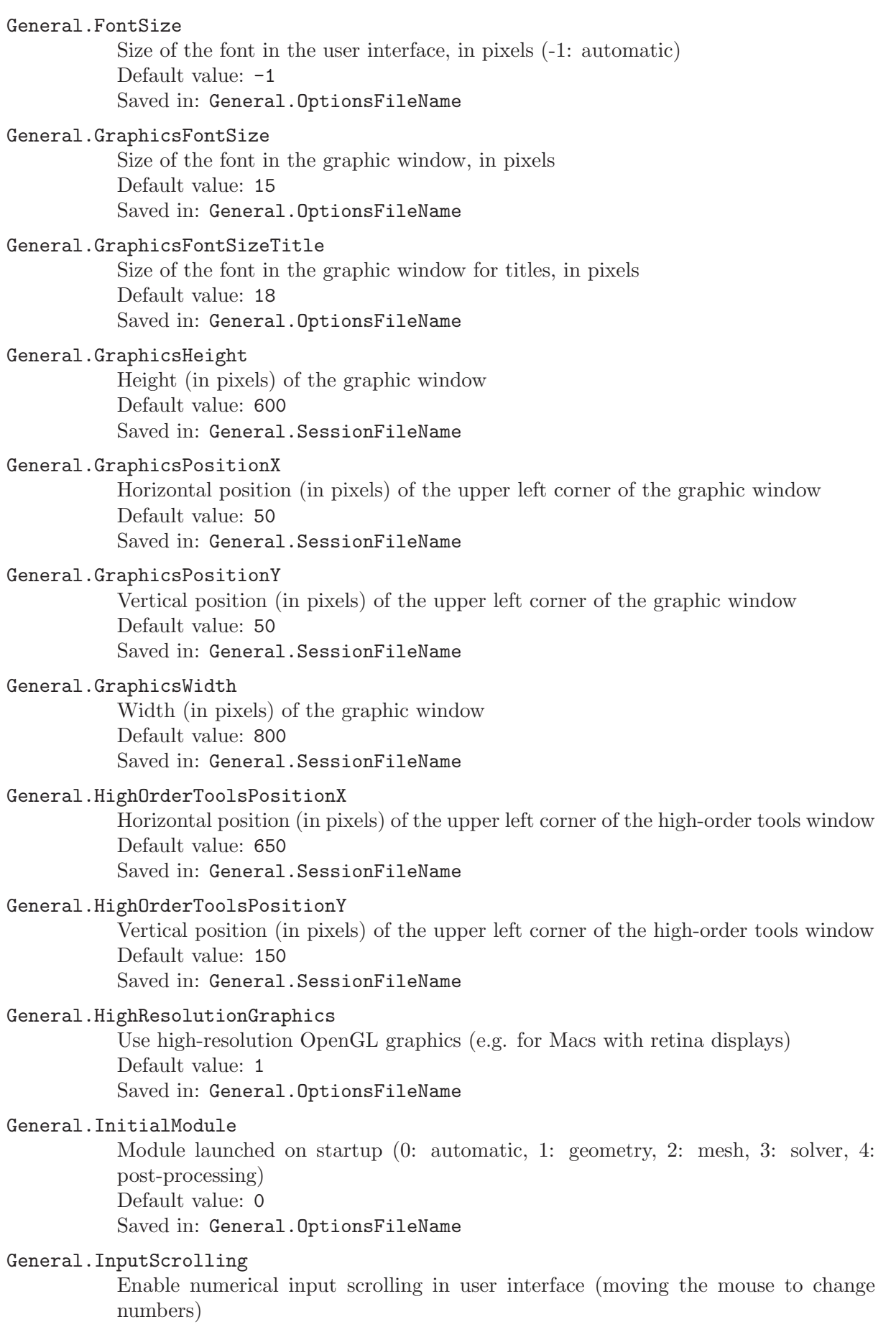

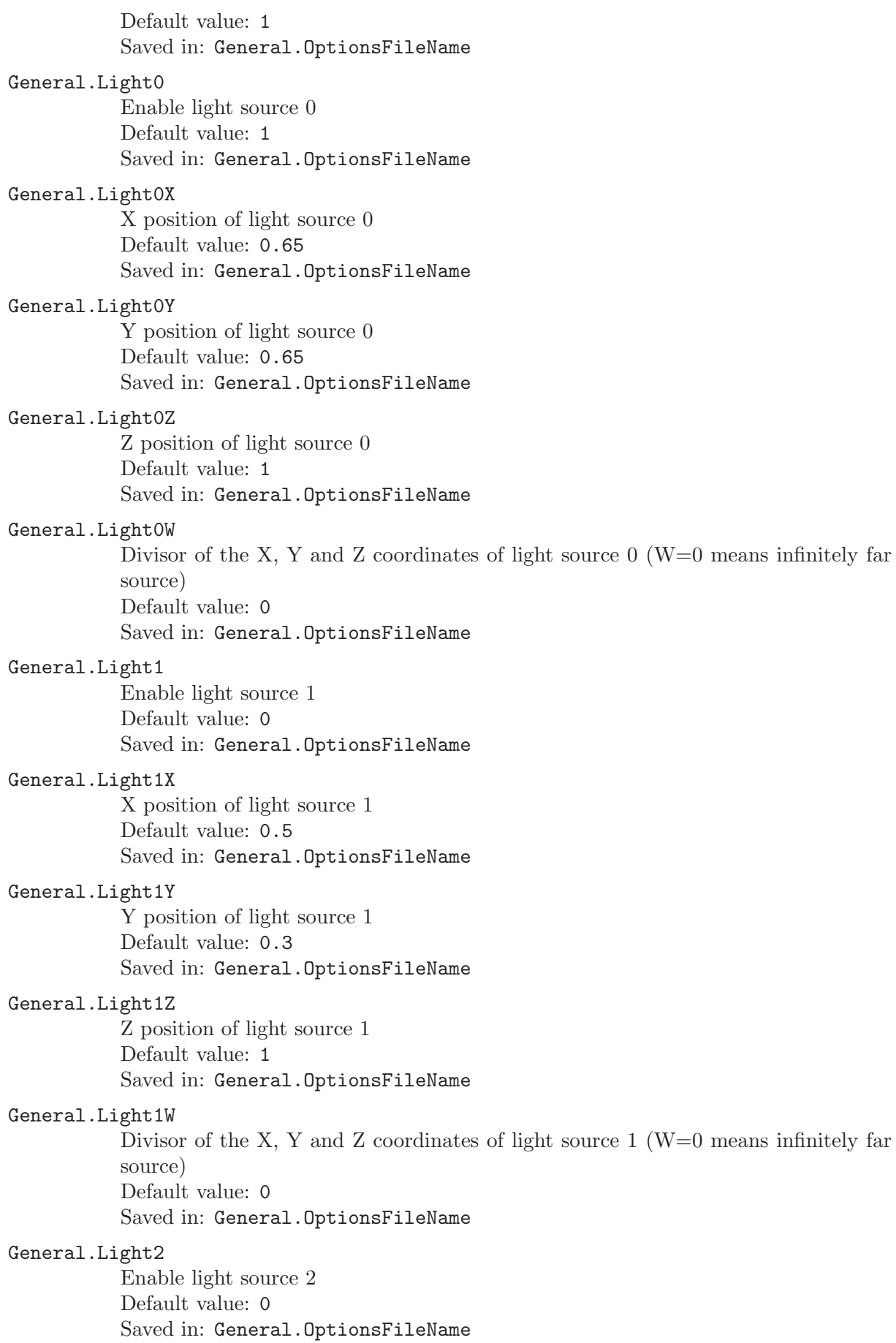

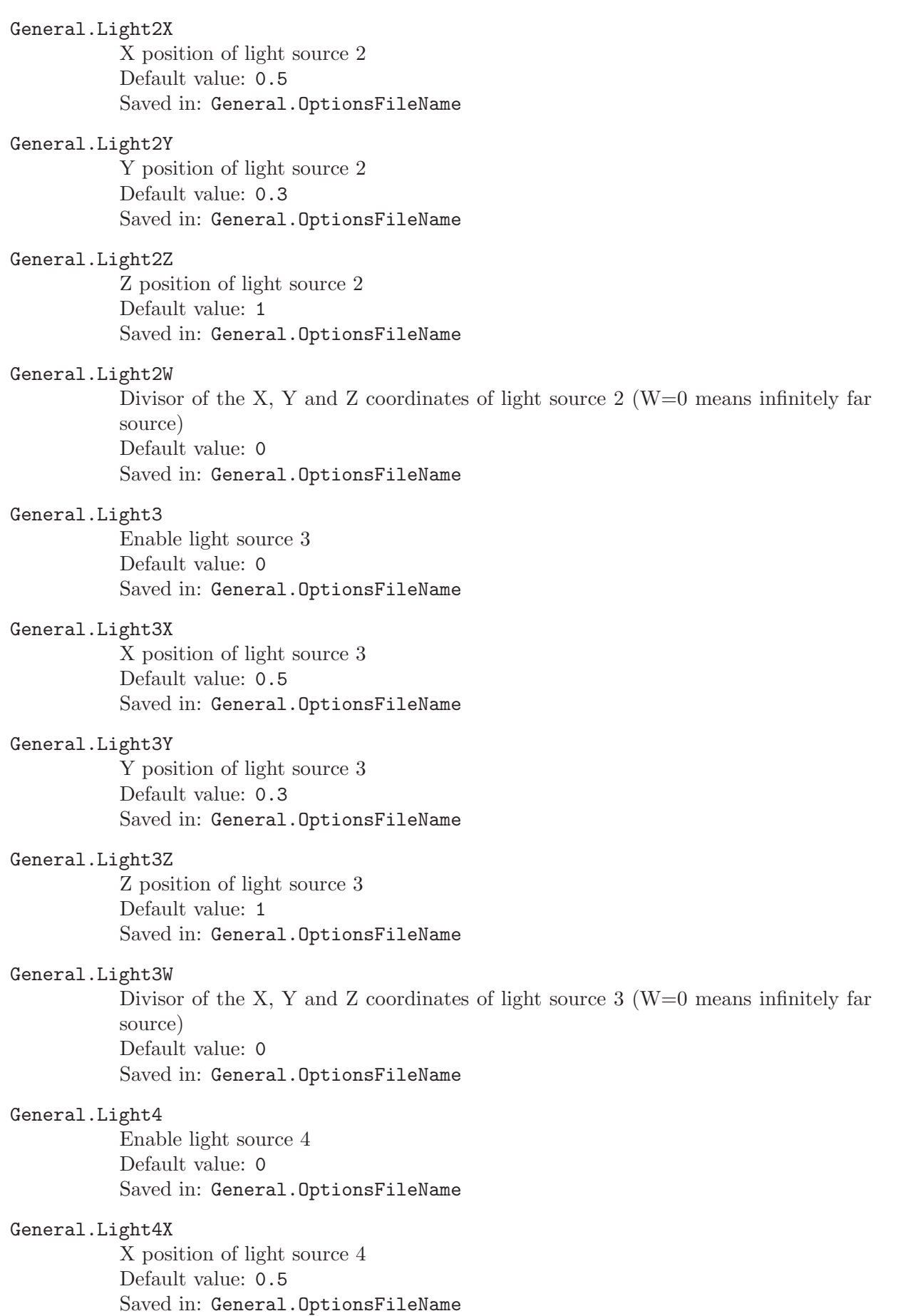

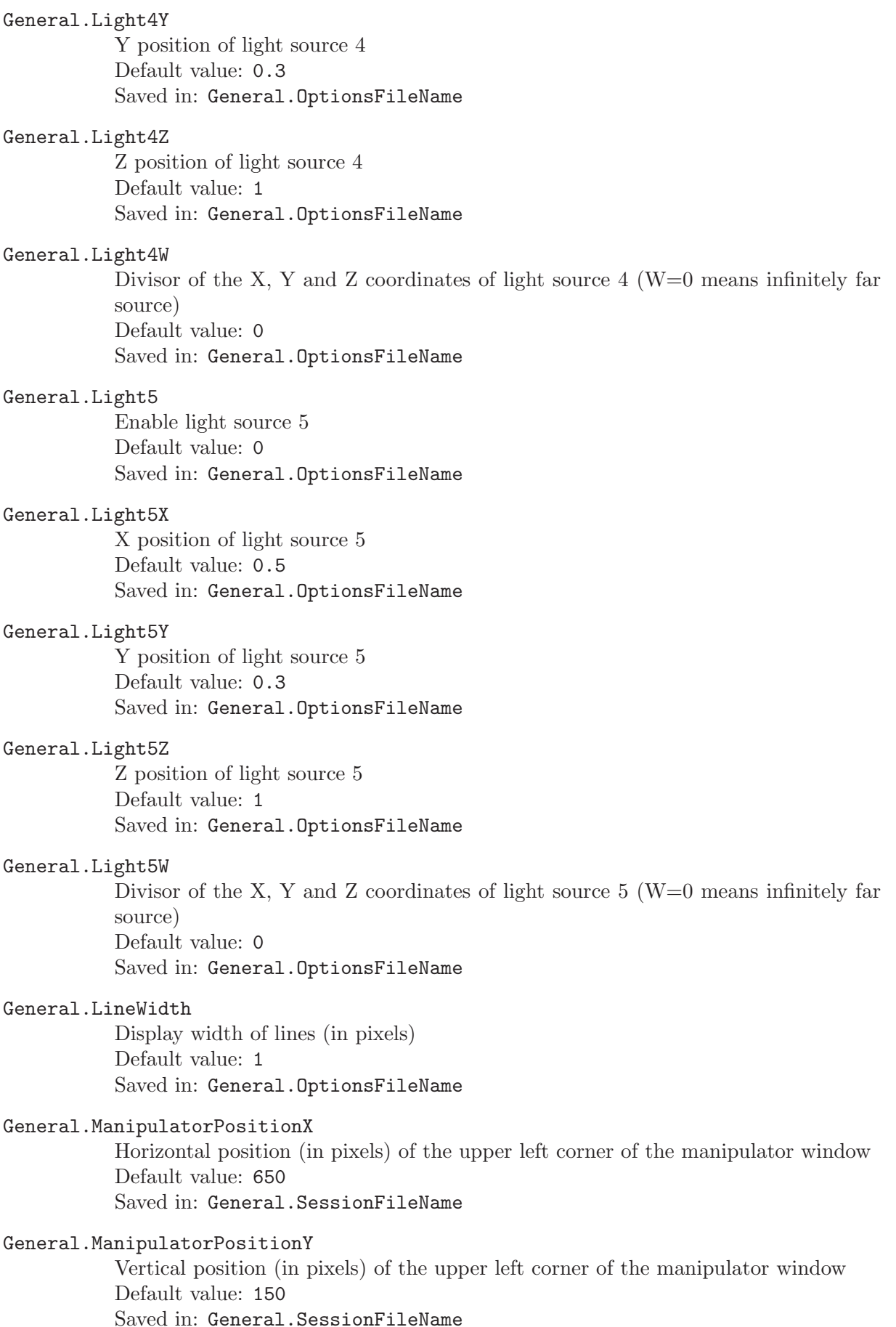

#### General.MaxX

Maximum model coordinate along the X-axis (read-only) Default value: 0 Saved in:  $-$ 

# General.MaxY

Maximum model coordinate along the Y-axis (read-only) Default value: 0 Saved in:  $-$ 

#### General.MaxZ

Maximum model coordinate along the Z-axis (read-only) Default value: 0 Saved in: -

## General.MenuWidth

Width (in pixels) of the menu tree Default value: 200 Saved in: General.SessionFileName

#### General.MenuHeight

Height (in pixels) of the (detached) menu tree Default value: 200 Saved in: General.SessionFileName

## General.MenuPositionX

Horizontal position (in pixels) of the (detached) menu tree Default value: 400 Saved in: General.SessionFileName

## General.MenuPositionY

Vertical position (in pixels) of the (detached) menu tree Default value: 400 Saved in: General.SessionFileName

#### General.MessageFontSize

Size of the font in the message window, in pixels (-1: automatic) Default value: -1 Saved in: General.OptionsFileName

#### General.MessageHeight

Height (in pixels) of the message console when it is visible (should be  $> 0$ ) Default value: 300 Saved in: General.SessionFileName

#### General.MinX

Minimum model coordinate along the X-axis (read-only) Default value: 0 Saved in: -

## General.MinY

Minimum model coordinate along the Y-axis (read-only) Default value: 0 Saved in: -

# General.MinZ

Minimum model coordinate along the Z-axis (read-only) Default value: 0 Saved in:  $-$ 

#### General.MouseHoverMeshes

Enable mouse hover on meshes Default value: 0 Saved in: General.OptionsFileName

# General.MouseSelection

Enable mouse selection Default value: 1 Saved in: General.OptionsFileName

## General.MouseInvertZoom

Invert mouse wheel zoom direction Default value: 0 Saved in: General.OptionsFileName

## General.NativeFileChooser

Use the native file chooser? Default value: 1 Saved in: General.SessionFileName

## General.NonModalWindows

Force all control windows to be on top of the graphic window ("non-modal") Default value: 1 Saved in: General.SessionFileName

# General.NoPopup

Disable interactive dialog windows in scripts (and use default values instead) Default value: 0 Saved in: General.OptionsFileName

#### General.NumThreads

Maximum number of threads used by Gmsh when compiled with OpenMP support (0: use system default, i.e. OMP NUM THREADS) Default value: 1 Saved in: General.OptionsFileName

### General.OptionsPositionX

Horizontal position (in pixels) of the upper left corner of the option window Default value: 650 Saved in: General.SessionFileName

## General.OptionsPositionY

Vertical position (in pixels) of the upper left corner of the option window Default value: 150 Saved in: General.SessionFileName

## General.Orthographic

Orthographic projection mode (0: perspective projection) Default value: 1 Saved in: General.OptionsFileName

# General.PluginPositionX

Horizontal position (in pixels) of the upper left corner of the plugin window Default value: 650 Saved in: General.SessionFileName
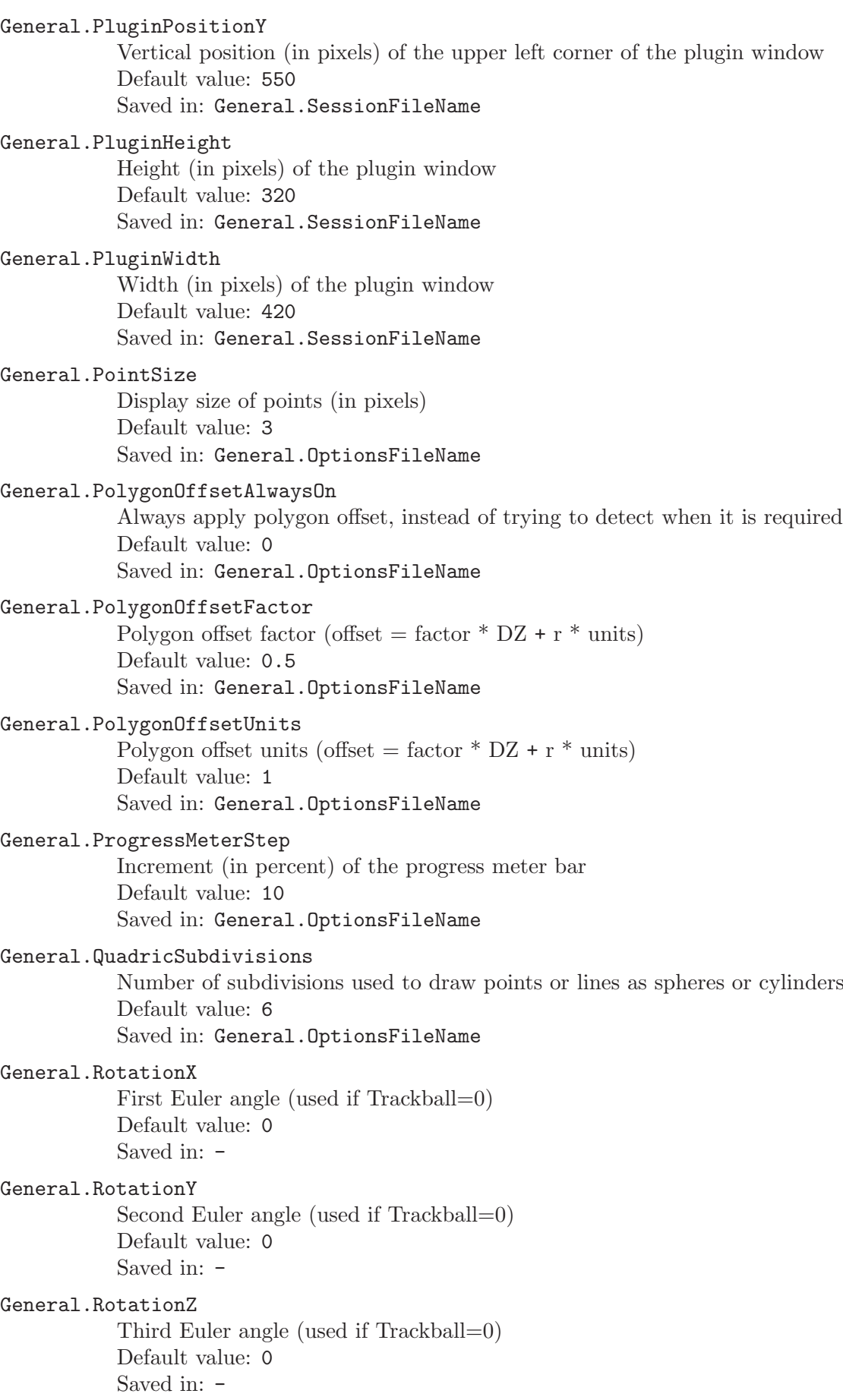

### General.RotationCenterGravity

Rotate around the (pseudo) center of mass instead of (RotationCenterX, Rotation-CenterY, RotationCenterZ) Default value: 1 Saved in: General.OptionsFileName

## General.RotationCenterX

X coordinate of the center of rotation Default value: 0 Saved in: -

## General.RotationCenterY

Y coordinate of the center of rotation Default value: 0 Saved in:  $-$ 

# General.RotationCenterZ

Z coordinate of the center of rotation Default value: 0 Saved in: -

# General.SaveOptions

Automatically save current options in General.OptionsFileName (1) or per model (2)when the graphical user interface is closed? Default value: 0 Saved in: General.SessionFileName

# General.SaveSession

Automatically save session specific information in General.SessionFileName when the graphical user interface is closed? Default value: 1 Saved in: General.SessionFileName

General.ScaleX

X-axis scale factor Default value: 1 Saved in:  $-$ 

# General.ScaleY

Y-axis scale factor Default value: 1 Saved in: -

# General.ScaleZ

Z-axis scale factor Default value: 1 Saved in:  $-$ 

# General.Shininess

Material shininess Default value: 0.4 Saved in: General.OptionsFileName

# General.ShininessExponent

Material shininess exponent (between 0 and 128) Default value: 40 Saved in: General.OptionsFileName

#### General.ShowModuleMenu

Show the standard Gmsh menu in the tree Default value: 1 Saved in: General.OptionsFileName

## General.ShowOptionsOnStartup

Show option window on startup Default value: 0 Saved in: General.OptionsFileName

## General.ShowMessagesOnStartup

Show message window on startup Default value: 0 Saved in: General.OptionsFileName

# General.SmallAxes

Display the small axes Default value: 1 Saved in: General.OptionsFileName

# General.SmallAxesPositionX

X position (in pixels) of small axes  $\langle \cdot \rangle$  measure from right window edge;  $\rangle = 1e5$ : centered) Default value: -60

Saved in: General.OptionsFileName

### General.SmallAxesPositionY

Y position (in pixels) of small axes ( $\leq$  0: measure from bottom window edge;  $\geq$ 1e5: centered) Default value: -40 Saved in: General.OptionsFileName

#### General.SmallAxesSize

Size (in pixels) of small axes Default value: 30 Saved in: General.OptionsFileName

# General.StatisticsPositionX

Horizontal position (in pixels) of the upper left corner of the statistic window Default value: 650 Saved in: General.SessionFileName

#### General.StatisticsPositionY

Vertical position (in pixels) of the upper left corner of the statistic window Default value: 150 Saved in: General.SessionFileName

## General.Stereo

Use stereo rendering Default value: 0 Saved in: General.OptionsFileName

# General.SystemMenuBar

Use the system menu bar on macOS? Default value: 1 Saved in: General.SessionFileName

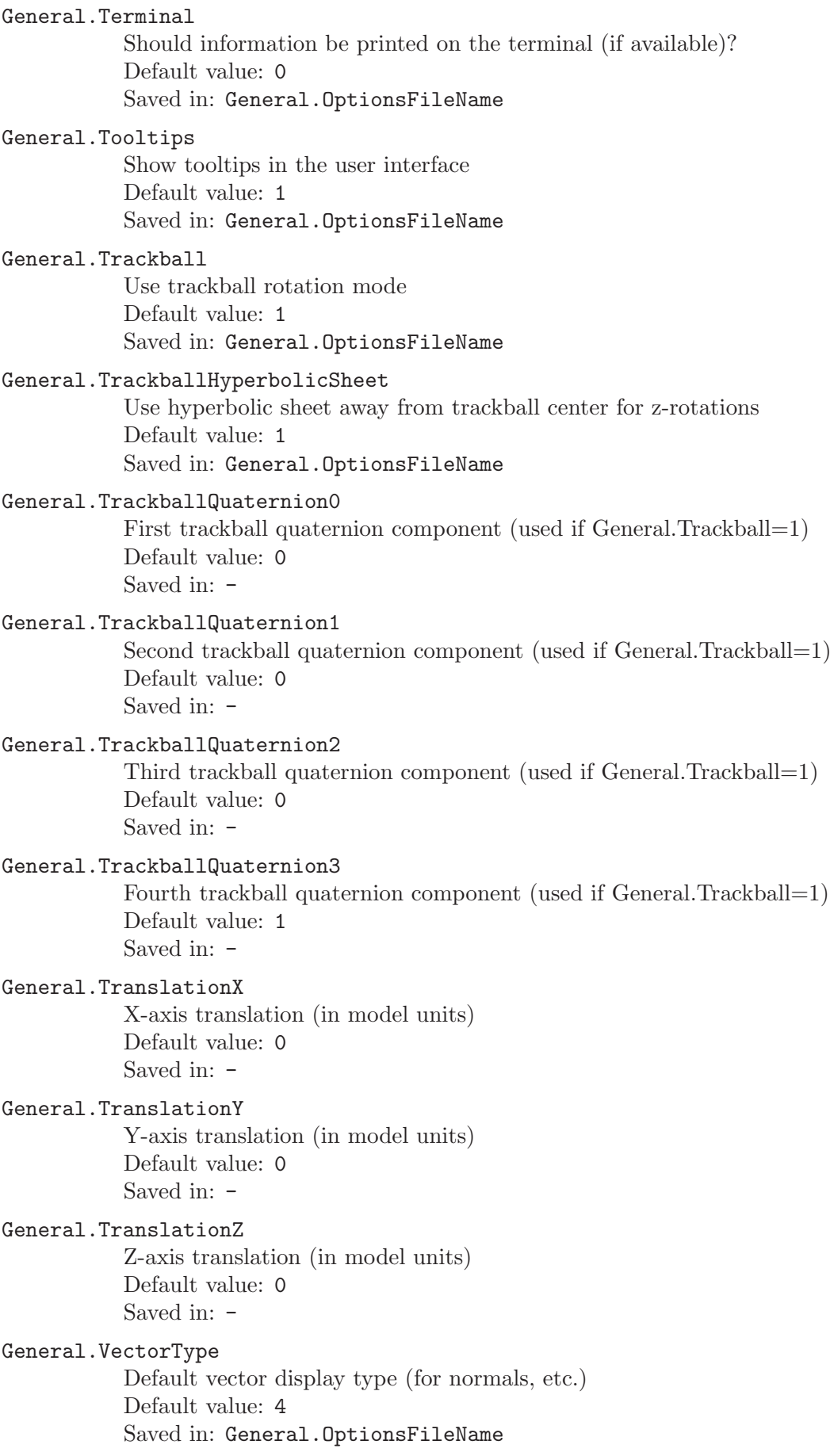

## General.Verbosity

Level of information printed on the terminal and the message console  $(0:$  silent except for fatal errors, 1: +errors, 2: +warnings, 3: +direct, 4: +information, 5: +status, 99: +debug) Default value: 5

Saved in: General.OptionsFileName

## General.VisibilityPositionX

Horizontal position (in pixels) of the upper left corner of the visibility window Default value: 650 Saved in: General.SessionFileName

## General.VisibilityPositionY

Vertical position (in pixels) of the upper left corner of the visibility window Default value: 150 Saved in: General.SessionFileName

# General.ZoomFactor

Middle mouse button zoom acceleration factor Default value: 4 Saved in: General.OptionsFileName

# General.Color.Background

Background color Default value: {255,255,255} Saved in: General.OptionsFileName

# General.Color.BackgroundGradient

Background gradient color Default value: {208,215,255} Saved in: General.OptionsFileName

# General.Color.Foreground

Foreground color Default value: {85,85,85} Saved in: General.OptionsFileName

# General.Color.Text

Text color Default value: {0,0,0} Saved in: General.OptionsFileName

# General.Color.Axes

Axes color Default value: {0,0,0} Saved in: General.OptionsFileName

# General.Color.SmallAxes Small axes color

Default value: {0,0,0} Saved in: General.OptionsFileName

# General.Color.AmbientLight

Ambient light color Default value: {25,25,25} Saved in: General.OptionsFileName

# General.Color.DiffuseLight

Diffuse light color Default value: {255,255,255} Saved in: General.OptionsFileName

# General.Color.SpecularLight

Specular light color Default value: {255,255,255} Saved in: General.OptionsFileName

# 7.2 Print options

## Print.ParameterCommand

Command parsed when the print parameter is changed Default value: "Mesh.Clip=1; View.Clip=1; General.ClipWholeElements=1; General.Clip0D=Print.Parameter; SetChanged;" Saved in: General.OptionsFileName

# Print.Parameter

Current value of the print parameter Default value: 0 Saved in: General.OptionsFileName

# Print.ParameterFirst

First value of print parameter in loop Default value: -1 Saved in: General.OptionsFileName

# Print.ParameterLast

Last value of print parameter in loop Default value: 1 Saved in: General.OptionsFileName

# Print.ParameterSteps

Number of steps in loop over print parameter Default value: 10 Saved in: General.OptionsFileName

# Print.Background

Print background (gradient and image)? Default value: 0 Saved in: General.OptionsFileName

## Print.CompositeWindows

Composite all window tiles in the same output image (for bitmap output only) Default value: 0 Saved in: General.OptionsFileName

## Print.DeleteTemporaryFiles

Delete temporary files used during printing Default value: 1 Saved in: General.OptionsFileName

## Print.EpsBestRoot

Try to minimize primitive splitting in BSP tree sorted PostScript/PDF output Default value: 1 Saved in: General.OptionsFileName

### Print.EpsCompress

Compress PostScript/PDF output using zlib Default value: 0 Saved in: General.OptionsFileName

## Print.EpsLineWidthFactor

Width factor for lines in PostScript/PDF output Default value: 1 Saved in: General.OptionsFileName

# Print.EpsOcclusionCulling

Cull occluded primitives (to reduce PostScript/PDF file size) Default value: 1 Saved in: General.OptionsFileName

## Print.EpsPointSizeFactor

Size factor for points in PostScript/PDF output Default value: 1 Saved in: General.OptionsFileName

# Print.EpsPS3Shading

Enable PostScript Level 3 shading Default value: 0 Saved in: General.OptionsFileName

# Print.EpsQuality

PostScript/PDF quality (0: bitmap, 1: vector (simple sort), 2: vector (accurate sort), 3: vector (unsorted) Default value: 1 Saved in: General.OptionsFileName

# Print.Format

File format (10: automatic) Default value: 10 Saved in: General.OptionsFileName

### Print.GeoLabels

Save labels in unrolled Gmsh geometries Default value: 1 Saved in: General.OptionsFileName

# Print.GeoOnlyPhysicals

Only save entities that belong to physical groups Default value: 0 Saved in: General.OptionsFileName

### Print.GifDither

Apply dithering to GIF output Default value: 0 Saved in: General.OptionsFileName

# Print.GifInterlace

Interlace GIF output Default value: 0 Saved in: General.OptionsFileName

# Print.GifSort

Sort the colormap in GIF output Default value: 1 Saved in: General.OptionsFileName

# Print.GifTransparent

Output transparent GIF image Default value: 0 Saved in: General.OptionsFileName

## Print.Height

Height of printed image; use (possibly scaled) current height if  $\leq 0$ Default value: -1 Saved in: General.OptionsFileName

## Print.JpegQuality

JPEG quality (between 1 and 100) Default value: 100 Saved in: General.OptionsFileName

# Print.JpegSmoothing

JPEG smoothing (between 0 and 100) Default value: 0 Saved in: General.OptionsFileName

# Print.PgfTwoDim

Output PGF format for two dimensions. Mostly irrelevant if 'PgfExportAxis=0'. Default '1' (yes). Default value: 1 Saved in: General.OptionsFileName

# Print.PgfExportAxis

Include axis in export pgf code (not in the png). Default '0' (no). Default value: 0 Saved in: General.OptionsFileName

## Print.PgfHorizontalBar

Use a horizontal color bar in the pgf output. Default '0' (no). Default value: 0 Saved in: General.OptionsFileName

# Print.PostElementary

Save elementary region tags in mesh statistics exported as post-processing views Default value: 1 Saved in: General.OptionsFileName

### Print.PostElement

Save element tags in mesh statistics exported as post-processing views Default value: 0 Saved in: General.OptionsFileName

# Print.PostGamma

Save Gamma quality measure in mesh statistics exported as post-processing views Default value: 0 Saved in: General.OptionsFileName

#### Print.PostEta

Save Eta quality measure in mesh statistics exported as post-processing views Default value: 0 Saved in: General.OptionsFileName

## Print.PostSICN

Save SICN (signed inverse condition number) quality measure in mesh statistics exported as post-processing views Default value: 0

Saved in: General.OptionsFileName

### Print.PostSIGE

Save SIGE (signed inverse gradient error) quality measure in mesh statistics exported as post-processing views Default value: 0 Saved in: General.OptionsFileName

## Print.PostDisto

Save Disto quality measure in mesh statistics exported as post-processing views Default value: 0 Saved in: General.OptionsFileName

### Print.TexAsEquation

Print all TeX strings as equations Default value: 0 Saved in: General.OptionsFileName

## Print.TexForceFontSize

Force font size of TeX strings to fontsize in the graphic window Default value: 0 Saved in: General.OptionsFileName

## Print.TexWidthInMm

Width of tex graphics in mm (use 0 for the natural width inferred from the image width in pixels) Default value: 150 Saved in: General.OptionsFileName

# Print.Text

Print text strings? Default value: 1 Saved in: General.OptionsFileName

## Print.X3dCompatibility

Produce highly compatible X3D output (no scale bar) Default value: 0 Saved in: General.OptionsFileName

# Print.X3dPrecision

Precision of X3D output Default value: 1e-09 Saved in: General.OptionsFileName

# Print.X3dRemoveInnerBorders

Remove inner borders in X3D output Default value: 0 Saved in: General.OptionsFileName

### Print.X3dTransparency

Transparency for X3D output Default value: 0 Saved in: General.OptionsFileName

## Print.X3dSurfaces

Save surfaces in CAD X3D output (0: no, 1: yes in a single X3D object,2: one X3D object per geometrical surface, 3: one X3D object perphysical surface) Default value: 1 Saved in: General.OptionsFileName

## Print.X3dEdges

Save edges in CAD X3D output (0: no, 1: yes in a single X3D object,2: one X3D object per geometrical edge, 3: one X3D object perphysical edge) Default value: 0 Saved in: General.OptionsFileName

## Print.X3dVertices

Save vertices in CAD X3D output (0: no, 1: yes) Default value: 0 Saved in: General.OptionsFileName

# Print.X3dVolumes

Save separate volumes in CAD X3D output (0: no, 1: yes) Default value: 0 Saved in: General.OptionsFileName

# Print.X3dColorize

Apply colors to faces (0: no, 1: yes) Default value: 0 Saved in: General.OptionsFileName

## Print.Width

Width of printed image; use (possibly scaled) current width if  $\leq 0$ ) Default value: -1 Saved in: General.OptionsFileName

# 7.3 Geometry options

Geometry.DoubleClickedPointCommand

Command parsed when double-clicking on a point, or 'ONELAB' to edit associated ONELAB parameters Default value: "ONELAB" Saved in: General.OptionsFileName

#### Geometry.DoubleClickedCurveCommand

Command parsed when double-clicking on a curve, or 'ONELAB' to edit associated ONELAB parameters Default value: "ONELAB" Saved in: General.OptionsFileName

# Geometry.DoubleClickedSurfaceCommand

Command parsed when double-clicking on a surface, or 'ONELAB' to edit associated ONELAB parameters Default value: "ONELAB" Saved in: General.OptionsFileName

## Geometry.DoubleClickedVolumeCommand

Command parsed when double-clicking on a volume, or 'ONELAB' to edit associated ONELAB parameters Default value: "ONELAB" Saved in: General.OptionsFileName

# Geometry.OCCTargetUnit

Length unit to which coordinates from STEP and IGES files are converted to when imported by OpenCASCADE, e.g. 'M' for meters (leave empty to use the default OpenCASCADE behavior); the option should be set before importing the STEP or IGES file Default value: ""

Saved in: General.OptionsFileName

## Geometry.OCCSTEPDescription

Description of the STEP file to be written by OpenCASCADE. If left empty, the default value is set by OpenCASCADE Default value: "" Saved in: General.OptionsFileName

## Geometry.OCCSTEPImplementationLevel

Implementation level of the STEP file to be written by OpenCASCADE. If left empty, the default value is set by OpenCASCADE Default value: "" Saved in: General.OptionsFileName

## Geometry.OCCSTEPModelName

Model name of the STEP file to be written by OpenCASCADE. If left empty, the default value is set by OpenCASCADE Default value: "" Saved in: General.OptionsFileName

### Geometry.OCCSTEPTimeStamp

Time stamp for the creation of the STEP file. If left empty, the default value is current time. Default value: ""

Saved in: General.OptionsFileName

## Geometry.OCCSTEPAuthor

Author of the STEP file to be written by OpenCASCADE. If left empty, the default value is set by OpenCASCADE Default value: "" Saved in: General.OptionsFileName

## Geometry.OCCSTEPOrganization

Organization of the STEP file to be written by OpenCASCADE. If left empty, the default value is set by OpenCASCADE Default value: "" Saved in: General.OptionsFileName

# Geometry.OCCSTEPPreprocessorVersion

Preprocessor version of the STEP file to be written by OpenCASCADE. If left empty, the default value is set by OpenCASCADE Default value: "" Saved in: General.OptionsFileName

## Geometry.OCCSTEPOriginatingSystem

Originating system of the STEP file to be written by OpenCASCADE. If left empty, the default value is set by OpenCASCADE Default value: "" Saved in: General.OptionsFileName

### Geometry.OCCSTEPAuthorization

Authorization of the STEP file to be written by OpenCASCADE. If left empty, the default value is set by OpenCASCADE Default value: "" Saved in: General.OptionsFileName

## Geometry.OCCSTEPSchemaIdentifier

Schema identifier of the STEP file to be written by OpenCASCADE. If left empty, the default value is set by OpenCASCADE Default value: "" Saved in: General.OptionsFileName

## Geometry.PipeDefaultTrihedron

Default trihedron type when creating pipes Default value: "DiscreteTrihedron" Saved in: General.OptionsFileName

## Geometry.AutoCoherence

Should all duplicate entities be automatically removed with the built-in geometry kernel? If Geometry.AutoCoherence  $= 2$ , also remove degenerate entities. The option has no effect with the OpenCASCADE kernel Default value: 1

Saved in: General.OptionsFileName

# Geometry.Clip

Enable clipping planes? (Plane[i]= $2^i$ i, i=0,...,5) Default value: 0 Saved in: -

### Geometry.CopyMeshingMethod

Copy meshing method (unstructured or transfinite) when duplicating geometrical entities with built-in geometry kernel? Default value: 0 Saved in: General.OptionsFileName

### Geometry.Curves

Display geometry curves? Default value: 1 Saved in: General.OptionsFileName

# Geometry.CurveLabels

Display curve labels? Default value: 0 Saved in: General.OptionsFileName

# Geometry.CurveSelectWidth

Display width of selected curves (in pixels) Default value: 3 Saved in: General.OptionsFileName

# Geometry.CurveType

Display curves as solid color segments (0) or 3D cylinders (1) Default value: 0 Saved in: General.OptionsFileName

## Geometry.CurveWidth

Display width of lines (in pixels) Default value: 2 Saved in: General.OptionsFileName

## Geometry.DoubleClickedEntityTag

Tag of last double-clicked geometrical entity Default value: 0 Saved in:  $-$ 

## Geometry.ExactExtrusion

Use exact extrusion formula in interpolations (set to 0 to allow geometrical transformations of extruded entities) Default value: 1 Saved in: General.OptionsFileName

# Geometry.ExtrudeReturnLateralEntities

Add lateral entities in lists returned by extrusion commands? Default value: 1 Saved in: General.OptionsFileName

# Geometry.ExtrudeSplinePoints

Number of control points for splines created during extrusion Default value: 5 Saved in: General.OptionsFileName

# Geometry.FirstEntityTag

First tag  $(>= 1)$  of entities when creating a model Default value: 1 Saved in: General.OptionsFileName

# Geometry.FirstPhysicalTag

First tag  $(>= 1)$  of physicall groups when creating a model Default value: 1 Saved in: General.OptionsFileName

# Geometry.HighlightOrphans

Highlight orphan and boundary entities? Default value: 0 Saved in: General.OptionsFileName

## Geometry.LabelType

Type of entity label (0: description, 1: elementary entity tag, 2: physical group tag, 3: elementary name, 4: physical name) Default value: 0 Saved in: General.OptionsFileName

# Geometry.Light

Enable lighting for the geometry Default value: 1 Saved in: General.OptionsFileName

### Geometry.LightTwoSide

Light both sides of surfaces (leads to slower rendering) Default value: 1 Saved in: General.OptionsFileName

## Geometry.MatchGeomAndMesh

Matches geometries and meshes Default value: 0 Saved in: General.OptionsFileName

# Geometry.MatchMeshScaleFactor

Rescaling factor for the mesh to correspond to size of the geometry Default value: 1 Saved in: General.OptionsFileName

## Geometry.MatchMeshTolerance

Tolerance for matching mesh and geometry Default value: 1e-06 Saved in: General.OptionsFileName

# Geometry.Normals

Display size of normal vectors (in pixels) Default value: 0 Saved in: General.OptionsFileName

# Geometry.NumSubEdges

Number of subdivisions (per control point or pole) used to draw curves Default value: 40 Saved in: General.OptionsFileName

## Geometry.OCCAutoEmbed

Automatically embed points, curves and faces in higher dimensional entities if they are marked as 'internal' by OpenCASCADE Default value: 1 Saved in: General.OptionsFileName

# Geometry.OCCAutoFix

Automatically fix orientation of wires, faces, shells and volumes when creating new entities with the OpenCASCADE kernel Default value: 1 Saved in: General.OptionsFileName

# Geometry.OCCBooleanCheckInverted

Check input solid in boolean operations for inverted status? Default value: 1 Saved in: General.OptionsFileName

### Geometry.OCCBooleanGlue

Try to speed up boolean operation by speeding up the interference between shapes that do overlap but do not have real intersections (0: off, 1: allow shapes with partial overlaps, 2: only allow shapes with full coincidence) Default value: 0

Saved in: General.OptionsFileName

# Geometry.OCCBooleanNonDestructive

Do not modify the argument shapes during boolean operations? Default value: 0 Saved in: General.OptionsFileName

Try to preserve the numbering of entities through OpenCASCADE boolean operations

Default value: 1

Saved in: General.OptionsFileName

# Geometry.OCCBooleanSimplify

Try to simplify the shape resulting from boolean operations (0: none, 1: only for unions, 2: for all boolean operations Default value: 1 Saved in: General.OptionsFileName

Geometry.OCCBoundsUseStl

Use STL mesh for computing bounds of OpenCASCADE shapes (more accurate, but slower) Default value: 0 Saved in: General.OptionsFileName

## Geometry.OCCBrepFormatVersion

Version of BREP format used when saving BREP and XAO files (0: current, 1, 2, 3: currently supported versions) Default value: 1 Saved in: General.OptionsFileName

# Geometry.OCCDisableStl

Disable STL creation in OpenCASCADE kernel Default value: 0 Saved in: General.OptionsFileName

## Geometry.OCCFixDegenerated

Fix degenerated edges/faces when importing STEP, IGES and BRep models with the OpenCASCADE kernel Default value: 0 Saved in: General.OptionsFileName

# Geometry.OCCFixSmallEdges

Fix small edges when importing STEP, IGES and BRep models with the OpenCAS-CADE kernel Default value: 0 Saved in: General.OptionsFileName

# Geometry.OCCFixSmallFaces

Fix small faces when importing STEP, IGES and BRep models with the OpenCAS-CADE kernel Default value: 0 Saved in: General.OptionsFileName

# Geometry.OCCExportOnlyVisible

Only consider visible shapes when exporting STEP or BREP models with the Open-CASCADE kernel Default value: 0 Saved in: General.OptionsFileName

## Geometry.OCCImportLabels

Import labels and colors when importing STEP models with the OpenCASCADE kernel Default value: 1 Saved in: General.OptionsFileName

### Geometry.OCCMakeSolids

Fix shells and make solids when importing STEP, IGES and BRep models with the OpenCASCADE kernel Default value: 0 Saved in: General.OptionsFileName

### Geometry.OCCParallel

Use multi-threaded OpenCASCADE boolean operators Default value: 0 Saved in: General.OptionsFileName

## Geometry.OCCFastUnbind

Use fast (i.e. without recursive checks on boundaries) unbinding of entities in geometrical transformations (1), as well as in boolean operations (2) Default value: 1 Saved in: General.OptionsFileName

# Geometry.OCCScaling

Scale STEP, IGES and BRep models by the given factor when importing them with the OpenCASCADE kernel Default value: 1 Saved in: General.OptionsFileName

## Geometry.OCCSewFaces

Sew faces when importing STEP, IGES and BRep models with the OpenCASCADE kernel Default value: 0 Saved in: General.OptionsFileName

## Geometry.OCCThruSectionsDegree

Maximum degree of surfaces generated by thrusections with the OpenCASCADE kernel, if not explicitly specified (default OCC value if negative) Default value: -1 Saved in: General.OptionsFileName

## Geometry.OCCUseGenericClosestPoint

Use generic algrithm to compute point projections in the OpenCASCADE kernel (less robust, but significally faster in some configurations) Default value: 0 Saved in: General.OptionsFileName

# Geometry.OffsetX

Model display offset along X-axis (in model coordinates) Default value: 0 Saved in:  $-$ 

# Geometry.OffsetY

Model display offset along Y-axis (in model coordinates) Default value: 0 Saved in:  $-$ 

# Geometry.OffsetZ

Model display offset along Z-axis (in model coordinates) Default value: 0 Saved in:  $-$ 

## Geometry.OldCircle

Use old circle description (compatibility option for old Gmsh geometries) Default value: 0 Saved in: General.OptionsFileName

## Geometry.OldRuledSurface

Use old 3-sided ruled surface interpolation (compatibility option for old Gmsh geometries) Default value: 0

Saved in: General.OptionsFileName

## Geometry.OldNewReg

Use old newreg definition for geometrical transformations (compatibility option for old Gmsh geometries) Default value: 1 Saved in: General.OptionsFileName

## Geometry.OrientedPhysicals

Use sign of elementary entity in physical definition as orientation indicator Default value: 1 Saved in: General.OptionsFileName

## Geometry.Points

Display geometry points? Default value: 1 Saved in: General.OptionsFileName

# Geometry.PointLabels

Display points labels? Default value: 0 Saved in: General.OptionsFileName

# Geometry.PointSelectSize

Display size of selected points (in pixels) Default value: 6 Saved in: General.OptionsFileName

# Geometry.PointSize

Display size of points (in pixels) Default value: 4 Saved in: General.OptionsFileName

## Geometry.PointType

Display points as solid color dots (0) or 3D spheres (1) Default value: 0 Saved in: General.OptionsFileName

# Geometry.ReparamOnFaceRobust

Use projection for reparametrization of a point classified on GEdge on a GFace Default value: 0 Saved in: General.OptionsFileName

# Geometry.ScalingFactor

Global geometry scaling factor Default value: 1 Saved in: General.OptionsFileName

## Geometry.SnapPoints

Snap points on curves if their evaluation using the parametrization is larger than the geometrical tolerance (currently only with the OpenCASCADE kernel) Default value: 1

Saved in: General.OptionsFileName

## Geometry.SnapX

Snapping grid spacing along the X-axis Default value: 0.1 Saved in: General.OptionsFileName

## Geometry.SnapY

Snapping grid spacing along the Y-axis Default value: 0.1 Saved in: General.OptionsFileName

### Geometry.SnapZ

Snapping grid spacing along the Z-axis Default value: 0.1 Saved in: General.OptionsFileName

# Geometry.Surfaces

Display geometry surfaces? Default value: 0 Saved in: General.OptionsFileName

### Geometry.SurfaceLabels

Display surface labels? Default value: 0 Saved in: General.OptionsFileName

# Geometry.SurfaceType

Surface display type (0: cross, 1: wireframe, 2: solid). Wireframe and solid are not available with the built-in geometry kernel. Default value: 0 Saved in: General.OptionsFileName

# Geometry.Tangents

Display size of tangent vectors (in pixels) Default value: 0 Saved in: General.OptionsFileName

## Geometry.Tolerance

Geometrical tolerance Default value: 1e-08 Saved in: General.OptionsFileName

# Geometry.ToleranceBoolean

Geometrical tolerance for boolean operations Default value: 0 Saved in: General.OptionsFileName

# Geometry.Transform

Transform model display coordinates (0: no, 1: scale) Default value: 0 Saved in:  $-$ 

## Geometry.TransformXX

Element (1,1) of the 3x3 model display transformation matrix Default value: 1 Saved in: -

# Geometry.TransformXY

Element (1,2) of the 3x3 model display transformation matrix Default value: 0 Saved in: -

## Geometry.TransformXZ

Element (1,3) of the 3x3 model display transformation matrix Default value: 0 Saved in: -

# Geometry.TransformYX

Element (2,1) of the 3x3 model display transformation matrix Default value: 0 Saved in: -

### Geometry.TransformYY

Element (2,2) of the 3x3 model display transformation matrix Default value: 1 Saved in:  $-$ 

## Geometry.TransformYZ

Element (2,3) of the 3x3 model display transformation matrix Default value: 0 Saved in:  $-$ 

## Geometry.TransformZX

Element (3,1) of the 3x3 model display transformation matrix Default value: 0 Saved in:  $-$ 

# Geometry.TransformZY

Element (3,2) of the 3x3 model display transformation matrix Default value: 0 Saved in:  $-$ 

## Geometry.TransformZZ

Element (3,3) of the 3x3 model display transformation matrix Default value: 1 Saved in: -

## Geometry.Volumes

Display geometry volumes? Default value: 0 Saved in: General.OptionsFileName

#### Geometry.VolumeLabels

Display volume labels? Default value: 0 Saved in: General.OptionsFileName

# Geometry.VolumeType

Volume display type (0: sphere, 1: diamond) Default value: 0 Saved in: General.OptionsFileName

- Geometry.Color.Points Normal geometry point color Default value: {90,90,90} Saved in: General.OptionsFileName Geometry.Color.Curves Normal geometry curve color Default value: {0,0,255} Saved in: General.OptionsFileName
- Geometry.Color.Surfaces Normal geometry surface color Default value: {128,128,128} Saved in: General.OptionsFileName
- Geometry.Color.Volumes Normal geometry volume color Default value: {200,200,0} Saved in: General.OptionsFileName
- Geometry.Color.Selection Selected geometry color Default value: {255,0,0} Saved in: General.OptionsFileName
- Geometry.Color.HighlightZero Highlight 0 color Default value: {255,0,0} Saved in: General.OptionsFileName
- Geometry.Color.HighlightOne Highlight 1 color Default value: {255,150,0} Saved in: General.OptionsFileName
- Geometry.Color.HighlightTwo Highlight 2 color Default value: {255,255,0} Saved in: General.OptionsFileName
- Geometry.Color.Tangents Tangent geometry vectors color Default value: {255,255,0} Saved in: General.OptionsFileName
- Geometry.Color.Normals Normal geometry vectors color Default value: {255,0,0} Saved in: General.OptionsFileName
- Geometry.Color.Projection Projection surface color Default value: {0,255,0} Saved in: General.OptionsFileName

# 7.4 Mesh options

## Mesh.Algorithm

2D mesh algorithm (1: MeshAdapt, 2: Automatic, 3: Initial mesh only, 5: Delaunay, 6: Frontal-Delaunay, 7: BAMG, 8: Frontal-Delaunay for Quads, 9: Packing of Parallelograms, 11: Quasi-structured Quad) Default value: 6 Saved in: General.OptionsFileName

### Mesh.Algorithm3D

3D mesh algorithm (1: Delaunay, 3: Initial mesh only, 4: Frontal, 7: MMG3D, 9: R-tree, 10: HXT) Default value: 1 Saved in: General.OptionsFileName

### Mesh.AlgorithmSwitchOnFailure

Switch meshing algorithm on failure? (Currently only for 2D Delaunay-based algorithms, switching to MeshAdapt) Default value: 1

Saved in: General.OptionsFileName

#### Mesh.AngleSmoothNormals

Threshold angle below which normals are not smoothed Default value: 30 Saved in: General.OptionsFileName

## Mesh.AngleToleranceFacetOverlap

Consider connected facets as overlapping when the dihedral angle between the facets is smaller than the user's defined tolerance (in degrees) Default value: 0.1 Saved in: General.OptionsFileName

# Mesh.AnisoMax

Maximum anisotropy of the mesh Default value: 1e+33 Saved in: General.OptionsFileName

# Mesh.AllowSwapAngle

Threshold angle (in degrees) between faces normals under which we allow an edge swap Default value: 10

Saved in: General.OptionsFileName

## Mesh.BdfFieldFormat

Field format for Nastran BDF files (0: free, 1: small, 2: large) Default value: 1 Saved in: General.OptionsFileName

# Mesh.Binary

Write mesh files in binary format (if possible) Default value: 0 Saved in: General.OptionsFileName

# Mesh.BoundaryLayerFanElements

Number of elements (per Pi radians) for 2D boundary layer fans Default value: 5 Saved in: General.OptionsFileName

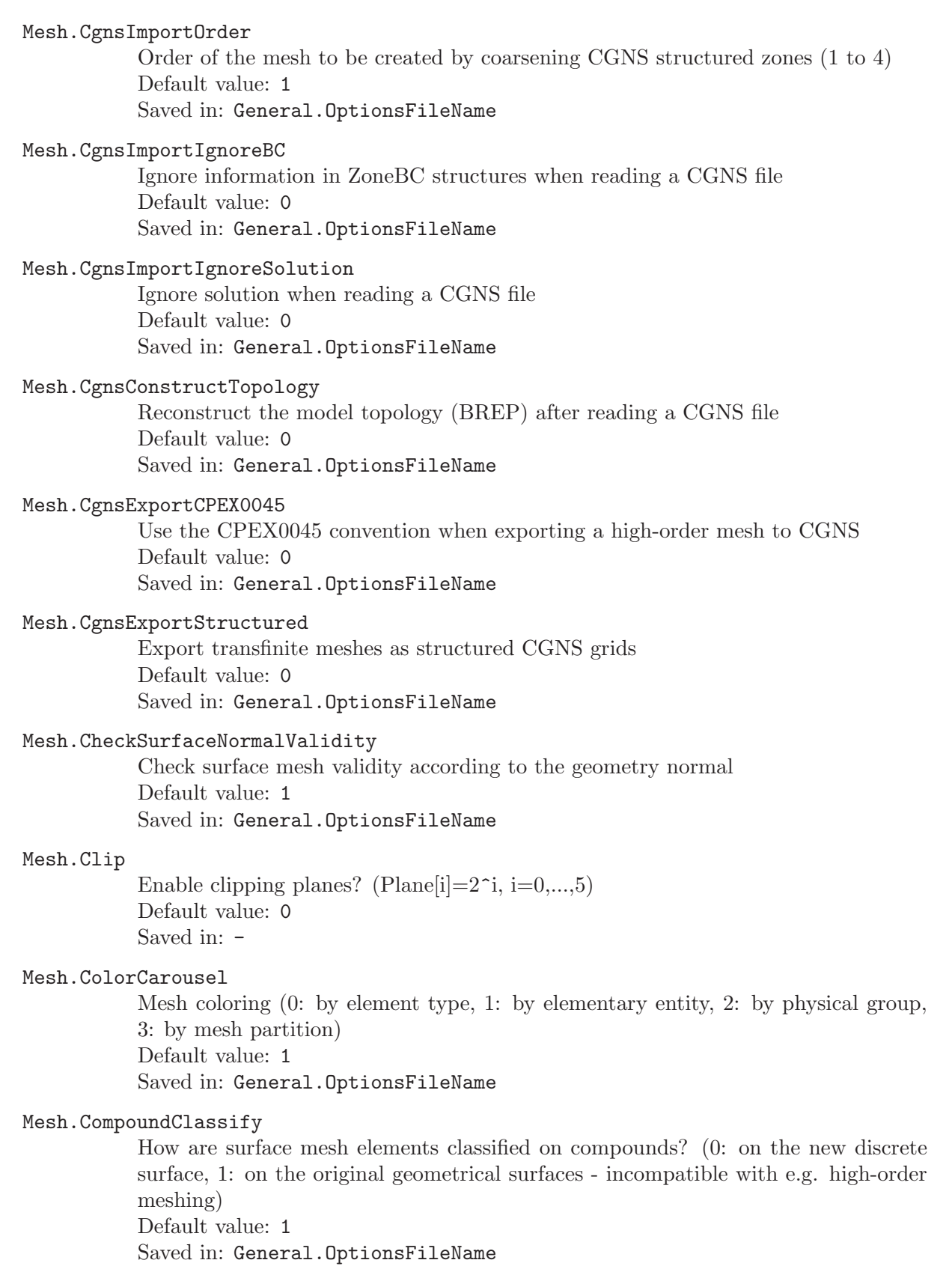

# Mesh.CompoundMeshSizeFactor

Mesh size factor applied to compound parts Default value: 0.5 Saved in: General.OptionsFileName

### Mesh.CpuTime

CPU time (in seconds) for the generation of the current mesh (read-only) Default value: 0 Saved in:  $-$ 

# Mesh.CreateTopologyMsh2

Attempt to (re)create the model topology when reading MSH2 files Default value: 0 Saved in: General.OptionsFileName

### Mesh.DrawSkinOnly

Draw only the skin of 3D meshes? Default value: 0 Saved in: General.OptionsFileName

# Mesh.Dual

Display the dual mesh obtained by barycentric subdivision Default value: 0 Saved in: General.OptionsFileName

# Mesh.ElementOrder

Element order (1: first order elements) Default value: 1 Saved in: General.OptionsFileName

## Mesh.Explode

Element shrinking factor (between 0 and 1) Default value: 1 Saved in: General.OptionsFileName

## Mesh.FirstElementTag

First tag  $(>= 1)$  of mesh elements when generating or renumbering a mesh Default value: 1 Saved in: General.OptionsFileName

### Mesh.FirstNodeTag

First tag  $(>= 1)$  of mesh nodes when generating or renumbering a mesh Default value: 1 Saved in: General.OptionsFileName

# Mesh.FlexibleTransfinite

Allow transfinite constraints to be modified for recombination (e.g. Blossom) or by global mesh size factor Default value: 0 Saved in: General.OptionsFileName

# Mesh.Format

Mesh output format (1: msh, 2: unv, 10: auto, 16: vtk, 19: vrml, 21: mail, 26: pos stat, 27: stl, 28: p3d, 30: mesh, 31: bdf, 32: cgns, 33: med, 34: diff, 38: ir3, 39: inp, 40: ply2, 41: celum, 42: su2, 47: tochnog, 49: neu, 50: matlab) Default value: 10 Saved in: General.OptionsFileName

## Mesh.Hexahedra

Display mesh hexahedra? Default value: 1 Saved in: General.OptionsFileName

### Mesh.HighOrderDistCAD

Try to optimize distance to CAD in high-order optimizer? Default value: 0 Saved in: General.OptionsFileName

# Mesh.HighOrderFixBoundaryNodes

Fix all (1) or periodic (2) boundary nodes during high-order optimization? Default value: 0 Saved in: General.OptionsFileName

#### Mesh.HighOrderIterMax

Maximum number of iterations in high-order optimization pass Default value: 100 Saved in: General.OptionsFileName

# Mesh.HighOrderNumLayers

Number of layers around a problematic element to consider for high-order optimization, or number of element layers to consider in the boundary layer mesh for high-order fast curving Default value: 6 Saved in: General.OptionsFileName

# Mesh.HighOrderOptimize

Optimize high-order meshes? (0: none, 1: optimization, 2: elastic+optimization, 3: elastic, 4: fast curving) Default value: 0 Saved in: General.OptionsFileName

# Mesh.HighOrderPassMax

Maximum number of high-order optimization passes (moving barrier) Default value: 25 Saved in: General.OptionsFileName

## Mesh.HighOrderPeriodic

Force location of nodes for periodic meshes using periodicity transform (0: assume identical parametrisations, 1: invert parametrisations, 2: compute closest point Default value: 0 Saved in: General.OptionsFileName

## Mesh.HighOrderPoissonRatio

Poisson ratio of the material used in the elastic smoother for high-order meshes (between -1.0 and 0.5, excluded) Default value: 0.33

Saved in: General.OptionsFileName

#### Mesh.HighOrderSavePeriodic

Save high-order nodes in periodic section of MSH files? Default value: 0 Saved in: General.OptionsFileName

## Mesh.HighOrderPrimSurfMesh

Try to fix flipped surface mesh elements in high-order optimizer? Default value: 0 Saved in: General.OptionsFileName

## Mesh.HighOrderThresholdMin

Minimum threshold for high-order element optimization Default value: 0.1 Saved in: General.OptionsFileName

# Mesh.HighOrderThresholdMax

Maximum threshold for high-order element optimization Default value: 2 Saved in: General.OptionsFileName

## Mesh.HighOrderFastCurvingNewAlgo

Curve boundary layer with new "fast curving" algorithm (experimental) Default value: 0 Saved in: General.OptionsFileName

## Mesh.HighOrderCurveOuterBL

Curve also the outer surface of the boundary layer in the fast curving algorithm (0  $=$  do not curve,  $1 =$  curve according to boundary,  $2 =$  curve without breaking outer elements) Default value: 0 Saved in: General.OptionsFileName

## Mesh.HighOrderMaxRho

Maximum min/max ratio of edge/face size for the detection of BL element columns in the fast curving algorithm Default value: 0.3 Saved in: General.OptionsFileName

# Mesh.HighOrderMaxAngle

Maximum angle between layers of BL elements for the detection of columns in the fast curving algorithm Default value: 0.174533 Saved in: General.OptionsFileName

### Mesh.HighOrderMaxInnerAngle

Maximum angle between edges/faces within layers of BL triangles/tets for the detection of columns in the fast curving algorithm Default value: 0.523599 Saved in: General.OptionsFileName

## Mesh.HighOrderSkipQualityCheck

Skip element quality check after high-order mesh generation Default value: 0 Saved in: General.OptionsFileName

#### Mesh.IgnoreUnknownSections

Skip unknown sections when reading meshes in the MSH4 format (otherwise the contents of these sections are stored as model attributes) Default value: 0 Saved in: General.OptionsFileName

## Mesh.IgnoreParametrization

Skip parametrization section when reading meshes in the MSH4 format Default value: 0 Saved in: General.OptionsFileName

### Mesh.IgnorePeriodicity

Skip periodic node section and skip periodic boundary alignment step when reading meshes in the MSH2 format Default value: 1 Saved in: General.OptionsFileName

#### Mesh.LabelSampling

Label sampling rate (display one label every 'LabelSampling' elements) Default value: 1 Saved in: General.OptionsFileName

# Mesh.LabelType

Type of element label (0: node/element tag, 1: elementary entity tag, 2: physical entity tag, 3: partition, 4: coordinates) Default value: 0 Saved in: General.OptionsFileName

## Mesh.LcIntegrationPrecision

Accuracy of evaluation of the LC field for 1D mesh generation Default value: 1e-09 Saved in: General.OptionsFileName

## Mesh.Light

Enable lighting for the mesh Default value: 1 Saved in: General.OptionsFileName

### Mesh.LightLines

Enable lighting for mesh edges (0: no, 1: surfaces, 2: surfaces+volumes Default value: 2 Saved in: General.OptionsFileName

## Mesh.LightTwoSide

Light both sides of surfaces (leads to slower rendering) Default value: 1 Saved in: General.OptionsFileName

# Mesh.Lines

Display mesh lines (1D elements)? Default value: 0 Saved in: General.OptionsFileName

# Mesh.LineLabels

Display mesh line labels? Default value: 0 Saved in: General.OptionsFileName

# Mesh.LineWidth

Display width of mesh lines (in pixels) Default value: 1 Saved in: General.OptionsFileName

## Mesh.MaxIterDelaunay3D

Maximum number of point insertion iterations in 3D Delaunay mesher (0: unlimited) Default value: 0 Saved in: General.OptionsFileName

#### Mesh.MaxNumThreads1D

Maximum number of threads for 1D meshing (0: use General.NumThreads) Default value: 0

Saved in: General.OptionsFileName

# Mesh.MaxNumThreads2D

Maximum number of threads for 2D meshing (0: use General.NumThreads) Default value: 0 Saved in: General.OptionsFileName

#### Mesh.MaxNumThreads3D

Maximum number of threads for 3D meshing (0: use General.NumThreads) Default value: 0 Saved in: General.OptionsFileName

## Mesh.MaxRetries

Maximum number of times meshing is retried on curves and surfaces with a pending mesh Default value: 10

Saved in: General.OptionsFileName

# Mesh.MeshOnlyVisible

Mesh only visible entities (experimental) Default value: 0 Saved in: General.OptionsFileName

# Mesh.MeshOnlyEmpty

Mesh only entities that have no existing mesh Default value: 0 Saved in: General.OptionsFileName

## Mesh.MeshSizeExtendFromBoundary

Extend computation of mesh element sizes from the boundaries into the interior (0: never; 1: for surfaces and volumes; 2: for surfaces and volumes, but use smallest surface element edge length instead of longest length in 3D Delaunay; -2: only for surfaces; -3: only for volumes) Default value: 1

Saved in: General.OptionsFileName

# Mesh.MeshSizeFactor

Factor applied to all mesh element sizes Default value: 1 Saved in: General.OptionsFileName

# Mesh.MeshSizeMin

Minimum mesh element size Default value: 0 Saved in: General.OptionsFileName

# Mesh.MeshSizeMax

Maximum mesh element size Default value: 1e+22 Saved in: General.OptionsFileName

### Mesh.MeshSizeFromCurvature

Automatically compute mesh element sizes from curvature, using the value as the target number of elements per 2 \* Pi radians

Default value: 0 Saved in: General.OptionsFileName

## Mesh.MeshSizeFromCurvatureIsotropic

Force isotropic curvature estimation when the mesh size is computed from curvature Default value: 0

Saved in: General.OptionsFileName

# Mesh.MeshSizeFromPoints

Compute mesh element sizes from values given at geometry points Default value: 1 Saved in: General.OptionsFileName

## Mesh.MeshSizeFromParametricPoints

Compute mesh element sizes from values given at geometry points defining parametric curves Default value: 0 Saved in: General.OptionsFileName

## Mesh.MetisAlgorithm

METIS partitioning algorithm 'ptype' (1: Recursive, 2: K-way) Default value: 1 Saved in: General.OptionsFileName

## Mesh.MetisEdgeMatching

METIS edge matching type 'ctype' (1: Random, 2: Sorted Heavy-Edge) Default value: 2 Saved in: General.OptionsFileName

#### Mesh.MetisMaxLoadImbalance

METIS maximum load imbalance 'ufactor' (-1: default, i.e. 30 for K-way and 1 for Recursive) Default value: -1 Saved in: General.OptionsFileName

# Mesh.MetisObjective

METIS objective type 'objtype' (1: min. edge-cut, 2: min. communication volume) Default value: 1 Saved in: General.OptionsFileName

## Mesh.MetisMinConn

METIS minimize maximum connectivity of partitions 'minconn' (-1: default) Default value: -1 Saved in: General.OptionsFileName

## Mesh.MetisRefinementAlgorithm

METIS algorithm for k-way refinement 'rtype' (1: FM-based cut, 2: Greedy, 3: Two-sided node FM, 4: One-sided node FM) Default value: 2 Saved in: General.OptionsFileName

# Mesh.MinimumLineNodes

Minimum number of nodes used to mesh (straight) lines Default value: 2 Saved in: General.OptionsFileName

### Mesh.MinimumCircleNodes

Minimum number of nodes used to mesh circles and ellipses Default value: 7 Saved in: General.OptionsFileName

# Mesh.MinimumCurveNodes

Minimum number of nodes used to mesh curves other than lines, circles and ellipses Default value: 3 Saved in: General.OptionsFileName

Mesh.MinimumElementsPerTwoPi

[Deprecated] Default value: 0 Saved in: General.OptionsFileName

# Mesh.MshFileVersion

Version of the MSH file format to use Default value: 4.1 Saved in: General.OptionsFileName

## Mesh.MedFileMinorVersion

Minor version of the MED file format to use (-1: use minor version of the MED library) Default value: -1

Saved in: General.OptionsFileName

## Mesh.MedImportGroupsOfNodes

Import groups of nodes (0: no; 1: create geometrical point for each node)? Default value: 0 Saved in: General.OptionsFileName

## Mesh.MedSingleModel

Import MED meshes in the current model, even if several MED mesh names exist Default value: 0 Saved in: General.OptionsFileName

#### Mesh.NbHexahedra

Number of hexahedra in the current mesh (read-only) Default value: 0 Saved in: -

# Mesh.NbNodes

Number of nodes in the current mesh (read-only) Default value: 0 Saved in:  $-$ 

### Mesh.NbPartitions

Number of partitions Default value: 0 Saved in: General.OptionsFileName

# Mesh.NbPrisms

Number of prisms in the current mesh (read-only) Default value: 0 Saved in:  $-$ 

#### Mesh.NbPyramids

Number of pyramids in the current mesh (read-only) Default value: 0 Saved in: -

## Mesh.NbTrihedra

Number of trihedra in the current mesh (read-only) Default value: 0 Saved in: -

## Mesh.NbQuadrangles

Number of quadrangles in the current mesh (read-only) Default value: 0 Saved in:  $-$ 

## Mesh.NbTetrahedra

Number of tetrahedra in the current mesh (read-only) Default value: 0 Saved in:  $-$ 

# Mesh.NbTriangles

Number of triangles in the current mesh (read-only) Default value: 0 Saved in:  $-$ 

## Mesh.NewtonConvergenceTestXYZ

Force inverse surface mapping algorithm (Newton-Raphson) to converge in real coordinates (experimental) Default value: 0 Saved in: General.OptionsFileName

## Mesh.Nodes

Display mesh nodes? Default value: 0 Saved in: General.OptionsFileName

#### Mesh.NodeLabels

Display mesh node labels? Default value: 0 Saved in: General.OptionsFileName

# Mesh.NodeSize

Display size of mesh nodes (in pixels) Default value: 4 Saved in: General.OptionsFileName

### Mesh.NodeType

Display mesh nodes as solid color dots (0) or 3D spheres (1) Default value: 0 Saved in: General.OptionsFileName

# Mesh.Normals

Display size of normal vectors (in pixels) Default value: 0 Saved in: General.OptionsFileName

## Mesh.NumSubEdges

Number of edge subdivisions used to draw high-order mesh elements Default value: 2 Saved in: General.OptionsFileName

## Mesh.OldInitialDelaunay2D

Use old initial 2D Delaunay code Default value: 0 Saved in: General.OptionsFileName

## Mesh.Optimize

Optimize the mesh to improve the quality of tetrahedral elements Default value: 1 Saved in: General.OptionsFileName

## Mesh.OptimizeThreshold

Optimize tetrahedra that have a quality below ... Default value: 0.3 Saved in: General.OptionsFileName

## Mesh.OptimizeNetgen

Optimize the mesh using Netgen to improve the quality of tetrahedral elements Default value: 0 Saved in: General.OptionsFileName

## Mesh.PartitionHexWeight

Weight of hexahedral element for METIS load balancing (-1: automatic) Default value: -1 Saved in: General.OptionsFileName

## Mesh.PartitionLineWeight

Weight of line element for METIS load balancing (-1: automatic) Default value: -1 Saved in: General.OptionsFileName

## Mesh.PartitionPrismWeight

Weight of prismatic element (wedge) for METIS load balancing (-1: automatic) Default value: -1

Saved in: General.OptionsFileName

# Mesh.PartitionPyramidWeight

Weight of pyramidal element for METIS load balancing (-1: automatic) Default value: -1 Saved in: General.OptionsFileName

# Mesh.PartitionQuadWeight

Weight of quadrangle for METIS load balancing (-1: automatic) Default value: -1 Saved in: General.OptionsFileName

## Mesh.PartitionTrihedronWeight

Weight of trihedron element for METIS load balancing (-1: automatic) Default value: 0 Saved in: General.OptionsFileName

## Mesh.PartitionTetWeight

Weight of tetrahedral element for METIS load balancing (-1: automatic) Default value: -1 Saved in: General.OptionsFileName

### Mesh.PartitionTriWeight

Weight of triangle element for METIS load balancing (-1: automatic) Default value: -1 Saved in: General.OptionsFileName

# Mesh.PartitionCreateTopology

Create boundary representation of partitions Default value: 1 Saved in: General.OptionsFileName

## Mesh.PartitionCreatePhysicals

Create physical groups for partitions, based on existing physical groups Default value: 1 Saved in: General.OptionsFileName

### Mesh.PartitionCreateGhostCells

Create ghost cells, i.e. create for each partition a ghost entity containing elements connected to neighboring partitions by at least one node. Default value: 0 Saved in: General.OptionsFileName

# Mesh.PartitionSplitMeshFiles

Write one file for each mesh partition Default value: 0 Saved in: General.OptionsFileName

# Mesh.PartitionTopologyFile

Write a .pro file with the partition topology Default value: 0 Saved in: General.OptionsFileName

## Mesh.PartitionOldStyleMsh2

Write partitioned meshes in MSH2 format using old style (i.e. by not referencing new partitioned entities, except on partition boundaries), for backward compatibility Default value: 1

Saved in: General.OptionsFileName

# Mesh.PartitionConvertMsh2

When reading partitioned meshes in MSH2 format, create new partition entities Default value: 1 Saved in: General.OptionsFileName

# Mesh.PreserveNumberingMsh2

Preserve node and element numbering in MSH2 format (will break meshes with multiple physical groups for a single elementary entity) Default value: 0 Saved in: General.OptionsFileName

# Mesh.Prisms

Display mesh prisms? Default value: 1 Saved in: General.OptionsFileName

# Mesh.Pyramids

Display mesh pyramids? Default value: 1 Saved in: General.OptionsFileName

## Mesh.QuadqsSizemapMethod

Size map method in QuadQuasiStructured. 0: default, 1: cross-field,2: cross-field + CAD small features adaptation,3: from background mesh (e.g. sizes in current triangulation),4: cross-field + CAD small features adaptation (clamped by background mesh)

Default value: 3

Saved in: General.OptionsFileName

# Mesh.QuadqsTopologyOptimizationMethods

Topology optimization methods in QuadQuasiStructured. 0: default (all),100: pattern-based CAD faces,010: disk quadrangulation remeshing,001: cavity remeshing,xxx: combination of multiple methods (e.g. 111 for all) Default value: 0 Saved in: General.OptionsFileName

# Mesh.QuadqsRemeshingBoldness

Controls how much cavity remeshing is allowed to distort the quad mesh. From 0 (no quality decrease during remeshing) to 1 (quality can tend to 0 during remeshing). Default value: 0.66 Saved in: General.OptionsFileName

## Mesh.QuadqsScalingOnTriangulation

Ratio on the edge length between the triangulation and the quadrangulation. Use a small ratio (e.g. 0.5) to get a background triangulation finer than the quad mesh. Useful to get a more accurate cross-field. Default value: 0.75 Saved in: General.OptionsFileName

### Mesh.Quadrangles

Display mesh quadrangles? Default value: 1 Saved in: General.OptionsFileName

## Mesh.QualityInf

Only display elements whose quality measure is greater than QualityInf Default value: 0 Saved in: General.OptionsFileName

### Mesh.QualitySup

Only display elements whose quality measure is smaller than QualitySup Default value: 0 Saved in: General.OptionsFileName

# Mesh.QualityType

Type of quality measure (0: SICN~signed inverse condition number, 1: SIGE~signed inverse gradient error, 2: gamma~vol/sum face/max edge, 3: Disto~minJ/maxJ Default value: 2 Saved in: General.OptionsFileName

#### Mesh.QuasiTransfinite

Allow quasi-transfinite meshing of surfaces with non-matching number of nodes on opposite sides Default value: 0 Saved in: General.OptionsFileName

## Mesh.RadiusInf

Only display elements whose longest edge is greater than RadiusInf Default value: 0 Saved in: General.OptionsFileName

### Mesh.RadiusSup

Only display elements whose longest edge is smaller than RadiusSup Default value: 0 Saved in: General.OptionsFileName

## Mesh.RandomFactor

Random factor used in the 2D meshing algorithm (should be increased if Random-Factor \* size(triangle)/size(model) approaches machine accuracy) Default value: 1e-09 Saved in: General.OptionsFileName

# Mesh.RandomFactor3D

Random factor used in the 3D meshing algorithm Default value: 1e-12 Saved in: General.OptionsFileName

# Mesh.RandomSeed

Seed of pseudo-random number generator Default value: 1 Saved in: General.OptionsFileName

## Mesh.ReadGroupsOfElements

Read groups of elements in UNV meshes (this will discard the elementary entity tags inferred from the element section) Default value: 1 Saved in: General.OptionsFileName

## Mesh.RecombinationAlgorithm

Mesh recombination algorithm (0: simple, 1: blossom, 2: simple full-quad, 3: blossom full-quad) Default value: 1 Saved in: General.OptionsFileName

## Mesh.RecombineAll

Apply recombination algorithm to all surfaces, ignoring per-surface spec Default value: 0 Saved in: General.OptionsFileName

## Mesh.RecombineOptimizeTopology

Number of topological optimization passes (removal of diamonds, ...) of recombined surface meshes Default value: 5 Saved in: General.OptionsFileName

# Mesh.RecombineNodeRepositioning

Allow repositioning of nodes during recombination of surface meshes Default value: 1 Saved in: General.OptionsFileName

# Mesh.RecombineMinimumQuality

Minimum quality for quadrangle generated by recombination Default value: 0.01 Saved in: General.OptionsFileName

#### Mesh.Recombine3DAll

Apply recombination3D algorithm to all volumes, ignoring per-volume spec (experimental) Default value: 0

Saved in: General.OptionsFileName

## Mesh.Recombine3DLevel

3d recombination level (0: hex, 1: hex+prisms, 2: hex+prism+pyramids) (experimental)

Default value: 0

Saved in: General.OptionsFileName

## Mesh.Recombine3DConformity

3d recombination conformity type (0: nonconforming, 1: trihedra, 2: pyramids+trihedra, 3:pyramids+hexSplit+trihedra, 4:hexSplit+trihedra)(experimental) Default value: 0

Saved in: General.OptionsFileName

# Mesh.RefineSteps

Number of refinement steps in the MeshAdapt-based 2D algorithms Default value: 10 Saved in: General.OptionsFileName

# Mesh.Renumber

Renumber nodes and elements in a continuous sequence after mesh generation Default value: 1

Saved in: General.OptionsFileName

# Mesh.ReparamMaxTriangles

Maximum number of triangles in a single parametrization patch Default value: 250000 Saved in: General.OptionsFileName

## Mesh.SaveAll

Save all elements, even if they don't belong to physical groups (for some mesh formats, this removes physical groups altogether) Default value: 0 Saved in:  $-$ 

## Mesh.SaveElementTagType

Type of the element tag saved in mesh formats that don't support saving physical or partition ids (1: elementary, 2: physical, 3: partition) Default value: 1

Saved in: General.OptionsFileName

#### Mesh.SaveGroupsOfElements

Save groups of elements for each physical group (for UNV and INP mesh format) if value is positive; if negative, save groups of elements for physical groups of dimension  $\dim$  if the  $(\dim+1)^{\text{-}}$ th least significant digit of -Mesh.SaveGroupsOfElements is 1 (for example: -100 will only savesurfaces, while -1010 will save volumes and curves), and for INP skip saving elements of dimension dim altogether if the  $(\text{dim}+1)^{\text{-}}\text{th}$ least significant digit of -Mesh.SaveGroupsOfElements is 0 Default value: 1

Saved in: General.OptionsFileName

## Mesh.SaveGroupsOfNodes

Save groups of nodes for each physical group (for UNV, INP and Tochnog mesh formats) if value is positive; if negative, save groups of nodes for physical groups of Default value: 0

Saved in: General.OptionsFileName

## Mesh.SaveParametric

Save parametric coordinates of nodes Default value: 0 Saved in: General.OptionsFileName

### Mesh.SaveWithoutOrphans

Don't save orphan entities (not connected to any highest dimensional entity in the model) in MSH4 files Default value: 0 Saved in: General.OptionsFileName

### Mesh.SaveTopology

Save model topology in MSH2 output files (this is always saved in MSH3 and above) Default value: 0

Saved in: General.OptionsFileName

# Mesh.ScalingFactor

Global scaling factor applied to the saved mesh Default value: 1 Saved in: General.OptionsFileName

### Mesh.SecondOrderIncomplete

Create incomplete second order elements? (8-node quads, 20-node hexas, etc.) Default value: 0

Saved in: General.OptionsFileName

# Mesh.SecondOrderLinear

Should second order nodes (as well as nodes generated with subdivision algorithms) simply be created by linear interpolation? Default value: 0 Saved in: General.OptionsFileName

### Mesh.Smoothing

Number of smoothing steps applied to the final mesh Default value: 1 Saved in: General.OptionsFileName

#### Mesh.SmoothCrossField

Apply n barycentric smoothing passes to the 3D cross field Default value: 0 Saved in: General.OptionsFileName

# Mesh.CrossFieldClosestPoint

Use closest point to compute 2D crossfield Default value: 1 Saved in: General.OptionsFileName

# Mesh.SmoothNormals

Smooth the mesh normals? Default value: 0 Saved in: General.OptionsFileName
#### Mesh.SmoothRatio

Ratio between mesh sizes at nodes of a same edge (used in BAMG) Default value: 1.8 Saved in: General.OptionsFileName

## Mesh.StlAngularDeflection

Maximum angular deflection when creating STL representations of entities (currently only used with the OpenCASCADE kernel) Default value: 0.3 Saved in: General.OptionsFileName

## Mesh.StlLinearDeflection

Maximum relative linear deflection when creating STL representation of entities (currently only used with the OpenCASCADE kernel) Default value: 0.001 Saved in: General.OptionsFileName

#### Mesh.StlLinearDeflectionRelative

Compute the linear deflection for STL representations relative to the length of curves (currently only used with the OpenCASCADE kernel) Default value: 1 Saved in: General.OptionsFileName

#### Mesh.StlOneSolidPerSurface

Create one solid per surface when exporting STL files? (0: single solid, 1: one solid per face, 2: one solid per physical surface) Default value: 0 Saved in: General.OptionsFileName

#### Mesh.StlRemoveDuplicateTriangles

Remove duplicate triangles when importing STL files? Default value: 0 Saved in: General.OptionsFileName

## Mesh.SubdivisionAlgorithm

Mesh subdivision algorithm (0: none, 1: all quadrangles, 2: all hexahedra, 3: barycentric) Default value: 0 Saved in: General.OptionsFileName

## Mesh.SurfaceEdges

Display edges of surface mesh? Default value: 1 Saved in: General.OptionsFileName

#### Mesh.SurfaceFaces

Display faces of surface mesh? Default value: 0 Saved in: General.OptionsFileName

## Mesh.SurfaceLabels

Display surface mesh element labels? Default value: 0 Saved in: General.OptionsFileName

#### Mesh.SwitchElementTags

Invert elementary and physical tags when reading the mesh Default value: 0 Saved in: General.OptionsFileName

#### Mesh.Tangents

Display size of tangent vectors (in pixels) Default value: 0 Saved in: General.OptionsFileName

#### Mesh.Tetrahedra

Display mesh tetrahedra? Default value: 1 Saved in: General.OptionsFileName

#### Mesh.ToleranceEdgeLength

Skip a model edge in mesh generation if its length is less than user's defined tolerance Default value: 0 Saved in: General.OptionsFileName

## Mesh.ToleranceInitialDelaunay

Tolerance for initial 3D Delaunay mesher Default value: 1e-12 Saved in: General.OptionsFileName

## Mesh.ToleranceReferenceElement

Tolerance for classifying a point inside a reference element (of size 1) Default value: 1e-06 Saved in: General.OptionsFileName

#### Mesh.Triangles

Display mesh triangles? Default value: 1 Saved in: General.OptionsFileName

## Mesh.Trihedra

Display mesh trihedra? Default value: 1 Saved in: General.OptionsFileName

## Mesh.TransfiniteTri

Use alternative transfinite arrangement when meshing 3-sided surfaces Default value: 0 Saved in: General.OptionsFileName

#### Mesh.UnvStrictFormat

Use strict format specification for UNV files, with 'D' for exponents (instead of 'E' as used by some tools) Default value: 1 Saved in: General.OptionsFileName

## Mesh.VolumeEdges

Display edges of volume mesh? Default value: 1 Saved in: General.OptionsFileName

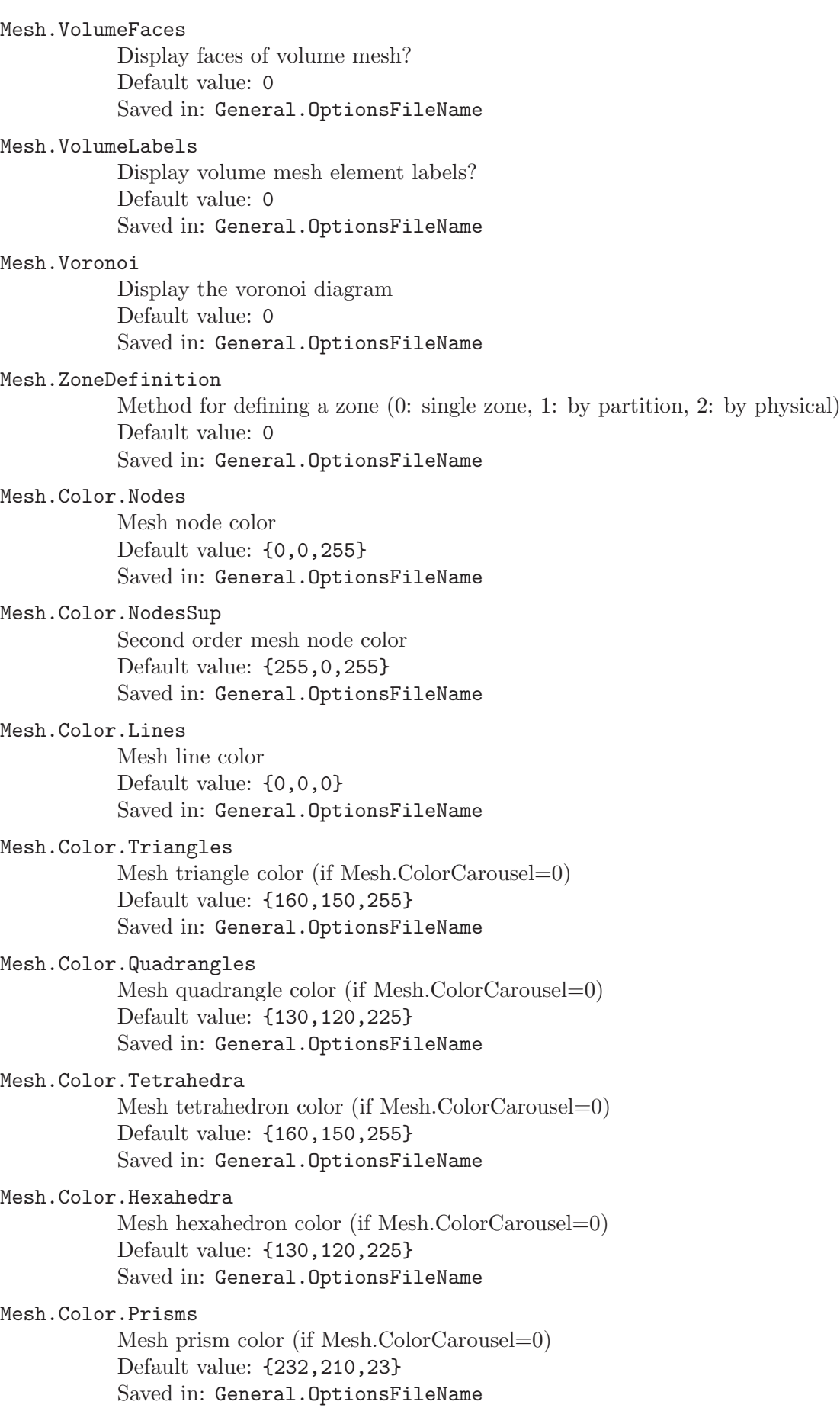

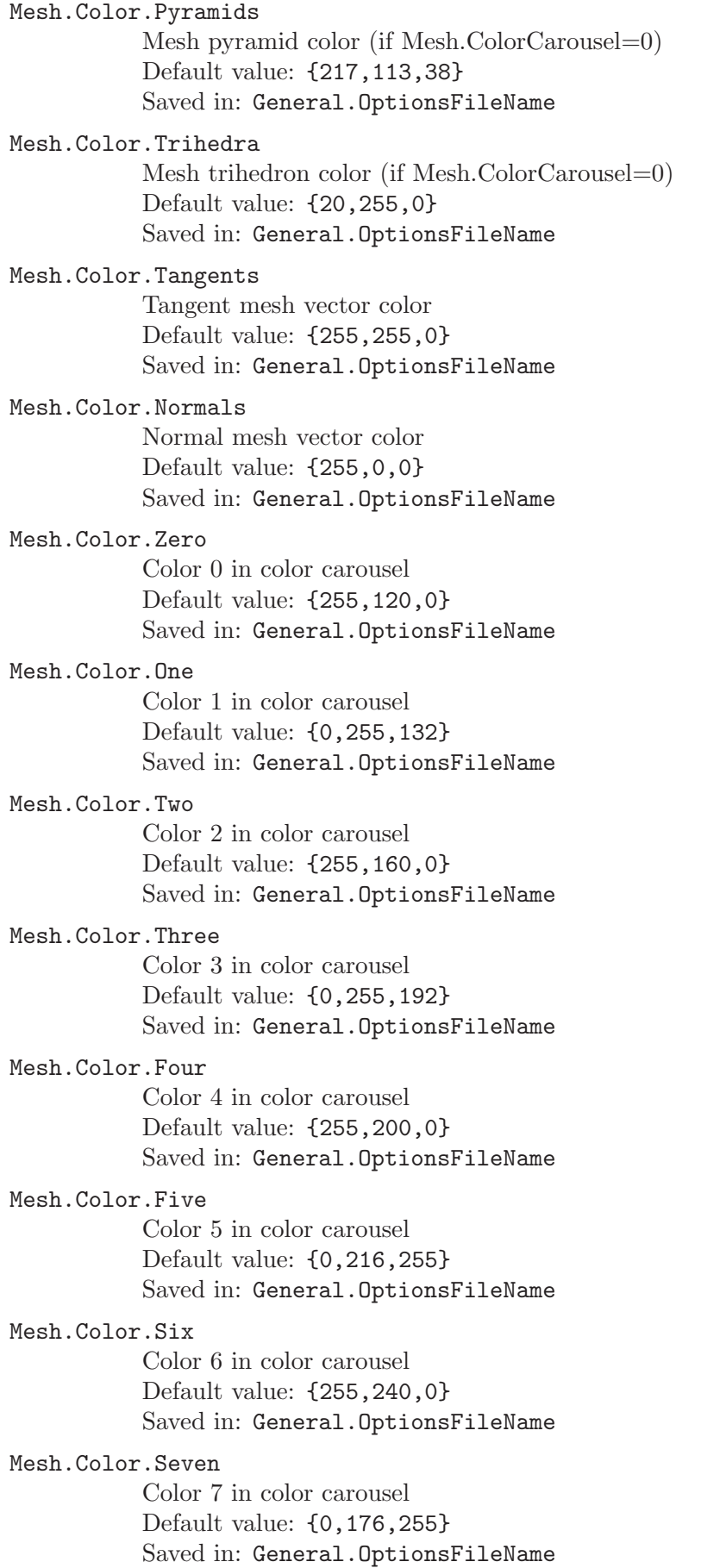

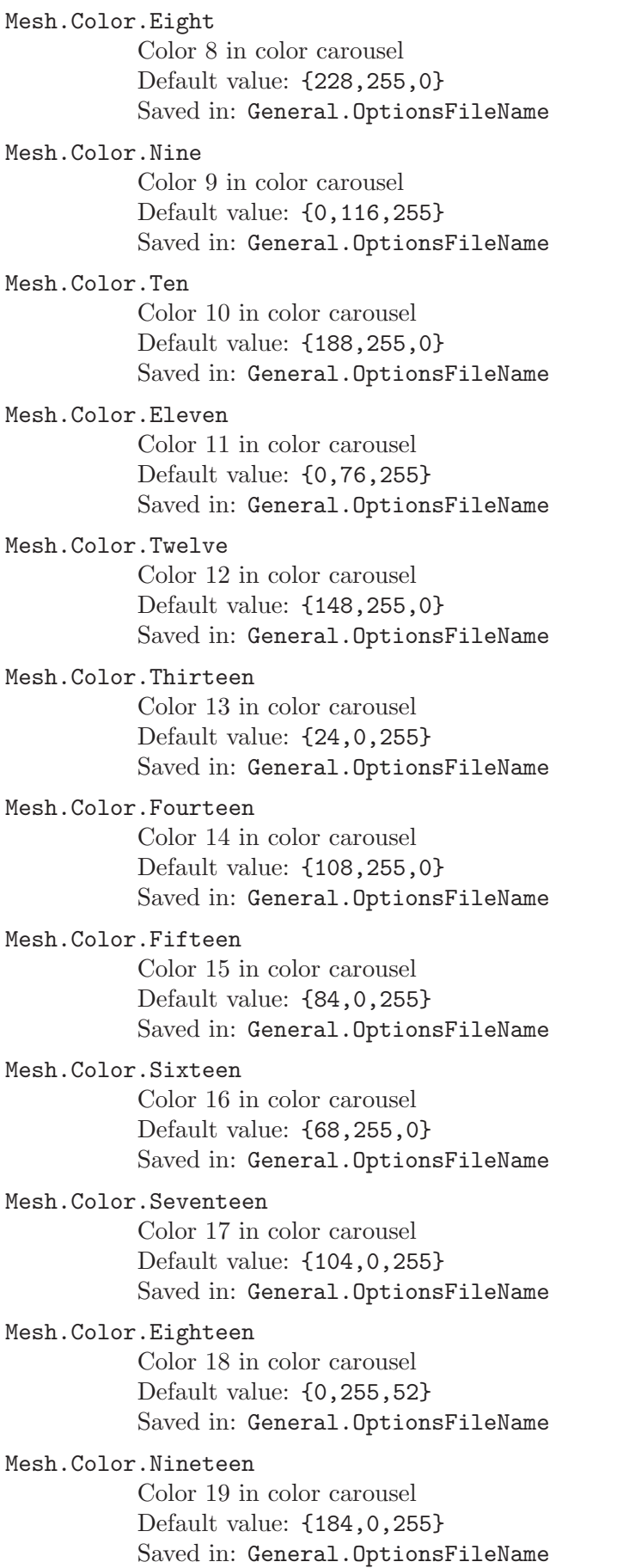

## 7.5 Solver options

# Solver.Executable0 System command to launch solver 0 Default value: "" Saved in: General.SessionFileName Solver.Executable1 System command to launch solver 1 Default value: "" Saved in: General.SessionFileName Solver.Executable2 System command to launch solver 2 Default value: "" Saved in: General.SessionFileName Solver.Executable3 System command to launch solver 3 Default value: "" Saved in: General.SessionFileName Solver.Executable4 System command to launch solver 4 Default value: "" Saved in: General.SessionFileName Solver.Executable5 System command to launch solver 5 Default value: "" Saved in: General.SessionFileName Solver.Executable6 System command to launch solver 6 Default value: "" Saved in: General.SessionFileName Solver.Executable7 System command to launch solver 7 Default value: "" Saved in: General.SessionFileName Solver.Executable8 System command to launch solver 8 Default value: "" Saved in: General.SessionFileName Solver.Executable9 System command to launch solver 9 Default value: "" Saved in: General.SessionFileName Solver.Name0 Name of solver 0 Default value: "GetDP"

Saved in: General.SessionFileName

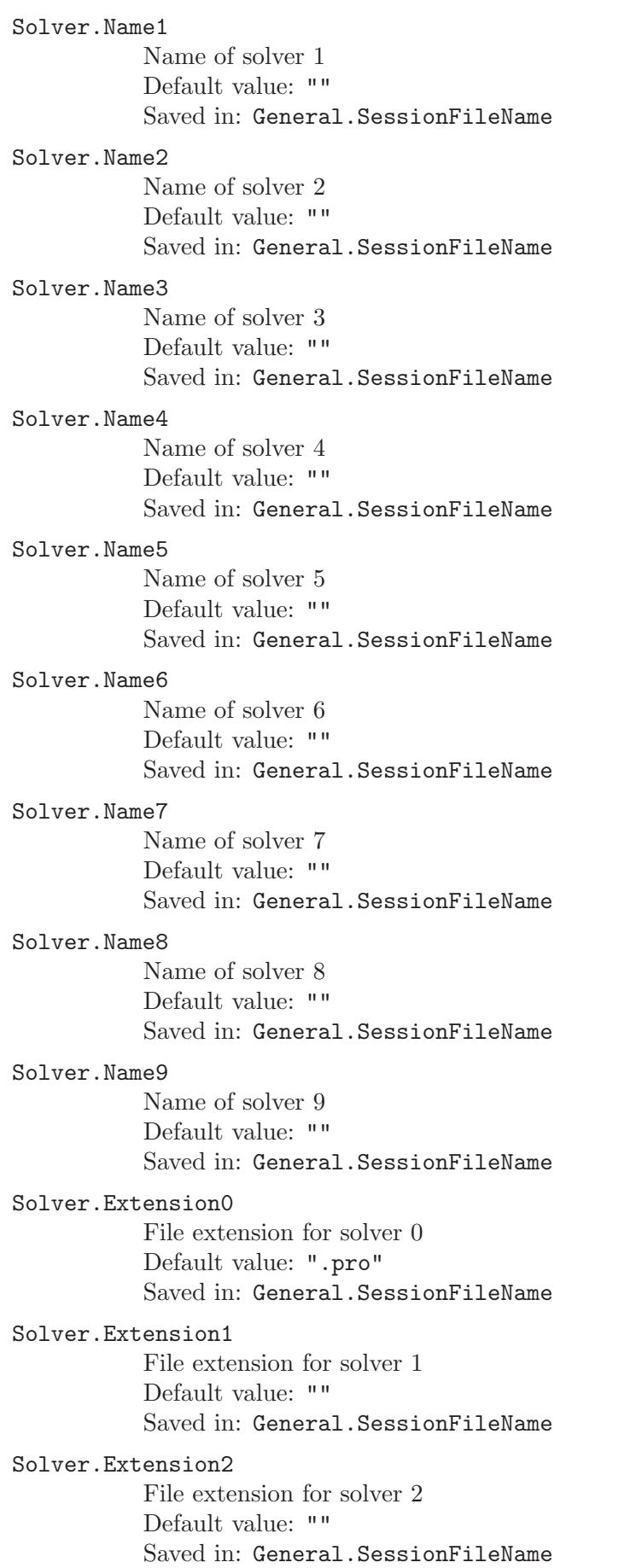

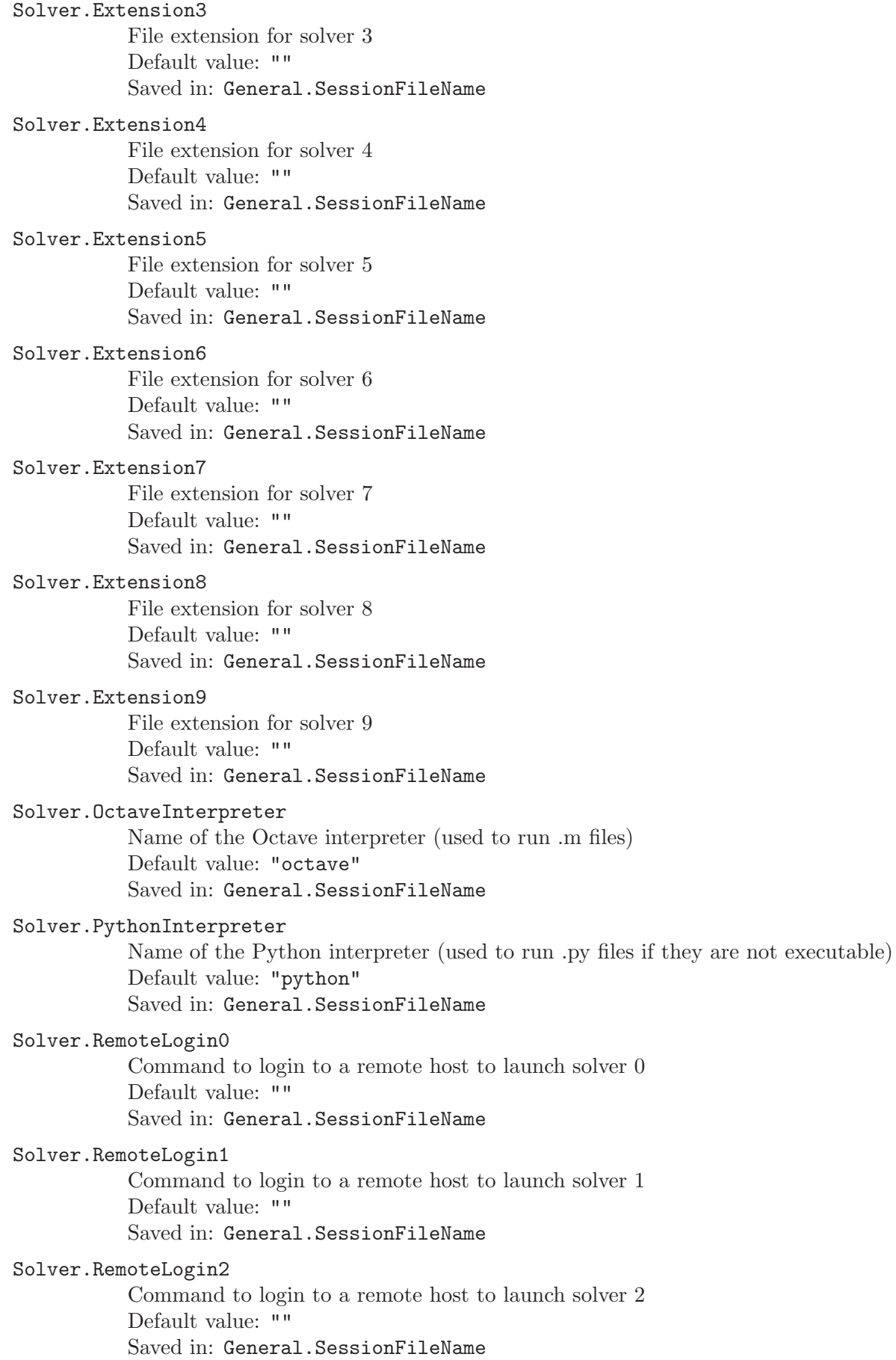

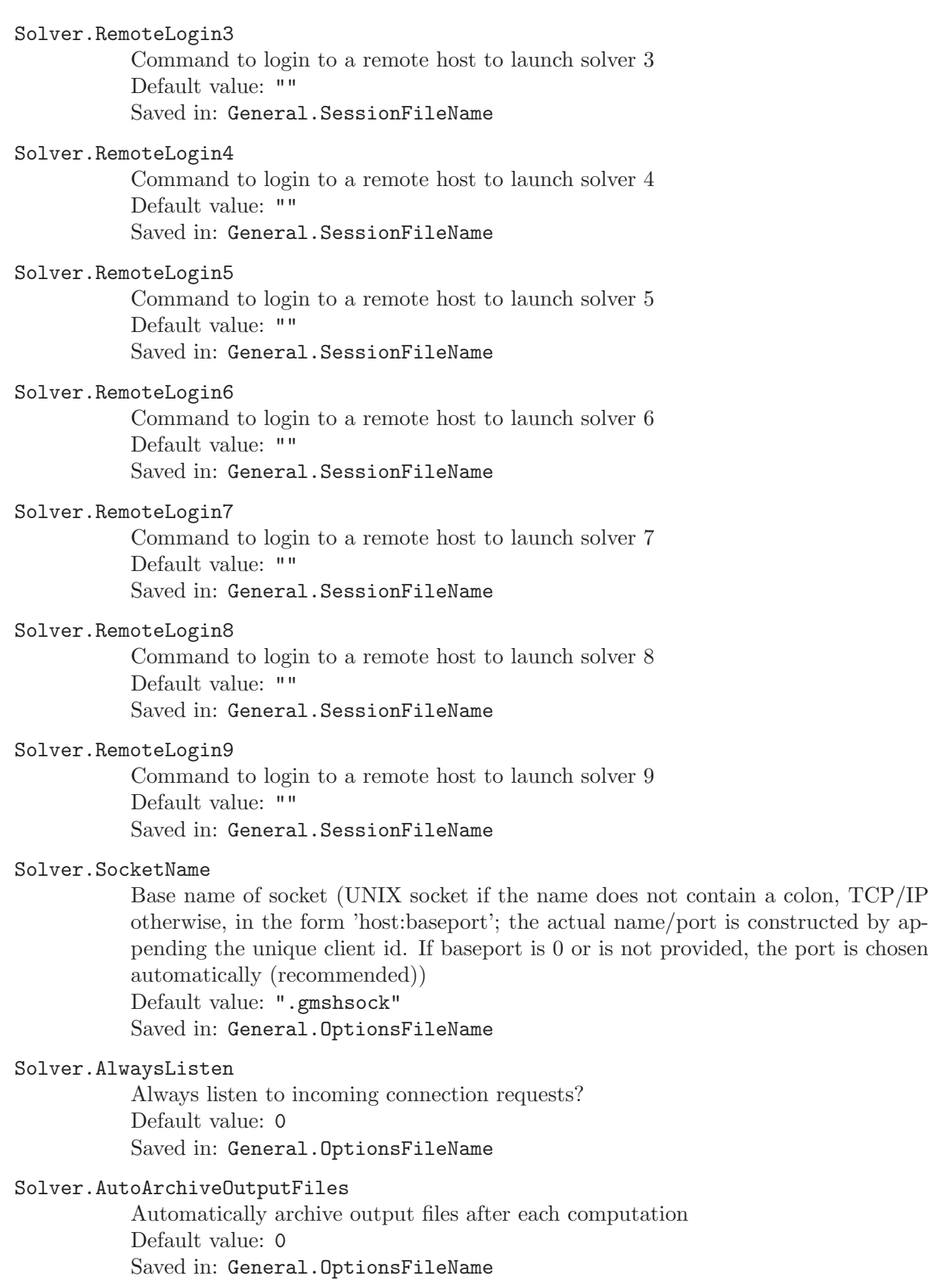

## Solver.AutoCheck

Automatically check model every time a parameter is changed Default value: 1 Saved in: General.OptionsFileName

#### Solver.AutoLoadDatabase

Automatically load the ONELAB database when launching a solver Default value: 0 Saved in: General.OptionsFileName

## Solver.AutoSaveDatabase

Automatically save the ONELAB database after each computation Default value: 1 Saved in: General.OptionsFileName

#### Solver.AutoMesh

Automatically mesh (0: never; 1: if geometry changed, but use existing mesh on disk if available; 2: if geometry changed; -1: the geometry script creates the mesh) Default value: 2

Saved in: General.OptionsFileName

## Solver.AutoMergeFile

Automatically merge result files Default value: 1 Saved in: General.OptionsFileName

#### Solver.AutoShowViews

Automcatically show newly merged results (0: none; 1: all; 2: last one) Default value: 2 Saved in: General.OptionsFileName

#### Solver.AutoShowLastStep

Automatically show the last step in newly merged results, if there are more than 2 steps Default value: 1

Saved in: General.OptionsFileName

#### Solver.Plugins

Enable default solver plugins? Default value: 0 Saved in: General.OptionsFileName

#### Solver.ShowInvisibleParameters

Show all parameters, even those marked invisible Default value: 0 Saved in: General.OptionsFileName

## Solver.Timeout

Time (in seconds) before closing the socket if no connection is happening Default value: 5 Saved in: General.OptionsFileName

# 7.6 Post-processing options

PostProcessing.DoubleClickedGraphPointCommand

Command parsed when double-clicking on a graph data point (e.g. Merge Sprintf('file %g.pos', PostProcessing.GraphPointX);) Default value: "" Saved in: General.OptionsFileName

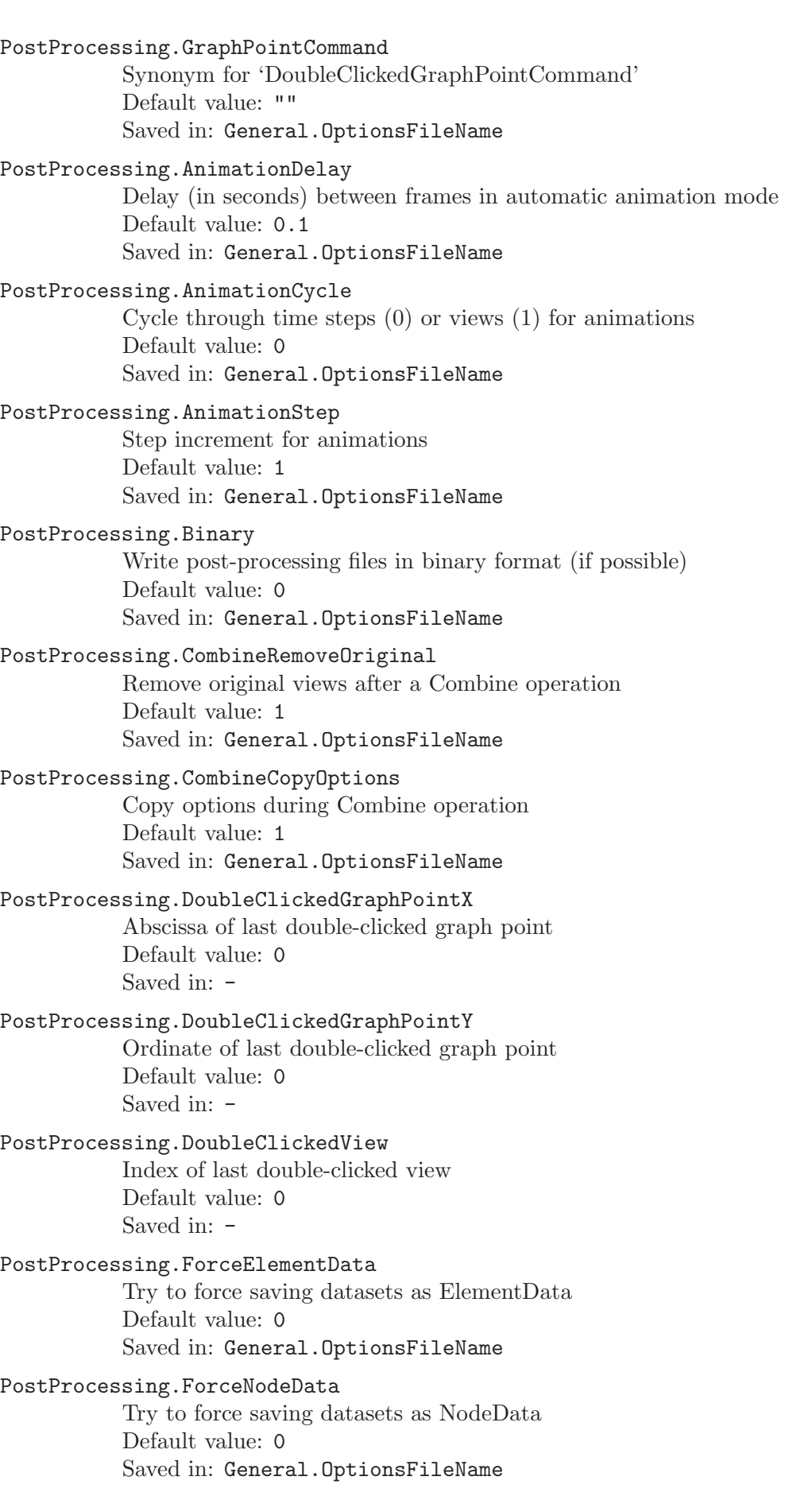

#### PostProcessing.Format

Default file format for post-processing views (0: ASCII view, 1: binary view, 2: parsed view, 3: STL triangulation, 4: raw text, 5: Gmsh mesh, 6: MED file, 10: automatic)

Default value: 10

Saved in: General.OptionsFileName

## PostProcessing.GraphPointX

Synonym for 'DoubleClickedGraphPointX' Default value: 0 Saved in:  $-$ 

## PostProcessing.GraphPointY

Synonym for 'DoubleClickedGraphPointY' Default value: 0 Saved in:  $-$ 

## PostProcessing.HorizontalScales

Display value scales horizontally Default value: 1 Saved in: General.OptionsFileName

## PostProcessing.Link

Post-processing view links (0: apply next option changes to selected views, 1: force same options for all selected views) Default value: 0

Saved in: General.OptionsFileName

#### PostProcessing.NbViews

Current number of views merged (read-only) Default value: 0 Saved in:  $-$ 

## PostProcessing.Plugins

Enable default post-processing plugins? Default value: 1 Saved in: General.OptionsFileName

## PostProcessing.SaveInterpolationMatrices

Save the interpolation matrices when exporting model-based data Default value: 1 Saved in: General.OptionsFileName

## PostProcessing.SaveMesh

Save the mesh when exporting model-based data Default value: 1 Saved in: General.OptionsFileName

## PostProcessing.Smoothing

Apply (non-reversible) smoothing to post-processing view when merged Default value: 0 Saved in: General.OptionsFileName

# 7.7 Post-processing view options

Options related to post-processing views take two forms.

1. options that should apply to all views can be set through 'View.string', before any view is loaded;

2. options that should apply only to the *n*-th view take the form 'View[n].string' ( $n = 0$ ,  $1, 2, \ldots$ , after the n-th view is loaded.

#### View.Attributes

Optional string attached to the view. If the string contains 'AlwaysVisible', the view will not be hidden when new ones are merged. Default value: "" Saved in: General.OptionsFileName

View.AxesFormatX

Number format for X-axis (in standard C form) Default value: "%.3g" Saved in: General.OptionsFileName

#### View.AxesFormatY

Number format for Y-axis (in standard C form) Default value: "%.3g" Saved in: General.OptionsFileName

## View.AxesFormatZ

Number format for Z-axis (in standard C form) Default value: "%.3g" Saved in: General.OptionsFileName

#### View.AxesLabelX

X-axis label Default value: "" Saved in: General.OptionsFileName

#### View.AxesLabelY

Y-axis label Default value: "" Saved in: General.OptionsFileName

#### View.AxesLabelZ

Z-axis label Default value: "" Saved in: General.OptionsFileName

#### View.DoubleClickedCommand

Command parsed when double-clicking on the view Default value: "" Saved in: General.OptionsFileName

#### View.FileName

Default post-processing view file name Default value: "" Saved in:  $-$ 

## View.GeneralizedRaiseX

Generalized elevation of the view along X-axis (in model coordinates, using formula possibly containing x, y, z, s[tep],  $t$ [ime],  $v0, ... v8$ ] Default value: "v0" Saved in: General.OptionsFileName

#### View.GeneralizedRaiseY

Generalized elevation of the view along Y-axis (in model coordinates, using formula possibly containing x, y, z, s[tep],  $t$ [ime],  $v0, ... v8$ ]

Default value: "v1" Saved in: General.OptionsFileName

#### View.GeneralizedRaiseZ

Generalized elevation of the view along Z-axis (in model coordinates, using formula possibly containing x, y, z, s[tep],  $t$ [ime],  $v0, ... v8$ ] Default value: "v2" Saved in: General.OptionsFileName

## View.Group

Group to which this view belongs Default value: "" Saved in: General.OptionsFileName

#### View.Name

Default post-processing view name Default value: "" Saved in: -

#### View.NumberFormat

Number format (in standard C form) Default value: "%.3g" Saved in: General.OptionsFileName

#### View.Stipple0

First stippling pattern Default value: "1\*0x1F1F" Saved in: General.OptionsFileName

#### View.Stipple1

Second stippling pattern Default value: "1\*0x3333" Saved in: General.OptionsFileName

## View.Stipple2

Third stippling pattern Default value: "1\*0x087F" Saved in: General.OptionsFileName

## View.Stipple3

Fourth stippling pattern Default value: "1\*0xCCCF" Saved in: General.OptionsFileName

## View.Stipple4

Fifth stippling pattern Default value: "2\*0x1111" Saved in: General.OptionsFileName

## View.Stipple5

Sixth stippling pattern Default value: "2\*0x0F0F" Saved in: General.OptionsFileName

## View.Stipple6

Seventh stippling pattern Default value: "1\*0xCFFF" Saved in: General.OptionsFileName

#### View.Stipple7

Eighth stippling pattern Default value: "2\*0x0202" Saved in: General.OptionsFileName

#### View.Stipple8

Ninth stippling pattern Default value: "2\*0x087F" Saved in: General.OptionsFileName

#### View.Stipple9

Tenth stippling pattern Default value: "1\*0xFFFF" Saved in: General.OptionsFileName

#### View.AbscissaRangeType

Ascissa scale range type (1: default, 2: custom) Default value: 1 Saved in: General.OptionsFileName

## View.AdaptVisualizationGrid

Use adaptive visualization grid (for high-order elements)? Default value: 0 Saved in: General.OptionsFileName

#### View.AngleSmoothNormals

Threshold angle below which normals are not smoothed Default value: 30 Saved in: General.OptionsFileName

## View.ArrowSizeMax

Maximum display size of arrows (in pixels) Default value: 60 Saved in: General.OptionsFileName

#### View.ArrowSizeMin

Minimum display size of arrows (in pixels) Default value: 0 Saved in: General.OptionsFileName

## View.AutoPosition

Position the scale or 2D plot automatically (0: manual, 1: automatic, 2: top left, 3: top right, 4: bottom left, 5: bottom right, 6: top, 7: bottom, 8: left, 9: right, 10: full, 11: top third, 12: in model coordinates) Default value: 1 Saved in: General.OptionsFileName

#### View.Axes

Axes (0: none, 1: simple axes, 2: box, 3: full grid, 4: open grid, 5: ruler) Default value: 0 Saved in: General.OptionsFileName

## View.AxesMikado

Mikado axes style Default value: 0 Saved in: General.OptionsFileName

#### View.AxesAutoPosition

Position the axes automatically Default value: 1 Saved in: General.OptionsFileName

#### View.AxesMaxX

Maximum X-axis coordinate Default value: 1 Saved in: General.OptionsFileName

#### View.AxesMaxY

Maximum Y-axis coordinate Default value: 1 Saved in: General.OptionsFileName

## View.AxesMaxZ

Maximum Z-axis coordinate Default value: 1 Saved in: General.OptionsFileName

## View.AxesMinX

Minimum X-axis coordinate Default value: 0 Saved in: General.OptionsFileName

## View.AxesMinY

Minimum Y-axis coordinate Default value: 0 Saved in: General.OptionsFileName

## View.AxesMinZ

Minimum Z-axis coordinate Default value: 0 Saved in: General.OptionsFileName

## View.AxesTicsX

Number of tics on the X-axis Default value: 5 Saved in: General.OptionsFileName

## View.AxesTicsY

Number of tics on the Y-axis Default value: 5 Saved in: General.OptionsFileName

## View.AxesTicsZ

Number of tics on the Z-axis Default value: 5 Saved in: General.OptionsFileName

## View.Boundary

Draw the 'N minus b'-dimensional boundary of the element (N: element dimension, b: option value) Default value: 0 Saved in: General.OptionsFileName

#### View.CenterGlyphs

Center glyphs (arrows, numbers, etc.)? (0: left, 1: centered, 2: right) Default value: 0 Saved in: General.OptionsFileName

#### View.Clip

Enable clipping planes? (Plane[i]= $2\text{~i}$ , i=0,...,5) Default value: 0 Saved in: -

#### View.Closed

Close the subtree containing this view Default value: 0 Saved in: General.OptionsFileName

#### View.ColormapAlpha

Colormap alpha channel value (used only if  $!= 1$ ) Default value: 1 Saved in: General.OptionsFileName

## View.ColormapAlphaPower

Colormap alpha channel power Default value: 0 Saved in: General.OptionsFileName

#### View.ColormapBeta

Colormap beta parameter (gamma = 1-beta) Default value: 0 Saved in: General.OptionsFileName

#### View.ColormapBias

Colormap bias Default value: 0 Saved in: General.OptionsFileName

## View.ColormapCurvature

Colormap curvature or slope coefficient Default value: 0 Saved in: General.OptionsFileName

#### View.ColormapInvert

Invert the color values, i.e., replace x with (255-x) in the colormap? Default value: 0 Saved in: General.OptionsFileName

#### View.ColormapNumber

Default colormap number (0: black, 1: vis5d, 2: jet, 3: lucie, 4: rainbow, 5: emc2000, 6: incadescent, 7: hot, 8: pink, 9: grayscale, 10: french, 11: hsv, 12: spectrum, 13: bone, 14: spring, 15: summer, 16: autumm, 17: winter, 18: cool, 19: copper, 20: magma, 21: inferno, 22: plasma, 23: viridis, 24: turbo) Default value: 2 Saved in: General.OptionsFileName

## View.ColormapRotation

Incremental colormap rotation Default value: 0 Saved in: General.OptionsFileName

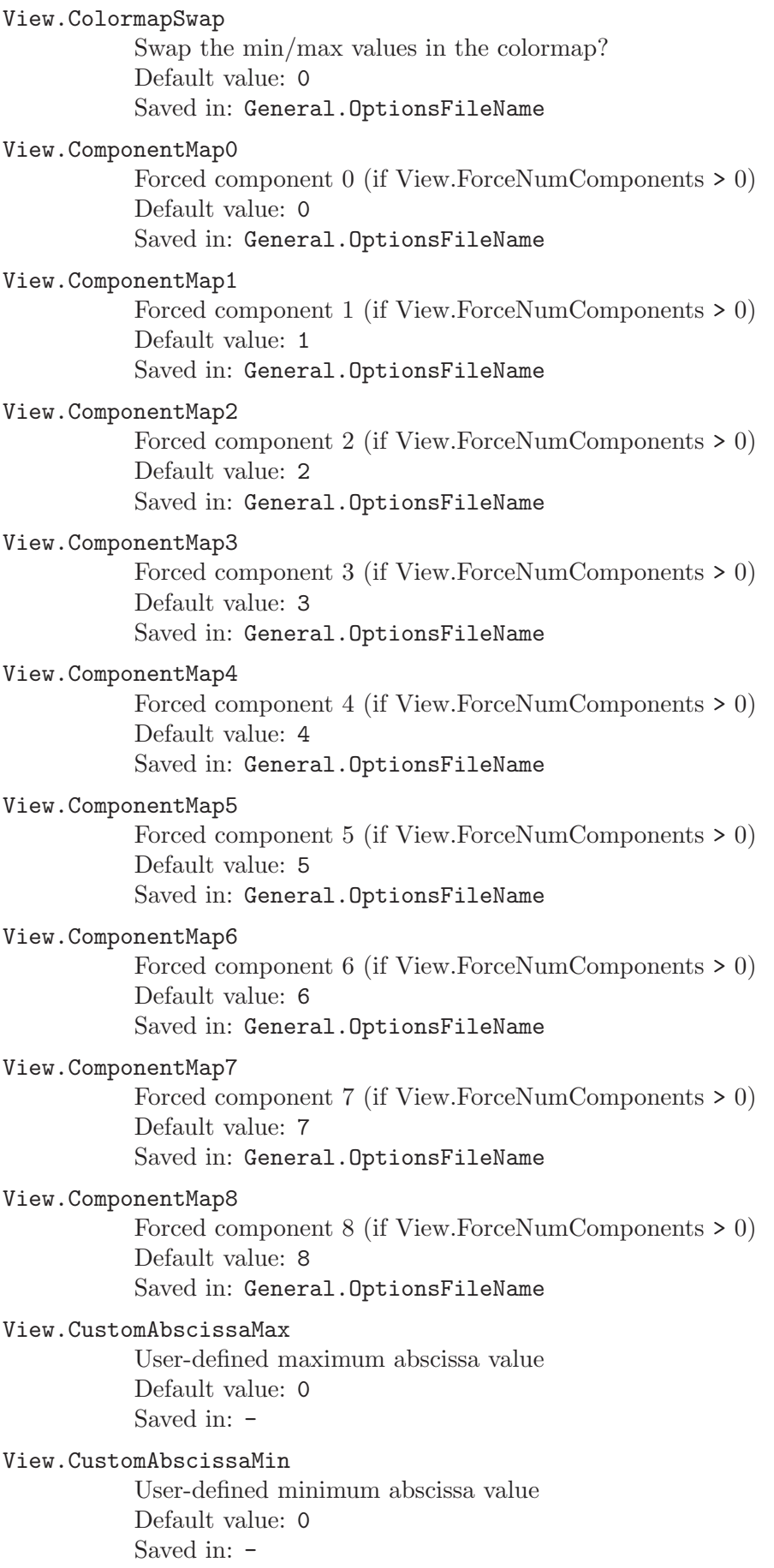

# View.CustomMax

User-defined maximum value to be displayed Default value: 0 Saved in: -

## View.CustomMin

User-defined minimum value to be displayed Default value: 0 Saved in: -

## View.DisplacementFactor

Displacement amplification Default value: 1 Saved in: General.OptionsFileName

## View.DrawHexahedra

Display post-processing hexahedra? Default value: 1 Saved in: General.OptionsFileName

#### View.DrawLines

Display post-processing lines? Default value: 1 Saved in: General.OptionsFileName

#### View.DrawPoints

Display post-processing points? Default value: 1 Saved in: General.OptionsFileName

## View.DrawPrisms

Display post-processing prisms? Default value: 1 Saved in: General.OptionsFileName

## View.DrawPyramids

Display post-processing pyramids? Default value: 1 Saved in: General.OptionsFileName

#### View.DrawTrihedra

Display post-processing trihedra? Default value: 1 Saved in: General.OptionsFileName

## View.DrawQuadrangles

Display post-processing quadrangles? Default value: 1 Saved in: General.OptionsFileName

## View.DrawScalars

Display scalar values? Default value: 1 Saved in: General.OptionsFileName

## View.DrawSkinOnly

Draw only the skin of 3D scalar views? Default value: 0 Saved in: General.OptionsFileName

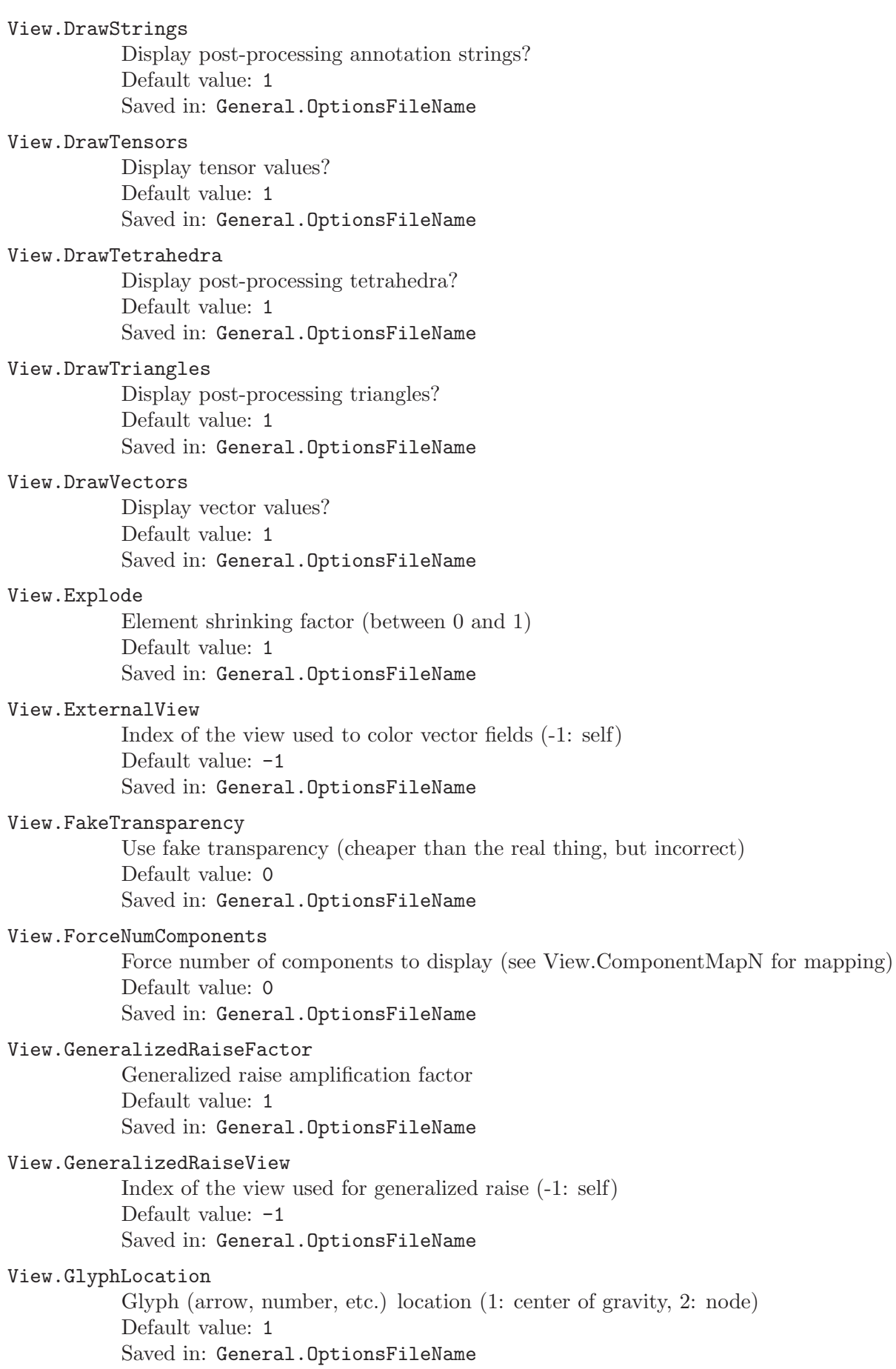

#### View.Height

Height (in pixels) of the scale or 2D plot Default value: 200 Saved in: General.OptionsFileName

## View.IntervalsType

Type of interval display (1: iso, 2: continuous, 3: discrete, 4: numeric) Default value: 2 Saved in: General.OptionsFileName

## View.Light

Enable lighting for the view Default value: 1 Saved in: General.OptionsFileName

#### View.LightLines

Light element edges Default value: 1 Saved in: General.OptionsFileName

#### View.LightTwoSide

Light both sides of surfaces (leads to slower rendering) Default value: 1 Saved in: General.OptionsFileName

#### View.LineType

Display lines as solid color segments (0), 3D cylinders (1) or tapered cylinders (2) Default value: 0 Saved in: General.OptionsFileName

#### View.LineWidth

Display width of lines (in pixels) Default value: 1 Saved in: General.OptionsFileName

#### View.MaxRecursionLevel

Maximum recursion level for adaptive views Default value: 0 Saved in: General.OptionsFileName

View.Max Maximum value in the view (read-only) Default value: 0 Saved in: -

## View.MaxVisible

Maximum value in the visible parts of the view, taking current time step and tensor display type into account (read-only) Default value: 0 Saved in:  $-$ 

## View.MaxX

Maximum view coordinate along the X-axis (read-only) Default value: 0 Saved in: -

## View.MaxY

Maximum view coordinate along the Y-axis (read-only) Default value: 0 Saved in:  $-$ 

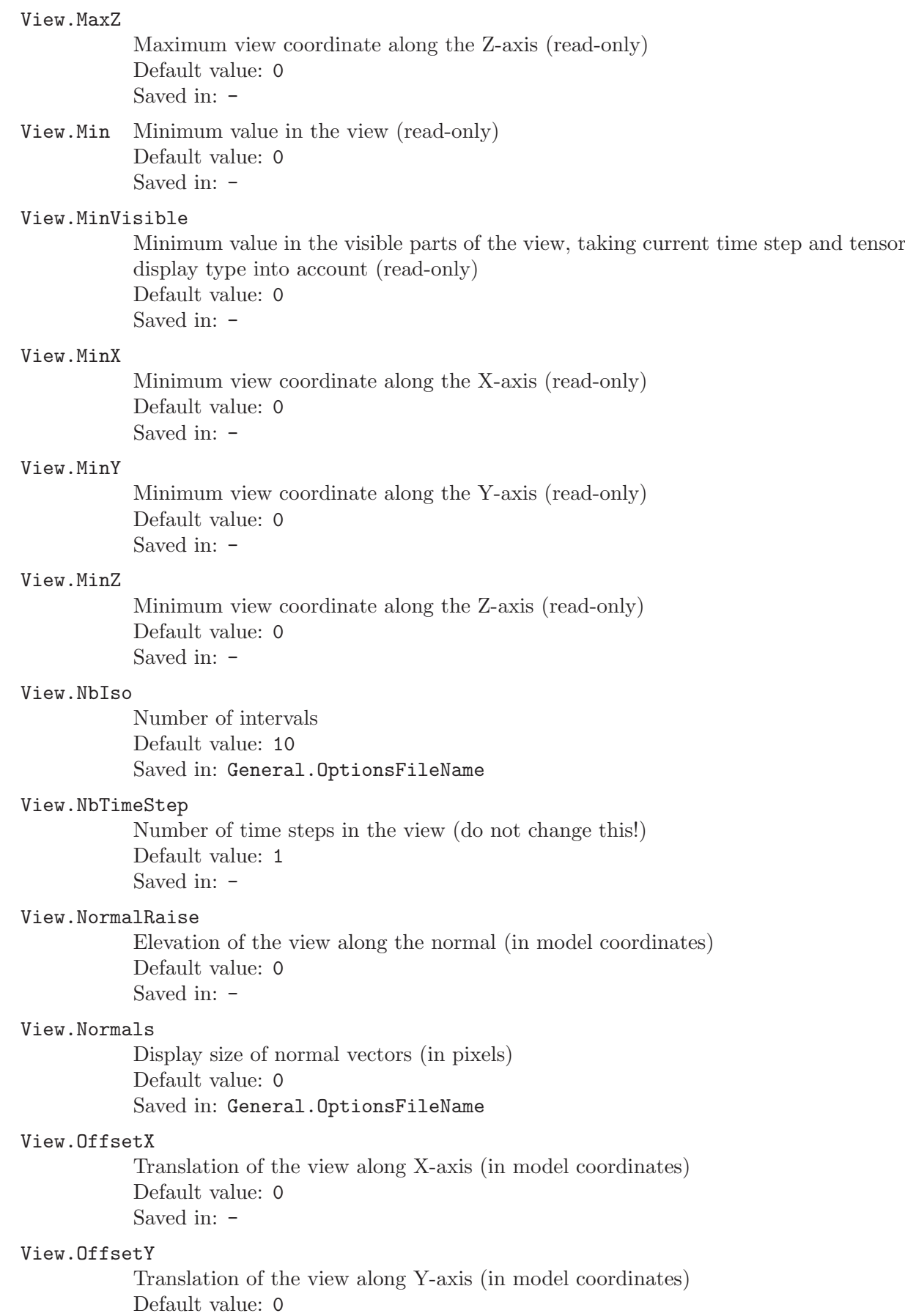

Saved in: -

#### View.OffsetZ

Translation of the view along Z-axis (in model coordinates) Default value: 0 Saved in:  $-$ 

#### View.PointSize

Display size of points (in pixels) Default value: 3 Saved in: General.OptionsFileName

#### View.PointType

Display points as solid color dots (0), 3D spheres (1), scaled dots (2) or scaled spheres (3) Default value: 0

Saved in: General.OptionsFileName

## View.PositionX

X position (in pixels) of the scale or 2D plot  $\langle \leq 0; \text{ measure from right edge}; \geq 1e5$ : centered) Default value: 100 Saved in: General.OptionsFileName

#### View.PositionY

Y position (in pixels) of the scale or 2D plot  $\langle \leq 0; \text{ measure from bottom edge}; \geq \rangle$ 1e5: centered) Default value: 50 Saved in: General.OptionsFileName

#### View.RaiseX

Elevation of the view along X-axis (in model coordinates) Default value: 0 Saved in:  $-$ 

## View.RaiseY

Elevation of the view along Y-axis (in model coordinates) Default value: 0 Saved in:  $-$ 

## View.RaiseZ

Elevation of the view along Z-axis (in model coordinates) Default value: 0 Saved in: -

## View.RangeType

Value scale range type (1: default, 2: custom, 3: per time step) Default value: 1 Saved in: General.OptionsFileName

#### View.Sampling

Element sampling rate (draw one out every 'Sampling' elements) Default value: 1 Saved in: General.OptionsFileName

## View.SaturateValues

Saturate the view values to custom min and max (1: true, 0: false) Default value: 0 Saved in: General.OptionsFileName

# View.ScaleType

Value scale type (1: linear, 2: logarithmic, 3: double logarithmic) Default value: 1 Saved in: General.OptionsFileName

## View.ShowElement

Show element boundaries? Default value: 0 Saved in: General.OptionsFileName

## View.ShowScale

Show value scale? Default value: 1 Saved in: General.OptionsFileName

## View.ShowTime

Time display mode (0: none, 1: time series, 2: harmonic data, 3: automatic, 4: step data, 5: multi-step data, 6: real eigenvalues, 7: complex eigenvalues) Default value: 3 Saved in: General.OptionsFileName

## View.SmoothNormals

Smooth the normals? Default value: 0 Saved in: General.OptionsFileName

## View.Stipple

Stipple curves in 2D and line plots? Default value: 0 Saved in: General.OptionsFileName

## View.Tangents

Display size of tangent vectors (in pixels) Default value: 0 Saved in: General.OptionsFileName

## View.TargetError

Target representation error for adaptive views Default value: 0.0001 Saved in: General.OptionsFileName

## View.TensorType

Tensor display type (1: Von-Mises, 2: maximum eigenvalue, 3: minimum eigenvalue, 4: eigenvectors, 5: ellipse, 6: ellipsoid, 7: frame (box), 8: frame (vectors)) Default value: 1 Saved in: General.OptionsFileName

#### View.TimeStep

Current time step displayed Default value: 0 Saved in:  $-$ 

## View.Time

Current time displayed (if positive, sets the time step corresponding the given time value) Default value: 0 Saved in:  $-$ 

#### View.TransformXX

Element (1,1) of the 3x3 coordinate transformation matrix Default value: 1 Saved in: -

#### View.TransformXY

Element (1,2) of the 3x3 coordinate transformation matrix Default value: 0 Saved in: -

#### View.TransformXZ

Element (1,3) of the 3x3 coordinate transformation matrix Default value: 0 Saved in: -

#### View.TransformYX

Element (2,1) of the 3x3 coordinate transformation matrix Default value: 0 Saved in: -

#### View.TransformYY

Element (2,2) of the 3x3 coordinate transformation matrix Default value: 1 Saved in: -

#### View.TransformYZ

Element (2,3) of the 3x3 coordinate transformation matrix Default value: 0 Saved in:  $-$ 

#### View.TransformZX

Element (3,1) of the 3x3 coordinate transformation matrix Default value: 0 Saved in:  $-$ 

#### View.TransformZY

Element (3,2) of the 3x3 coordinate transformation matrix Default value: 0 Saved in: -

## View.TransformZZ

Element (3,3) of the 3x3 coordinate transformation matrix Default value: 1 Saved in:  $-$ 

## View.Type

Type of plot (1: 3D, 2: 2D space, 3: 2D time, 4: 2D) Default value: 1 Saved in:  $-$ 

## View.UseGeneralizedRaise

Use generalized raise? Default value: 0 Saved in: General.OptionsFileName

#### View.VectorType

Vector display type (1: segment, 2: arrow, 3: pyramid, 4: 3D arrow, 5: displacement, 6: comet)

Default value: 4 Saved in: General.OptionsFileName View.Visible Is the view visible? Default value: 1 Saved in: - View.Width Width (in pixels) of the scale or 2D plot Default value: 300 Saved in: General.OptionsFileName View.Color.Points Point color Default value: {0,0,0} Saved in: General.OptionsFileName View.Color.Lines Line color Default value: {0,0,0} Saved in: General.OptionsFileName View.Color.Triangles Triangle color Default value: {0,0,0} Saved in: General.OptionsFileName View.Color.Quadrangles Quadrangle color Default value: {0,0,0} Saved in: General.OptionsFileName View.Color.Tetrahedra Tetrahedron color Default value: {0,0,0} Saved in: General.OptionsFileName View.Color.Hexahedra Hexahedron color Default value: {0,0,0} Saved in: General.OptionsFileName View.Color.Prisms Prism color Default value: {0,0,0} Saved in: General.OptionsFileName View.Color.Pyramids Pyramid color Default value: {0,0,0} Saved in: General.OptionsFileName View.Color.Trihedra Trihedron color Default value: {0,0,0} Saved in: General.OptionsFileName

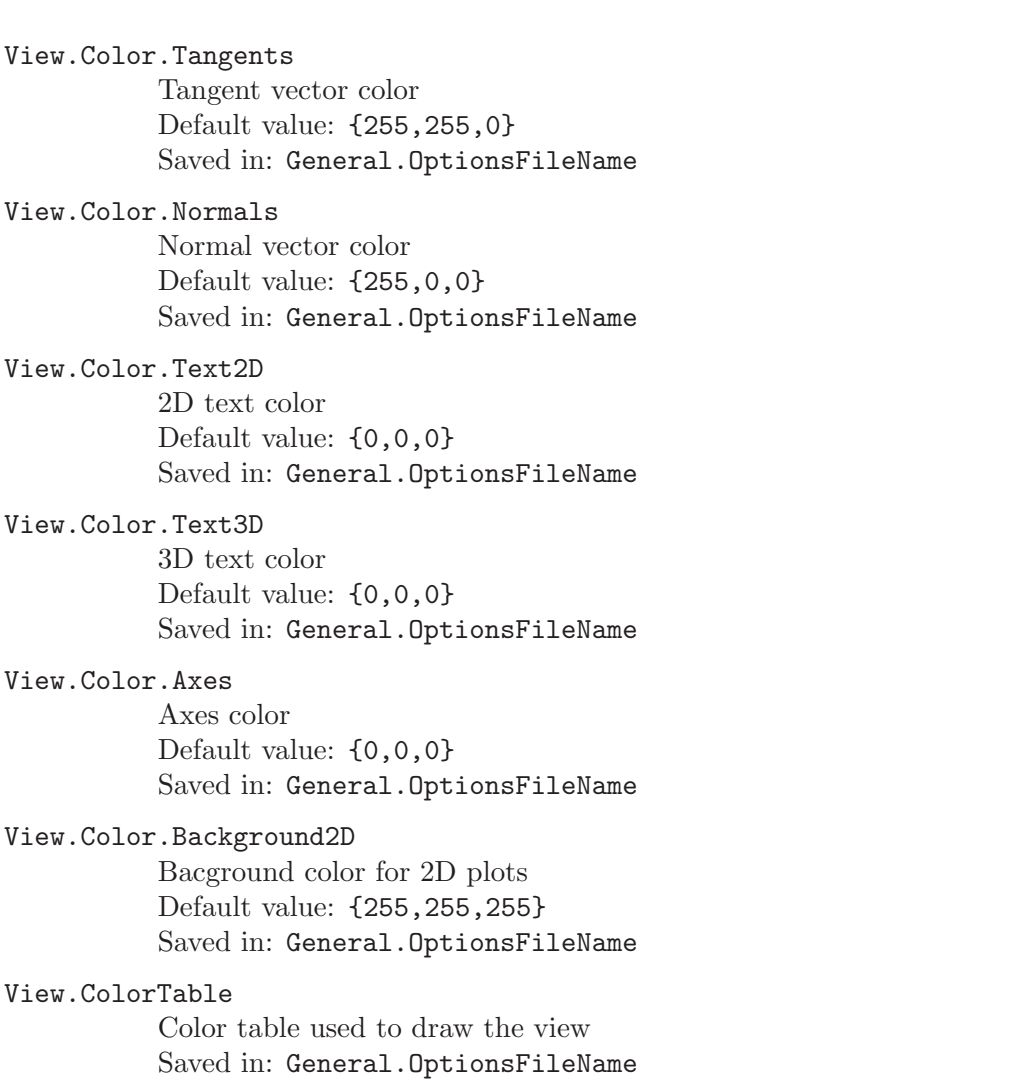

# 8 Gmsh mesh size fields

This chapter lists all the Gmsh mesh size fields (see [Section 1.2.2 \[Specifying mesh element](#page-19-0) [sizes\], page 10](#page-19-0)). Fields can be specified in script files (see [Section 5.3.1 \[Mesh element sizes\],](#page-122-0) [page 113\)](#page-122-0) or using the API (see [Section 6.5 \[Namespace gmsh/model/mesh/field\], page 171](#page-180-0)). See [Section 2.10 \[t10\], page 37](#page-46-0) for an example on how to use fields.

#### AttractorAnisoCurve

Compute the distance to the given curves and specify the mesh size independently in the direction normal and parallel to the nearest curve. For efficiency each curve is replaced by a set of Sampling points, to which the distance is actually computed.

Options:

# CurvesList

Tags of curves in the geometric model Type: list Default value:  $\{ \}$ 

- DistMax Maxmium distance, above this distance from the curves, prescribe the maximum mesh sizes Type: float Default value: 0.5
- DistMin Minimum distance, below this distance from the curves, prescribe the minimum mesh sizes Type: float Default value: 0.1
- Sampling Number of sampling points on each curve Type: integer Default value: 20

SizeMaxNormal

Maximum mesh size in the direction normal to the closest curve Type: float Default value: 0.5

## SizeMaxTangent

Maximum mesh size in the direction tangeant to the closest curve Type: float Default value: 0.5

## SizeMinNormal

Minimum mesh size in the direction normal to the closest curve Type: float Default value: 0.05

#### SizeMinTangent

Minimum mesh size in the direction tangeant to the closest curve Type: float Default value: 0.5

#### AutomaticMeshSizeField

Compute a mesh size field that is quite automatic Takes into account surface curvatures and closeness of objects

Options:

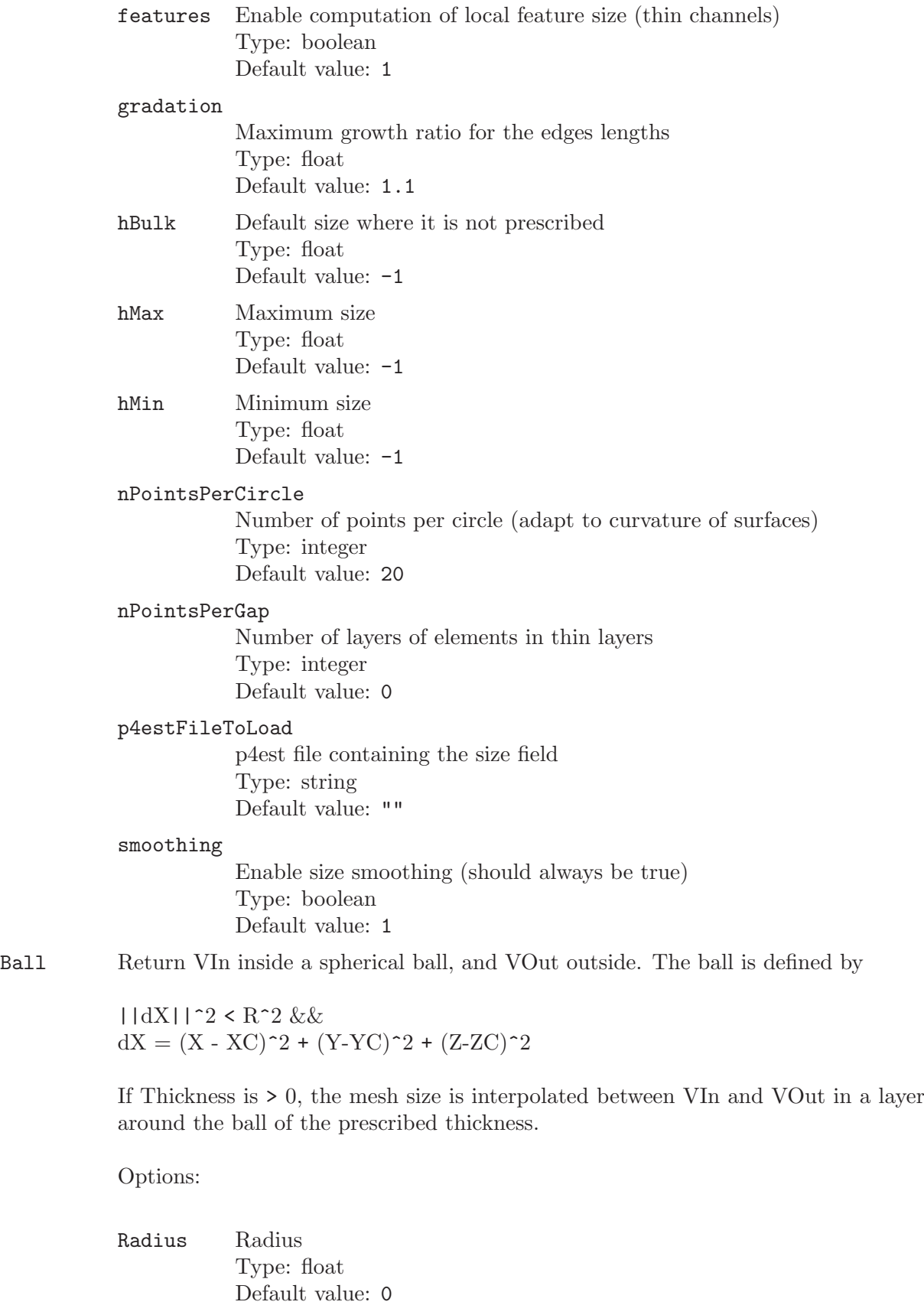

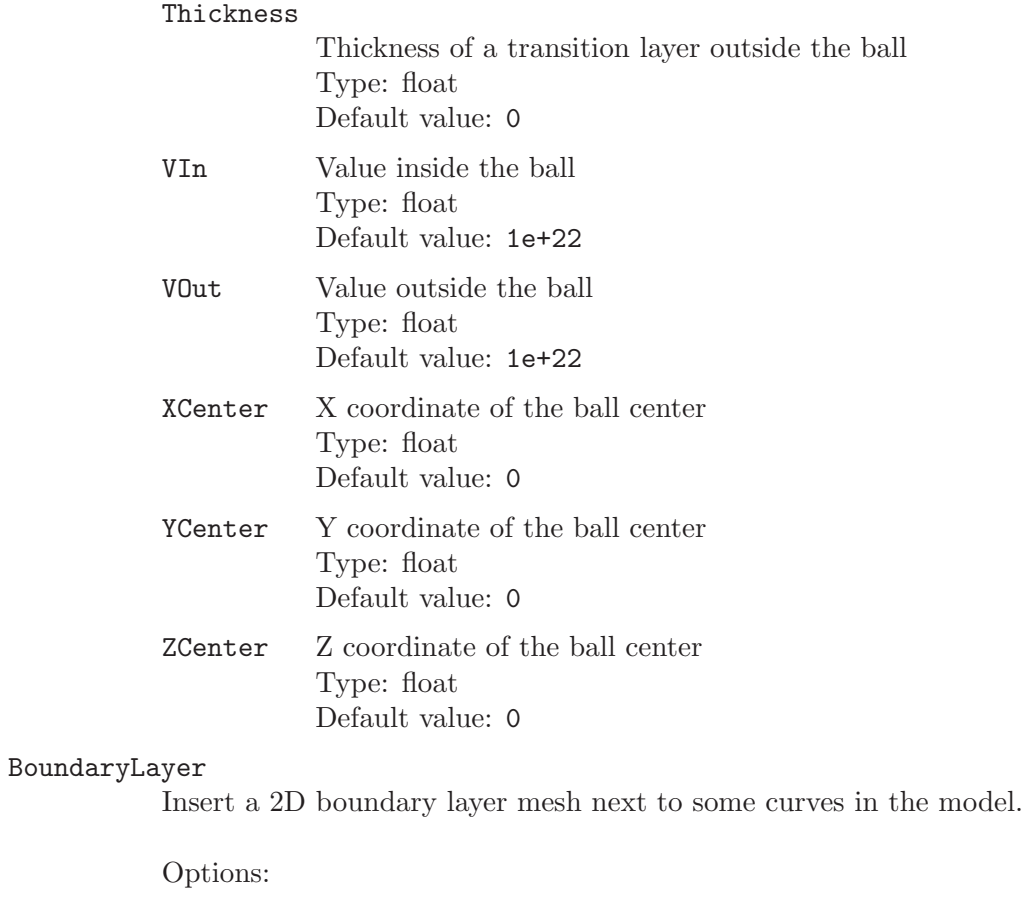

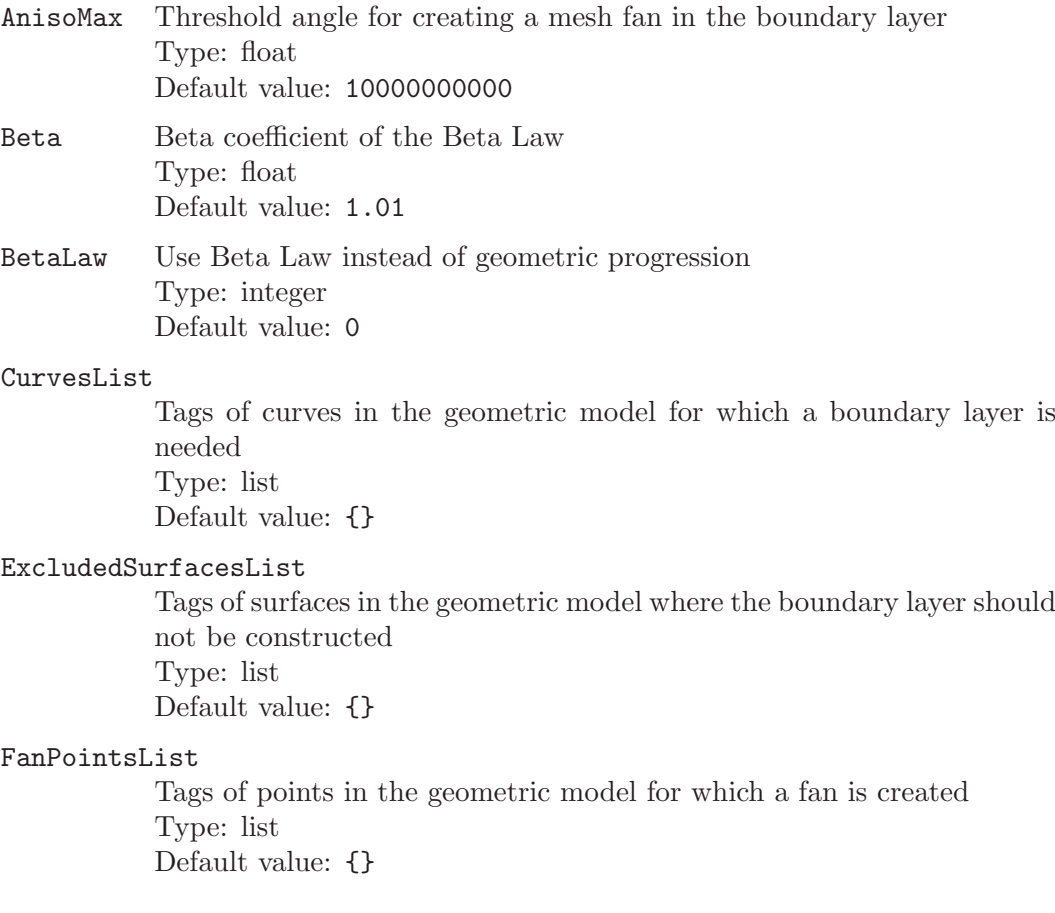

FanPointsSizesList Number of elements in the fan for each fan point. If not present default value Mesh.BoundaryLayerFanElements Type: list Default value: {} IntersectMetrics Intersect metrics of all surfaces Type: integer Default value: 0 NbLayers Number of Layers in theBeta Law Type: integer Default value: 10 PointsList Tags of points in the geometric model for which a boundary layer ends Type: list Default value:  $\{ \}$ Quads Generate recombined elements in the boundary layer Type: integer Default value: 0 Ratio Size ratio between two successive layers Type: float Default value: 1.1 Size Mesh size normal to the curve Type: float Default value: 0.1 SizeFar Mesh size far from the curves Type: float Default value: 1 SizesList Mesh size normal to the curve, per point (overwrites Size when defined) Type: list double Default value: {} Thickness Maximal thickness of the boundary layer Type: float Default value: 0.01 Box Return VIn inside the box, and VOut outside. The box is defined by  $\text{Xmin}$  <=  $\text{X}$  <=  $\text{XMax}$  & & YMin  $\leq y \leq Y$ Max && ZMin  $\leq z \leq Z$ Max

If Thickness is  $> 0$ , the mesh size is interpolated between VIn and VOut in a layer around the box of the prescribed thickness.

Options:

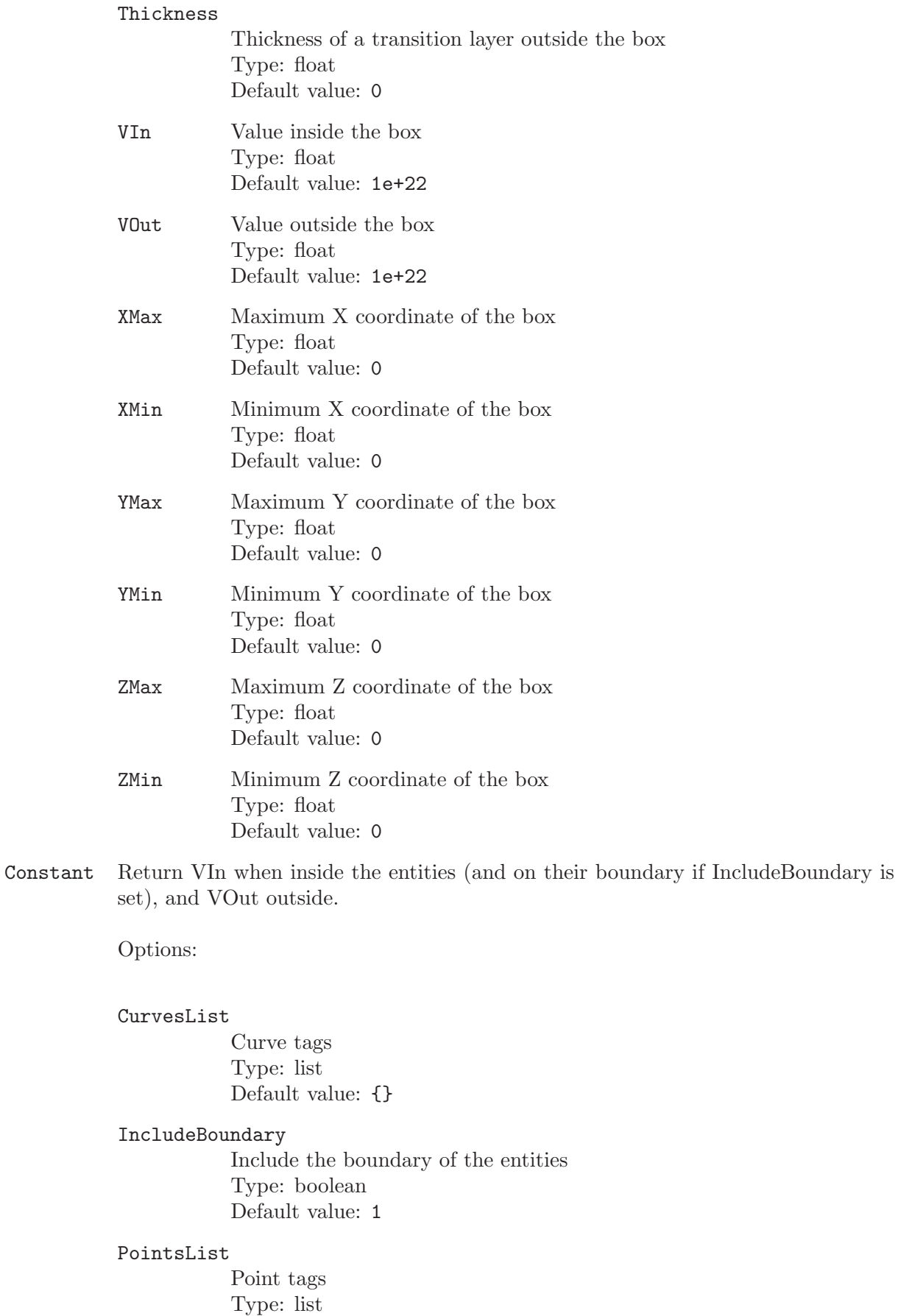

Default value: {}

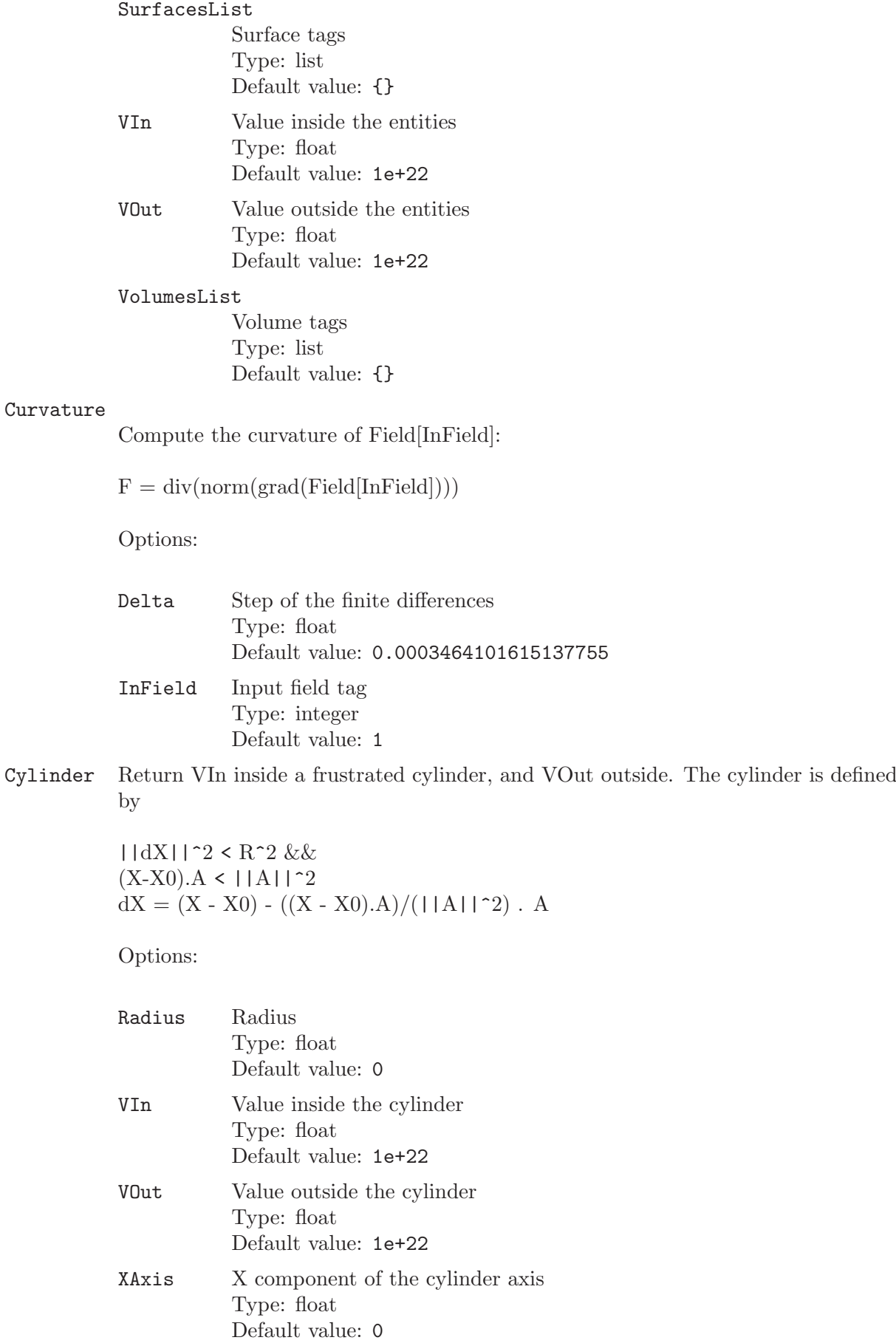

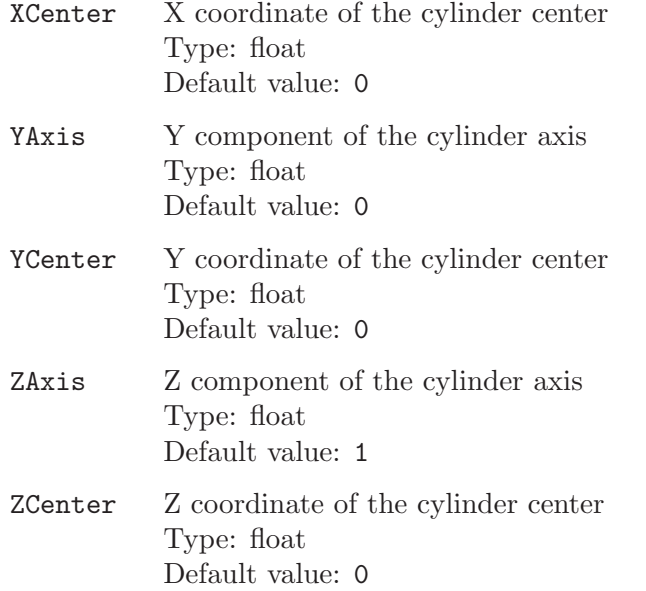

Distance Compute the distance to the given points, curves or surfaces. For efficiency, curves and surfaces are replaced by a set of points (sampled according to Sampling), to which the distance is actually computed.

Options:

#### CurvesList

Tags of curves in the geometric model Type: list Default value: {}

#### PointsList

Tags of points in the geometric model Type: list Default value: {}

Sampling Linear (i.e. per dimension) number of sampling points to discretize each curve and surface Type: integer Default value: 20

## SurfacesList

Tags of surfaces in the geometric model (only OpenCASCADE and discrete surfaces are currently supported) Type: list Default value: {}

Extend Compute an extension of the mesh sizes from the given boundary curves (resp. surfaces) inside the surfaces (resp. volumes) being meshed. If the mesh size on the boundary, computed as the local average length of the edges of the boundary elements, is denoted by SizeBnd, the extension is computed as:

 $F = f * SizeBnd + (1 - f) * SizeMax$ , if  $d < DistMax$ 

 $F = SizeMax$ , if  $d \geq DistMax$ 

Options:

#### CurvesList

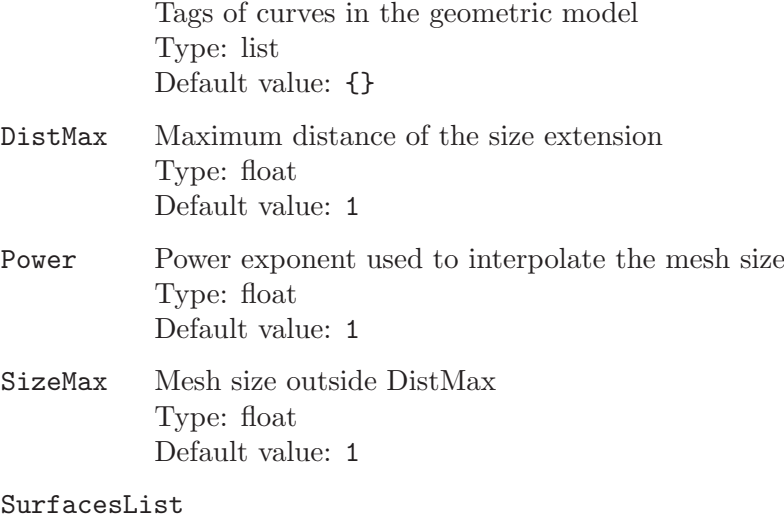

Tags of surfaces in the geometric model Type: list Default value: {}

## ExternalProcess

\*\*This Field is experimental\*\*

Call an external process that received coordinates triple  $(x,y,z)$  as binary double precision numbers on stdin and is supposed to write the field value on stdout as a binary double precision number.

NaN,NaN,NaN is sent as coordinate to indicate the end of the process.

```
Example of client (python2):
import os
import struct
import math
import sys
if sys.platform == "win32" :
import msvcrt
msvcrt.setmode(0, os.O BINARY)
msvcrt.setmode(1, os.O BINARY)
while(True):
xyz = struct.\text{unpack}("ddd", os.read(0,24))if math.isnan(xyz[0]):
break
f = 0.001 + xyz[1]*0.009os.write(1,struct.pack("d",f))
```
Example of client (python3): import struct import sys import math
```
while(True):
xyz = struct.unpack("ddd", sys.stdin.buffer.read(24))
if math.isnan(xyz[0]):
break
f = 0.001 + xyz[1]*0.009sys.stdout.buffer.write(struct.pack("d",f))
sys.stdout.flush()
Example of client (c, unix):
#include <unistd.h>
int main(int argc, char **argv) {
double xyz[3];
while(read(STDIN_FILENO, &xyz, 3*sizeof(double)) == 3*sizeof(double)) {
if (xyz[0] := xyz[0]) break; //nan
double f = 0.001 + 0.009 * xyz[1];write(STDOUT_FILENO, &f, sizeof(double));
}
return 0;
}
Example of client (c, windows):
#include <stdio.h>
\#include \langleio.h>
\#include <fcntl.h>
int main(int argc, char **argv) {
double xyz[3];
setmode(fileno(stdin), O_BINARY);
setmode(fileno(stdout), O_BINARY);
while(read(fileno(stdin), &xyz, 3*sizeof(double)) == 3*sizeof(double) {
if (xyz[0] := xyz[0])break;
double f = f = 0.01 + 0.09 * xyz[1];write(fileno(stdout), &f, sizeof(double));
}
}
```
Options:

CommandLine

Command line to launch Type: string Default value: ""

Frustum Interpolate mesh sizes on a extended cylinder frustrum defined by inner (R1i and R2i) and outer (R1o and R2o) radii and two endpoints P1 and P2.The field value F for a point P is given by :

> $u = P1P$ .  $P1P2 / |P1P2|$  $r = ||$  P1P -  $u^*$ P1P2 ||  $Ri = (1 - u) * R1i + u * R2i$  $Ro = (1 - u) * R1o + u * R2o$

 $v = (r - Ri) / (Ro - Ri)$  $F = (1 - v) * ((1 - u) * v1i + u * v2i) + v * ((1 - u) * v1o + u * v2o)$ with  $(u, v)$  in  $[0, 1] \times [0, 1]$ .

Options:

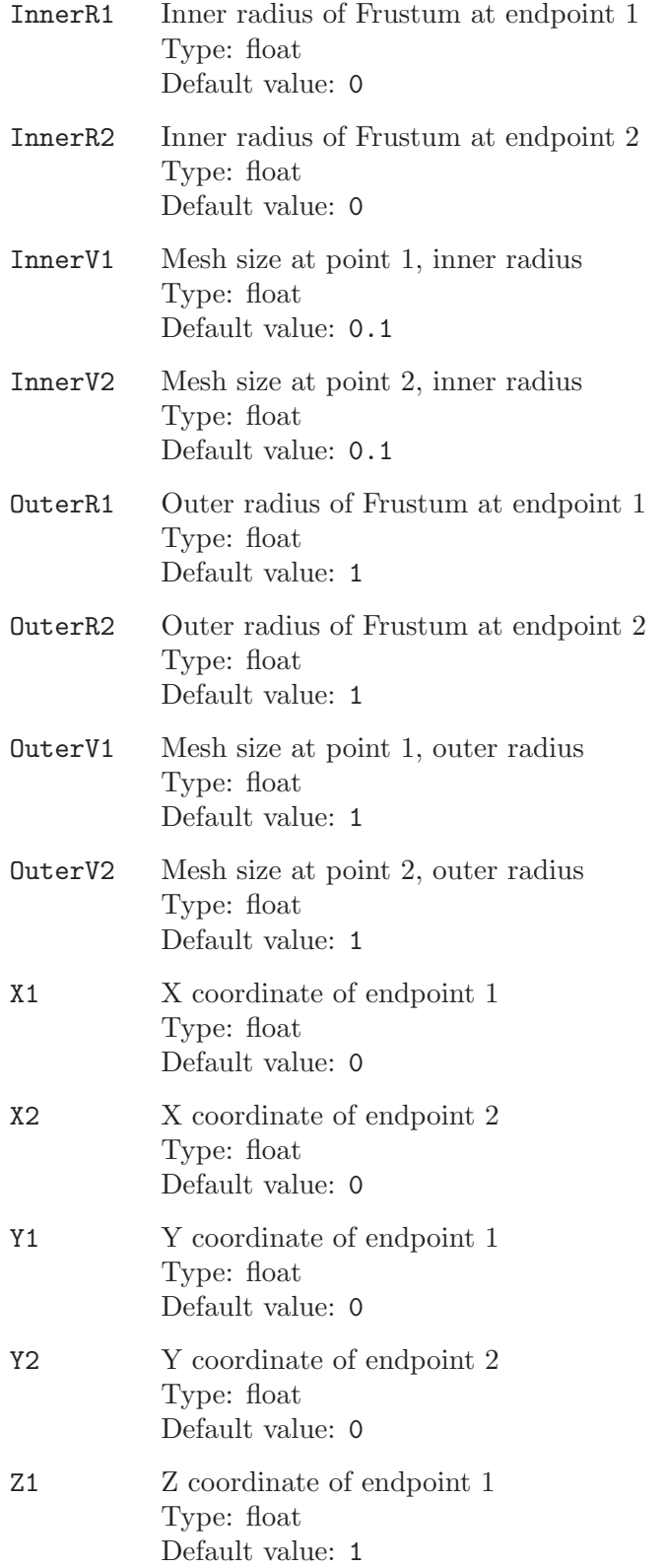

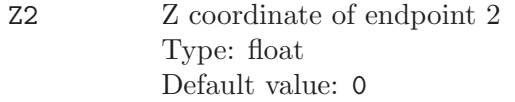

## Gradient Compute the finite difference gradient of Field[InField]:

 $F = (Field[InField](X + Delta/2) - Field[InField](X - Delta/2)) / Delta$ 

Options:

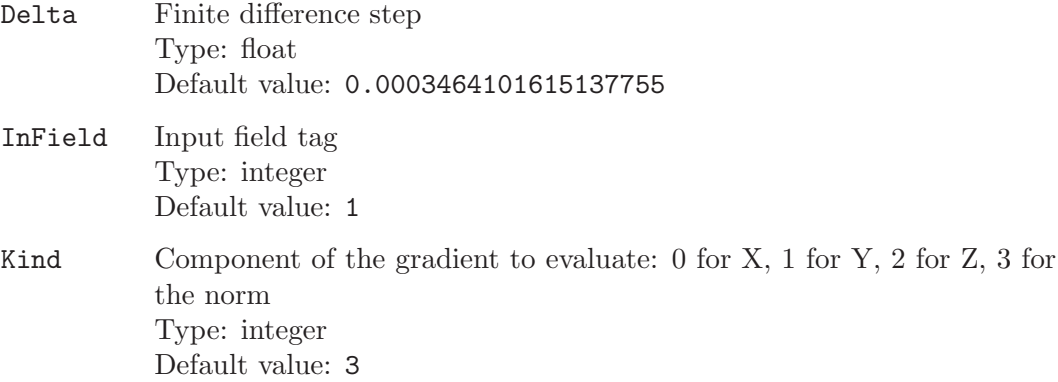

#### IntersectAniso

Take the intersection of 2 anisotropic fields according to Alauzet.

Options:

## FieldsList

Field indices Type: list Default value: {}

#### Laplacian

Compute finite difference the Laplacian of Field[InField]:

 $F = G(x+d,y,z) + G(x-d,y,z) +$  $G(x,y+d,z) + G(x,y-d,z) +$  $G(x,y,z+d) + G(x,y,z-d) - 6 * G(x,y,z),$ 

where  $G = Field[Infield]$  and  $d = Delta$ .

Options:

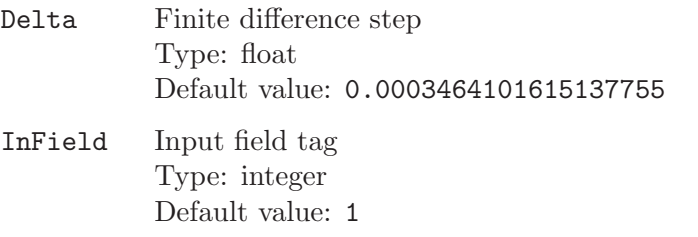

LonLat Evaluate Field[InField] in geographic coordinates (longitude, latitude):

 $F = Field[Infield](\text{atan}(y / x), \text{asin}(z / \text{sqrt}(x^2 + y^2 + z^2)))$ 

Options:

#### FromStereo

If  $= 1$ , the mesh is in stereographic coordinates:  $xi = 2Rx/(R+z)$ , eta  $= 2Ry/(R+z)$ Type: integer Default value: 0 InField Tag of the field to evaluate

Type: integer Default value: 1

#### RadiusStereo

Radius of the sphere of the stereograpic coordinates Type: float Default value: 6371000

MathEval Evaluate a mathematical expression. The expression can contain x, y, z for spatial coordinates, F0, F1, ... for field values, and mathematical functions.

## Options:

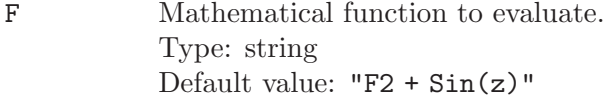

#### MathEvalAniso

Evaluate a metric expression. The expressions can contain x, y, z for spatial coordinates, F0, F1, ... for field values, and mathematical functions.

#### Options:

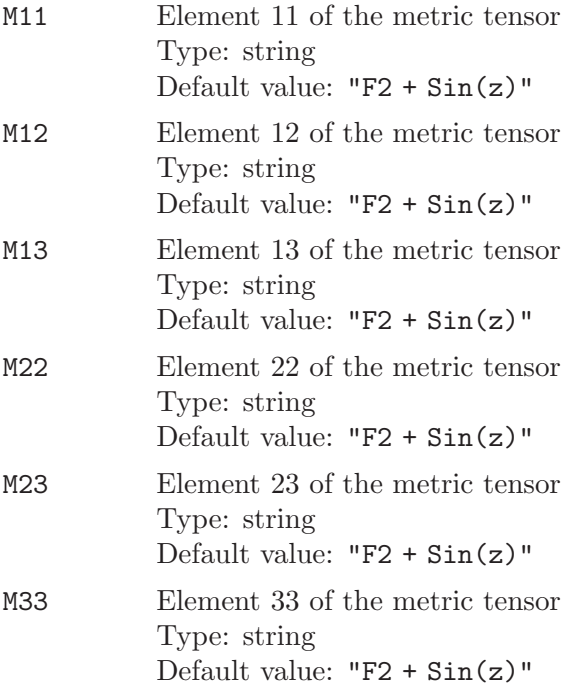

Max Take the maximum value of a list of fields.

Options:

## FieldsList

Field indices Type: list Default value: {}

#### MaxEigenHessian

Compute the maximum eigenvalue of the Hessian matrix of Field[InField], with the gradients evaluated by finite differences:

 $F = max(eig(grad(grad(Field[Infield]))))$ 

Options:

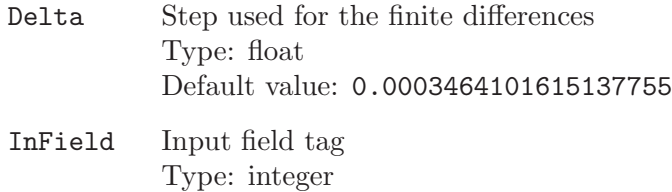

Default value: 1

## Mean Return the mean value

 $F = (G(x + delta, y, z) + G(x - delta, y, z) +$  $G(x, y + delta, z) + G(x, y - delta, z) +$  $G(x, y, z + delta) + G(x, y, z - delta) +$  $G(x, y, z)$  / 7,

where  $G = Field[InField].$ 

Options:

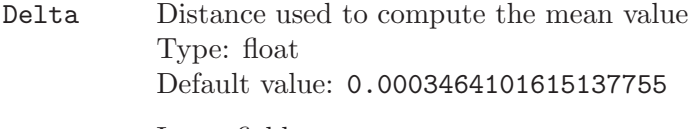

- InField Input field tag Type: integer Default value: 1
- Min Take the minimum value of a list of fields.

Options:

# FieldsList

Field indices Type: list Default value: {}

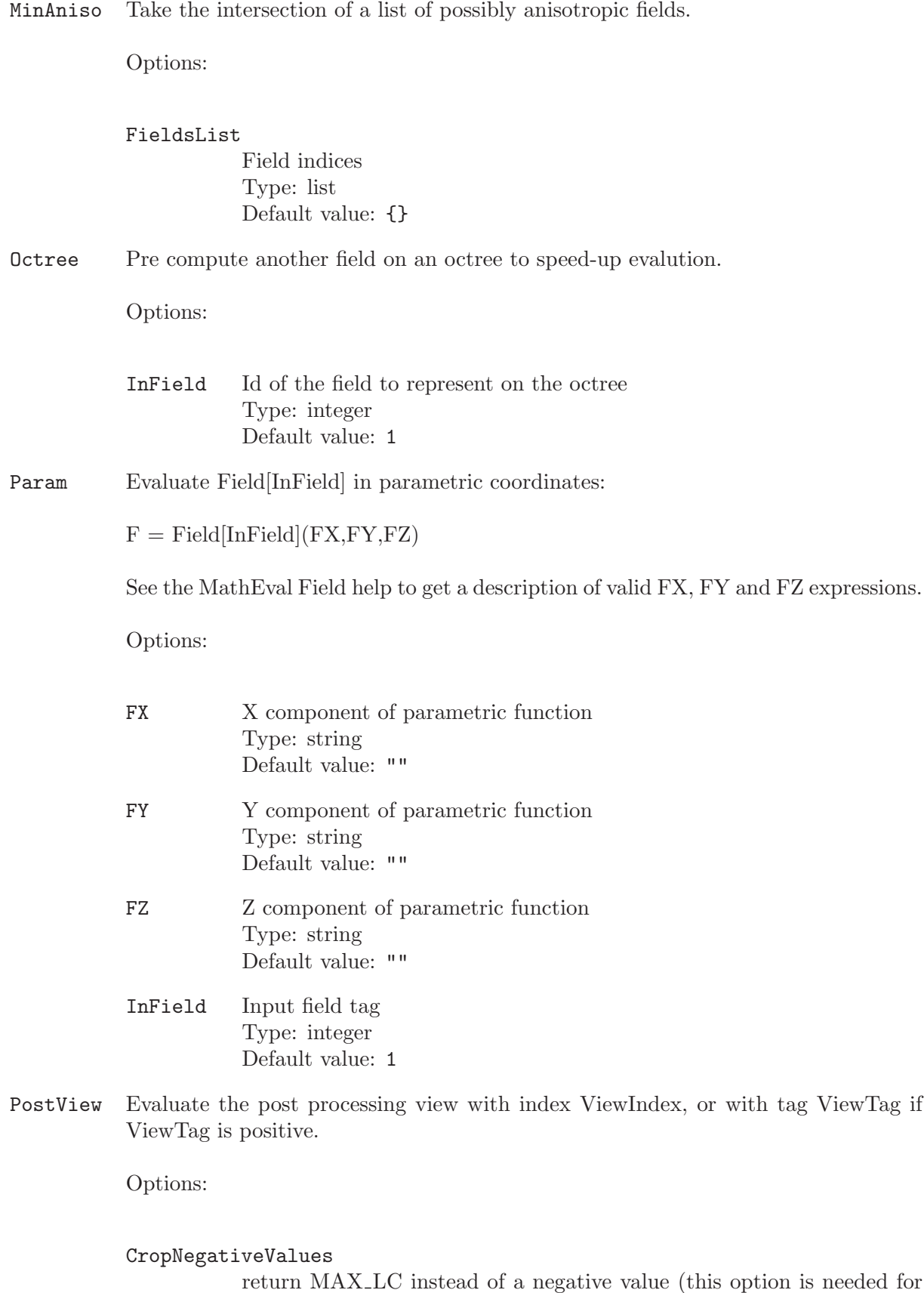

backward compatibility with the BackgroundMesh option Type: boolean Default value: 1

Dx Dy Dz nx ny nz

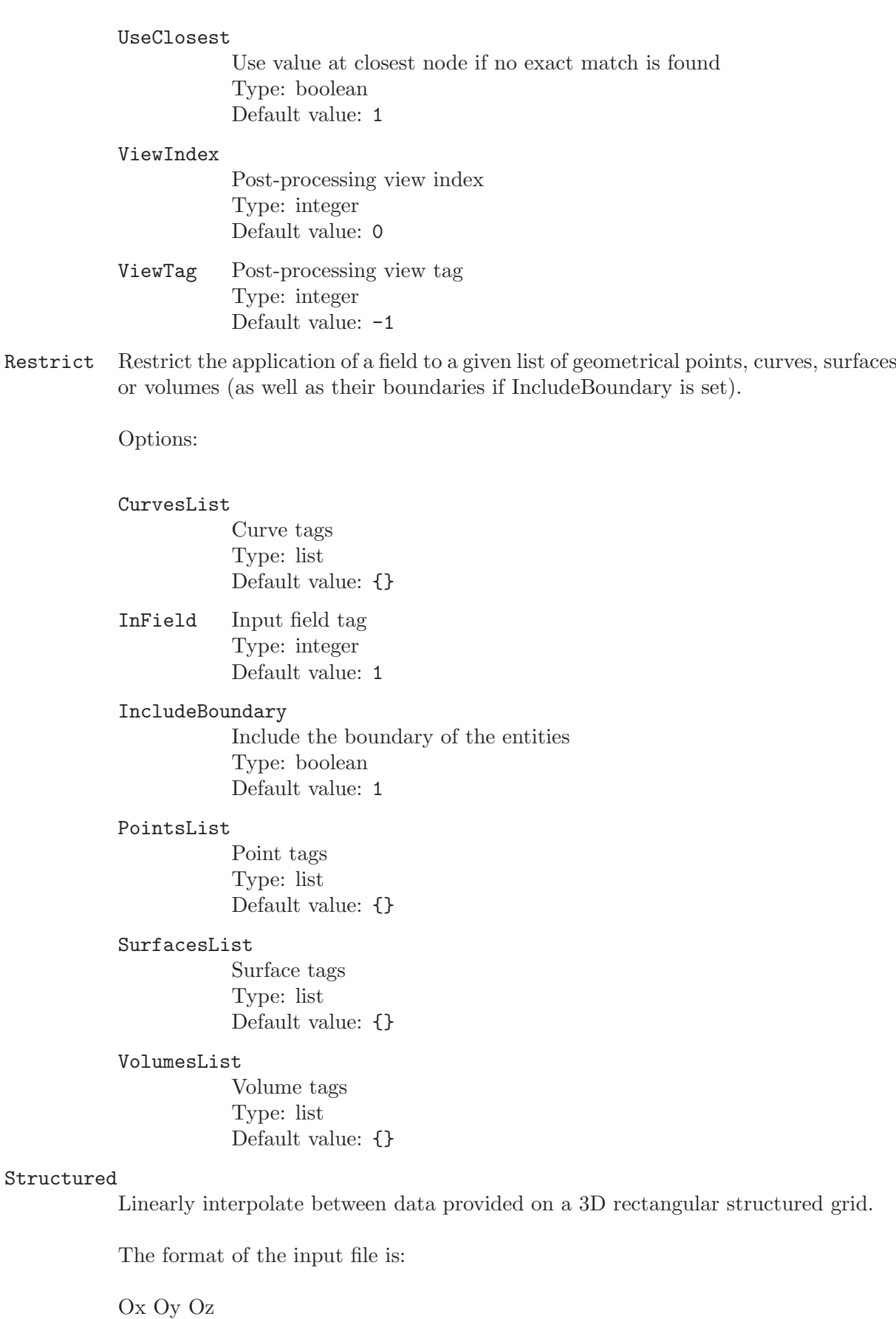

 $v(0,0,0)$   $v(0,0,1)$   $v(0,0,2)$  ...  $v(0,1,0)$   $v(0,1,1)$   $v(0,1,2)$  ...  $v(0,2,0)$   $v(0,2,1)$   $v(0,2,2)$  ... ... ... ...  $v(1,0,0) \dots \dots$ 

where O are the coordinates of the first node, D are the distances between nodes in each direction, n are the numbers of nodes in each direction, and v are the values on each node.

## Options:

FileName Name of the input file Type: path Default value: ""

#### OutsideValue

Value of the field outside the grid (only used if the "SetOutsideValue" option is true). Type: float

Default value: 1e+22

#### SetOutsideValue

True to use the "OutsideValue" option. If False, the last values of the grid are used. Type: boolean Default value: 0

## TextFormat

True for ASCII input files, false for binary files (4 bite signed integers for n, double precision floating points for v, D and O) Type: boolean Default value: 0

#### Threshold

Return  $F = SizeMin$  if Field [InField]  $\leq$  DistMin,  $F = SizeMax$  if Field [InField] >= DistMax, and the interpolation between SizeMin and SizeMax if DistMin < Field[InField] < DistMax.

## Options:

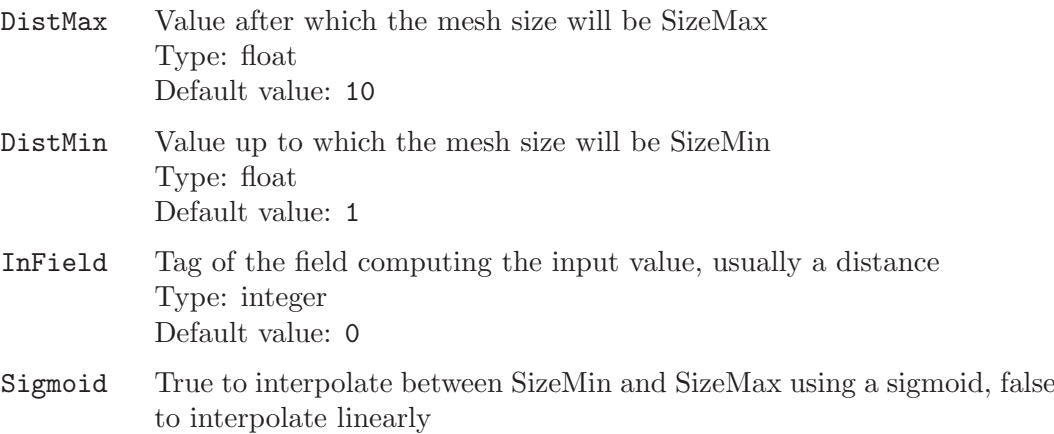

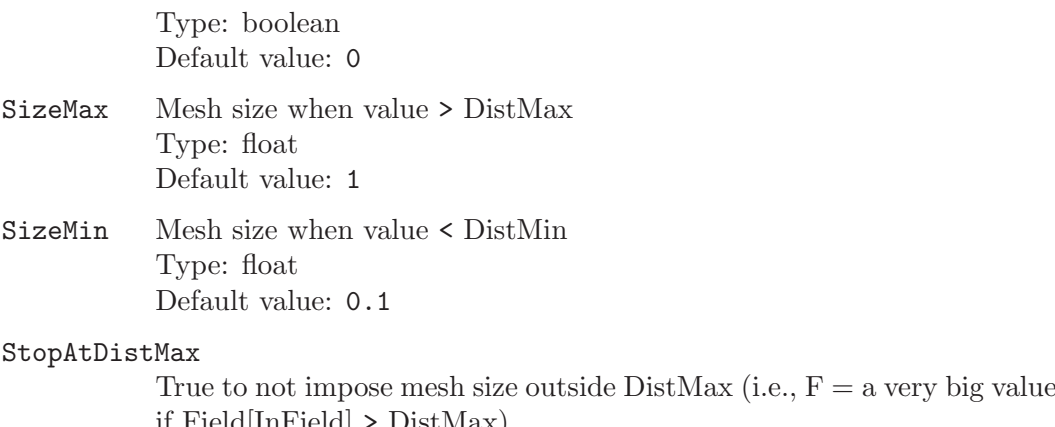

if Field[InField] > DistMax) Type: boolean Default value: 0

# 9 Gmsh plugins

This chapter lists all the plugins that are bundled in the official Gmsh distribution. Plugins are available in the GUI (by right-clicking on a view button, or by clicking on the black arrow next to the view button, and then selecting the 'Plugin' submenu), in the scripting language (see [Section 5.4 \[Post-processing scripting commands\], page 119](#page-128-0)) and in the API (see [Section 6.12](#page-222-0) [\[Namespace gmsh/plugin\], page 213](#page-222-0)). See [Section 2.9 \[t9\], page 36](#page-45-0) for an example on how to use plugins.

## Plugin(AnalyseMeshQuality)

Plugin(AnalyseMeshQuality) analyses the quality of the elements of a given dimension in the current model. Depending on the input parameters it computes the minimum of the Jacobian determinant (J), the IGE quality measure (Inverse Gradient Error) and/or the ICN quality measure (Condition Number). Statistics are printed and, if requested, a model-based post-processing view is created for each quality measure. The plugin can optionally hide elements by comparing the measure to a prescribed threshold.

J is faster to compute but gives information only on element validity while the other measures also give information on element quality. The IGE measure is related to the error on the gradient of the finite element solution. It is the scaled Jacobian for quads and hexes and a new measure for triangles and tetrahedra. The ICN measure is related to the condition number of the stiffness matrix. (See the article "Efficient computation of the minimum of shape quality measures on curvilinear finite elements" for details.)

## Parameters:

- 'JacobianDeterminant': compute J?
- 'IGEMeasure': compute IGE?
- 'ICNMeasure': compute ICN?

- 'HidingThreshold': hide all elements for which min(mu) is strictly greater than (if 'ThresholdGreater'  $=$  1) or less than (if 'ThresholdGreater'  $=$  0) the threshold, where mu is ICN if 'ICNMeasure'  $== 1$ , IGE if 'IGEMeasure'  $== 1$  or  $\min(J)/\max(J)$  if 'JacobianDeterminant' == 1.

- 'CreateView': create a model-based view of min(J)/max(J), min(IGE) and/or min(ICN)?

- 'Recompute': force recomputation (set to 1 if the mesh has changed).

- 'DimensionOfElements': analyse elements of the given dimension if equal to 1, 2 or 3; analyse 2D and 3D elements if equal to 4; or analyse elements of the highest dimension if equal to -1. Numeric options:

# JacobianDeterminant

Default value: 0

## IGEMeasure

Default value: 0

ICNMeasure Default value: 0 HidingThreshold Default value: 99 ThresholdGreater Default value: 1 **CreateView** Default value: 0 Recompute Default value: 0 DimensionOfElements Default value: -1

#### Plugin(Annotate)

Plugin(Annotate) adds the text string 'Text', in font 'Font' and size 'FontSize', in the view 'View'. The string is aligned according to 'Align'.

If 'ThreeD' is equal to 1, the plugin inserts the string in model coordinates at the position  $(X', Y', Z')$ . If 'ThreeD' is equal to 0, the plugin inserts the string in screen coordinates at the position ('X','Y').

If 'View' < 0, the plugin is run on the current view.

Plugin(Annotate) is executed in-place for list-based datasets or creates a new listbased view for other datasets. String options:

Text Default value: "My Text"

Font Default value: "Helvetica"

Align Default value: "Left"

Numeric options:

X Default value: 50

Y Default value: 30

Z Default value: 0

ThreeD Default value: 0

FontSize Default value: 14

View Default value: -1

## Plugin(BoundaryAngles)

Plugin(BoundaryAngles) computes the (interior) angles between the line elements on the boundary of all surfaces. The angles, computed modulo 2\*Pi, are stored in a new post-processing view, one for each surface. The plugin currently only works for planar surfaces. Available options:- Visible (1=True,  $0 =$  False, Default = 1): Visibility of the Views in the GUI - Save  $(1=True, 0 = False, Default = 0)$ : Save the Views on disk ?- Remove  $(1=True, 0 = False, Default = 0)$ : Remove the View from the memory after execution?- Filename (Default  $=$  'Angles Surface'): Root name for the Views (in case of save / Visibility)- Dir (Default  $=$  "): Output directory (possibly nested) String options:

Filename Default value: "Angles\_Surface" Dir Default value: "" Numeric options: View Default value: -1 Save Default value: 0 Visible Default value: 0 Remove Default value: 0

#### Plugin(Bubbles)

Plugin(Bubbles) constructs a geometry consisting of 'bubbles' inscribed in the Voronoi of an input triangulation. 'ShrinkFactor' allows to change the size of the bubbles. The plugin expects a triangulation in the ' $z = 0$ ' plane to exist in the current model.

Plugin(Bubbles) creates one '.geo' file. String options:

OutputFile

Default value: "bubbles.geo"

Numeric options:

ShrinkFactor

Default value: 0

#### Plugin(Crack)

Plugin(Crack) creates a crack around the orientable, manifold physical group 'PhysicalGroup' of dimension 'Dimension' (1 or 2), embedded in a mesh of dimension 'Dimension' + 1.The plugin duplicates the nodes and the elements on the crack and stores them in a new discrete curve ('Dimension' = 1) or surface ('Dimension' = 2). The elements touching the crack on the positive side are modified to use the newly generated nodes.If 'OpenBoundaryPhysicalGroup' is given (> 0), its nodes are duplicated and the crack will be left open on that (part of the) boundary. Otherwise, the lips of the crack are sealed, i.e., its nodes are not duplicated. For 1D cracks, 'NormalX', 'NormalY' and 'NormalZ' provide the reference normal of the surface in which the crack is supposed to be embedded. If 'NewPhysicalGroup' is positive, use it as the tag of the newly created curve or surface; otherwise use 'PhysicalGroup'. Numeric options:

Dimension

Default value: 1 PhysicalGroup Default value: 1 OpenBoundaryPhysicalGroup Default value: 0 NormalX Default value: 0 NormalY Default value: 0 NormalZ Default value: 1 NewPhysicalGroup Default value: 0

DebugView

## Default value: 0

#### Plugin(Curl)

Plugin(Curl) computes the curl of the field in the view 'View'.

If 'View' < 0, the plugin is run on the current view.

Plugin(Curl) creates one new list-based view. Numeric options:

View Default value: -1

## Plugin(CurvedBndDist)

Plugin(CurvedBndDist) ...

## Plugin(CutBox)

Plugin(CutBox) cuts the view 'View' with a rectangular box defined by the 4 points ('X0','Y0','Z0') (origin), ('X1','Y1','Z1') (axis of U), ('X2','Y2','Z2') (axis of V) and  $(X3', Y3', Z3')$  (axis of W).

The number of points along U, V, W is set with the options 'NumPointsU', 'Num-PointsV' and 'NumPointsW'.

If 'ConnectPoints' is zero, the plugin creates points; otherwise, the plugin generates hexahedra, quadrangles, lines or points depending on the values of 'NumPointsU', 'NumPointsV' and 'NumPointsW'.

If 'Boundary' is zero, the plugin interpolates the view inside the box; otherwise the plugin interpolates the view at its boundary.

If 'View' < 0, the plugin is run on the current view.

Plugin(CutBox) creates one new list-based view. Numeric options:

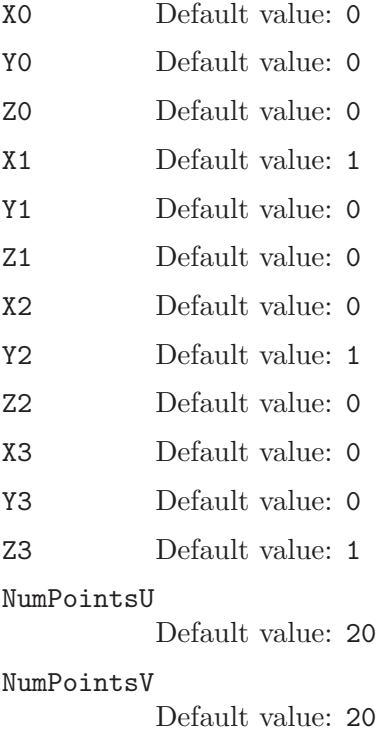

NumPointsW Default value: 20 ConnectPoints Default value: 1 Boundary Default value: 1 View Default value: -1

#### Plugin(CutGrid)

Plugin(CutGrid) cuts the view 'View' with a rectangular grid defined by the 3 points ('X0','Y0','Z0') (origin), ('X1','Y1','Z1') (axis of U) and ('X2','Y2','Z2') (axis of V).

The number of points along U and V is set with the options 'NumPointsU' and 'NumPointsV'.

If 'ConnectPoints' is zero, the plugin creates points; otherwise, the plugin generates quadrangles, lines or points depending on the values of 'NumPointsU' and 'Num-PointsV'.

If 'View' < 0, the plugin is run on the current view.

Plugin(CutGrid) creates one new list-based view. Numeric options:

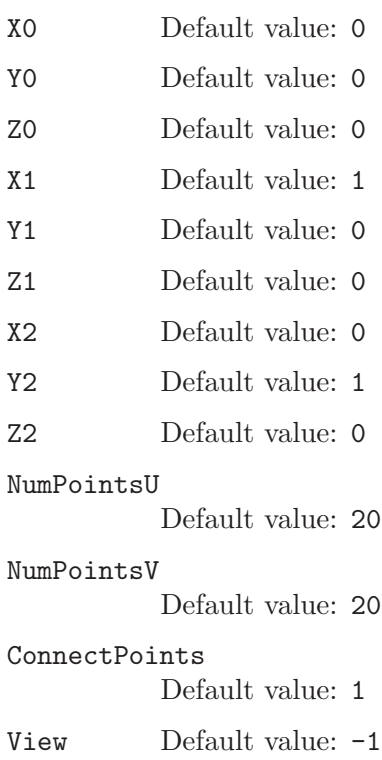

## Plugin(CutMesh)

Plugin(CutMesh) cuts the mesh of the current GModel with the zero value of the levelset defined with the view 'View'.Sub-elements are created in the new model (polygons in 2D and polyhedra in 3D) and border elements are created on the zerolevelset.

If 'Split' is nonzero, the plugin splits the meshalong the edges of the cut elements in the positive side.

If 'SaveTri' is nonzero, the sub-elements are saved as simplices.

Plugin(CutMesh) creates one new GModel. Numeric options:

View Default value: -1

Split Default value: 0

SaveTri Default value: 0

## Plugin(CutParametric)

Plugin(CutParametric) cuts the view 'View' with the parametric function  $(X'(u,v),$ 'Y'(u,v), 'Z'(u,v)), using 'NumPointsU' values of the parameter u in ['MinU', 'MaxU'] and 'NumPointsV' values of the parameter v in ['MinV', 'MaxV'].

If 'ConnectPoints' is set, the plugin creates surface or line elements; otherwise, the plugin generates points.

If 'View' < 0, the plugin is run on the current view.

Plugin(CutParametric) creates one new list-based view. String options:

 $X \longrightarrow$  Default value: "2 \* Cos(u) \* Sin(v)" Y Default value:  $"4 * Sin(u) * Sin(v)"$ Z Default value:  $"0.1 + 0.5 * Cos(v)"$ Numeric options: MinU Default value: 0 MaxU Default value: 6.2832 NumPointsU Default value: 180 MinV Default value: 0 MaxV Default value: 6.2832 NumPointsV Default value: 180 ConnectPoints Default value: 0 View Default value: -1 Plugin(CutPlane)

> Plugin(CutPlane) cuts the view 'View' with the plane 'A'\*X + 'B'\*Y + 'C'\*Z + 'D'  $= 0.$

If 'ExtractVolume' is nonzero, the plugin extracts the elements on one side of the plane (depending on the sign of 'ExtractVolume').

If 'View' < 0, the plugin is run on the current view.

Plugin(CutPlane) creates one new list-based view. Numeric options:

A Default value: 1

B Default value: 0 C Default value: 0 D Default value:  $-0.01$ ExtractVolume Default value: 0 RecurLevel Default value: 3 TargetError Default value: 0.0001 View Default value: -1

## Plugin(CutSphere)

Plugin(CutSphere) cuts the view 'View' with the sphere  $(X- Xc')^2 + (Y- Yc')^2 +$  $(Z$ -'Zc')<sup> $\gamma$ </sup>2 = 'R'<sup> $\gamma$ </sup>2.

If 'ExtractVolume' is nonzero, the plugin extracts the elements inside (if 'ExtractVolume' < 0) or outside (if 'ExtractVolume' > 0) the sphere.

If 'View' < 0, the plugin is run on the current view.

Plugin(CutSphere) creates one new list-based view. Numeric options:

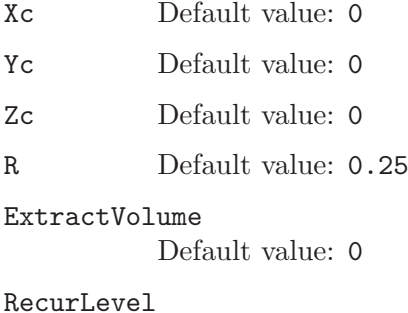

Default value: 3

TargetError

Default value: 0.0001

View Default value: -1

## Plugin(DiscretizationError)

Plugin(DiscretizationError) computes the error between the mesh and the geometry. It does so by supersampling the elements and computing the distance between the supersampled points dans their projection on the geometry. Numeric options:

```
SuperSamplingNodes
```
Default value: 10

## Plugin(Distance)

Plugin(Distance) computes distances to entities in a mesh.

If 'PhysicalPoint', 'PhysicalLine' and 'PhysicalSurface' are 0, the distance is computed to all the boundaries. Otherwise the distance is computed to the given physical group.

If 'DistanceType' is 0, the plugin computes the geometrical Euclidean distance using the naive  $O(N^2)$  algorithm. If 'DistanceType' > 0, the plugin computes an approximate distance by solving a PDE with a diffusion constant equal to 'DistanceType' time the maximum size of the bounding box of the mesh as in [Legrand et al. 2006].

Positive 'MinScale' and 'MaxScale' scale the distance function.

Plugin(Distance) creates one new list-based view. Numeric options:

## PhysicalPoint

Default value: 0

PhysicalLine

Default value: 0

PhysicalSurface

Default value: 0

DistanceType

Default value: 0

MinScale Default value: 0

MaxScale Default value: 0

#### Plugin(Divergence)

Plugin(Divergence) computes the divergence of the field in the view 'View'.

If 'View' < 0, the plugin is run on the current view.

Plugin(Divergence) creates one new list-based view. Numeric options:

View Default value: -1

#### Plugin(Eigenvalues)

Plugin(Eigenvalues) computes the three real eigenvalues of each tensor in the view 'View'.

If 'View' < 0, the plugin is run on the current view.

Plugin(Eigenvalues) creates three new list-based scalar views. Numeric options:

View Default value: -1

## Plugin(Eigenvectors)

Plugin(Eigenvectors) computes the three (right) eigenvectors of each tensor in the view 'View' and sorts them according to the value of the associated eigenvalues.

If 'ScaleByEigenvalues' is set, each eigenvector is scaled by its associated eigenvalue. The plugin gives an error if the eigenvectors are complex.

If 'View' < 0, the plugin is run on the current view.

Plugin(Eigenvectors) creates three new list-based vector view. Numeric options:

## ScaleByEigenvalues

Default value: 1

View Default value: -1

#### Plugin(ExtractEdges)

Plugin(ExtractEdges) extracts sharp edges from a triangular mesh.

Plugin(ExtractEdges) creates one new view. Numeric options:

Angle Default value: 40

IncludeBoundary

Default value: 1

#### Plugin(ExtractElements)

Plugin(ExtractElements) extracts some elements from the view 'View'. If 'MinVal' != 'MaxVal', it extracts the elements whose 'TimeStep'-th values (averaged by element) are comprised between 'MinVal' and 'MaxVal'. If 'Visible'  $!= 0$ , it extracts visible elements.

If 'View' < 0, the plugin is run on the current view.

Plugin(ExtractElements) creates one new list-based view. Numeric options:

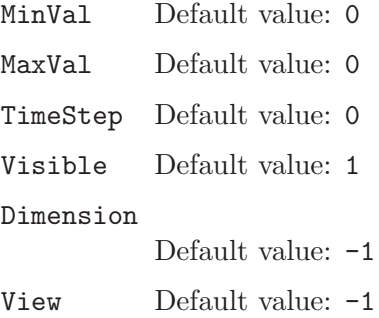

#### Plugin(FieldFromAmplitudePhase)

Plugin(FieldFromAmplitudePhase) builds a complex field 'u' from amplitude 'a' (complex) and phase 'phi' given in two different 'Views'  $u = a * exp(k * phi)$ , with k the wavenumber.

The result is to be interpolated in a sufficiently fine mesh: 'MeshFile'.

Plugin(FieldFromAmplitudePhase) generates one new view. String options:

MeshFile Default value: "fine.msh"

Numeric options:

Wavenumber

Default value: 5

#### AmplitudeView

Default value: 0

#### PhaseView

Default value: 1

#### Plugin(GaussPoints)

Given an input mesh, Plugin(GaussPoints) creates a list-based view containing the Gauss points for a given polynomial 'Order'.

If 'PhysicalGroup' is nonzero, the plugin only creates points for the elements belonging to the group. Numeric options:

```
Order Default value: 0
Dimension
           Default value: 2
PhysicalGroup
           Default value: 0
```
#### Plugin(Gradient)

Plugin(Gradient) computes the gradient of the field in the view 'View'.

If 'View' < 0, the plugin is run on the current view.

Plugin(Gradient) creates one new list-based view. Numeric options:

View Default value: -1

#### Plugin(HarmonicToTime)

Plugin(HarmonicToTime) takes the values in the time steps 'RealPart' and 'ImaginaryPart' of the view 'View', and creates a new view containing

```
'View'['RealPart'] * cos(p) +- 'View'['ImaginaryPart'] * sin(p)with
p = 2*Pi*k/'NumSteps', k = 0, ..., 'NumSteps'-1
and 'NumSteps' the total number of time steps
over 'NumPeriods' periods at frequency 'Frequency' [Hz].
The '+' sign is used if 'TimeSign'>0, the '-' sign otherwise.
```
If 'View' < 0, the plugin is run on the current view.

Plugin(HarmonicToTime) creates one new list-based view. Numeric options:

```
RealPart Default value: 0
ImaginaryPart
           Default value: 1
NumSteps Default value: 20
TimeSign Default value: -1
Frequency
           Default value: 1
NumPeriods
           Default value: 1
View Default value: -1
```
## Plugin(HomologyComputation)

Plugin(HomologyComputation) computes representative chains of basis elements of (relative) homology and cohomology spaces.

Define physical groups in order to specify the computation domain and the relative subdomain. Otherwise the whole mesh is the domain and the relative subdomain is empty.

Plugin(HomologyComputation) creates new views, one for each basis element. The resulting basis chains of desired dimension together with the mesh are saved to the given file. String options:

DomainPhysicalGroups Default value: "" SubdomainPhysicalGroups Default value: "" ReductionImmunePhysicalGroups Default value: "" DimensionOfChainsToSave Default value: "0, 1, 2, 3" Filename Default value: "homology.msh" Numeric options: ComputeHomology Default value: 1 ComputeCohomology Default value: 0 HomologyPhysicalGroupsBegin Default value: -1 CohomologyPhysicalGroupsBegin Default value: -1 CreatePostProcessingViews Default value: 1 ReductionOmit Default value: 1 ReductionCombine Default value: 3 PostProcessSimplify Default value: 1 ReductionHeuristic Default value: 1 Plugin(HomologyPostProcessing)

> Plugin(HomologyPostProcessing) operates on representative basis chains of homology and cohomology spaces. Functionality:

1. (co)homology basis transformation:

'TransformationMatrix': Integer matrix of the transformation.

'PhysicalGroupsOfOperatedChains': (Co)chains of a (co)homology space basis to be transformed.

Results a new (co)chain basis that is an integer combination of the given basis.

2. Make basis representations of a homology space and a cohomology space compatible:

'PhysicalGroupsOfOperatedChains': Chains of a homology space basis.

'PhysicalGroupsOfOperatedChains2': Cochains of a cohomology space basis. Results a new basis for the homology space such that the incidence matrix of the new basis and the basis of the cohomology space is the identity matrix.

Options:

'PhysicalGroupsToTraceResults': Trace the resulting (co)chains to the given physical groups.

'PhysicalGroupsToProjectResults': Project the resulting (co)chains to the complement of the given physical groups.

'NameForResultChains': Post-processing view name prefix for the results.

'ApplyBoundaryOperatorToResults': Apply boundary operator to the resulting chains.

String options:

```
TransformationMatrix
           Default value: "1, 0; 0, 1"
PhysicalGroupsOfOperatedChains
           Default value: "1, 2"
```
PhysicalGroupsOfOperatedChains2 Default value: ""

PhysicalGroupsToTraceResults Default value: ""

PhysicalGroupsToProjectResults Default value: ""

NameForResultChains Default value: "c"

Numeric options:

ApplyBoundaryOperatorToResults Default value: 0

#### Plugin(Integrate)

Plugin(Integrate) integrates a scalar field over all the elements of the view 'View' (if 'Dimension' < 0), or over all elements of the prescribed dimension (if 'Dimension' > 0). If the field is a vector field, the circulation/flux of the field over line/surface elements is calculated.

If 'View' < 0, the plugin is run on the current view.

If 'OverTime' =  $i > -1$ , the plugin integrates the scalar view over time (using the trapezoidal rule) instead of over space, starting at step i. If 'Visible'  $= 1$ , the plugin only integrates over visible entities.

Plugin(Integrate) creates one new list-based view. Numeric options:

View Default value: -1 OverTime Default value: -1 Dimension Default value: -1 Visible Default value: 1

Plugin(Invisible)

Plugin(Invisible) deletes (if 'DeleteElements' is set) or reverses (if 'ReverseElements' is set) all the invisible elements in the current model. If the bounding box defined by 'XMin' < x < 'XMax, 'YMin' < y < 'YMax and 'ZMin' < z < 'ZMax' is not empty, mark all elements outside the bounding box as invisible prior to deleting or inverting the elements. Numeric options:

# DeleteElements Default value: 1 ReverseElements Default value: 0 XMin Default value: 0 YMin Default value: 0 ZMin Default value: 0 XMax Default value: 0 YMax Default value: 0 ZMax Default value: 0

## Plugin(Isosurface)

Plugin(Isosurface) extracts the isosurface of value 'Value' from the view 'View', and draws the 'OtherTimeStep'-th step of the view 'OtherView' on this isosurface.

If 'ExtractVolume' is nonzero, the plugin extracts the isovolume with values greater (if 'ExtractVolume'  $> 0$ ) or smaller (if 'ExtractVolume'  $< 0$ ) than the isosurface 'Value'.

If 'OtherTimeStep' < 0, the plugin uses, for each time step in 'View', the corresponding time step in 'OtherView'. If 'OtherView' < 0, the plugin uses 'View' as the value source.

If 'View' < 0, the plugin is run on the current view.

Plugin(Isosurface) creates as many list-based views as there are time steps in 'View'. Numeric options:

Value Default value: 0 ExtractVolume

Default value: 0

```
RecurLevel
```
Default value: 3

```
TargetError
```
Default value: 0.0001

View Default value: -1

OtherTimeStep

Default value: -1

**OtherView** 

Default value: -1

## Plugin(Lambda2)

Plugin(Lambda2) computes the eigenvalues Lambda $(1,2,3)$  of the tensor (S ik S kj  $+$  Om<sub>-</sub>ik Om<sub>-kj</sub>), where S<sub>-ij</sub> = 0.5 (ui,j  $+$  uj,i) and Om<sub>-ij</sub> = 0.5 (ui,j  $-$  uj,i) are

respectively the symmetric and antisymmetric parts of the velocity gradient tensor.

Vortices are well represented by regions where Lambda(2) is negative.

If 'View' contains tensor elements, the plugin directly uses the tensors as the values of the velocity gradient tensor; if 'View' contains vector elements, the plugin uses them as the velocities from which to derive the velocity gradient tensor.

If 'View' < 0, the plugin is run on the current view.

Plugin(Lambda2) creates one new list-based view. Numeric options:

Eigenvalue

Default value: 2

View Default value: -1

### Plugin(LongitudeLatitude)

Plugin(LongituteLatitude) projects the view 'View' in longitude-latitude.

If 'View' < 0, the plugin is run on the current view.

Plugin(LongituteLatitude) is executed in place. Numeric options:

View Default value: -1

## Plugin(MakeSimplex)

Plugin(MakeSimplex) decomposes all non-simplectic elements (quadrangles, prisms, hexahedra, pyramids) in the view 'View' into simplices (triangles, tetrahedra).

If 'View' < 0, the plugin is run on the current view.

Plugin(MakeSimplex) is executed in-place. Numeric options:

View Default value: -1

#### Plugin(MathEval)

Plugin(MathEval) creates a new view using data from the time step 'TimeStep' in the view 'View'.

If only 'Expression0' is given (and 'Expression1', ..., 'Expression8' are all empty), the plugin creates a scalar view. If 'Expression0', 'Expression1' and/or 'Expression2' are given (and 'Expression3', ..., 'Expression8' are all empty) the plugin creates a vector view. Otherwise the plugin creates a tensor view.

In addition to the usual mathematical functions (Exp, Log, Sqrt, Sin, Cos, Fabs, etc.) and operators  $(+, -, *, /, \hat{ } )$ , all expressions can contain:

- the symbols v0, v1, v2, ..., vn, which represent the n components in 'View';

- the symbols w0, w1, w2, ..., wn, which represent the n components of 'OtherView', at time step 'OtherTimeStep';

- the symbols x, y and z, which represent the three spatial coordinates.

If 'TimeStep' < 0, the plugin extracts data from all the time steps in the view.

If 'View' < 0, the plugin is run on the current view.

Plugin(MathEval) creates one new view.If 'PhysicalGroup' < 0, the plugin is run on all physical regions. If 'Dimension'  $> 0$ , only search for elements of the given dimension.

Plugin(MathEval) creates one new list-based view. String options:

```
Expression0
                      Default value: "Sqrt(v0^2+v1^2+v2^2)"
           Expression1
                      Default value: ""
           Expression2
                      Default value: ""
           Expression3
                      Default value: ""
           Expression4
                      Default value: ""
           Expression5
                      Default value: ""
           Expression6
                      Default value: ""
           Expression7
                      Default value: ""
           Expression8
                      Default value: ""
           Numeric options:
           TimeStep Default value: -1
           View Default value: -1
           OtherTimeStep
                      Default value: -1OtherView
                      Default value: -1
           ForceInterpolation
                      Default value: 0
           PhysicalGroup
                      Default value: -1Dimension
                      Default value: -1
Plugin(MeshSizeFieldView)
           Plugin(MeshSizeFieldView) evaluates the mesh size field 'MeshSizeField' on speci-
           fied 'Component' (0 for scalar) of the post-processing view 'View'. Numeric options:
```

```
MeshSizeField
          Default value: 0
```
View Default value: -1

Component

Default value: 0

## Plugin(MeshSubEntities)

Plugin(MeshSubEntities) creates mesh elements for the entities of dimension 'OutputDimension' (0 for vertices, 1 for edges, 2 for faces) of the 'InputPhysicalGroup' of dimension 'InputDimension'. The plugin creates new elements belonging to 'OutputPhysicalGroup'. Numeric options:

```
InputDimension
           Default value: 1
InputPhysicalGroup
           Default value: 1
OuputDimension
           Default value: 0
```
OuputPhysicalGroup Default value: 2000

## Plugin(MeshVolume)

Plugin(MeshVolume) computes the volume of the mesh.

Only the elements in the physical group 'PhysicalGroup' of dimension 'Dimension' are taken into account, unless 'PhysicalGroup' is negative, in which case all the elements of the given 'Dimension' are considered. If 'Dimension' is negative, all the elements are considered.

Plugin(MeshVolume) creates one new list-based view. Numeric options:

PhysicalGroup Default value: -1

Dimension Default value: 3

## Plugin(MinMax)

Plugin(MinMax) computes the min/max of a view.

If 'View'  $< 0$ , the plugin is run on the current view. If 'OverTime'  $= 1$ , the plugin calculates the min/max over space and time. If 'Argument'  $= 1$ , the plugin calculates the min/max and the argmin/argmax. If 'Visible'  $= 1$ , the plugin is only applied to visible entities.

Plugin(MinMax) creates two new list-based views. Numeric options:

View Default value: -1 OverTime Default value: 0 Argument Default value: 0 Visible Default value: 1

## Plugin(ModifyComponents)

Plugin(ModifyComponents) modifies the components of the 'TimeStep'-th time step in the view 'View', using the expressions provided in 'Expression0', ..., 'Expression8'.

If an expression is empty, the corresponding component in the view is not modified.

The expressions can contain:

- the usual mathematical functions (Log, Sqrt, Sin, Cos, Fabs, ...) and operators (+,  $-$ ,  $*,$   $/$ ,  $\hat{}$ );

- the symbols x, y and z, to retrieve the coordinates of the current node;

- the symbols Time and TimeStep, to retrieve the current time and time step values;

- the symbols v0, v1, v2, ..., v8, to retrieve each component of the field in 'View' at the 'TimeStep'-th time step;

- the symbols w0, w1, w2, ..., w8, to retrieve each component of the field in 'OtherView' at the 'OtherTimeStep'-th time step. If 'OtherView' and 'View' are based on different spatial grids, or if their data types are different, 'OtherView' is interpolated onto 'View'.

If 'TimeStep'  $\leq 0$ , the plugin automatically loops over all the time steps in 'View' and evaluates the expressions for each one.

If 'OtherTimeStep' < 0, the plugin uses 'TimeStep' instead.

If 'View' < 0, the plugin is run on the current view.

If 'OtherView' < 0, the plugin uses 'View' instead.

Plugin(ModifyComponents) is executed in-place. String options:

```
Expression0
```
Default value:  $''v0 * Sin(x)$ 

```
Expression1
           Default value: ""
Expression2
           Default value: ""
Expression3
           Default value: ""
Expression4
           Default value: ""
Expression5
           Default value: ""
Expression6
           Default value: ""
Expression7
           Default value: ""
Expression8
           Default value: ""
Numeric options:
```
TimeStep Default value: -1 View Default value: -1 OtherTimeStep Default value: -1 OtherView Default value: -1 ForceInterpolation Default value: 0

## Plugin(ModulusPhase)

Plugin(ModulusPhase) interprets the time steps 'realPart' and 'imaginaryPart' in the view 'View' as the real and imaginary parts of a complex field and replaces them with their corresponding modulus and phase.

If 'View' < 0, the plugin is run on the current view.

Plugin(ModulusPhase) is executed in-place. Numeric options:

RealPart Default value: 0

#### ImaginaryPart

Default value: 1

View Default value: -1

#### Plugin(NearToFarField)

Plugin(NearToFarField) computes the far field pattern from the near electric E and magnetic H fields on a surface enclosing the radiating device (antenna).

Parameters: the wavenumber, the angular discretisation (phi in [0, 2\*Pi] and theta in  $[0, Pi]$  of the far field sphere and the indices of the views containing the complexvalued E and H fields. If 'Normalize' is set, the far field is normalized to 1. If 'dB' is set, the far field is computed in dB. If 'NegativeTime' is set, E and H are assumed to have  $\exp(-iwt)$  time dependency; otherwise they are assume to have  $\exp(+iwt)$  time dependency. If 'MatlabOutputFile' is given the raw far field data is also exported in Matlab format.

Plugin(NearToFarField) creates one new view. String options:

```
MatlabOutputFile
          Default value: "farfield.m"
Numeric options:
Wavenumber
           Default value: 1
PhiStart Default value: 0
PhiEnd Default value: 6.28319
NumPointsPhi
           Default value: 60
ThetaStart
           Default value: 0
ThetaEnd Default value: 3.14159
```
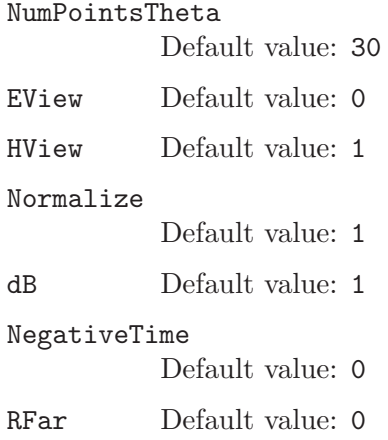

## Plugin(NearestNeighbor)

Plugin(NearestNeighbor) computes the distance from each point in 'View' to its nearest neighbor.

If 'View' < 0, the plugin is run on the current view.

Plugin(NearestNeighbor) is executed in-place. Numeric options:

View Default value: -1

#### Plugin(NewView)

Plugin(NewView) creates a new model-based view from the current mesh, with 'NumComp' field components, set to value 'Value'.

If 'ViewTag' is positive, force that tag for the created view. The view type is determined by 'Type' (NodeData or ElementData). In the case of an ElementData type, the view can be restricted to a specific physical group with a positive 'PhysicalGroup'. String options:

Type Default value: "NodeData"

Numeric options:

NumComp Default value: 1

Value Default value: 0

ViewTag Default value: -1

PhysicalGroup

Default value: -1

#### Plugin(Particles)

Plugin(Particles) computes the trajectory of particules in the force field given by the 'TimeStep'-th time step of a vector view 'View'.

The plugin takes as input a grid defined by the 3 points ('X0','Y0','Z0') (origin),  $('X1', 'Y1', 'Z1')$  (axis of U) and  $('X2', 'Y2', 'Z2')$  (axis of V).

The number of particles along U and V that are to be transported is set with the options 'NumPointsU' and 'NumPointsV'. The equation

 $A2 * d^2X(t)/dt^2 + A1 * dX(t)/dt + A0 * X(t) = F$ 

is then solved with the initial conditions  $X(t=0)$  chosen as the grid,  $dX/dt(t=0)=0$ , and with F interpolated from the vector view.

Time stepping is done using a Newmark scheme with step size 'DT' and 'MaxIter' maximum number of iterations.

If 'View' < 0, the plugin is run on the current view.

Plugin(Particles) creates one new list-based view containing multi-step vector points. Numeric options:

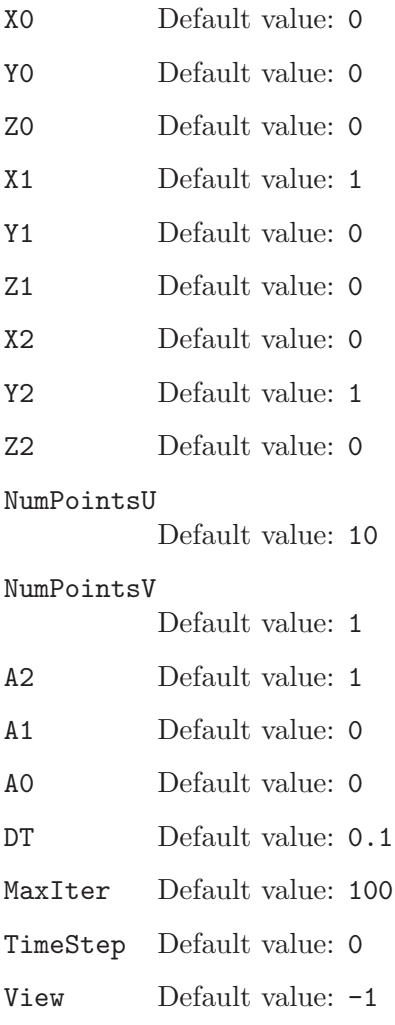

#### Plugin(Probe)

Plugin(Probe) gets the value of the view 'View' at the point  $(Y, Y', Z')$ .

If 'View' < 0, the plugin is run on the current view.

Plugin(Probe) creates one new view. Numeric options:

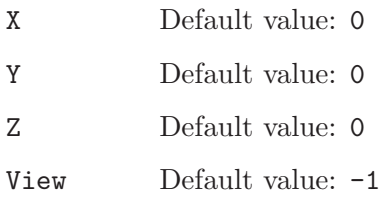

#### Plugin(Remove)

Plugin(Remove) removes the marked items from the list-based view 'View'.

If 'View' < 0, the plugin is run on the current view.

Plugin(Remove) is executed in-place. Numeric options:

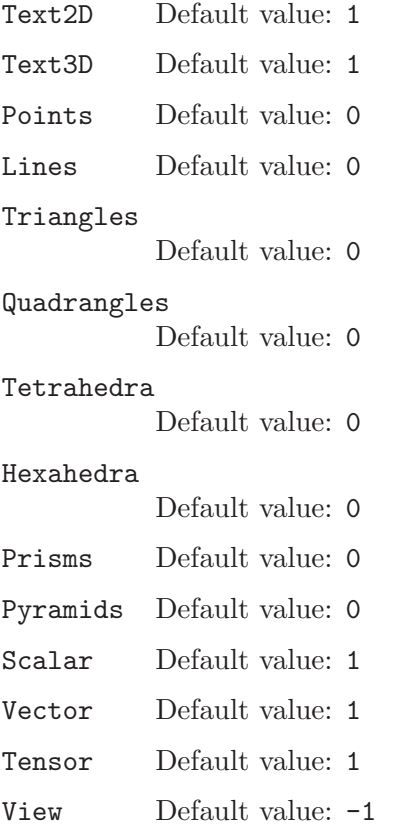

#### Plugin(Scal2Tens)

Plugin(Scal2Tens) converts some scalar fields into a tensor field. The number of components must be given (max. 9). The new view 'NameNewView' contains the new tensor field. If the number of a view is -1, the value of the corresponding component is 0. String options:

#### NameNewView

Default value: "NewView"

Numeric options:

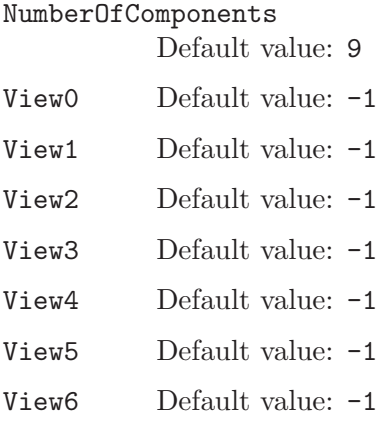

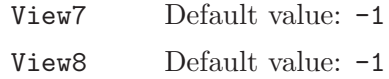

#### Plugin(Scal2Vec)

Plugin(Scal2Vec) converts the scalar fields into a vectorial field. The new view 'NameNewView' contains it. If the number of a view is -1, the value of the corresponding component of the vector field is 0. String options:

#### NameNewView

Default value: "NewView"

Numeric options:

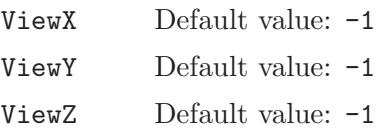

#### Plugin(ShowNeighborElements)

Plugin(ShowNeighborElements) sets visible some elements and a layer of elements around them, the other being set invisible. Numeric options:

#### NumLayers

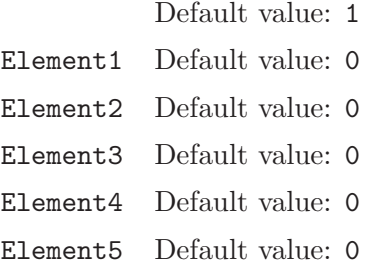

## Plugin(SimplePartition)

Plugin(SimplePartition) partitions the current mesh into 'NumSlicesX', 'Num-SlicesY' and 'NumSlicesZ' slices along the X-, Y- and Z-axis, respectively. The distribution of these slices is governed by 'MappingX', 'MappingY' and 'MappingZ', where 't' is a normalized absissa along each direction. (Setting 'MappingX' to 't' will thus lead to equidistant slices along the X-axis.) String options:

- MappingX Default value: "t"
- MappingY Default value: "t"

MappingZ Default value: "t"

Numeric options:

NumSlicesX

Default value: 4

NumSlicesY

Default value: 1

NumSlicesZ

Default value: 1

#### Plugin(Skin)

Plugin(Skin) extracts the boundary (skin) of the current mesh (if 'FromMesh'  $= 1$ ), or from the the view 'View' (in which case it creates a new view). If 'View' < 0 and 'FromMesh'  $= 0$ , the plugin is run on the current view.

If 'Visible' is set, the plugin only extracts the skin of visible entities. Numeric options:

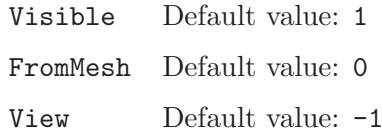

#### Plugin(Smooth)

Plugin(Smooth) averages the values at the nodes of the view 'View'.

If 'View' < 0, the plugin is run on the current view.

Plugin(Smooth) is executed in-place. Numeric options:

View Default value: -1

#### Plugin(SpanningTree)

Plugin(SpanningTree) builds a tree spanning every vertex of a mesh and stores it directly in the model.

The tree is constructed by starting first on the curves, then on the surfaces and finally on the volumes.

#### Parameters

- PhysicalVolumes: list of the physical volumes upon which the tree must be built.
- PhysicalSurfaces: list of the physical surfaces upon which the tree must be built.
- PhysicalCurves: list of the physical curves upon which the tree must be built.

- OutputPhysical: physical tag of the generated tree (-1 will select a new tag automatically).

Note - Lists must be comma separated integers and spaces are ignored. Remark - This plugin does not overwrite a physical group.Therefore, if an existing physical tag is used in OutputPhysical, the edges of the tree will be /added/ to the specified group. String options:

PhysicalVolumes

Default value: ""

PhysicalSurfaces Default value: ""

PhysicalCurves

Default value: ""

Numeric options:

OutputPhysical Default value: -1

## Plugin(SphericalRaise)

Plugin(SphericalRaise) transforms the coordinates of the elements in the view 'View' using the values associated with the 'TimeStep'-th time step.

Instead of elevating the nodes along the X, Y and Z axes as with the View['View'].RaiseX, View['View'].RaiseY and View['View'].RaiseZ options, the raise is applied along the radius of a sphere centered at ('Xc', 'Yc', 'Zc').

To produce a standard radiation pattern, set 'Offset' to minus the radius of the sphere the original data lives on.

If 'View' < 0, the plugin is run on the current view.

Plugin(SphericalRaise) is executed in-place. Numeric options:

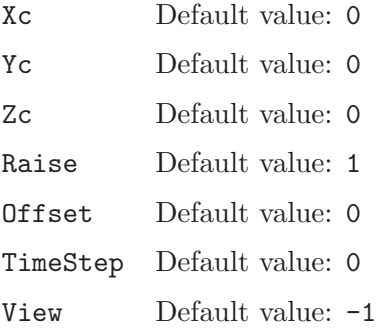

Plugin(StreamLines)

Plugin(StreamLines) computes stream lines from the 'TimeStep'-th time step of a vector view 'View' and optionally interpolates the scalar view 'OtherView' on the resulting stream lines.

The plugin takes as input a grid defined by the 3 points  $({}^{\circ}X0^{\circ}, {}^{\circ}Y0^{\circ}, {}^{\circ}Z0^{\circ})$  (origin),  $(X1', Y1', Z1')$  (axis of U) and  $(X2', Y2', Z2')$  (axis of V).

The number of points along U and V that are to be transported is set with the options 'NumPointsU' and 'NumPointsV'. The equation

 $dX(t)/dt = V(x,y,z)$ 

is then solved with the initial condition  $X(t=0)$  chosen as the grid and with  $V(x,y,z)$ interpolated on the vector view.

The time stepping scheme is a RK44 with step size 'DT' and 'MaxIter' maximum number of iterations.

If 'TimeStep'  $\leq 0$ , the plugin tries to compute streamlines of the unsteady flow.

If 'View' < 0, the plugin is run on the current view.

Plugin(StreamLines) creates one new list-based view. This view contains multi-step vector points if 'OtherView'  $\leq 0$ , or single-step scalar lines if 'OtherView'  $\geq 0$ . Numeric options:

- X0 Default value: 0
- Y0 Default value: 0
- Z0 Default value: 0
- X1 Default value: 1
- Y1 Default value: 0
- Z1 Default value: 0
- X2 Default value: 0
- Y2 Default value: 1
- Z2 Default value: 0

NumPointsU Default value: 10 NumPointsV Default value: 1 DT Default value: 0.1 MaxIter Default value: 100 TimeStep Default value: 0 View Default value: -1 OtherView Default value: -1

#### Plugin(Summation)

Plugin(Summation) sums every time steps of 'Reference View' and (every) 'Other View X'and store the result in a new view.

If 'View 0' < 0 then the current view is selected.

If 'View  $1...8$ ' < 0 then this view is skipped.

Views can have different number of time steps

Warning: the Plugin assume that every views sharethe same mesh and that meshes do not move between time steps! String options:

## Resuling View Name

Default value: "default"

Numeric options:

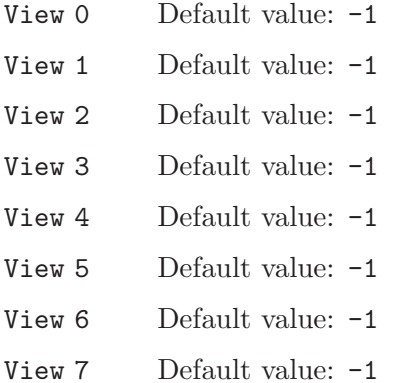

#### Plugin(Tetrahedralize)

Plugin(Tetrahedralize) tetrahedralizes the points in the view 'View'.

If 'View' < 0, the plugin is run on the current view.

Plugin(Tetrahedralize) creates one new list-based view. Numeric options:

View Default value: -1

#### Plugin(Transform)

Plugin(Transform) transforms the homogeneous node coordinates  $(x,y,z,1)$  of the elements in the view 'View' by the matrix

['A11' 'A12' 'A13' 'Tx'] ['A21' 'A22' 'A23' 'Ty'] ['A31' 'A32' 'A33' 'Tz']. If 'SwapOrientation' is set, the orientation of the elements is reversed.

If 'View' < 0, the plugin is run on the current view.

Plugin(Transform) is executed in-place. Numeric options:

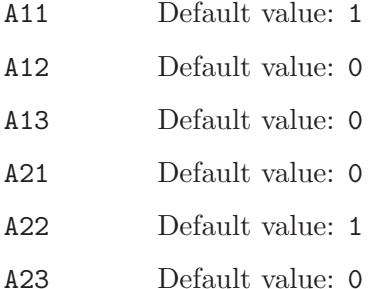

A31 Default value: 0

A32 Default value: 0

A33 Default value: 1

Tx Default value: 0

Ty Default value: 0

Tz Default value: 0

SwapOrientation

Default value: 0

View Default value: -1

### Plugin(Triangulate)

Plugin(Triangulate) triangulates the points in the view 'View', assuming that all the points belong to a surface that can be projected one-to-one onto a plane.

If 'View' < 0, the plugin is run on the current view.

Plugin(Triangulate) creates one new list-based view. Numeric options:

View Default value: -1

#### Plugin(VoroMetal)

Plugin(VoroMetal) creates microstructures using Voronoi diagrams.

String options:

SeedsFile

Default value: "seeds.txt"

Numeric options:

ComputeBestSeeds Default value: 0

## ComputeMicrostructure Default value: 1
## Plugin(Warp)

Plugin(Warp) transforms the elements in the view 'View' by adding to their node coordinates the vector field stored in the 'TimeStep'-th time step of the view 'OtherView', scaled by 'Factor'.

If 'View' < 0, the plugin is run on the current view.

If 'OtherView' < 0, the vector field is taken as the field of surface normals multiplied by the 'TimeStep' value in 'View'. (The smoothing of the surface normals is controlled by the 'SmoothingAngle' parameter.)

Plugin(Warp) is executed in-place. Numeric options:

Factor Default value: 1 TimeStep Default value: 0 SmoothingAngle Default value: 180 View Default value: -1 OtherView Default value: -1

# 10 Gmsh file formats

This chapter describes Gmsh's native "MSH" file format, used to store meshes and associated post-processing datasets. The MSH format exists in two flavors: ASCII and binary. The format has a version number that is independent of Gmsh's main version number.

(Remember that for small post-processing datasets you can also use human-readable "parsed" post-processing views, as described in [Section 5.4 \[Post-processing scripting commands\],](#page-128-0) [page 119.](#page-128-0) Such "parsed" views do not require an underlying mesh, and can therefore be easier to use in some cases.)

# <span id="page-362-0"></span>10.1 MSH file format

The MSH file format version 4 (current revision: version 4.1) contains one mandatory section giving information about the file (\$MeshFormat), followed by several optional sections defining the physical group names (\$PhysicalName), the elementary model entities (\$Entities), the partitioned entities (\$PartitionedEntities), the nodes (\$Nodes), the elements (\$Elements), the periodicity relations (\$Periodic), the ghost elements (\$GhostElements), the parametrizations (\$Parametrizations) and the post-processing datasets (\$NodeData, \$ElementData, \$ElementNodeData). The sections reflect the underlying Gmsh data model: \$Entities store the boundary representation of the model geometrical entities, \$Nodes and \$Elements store mesh data classified on these entities, and \$NodeData, \$ElementData, \$ElementNodeData store postprocessing data (views). (See [Chapter 6 \[Gmsh application programming interface\], page 125](#page-134-0) and [Section B.1 \[Source code structure\], page 381](#page-390-0) for a more detailed description of the internal Gmsh data model.)

To represent a simple mesh, the minimal sections that should be present in the file are \$MeshFormat, \$Nodes and \$Elements. Nodes are assumed to be defined before elements. To represent a mesh with the full topology (BRep) of the model and associated physical groups, an \$Entities section should be present before the \$Nodes section. Sections can be repeated in the same file, and post-processing sections can be put into separate files (e.g. one file per time step). Any section with an unrecognized header is stored by default as a model attribute: you can thus e.g. add comments in a '.msh' file by putting them inside a \$Comments/\$EndComments section. Unrocognized sections can be ignored altogether if the Mesh.IgnoreUnknownSections option is set.

All the node, element, entity and physical group tags (their global identification numbers) should be strictly positive. (Tag 0 is reserved for internal use.) Important note about efficiency: tags can be "sparse", i.e., do not have to constitute a continuous list of numbers (the format even allows them to not be ordered). However, using sparse node or element tags can lead to performance degradation. For meshes, sparse indexing  $can<sup>1</sup>$  force Gmsh to use a map instead of a vector to access nodes and elements. The performance hit is on speed. For post-processing datasets, which always use vectors to access data, the performance hit is on memory. A \$NodeData with two nodes, tagged 1 and 1000000, will allocate a (mostly empty) vector of 1000000 elements. By default, for non-partitioned, single file meshes, Gmsh will create files with a continuous ordering of node and element tags, starting at 1. Detecting if the numbering is continuous can be done easily when reading a file by inspecting numNodes, minNodeTag and maxNodeTag in the \$Nodes section; and numElements, minElementTag and maxElementTag in the \$Elements section.

In binary mode (Mesh.Binary=1 or -bin on the command line), all the numerical values (integer and floating point) not marked as ASCII in the format description below are written in binary form, using the type given between parentheses. The block structure of the \$Nodes and \$Elements sections allows to read integer and floating point data in each block in a single step (e.g. using fread in C).

<sup>1</sup> If the numbering is not too sparse, Gmsh will still use a vector.

The format is defined as follows:

```
$MeshFormat // same as MSH version 2
  version(ASCII double; currently 4.1)
    file-type(ASCII int; 0 for ASCII mode, 1 for binary mode)
    data-size(ASCII int; sizeof(size_t))
  < int with value one; only in binary mode, to detect endianness >
$EndMeshFormat
$PhysicalNames // same as MSH version 2
 numPhysicalNames(ASCII int)
 dimension(ASCII int) physicalTag(ASCII int) "name"(127 characters max)
  ...
$EndPhysicalNames
$Entities
 numPoints(size_t) numCurves(size_t)
    numSurfaces(size_t) numVolumes(size_t)
 pointTag(int) X(double) Y(double) Z(double)
   numPhysicalTags(size_t) physicalTag(int) ...
  ...
  curveTag(int) minX(double) minY(double) minZ(double)
   maxX(double) maxY(double) maxZ(double)
    numPhysicalTags(size_t) physicalTag(int) ...
   numBoundingPoints(size_t) pointTag(int; sign encodes orientation) ...
  ...
  surfaceTag(int) minX(double) minY(double) minZ(double)
    maxX(double) maxY(double) maxZ(double)
    numPhysicalTags(size_t) physicalTag(int) ...
   numBoundingCurves(size_t) curveTag(int; sign encodes orientation) ...
  ...
  volumeTag(int) minX(double) minY(double) minZ(double)
    maxX(double) maxY(double) maxZ(double)
    numPhysicalTags(size_t) physicalTag(int) ...
   numBoundngSurfaces(size_t) surfaceTag(int; sign encodes orientation) ...
  ...
$EndEntities
$PartitionedEntities
 numPartitions(size_t)
 numGhostEntities(size_t)
    ghostEntityTag(int) partition(int)
    ...
 numPoints(size_t) numCurves(size_t)
    numSurfaces(size_t) numVolumes(size_t)
 pointTag(int) parentDim(int) parentTag(int)
    numPartitions(size_t) partitionTag(int) ...
    X(double) Y(double) Z(double)
   numPhysicalTags(size_t) physicalTag(int) ...
  ...
  curveTag(int) parentDim(int) parentTag(int)
    numPartitions(size_t) partitionTag(int) ...
```

```
minX(double) minY(double) minZ(double)
    maxX(double) maxY(double) maxZ(double)
    numPhysicalTags(size_t) physicalTag(int) ...
    numBoundingPoints(size_t) pointTag(int) ...
  ...
  surfaceTag(int) parentDim(int) parentTag(int)
   numPartitions(size_t) partitionTag(int) ...
   minX(double) minY(double) minZ(double)
    maxX(double) maxY(double) maxZ(double)
    numPhysicalTags(size_t) physicalTag(int) ...
   numBoundingCurves(size_t) curveTag(int) ...
  ...
  volumeTag(int) parentDim(int) parentTag(int)
    numPartitions(size_t) partitionTag(int) ...
    minX(double) minY(double) minZ(double)
   maxX(double) maxY(double) maxZ(double)
   numPhysicalTags(size_t) physicalTag(int) ...
    numBoundingSurfaces(size_t) surfaceTag(int) ...
  ...
$EndPartitionedEntities
$Nodes
 numEntityBlocks(size_t) numNodes(size_t)
    minNodeTag(size_t) maxNodeTag(size_t)
  entityDim(int) entityTag(int) parametric(int; 0 or 1)
   numNodesInBlock(size_t)
   nodeTag(size_t)
    ...
    x(double) y(double) z(double)
       < u(double; if parametric and entityDim >= 1) >
       < v(double; if parametric and entityDim >= 2) >
       \langle w(\text{double}; \text{ if parametric and entityDim} == 3) \rangle...
  ...
$EndNodes
$Elements
 numEntityBlocks(size_t) numElements(size_t)
   minElementTag(size_t) maxElementTag(size_t)
  entityDim(int) entityTag(int) elementType(int; see below)
   numElementsInBlock(size_t)
    elementTag(size_t) nodeTag(size_t) ...
    ...
  ...
$EndElements
$Periodic
 numPeriodicLinks(size_t)
  entityDim(int) entityTag(int) entityTagMaster(int)
 numAffine(size_t) value(double) ...
 numCorrespondingNodes(size_t)
    nodeTag(size_t) nodeTagMaster(size_t)
```

```
...
  ...
$EndPeriodic
$GhostElements
  numGhostElements(size_t)
  elementTag(size_t) partitionTag(int)
    numGhostPartitions(size_t) ghostPartitionTag(int) ...
  ...
$EndGhostElements
$Parametrizations
  numCurveParam(size_t) numSurfaceParam(size_t)
  curveTag(int) numNodes(size_t)
    nodeX(double) nodeY(double) nodeZ(double) nodeU(double)
    ...
  ...
  surfaceTag(int) numNodes(size_t) numTriangles(size_t)
    nodeX(double) nodeY(double) nodeZ(double)
      nodeU(double) nodeV(double)
      curvMaxX(double) curvMaxY(double) curvMaxZ(double)
      curvMinX(double) curvMinY(double) curvMinZ(double)
    ...
    nodeIndex1(int) nodeIndex2(int) nodeIndex3(int)
    ...
  ...
$EndParametrizations
$NodeData
  numStringTags(ASCII int)
  stringTag(string) ...
  numRealTags(ASCII int)
  realTag(ASCII double) ...
  numIntegerTags(ASCII int)
  integerTag(ASCII int) ...
  nodeTag(int) value(double) ...
  ...
$EndNodeData
$ElementData
  numStringTags(ASCII int)
  stringTag(string) ...
  numRealTags(ASCII int)
  realTag(ASCII double) ...
  numIntegerTags(ASCII int)
  integerTag(ASCII int) ...
  elementTag(int) value(double) ...
  ...
$EndElementData
$ElementNodeData
  numStringTags(ASCII int)
```

```
stringTag(string) ...
 numRealTags(ASCII int)
 realTag(ASCII double) ...
 numIntegerTags(ASCII int)
 integerTag(ASCII int) ...
 elementTag(int) numNodesPerElement(int) value(double) ...
  ...
$EndElementNodeData
```

```
$InterpolationScheme
 name(string)
 numElementTopologies(ASCII int)
 elementTopology
 numInterpolationMatrices(ASCII int)
 numRows(ASCII int) numColumns(ASCII int) value(ASCII double) ...
$EndInterpolationScheme
```
In the format description above, elementType is e.g.:

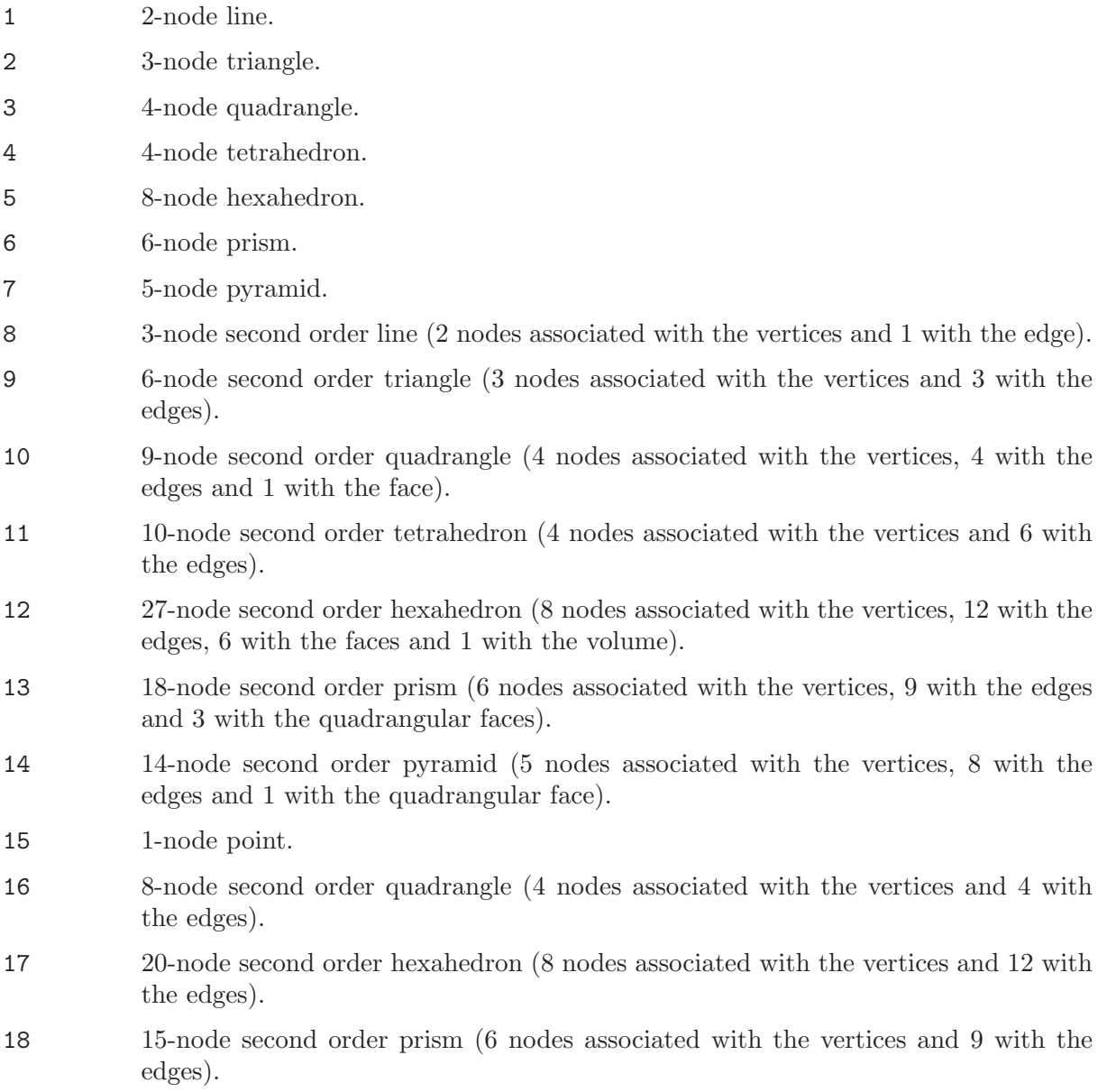

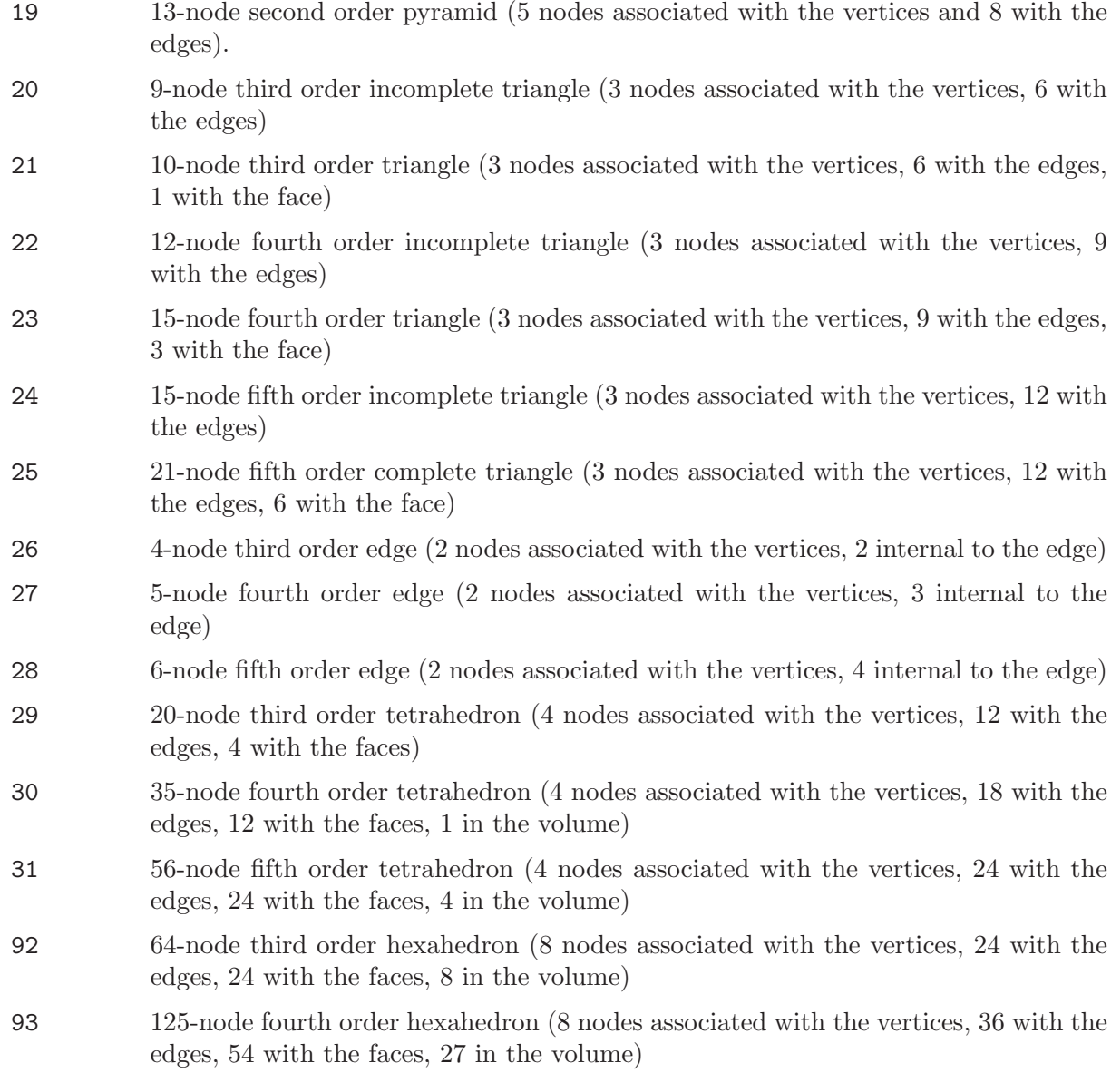

...

All the currently supported elements in the format are defined in [GmshDefines.h.](https://gitlab.onelab.info/gmsh/gmsh/blob/master/src/common/GmshDefines.h) See [Section 10.2 \[Node ordering\], page 360](#page-369-0) for the ordering of the nodes.

The post-processing sections (\$NodeData, \$ElementData, \$ElementNodeData) can contain numStringTags string tags, numRealTags real value tags and numIntegerTags integer tags. The default set of tags understood by Gmsh is as follows:

### stringTag

The first is interpreted as the name of the post-processing view and the second as the name of the interpolation scheme, as provided in the \$InterpolationScheme section.

realTag The first is interpreted as a time value associated with the dataset.

### integerTag

The first is interpreted as a time step index (starting at 0), the second as the number of field components of the data in the view (1, 3 or 9), the third as the number of entities (nodes or elements) in the view, and the fourth as the partition index for the view data (0 for no partition).

#### In the \$InterpolationScheme section:

#### numElementTopologies

is the number of element topologies for which interpolation matrices are provided.

elementTopology

is the id tag of a given element topology: 1 for points, 2 for lines, 3 for triangles, 4 for quadrangles, 5 for tetrahedra, 6 for pyramids, 7 for prisms, 8 for hexahedra, 9 for polygons and 10 for polyhedra.

### numInterpolationMatrices

is the number of interpolation matrices provided for the given element topology. Currently you should provide 2 matrices, i.e., the matrices that specify how to interpolate the data (they have the same meaning as in [Section 5.4 \[Post-processing](#page-128-0) [scripting commands\], page 119](#page-128-0)). The matrices are specified by 2 integers (numRows and numColumns) followed by the values, by row.

Here is a small example of a minimal ASCII MSH4.1 file, with a mesh consisting of two quadrangles and an associated nodal scalar dataset (the comments are not part of the actual file):

```
$MeshFormat
4.1 0 8 MSH4.1, ASCII
$EndMeshFormat
$Nodes
1 6 1 6 1 entity bloc, 6 nodes total, min/max node tags: 1 and 6
2 1 0 6 2D entity (surface) 1, no parametric coordinates, 6 nodes
1 node tag #1
2 node tag #2
3 etc.
4
5
6
0. 0. 0. node #1 coordinates (0., 0., 0.)1. 0. 0. node #2 coordinates (1., 0., 0.)
1. 1. 0. etc.
0. 1. 0.
2. 0. 0.
2. 1. 0.
$EndNodes
$Elements
1 2 1 2 1 entity bloc, 2 elements total, min/max element tags: 1 and 2
2 1 3 2 2D entity (surface) 1, element type 3 (4-node quad), 2 elements
1 1 2 3 4 quad tag #1, nodes 1 2 3 4
2 2 5 6 3 quad tag #2, nodes 2 5 6 3
$EndElements
$NodeData
1 1 string tag:
"My view" the name of the view ("My view")
1 1 real tag:
0.0 the time value (0.0)3 3 integer tags:
0 the time step (0; time steps always start at 0)
1 1-component (scalar) field
6 6 associated nodal values
1 0.0 value associated with node #1 (0.0)
```

```
2 0.1 value associated with node #2 (0.1)
3 0.2 etc.
4 0.0
5 0.2
6 0.4
$EndNodeData
```
The 4.1 revision of the format includes the following modifications with respect to the initial 4.0 version:

- All the unsigned long entries have been changed to size\_t. All the entries designating counts which were previously encoded as int have also been changed to size\_t. (This only impacts binary files.)
- The \$Entities section is now optional.
- Integer and floating point data in the \$Nodes section is not mixed anymore: all the tags are given first, followed by all the coordinates.
- The bounding box for point entities has been replaced simply by the 3 coordinates of the point (instead of the six bounding box values).
- The entityDim and entityTag values have been switched in the \$Nodes and \$Elements sections (for consistency with the ordering used elsewhere in the file and in the [Chapter 6](#page-134-0) [\[Gmsh application programming interface\], page 125](#page-134-0)).
- The minimum and the maximum tag of nodes (resp. elements) have been added in the header of the \$Nodes (resp. \$Elements) section, to facilitate the detection of sparse or dense numberings when reading the file.
- The \$Periodic section has been changed to always provide the number of values in the affine transform (which can be zero, if the transform is not provided).

The following changes are foreseen in a future revision of the MSH format:

- The \$GhostElements, \$NodeData, \$ElementData and \$ElementNodeData will be reworked for greater IO efficiency, with separation of entries by type and a block structure with predictable sizes.
- Node and element tags in \$NodeData, \$ElementData and \$ElementNodeData will be switched to size\_t.

# <span id="page-369-0"></span>10.2 Node ordering

Historically, Gmsh first supported linear elements (lines, triangles, quadrangles, tetrahedra, prisms and hexahedra). Then, support for second and some third order elements has been added. Below we distinguish such "low order elements", which are hardcoded (i.e. they are explicitly defined in the code), and general "high-order elements", that have been coded in a more general fashion, theoretically valid for any order.

# 10.2.1 Low order elements

For all mesh and post-processing file formats, the reference elements are defined as follows.

Line: Line3: Line4: v  $\overline{a}$ |  $\|$  $0$ -----+-----1 --> u 0----2----1 0---2---3---1

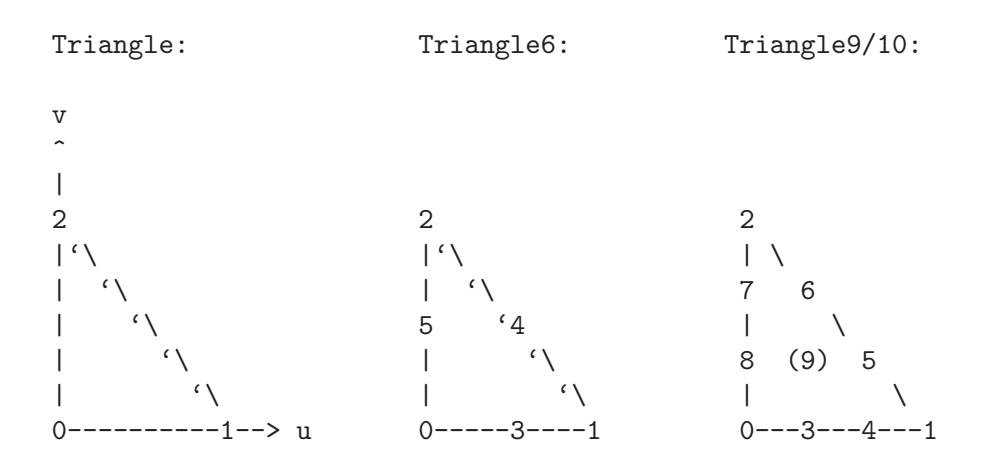

Triangle12/15:

v  $\hat{ }$  $\|$ 2  $|\nabla$ 9 8  $\| \cdot \|$ 10 (14) 7  $\| \cdot \|$ 11 (12) (13) 6  $\| \cdot \|$ 0---3---4---5---1--> u

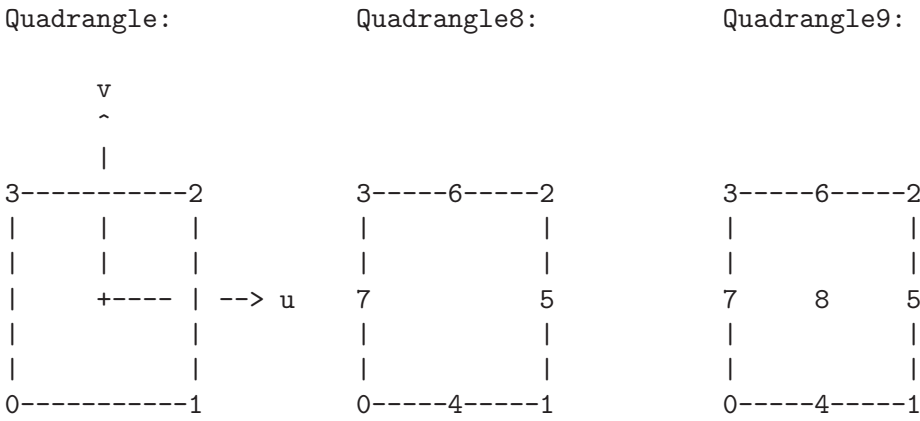

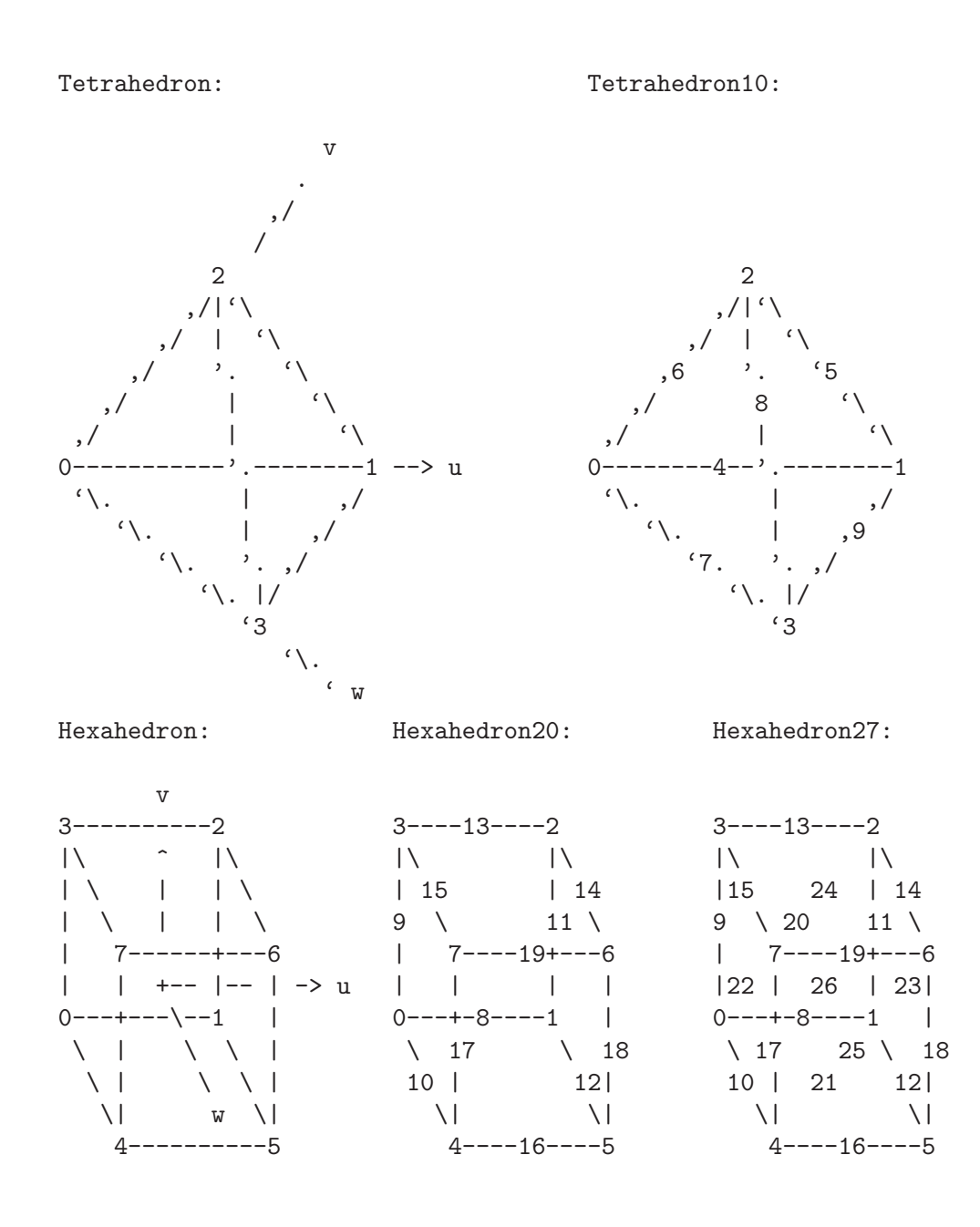

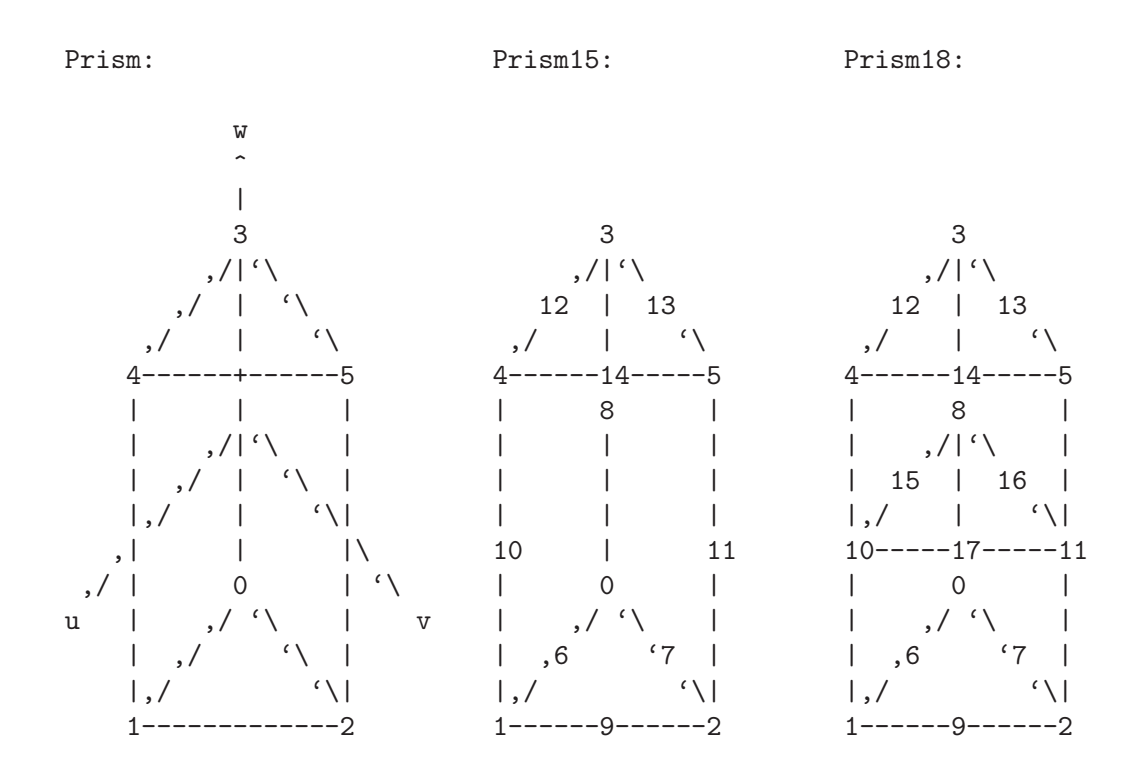

Pyramid:

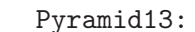

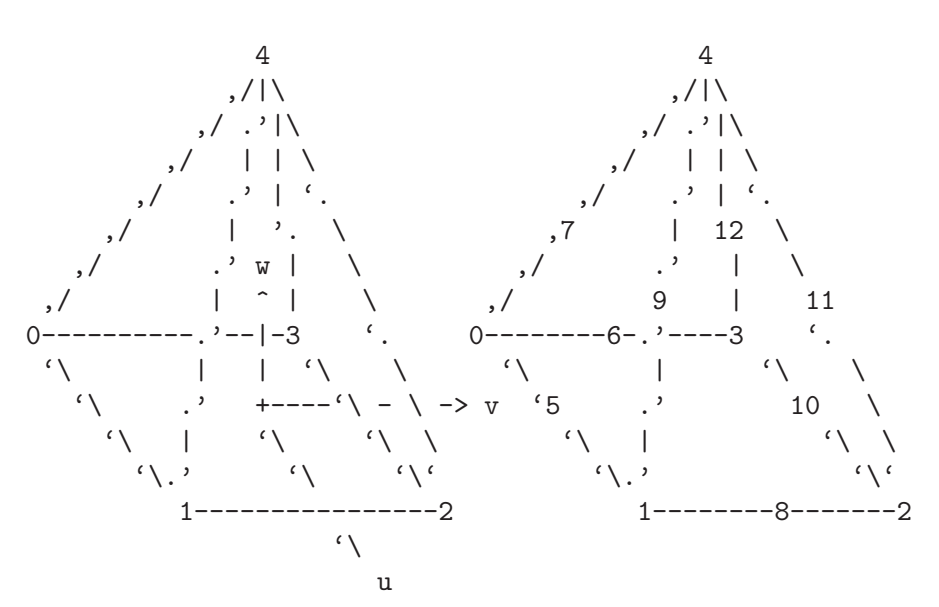

Pyramid14:

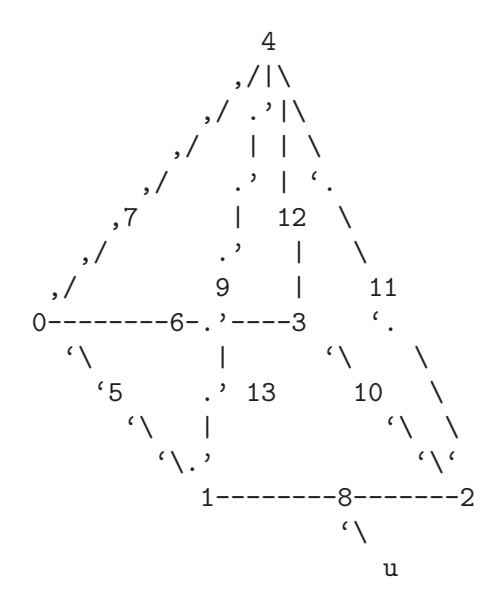

# 10.2.2 High-order elements

The node ordering of a higher order (possibly curved) element is compatible with the numbering of low order element (it is a generalization). We number nodes in the following order:

- the element principal or corner vertices;
- the internal nodes for each edge;
- the internal nodes for each face;
- the volume internal nodes.

The numbering for internal nodes is recursive, i.e. the numbering follows that of the nodes of an embedded edge/face/volume of lower order. The higher order nodes are assumed to be equispaced. Edges and faces are numbered following the lowest order template that generates a single high-order on this edge/face. Furthermore, an edge is oriented from the node with the lowest to the highest index. The orientation of a face is such that the computed normal points outward; the starting point is the node with the lowest index.

# 10.3 Legacy formats

This section describes Gmsh's older native file formats. Future versions of Gmsh will continue to support these formats, but we recommend that you do not use them in new applications.

# 10.3.1 MSH file format version 2 (Legacy)

The MSH file format version 2 is Gmsh's previous native mesh file format, now superseded by the format described in [Section 10.1 \[MSH file format\], page 353](#page-362-0). It is defined as follows:

```
$MeshFormat
version-number file-type data-size
$EndMeshFormat
$PhysicalNames
number-of-names
physical-dimension physical-tag "physical-name"
...
$EndPhysicalNames
$Nodes
```

```
number-of-nodes
node-number x-coord y-coord z-coord
...
$EndNodes
$Elements
number-of-elements
elm-number elm-type number-of-tags < tag > ... node-number-list
...
$EndElements
$Periodic
number-of-periodic-entities
dimension entity-tag master-entity-tag
<Affine value ...>
number-of-nodes
node-number master-node-number
...
$EndPeriodic
$NodeData
number-of-string-tags
< "string-tag" >
...
number-of-real-tags
\langle real-tag \rangle...
number-of-integer-tags
< integer-tag >
...
node-number value ...
...
$EndNodeData
$ElementData
number-of-string-tags
< "string-tag" >
...
number-of-real-tags
\langle real-tag \rangle...
number-of-integer-tags
< integer-tag >
...
elm-number value ...
...
$EndElementData
$ElementNodeData
number-of-string-tags
< "string-tag" >
...
number-of-real-tags
\langle real-tag \rangle...
number-of-integer-tags
< integer-tag >
```

```
...
elm-number number-of-nodes-per-element value ...
...
$EndElementNodeData
$InterpolationScheme
"name"
number-of-element-topologies
elm-topology
number-of-interpolation-matrices
num-rows num-columns value ...
...
$EndInterpolationScheme
```
where

#### version-number

is a real number equal to 2.2

#### file-type

is an integer equal to 0 in the ASCII file format.

#### data-size

is an integer equal to the size of the floating point numbers used in the file (currently only  $data-size = sizeof(double)$  is supported).

#### number-of-nodes

is the number of nodes in the mesh.

is the number of elements in the mesh.

#### node-number

is the number (index) of the n-th node in the mesh; node-number must be a positive (non-zero) integer. Note that the node-numbers do not necessarily have to form a dense nor an ordered sequence.

### x-coord y-coord z-coord

number-of-elements

are the floating point values giving the X, Y and Z coordinates of the n-th node.

## elm-number

is the number (index) of the n-th element in the mesh; elm-number must be a positive (non-zero) integer. Note that the elm-numbers do not necessarily have to form a dense nor an ordered sequence.

 $eIm-type$  defines the geometrical type of the *n*-th element: see [Section 10.1 \[MSH file format\],](#page-362-0) [page 353](#page-362-0).

```
number-of-tags
```
gives the number of integer tags that follow for the n-th element. By default, the first tag is the tag of the physical entity to which the element belongs; the second is the tag of the elementary model entity to which the element belongs; the third is the number of mesh partitions to which the element belongs, followed by the partition ids (negative partition ids indicate ghost cells). A zero tag is equivalent to no tag. Gmsh and most codes using the MSH 2 format require at least the first two tags (physical and elementary tags).

### node-number-list

is the list of the node numbers of the n-th element. The ordering of the nodes is given in [Section 10.2 \[Node ordering\], page 360.](#page-369-0)

#### number-of-string-tags

gives the number of string tags that follow. By default the first string-tag is interpreted as the name of the post-processing view and the second as the name of the interpolation scheme. The interpolation scheme is provided in the \$InterpolationScheme section (see below).

#### number-of-real-tags

gives the number of real number tags that follow. By default the first real-tag is interpreted as a time value associated with the dataset.

#### number-of-integer-tags

gives the number of integer tags that follow. By default the first integer-tag is interpreted as a time step index (starting at 0), the second as the number of field components of the data in the view  $(1, 3 \text{ or } 9)$ , the third as the number of entities (nodes or elements) in the view, and the fourth as the partition index for the view data (0 for no partition).

## number-of-nodes-per-elements

gives the number of node values for an element in an element-based view.

value is a real number giving the value associated with a node or an element. For NodeData (respectively ElementData) views, there are ncomp values per node (resp. per element), where ncomp is the number of field components. For ElementNodeData views, there are ncomp times number-of-nodes-per-elements values per element.

#### number-of-element-topologies

is the number of element topologies for which interpolation matrices are provided

elm-topology

is the id tag of a given element topology: 1 for points, 2 for lines, 3 for triangles, 4 for quadrangles, 5 for tetrahedra, 6 for pyramids, 7 for prisms, 8 for hexahedra, 9 for polygons and 10 for polyhedra.

## number-of-interpolation-matrices

is the number of interpolation matrices provided for the element topology elmtopology. Currently you should provide 2 matrices, i.e., the matrices that specify how to interpolate the data (they have the same meaning as in [Section 5.4 \[Post](#page-128-0)[processing scripting commands\], page 119](#page-128-0)). The matrices are specified by 2 integers (num-rows and num-columns) followed by the values.

Below is a small example (a mesh consisting of two quadrangles with an associated nodal scalar dataset; the comments are not part of the actual file!):

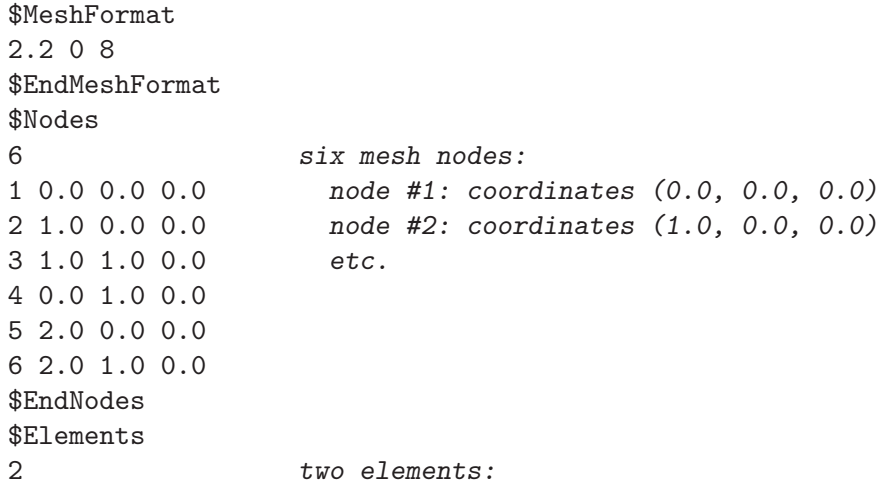

```
1 3 2 99 2 1 2 3 4 quad #1: type 3, phys 99, ent 2, nodes 1 2 3 4
2 3 2 99 2 2 5 6 3 quad #2: type 3, phys 99, ent 2, nodes 2 5 6 3
$EndElements
$NodeData
1 one string tag:
"My view" the name of the view ("My view")
1 one real tag:
0.0 the time value (0.0)3 three integer tags:
0 the time step (0; time steps always start at 0)
1 1-component (scalar) field
6 six associated nodal values
1 0.0 value associated with node #1 (0.0)
2 0.1 value associated with node #2 (0.1)
3 0.2 etc.
4 0.0
5 0.2
6 0.4
$EndNodeData
```
The binary file format is similar to the ASCII format described above:

```
$MeshFormat
version-number file-type data-size
one-binary
$EndMeshFormat
$Nodes
number-of-nodes
nodes-binary
$EndNodes
$Elements
number-of-elements
element-header-binary
elements-binary
element-header-binary
elements-binary
...
$EndElements
```

```
[ All other sections are identical to ASCII, except that
 node-number, elm-number, number-of-nodes-per-element
 and values are written in binary format. Beware that all the
 $End tags must start on a new line. ]
```

```
where
```

```
version-number
```
is a real number equal to 2.2.

## file-type

is an integer equal to 1.

### data-size

has the same meaning as in the ASCII file format. Currently only data-size = sizeof(double) is supported.

#### one-binary

is an integer of value 1 written in binary form. This integer is used for detecting if the computer on which the binary file was written and the computer on which the file is read are of the same type (little or big endian).

Here is a pseudo C code to write one-binary:

int one  $= 1$ : fwrite(&one, sizeof(int), 1, file);

#### number-of-nodes

has the same meaning as in the ASCII file format.

#### nodes-binary

is the list of nodes in binary form, i.e., a array of number-of-nodes  $*(4 + 3 * data$ size) bytes. For each node, the first 4 bytes contain the node number and the next  $(3 * data-size)$  bytes contain the three floating point coordinates.

Here is a pseudo C code to write nodes-binary:

```
for(i = 0; i < number_of\_nodes; i++){
 fwrite(&num_i, sizeof(int), 1, file);
 double xyz[3] = \{node_i_x, node_i_y, node_i_z\};fwrite(xyz, sizeof(double), 3, file);
}
```
#### number-of-elements

has the same meaning as in the ASCII file format.

#### element-header-binary

is a list of 3 integers in binary form, i.e., an array of  $(3 * 4)$  bytes: the first four bytes contain the type of the elements that follow (same as elm-type in the ASCII format), the next four contain the number of elements that follow, and the last four contain the number of tags per element (same as number-of-tags in the ASCII format).

Here is a pseudo C code to write element-header-binary:

```
int header[3] = {elm_type, num_elm_follow, num_tags};
fwrite(header, sizeof(int), 3, file);
```
#### elements-binary

is a list of elements in binary form, i.e., an array of "number of elements that follow" \*  $(4 + number-of-tags * 4 + \text{\#node-number-list} * 4)$  bytes. For each element, the first four bytes contain the element number, the next (number-of-tags  $*$  4) contain the tags, and the last  $(\text{#node-number-list} * 4)$  contain the node indices.

Here is a pseudo C code to write elements-binary for triangles with the 2 standard tags (the physical group and elementary entity):

```
for(i = 0; i < number_of_triangles; i++){
  int data[6] = {num_i, physical, elementary,
                 node_i_1, node_i_2, node_i_3};
  fwrite(data, sizeof(int), 6, file);
}
```
# 10.3.2 MSH file format version 1 (Legacy)

The MSH file format version 1 is Gmsh's original native mesh file format, now superseded by the format described in [Section 10.1 \[MSH file format\], page 353](#page-362-0). It is defined as follows:

\$NOD number-of-nodes

```
node-number x-coord y-coord z-coord
...
$ENDNOD
$ELM
number-of-elements
elm-number elm-type reg-phys reg-elem number-of-nodes node-number-list
...
$ENDELM
```
where

```
number-of-nodes
```
is the number of nodes in the mesh.

#### node-number

is the number (index) of the n-th node in the mesh; node-number must be a positive (non-zero) integer. Note that the node-numbers do not necessarily have to form a dense nor an ordered sequence.

```
x-coord y-coord z-coord
```
are the floating point values giving the  $X$ , Y and Z coordinates of the *n*-th node.

```
number-of-elements
```
is the number of elements in the mesh.

elm-number

is the number (index) of the n-th element in the mesh; elm-number must be a positive (non-zero) integer. Note that the elm-numbers do not necessarily have to form a dense nor an ordered sequence.

- elm-type defines the geometrical type of the n-th element:
	- 1 2-node line.
	- 2 3-node triangle.
	- 3 4-node quadrangle.
	- 4 4-node tetrahedron.
	- 5 8-node hexahedron.
	- 6 6-node prism.
	- 7 5-node pyramid.
	- 8 3-node second order line (2 nodes associated with the vertices and 1 with the edge).
	- 9 6-node second order triangle (3 nodes associated with the vertices and 3 with the edges).
	- 10 9-node second order quadrangle (4 nodes associated with the vertices, 4 with the edges and 1 with the face).
	- 11 10-node second order tetrahedron (4 nodes associated with the vertices and 6 with the edges).
	- 12 27-node second order hexahedron (8 nodes associated with the vertices, 12 with the edges, 6 with the faces and 1 with the volume).
	- 13 18-node second order prism (6 nodes associated with the vertices, 9 with the edges and 3 with the quadrangular faces).
- 14 14-node second order pyramid (5 nodes associated with the vertices, 8 with the edges and 1 with the quadrangular face).
- 15 1-node point.
- 16 8-node second order quadrangle (4 nodes associated with the vertices and 4 with the edges).
- 17 20-node second order hexahedron (8 nodes associated with the vertices and 12 with the edges).
- 18 15-node second order prism (6 nodes associated with the vertices and 9 with the edges).
- 19 13-node second order pyramid (5 nodes associated with the vertices and 8 with the edges).

See below for the ordering of the nodes.

- reg-phys is the tag of the physical entity to which the element belongs; reg-phys must be a positive integer, or zero. If reg-phys is equal to zero, the element is considered not to belong to any physical entity.
- reg-elem is the tag of the elementary entity to which the element belongs; reg-elem must be a positive (non-zero) integer.
- number-of-nodes

is the number of nodes for the n-th element. This is redundant, but kept for backward compatibility.

node-number-list

is the list of the number-of-nodes node numbers of the n-th element. The ordering of the nodes is given in [Section 10.2 \[Node ordering\], page 360](#page-369-0).

# <span id="page-380-0"></span>10.3.3 POS ASCII file format (Legacy)

The POS ASCII file is Gmsh's old native post-processing format, now superseded by the format described in [Section 10.1 \[MSH file format\], page 353](#page-362-0). It is defined as follows:

```
$PostFormat
1.4 file-type data-size
$EndPostFormat
$View
view-name nb-time-steps
nb-scalar-points nb-vector-points nb-tensor-points
nb-scalar-lines nb-vector-lines nb-tensor-lines
nb-scalar-triangles nb-vector-triangles nb-tensor-triangles
nb-scalar-quadrangles nb-vector-quadrangles nb-tensor-quadrangles
nb-scalar-tetrahedra nb-vector-tetrahedra nb-tensor-tetrahedra
nb-scalar-hexahedra nb-vector-hexahedra nb-tensor-hexahedra
nb-scalar-prisms nb-vector-prisms nb-tensor-prisms
nb-scalar-pyramids nb-vector-pyramids nb-tensor-pyramids
nb-scalar-lines2 nb-vector-lines2 nb-tensor-lines2
nb-scalar-triangles2 nb-vector-triangles2 nb-tensor-triangles2
nb-scalar-quadrangles2 nb-vector-quadrangles2 nb-tensor-quadrangles2
nb-scalar-tetrahedra2 nb-vector-tetrahedra2 nb-tensor-tetrahedra2
nb-scalar-hexahedra2 nb-vector-hexahedra2 nb-tensor-hexahedra2
nb-scalar-prisms2 nb-vector-prisms2 nb-tensor-prisms2
nb-scalar-pyramids2 nb-vector-pyramids2 nb-tensor-pyramids2
```

```
nb-text2d nb-text2d-chars nb-text3d nb-text3d-chars
time-step-values
< scalar-point-value > ... < vector-point-value > ...
    < tensor-point-value > ...
< scalar-line-value > ... < vector-line-value > ...
    < tensor-line-value > ...
< scalar-triangle-value > ... < vector-triangle-value > ...
    < tensor-triangle-value > ...
< scalar-quadrangle-value > ... < vector-quadrangle-value > ...
    < tensor-quadrangle-value > ...
< scalar-tetrahedron-value > ... < vector-tetrahedron-value > ...
    < tensor-tetrahedron-value > ...
< scalar-hexahedron-value > ... < vector-hexahedron-value > ...
    < tensor-hexahedron-value > ...
< scalar-prism-value > ... < vector-prism-value > ...
    < tensor-prism-value > ...
< scalar-pyramid-value > ... < vector-pyramid-value > ...
    < tensor-pyramid-value > ...
< scalar-line2-value > ... < vector-line2-value > ...
    < tensor-line2-value > ...
< scalar-triangle2-value > ... < vector-triangle2-value > ...
    < tensor-triangle2-value > ...
< scalar-quadrangle2-value > ... < vector-quadrangle2-value > ...
    < tensor-quadrangle2-value > ...
< scalar-tetrahedron2-value > ... < vector-tetrahedron2-value > ...
    < tensor-tetrahedron2-value > ...
< scalar-hexahedron2-value > ... < vector-hexahedron2-value > ...
    < tensor-hexahedron2-value > ...
< scalar-prism2-value > ... < vector-prism2-value > ...
    < tensor-prism2-value > ...
< scalar-pyramid2-value > ... < vector-pyramid2-value > ...
    < tensor-pyramid2-value > ...
\langle \text{text2d} \rangle ... \langle \text{text2d}-\text{chars} \rangle ...
\langle \text{text3d} \rangle ... \langle \text{text3d}-\text{chars} \rangle ...
$EndView
```
## where

#### file-type

is an integer equal to 0 in the ASCII file format.

#### data-size

is an integer equal to the size of the floating point numbers used in the file (usually,  $data-size = sizeof(double).$ 

#### view-name

is a string containing the name of the view (max. 256 characters).

#### nb-time-steps

is an integer giving the number of time steps in the view.

#### nb-scalar-points

## nb-vector-points

... are integers giving the number of scalar points, vector points, . . ., in the view.

nb-text2d nb-text3d

are integers giving the number of 2D and 3D text strings in the view.

## nb-text2d-chars

#### nb-text3d-chars

are integers giving the total number of characters in the 2D and 3D strings.

#### time-step-values

is a list of nb-time-steps double precision numbers giving the value of the time (or any other variable) for which an evolution was saved.

### scalar-point-value

vector-point-value

... are lists of double precision numbers giving the node coordinates and the values associated with the nodes of the nb-scalar-points scalar points, nb-vector-points vector points, . . ., for each of the time-step-values.

For example, vector-triangle-value is defined as:

```
coord1-node1 coord1-node2 coord1-node3
coord2-node1 coord2-node2 coord2-node3
coord3-node1 coord3-node2 coord3-node3
comp1-node1-time1 comp2-node1-time1 comp3-node1-time1
comp1-node2-time1 comp2-node2-time1 comp3-node2-time1
comp1-node3-time1 comp2-node3-time1 comp3-node3-time1
comp1-node1-time2 comp2-node1-time2 comp3-node1-time2
comp1-node2-time2 comp2-node2-time2 comp3-node2-time2
comp1-node3-time2 comp2-node3-time2 comp3-node3-time2
...
```
The ordering of the nodes is given in [Section 10.2 \[Node ordering\], page 360.](#page-369-0)

#### text2d is a list of 4 double precision numbers:

coord1 coord2 style index

where coord1 and coord2 give the X-Y position of the 2D string in screen coordinates (measured from the top-left corner of the window) and where index gives the starting index of the string in text2d-chars. If coord1 (respectively coord2) is negative, the position is measured from the right (respectively bottom) edge of the window. If coord1 (respectively coord2) is larger than 99999, the string is centered horizontally (respectively vertically). If style is equal to zero, the text is aligned bottom-left and displayed using the default font and size. Otherwise, style is converted into an integer whose eight lower bits give the font size, whose eight next bits select the font (the index corresponds to the position in the font menu in the GUI), and whose eight next bits define the text alignment (0=bottom-left, 1=bottom-center, 2=bottom-right, 3=top-left, 4=top-center, 5=top-right, 6=center-left, 7=center-center, 8=centerright).

#### text2d-chars

is a list of nb-text2d-chars characters. Substrings are separated with the null ' $\0$ ' character.

text3d is a list of 5 double precision numbers

## coord1 coord2 coord3 style index

where coord1, coord2 and coord3 give the XYZ coordinates of the string in model (real world) coordinates, index gives the starting index of the string in text3d-chars, and style has the same meaning as in text2d.

text3d-chars

is a list of nb-text3d-chars chars. Substrings are separated with the null ' $\lozenge$ ' character.

# 10.3.4 POS binary file format (Legacy)

The POS binary file format is the same as the POS ASCII file format described in [Section 10.3.3](#page-380-0) [\[POS ASCII file format \(Legacy\)\], page 371,](#page-380-0) except that:

- 1. file-type equals 1.
- 2. all lists of floating point numbers and characters are written in binary format
- 3. there is an additional integer, of value 1, written before time-step-values. This integer is used for detecting if the computer on which the binary file was written and the computer on which the file is read are of the same type (little or big endian).

Here is a pseudo C code to write a post-processing file in binary format:

```
int one = 1;
fprintf(file, "$PostFormat\n");
fprintf(file, "%g %d %d\n", 1.4, 1, sizeof(double));
fprintf(file, "$EndPostFormat\n");
fprintf(file, "$View\n");
fprintf(file, "%s %d "
 "%d %d %d %d %d %d %d %d %d "
 "%d %d %d %d %d %d %d %d %d "
 "%d %d %d %d %d %d %d %d %d "
  "%d %d %d %d %d %d %d %d %d "
 "%d %d %d %d %d %d %d %d %d "
 "%d %d %d %d\n",
 view-name, nb-time-steps,
 nb-scalar-points, nb-vector-points, nb-tensor-points,
 nb-scalar-lines, nb-vector-lines, nb-tensor-lines,
 nb-scalar-triangles, nb-vector-triangles, nb-tensor-triangles,
 nb-scalar-quadrangles, nb-vector-quadrangles, nb-tensor-quadrangles,
 nb-scalar-tetrahedra, nb-vector-tetrahedra, nb-tensor-tetrahedra,
 nb-scalar-hexahedra, nb-vector-hexahedra, nb-tensor-hexahedra,
 nb-scalar-prisms, nb-vector-prisms, nb-tensor-prisms,
 nb-scalar-pyramids, nb-vector-pyramids, nb-tensor-pyramids,
 nb-scalar-lines2, nb-vector-lines2, nb-tensor-lines2,
 nb-scalar-triangles2, nb-vector-triangles2, nb-tensor-triangles2,
 nb-scalar-quadrangles2, nb-vector-quadrangles2,
 nb-tensor-quadrangles2,
 nb-scalar-tetrahedra2, nb-vector-tetrahedra2, nb-tensor-tetrahedra2,
 nb-scalar-hexahedra2, nb-vector-hexahedra2, nb-tensor-hexahedra2,
 nb-scalar-prisms2, nb-vector-prisms2, nb-tensor-prisms2,
 nb-scalar-pyramids2, nb-vector-pyramids2, nb-tensor-pyramids2,
 nb-text2d, nb-text2d-chars, nb-text3d, nb-text3d-chars);
fwrite(&one, sizeof(int), 1, file);
fwrite(time-step-values, sizeof(double), nb-time-steps, file);
fwrite(all-scalar-point-values, sizeof(double), ..., file);
...
fprintf(file, "\n$EndView\n");
```
In this pseudo-code, all-scalar-point-values is the array of double precision numbers containing all the scalar-point-value lists, put one after each other in order to form a long array of doubles. The principle is the same for all other kinds of values.

# <span id="page-386-0"></span>Appendix A Compiling the source code

Stable releases and source snapshots are available from <https://gmsh.info/src/>. You can also access the Git repository directly:

1. The first time you want to download the latest full source, type:

git clone <https://gitlab.onelab.info/gmsh/gmsh.git>

2. To update your local version to the latest and greatest, go in the gmsh directory and type: git pull

Once you have the source code, you need to run CMake to configure your build (see the [README.txt](https://gitlab.onelab.info/gmsh/gmsh/blob/master/README.txt) file in the top-level source directory for additional information on how to run CMake, as well as the [Gmsh-compilation wiki page](https://gitlab.onelab.info/gmsh/gmsh/wikis/Gmsh-compilation) for more detailed instructions on how to compile Gmsh, including the compilation of common dependencies).

Each build can be configured using a series of options, to selectively enable optional modules or features. Here is the list of all the Gmsh-specific CMake options:

#### ENABLE\_3M

Enable proprietary 3M extension (default: OFF)

#### ENABLE\_ALGLIB

Enable ALGLIB (used by some mesh optimizers) (default: ON)

#### ENABLE\_ANN

Enable ANN (used for fast point search in mesh/post) (default: ON)

#### ENABLE\_BAMG

Enable Bamg 2D anisotropic mesh generator (default: ON)

#### ENABLE\_BLAS\_LAPACK

Enable BLAS/Lapack for linear algebra (if Eigen if disabled) (default: OFF)

#### ENABLE\_BLOSSOM

Enable Blossom algorithm (needed for full quad meshing) (default: ON)

#### ENABLE\_BUILD\_LIB

Enable 'lib' target for building static Gmsh library (default: OFF)

#### ENABLE\_BUILD\_SHARED

Enable 'shared' target for building shared Gmsh library (default: OFF)

### ENABLE\_BUILD\_DYNAMIC

Enable dynamic Gmsh executable (linked with shared library) (default: OFF)

### ENABLE\_BUILD\_ANDROID

Enable Android NDK library target (experimental) (default: OFF)

#### ENABLE\_BUILD\_IOS

Enable iOS library target (experimental) (default: OFF)

#### ENABLE\_CGNS

Enable CGNS import/export (experimental) (default: ON)

#### ENABLE\_CGNS\_CPEX0045

Enable high-order CGNS import/export following CPEX0045 (experimental) (default: OFF)

#### ENABLE\_CAIRO

Enable Cairo to render fonts (experimental) (default: ON)

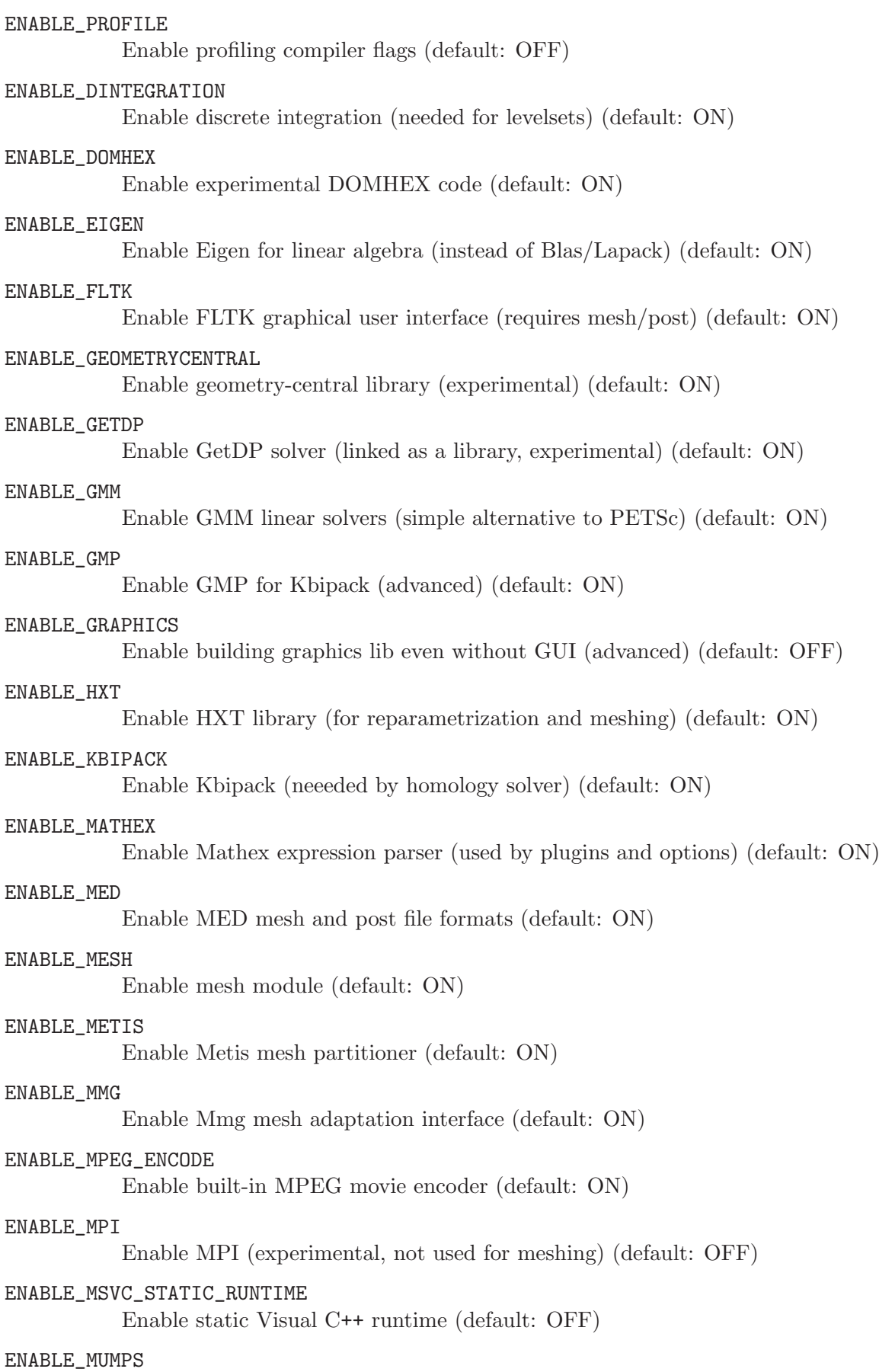

Enable MUMPS sparse direct linear solver (default: OFF)

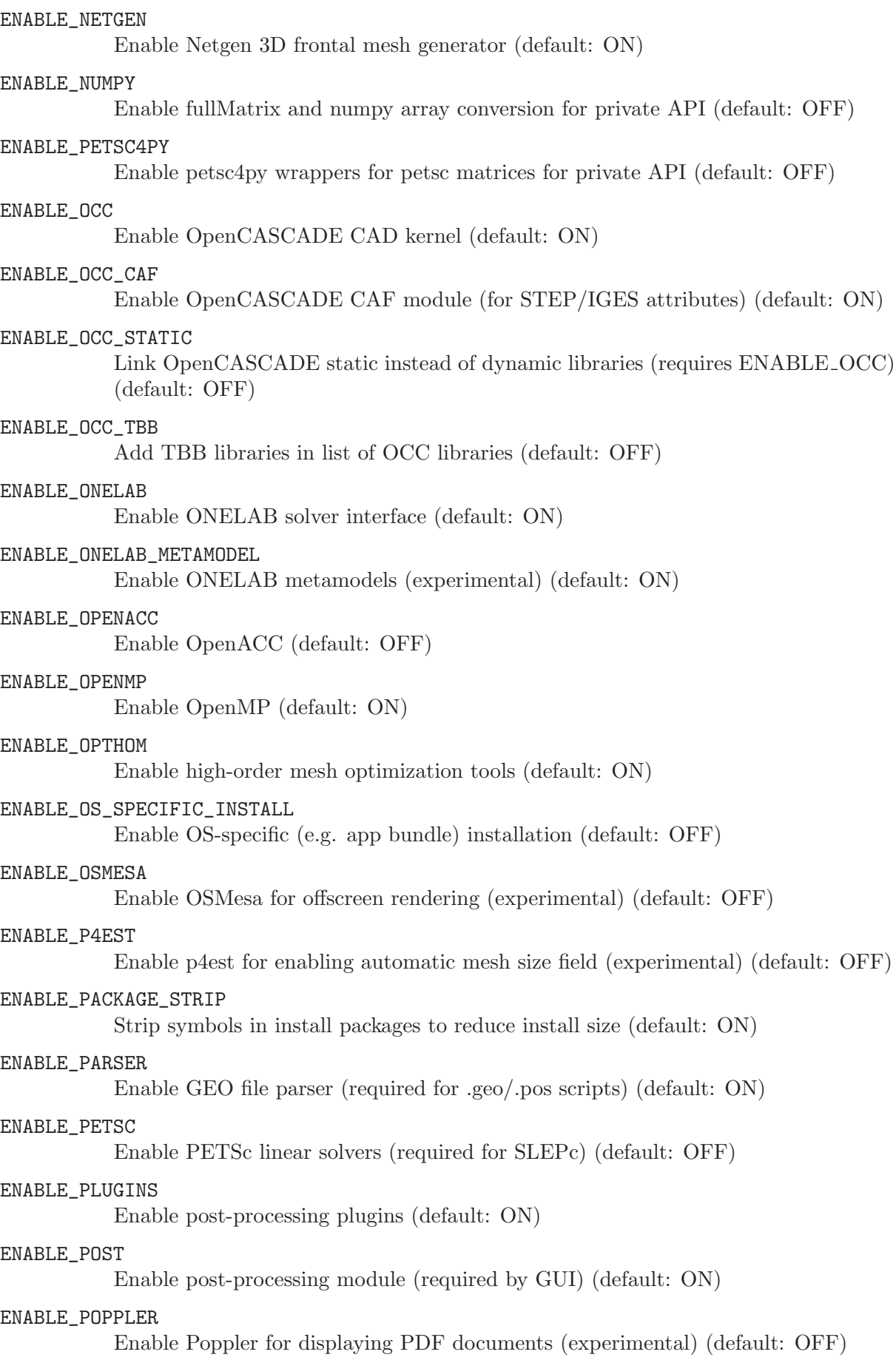

ENABLE\_PRIVATE\_API Enable private API (default: OFF) ENABLE\_PRO Enable PRO extensions (default: ON) ENABLE\_QUADMESHINGTOOLS Enable QuadMeshingTools extensions (default: ON) ENABLE\_QUADTRI Enable QuadTri structured meshing extensions (default: ON) ENABLE\_REVOROPT Enable Revoropt (used for CVT remeshing) (default: OFF) ENABLE\_RPATH Use RPATH in dynamically linked targets (default: ON) ENABLE\_SLEPC Enable SLEPc eigensolvers (default: OFF) ENABLE\_SOLVER Enable built-in finite element solvers (required for reparametrization) (default: ON) ENABLE\_SYSTEM\_CONTRIB Use system versions of contrib libraries, when possible (default: OFF) ENABLE\_TCMALLOC Enable libtcmalloc (fast malloc that does not release memory) (default: OFF) ENABLE\_TESTS Enable tests (default: ON) ENABLE\_TOUCHBAR Enable Apple Touch bar (default: ON) ENABLE\_VISUDEV Enable additional visualization capabilities for development purposes (default: OFF) ENABLE\_VOROPP Enable voro++ (for hex meshing, experimental) (default: ON) ENABLE\_WINSLOWUNTANGLER Enable WinslowUntangler extensions (requires ALGLIB) (default: ON) ENABLE\_WRAP\_JAVA Generate SWIG Java wrappers for private API (default: OFF) ENABLE\_WRAP\_PYTHON Generate SWIG Python wrappers for private API (not used by public API) (default: OFF) ENABLE\_ZIPPER Enable Zip file compression/decompression (default: OFF)

# Appendix B Information for developers

Gmsh is written in C++, the scripting language is parsed using Lex and Yacc (actually, Flex and Bison), and the GUI relies on OpenGL for the 3D graphics and FLTK (<http://www.fltk.org>) for the widgets (menus, buttons, etc.). Gmsh's build system is based on CMake (<http://www.cmake.org>). Practical notes on how to compile Gmsh's source code are provided in [Appendix A \[Compiling the source code\], page 377](#page-386-0) (see also [Appendix C](#page-392-0) [\[Frequently asked questions\], page 383\)](#page-392-0).

This section is for developers who would like to contribute directly to the Gmsh source code. Gmsh's official Git repository is located at <https://gitlab.onelab.info/gmsh/gmsh>. The wiki (<https://gitlab.onelab.info/gmsh/gmsh/wikis/Git-cheat-sheet>) contains instructions on how to create feature branches and submit merge requests.

# <span id="page-390-0"></span>B.1 Source code structure

Gmsh's code is structured in several subdirectories, roughly separated between the four core modules ([src/geo](https://gitlab.onelab.info/gmsh/gmsh/blob/master/src/geo), [src/mesh,](https://gitlab.onelab.info/gmsh/gmsh/blob/master/src/mesh) [src/solver,](https://gitlab.onelab.info/gmsh/gmsh/blob/master/src/solver) [src/post](https://gitlab.onelab.info/gmsh/gmsh/blob/master/src/post)) and associated utilities ([src/common,](https://gitlab.onelab.info/gmsh/gmsh/blob/master/src/common) [src/numeric\)](https://gitlab.onelab.info/gmsh/gmsh/blob/master/src/numeric) on one hand, and the graphics [\(src/graphics\)](https://gitlab.onelab.info/gmsh/gmsh/blob/master/src/graphics) and interface ([src/fltk,](https://gitlab.onelab.info/gmsh/gmsh/blob/master/src/fltk) [src/parser,](https://gitlab.onelab.info/gmsh/gmsh/blob/master/src/parser) [api\)](https://gitlab.onelab.info/gmsh/gmsh/blob/master/api) code on the other.

The geometry module is based on a model class ([src/geo/GModel.h\)](https://gitlab.onelab.info/gmsh/gmsh/blob/master/src/geo/GModel.h), and abstract entity classes for geometrical points [\(src/geo/GVertex.h](https://gitlab.onelab.info/gmsh/gmsh/blob/master/src/geo/GVertex.h)), curves ([src/geo/GEdge.h](https://gitlab.onelab.info/gmsh/gmsh/blob/master/src/geo/GEdge.h)), surfaces [\(src/geo/GFace.h](https://gitlab.onelab.info/gmsh/gmsh/blob/master/src/geo/GFace.h)) and volumes [\(src/geo/GRegion.h](https://gitlab.onelab.info/gmsh/gmsh/blob/master/src/geo/GRegion.h)). Concrete implementations of these classes are provided for each supported CAD kernel (e.g. [src/geo/gmshVertex.h](https://gitlab.onelab.info/gmsh/gmsh/blob/master/src/geo/gmshVertex.h) for points in Gmsh's built-in CAD kernel, or [src/geo/OCCVertex.h](https://gitlab.onelab.info/gmsh/gmsh/blob/master/src/geo/OCCVertex.h) for points from OpenCASCADE). All these elementary model entities derive from [src/geo/GEntity.h](https://gitlab.onelab.info/gmsh/gmsh/blob/master/src/geo/GEntity.h). Physical groups are simply stored as integer tags in the entities.

A mesh is composed of elements: mesh points ([src/geo/MPoint.h](https://gitlab.onelab.info/gmsh/gmsh/blob/master/src/geo/MPoint.h)), lines [\(src/geo/MLine.h](https://gitlab.onelab.info/gmsh/gmsh/blob/master/src/geo/MLine.h)), triangles ([src/geo/MTriangle.h](https://gitlab.onelab.info/gmsh/gmsh/blob/master/src/geo/MTriangle.h)), quadrangles ([src/geo/MQuadrangle.h](https://gitlab.onelab.info/gmsh/gmsh/blob/master/src/geo/MQuadrangle.h)), tetrahedra  $(\text{src}/\text{geo}/\text{MTetrahedron.h})$ , etc. All the mesh elements are derived from  $\text{src}/\text{geo}/\text{MElement.h}$ , and are stored in the corresponding model entities: one mesh point per geometrical point, mesh lines in geometrical curves, triangles and quadrangles in surfaces, etc. The elements are defined in terms of their nodes  $(\text{src}/\text{geo}/\text{Wertex.h})$ . Each model entity stores only its internal nodes: nodes on boundaries or on embedded entities are stored in the associated bounding/embedded entity.

The post-processing module is based on the concept of views ([src/post/PView.h](https://gitlab.onelab.info/gmsh/gmsh/blob/master/src/post/PView.h)) and abstract data containers (derived from [src/post/PViewData.h](https://gitlab.onelab.info/gmsh/gmsh/blob/master/src/post/PViewData.h)). Data can be either mesh-based [\(src/post/PViewDataGModel.h](https://gitlab.onelab.info/gmsh/gmsh/blob/master/src/post/PViewDataGModel.h)), in which case the view is linked to one or more models, or list-based [\(src/post/PViewDataList.h](https://gitlab.onelab.info/gmsh/gmsh/blob/master/src/post/PViewDataList.h)), in which case all the relevant geometrical information is self-contained in the view.

# B.2 Coding style

If you plan to contribute code to the Gmsh project, here are some easy rules to make the code easy to read/debug/maintain:

- See <https://gitlab.onelab.info/gmsh/gmsh/wikis/Git-cheat-sheet> for instructions on how to contribute to Gmsh's Git source code repository. All branches are tested; make sure that all tests pass and that your code does not produce any warnings before submitting merge requests.
- Follow the style used in the existing code when adding something new: indent using 2 spaces (never use tabs!), put 1 space after commas, put opening braces for functions on a separate line, opening braces for loops and tests on the same line, etc. You can use the clang-format tool to apply these rules automatically (the rules are defined in the [.clang-format](https://gitlab.onelab.info/gmsh/gmsh/blob/master/.clang-format) file.)
- Always use the Msg:: class to print information or errors
- Use memory checking tools to detect memory leaks and other nasty memory problems. For example, on Linux you can use valgrind --leak-check=full gmsh file.geo -3.

# B.3 Adding a new option

To add a new option in Gmsh:

- 1. create the option in the CTX class ([src/common/Context.h](https://gitlab.onelab.info/gmsh/gmsh/blob/master/src/common/Context.h) if it's a classical option, or in the PViewOptions class ([src/post/PViewOptions.h](https://gitlab.onelab.info/gmsh/gmsh/blob/master/src/post/PViewOptions.h)) if it's a post-processing view-dependent option;
- 2. in [src/common/DefaultOptions.h,](https://gitlab.onelab.info/gmsh/gmsh/blob/master/src/common/DefaultOptions.h) give a name (for the parser to be able to access it), a reference to a handling routine (i.e. opt\_XXX) and a default value for this option;
- 3. create the handling routine opt\_XXX in [src/common/Options.cpp](https://gitlab.onelab.info/gmsh/gmsh/blob/master/src/common/Options.cpp) (and add the prototype in [src/common/Options.h](https://gitlab.onelab.info/gmsh/gmsh/blob/master/src/common/Options.h));
- 4. optional: create the associated widget in [src/fltk/optionWindow.h](https://gitlab.onelab.info/gmsh/gmsh/blob/master/src/fltk/optionWindow.cpp);

# <span id="page-392-0"></span>Appendix C Frequently asked questions

# C.1 The basics

1. What is Gmsh?

Gmsh is an automatic three-dimensional finite element mesh generator with built-in pre- and post-processing facilities. With Gmsh you can create or import 1D, 2D and 3D geometrical models, mesh them, launch external finite element solvers and visualize solutions. Gmsh can be used either as a stand-alone program (graphical or not) or as a library to integrate in C++, C, Python, Julia or Fortran codes.

2. What are the terms and conditions of use?

Gmsh is distributed under the terms of the GNU General Public License, with an exception to allow for easier linking with external libraries. See [Appendix F \[License\], page 417](#page-426-0) for more information.

3. What does 'Gmsh' mean?

Nothing... The name was derived from a previous version called "msh" (a shortcut for "mesh"), with the "g" prefix added to differentiate it. The default mesh file format used by Gmsh still uses the '.msh' extension.

In English people tend to pronounce 'Gmsh' as "gee-mesh".

4. Can I embed 'Gmsh' in my own software?

Yes, using the Gmsh API (see [Chapter 6 \[Gmsh application programming interface\],](#page-134-0) [page 125](#page-134-0)). See [\[Copying conditions\], page 3](#page-12-0) for the licensing constraints.

5. Where can I find more information?

<https://gmsh.info> is the primary location to obtain information about Gmsh. There you will for example find the complete reference manual and the [bug tracking database](https://gitlab.onelab.info/gmsh/gmsh/issues).

# C.2 Installation problems

- 1. Which OSes does Gmsh run on? Gmsh runs on Windows, macOS, Linux and most Unix variants. Gmsh is also available as part of the ONELAB package on Android and iOS tablets and phones.
- 2. Are there additional requirements to run Gmsh? You should have the OpenGL libraries installed on your system, and in the path of the library loader. A free replacement for OpenGL can be found at <http://www.mesa3d.org>.
- 3. How do I compile Gmsh from the source code? You need cmake (<http://www.cmake.org>) and a C++ compiler. See [Appendix A \[Compiling](#page-386-0)] [the source code\], page 377](#page-386-0) for more information.
- 4. Where does Gmsh save its configuration files?

Gmsh will attempt to save temporary files and persistent configuration options first in the \$GMSH\_HOME directory, then in \$APPDATA (on Windows) or \$HOME (on other OSes), then in \$TMP, and finally in \$TEMP, in that order. If none of these variables are defined, Gmsh will try to save/load its configuration files from the current working directory.

# C.3 General questions

1. Gmsh (from a binary distribution) complains about missing libraries.

On Windows, if your system complains about missing 'OPENGL32.DLL' or 'GLU32.DLL' libraries, then OpenGL is not properly installed on your machine. You can download OpenGL from Microsoft's web site, or directly from <http://www.opengl.org>.

On Unix try 'ldd gmsh' (or 'otool -L gmsh' on macOS) to check if all the required shared libraries are installed on your system. If not, install them. If it still doesn't work, recompile Gmsh from the source code.

2. Gmsh keeps re-displaying its graphics when other windows partially hide the graphical window.

Disable opaque move in your window manager.

3. The graphics display very slowly.

Are you are executing Gmsh from a remote host (via the network) without GLX? You should turn double buffering off (with the '-nodb' command-line switch).

4. There is an ugly "ghost triangulation" in the vector PostScript/PDF files generated by Gmsh!

No, there isn't. This "ghost triangulation" is due to the fact that most PostScript previewers nowadays antialias the graphic primitives when they display the page on screen. (For example, in gv, you can disable antialising with the 'State->Antialias' menu.) You should not see this ghost triangulation in the printed output (on paper).

5. How can I save GIF, JPEG, ..., images?

Just choose the appropriate format in 'File->Export'. By default Gmsh guesses the format from the file extension, so you can just type 'myfile.jpg' in the dialog and Gmsh will automatically create a JPEG image file.

6. How save high-resolution images?

You can specify the dimension in the dialog (e.g. set the width of the image to 5000 pixels; leaving one dimension negative will rescale using the natural aspect ratio), or through the Print.Width and Print.Height options. The maximum image size is graphics hardware dependent.

7. How can I save MPEG, AVI, ..., animations?

You can create simple MPEG animations by choosing MPEG as the format in 'File- >Export': this allows you to loop over time steps or post-processing data sets, or to change parameters according to Print.Parameter. To create fully customized animations or to use different output formats (AVI, MP4, etc.) you should write a script. Have a look at [Section 2.8 \[t8\], page 33](#page-42-0) or examples/post [processing/anim.script](https://gitlab.onelab.info/gmsh/gmsh/blob/master/examples/post_processing/anim.script) for some examples.

- 8. Can I change values in input fields with the mouse in the GUI? Yes: dragging the mouse in a numeric input field slides the value! The left button moves one step per pixel, the middle by '10\*step', and the right button by '100\*step'.
- 9. Can I copy messages to the clipboard? Yes: selecting the content of an input field, or lines in the message console ('Tools->Message Console'), copies the selected text to the clipboard.
- 10. Graphical rendering or entity selection is very slow on Linux.

The issue is most probably linked with your graphics card driver. Try setting the environment variable LIBGL\_ALWAYS\_SOFTWARE=true to force software rendering.

# C.4 Geometry module

1. Does Gmsh support trimmed NURBS surfaces?

Yes, but only with the OpenCASCADE kernel.

2. Gmsh is very slow when I use many transformations (Translate, Rotate, Symmetry, Extrude, etc.) with the built-in CAD kernel. What's wrong?

The default behavior of Gmsh is to check and suppress all duplicate entities (points, curves and surfaces) each time a transformation command is issued with the built-in CAD kernel. This can slow down things a lot if many transformations are performed. There are two solutions to this problem:

- you may save the serialized ("unrolled") geometry in another file (using gmsh file.geo -0 or exporting to ".geo unrolled"), and use this new file for subsequent computations;
- or you may set the Geometry.AutoCoherence option to 0. This will prevent any automatic duplicate check/replacement. If you still need to remove the duplicates entities, simply add Coherence; at strategic locations in your '.geo' files (e.g. before the creation of curve loops, etc.).
- 3. Why is my ".geo unrolled" file incomplete?

"Unrolled GEO" files can only fully represent geometries created with the built-in geometry kernel. If you want to serialize a geometry created with the OpenCASCADE geometry kernel, you should use the native OpenCASCADE ".brep" format.

4. How can I display only selected parts of my model?

Use 'Tools->Visibility'. This allows you to select elementary entities and physical groups, as well as mesh elements, in a variety of ways (in a list or tree browser, by tag, interactively, or per window).

5. Can I edit STEP/IGES/BRep models?

Yes: with the OpenCASCADE kernel (SetFactory("OpenCASCADE");), load the file (Merge "file.step"; or ShapeFromFile("file.step");) and add the relevant scripting commands after that to delete parts, create new parts or apply boolean operators. See e.g. [examples/boolean/import.geo](https://gitlab.onelab.info/gmsh/gmsh/blob/master/examples/boolean/import.geo).

6. Why are there surfaces missing when I export a STEP as an unrolled '.geo' file?

You should *not* export STEP models as '.geo' files. By design, Gmsh never translates from one CAD format to another. The "unrolled GEO" feature is there for unrolling complex GEO scripts writted with the built-in geometry kernel. While it can indeed export a limited subset of geometrical entities created by other CAD kernels (e.g. OpenCASCADE), this feature is available for debugging purposes.

7. How can I build modular geometries?

Define common geometrical objects and options in separate files or using Macro, reusable in all your problem definition structures. Or use the features of your language of choice and the Gmsh API.

8. Some files take much more time to load with Gmsh 4 compared to Gmsh 3: what's happening?

In Gmsh 4, some operations (Color, Show, Hide, BoundingBox, Boundary, PointsOf, Periodic, In embedding constraints, ..) are now applied directly on the internal Gmsh model, instead of being handled at the level of the CAD kernel. This implies a synchronization between the CAD kernel and the Gmsh model. To minimize the number of synchronizations (which can become costly for large models), you should always create your geometry first; and use these commands once the geometry has been created.

# C.5 Mesh module

1. What should I do when the 2D unstructured algorithm fails?

Verify that the curves in the model do not self-intersect. If 'Mesh.RandomFactor \* size of triangle / size of model' approaches machine accuracy, increase Mesh.RandomFactor.

If everything fails file a bug report with the version of your operating system and the full geometry.

2. What should I do when the 3D unstructured algorithm fails?

Verify that the surfaces in your model do not self-intersect or partially overlap. If they don't, try the other 3D algorithms ('Tool->Options->Mesh->General->3D algorithm') or try to adapt the mesh element sizes in your input file so that the surface mesh better matches the geometrical details of the model.

If nothing works, file a bug report with the version of your operating system and the full geometry.

3. How can I only save tetrahedral elements (not triangles and lines)?

By default, if physical groups are defined, the output mesh only contains those elements that belong to physical entities. So to save only 3D elements, simply define one (or more) physical volume(s) and don't define any physical surfaces, physical curves or physical points.

4. How can I remove mesh nodes for geometrical construction points (centers of spheres, etc.) from output mesh file?

By default Gmsh saves all the geometrical entities and their associated mesh. In particular, since each geometry point is meshed with a point element, defined by a mesh node, the output file will contain one 0-D mesh element and one mesh node for each geometry point. To remove such elements/nodes from the mesh, simply define physical groups for the entities you want to save (see previous question).

5. My 2D meshes of IGES files present gaps between surfaces

IGES files do not contain the topology of the model, and tolerance problems can thus appear when the OpenCASCADE importer cannot identify two (close) curves as actually being identical.

The best solution is to *not use IGES and use STEP* instead. If you really have to use IGES, check that you don't have duplicate curves (e.g. by displaying their tags in the GUI with 'Tools->Options->Geometry->Visibility->Curve labels'). If there are duplicates, try to change the geometrical tolerance and sew the faces (see options in 'Tools->Options- >Geometry->General').

6. The quality of the elements generated by the 3D algorithm is very bad.

Use 'Optimize quality' in the mesh menu.

7. Non-recombined 3D extruded meshes sometimes fail.

The swapping algorithm is not very clever. Try to change the surface mesh a bit, or recombine your mesh to generate prisms or hexahedra instead of tetrahedra.

8. Does Gmsh automatically couple unstructured tetrahedral meshes and structured hexahedral meshed using pyramids?

Yes, but only if pyramids need to be created on a single side of the quadrangular surface mesh.

9. Can I explicitly assign region tags to extruded layers?

No, this feature has been removed in Gmsh 2.0. You must use the standard entity tag instead.

10. Did you remove the elliptic mesh generator in Gmsh 2.0?

Yes. You can achieve the same result by using the transfinite algorithm with smoothing (e.g., with Mesh.Smoothing = 10).

11. Does Gmsh support curved elements?

Yes, just choose the appropriate order in the mesh menu after the mesh is completed. High-order optimization tools are also available in the mesh menu. You can select the order on the command line with e.g. -order 2, and activcate high-order optimization with -optimize\_ho.
- 12. Can I import an existing surface mesh in Gmsh and use it to build a 3D mesh? Yes, you can import a surface mesh in any one of the supported mesh file formats, define a volume, and mesh it. For an example see examples/simple [geo/sphere-discrete.geo](https://gitlab.onelab.info/gmsh/gmsh/blob/master/examples/simple_geo/sphere-discrete.geo).
- 13. How do I define boundary conditions or material properties in Gmsh?

By design, Gmsh does not try to incorporate every possible definition of boundary conditions or material properties—this is a job best left to the solver. Instead, Gmsh provides a simple mechanism to tag groups of elements, and it is up to the solver to interpret these tags as boundary conditions, materials, etc. Associating tags with elements in Gmsh is done by defining physical groups (Physical Points, Physical Curves, Physical Surfaces and Physical Volumes). See the reference manual as well as the tutorials (in particular [Section 2.1 \[t1\],](#page-24-0) [page 15\)](#page-24-0) for a detailed description and some examples.

The Gmsh API can be used to build sophisticated interactive workflows where the definition of boundary conditions and material properties can be fully tailored to your preferred solver. For an example see [examples/api/prepro.py](https://gitlab.onelab.info/gmsh/gmsh/blob/master/examples/api/prepro.py).

- 14. How can I display only the mesh associated with selected geometrical entities? See "How can I display only selected parts of my model?".
- 15. How can I "explore" a mesh (for example, to see inside a complex structure)?

You can use 'Tools->Clipping' to clip the region of interest. You can define up to 6 clipping planes in Gmsh (i.e., enough to define a "cube" inside your model) and each plane can clip either the geometry, the mesh, the post-processing views, or any combination of the above. The clipping planes are defined using the four coefficients A,B,C,D of the equation  $A^*x+B^*y+C^*y+D=0$ , which can be adjusted interactively by dragging the mouse in the input fields.

#### 16. What is the signification of SICN, Gamma and SIGE in Tools->Statistics?

They measure the quality of the tetrahedra in a mesh:

- SICN: signed inverse condition number
- Gamma: inscribed radius / circumscribed radius
- SIGE: signed inverse error on the gradient of FE solution

For the exact definitions, see [src/geo/MElement.cpp](https://gitlab.onelab.info/gmsh/gmsh/blob/master/src/geo/MElement.cpp). The graphs plot the the number of elements vs. the quality measure.

- 17. How can I save a mesh file with a given (e.g. older) MSH file format version?
	- In the GUI: open 'File->Export', enter your 'filename.msh' and then pick the version in the dropdown menu.
	- On the command line: use the -format option (e.g. gmsh file.geo -format msh2  $-2)$ .
	- In a '.geo' script: add the line Mesh.MshFileVersion =  $x.y$ ; for any version number x.y. You can also save this in your default options.
	- In the API: gmsh::option::setNumber("Mesh.MshFileVersion", x.y).

As an alternative method, you can also not specify the format explicitly, and just choose a filename with the .msh2 or .msh4 extension.

18. Why isn't neighboring element information stored in the MSH file?

Each numerical method has its own requirements: it might need neighboring elements connected by a node, an edge or a face; it might require a single layer or multiple layers; it should include elements of lower dimension (boundaries) or not, go across geometrical entities or mesh partitions or not, etc. Given the number of possibilities, generating the appropriate information is thus best performed in the numerical solver itself. The Gmsh API makes these computations easy: see tutorial [Section 2.28 \[x7\], page 75](#page-84-0) and [examples/api/neighbors.py](https://gitlab.onelab.info/gmsh/gmsh/blob/master/examples/api/neighbors.py). 19. Could mesh edges/faces be stored in the MSH file?

Edge/faces can be easily generated from the information already available in the file (i.e. nodes and elements), or through the Gmsh API: see tutorial [Section 2.28 \[x7\], page 75,](#page-84-0) [examples/api/edges.cpp](https://gitlab.onelab.info/gmsh/gmsh/blob/master/examples/api/edges.cpp) and [examples/api/faces.cpp](https://gitlab.onelab.info/gmsh/gmsh/blob/master/examples/api/faces.cpp).

# C.6 Solver module

1. How do I integrate my own solver with Gmsh?

Gmsh uses the ONELAB interface (<http://www.onelab.info>) to interact with external solvers. See [Section 1.3 \[Solver module\], page 12.](#page-21-0)

2. Can I launch Gmsh from my solver (instead of launching my solver from Gmsh) in order to monitor a solution?

Using the Gmsh API, you can directly embed Gmsh in your own solver, use ONELAB for interactive parameter definition and modification, and create visualization data on the fly. See e.g. [prepro.py,](https://gitlab.onelab.info/gmsh/gmsh/blob/master/examples/api/prepro.py) [custom](https://gitlab.onelab.info/gmsh/gmsh/blob/master/examples/api/custom_gui.py)\_gui.py, custom\_[gui.cpp](https://gitlab.onelab.info/gmsh/gmsh/blob/master/examples/api/custom_gui.cpp).

Another (rather crude) approach if to launch the Gmsh app everytime you want to visualize something (a simple C program showing how to do this is given in [utils/misc/callgmsh.c\)](https://gitlab.onelab.info/gmsh/gmsh/blob/master/utils/misc/callgmsh.c).

Yet another approach is to modify your program so that it can communicate with Gmsh through ONELAB over a socket. Select 'Always listen to incoming connection requests' in the Gmsh solver option panel (or run gmsh with the -listen command line switch), and Gmsh will always listen for your program on the given socket (or on the Solver. SocketName if no socket is specified).

# C.7 Post-processing module

- 1. How do I compute a section of a plot?
	- Use 'Tools->Plugins->Cut Plane'.
- 2. Can I save an isosurface to a file?

Yes: first run 'Tools->Plugins->Isosurface' to extract the isosurface, then use 'View->Export' to save the new view.

3. Can Gmsh generate isovolumes?

Yes, with the CutMap plugin (set the ExtractVolume option to -1 or 1 to extract the negative or positive levelset).

4. How do I animate my plots?

If the views contain multiple time steps, you can press the 'play' button at the bottom of the graphic window, or change the time step by hand in the view option panel. You can also use the left and right arrow keys on your keyboard to change the time step in all visible views in real time.

If you want to loop through different views instead of time steps, you can use the 'Loop through views instead of time steps' option in the view option panel, or use the up and down arrow keys on your keyboard.

5. How do I visualize a deformed mesh?

Load a vector view containing the displacement field, and set 'Vector display' to 'Displacement' in 'View->Options->Aspect'. If the displacement is too small (or too large), you can scale it with the 'Displacement factor' option. (Remember that you can drag the mouse in all numeric input fields to slide the value!)

Another option is to use the 'General transformation expressions' (in View->Options- >Offset) on a scalar view, with the displacement map selected as the data source.

6. Can I visualize a field on a deformed mesh?

Yes, there are several ways to do that.

The easiest is to load two views: the first one containing a displacement field (a vector view that will be used to deform the mesh), and the second one containing the field you want to display (this view has to contain the same number of elements as the displacement view). You should then set 'Vector display' to 'Displacement' in the first view, as well as set 'Data source' to point to the second view. (You might want to make the second view invisible, too. If you want to amplify or decrease the amount of deformation, just modify the 'Displacement factor' option.)

Another solution is to use the 'General transformation expressions' (in 'View->Options- >Offset') on the field you want to display, with the displacement map selected as the data source.

And yet another solution is to use the Warp plugin.

7. Can I color the arrows representing a vector field with data from a scalar field? Yes: load both the vector and the scalar fields (the two views must have the same number

of elements) and, in the vector field options, select the scalar view in 'Data source'.

8. Can I color isovalue surfaces with data from another scalar view?

Yes, using either the CutMap plugin (with the 'dView' option) or the Evaluate plugin.

9. Is there a way to save animations?

You can save simple MPEG animations directly from the 'File->Export' menu. For other formats you should write a script. Have a look at [Section 2.8 \[t8\], page 33](#page-42-0) or examples/post [processing/anim.script](https://gitlab.onelab.info/gmsh/gmsh/blob/master/examples/post_processing/anim.script) for some examples.

- 10. Is there a way to visualize only certain components of vector/tensor fields? Yes, by using either the "Force field" options in 'Tools->Options->View->Visibility', or by using 'Tools->Plugins->MathEval'.
- 11. Can I do arithmetic operations on a view? Can I perform operations involving different views?

Yes, with the Evaluate plugin.

12. Some plugins seem to create empty views. What's wrong?

There can be several reasons:

- the plugin might be written for specific element types only (for example, only for scalar triangles or tetrahedra). In that case, you should transform your view before running the plugin (you can use Plugin(DecomposeinSimplex) to transform all quads, hexas, prisms and pyramids into triangles and tetrahedra).
- the plugin might expect a mesh while all you provide is a point cloud. In 2D, you can use Plugin(Triangulate) to transform a point cloud into a triangulated surface. In 3D you can use Plugin(Tetrahedralize).
- the input parameters are out of range.

In any case, you can automatically remove all empty views with 'View->Remove->Empty Views' in the GUI, or with Delete Empty Views; in a script.

13. How can I see "inside" a complicated post-processing view?

Use 'Tools->Clipping'.

When viewing 3D scalar fields, you can also modify the colormap ('Tools->Options->View- $\geq$ Map') to make the iso-surfaces "transparent": either by holding Ctrl while dragging the mouse to draw the alpha channel by hand, or by using the a, Ctrl+a, p and Ctrl+p keyboard shortcuts.

Yet another (destructive) option is to use the ExtractVolume option in the CutSphere or CutPlane plugins.

14. I am loading a valid 3D scalar view but Gmsh does not display anything! If your dataset is constant per element make sure you don't use the 'Iso-values' interval type in 'Tools->Options->View->Range'.

# Appendix D Version history

4.13.1 (Work-in-progress): small bug fix.

4.13.0 (May 7, 2024): added support for importing and exporting XAO files; new options for OCC boolean operations (OCCBooleanCheckInverted, OCCBooleanGlue, OCCBooleanNonDestructive, OCCBooleanSimplify); new OCC operations (2D fillets and chamfers, distance, defeature); new quasi-transfinite 2d meshes (with fans); small API additions; revert Crack plugin logic to version 4.10.1; bug fixes.

\* New API functions: occ/getDistance, occ/fillet2D, occ/chamfer2D, occ/offsetCurve, occ/defeature, mesh/removeElements, option/restoreDefaults, logger/getMemory, logger/getTotalMemory.

4.12.2 (January 21, 2024): small bug fixes.

4.12.1 (January 11, 2024): small bug fixes.

4.12.0 (December 21, 2023): new high-order mesh optimisation mode for periodic meshes; new element qualities available through API; new IGES export; new volume glyph; OCC curve loops can now be oriented based on the sign of the first curve; better mesh node visualization; added suppport for model attributes in MSH2 files; new mesh renumbering capabilities in the API; new GAMBIT mesh reader; replaced Geometry.OCCSafeUnbind with more flexible Geometry.OCCFastUnbind (which can be set for boolean operations as well); added support for editing STEP headers; small bug fixes.

- \* New API functions: model/getEntitiesForPhysicalName, mesh/computeRenumbering, mesh/getVisibility.
- \* Incompatible API changes: new optional argument to occ/addCircleArc, mesh/renumberNodes, mesh/renumberElements and view/getListData; new optional "interruptible" argument to gmsh.initialize() in Python

4.11.1 (December 21, 2022): Mesh.TransfiniteTri improvements; small bug fixes.

4.11.0 (November 6, 2022): new Fortran API; improved copying ("Duplicata") of multiple shapes with OCC; reduced default order for OCC surface filling; arbitrary string attributes can now be stored in models and MSH files; new Radioss export; added ability to specify spline tangents with OCC; new option Mesh.SaveWithoutOrphans to prune orphan entities (e.g. geometrical construction points) from MSH4 files; major overhaul of the reference manual; new official macOS ARM builds; small bug fixes.

- \* New API functions: model/getAttributeNames, model/getAttribute, model/setAttribute, model/removeAttribute
- \* Incompatible API changes: new argument to mesh/computeHomology; new optional arguments to occ/addSpline and occ/addThruSections

4.10.5 (July 1, 2022): small bug fixes.

4.10.4 (June 19, 2022): improved graphical window tooltips; small bug fixes.

\* New API function: mesh/removeDuplicateElements

4.10.3 (May 26, 2022): small bug fixes.

\* New API function: fltk/finalize

4.10.2 (May 13, 2022): fixed regression introduced in 4.9 for recombined meshes with boundary layers; new Geometry.OCCSafeUnbind option to disable boolean optimization introduced in 4.10.0 (for backward compatibility); new HealShapes command in .geo files; simplified calculation of OCC STL bounding boxes; generalized Crack plugin; small bug fixes.

4.10.1 (May 1, 2022): small bug fixes.

4.10.0 (April 25, 2022): more flexible homology/cohomology workflow in the API; "Attractor" field is now just a synonym for the newer (and more efficient) "Distance" field; periodic bsplines now use the same default multiplicities in OCC as in the built-in kernel; model/isInside now also handles discrete entities; speed-up repeated simple boolean operations; C++ api now throws std::runtime\_error on errors; small bug fixes.

- \* New API functions: geo/addGeometry, geo/addPointOnGeometry, mesh/addHomologyRequest, mesh/clearHomologyRequests, mesh/setVisibility, mesh/getElementQualities
- \* Incompatible API changes: additional const qualifiers in C API; removed mesh/computeCohomology; new arguments to occ/getCurveLoops and occ/getSurfaceLoops; changed arguments of mesh/computeHomology; new optional arguments to occ/addCircle, occ/addEllipse, occ/addDisk, occ/addTorus, occ/addWedge, model/addPhysicalGroup, model/geo/addPhysicalGroup, mesh/removeDuplicateNodes and mesh/setRecombine.

4.9.5 (February 21, 2022): dynamic Gmsh library now also only exports public symbols on macOS and Linux, like it does on Windows; better handling of max. thread settings; small bug fixes.

\* New API function: mesh/getDuplicateNodes

4.9.4 (February 3, 2022): improved BSpline filling; new options Mesh.MinimumLineNodes, Mesh.RecombineNodeRepositioning, Mesh.RecombineMinimumQuality and Mesh.StlLinearDeflectionRelative; updated bundled Eigen; small bug fixes.

\* New API functions: gmsh/isInitialized, occ/convertToNURBS, occ/getCurveLoops, occ/getSurfaceLoops, mesh/importStl, parser/getNames, parser/setNumber, parser/setString, parser/getNumber, parser/getString, parser/clear, parser/parse, onelab/getChanged, onelab/setChanged

4.9.3 (January 4, 2022): improved handling of degenerate curves in periodic surfaces and boundary layer extrusion; extended Mesh.SaveGroupsOfElements

capabilities for INP export; extended Mesh.MeshSizeExtendFromBoundary + new "Extend" mesh size field to enable alternative mesh size extensions from boundary; enhanced X3D output; moved all kernel sources to src/ subdirectory; renamed demos/ as examples/ and tutorial/ as tutorials/; small bug fixes.

4.9.2 (December 23, 2021): faster projection on OCC entities; extended Mesh.SaveGroupsOfNodes capabilities for INP export; improved transfinite meshing of surfaces with boundary on periodic seam.

4.9.1 (December 18, 2021): relax tolerance on curve parametrization match for periodic meshing; enable extruded boundary layers on generic model entities; activate IncludeBoundary by default in Restrict field; downgraded compiler for official Linux releases to gcc 6 to improve compatibility with older systems; small bug fixes (view tag generation with zero tag, model/setTag).

4.9.0 (December 3, 2021): new initial 2D meshing algorithm; new quasi-structured quad algorithm; improved handling of imperfect curve reparametrization on surfaces in 2D periodic meshing algorithm; mesh renumbering now also renumbers dependent post-processing views; the mesh size callback is now per-model and its returned value is not gathered with the other size constraints in a global min reduction anymore: instead the callback takes as additional argument the mesh size lc that would be prescribed in the absence of the callback, which allows to perform any desired modification (the old behavior can be achieved by returning min(lc, value)); OCC STL representation is now generated using relative deflection tolerance; new TransformMesh command in .geo files; new behavior of Mesh.SaveGroupsOf{Nodes,Elements} in UNV and INP exports; partitioned MSH4 files now contain the full partition topology (i.e. all partition entities); fixed metric calculation with Eigen (for anisotropic mesh generation); official binary builds now support OpenMP parallelization and are 64 bit only (build OS upgraded to Windows 10, macOS 10.15 and Linux glibc 2.24); new experimental Fortran API; new API functions to handle view options by tag instead of by index; color options in the API can now be specified as in .geo files, in the form "Category.Color.Option"; small bug fixes.

- \* New API functions: model/setTag, mesh/reverse, mesh/affineTransform, mesh/getMaxNodeTag, mesh/getMaxElementTag, mesh/getSizes, mesh/getPeriodic, mesh/getAllEdges, mesh/getAllFaces, mesh/addEdge, mesh/addFace, mesh/getNumberOfPartitions, field/list, field/getType, field/getNumber, field/getNumbers, field/getString, view/option/setNumber, view/option/getNumber, view/option/setString, view/option/getString, view/option/setColor, view/option/getColor, view/option/copy.
- \* Incompatible API changes: new arguments to mesh/getNode, mesh/getElement and view/probe; additional argument to the mesh size callback function provided to mesh/setSizeCallback; new optional arguments to gmsh/initialize, model/isInside, mesh/partition and occ/addSurfaceFilling; renamed mesh/preallocateBasisFunctionsOrientationForElements as mesh/preallocateBasisFunctionsOrientation, mesh/getNumberOfKeysForElements as mesh/getNumberOfKeys, and mesh/getBasisFunctionsOrientationForElements as mesh/getBasisFunctionsOrientation; renamed mesh/getKeysForElements as mesh/getKeys and mesh/getInformationForElements as mesh/getKeysInformation, and modified their arguments; modified arguments to mesh/getKeysForElement;

removed mesh/getLocalMultipliersForHcurl0; renamed view/copyOptions as view/option/copy.

4.8.4 (April 28, 2021): set current model in gmsh/model/add; small bug fixes.

4.8.3 (April 6, 2021): better handling of errors in inverse surface mapping; fixed Mesh.MedFileMinorVersion for MED 4; small bug fixes.

4.8.2 (March 27, 2021): fixed regression in OCC transforms; fixed cwrap API.

4.8.1 (March 21, 2021): improved performance when transforming many OCC entities; fixed regression in high-order meshing of surfaces with singular parametrizations; small bug fixes.

4.8.0 (March 2, 2021): new interactive and fully parametrizable definition of boundary conditions, materials, etc. through ONELAB variables; new API functions for creating trimmed BSpline/Bezier patches, perform raw triangulations and tetrehedralizations, get upward adjacencies, and create extruded boundary layers and automatic curve loops in built-in kernel; improved performance of high-order meshing of OCC models; improved handling of high resolution displays; new structured CGNS exporter; new transfinite Beta law; added support for embedded curves in HXT; added automatic conversion from partitioned MSH2 files to new partitioned entities; element groups can now be imported from UNV files; fixed order of Gauss quadrature for quads and hexas; code modernization (C++11); further uniformization of option names to match the documented terminology (Mesh.Point -> Mesh.Node, ...; old names are still accepted, but deprecated); deprecated Mesh.MinimumElementsPerTwoPi: set value directly to Mesh.MeshSizeFromCurvature instead; Python and Julia APIs now also define "snake case" aliases for all camelCase function names; small bug fixes and improvements.

- \* New API functions: model/getFileName, model/setFileName, model/getAdjacencies, model/getSecondDerivative, mesh/getEdges, mesh/getFaces, mesh/createEdges, mesh/createFaces, mesh/removeConstraints, mesh/getEmbedded, mesh/triangulate, mesh/tetrahedralize, geo/addCurveLoops, fltk/setStatusMessage, fltk/showContextWindow, fltk/openTreeItem, fltk/closeTreeItem, onelab/getNames.
- \* Incompatible API changes: new optional arguments to mesh/classifySurfaces, occ/addBSplineSurface, occ/addBezierSurface, occ/addPipe and view/probe; renamed mesh/getEdgeNumber as mesh/getEdges.

4.7.1 (November 16, 2020): small bug fixes and improvements.

4.7.0 (November 5, 2020): API errors now throw exceptions with the last error message (instead of an integer error code); API functions now print messages on the terminal by default, and throw exceptions on all errors unless in interactive mode; new API functions to retrieve "homogeneous" model-based data (for improved Python performance), to set interpolation matrices for high-order datasets, to assign "automatic" transfinite meshing constraints and to pass native (C++, C, Python or Julia) mesh size callback; added option to save high-order periodic nodes info; added support for scripted window splitting;

improved VTK reader; new MatrixOfInertia command; added support for Unicode command line arguments on Windows; uniformized commands, options and field option names to match the documented terminology (CharacteristicLength -> MeshSize, geometry Line -> Curve, ...; old names are still accepted, but deprecated); improved handling of complex periodic cases; removed bundled Mmg3D and added support for stock Mmg 5; Gmsh now requires C++11 and CMake 3.1, and uses Eigen by default instead of Blas/Lapack for dense linear algebra; small bug fixes.

- \* New API functions: model/setVisibilityPerWindow, mesh/setSizeCallback, mesh/removeSizeCallback, mesh/setTransfiniteAutomatic, geo/addPhysicalGroup, geo/removePhysicalGroups, view/setInterpolationMatrices, view/setVisibilityPerWindow, fltk/splitCurrentWindow, fltk/setCurrentWindow, logger/getLastError.
- \* Incompatible API changes: new optional argument to geo/addCurveLoop.

4.6.0 (June 22, 2020): new options to only generate initial 2D or 3D meshes (without node insertion), and to only mesh non-meshed entities; added ability to only remesh parts of discrete models; added support for mesh size fields and embedded points and surfaces in HXT; improved reparametrization and partitioning code; new OCC API functions to reduce the number of synchronizations for complex models; new OCC spline surface interfaces; new functions and options to control the first tag of entities, nodes and elements; fixed duplicated entities in STEP output; improved mesh subdivision and high-order pipeline; MED output now preserves node and element tags; small bug fixes.

- \* New API functions: model/getParametrizationBounds, model/isInside, model/getClosestPoint, model/reparametrizeOnSurface, mesh/rebuildElementCache, mesh/getBasisFunctionsOrientationForElements, mesh/getBasisFunctionsOrientationForElement, mesh/getNumberOfOrientations, mesh/preallocateBasisFunctionsOrientationForElements, mesh/setSizeAtParametricPoints, geo/setMaxTag, geo/getMaxTag, occ/addBSplineFilling, occ/addBezierFilling, occ/addBSplineSurface, occ/addBezierSurface, occ/setMaxTag, occ/getMaxTag, occ/getEntities, occ/getEntitiesInBoundingBox, occ/getBoundingBox, view/addHomogeneousModelData.
- \* Incompatible API changes: new optional arguments to mesh/clear, mesh/createTopology, mesh/createGeometry, occ/addThruSections, mesh/getPeriodicNodes; new arguments to mesh/getBasisFunctions; removed mesh/preallocateBasisFunctions, mesh/precomputeBasisFunctions and mesh/getBasisFunctionsForElements; renamed occ/setMeshSize as occ/mesh/setSize.

4.5.6 (March 30, 2020): better calculation of OCC bounding boxes using STL; API tutorials; small bug fixes.

\* New API functions: view/addListDataString, view/getListDataStrings.

4.5.5 (March 21, 2020): tooltips in GUI to help discovery of scripting options; fixed MED IO of high-order elements; fixed OCC attribute search by bounding box; fix parsing of mac-encoded scripts; new RecombineMesh command; added support for extrusion of mixed-dimension entities with OCC; small bug fixes.

4.5.4 (February 29, 2020): periodic mesh optimization now ensures that the master mesh is not modified; code cleanup; small bug fixes.

4.5.3 (February 22, 2020): improved positioning of corresponding nodes on periodic entities; improved LaTeX output; improved curve splitting in reparametrization; new binary PLY reader; small compilation fixes.

\* New API functions: mesh/getEdgeNumber, mesh/getLocalMultipliersForHcurl0.

4.5.2 (January 30, 2020): periodic meshes now obey reorientation constraints; physical group definitions now follow compound meshing constraints; small bug fixes and improvements.

\* New API function: geo/splitCurve.

4.5.1 (December 28, 2019): new Min and Max commands in .geo files; Mesh.MinimumCirclePoints now behaves the same with all geometry kernels; fixed issue with UTF16-encoded home directories on Windows.

4.5.0 (December 21, 2019): changed default 2D meshing algorithm to Frontal-Delaunay; new compound Spline/BSpline commands; new MeshSizeFromBoundary command; new CGNS importer/exporter; new X3D exporter for geometries and meshes; improved surface mesh reclassification; new separate option to govern curvature adapted meshes (Mesh.MinimumElementsPerTwoPi and "-clcurv val"); improved handling of anisotropic surface meshes in 3D Delaunay; improved high-order periodic meshing; improved 2D boolean unions; file chooser type is now changeable at runtime; FLTK GUI can now be created and destroyed at will through the API; fixed regression in MeshAdapt for non-periodic surfaces with singularities; combining views now copies options; added API support for mesh compounds, per-surface mesh algorithm and mesh size from boundary; renamed plugin AnalyseCurvedMesh to AnalyseMeshQuality; fixed regression for built-in kernel BSplines on non-flat geometries (Sphere, PolarSphere); small fixes and improvements.

- \* New API functions: model/getCurrent, model/getParametrization, mesh/computeCrossField, mesh/setNode, mesh/getElementsByCoordinates, mesh/getLocalCoordinatesInElement, mesh/getNumberOfKeysForElements, mesh/setAlgorithm, mesh.setSizeFromBoundary, mesh/setComound, geo/addCompoundSpline, geo/addCompoundBSpline, fltk/isAvailable.
- \* Incompatible API changes: removed mesh/smooth (now handled by mesh/optimize like all other mesh optimizers); renamed logger/time to logger/getWallTime and logger/cputime to logger/getCpuTime; new arguments to mesh/optimize, mesh/getElementProperties and occ/healShapes; added optional argument to mesh/classifySurfaces and view/combine.

4.4.1 (July 25, 2019): small improvements (transfinite with degenerate curves, renumbering for some mesh formats, empty MSH file sections, tunable accuracy of compound meshes) and bug fixes (ellipse < pi, orientation and reclassification

of compound parts, serendip pyramids, periodic MeshAdapt robustness, invalidate cache after mesh/addNodes).

4.4.0 (July 1, 2019): new STL remeshing workflow (with new ClassifySurfaces command in .geo files); added API support for color options, mesh optimization, recombination, smoothing and shape healing; exposed additional METIS options; improved support for periodic entities (multiple curves with the same start/end points, legacy MSH2 format, periodic surfaces with embedded entities); added mesh renumbering also after interactive mesh modifications; improved support for OpenCASCADE ellipse arcs; new interactive filter in visibility window; flatter GUI; small bug fixes.

- \* New API functions: option/setColor, option/getColor, mesh/optimize, mesh/recombine, mesh/smooth, mesh/clear, mesh/getNodesByElementType, occ/healShapes.
- \* Incompatible API changes: mesh/getJacobians and mesh/getBasisFunctions now take integration points explicitly; mesh/setNodes and mesh/setElements have been replaced by mesh/addNodes and mesh/addElements; added optional arguments to mesh/classifySurfaces and occ/addSurfaceLoop; changed arguments of occ/addEllipseArc to follow geo/addEllipseArc.

4.3.0 (April 19, 2019): improved meshing of surfaces with singular parametrizations; added API support for aliasing and combining views, copying view options, setting point coordinates, extruding built-in CAD entities along normals and retrieving mass, center of mass and inertia from OpenCASCADE CAD entities; fixed regression introduced in 4.1.4 that could lead to non-deterministic 2D meshes; small bug fixes.

- \* New API functions: model/setCoordinates, occ/getMass, occ/getCenterOfMass, occ/getMatrixOfInertia, view/addAlias, view/copyOptions, view/combine
- \* Incompatible API changes: added optional arguments to mesh/getNodes and mesh/getElementByCoordinates.

4.2.3 (April 3, 2019): added STL export by physical surface; added ability to remove embedded entities; added handling of boundary entities in addDiscreteEntity; small bug fixes.

\* New API functions: mesh/getKeysForElements, mesh/getInformationForElements, mesh/removeEmbedded.

4.2.2 (March 13, 2019): fixed regression in reading of extruded meshes; added ability to export one solid per surface in STL format.

4.2.1 (March 7, 2019): fixed regression for STEP files without global compound shape; added support for reading IGES labels and colors; improved search for shared library in Python and Julia modules; improved Plugin(MeshVolume); updates to the reference manual.

4.2.0 (March 5, 2019): new MSH4.1 revision of the MSH file format, with support for size\_t node and element tags (see the reference manual for detailed

changes); added support for reading STEP labels and colors with OCC CAF; changed default "Geometry.OCCTargetUnit" value to none (i.e. use STEP file coordinates as-is, without conversion); improved high-order mesh optimization; added ability to import groups of nodes from MED files; enhanced Plugin(Distance) and Plugin(SimplePartition); removed unmaintained plugins; removed default dependency on PETSc; small improvements and bug fixes.

- \* New API functions: model/setEntityName, model/getEntityName, model/removeEntityName.
- \* Incompatible API changes: changed type of node and element tags from int to size\_t to support (very) large meshes; changed logger/start, mesh/getPeriodicNodes and mesh/setElementsByType.

4.1.5 (February 14, 2019): improved OpenMP parallelization, STL remeshing, mesh partitioning and high-order mesh optimization; bug fixes.

\* New API function: mesh/classifySurfces.

4.1.4 (February 3, 2019): improved ghost cell I/O; small improvements and bug fixes.

\* New API functions: mesh/relocateNodes, mesh/getElementType, mesh/setElementsByType, mesh/getElementEdgeNodes, mesh/getElementFaceNodes, mesh/getGhostElements, mesh/splitQuadrangles.

4.1.3 (January 23, 2019): improved quad meshing; new options for automatic full-quad meshes; save nodesets also for physical points (Abaqus, Tochnog); small bug fixes.

\* New API functions: model/removePhysicalName, model/getPartitions, mesh/unpartition.

4.1.2 (January 21, 2019): fixed full-quad subdivision if Mesh.SecondOrderLinear is set; fixed packing of parallelograms regression in 4.1.1.

4.1.1 (January 20, 2019): added support for general affine transformations with OpenCASCADE kernel; improved handling of boolean tolerance (snap vertices); faster crossfield calculation by default (e.g. for Frontal-Delauany for quads algorithm); fixed face vertices for PyramidN; renamed ONELAB "Action" and "Button" parameters "ONELAB/Action" and "ONELAB/Button"; added support for actions on any ONELAB button; added API functions for selections in user interface.

\* New API functions: occ/affineTransform, fltk/selectEntities, fltk/selectElements, fltk/selectViews.

4.1.0 (January 13, 2019): improved ONELAB and Fltk support in API; improved renumbering of mesh nodes/elements; major code refactoring.

\* New API functions: fltk/update, fltk/awake, fltk/lock, fltk/unlock, onelab/setNumber, onelab/getNumber, onelab/setString, onelab/getString, onelab/clear, onelab/write, logger/time, logger/cputime.

\* Incompatible API changes: changed onelab/get.

4.0.7 (December 9, 2018): fixed small memory leaks; removed unused code.

4.0.6 (November 25, 2018): moved private API wrappers to utils/wrappers; improved Gmsh 3 compatibility for high-order periodic meshes; fixed '-v 0' not being completely silent; fixed rendering of image textures on some OSes; small compilation fixes.

4.0.5 (November 17, 2018): new automatic hybrid mesh generation (pyramid layer) when 3D Delaunay algorithm is applied to a volume with quadrangles on boundary; improved robustness of 2D MeshAdapt algorithm; bug fixes.

4.0.4 (October 19, 2018): fixed physical names regression in 4.0.3.

4.0.3 (October 18, 2018): bug fixes.

\* New API function: model/removePhysicalGroups.

4.0.2 (September 26, 2018): added support for creating MED files with specific MED (minor) version; small bug fixes.

4.0.1 (September 7, 2018): renumber mesh nodes/elements by default; new SendToServer command for nodal views; small bug fixes.

\* New API functions: model/setVisibility, model/getVisibility, model/setColor, model/getColor.

4.0.0 (August 22, 2018): new C++, C, Python and Julia API; new MSH4 format; new mesh partitioning code based on Metis 5; new 3D tetrahedralization algorithm as default; new workflow for remeshing (compound entities as meshing constraints, CreateGeometry for mesh reparametrization); added support for general BSplines, fillets and chamfers with OpenCASCADE kernel and changed default BSpline parameters with the built-in kernel to match OpenCASCADE's; STEP files are now be default interpreted in MKS units (see Geometry.OCCTargetUnit); improved meshing of surfaces with singular parametrizations (spheres, etc.); uniformized entity naming conventions (line/curve, vertex/node, etc.); generalized handling of "all" entities in geo file (using {:} notation); added support for creating LSDYNA mesh files; removed old CAD creation factory (GModelFactory), old reparametrization code (G{Edge, Face, Region}Compound) and old partitioning code (Metis 4 and Chaco); various cleanups, bug fixes and enhancements.

3.0.6 (November 5, 2017): improved meshing of spheres; improved handling of mesh size constraints with OpenCASCADE kernel; implemented "Coherence" for OpenCASCADE kernel (shortcut for BooleanFragments); added GAMBIT Neutral File export; small improvements and bug fixes.

3.0.5 (September 6, 2017): bug fixes.

3.0.4 (July 28, 2017): moved vorometal code to plugin; OpenMP improvements; bug

fixes.

3.0.3 (June 27, 2017): new element quality measures; Block->Box; minor fixes.

3.0.2 (May 13, 2017): improved handling of meshing constraints and entity numbering after boolean operations; improved handling of fast coarseness transitions in MeshAdapt; new TIKZ export; small bug fixes.

3.0.1 (April 14, 2017): fixed OpenCASCADE plane surfaces with holes.

3.0.0 (April 13, 2017): new constructive solid geometry features and boolean operations using OpenCASCADE; improved graphical user interface for interactive, parametric geometry construction; new or modified commands in .geo files: SetFactory, Circle, Ellipse, Wire, Surface, Sphere, Block, Torus, Rectangle, Disk, Cylinder, Cone, Wedge, ThickSolid, ThruSections, Ruled ThruSections, Fillet, Extrude, BooleanUnion, BooleanIntersection, BooleanDifference, BooleanFragments, ShapeFromFile, Recursive Delete, Unique; "Surface" replaces the deprecated "Ruled Surface" command; faster 3D tetrahedral mesh optimization enabled by default; major code refactoring and numerous bug fixes.

2.16.0 (January 3, 2017): small improvements (list functions, second order hexes for MED, GUI) and bug fixes.

2.15.0 (December 4, 2016): fixed several regressions (multi-file partitioned grid export, mesh subdivision, old compound mesher); improved 2D boundary layer field & removed non-functional 3D boundary layer field; faster rendering of large meshes.

2.14.1 (October 30, 2016): fixed regression in periodic meshes; small bug fixes and code cleanups.

2.14.0 (October 9, 2016): new Tochnog file format export; added ability to remove last command in scripts generated interactively; ONELAB 1.3 with usability and performance improvements; faster "Coherence Mesh".

2.13.2 (August 18, 2016)): small improvements (scale labels, periodic and high-order meshes) and bug fixes.

2.13.1 (July 15, 2016): small bug fixes.

2.13.0 (July 11, 2016): new ONELAB 1.2 protocol with native support for lists; new experimental 3D boundary recovery code and 3D refinement algorithm; better adaptive visualization of quads and hexahedra; fixed several regressions introduced in 2.12.

2.12.0 (March 5, 2016): improved interactive definition of physical groups and handling of ONELAB clients; improved full quad algorithm; added support for list of strings, trihedra elements and X3D format; improved message console; new colormaps; various bugs fixes and small improvements all over.

2.11.0 (November 7, 2015): new Else/ElseIf commands; new OptimizeMesh command; Plugin(ModifyComponents) replaces Plugin(ModifyComponent); new VTK and X3D

outputs; separate 0/Ctrl+0 shortcuts for geometry/full model reload; small bug fixes in homology solver, handling of embedded entities, and Plugin(Crack).

2.10.1 (July 30, 2015): minor fixes.

2.10.0 (July 21, 2015): improved periodic meshing constraints; new Physical specification with both label and numeric id; images can now be used as glyphs in post-processing views, using text annotations with the 'file://' prefix; Views can be grouped and organized in subtrees; improved visibility browser navigation; geometrical entities and post-processing views can now react to double-clicks, via new generic DoubleClicked options; new Get/SetNumber and Get/SetString for direct access to ONELAB variables; small bug fixes and code cleanups.

2.9.3 (April 18, 2015): updated versions of PETSc/SLEPc and OpenCASCADE/OCE libraries used in official binary builds; new Find() command; miscellaneous code cleanups and small fixes.

2.9.2 (March 31, 2015): added support for extrusion of embedded points/curves; improved hex-dominant algorithm; fixed crashes in quad algorithm; fix regression in MED reader introduced in 2.9.0; new dark interface mode.

2.9.1 (March 18, 2015): minor bug fixes.

2.9.0 (March 12, 2015): improved robustness of spatial searches (extruded meshes, geometry coherence); improved reproductibility of 2D and 3D meshes; added support for high resolution ("retina") graphics; interactive graph point commands; on-the-fly creation of onelab clients in scripts; general periodic meshes using afine transforms; scripted selection of entities in bounding boxes; extended string and list handling functions; many small improvements and bug fixes.

2.8.5 (Jul 9, 2014): improved stability and error handling, better Coherence function, updated onelab API version and inline parameter definitions, new background image modes, more robust Triangulate/Tetrahedralize plugins, new PGF output, improved support for string~index variable names in parser, small improvements and bug fixes all over the place.

2.8.4 (Feb 7, 2014): better reproductibility of 2D meshes; new mandatory 'Name' attribute to define onelab variables in DefineConstant[] & co; new -setnumber/-setstring command line arguments; small improvements and bug fixes.

2.8.3 (Sep 27, 2013): new quick access menu and multiple view selection in GUI; enhanced animation creation; many small enhancements and bug fixes.

2.8.2 (Jul 16, 2013): improved high order tools interface; minor bug fixes.

2.8.1 (Jul 11, 2013): improved compound surfaces and transfinite arrangements.

2.8.0 (Jul 8, 2013): improved Delaunay point insertion; fixed mesh orientation of plane surfaces; fixed mesh size prescribed at embedded points; improved display of vectors at COG; new experimental text string display engines;

improved fullscreen mode; access time/step in transformations; new experimental features: AdaptMesh and Surface In Volume; accept unicode file paths on Windows; compilation and bug fixes.

2.7.1 (May 11, 2013): improved Delaunay point insertion; updated onelab; better Abaqus and UNV export; small bug and compilation fixes.

2.7.0 (Mar 9, 2013): new single-window GUI, with dynamically customizable widget tree; faster STEP/BRep import; arbitrary size image export; faster 2D Delaunay/Frontal algorithms; full option viewer/editor; many bug fixes.

2.6.1 (Jul 15, 2012): minor improvements and bug fixes.

2.6.0 (Jun 19, 2012): new quadrilateral meshing algorithms (Blossom and Delaunay-Frontal for quads); new solver module based on ONELAB project (requires FLTK 1.3); new tensor field visualization modes (eigenvectors, ellipsoid, etc.); added support for interpolation schemes in .msh file; added support for MED3 format; rescale viewport around visible entities (shift+1:1 in GUI); unified post-processing field export; new experimental stereo+camera visualization mode; added experimental BAMG & Mmg3D support for anisotropic mesh generation; new OCC cut & merge algorithm imported from Salome; new ability to connect extruded meshes to tetrahedral grids using pyramids; new homology solver; Abaqus (INP) mesh export; new Python and Java wrappers; bug fixes and small improvements all over the place.

2.5.0 (Oct 15, 2010): new compound geometrical entities (for remeshing and/or trans-patch meshing); improved mesh reclassification tool; new client/server visualization mode; new ability to watch a pattern of files to merge; new integrated MPEG export; new option to force the type of views dynamically; bumped mesh version format to 2.2 (small change in the meaning of the partition tags; this only affects partitioned (i.e. parallel) meshes); renamed several post-processing plugins (as well as plugin options) to make them easier to understand; many bug fixes and usability improvements all over the place.

2.4.2 (Sep 21, 2009): solver code refactoring + better IDE integration.

2.4.1 (Sep 1, 2009): fixed surface mesh orientation bug introduced in 2.4.0; mesh and graphics code refactoring, small usability enhancements and bug fixes.

2.4.0 (Aug 22, 2009): switched build system to CMake; optionally copy transfinite mesh constraints during geometry transformations; bumped mesh version format to 2.1 (small change in the \$PhysicalNames section, where the group dimension is now required); ported most plugins to the new post-processing API; switched from MathEval to MathEx and Flu\_Tree\_Browser to Fl\_Tree; small bug fixes and improvements all over the place.

2.3.1 (Mar 18, 2009): removed GSL dependency (Gmsh now simply uses Blas and Lapack); new per-window visibility; added support for composite window printing and background images; fixed string option affectation in parser; fixed surface mesh orientation for OpenCASCADE models; fixed random triangle orientations in Delaunay and Frontal algorithms.

2.3.0 (Jan 23, 2009): major graphics and GUI code refactoring; new full-quad/hexa subdivision algorithm; improved automatic transfinite corner selection (now also for volumes); improved visibility browser; new automatic adaptive visualization for high-order simplices; modified arrow size, clipping planes and transform options; many improvements and bug fixes all over the place.

2.2.6 (Nov 21, 2008): better transfinite smoothing and automatic corner selection; fixed high order meshing crashes on Windows and Linux; new uniform mesh refinement (thanks Brian!); fixed various other small bugs.

2.2.5 (Oct 25, 2008): Gmsh now requires FLTK 1.1.7 or above; various small improvements (STL and VTK mesh I/O, Netgen upgrade, Visual C++ support, Fields, Mesh.{Msh,Stl,...}Binary changed to Mesh.Binary) and bug fixes (pyramid interpolation, Chaco crashes).

2.2.4 (Aug 14, 2008): integrated Metis and Chaco mesh partitioners; variables can now be deleted in geo files; added support for point datasets in model-based postprocessing views; small bug fixes.

2.2.3 (Jul 14, 2008): enhanced clipping interface; API cleanup; fixed various bugs (Plugin(Integrate), high order meshes, surface info crash).

2.2.2 (Jun 20, 2008): added geometrical transformations on volumes; fixed bug in high order mesh generation.

2.2.1 (Jun 15, 2008): various small improvements (adaptive views, GUI, code cleanup) and bug fixes (high order meshes, Netgen interface).

2.2.0 (Apr 19, 2008): new model-based post-processing backend; added MED I/O for mesh and post-processing; fixed BDF vertex ordering for 2nd order elements; replaced Mesh.ConstrainedBackgroundMesh with Mesh.CharacteristicLength{FromPoints,ExtendFromBoundary}; new Fields interface; control windows are now non-modal by default; new experimental 2D frontal algorithm; fixed various bugs.

2.1.1 (Mar 1, 2008): small bug fixes (second order meshes, combine views, divide and conquer crash, ...).

2.1.0 (Feb 23, 2008): new post-processing database; complete rewrite of post-processing drawing code; improved surface mesh algorithms; improved STEP/IGES/BREP support; new 3D mesh optimization algorithm; new default native file choosers; fixed 'could not find extruded vertex' in extrusions; many improvements and bug fixes all over the place.

2.0.8 (Jul 13, 2007): unused vertices are not saved in mesh files anymore; new plugin GUI; automatic GUI font size selection; renamed Plugin(DecomposeInSimplex) into Plugin(MakeSimplex); reintroduced enhanced Plugin(SphericalRaise); clarified meshing algo names; new option to save groups of nodes in UNV meshes; new background mesh infrastructure; many small improvements and small bug fixes.

2.0.7 (Apr 3, 2007): volumes can now be defined from external CAD surfaces; Delaunay/Tetgen algorithm is now used by default when available; re-added support for Plot3D structured mesh format; added ability to export external CAD models as GEO files (this only works for the limited set of geometrical primitives available in the GEO language, of course--so trying to convert e.g. a trimmed NURBS from a STEP file into a GEO file will fail); "lateral" entities are now added at the end of the list returned by extrusion commands; fixed various bugs.

2.0.0 (Feb 5, 2007): new geometry and mesh databases, with support for STEP and IGES import via OpenCASCADE; complete rewrite of geometry and mesh drawing code; complete rewrite of mesh I/O layer (with new native binary MSH format and support for import/export of I-deas UNV, Nastran BDF, STL, Medit MESH and VRML 1.0 files); added support for incomplete second order elements; new 2D and 3D meshing algorithms; improved integration of Netgen and TetGen algorithms; removed anisotropic meshing algorithm (as well as attractors); removed explicit region number specification in extrusions; option changes in the graphical interface are now applied instantaneously; added support for offscreen rendering using OSMesa; added support for SVG output; added string labels for Physical entities; lots of other improvements all over the place.

1.65 (May 15, 2006): new Plugin(ExtractEdges); fixed compilation errors with gcc4.1; replaced Plugin(DisplacementRaise) and Plugin(SphericalRaise) with the more flexible Plugin(Warp); better handling of discrete curves; new Status command in parser; added option to renumber nodes in .msh files (to avoid holes in the numbering sequence); fixed 2 special cases in quad->prism extrusion; fixed saving of 2nd order hexas with negative volume; small bug fixes and cleanups.

1.64 (Mar 18, 2006): Windows versions do no depend on Cygwin anymore; various bug fixes and cleanups.

1.63 (Feb 01, 2006): post-processing views can now be exported as meshes; improved background mesh handling (a lot faster, and more accurate); improved support for input images; new Plugin(ExtractElements); small bug fixes and enhancements.

1.62 (Jan 15, 2006): new option to draw color gradients in the background; enhanced perspective projection mode; new "lasso" selection mode (same as "lasso" zoom, but in selection mode); new "invert selection" button in the visibility browser; new snapping grid when adding points in the GUI; nicer normal smoothing; new extrude syntax (old syntax still available, but deprecated); various small bug fixes and enhancements.

1.61 (Nov 29, 2005): added support for second order (curved) elements in post-processor; new version (1.4) of post-processing file formats; new stippling options for 2D plots; removed limit on allowed number of files on command line; all "Combine" operations are now available in the parser; changed View.ArrowLocation into View.GlyphLocation; optimized memory usage when loading many (>1000) views; optimized loading and drawing of line meshes and 2D iso views; optimized handling of meshes with large number of physical entities; optimized vertex array creation for large post-processing views on

Windows/Cygwin; removed Discrete Line and Discrete Surface commands (the same functionality can now be obtained by simply loading a mesh in .msh format); fixed coloring by mesh partition; added option to light wireframe meshes and views; new "mesh statistics" export format; new full-quad recombine option; new Plugin(ModulusPhase); hexas and prisms are now always saved with positive volume; improved interactive entity selection; new experimental Tetgen integration; new experimental STL remeshing algorithm; various small bug fixes and improvements.

1.60 (Mar 15, 2005): added support for discrete curves; new Window menu on Mac OS X; generalized all octree-based plugins (CutGrid, StreamLines, Probe, etc.) to handle all element types (and not only scalar and vector triangles+tetrahedra); generalized Plugin(Evaluate), Plugin(Extract) and Plugin(Annotate); enhanced clipping plane interface; new grid/axes/rulers for 3D post-processing views (renamed the AbscissaName, NbAbscissa and AbscissaFormat options to more general names in the process); better automatic positioning of 2D graphs; new manipulator dialog to specify rotations, translations and scalings "by hand"; various small enhancements and bug fixes.

1.59 (Feb 06, 2005): added support for discrete (triangulated) surfaces, either in STL format or with the new "Discrete Surface" command; added STL and Text output format for post-processing views and STL output format for surface meshes; all levelset-based plugins can now also compute isovolumes; generalized Plugin(Evaluate) to handle external view data (based on the same or on a different mesh); generalized Plugin(CutGrid); new plugins (Eigenvalues, Gradient, Curl, Divergence); changed default colormap to match Matlab's "Jet" colormap; new transformation matrix option for views (for non-destructive rotations, symmetries, etc.); improved solver interface to keep the GUI responsive during solver calls; new C++ and Python solver examples; simplified Tools->Visibility GUI; transfinite lines with "Progression" now allow negative line numbers to reverse the progression; added ability to retrieve Gmsh's version number in the parser (to help write backward compatible scripts); fixed white space in unv mesh output; fixed various small bugs.

1.58 (Jan 01, 2005): fixed UNIX socket interface on Windows (broken by the TCP solver patch in 1.57); bumped version number of default post-processing file formats to 1.3 (the only small modification is the handling of the end-of-string character for text2d and text3d objects in the ASCII format); new File->Rename menu; new colormaps+improved colormap handling; new color+min/max options in views; new GetValue() function to ask for values interactively in scripts; generalized For/EndFor loops in parser; new plugins (Annotate, Remove, Probe); new text attributes in views; renamed some shortcuts; fixed TeX output for large scenes; new option dialogs for various output formats; fixed many small memory leaks in parser; many small enhancements to polish the graphics and the user interface.

1.57 (Dec 23, 2004): generalized displacement maps to display arbitrary view types; the arrows representing a vector field can now also be colored by the values from other scalar, vector or tensor fields; new adaptive high order visualization mode; new options (Solver.SocketCommand, Solver.NameCommand, View.ArrowSizeProportional, View.Normals, View.Tangents and General.ClipFactor); fixed display of undesired solver plugin popups; enhanced interactive plugin

behavior; new plugins (HarmonicToTime, Integrate, Eigenvectors); tetrahedral mesh file reading speedup (50% faster on large meshes); large memory footprint reduction (up to 50%) for the visualization of triangular/tetrahedral meshes; the solver interface now supports TCP/IP connections; new generalized raise mode (allows one to use complex expressions to offset post-processing maps); upgraded Netgen kernel to version 4.4; new optional TIME list in parsed views to specify the values of the time steps; several bug fixes in the Elliptic mesh algorithm; various other small bug fixes and enhancements.

1.56 (Oct 17, 2004): new post-processing option to draw a scalar view raised by a displacement view without using Plugin(DisplacementRaise) (makes drawing arbitrary scalar fields on deformed meshes much easier); better post-processing menu (arbitrary number of views+scrollable+show view number); improved view->combine; new horizontal post-processing scales; new option to draw the mesh nodes per element; views can now also be saved in "parsed" format; fixed various path problems on Windows; small bug fixes.

1.55 (Aug 21, 2004): added background mesh support for Triangle; meshes can now be displayed using "smoothed" normals (like post-processing views); added GUI for clipping planes; new interactive clipping/cutting plane definition; reorganized the Options GUI; enhanced 3D iso computation; enhanced lighting; many small bug fixes.

1.54 (Jul 03, 2004): integrated Netgen (3D mesh quality optimization + alternative 3D algorithm); Extrude Surface now always automatically creates a new volume (in the same way Extrude Point or Extrude Line create new lines and surfaces, respectively); fixed UNV output; made the "Layers" region numbering consistent between lines, surfaces and volumes; fixed home directory problem on Win98; new Plugin(CutParametric); the default project file is now created in the home directory if no current directory is defined (e.g., when double-clicking on the icon on Windows/Mac); fixed the discrepancy between the orientation of geometrical surfaces and the associated surface meshes; added automatic orientation of surfaces in surface loops; generalized Plugin(Triangulate) to handle vector and tensor views; much nicer display of discrete iso-surfaces and custom ranges using smooth normals; small bug fixes and cleanups.

1.53 (Jun 04, 2004): completed support for second order elements in the mesh module (line, triangles, quadrangles, tetrahedra, hexahedra, prisms and pyramids); various background mesh fixes and enhancements; major performance improvements in mesh and post-processing drawing routines (OpenGL vertex arrays for tri/quads); new Plugin(Evaluate) to evaluate arbitrary expressions on post-processing views; generalized Plugin(Extract) to handle any combination of components; generalized "Coherence" to handle transfinite surface/volume attributes; plugin options can now be set in the option file (like all other options); added "undo" capability during geometry creation; rewrote the contour guessing routines so that entities can be selected in an arbitrary order; Mac users can now double click on geo/msh/pos files in the Finder to launch Gmsh; removed support for FLTK 1.0; rewrote most of the code related to quadrangles; fixed 2d elliptic algorithm; removed all OpenGL display list code and options; fixed light positioning; new BoundingBox command to set the bounding box explicitly; added support for inexpensive "fake" transparency mode; many code cleanups.

1.52 (May 06, 2004): new raster ("bitmap") PostScript/EPS/PDF output formats; new Plugin(Extract) to extract a given component from a post-processing view; new Plugin(CutGrid) and Plugin(StreamLines); improved mesh projection on non-planar surfaces; added support for second order tetrahedral elements; added interactive control of element order; refined mesh entity drawing selection (and renamed most of the corresponding options); enhanced log scale in post-processing; better font selection; simplified View.Raise{X,Y,Z} by removing the scaling; various bug fixes (default postscript printing mode, drawing of 3D arrows/cylinders on Linux, default home directory on Windows, default initial file browser directory, extrusion of points with non-normalized axes of rotation, computation of the scene bounding box in scripts, + the usual documentation updates).

1.51 (Feb 29, 2004): initial support for visualizing mesh partitions; integrated version 2.0 of the MSH mesh file format; new option to compute post-processing ranges (min/max) per time step; Multiple views can now be combined into multi time step ones (e.g. for programs that generate data one time step at a time); new syntax: #var[] returns the size of the list var[]; enhanced "gmsh -convert"; temporary and error files are now created in the home directory to avoid file permission issues; new 3D arrows; better lighting support; STL facets can now be converted into individual geometrical surfaces; many other small improvements and bug fixes (multi timestep tensors, color by physical entity, parser cleanup, etc.).

1.50 (Dec 06, 2003): small changes to the visibility browser + made visibility scriptable (new Show/Hide commands); fixed (rare) crash when deleting views; split File->Open into File->Open and File->New to behave like most other programs; Mac versions now use the system menu bar by default (if possible); fixed bug leading to degenerate and/or duplicate tetrahedra in extruded meshes; fixed crash when reloading sms meshes.

1.49 (Nov 30, 2003): made Merge, Save and Print behave like Include (i.e., open files in the same directory as the main project file if the path is relative); new Plugin(DecomposeInSimplex); new option View.AlphaChannel to set the transparency factor globally for a post-processing view; new "Combine Views" command; various bug fixes and cleanups.

1.48 (Nov 23, 2003): new DisplacementRaise plugin to plot arbitrary fields on deformed meshes; generalized CutMap, CutPlane, CutSphere and Skin plugins to handle all kinds of elements and fields; new "Save View[n]" command to save views from a script; many small bug fixes (configure tests for libpng, handling of erroneous options, multi time step scalar prism drawings, copy of surface mesh attributes, etc.).

1.47 (Nov 12, 2003): fixed extrusion of surfaces defined by only two curves; new syntax to retrieve point coordinates and indices of entities created through geometrical transformations; new PDF and compressed PostScript output formats; fixed numbering of elements created with "Extrude Point/Line"; use \$GMSH\_HOME as home directory if defined.

1.46 (Aug 23, 2003): fixed crash for very long command lines; new options for

setting the displacement factor and Triangle's parameters + renamed a couple of options to more sensible names (View.VectorType, View.ArrowSize); various small bug fixes; documentation update.

1.45 (Jun 14, 2003): small bug fixes (min/max computation for tensor views, missing physical points in read mesh, "jumping" geometry during interactive manipulation of large models, etc.); variable definition speedup; restored support for second order elements in one- and two-dimensional meshes; documentation updates.

1.44 (Apr 21, 2003): new reference manual; added support for PNG output; fixed small configure script bugs.

1.43 (Mar 28, 2003): fixed solver interface problem on Mac OS X; new option to specify the interactive rotation center (default is now the pseudo "center of gravity" of the object, instead of (0,0,0)).

1.42 (Mar 19, 2003): suppressed the automatic addition of a ".geo" extension if the file given on the command line is not recognized; added missing Layer option for Extrude Point; fixed various small bugs.

1.41 (Mar 04, 2003): Gmsh is now licensed under the GNU General Public License; general code cleanup (indent).

1.40 (Feb 26, 2003): various small bug fixes (mainly GSL-related).

1.39 (Feb 23, 2003): removed all non-free routines; more build system work; implemented Von-Mises tensor display for all element types; fixed small GUI bugs.

1.38 (Feb 17, 2003): fixed custom range selection for 3D iso graphs; new build system based on autoconf; new image reading code to import bitmaps as post-processing views.

1.37 (Jan 25, 2003): generalized smoothing and cuts of post-processing views; better Windows integration (solvers, external editors, etc.); small bug fixes.

1.36 (Nov 20, 2002): enhanced view duplication (one can now use "Duplicata View[num]" in the input file); merged all option dialogs in a new general option window; enhanced discoverability of the view option menus; new 3D point and line display; many small bug fixes and enhancements ("Print" format in parser, post-processing statistics, smooth normals, save window positions, restore default options, etc.).

1.35 (Sep 11, 2002): graphical user interface upgraded to FLTK 1.1 (tooltips, new file chooser with multiple selection, full keyboard navigation, cut/paste of messages, etc.); colors can be now be directly assigned to mesh entities; initial tensor visualization; new keyboard animation (right/left arrow for time steps; up/down arrow for view cycling); new VRML output format for surface meshes; new plugin for spherical elevation plots; new post-processing file format (version 1.2) supporting quadrangles, hexahedra, prisms and pyramids; transparency is now enabled by default for post-processing plots; many small bug

fixes (read mesh, ...).

1.34 (Feb 18, 2002): improved surface mesh of non-plane surfaces; fixed orientation of elements in 2D anisotropic algorithm; minor user interface polish and additions (mostly in post-processing options); various small bug fixes.

1.33 (Jan 24, 2002): new parameterizable solver interface (allowing up to 5 user-defined solvers); enhanced 2D aniso algorithm; 3D initial mesh speedup.

1.32 (Oct 04, 2001): new visibility browser; better floating point exception checks; fixed infinite looping when merging meshes in project files; various small clean ups (degenerate 2D extrusion, view->reload, ...).

1.31 (Nov 30, 2001): corrected ellipses; PostScript output update (better shading, new combined PS/LaTeX output format); more interface polish; fixed extra memory allocation in 2D meshes; Physical Volume handling in unv format; various small fixes.

1.30 (Nov 16, 2001): interface polish; fix crash when extruding quadrangles.

1.29 (Nov 12, 2001): translations and rotations can now be combined in extrusions; fixed coherence bug in Extrude Line; various small bug fixes and additions.

1.28 (Oct 30, 2001): corrected the 'Using Progression' attribute for tranfinite meshes to actually match a real geometric progression; new Triangulate plugin; new 2D graphs (space+time charts); better performance of geometrical transformations (warning: the numbering of some automatically created entities has changed); new text primitives in post-processing views (file format updated to version 1.1); more robust mean plane computation and error checks; various other small additions and clean-ups.

1.27 (Oct 05, 2001): added ability to extrude curves with Layers/Recombine attributes; new PointSize/LineWidth options; fixed For/EndFor loops in included files; fixed error messages (line numbers+file names) in loops and functions; made the automatic removal of duplicate geometrical entities optional (Geometry.AutoCoherence=0); various other small bug fixes and clean-ups.

1.26 (Sep 06, 2001): enhanced 2D anisotropic mesh generator (metric intersections); fixed small bug in 3D initial mesh; added alternative syntax for built-in functions (for GetDP compatibility); added line element display; Gmsh now saves all the elements in the mesh if no physical groups are defined (or if Mesh.SaveAll=1).

1.25 (Sep 01, 2001): fixed bug with mixed recombined/non-recombined extruded meshes; Linux versions are now build with no optimization, due to bugs in gcc 2.95.X.

1.24 (Aug 30, 2001): fixed characteristic length interpolation for Splines; fixed edge swapping bug in 3D initial mesh; fixed degenerated case in geometrical extrusion (ruled surface with 3 borders); fixed generation of degenerated hexahedra and prisms for recombined+extruded meshes; added BSplines creation in the GUI; integrated Jonathan Shewchuk's Triangle as an alternative isotropic 2D mesh generator; added AngleSmoothNormals to control sharp edge display with smoothed normals; fixed random crash for lighted 3D iso surfaces.

1.23 (Aug, 2001): fixed duplicate elements generation + non-matching tetrahedra faces in 3D extruded meshes; better display of displacement maps; fixed interactive ellipsis construction; generalized boundary operator; added new explode option for post-processing views; enhanced link view behavior (to update only the changed items); added new default plugins: Skin, Transform, Smooth; fixed various other small bugs (mostly in the post-processing module and for extruded meshes).

1.22 (Aug 03, 2001): fixed (yet another) bug for 2D mesh in the mean plane; fixed surface coherence bug in extruded meshes; new double logarithmic scale, saturate value and smoothed normals option for post-processing views; plugins are now enabled by default; three new experimental statically linked plugins: CutMap (extracts a given iso surface from a 3D scalar map), CutPlane (cuts a 3D scalar map with a plane section), CutSphere (cuts a 3D scalar map with a sphere); various other bug fixes, additions and clean-ups.

1.21 (Jul 25, 2001): fixed more memory leaks; added -opt command line option to parse definitions directly from the command line; fixed missing screen refreshes during contour/surface/volume selection; enhanced string manipulation functions (Sprintf, StrCat, StrPrefix); many other small fixes and clean-ups.

1.20 (Jun 14, 2001): fixed various bugs (memory leaks, functions in included files, solver command selection, ColorTable option, duplicate nodes in extruded meshes (not finished yet), infinite loop on empty views, orientation of recombined quadrangles, ...); reorganized the interface menus; added constrained background mesh and mesh visibility options; added mesh quality histograms; changed default mesh colors; reintegrated the old command-line extrusion mesh generator.

1.19 (May 07, 2001): fixed seg. fault for scalar simplex post-processing; new Solver menu; interface for GetDP solver through sockets; fixed multiple scale alignment; added some options + full option descriptions.

1.18 (Apr 26, 2001): fixed many small bugs and incoherences in post-processing; fixed broken background mesh in 1D mesh generation.

1.17 (Apr 17, 2001): corrected physical points saving; fixed parsing of DOS files (carriage return problems); easier geometrical selections (cursor change); plugin manager; enhanced variable arrays (sublist selection and affectation); line loop check; New arrow display; reduced number of 'fatal' errors + better handling in interactive mode; fixed bug when opening meshes; enhanced File->Open behavior for meshes and post-processing views.

1.16 (Feb 26, 2001): added single/double buffer selection (only useful for Unix versions of Gmsh run from remote hosts without GLX); fixed a bug for recent versions of the opengl32.dll on Windows, which caused OpenGL fonts not to show up.

1.15 (Feb 23, 2001): added automatic visibility setting during entity selection; corrected geometrical extrusion bug.

1.14 (Feb 17, 2001): corrected a few bugs in the GUI (most of them were introduced in 1.13); added interactive color selection; made the option database bidirectional (i.e. scripts now correctly update the GUI); default options can now be saved and automatically reloaded at startup; made some changes to the scripting syntax (PostProcessing.View[n] becomes View[n]; Offset0 becomes OffsetX, etc.); corrected the handling of simple triangular surfaces with large characteristic lengths in the 2D isotropic algorithm; added an ASCII to binary post-processing view converter.

1.13 (Feb 09, 2001): added support for JPEG output on Windows.

1.12: corrected vector lines in the post-processing parsed format; corrected animation on Windows; corrected file creation in scripts on Windows; direct affectation of variable arrays.

1.11 (Feb 07, 2001): corrected included file loading problem.

1.10 (Feb 04, 2001): switched from Motif to FLTK for the GUI. Many small tweaks.

1.00 (Jan 15, 2001): added PPM and YUV output; corrected nested If/Endif; Corrected several bugs for pixel output and enhanced GIF output (dithering, transparency); slightly changed the post-processing file format to allow both single and double precision numbers.

0.999 (Dec 20, 2000): added JPEG output and easy MPEG generation (see t8.geo in the tutorial); clean up of export functions; small fixes; Linux versions are now compiled with gcc 2.95.2, which should fix the problems encountered with Mandrake 7.2.

0.998 (Dec 19, 2000): corrected bug introduced in 0.997 in the generation of the initial 3D mesh.

0.997 (Dec 14, 2000): corrected bug in interactive surface/volume selection; Added interactive symmetry; corrected geometrical extrusion with rotation in degenerated or partially degenerated cases; corrected bug in 2D mesh when meshing in the mean plane.

0.996: arrays of variables; enhanced Printf and Sprintf; Simplified options (suppression of option arrays).

0.995 (Dec 11, 2000): totally rewritten geometrical database (performance has been drastically improved for all geometrical transformations, and most notably for extrusion). As a consequence, the internal numbering of geometrical entities has changed: this will cause incompatibilities with old .geo files, and will require a partial rewrite of your old .geo files if these files made use of geometrical transformations. The syntax of the .geo file has also been clarified. Many additions for scripting purposes. New extrusion mesh generator. Preliminary version of the coupling between extruded and Delaunay meshes. New option and procedural database. All interactive operations can be

scripted in the input files. See the last example in the tutorial for an example. Many stability enhancements in the 2D and 3D mesh algorithms. Performance boost of the 3D algorithm. Gmsh is still slow, but the performance becomes acceptable. An average 1000 tetrahedra/second is obtained on a 600Mhz computer for a mesh of one million tetrahedra. New anisotropic 2D mesh algorithm. New (ASCII and binary) post-processing file format and clarified mesh file format. New handling for interactive rotations (trackball mode). New didactic interactive mesh construction (watch the Delaunay algorithm in real time on complex geometries: that's exciting ;-). And many, many bug fixes and cleanups.

0.992 (Nov 13, 2000): corrected recombined extrusion; corrected ellipses; added simple automatic animation of post-processing maps; fixed various bugs.

0.991 (Oct 24, 2000): fixed a serious allocation bug in 2D algorithm, which caused random crashes. All users should upgrade to 0.991.

0.990: bug fix in non-recombined 3D transfinite meshes.

0.989 (Sep 01, 2000): added ability to reload previously saved meshes; some new command line options; reorganization of the scale menu; GIF output.

0.987: fixed bug with smoothing (leading to the possible generation of erroneous 3d meshes); corrected bug for mixed 3D meshes; moved the 'toggle view link' option to Opt->Postprocessing\_Options.

0.986: fixed overlay problems; SGI version should now also run on 32 bits machines; fixed small 3d mesh bug.

0.985: corrected colormap bug on HP, SUN, SGI and IBM versions; corrected small initialization bug in postscript output.

0.984: corrected bug in display lists; added some options in Opt->General.

0.983: corrected some seg. faults in interactive mode; corrected bug in rotations; changed default window sizes for better match with 1024x768 screens (default X resources can be changed: see ex03.geo).

0.982: lighting for mesh and post-processing; corrected 2nd order mesh on non plane surfaces; added example 13.

# Appendix E Copyright and credits

Gmsh is copyright (C) 1997-2024

Christophe Geuzaine <cgeuzaine at uliege.be>

and

Jean-Francois Remacle <jean-francois.remacle at uclouvain.be>

Code contributions to Gmsh have been provided by David Colignon (colormaps), Emilie Marchandise (old compound geometrical entities), Gaetan Bricteux (Gauss integration and levelsets), Jacques Lechelle (DIFFPACK export), Jonathan Lambrechts (mesh size fields, solver, Python wrappers), Jozef Vesely (old Tetgen integration), Koen Hillewaert (high order elements, generalized periodic meshes), Laurent Stainier (eigenvalue solvers, tensor display and help with macOS port), Marc Ume (original list and tree code), Mark van Doesburg (old OpenCASCADE face connection), Matt Gundry (Plot3d export), Matti Pellikka (cell complex and homology solver), Nicolas Tardieu (help with Netgen integration), Pascale Noyret (MED mesh IO), Pierre Badel (root finding and minimization), Ruth Sabariego (pyramids), Stephen Guzik (old CGNS IO, old partitioning code), Bastien Gorissen (parallel remote post-processing), Eric Bechet (solver), Gilles Marckmann (camera and stero mode, X3D export), Ashish Negi (Netgen CAD healing), Trevor Strickler (hybrid structured mesh coupling with pyramids), Amaury Johnen (Bezier code, high-order element validity), Benjamin Ruard (old Java wrappers), Maxime Graulich (iOS/Android port), Francois Henrotte (ONELAB metamodels), Sebastian Eiser (PGF export), Alexis Salzman (compressed IO), Hang Si (TetGen/BR boundary recovery code), Fernando Lorenzo (Tochnog export), Larry Price (Gambit export), Anthony Royer (new partitioning code, MSH4 IO), Darcy Beurle (code cleanup and performance improvements), Celestin Marot (HXT/tetMesh), Pierre-Alexandre Beaufort (HXT/reparam), Zhidong Han (LSDYNA export), Ismail Badia (hierarchical basis functions), Jeremy Theler (X3D export), Thomas Toulorge (high order mesh optimizer, new CGNS IO), Max Orok (binary PLY), Marek Wojciechowski (PyPi packaging), Maxence Reberol (automatic transfinite, quad meshing tools), Michael Ermakov (Gambit IO, Fortran API, TransfiniteTri, boundary layer fans), Alex Krasner (X3D export), Giannis Nikiteas (Fortran API), Paul Sharp (Radioss export), Marco Failla (2D fillet/offset and API additions). See comments in the sources for more information. If we forgot to list your contributions please send us an email!

Thanks to the following folks who have contributed by providing fresh ideas on theoretical or programming topics, who have sent patches, requests for changes or improvements, or who gave us access to exotic machines for testing Gmsh: Juan Abanto, Olivier Adam, Guillaume Alleon, Laurent Champaney, Pascal Dupuis, Patrick Dular, Philippe Geuzaine, Johan Gyselinck, Francois Henrotte, Benoit Meys, Nicolas Moes, Osamu Nakamura, Chad Schmutzer, Jean-Luc Fl'ejou, Xavier Dardenne, Christophe Prud'homme, Sebastien Clerc, Jose Miguel Pasini, Philippe Lussou, Jacques Kools, Bayram Yenikaya, Peter Hornby, Krishna Mohan Gundu, Christopher Stott, Timmy Schumacher, Carl Osterwisch, Bruno Frackowiak, Philip Kelleners, Romuald Conty, Renaud Sizaire, Michel Benhamou, Tom De Vuyst, Kris

Van den Abeele, Simon Vun, Simon Corbin, Thomas De-Soza, Marcus Drosson, Antoine Dechaume, Jose Paulo Moitinho de Almeida, Thomas Pinchard, Corrado Chisari, Axel Hackbarth, Peter Wainwright, Jiri Hnidek, Thierry Thomas, Konstantinos Poulios, Laurent Van Miegroet, Shahrokh Ghavamian, Geordie McBain, Jose Paulo Moitinho de Almeida, Guillaume Demesy, Wendy Merks-Swolfs, Cosmin Stefan Deaconu, Nigel Nunn, Serban Georgescu, Julien Troufflard, Michele Mocciola, Matthijs Sypkens Smit, Sauli Ruuska, Romain Boman, Fredrik Ekre, Mark Burton, Max Orok, Paul Cristini, Isuru Fernando, Jose Paulo Moitinho de Almeida, Sophie Le Bras, Alberto Escrig, Samy Mukadi, Peter Johnston, Bruno de Sousa Alves, Stefan Bruens, Luca Verzeroli, Tristan Seidlhofer, Ding Jiaming, Joost Gevaert, Marcus Calhoun-Lopez, Michel Zou, Sir Sunsheep, Mariano Forti, Walter Steffe, Nico Schloemer, Simon Tournier, Alexandru Dadalau, Thomas Ulrich, Matthias Diener, Jamie Border, Kenneth Jansen, Steven Masfaraud, Sai Sumanth Moturu, Arie Westland, Andreas Farley, Mahesh Madhav, Zoltan Csati, Thierry Hocquellet, Christophe Bourcier, Matto Couplet, Mahesh Madhav, Giuseppe Musacchio, Romin Tomasetti, Lin Qi Chen, Tim Furlan, Matthias Lang, Tim Gabriel, Julien Chapelat, Boris Martin, Thomas Pirottin, Kazuyoshi Furutaka.

Special thanks to Bill Spitzak, Michael Sweet, Matthias Melcher, Greg Ercolano and others for the Fast Light Tool Kit on which Gmsh's GUI is based. See http://www.fltk.org for more info on this excellent object-oriented, cross-platform toolkit. Special thanks also to EDF for funding the original OpenCASCADE and MED integration in 2006-2007. Gmsh development was also financially supported by the PRACE project funded in part by the EU's Horizon 2020 Research and Innovation programme (2014-2020) under grant agreement 823767.

The TetGen/BR code (src/mesh/tetgenBR.{cpp,h}) is copyright (c) 2016 Hang Si, Weierstrass Institute for Applied Analysis and Stochatics. It is relicensed under the terms of LICENSE.txt for use in Gmsh thanks to a Software License Agreement between Weierstrass Institute for Applied Analysis and Stochastics and GMESH SPRL.

The AVL tree code (src/common/avl.{cpp,h}) and the YUV image code (src/graphics/gl2yuv.{cpp,h}) are copyright (C) 1988-1993, 1995 The Regents of the University of California. Permission to use, copy, modify, and distribute this software and its documentation for any purpose and without fee is hereby granted, provided that the above copyright notice appear in all copies and that both that copyright notice and this permission notice appear in supporting documentation, and that the name of the University of California not be used in advertising or publicity pertaining to distribution of the software without specific, written prior permission. The University of California makes no representations about the suitability of this software for any purpose. It is provided "as is" without express or implied warranty.

The picojson code (src/common/picojson.h) is Copyright 2009-2010 Cybozu Labs, Inc., Copyright 2011-2014 Kazuho Oku, All rights reserved. Redistribution and use in source and binary forms, with or without modification, are permitted provided that the following conditions are met: 1. Redistributions of source code must retain the above copyright notice, this list of conditions and the following disclaimer. 2. Redistributions in binary form must reproduce the above copyright notice, this list of conditions and the following disclaimer in the

documentation and/or other materials provided with the distribution. THIS SOFTWARE IS PROVIDED BY THE COPYRIGHT HOLDERS AND CONTRIBUTORS "AS IS" AND ANY EXPRESS OR IMPLIED WARRANTIES, INCLUDING, BUT NOT LIMITED TO, THE IMPLIED WARRANTIES OF MERCHANTABILITY AND FITNESS FOR A PARTICULAR PURPOSE ARE DISCLAIMED. IN NO EVENT SHALL THE COPYRIGHT HOLDER OR CONTRIBUTORS BE LIABLE FOR ANY DIRECT, INDIRECT, INCIDENTAL, SPECIAL, EXEMPLARY, OR CONSEQUENTIAL DAMAGES (INCLUDING, BUT NOT LIMITED TO, PROCUREMENT OF SUBSTITUTE GOODS OR SERVICES; LOSS OF USE, DATA, OR PROFITS; OR BUSINESS INTERRUPTION) HOWEVER CAUSED AND ON ANY THEORY OF LIABILITY, WHETHER IN CONTRACT, STRICT LIABILITY, OR TORT (INCLUDING NEGLIGENCE OR OTHERWISE) ARISING IN ANY WAY OUT OF THE USE OF THIS SOFTWARE, EVEN IF ADVISED OF THE POSSIBILITY OF SUCH DAMAGE.

The nanoflann code (src/numeric/nanoflann.hpp) is Copyright 2008-2009 Marius Muja, 2008-2009 David G. Lowe, 2011-2016 Jose Luis Blanco. Redistribution and use in source and binary forms, with or without modification, are permitted provided that the following conditions are met: 1. Redistributions of source code must retain the above copyright notice, this list of conditions and the following disclaimer. 2. Redistributions in binary form must reproduce the above copyright notice, this list of conditions and the following disclaimer in the documentation and/or other materials provided with the distribution. THIS SOFTWARE IS PROVIDED BY THE AUTHOR ''AS IS'' AND ANY EXPRESS OR IMPLIED WARRANTIES, INCLUDING, BUT NOT LIMITED TO, THE IMPLIED WARRANTIES OF MERCHANTABILITY AND FITNESS FOR A PARTICULAR PURPOSE ARE DISCLAIMED. IN NO EVENT SHALL THE AUTHOR BE LIABLE FOR ANY DIRECT, INDIRECT, INCIDENTAL, SPECIAL, EXEMPLARY, OR CONSEQUENTIAL DAMAGES (INCLUDING, BUT NOT LIMITED TO, PROCUREMENT OF SUBSTITUTE GOODS OR SERVICES; LOSS OF USE, DATA, OR PROFITS; OR BUSINESS INTERRUPTION) HOWEVER CAUSED AND ON ANY THEORY OF LIABILITY, WHETHER IN CONTRACT, STRICT LIABILITY, OR TORT (INCLUDING NEGLIGENCE OR OTHERWISE) ARISING IN ANY WAY OUT OF THE USE OF THIS SOFTWARE, EVEN IF ADVISED OF THE POSSIBILITY OF SUCH DAMAGE.

The trackball code (src/graphics/Trackball.{cpp.h}) is copyright (C) 1993, 1994, Silicon Graphics, Inc. ALL RIGHTS RESERVED. Permission to use, copy, modify, and distribute this software for any purpose and without fee is hereby granted, provided that the above copyright notice appear in all copies and that both the copyright notice and this permission notice appear in supporting documentation, and that the name of Silicon Graphics, Inc. not be used in advertising or publicity pertaining to distribution of the software without specific, written prior permission.

The GIF and PPM routines (src/graphics/gl2gif.cpp) are based on code copyright (C) 1989, 1991, Jef Poskanzer. Permission to use, copy, modify, and distribute this software and its documentation for any purpose and without fee is hereby granted, provided that the above copyright notice appear in all copies and that both that copyright notice and this permission notice appear in supporting documentation. This software is provided "as is" without express or implied warranty.

The colorbar widget (src/fltk/colorbarWindow.cpp) was inspired by code from the Vis5d program for visualizing five dimensional gridded data sets, copyright (C) 1990-1995, Bill Hibbard, Brian Paul, Dave Santek, and Andre Battaiola.

The libOL code (src/common/libol1.{c,h}) is Copyright 2012-2018 - by Loc Marchal / INRIA. This program is a free software. You can redistribute it and/or modify it under the terms of the MIT License as published by the Open Source Initiative.

The Fast & memory efficient hashtable based on robin hood hashing (src/common/robin\_hood.h) is Copyright (c) 2018-2020 Martin Ankerl and is licensed under the MIT License.

In addition, this version of Gmsh may contain the following contributed, optional codes in the contrib/ directory, each governed by their own license:

- \* contrib/ANN copyright (C) 1997-2010 University of Maryland and Sunil Arya and David Mount;
- \* contrib/gmm copyright (C) 2002-2008 Yves Renard;
- \* contrib/hxt Copyright (C) 2017-2020 Universite catholique de Louvain;
- \* contrib/kbipack copyright (C) 2005 Saku Suuriniemi;
- \* contrib/MathEx based in part on the work of the SSCILIB Library, copyright (C) 2000-2003 Sadao Massago;
- \* contrib/metis written by George Karypis (karypis at cs.umn.edu), copyright (C) 1995-2013 Regents of the University of Minnesota;
- \* contrib/mpeg\_encode copyright (c) 1995 The Regents of the University of California;
- \* contrib/Netgen copyright (C) 1994-2004 Joachim Sch"oberl;
- \* contrib/bamg from Freefem++ copyright (C) Frederic Hecht;
- \* contrib/ALGLIB (C) Sergey Bochkanov (ALGLIB project);
- \* contrib/blossom copyright (C) 1995-1997 Bill Cook et al.;
- \* contrib/bamg from Freefem++ copyright (C) Frederic Hecht;
- \* contrib/tinyxml2 from Lee Thomason;
- \* contrib/voro++ from Voro++ Copyright (c) 2008, The Regents of the University of California, through Lawrence Berkeley National Laboratory (subject to receipt of any required approvals from the U.S. Dept. of Energy). All rights reserved;
- \* contrib/zipper from MiniZip Copyright (c) 1998-2010 by Gilles Vollant version 1.1 64 bits from Mathias Svensson.

Check the configuration options to see which have been enabled.

# Appendix F License

Gmsh is provided under the terms of the GNU General Public License (GPL), Version 2 or later, with the following exception:

The copyright holders of Gmsh give you permission to combine Gmsh with code included in the standard release of Netgen (from Joachim Sch"oberl), METIS (from George Karypis at the University of Minnesota), OpenCASCADE (from Open CASCADE S.A.S) and ParaView (from Kitware, Inc.) under their respective licenses. You may copy and distribute such a system following the terms of the GNU GPL for Gmsh and the licenses of the other code concerned, provided that you include the source code of that other code when and as the GNU GPL requires distribution of source code.

Note that people who make modified versions of Gmsh are not obligated to grant this special exception for their modified versions; it is their choice whether to do so. The GNU General Public License gives permission to release a modified version without this exception; this exception also makes it possible to release a modified version which carries forward this exception.

End of exception.

## GNU GENERAL PUBLIC LICENSE Version 2, June 1991

Copyright (C) 1989, 1991 Free Software Foundation, Inc. 51 Franklin St, Fifth Floor, Boston, MA 02110-1301 USA Everyone is permitted to copy and distribute verbatim copies of this license document, but changing it is not allowed.

### Preamble

The licenses for most software are designed to take away your freedom to share and change it. By contrast, the GNU General Public License is intended to guarantee your freedom to share and change free software--to make sure the software is free for all its users. This General Public License applies to most of the Free Software Foundation's software and to any other program whose authors commit to using it. (Some other Free Software Foundation software is covered by the GNU Library General Public License instead.) You can apply it to your programs, too.

When we speak of free software, we are referring to freedom, not price. Our General Public Licenses are designed to make sure that you have the freedom to distribute copies of free software (and charge for this service if you wish), that you receive source code or can get it if you want it, that you can change the software or use pieces of it in new free programs; and that you know you can do these things.

To protect your rights, we need to make restrictions that forbid

anyone to deny you these rights or to ask you to surrender the rights. These restrictions translate to certain responsibilities for you if you distribute copies of the software, or if you modify it.

For example, if you distribute copies of such a program, whether gratis or for a fee, you must give the recipients all the rights that you have. You must make sure that they, too, receive or can get the source code. And you must show them these terms so they know their rights.

We protect your rights with two steps: (1) copyright the software, and (2) offer you this license which gives you legal permission to copy, distribute and/or modify the software.

Also, for each author's protection and ours, we want to make certain that everyone understands that there is no warranty for this free software. If the software is modified by someone else and passed on, we want its recipients to know that what they have is not the original, so that any problems introduced by others will not reflect on the original authors' reputations.

Finally, any free program is threatened constantly by software patents. We wish to avoid the danger that redistributors of a free program will individually obtain patent licenses, in effect making the program proprietary. To prevent this, we have made it clear that any patent must be licensed for everyone's free use or not licensed at all.

The precise terms and conditions for copying, distribution and modification follow.

## GNU GENERAL PUBLIC LICENSE TERMS AND CONDITIONS FOR COPYING, DISTRIBUTION AND MODIFICATION

0. This License applies to any program or other work which contains a notice placed by the copyright holder saying it may be distributed under the terms of this General Public License. The "Program", below, refers to any such program or work, and a "work based on the Program" means either the Program or any derivative work under copyright law: that is to say, a work containing the Program or a portion of it, either verbatim or with modifications and/or translated into another language. (Hereinafter, translation is included without limitation in the term "modification".) Each licensee is addressed as "you".

Activities other than copying, distribution and modification are not covered by this License; they are outside its scope. The act of running the Program is not restricted, and the output from the Program is covered only if its contents constitute a work based on the Program (independent of having been made by running the Program). Whether that is true depends on what the Program does.

1. You may copy and distribute verbatim copies of the Program's source code as you receive it, in any medium, provided that you

conspicuously and appropriately publish on each copy an appropriate copyright notice and disclaimer of warranty; keep intact all the notices that refer to this License and to the absence of any warranty; and give any other recipients of the Program a copy of this License along with the Program.

You may charge a fee for the physical act of transferring a copy, and you may at your option offer warranty protection in exchange for a fee.

2. You may modify your copy or copies of the Program or any portion of it, thus forming a work based on the Program, and copy and distribute such modifications or work under the terms of Section 1 above, provided that you also meet all of these conditions:

a) You must cause the modified files to carry prominent notices stating that you changed the files and the date of any change.

b) You must cause any work that you distribute or publish, that in whole or in part contains or is derived from the Program or any part thereof, to be licensed as a whole at no charge to all third parties under the terms of this License.

c) If the modified program normally reads commands interactively when run, you must cause it, when started running for such interactive use in the most ordinary way, to print or display an announcement including an appropriate copyright notice and a notice that there is no warranty (or else, saying that you provide a warranty) and that users may redistribute the program under these conditions, and telling the user how to view a copy of this License. (Exception: if the Program itself is interactive but does not normally print such an announcement, your work based on the Program is not required to print an announcement.)

These requirements apply to the modified work as a whole. If identifiable sections of that work are not derived from the Program, and can be reasonably considered independent and separate works in themselves, then this License, and its terms, do not apply to those sections when you distribute them as separate works. But when you distribute the same sections as part of a whole which is a work based on the Program, the distribution of the whole must be on the terms of this License, whose permissions for other licensees extend to the entire whole, and thus to each and every part regardless of who wrote it.

Thus, it is not the intent of this section to claim rights or contest your rights to work written entirely by you; rather, the intent is to exercise the right to control the distribution of derivative or collective works based on the Program.

In addition, mere aggregation of another work not based on the Program with the Program (or with a work based on the Program) on a volume of a storage or distribution medium does not bring the other work under the scope of this License.

3. You may copy and distribute the Program (or a work based on it, under Section 2) in object code or executable form under the terms of Sections 1 and 2 above provided that you also do one of the following:

a) Accompany it with the complete corresponding machine-readable source code, which must be distributed under the terms of Sections 1 and 2 above on a medium customarily used for software interchange; or,

b) Accompany it with a written offer, valid for at least three years, to give any third party, for a charge no more than your cost of physically performing source distribution, a complete machine-readable copy of the corresponding source code, to be distributed under the terms of Sections 1 and 2 above on a medium customarily used for software interchange; or,

c) Accompany it with the information you received as to the offer to distribute corresponding source code. (This alternative is allowed only for noncommercial distribution and only if you received the program in object code or executable form with such an offer, in accord with Subsection b above.)

The source code for a work means the preferred form of the work for making modifications to it. For an executable work, complete source code means all the source code for all modules it contains, plus any associated interface definition files, plus the scripts used to control compilation and installation of the executable. However, as a special exception, the source code distributed need not include anything that is normally distributed (in either source or binary form) with the major components (compiler, kernel, and so on) of the operating system on which the executable runs, unless that component itself accompanies the executable.

If distribution of executable or object code is made by offering access to copy from a designated place, then offering equivalent access to copy the source code from the same place counts as distribution of the source code, even though third parties are not compelled to copy the source along with the object code.

4. You may not copy, modify, sublicense, or distribute the Program except as expressly provided under this License. Any attempt otherwise to copy, modify, sublicense or distribute the Program is void, and will automatically terminate your rights under this License. However, parties who have received copies, or rights, from you under this License will not have their licenses terminated so long as such parties remain in full compliance.

5. You are not required to accept this License, since you have not signed it. However, nothing else grants you permission to modify or distribute the Program or its derivative works. These actions are prohibited by law if you do not accept this License. Therefore, by modifying or distributing the Program (or any work based on the

Program), you indicate your acceptance of this License to do so, and all its terms and conditions for copying, distributing or modifying the Program or works based on it.

6. Each time you redistribute the Program (or any work based on the Program), the recipient automatically receives a license from the original licensor to copy, distribute or modify the Program subject to these terms and conditions. You may not impose any further restrictions on the recipients' exercise of the rights granted herein. You are not responsible for enforcing compliance by third parties to this License.

7. If, as a consequence of a court judgment or allegation of patent infringement or for any other reason (not limited to patent issues), conditions are imposed on you (whether by court order, agreement or otherwise) that contradict the conditions of this License, they do not excuse you from the conditions of this License. If you cannot distribute so as to satisfy simultaneously your obligations under this License and any other pertinent obligations, then as a consequence you may not distribute the Program at all. For example, if a patent license would not permit royalty-free redistribution of the Program by all those who receive copies directly or indirectly through you, then the only way you could satisfy both it and this License would be to refrain entirely from distribution of the Program.

If any portion of this section is held invalid or unenforceable under any particular circumstance, the balance of the section is intended to apply and the section as a whole is intended to apply in other circumstances.

It is not the purpose of this section to induce you to infringe any patents or other property right claims or to contest validity of any such claims; this section has the sole purpose of protecting the integrity of the free software distribution system, which is implemented by public license practices. Many people have made generous contributions to the wide range of software distributed through that system in reliance on consistent application of that system; it is up to the author/donor to decide if he or she is willing to distribute software through any other system and a licensee cannot impose that choice.

This section is intended to make thoroughly clear what is believed to be a consequence of the rest of this License.

8. If the distribution and/or use of the Program is restricted in certain countries either by patents or by copyrighted interfaces, the original copyright holder who places the Program under this License may add an explicit geographical distribution limitation excluding those countries, so that distribution is permitted only in or among countries not thus excluded. In such case, this License incorporates the limitation as if written in the body of this License.

9. The Free Software Foundation may publish revised and/or new versions of the General Public License from time to time. Such new versions will be similar in spirit to the present version, but may differ in detail to address new problems or concerns.

Each version is given a distinguishing version number. If the Program specifies a version number of this License which applies to it and "any later version", you have the option of following the terms and conditions either of that version or of any later version published by the Free Software Foundation. If the Program does not specify a version number of this License, you may choose any version ever published by the Free Software Foundation.

10. If you wish to incorporate parts of the Program into other free programs whose distribution conditions are different, write to the author to ask for permission. For software which is copyrighted by the Free Software Foundation, write to the Free Software Foundation; we sometimes make exceptions for this. Our decision will be guided by the two goals of preserving the free status of all derivatives of our free software and of promoting the sharing and reuse of software generally.

#### NO WARRANTY

11. BECAUSE THE PROGRAM IS LICENSED FREE OF CHARGE, THERE IS NO WARRANTY FOR THE PROGRAM, TO THE EXTENT PERMITTED BY APPLICABLE LAW. EXCEPT WHEN OTHERWISE STATED IN WRITING THE COPYRIGHT HOLDERS AND/OR OTHER PARTIES PROVIDE THE PROGRAM "AS IS" WITHOUT WARRANTY OF ANY KIND, EITHER EXPRESSED OR IMPLIED, INCLUDING, BUT NOT LIMITED TO, THE IMPLIED WARRANTIES OF MERCHANTABILITY AND FITNESS FOR A PARTICULAR PURPOSE. THE ENTIRE RISK AS TO THE QUALITY AND PERFORMANCE OF THE PROGRAM IS WITH YOU. SHOULD THE PROGRAM PROVE DEFECTIVE, YOU ASSUME THE COST OF ALL NECESSARY SERVICING, REPAIR OR CORRECTION.

12. IN NO EVENT UNLESS REQUIRED BY APPLICABLE LAW OR AGREED TO IN WRITING WILL ANY COPYRIGHT HOLDER, OR ANY OTHER PARTY WHO MAY MODIFY AND/OR REDISTRIBUTE THE PROGRAM AS PERMITTED ABOVE, BE LIABLE TO YOU FOR DAMAGES, INCLUDING ANY GENERAL, SPECIAL, INCIDENTAL OR CONSEQUENTIAL DAMAGES ARISING OUT OF THE USE OR INABILITY TO USE THE PROGRAM (INCLUDING BUT NOT LIMITED TO LOSS OF DATA OR DATA BEING RENDERED INACCURATE OR LOSSES SUSTAINED BY YOU OR THIRD PARTIES OR A FAILURE OF THE PROGRAM TO OPERATE WITH ANY OTHER PROGRAMS), EVEN IF SUCH HOLDER OR OTHER PARTY HAS BEEN ADVISED OF THE POSSIBILITY OF SUCH DAMAGES.

### END OF TERMS AND CONDITIONS

### How to Apply These Terms to Your New Programs

If you develop a new program, and you want it to be of the greatest possible use to the public, the best way to achieve this is to make it free software which everyone can redistribute and change under these terms.

To do so, attach the following notices to the program. It is safest
to attach them to the start of each source file to most effectively convey the exclusion of warranty; and each file should have at least the "copyright" line and a pointer to where the full notice is found.

<one line to give the program's name and a brief idea of what it does.> Copyright (C) <year> <name of author>

This program is free software; you can redistribute it and/or modify it under the terms of the GNU General Public License as published by the Free Software Foundation; either version 2 of the License, or (at your option) any later version.

This program is distributed in the hope that it will be useful, but WITHOUT ANY WARRANTY; without even the implied warranty of MERCHANTABILITY or FITNESS FOR A PARTICULAR PURPOSE. See the GNU General Public License for more details.

You should have received a copy of the GNU General Public License along with this program; if not, write to the Free Software Foundation, Inc., 59 Temple Place, Suite 330, Boston, MA 02111-1307 USA

Also add information on how to contact you by electronic and paper mail.

If the program is interactive, make it output a short notice like this when it starts in an interactive mode:

Gnomovision version 69, Copyright (C) year name of author Gnomovision comes with ABSOLUTELY NO WARRANTY; for details type 'show w'. This is free software, and you are welcome to redistribute it under certain conditions; type 'show c' for details.

The hypothetical commands 'show w' and 'show c' should show the appropriate parts of the General Public License. Of course, the commands you use may be called something other than 'show w' and 'show c'; they could even be mouse-clicks or menu items--whatever suits your program.

You should also get your employer (if you work as a programmer) or your school, if any, to sign a "copyright disclaimer" for the program, if necessary. Here is a sample; alter the names:

Yoyodyne, Inc., hereby disclaims all copyright interest in the program 'Gnomovision' (which makes passes at compilers) written by James Hacker.

<signature of Ty Coon>, 1 April 1989 Ty Coon, President of Vice

This General Public License does not permit incorporating your program into proprietary programs. If your program is a subroutine library, you may consider it more useful to permit linking proprietary applications with the library. If this is what you want to do, use the GNU Library General Public License instead of this License.

# <span id="page-434-0"></span>Concept index

## 2

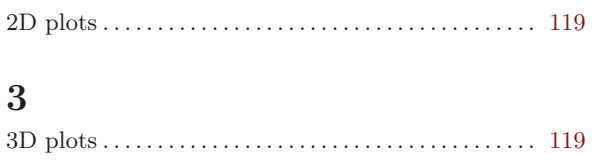

## A

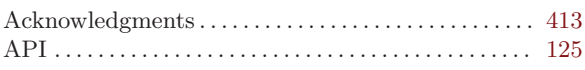

## B

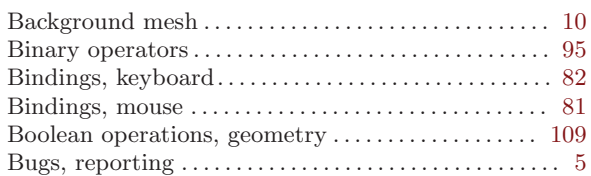

## C

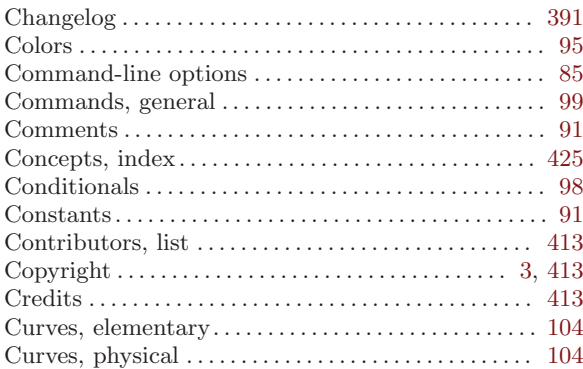

## $\overline{D}$

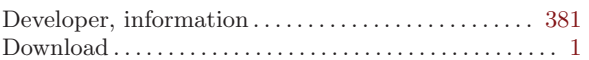

### E

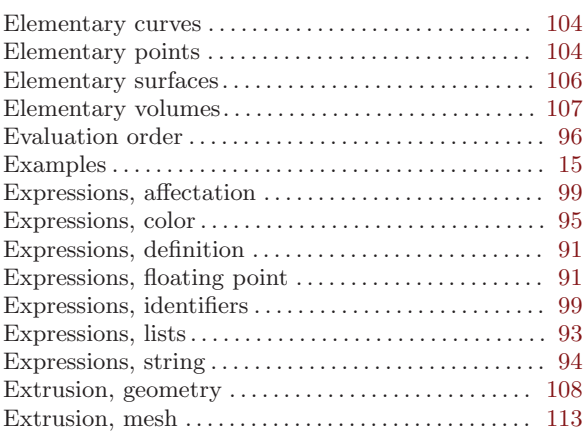

### F

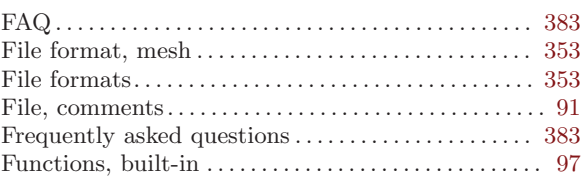

## G

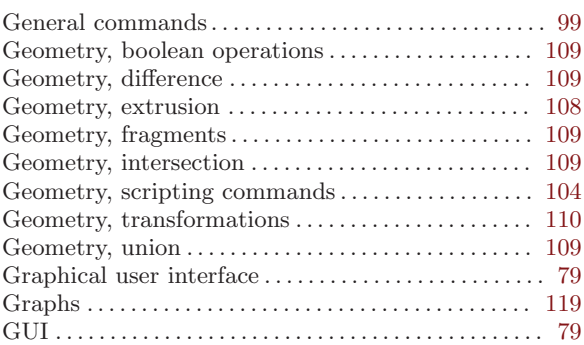

### H

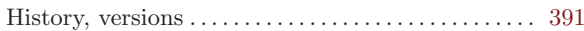

## I

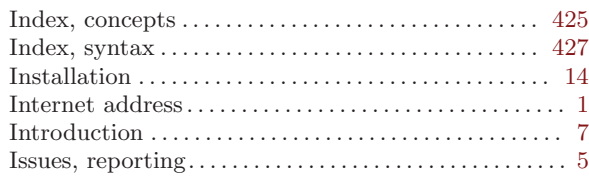

## K

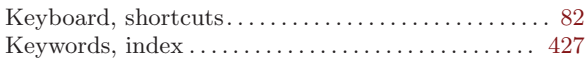

## L

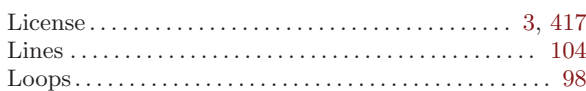

## M

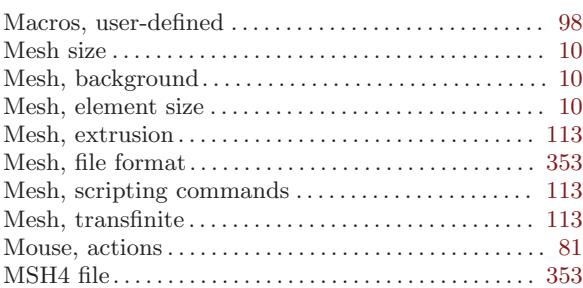

## N

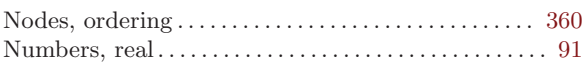

## O

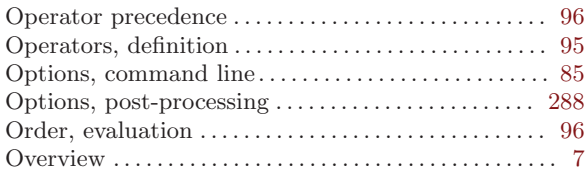

## P

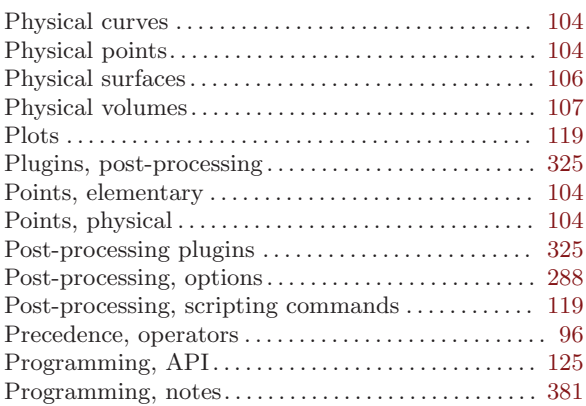

# Q

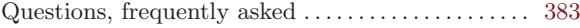

## R

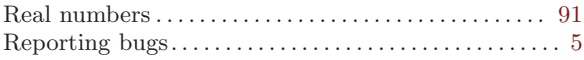

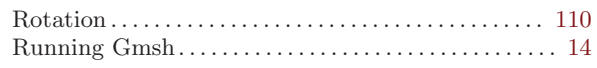

## S

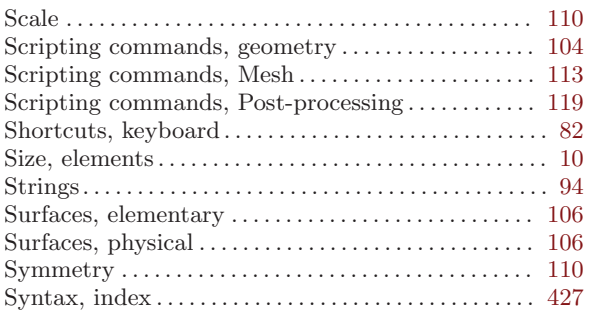

### T

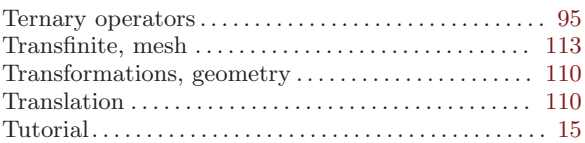

## $\mathbf U$

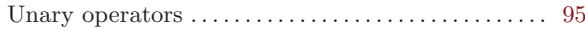

### V

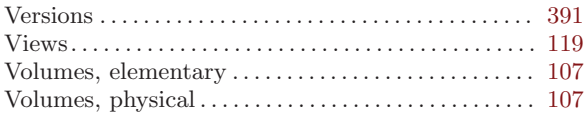

### W

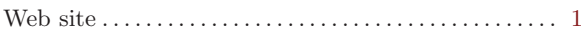

# <span id="page-436-0"></span>Syntax index

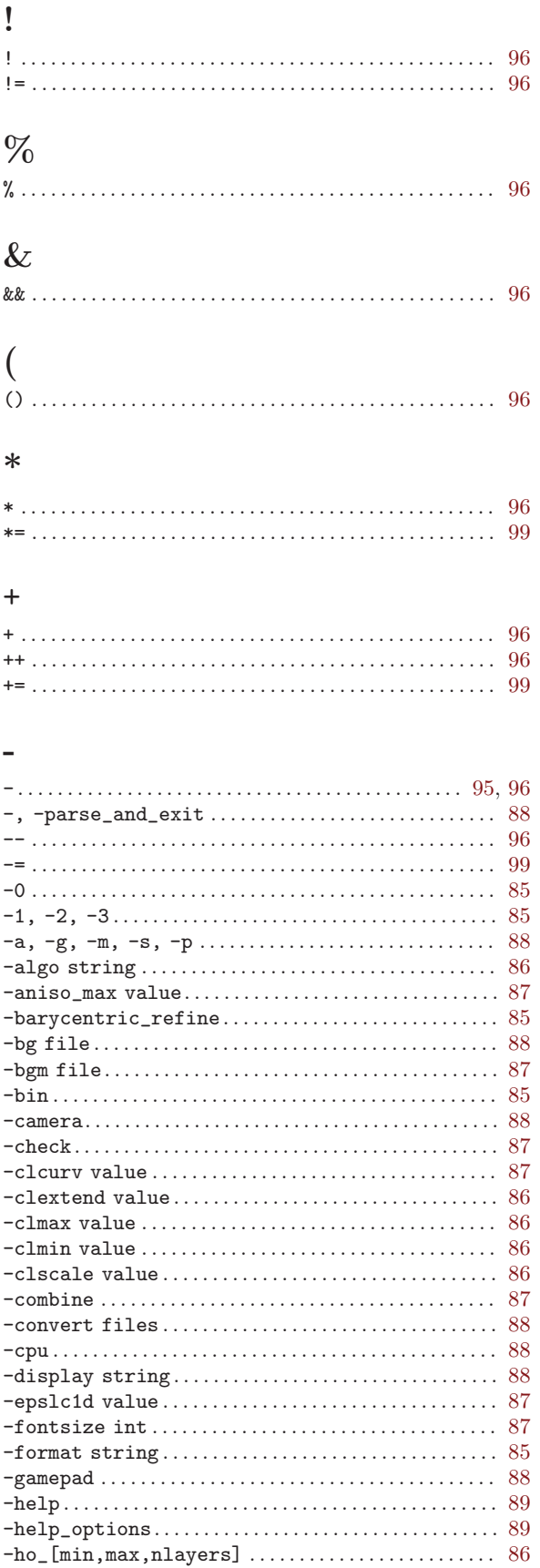

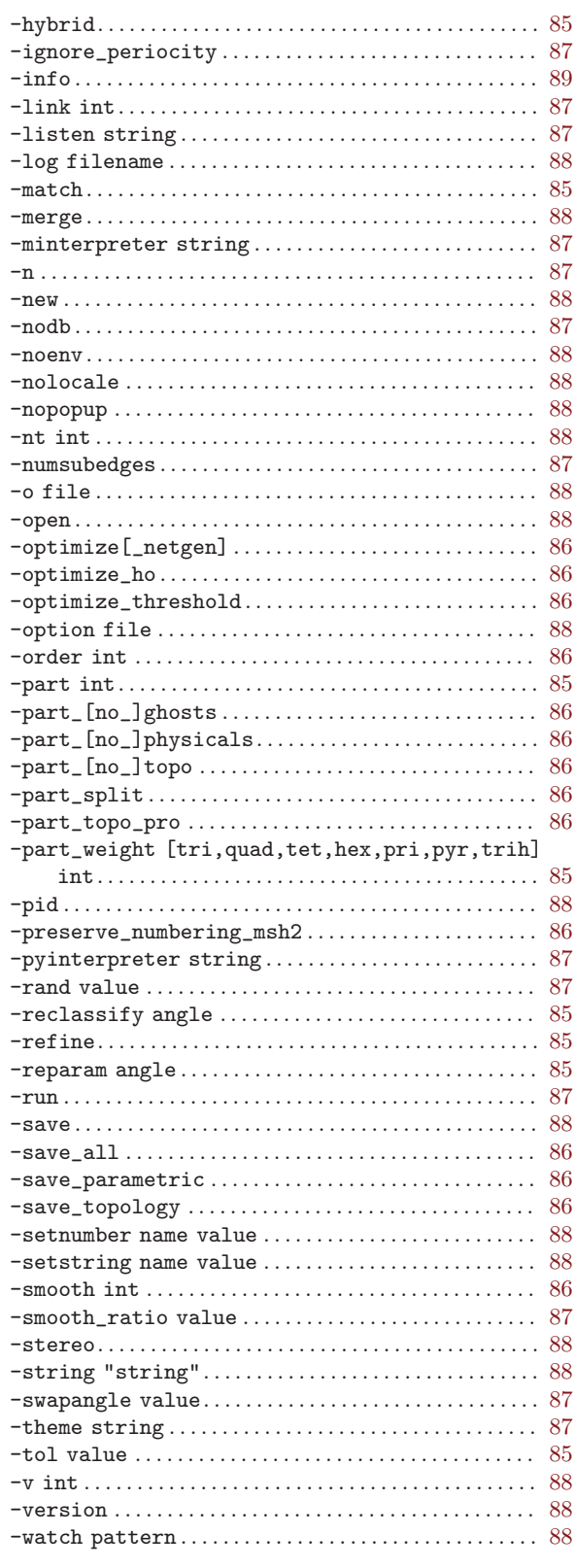

 $\overline{\phantom{a}}$ 

#### 427

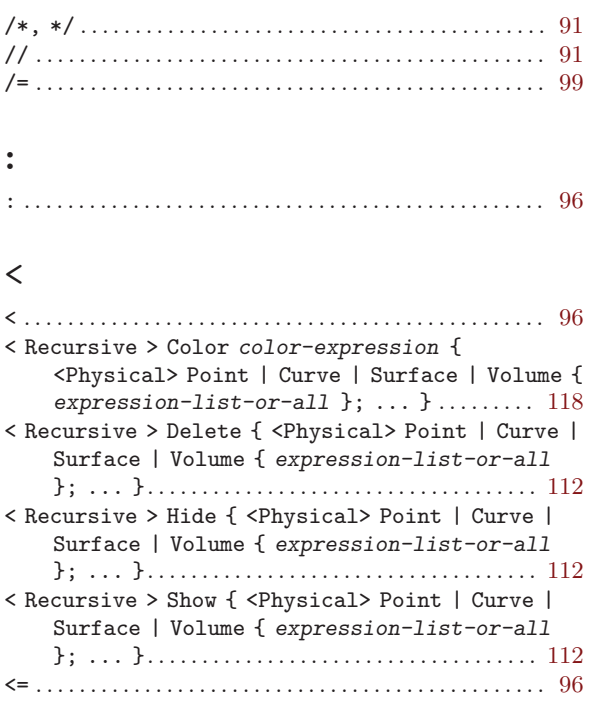

#### =

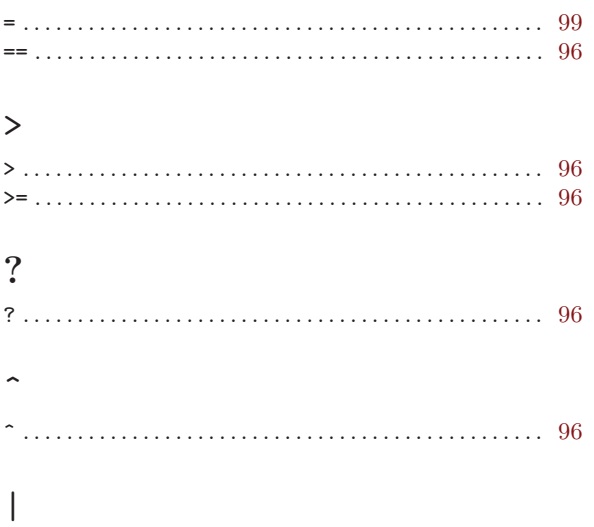

### A

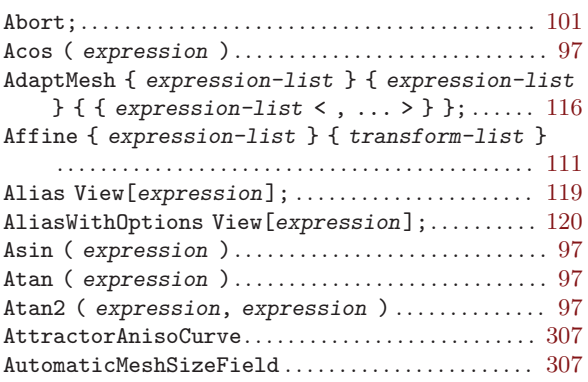

|| . . . . . . . . . . . . . . . . . . . . . . . . . . . . . . . . . . . . . . . . . . . . . . . [96](#page-105-0)

### B

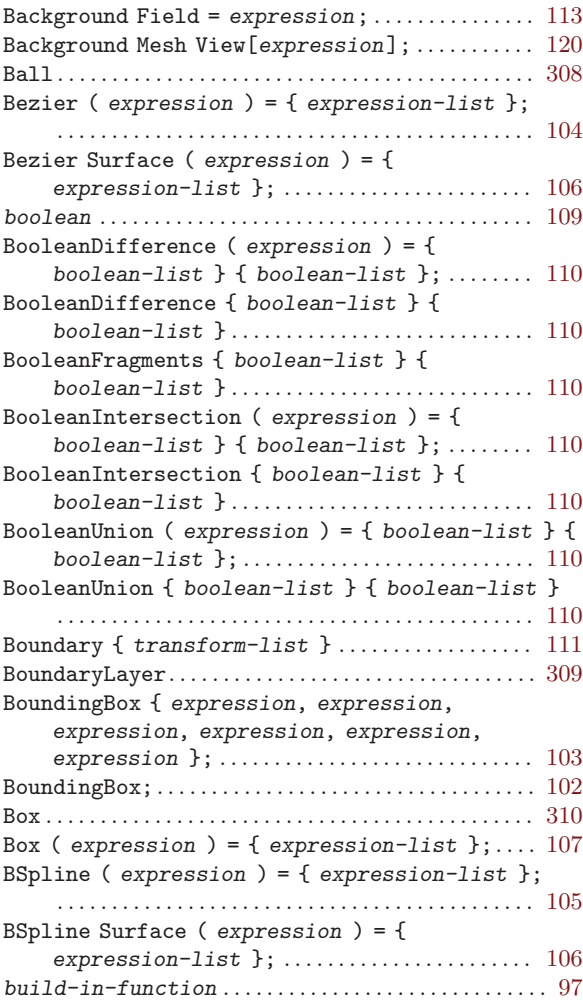

### C

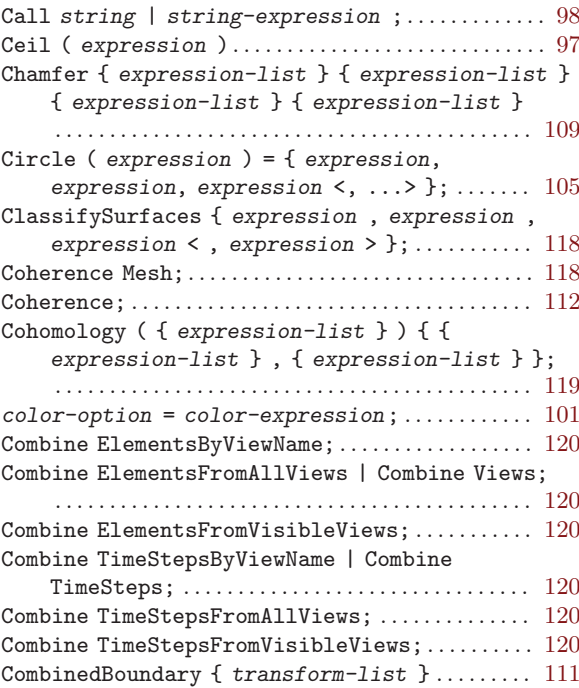

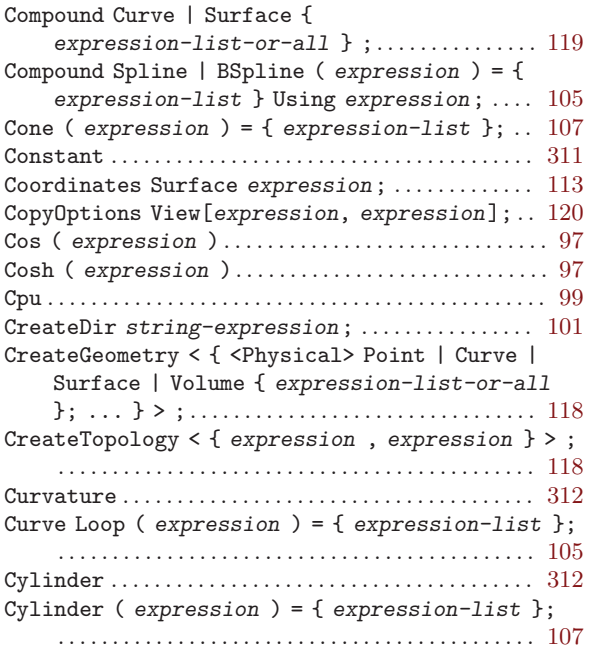

## $\overline{D}$

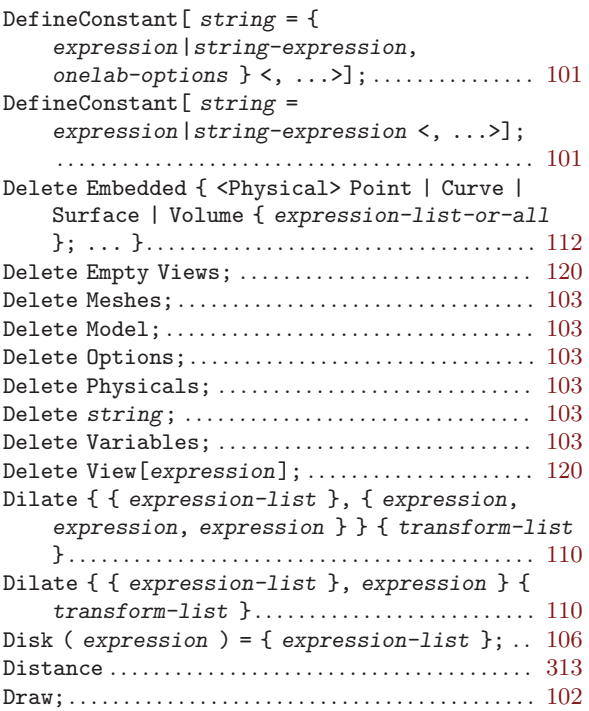

### E

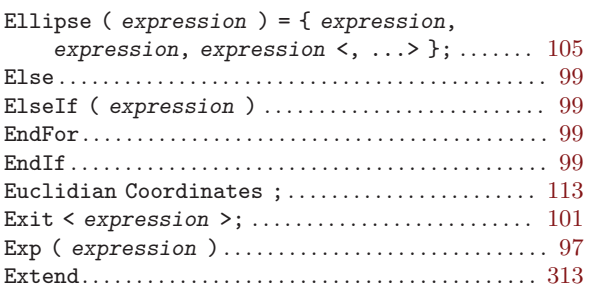

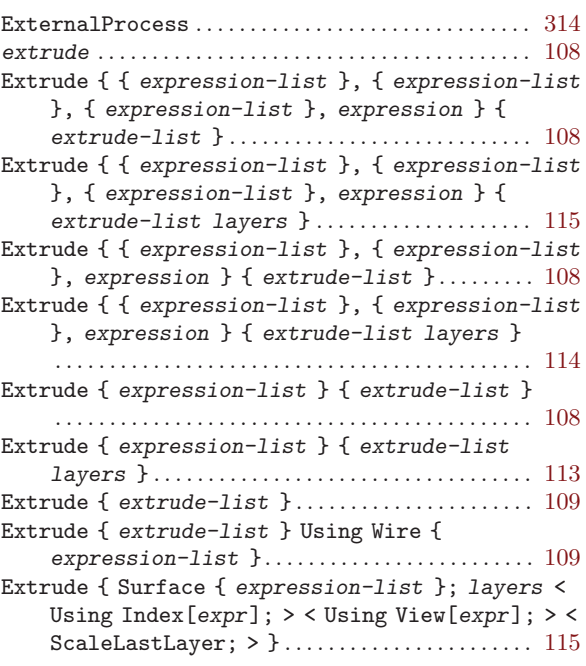

## F

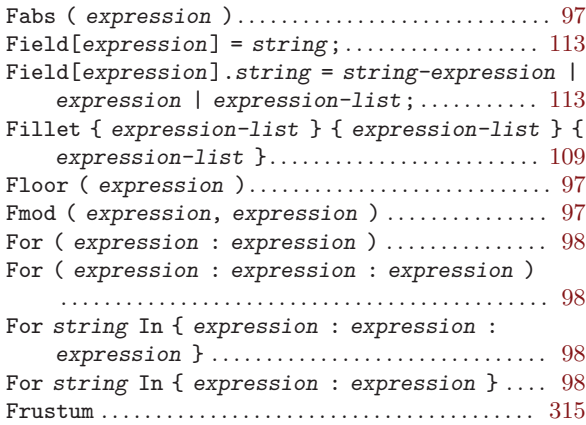

## G

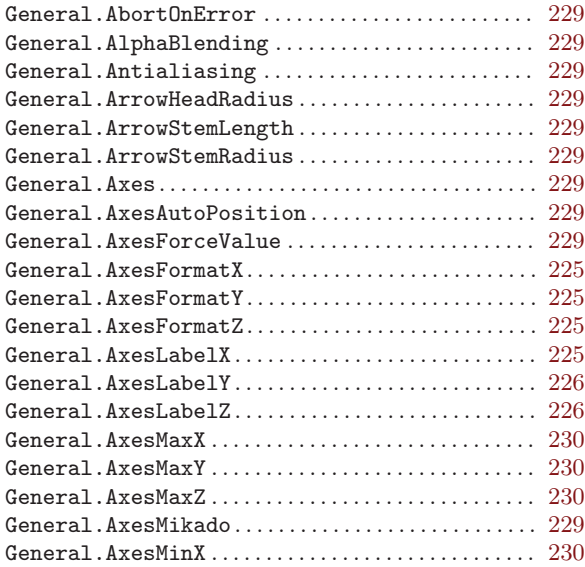

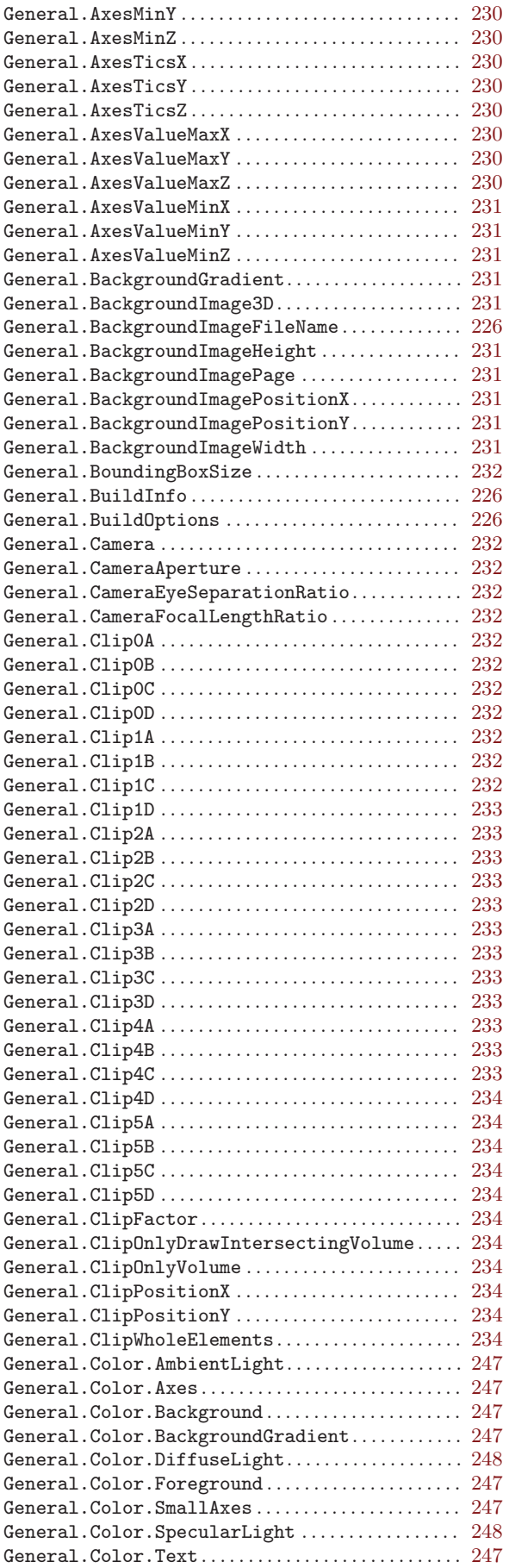

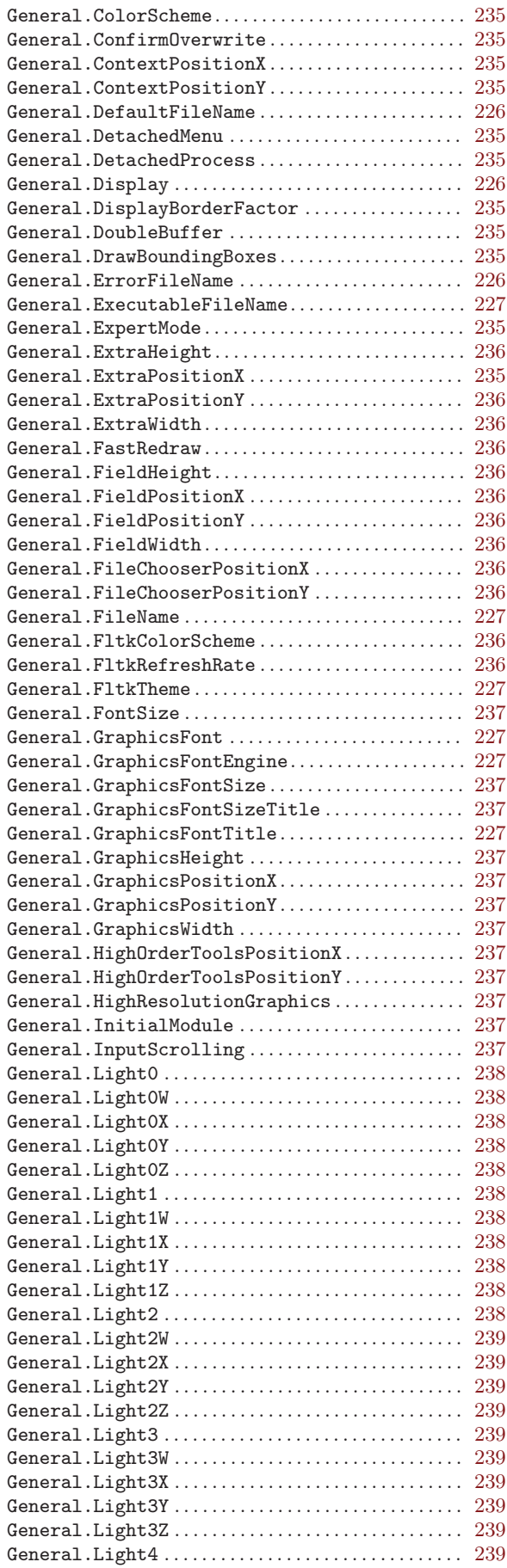

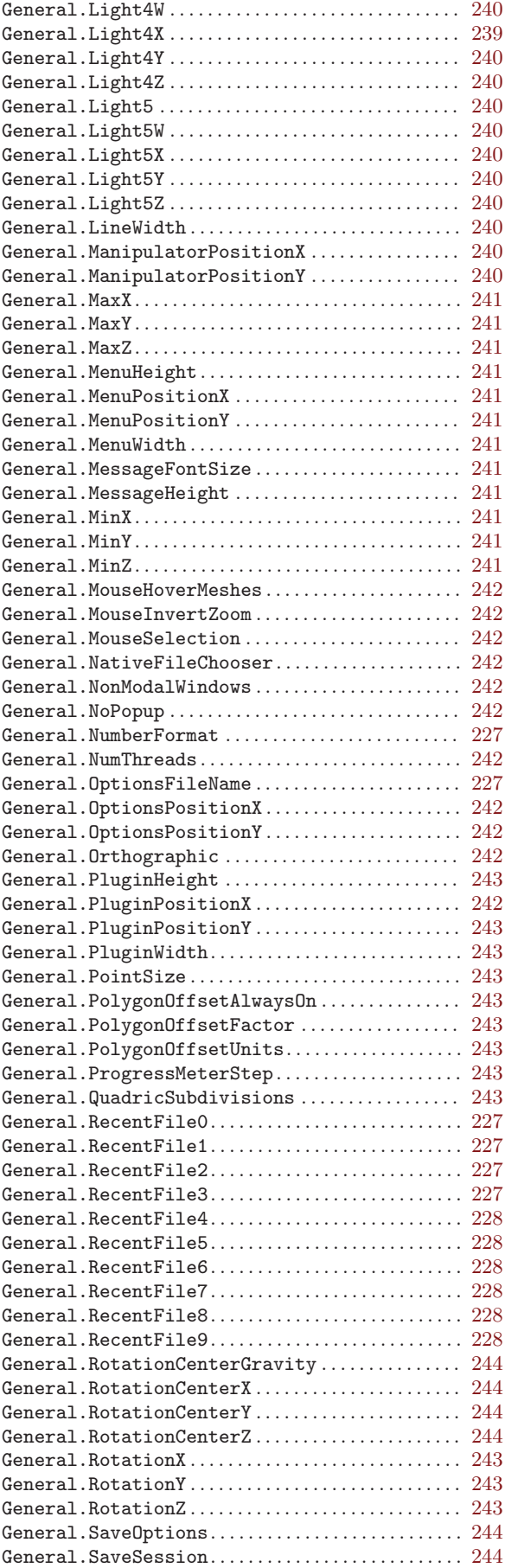

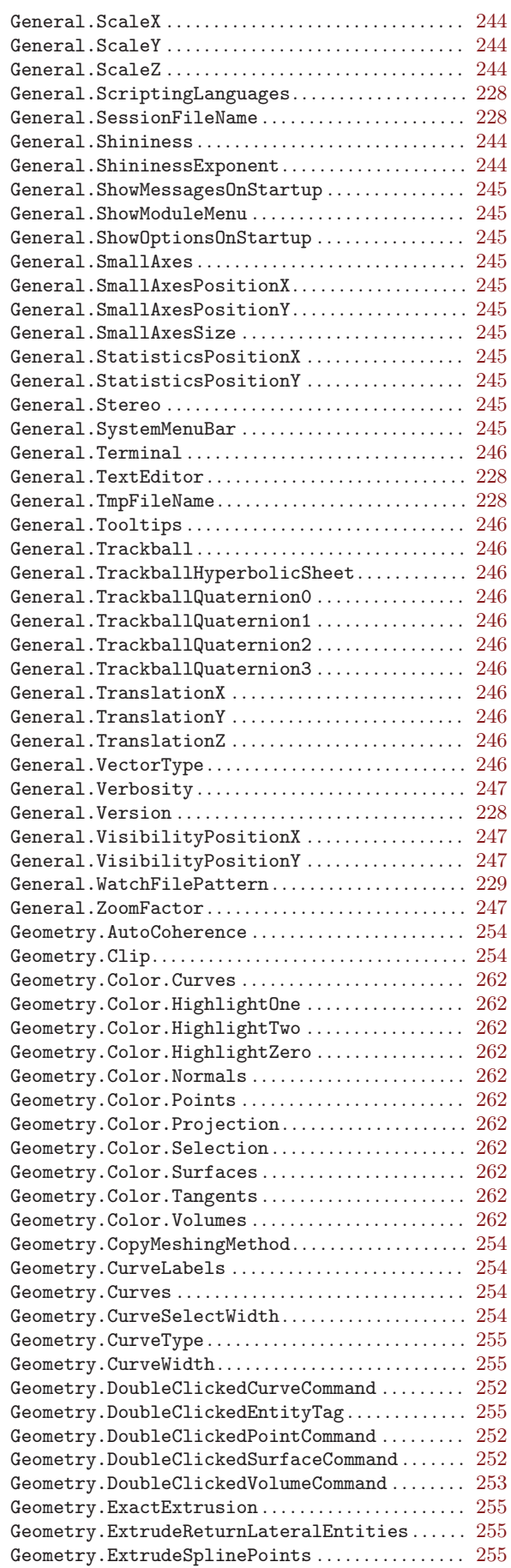

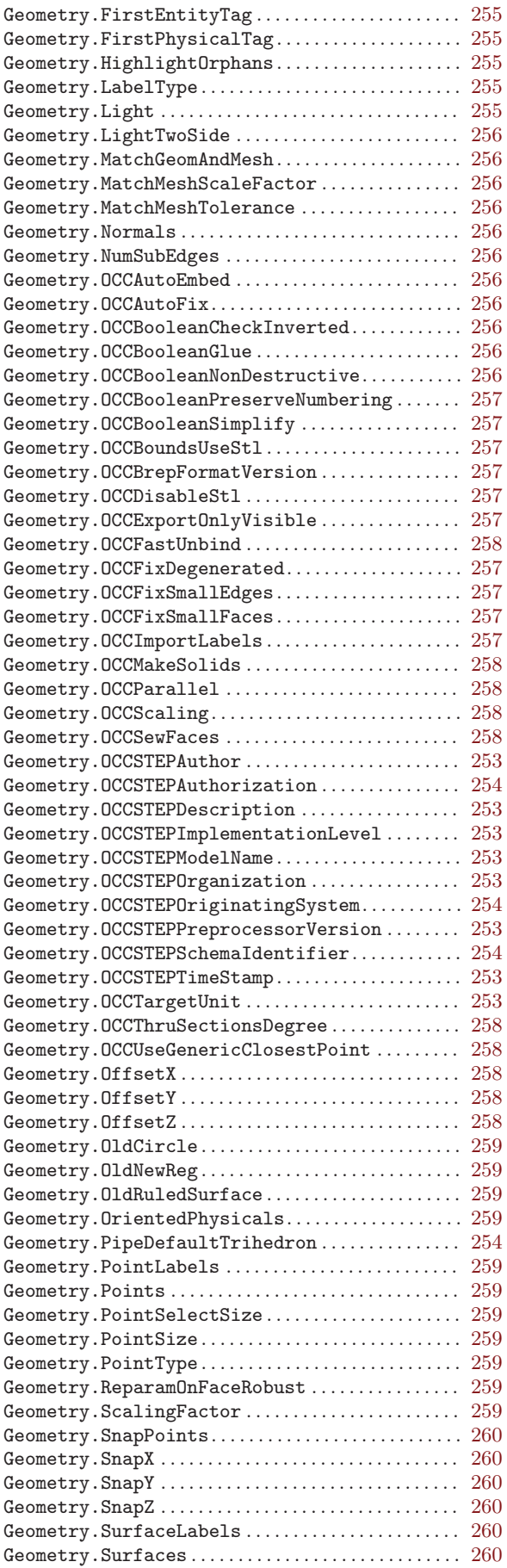

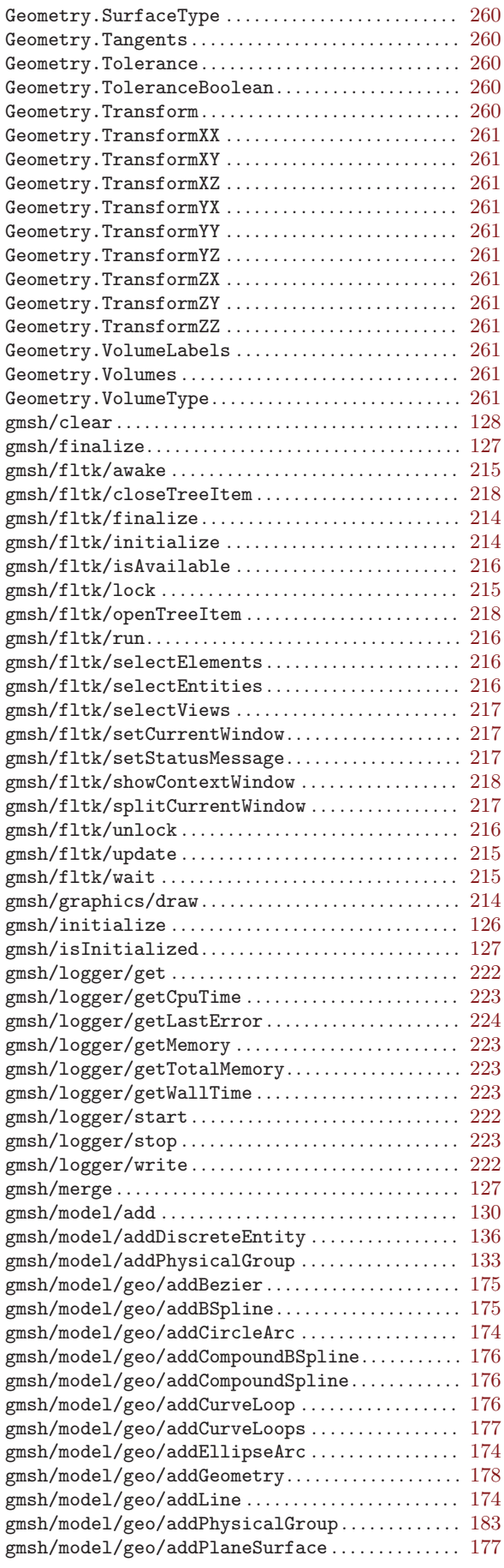

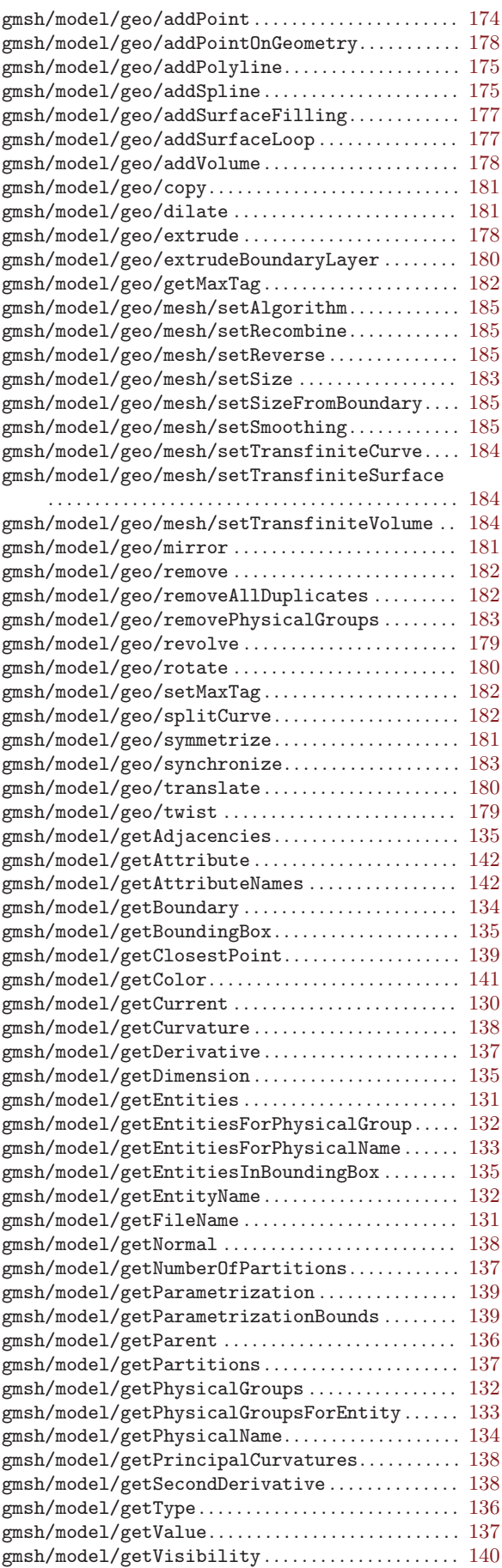

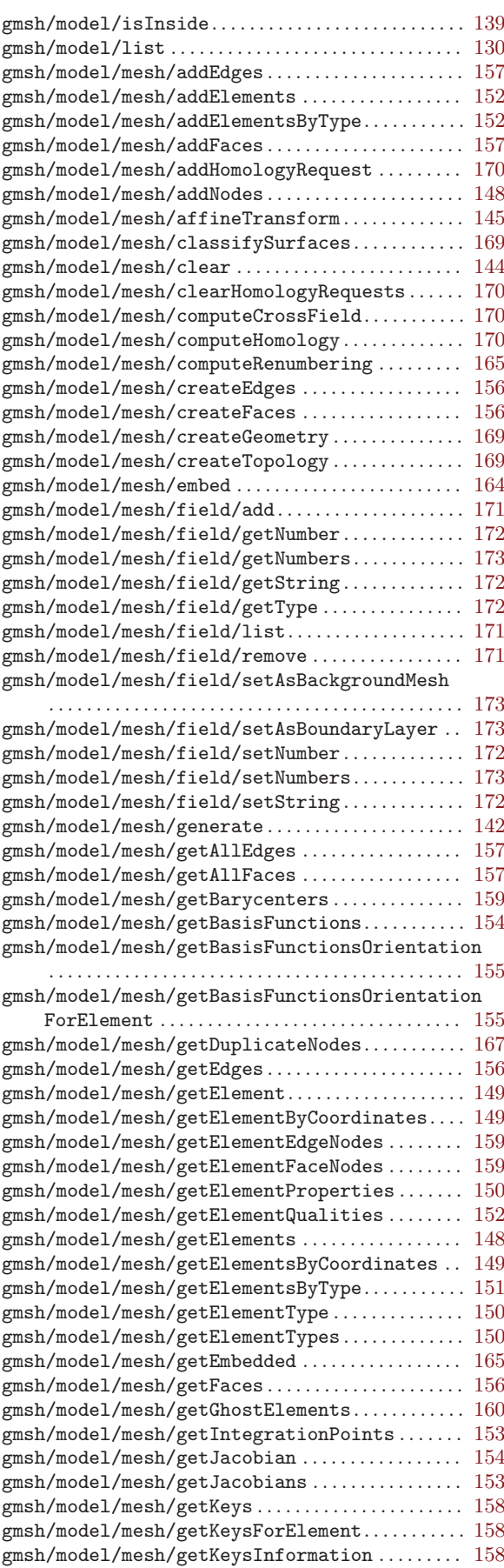

gmsh/model/mesh/getLastEntityError . . . . . . . . . [144](#page-153-0)

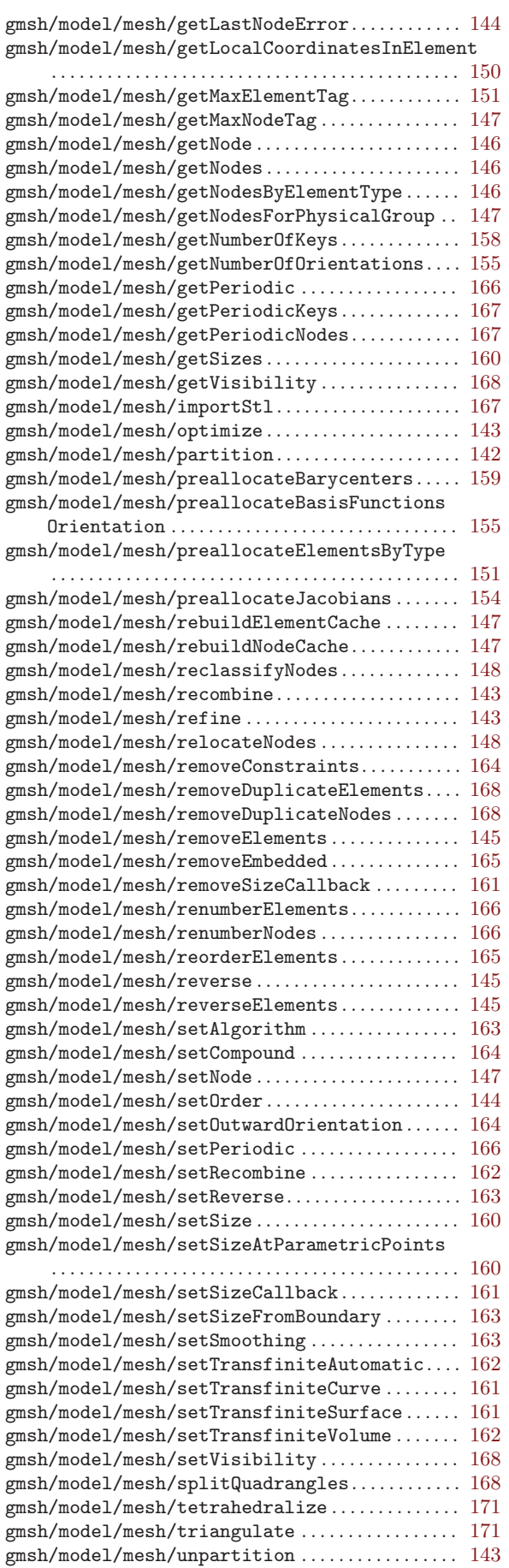

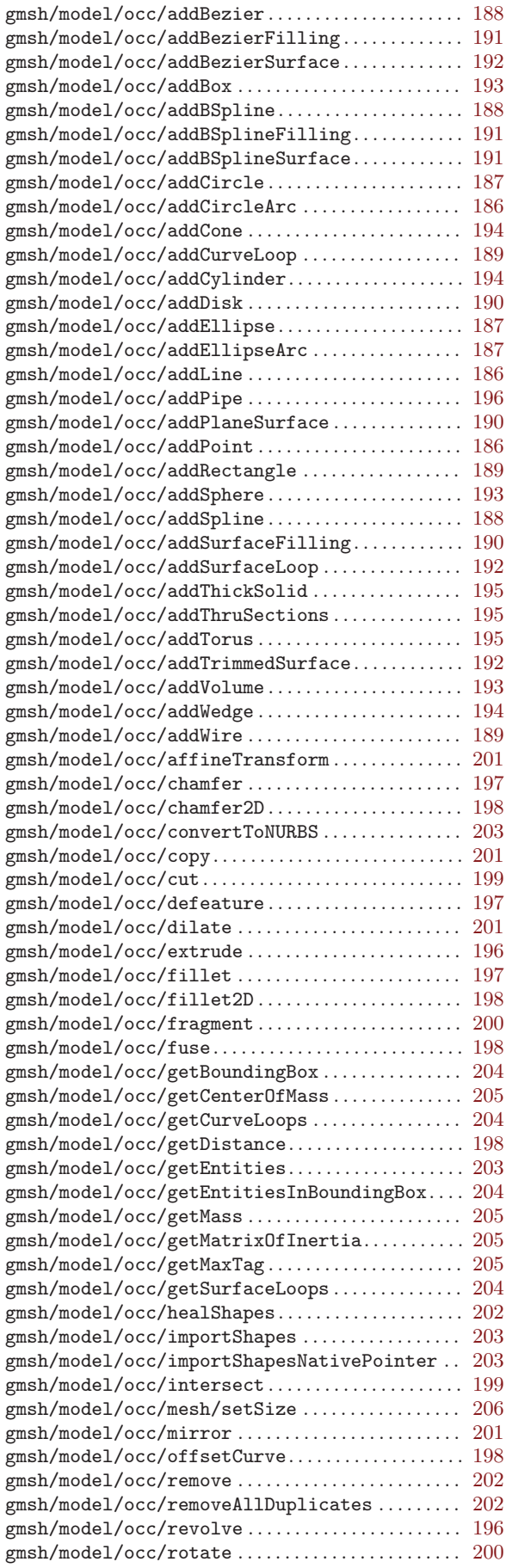

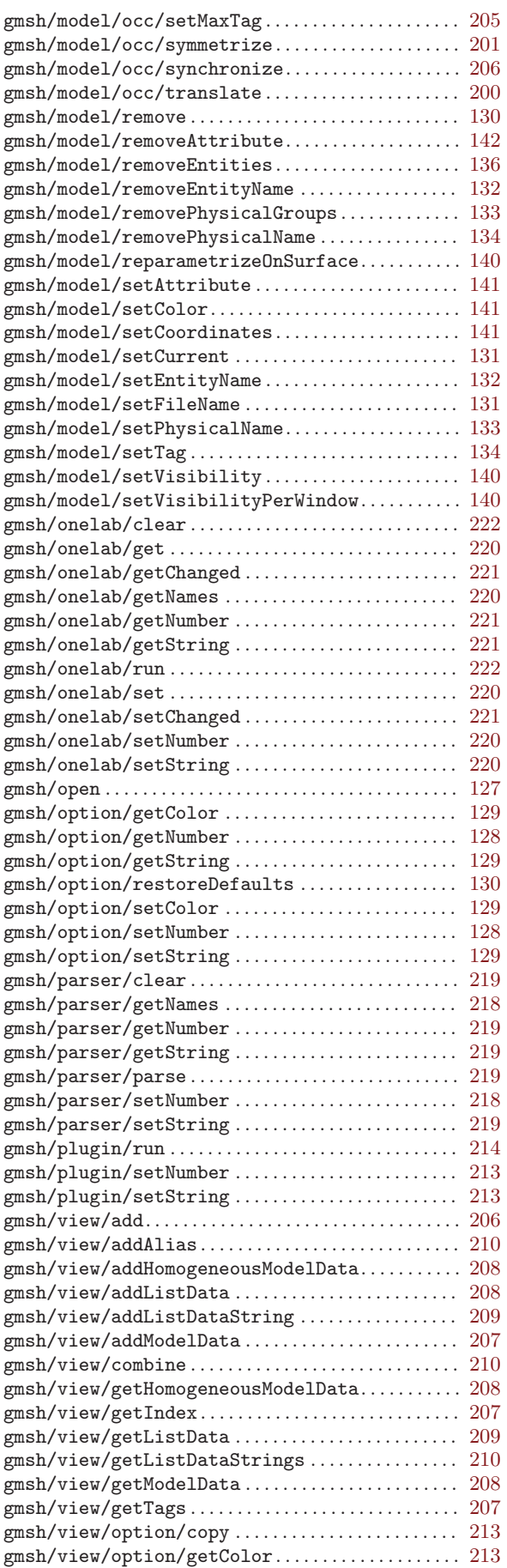

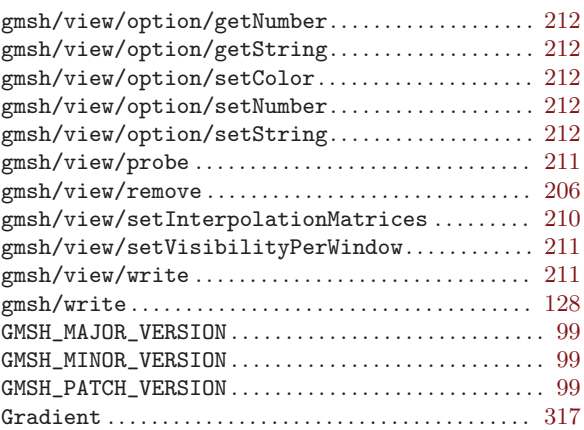

## $\mathbf H$

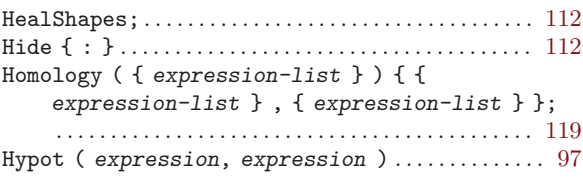

## I

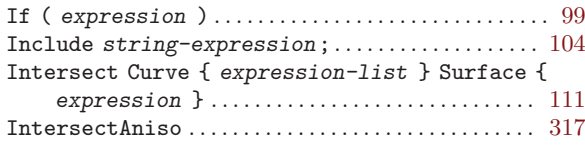

### L

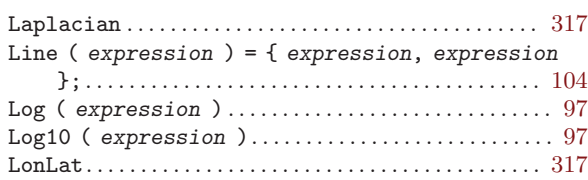

### M

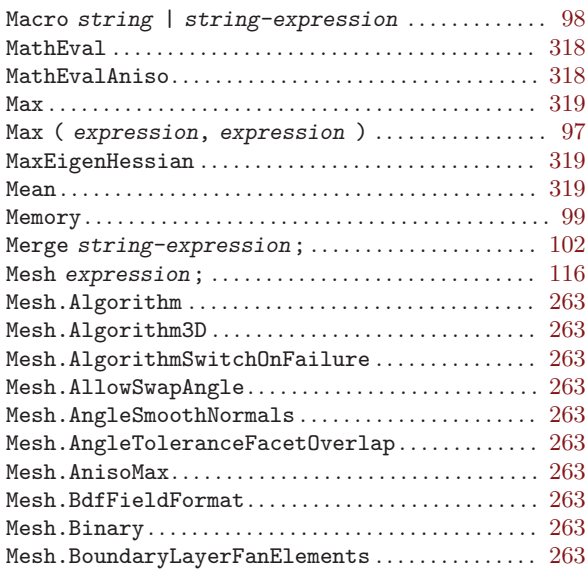

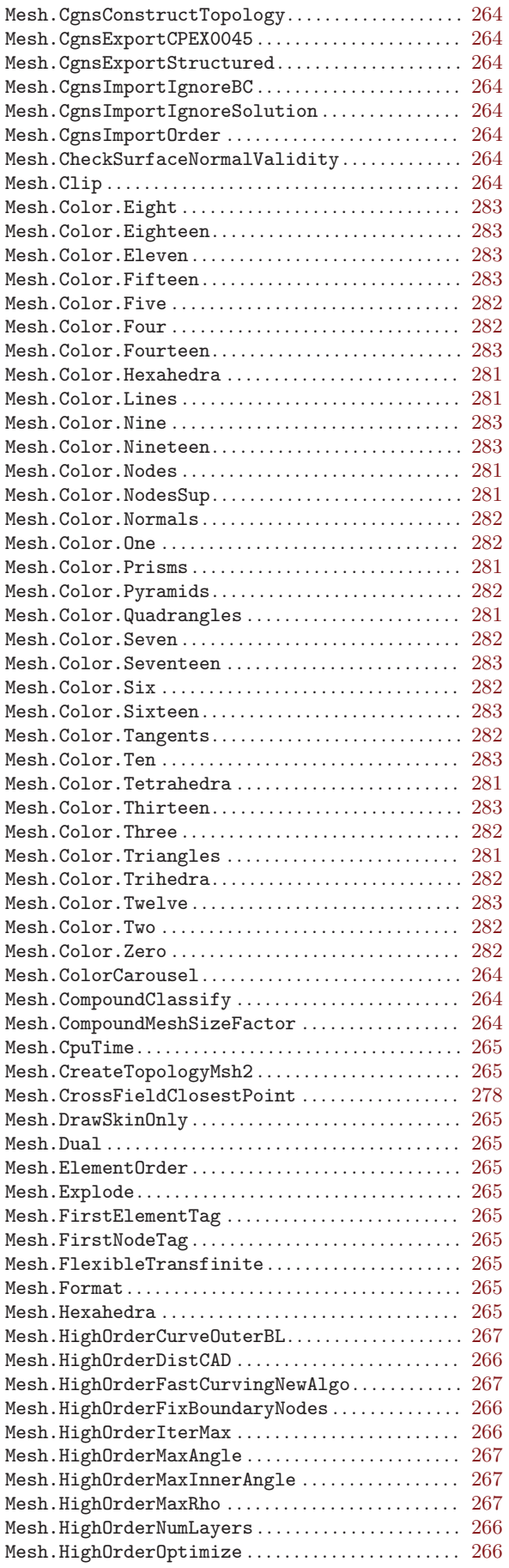

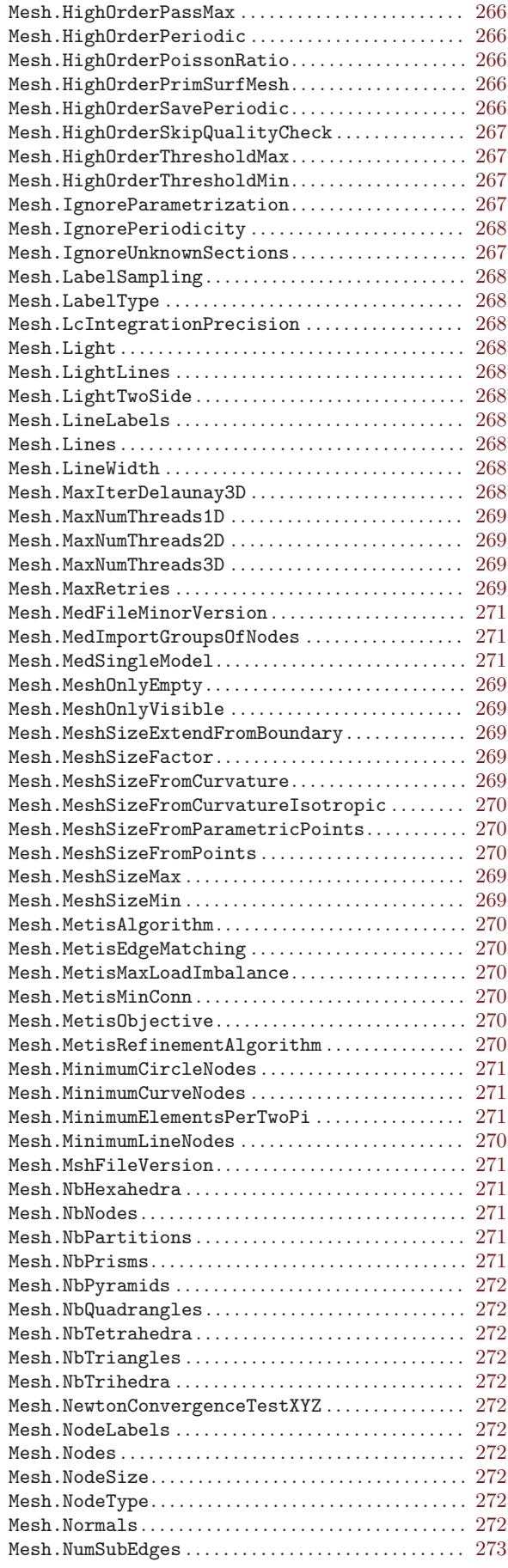

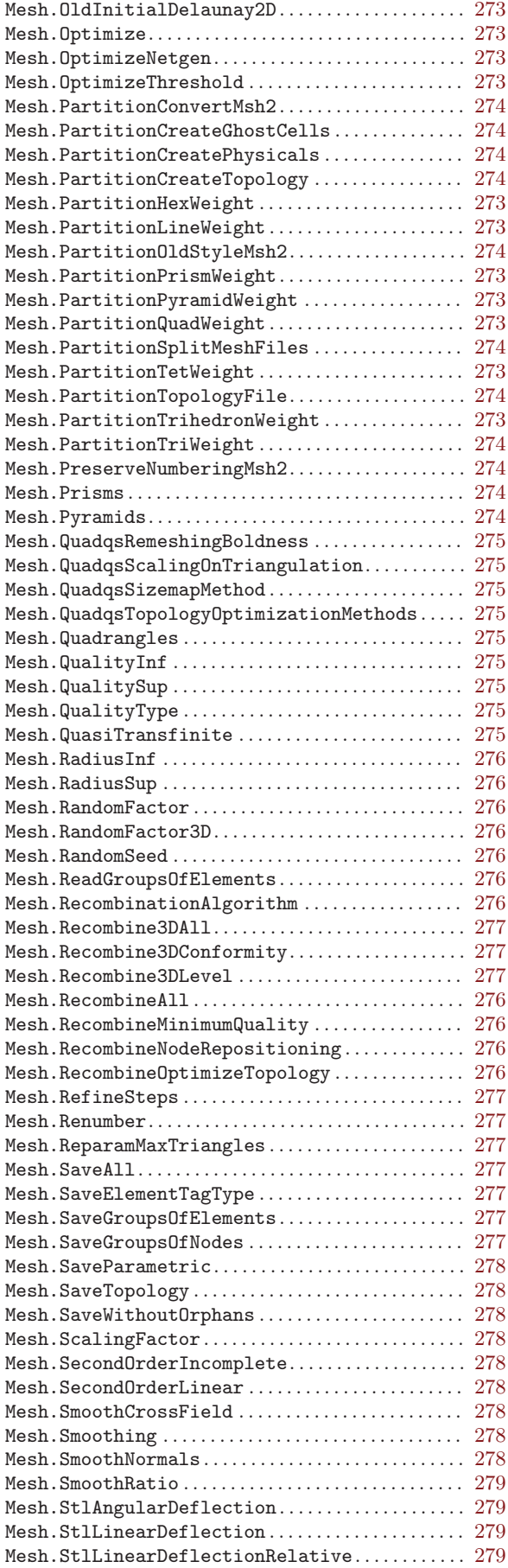

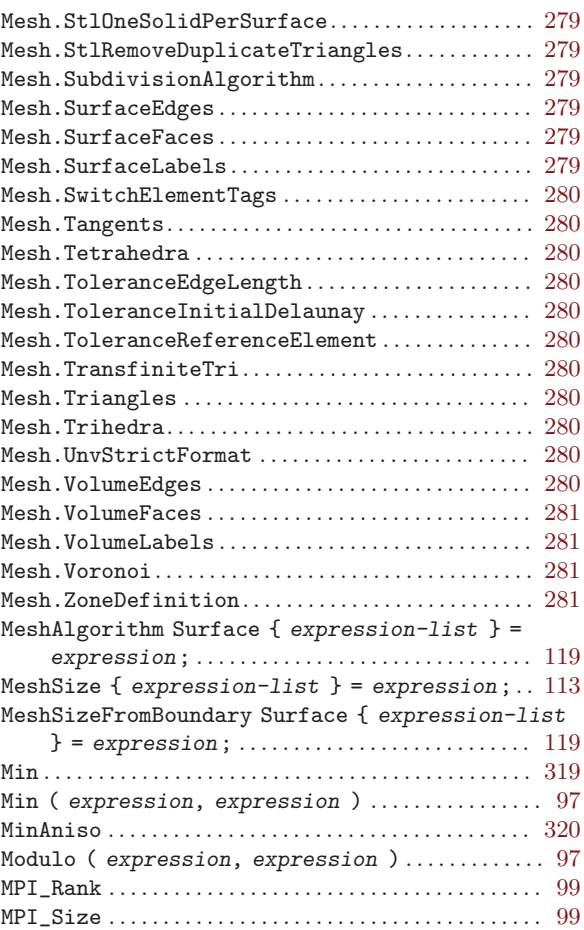

### N

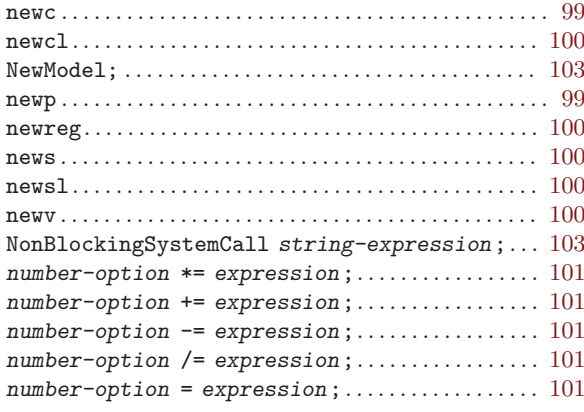

## O

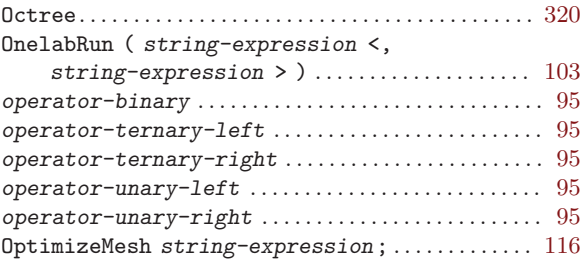

### P

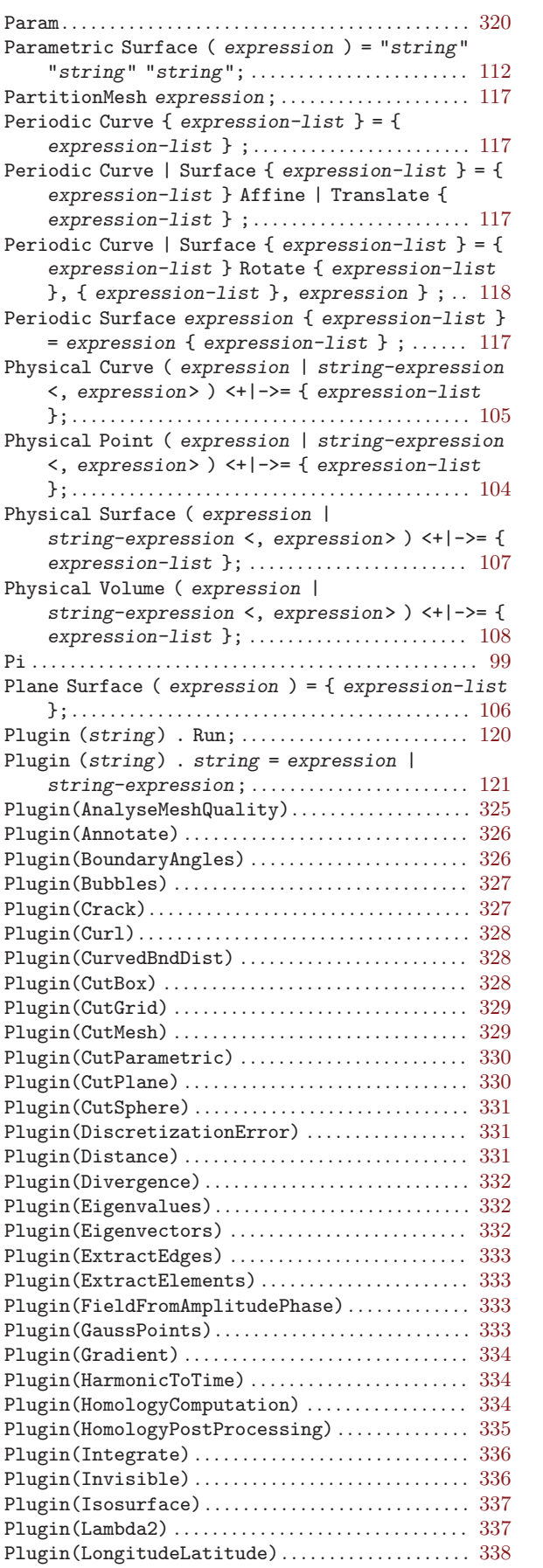

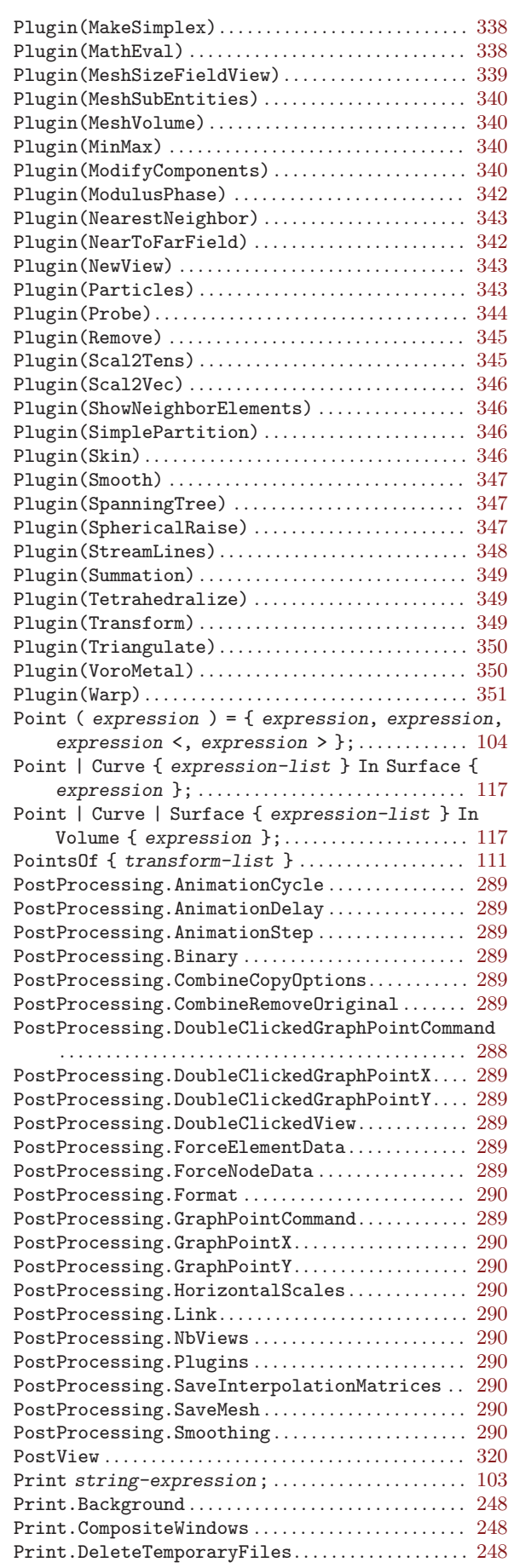

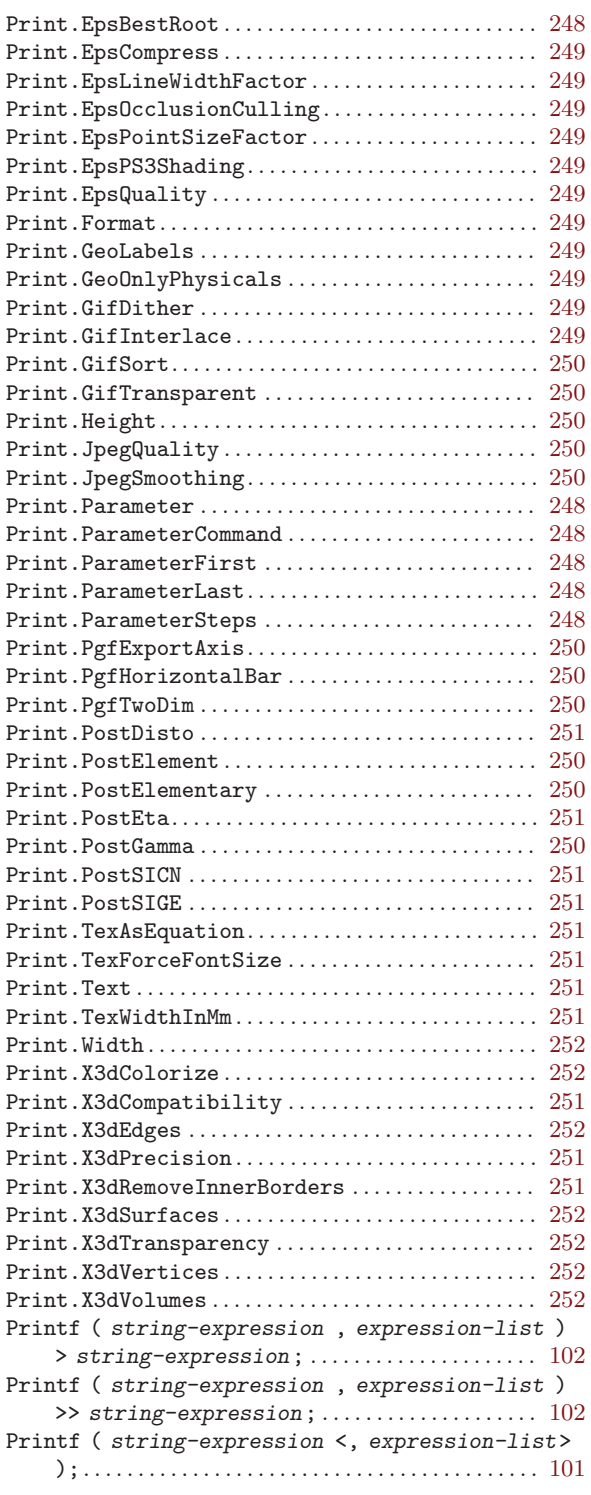

## R

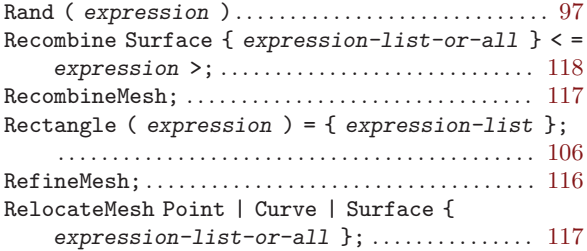

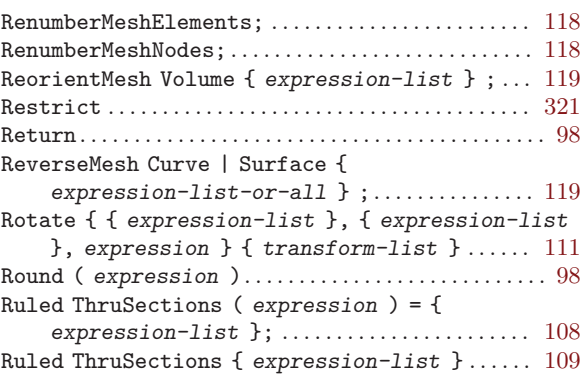

### S

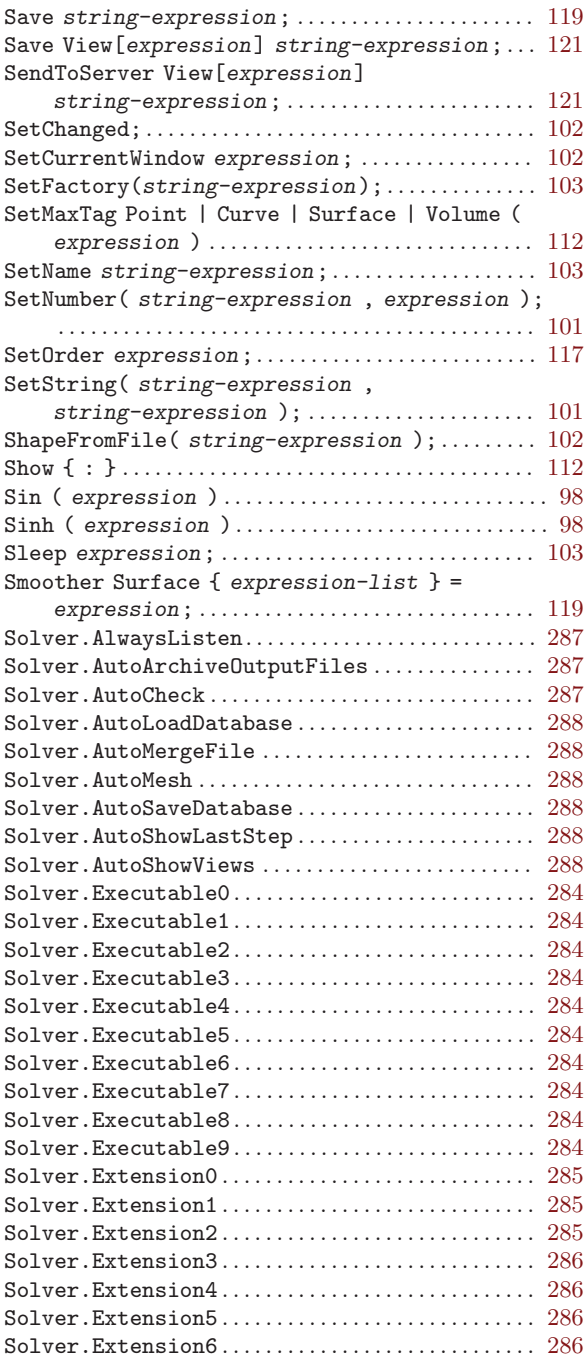

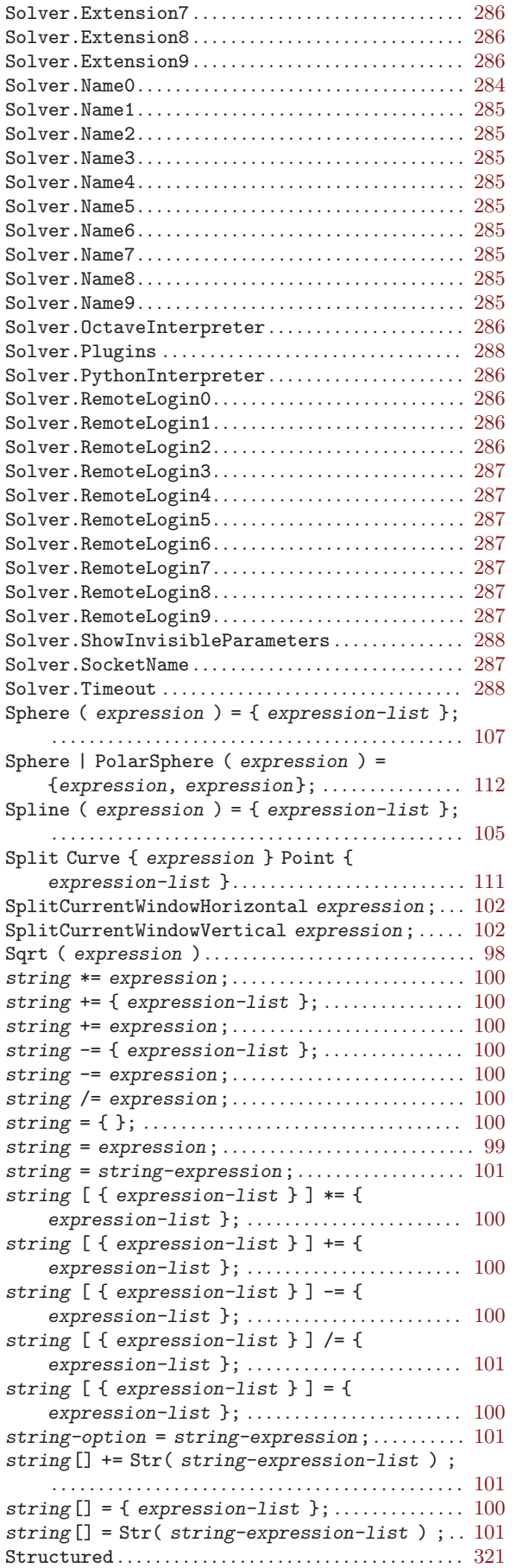

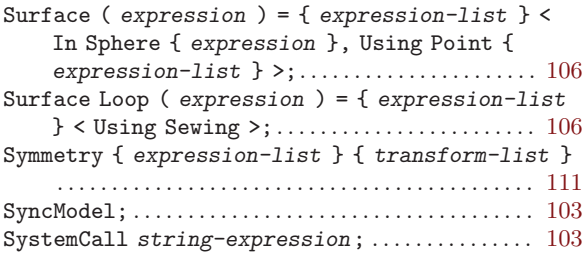

### T

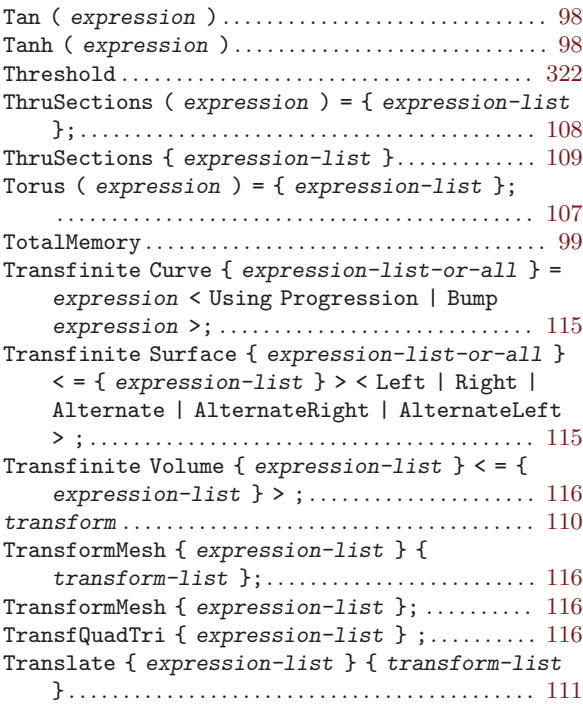

### U

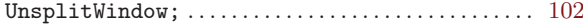

### V

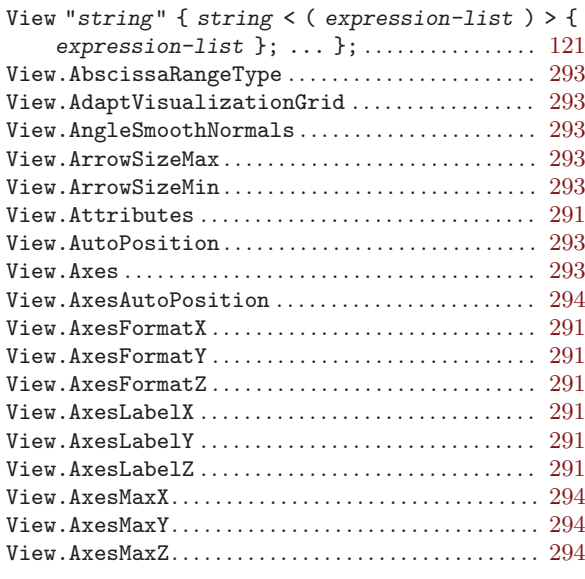

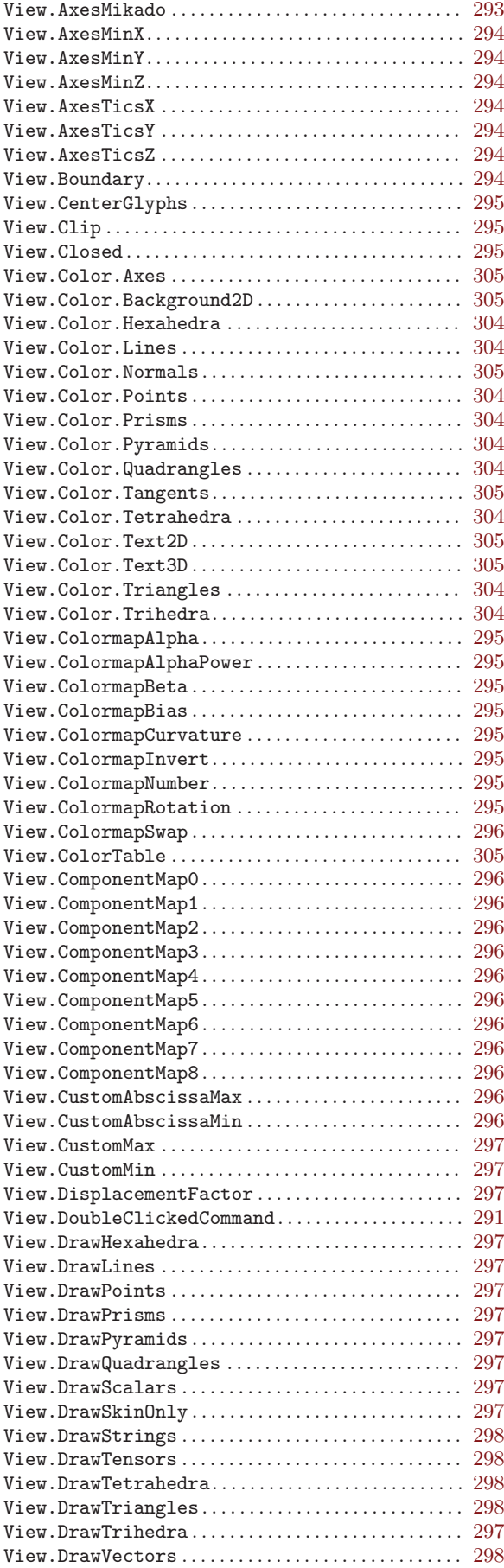

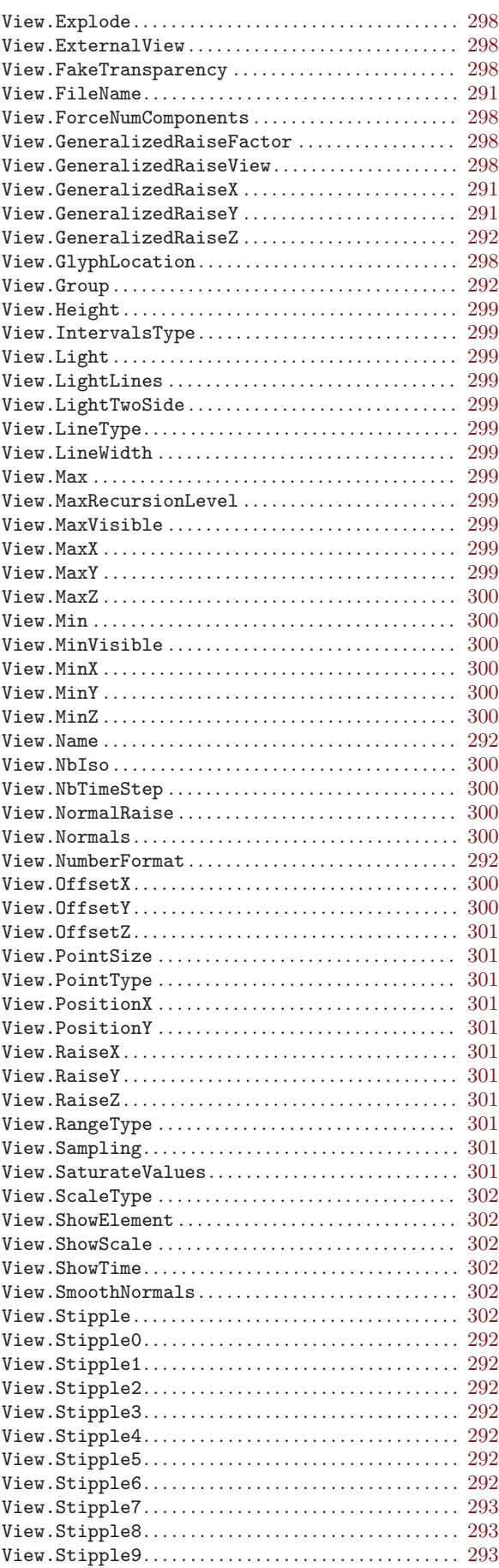

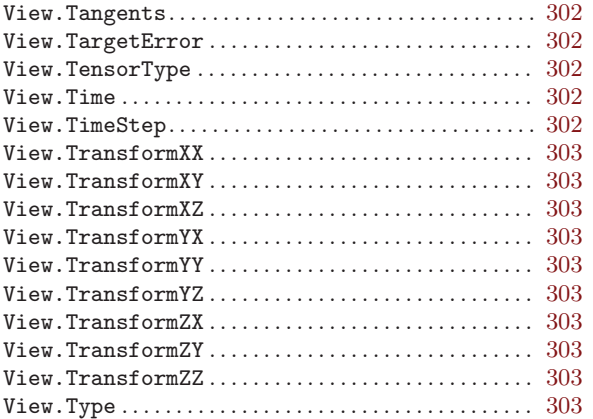

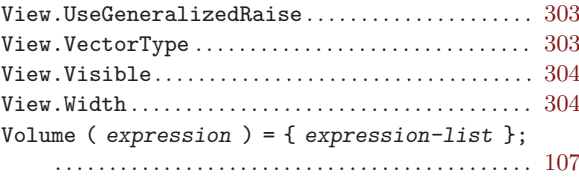

### W

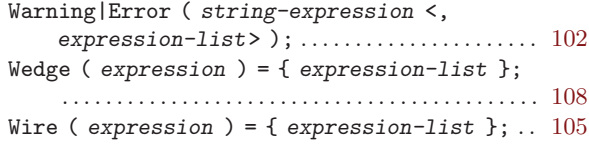